Notas de producto de **los Sistemas Fujitsu M10/SPARC M10**

para XCP Versión 2430

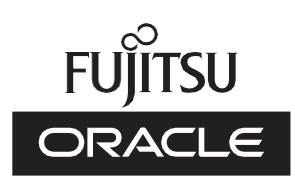

Código del manual: C120-0105-01ES Enero 2024

Copyright © 2007, 2024, Fujitsu Limited. Todos los derechos reservados.

Oracle y/o sus filiales han suministrado la información y revisión técnicas de secciones de este material.

Oracle y/o sus filiales y Fujitsu Limited tienen la titularidad o el control de los derechos de propiedad intelectual sobre los productos y la tecnología que se describen en este documento; dichos productos, dicha tecnología y este documento están protegidos por leyes de copyright, patentes y otras leyes y tratados internacionales sobre propiedad intelectual.

Este documento, así como el producto y la tecnología a los que el mismo hace referencia, se distribuyen en virtud de licencias que restringen su uso, copia, distribución y descompilación. No está permitido reproducir ninguna parte del producto, de la tecnología ni de este documento de ninguna forma ni por ningún medio sin la autorización previa por escrito de Oracle y/o sus filiales y de Fujitsu Limited, así como de sus cedentes respectivos, si los hubiera. La entrega de este documento al usuario no le otorga ningún derecho ni licencia, ni expreso ni implícito, sobre el producto o la tecnología a los que el mismo hace referencia, y este documento no contiene ni representa ningún tipo de compromiso por parte de Oracle, Fujitsu Limited ni ninguna filial de cualquiera de ellas.

Este documento, así como el producto y la tecnología que se describen en el mismo, pueden incorporar propiedad intelectual de terceros protegida por copyright y/o utilizada con licencia otorgada por los proveedores a Oracle y/o sus filiales y a Fujitsu Limited, incluido el software y la tecnología de fuentes.

De acuerdo con los términos de la GPL o LGPL, hay disponible a solicitud del usuario final una copia del código fuente regida por la GPL o la LGPL, según proceda. Póngase en contacto con Oracle y/o sus filiales o con Fujitsu Limited. Esta distribución puede incluir materiales desarrollados por terceros. Algunas partes de este producto pueden derivarse de sistemas Berkeley BSD, cuya licencia otorga la Universidad de California.

UNIX es una marca registrada de The Open Group.

Oracle y Java son marcas registradas de Oracle y/o sus filiales.

Fujitsu y el logotipo de Fujitsu son marcas registradas de Fujitsu Limited.

SPARC Enterprise, SPARC64, el logotipo de SPARC64 y todas las marcas comerciales SPARC son marcas comerciales o marcas registradas de SPARC International, Inc. en los EE.UU. y en otros países y se utilizan con licencia.

Otros nombres pueden ser marcas comerciales de sus respectivos propietarios.

Si este software o la documentación relacionada son suministrados al Gobierno de los EE.UU. o a cualquier entidad que adquiera licencias en nombre del Gobierno de los EE.UU., será de aplicación el siguiente aviso:

U.S. GOVERNMENT END USERS: Oracle programs, including any operating system, integrated software, any programs installed on the hardware, and/or documentation, delivered to U.S. Government end users are "commercial computer software" pursuant to the applicable Federal Acquisition Regulation and agency-specific supplemental regulations. As such, use, duplication, disclosure, modification, and adaptation of the programs, including any operating system, integrated software, any programs installed on the hardware, and/or documentation, shall be subject to license terms and license restrictions applicable to the programs. No other rights are granted to the U.S. Government.

Exención de responsabilidad: las únicas garantías otorgadas por Oracle y Fujitsu Limited y/o cualquiera de sus filiales en relación con este documento o con cualquier producto o tecnología descritos en el mismo son las que se estipulan expresamente en el contrato de licencia en virtud del que se suministra el producto o la tecnología.

A MENOS QUE ASÍ SE ESPECIFIQUE EXPRESAMENTE EN DICHO CONTRATO, ORACLE O FUJITSU LIMITED Y/O SUS FILIALES NO OTORGAN GARANTÍA ALGUNA (EXPRESA O IMPLÍCITA) EN RELACIÓN CON DICHO PRODUCTO, DICHA TECNOLOGÍA O ESTE DOCUMENTO, LOS CUALES SE SUMINISTRAN "COMO ESTÁN", NO SIENDO APLICABLE NINGUNA GARANTÍA O CONDICIÓN DE CUALQUIER CLASE, EXPRESA O IMPLÍCITA, LO QUE INCLUYE, SIN LIMITACIÓN ALGUNA, CUALQUIER GARANTÍA IMPLÍCITA DE COMERCIABILIDAD O ADECUACIÓN A UN PROPÓSITO CONCRETO, SALVO EN LA MEDIDA EN QUE DICHAS RENUNCIAS SE CONSIDEREN JURÍDICAMENTE INVÁLIDAS. A menos que se especifique expresamente lo contrario en dicho contrato y en la medida permitida por la legislación aplicable, bajo ninguna circunstancia Oracle o Fujitsu Limited y/o cualquiera de sus filiales incurrirán en responsabilidad alguna frente a terceros bajo ningún supuesto legal por ninguna pérdida de ingresos o beneficios, datos o uso de datos, o interrupciones de la actividad, o por daños indirectos, especiales, incidentales o consecuenciales, incluso si se ha advertido de la posibilidad de dichos daños.

LA DOCUMENTACIÓN SE PROPORCIONA "COMO ESTÁ", NO SIENDO APILCABLE NINGUNA GARANTÍA O CONDICIÓN EXPRESA O IMPLÍCITA DE COMERCIABILIDAD O ADECUACIÓN A UN PROPÓSITO CONCRETO, SALVO EN LA MEDIDA EN QUE DICHAS RENUNCIAS SE CONSIDEREN JURÍDICAMENTE INVÁLIDAS.

## Contenido

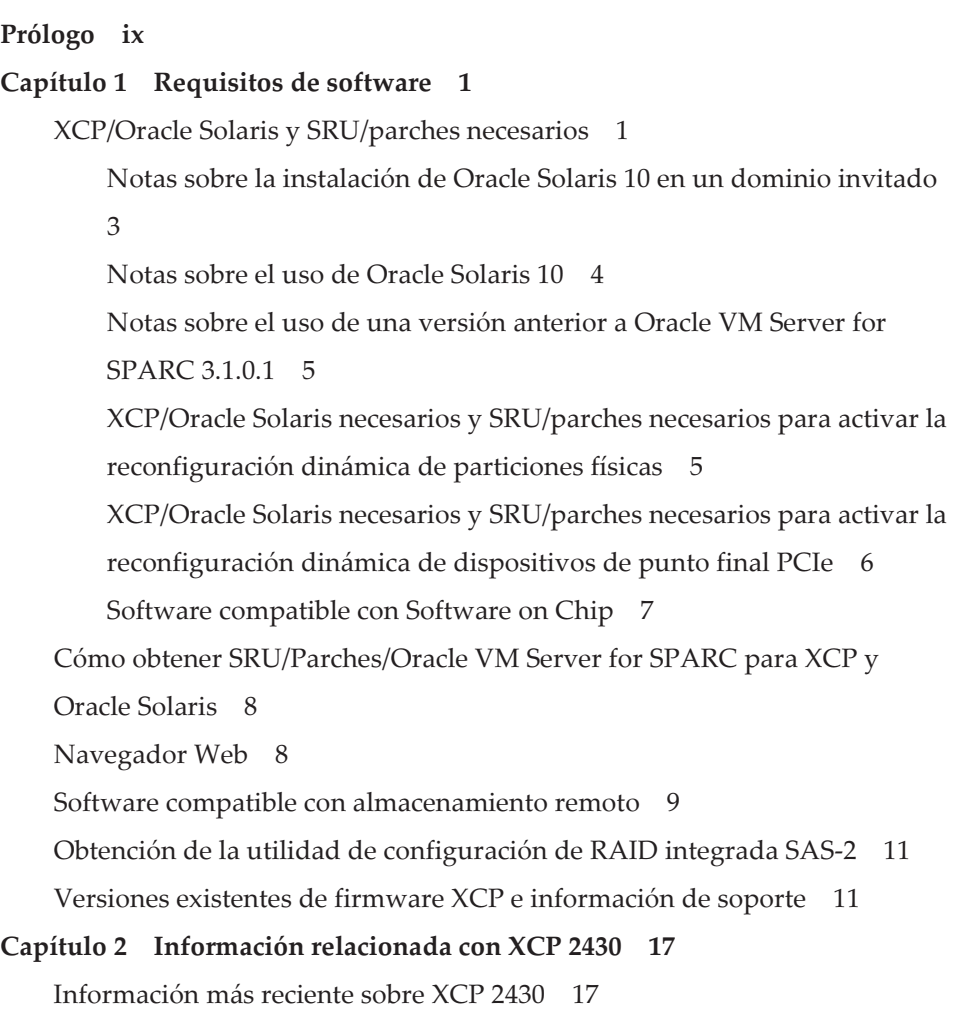

Notas y [restricciones](#page-31-0) 18

Notas sobre la seguridad de la capa de [transporte](#page-31-1) (TLS)/la capa de sockets [seguros](#page-31-1) (SSL) 18 [Notas](#page-31-2) sobre SSH 18 Notas sobre los husos [horarios](#page-32-0) 19 [Restricciones](#page-33-0) de auditoría 20 Notas sobre la [reconfiguración](#page-33-1) dinámica de particiones físicas 20 Notas sobre la combinación de [procesadores](#page-35-0) SPARC64 X+ con [procesadores](#page-35-0) SPARC64 X 22 Notas y [restricciones](#page-35-1) de la función SR-IOV 22 Notas sobre [OpenBoot](#page-36-0) PROM 23 Notas sobre el [mantenimiento](#page-38-0) de una unidad de memoria CPU, una unidad de placa base, una unidad XSCF, un [backplane](#page-38-0) PSU o una unidad [backplane](#page-38-0) de barra cruzada 25 Notas sobre [activación](#page-46-0) de CPU 33 Notas y [restricciones](#page-47-0) sobre XSCF Web 34 Notas sobre [actualización](#page-49-0) de firmware 36 Notas cuando se conecta una unidad de [expansión](#page-50-0) PCI 37 Notas sobre el ajuste de [alimentación](#page-55-0) eléctrica doble 42 Notas sobre Active [Directory](#page-55-1) 42 Notas sobre [LDAP](#page-55-2) sobre SSL 42 Notas sobre la hora del [dominio](#page-55-3) lógico 42 Notas sobre la función de gestión de [alimentación](#page-61-0) remota (RCIL) 48 Notas sobre el [almacenamiento](#page-63-0) remoto 50 Notas sobre el [reinicio](#page-64-0) de XSCF 51 Notas sobre la unidad de fuente de [alimentación](#page-65-0) (PSU) 52 Notas y [restricciones](#page-66-0) sobre el arranque iSCSI de los sistemas de [almacenamiento](#page-66-0) de disco de FUJITSU ETERNUS como los destinos [iSCSI](#page-66-0) 53 [Restricciones](#page-67-0) sobre el volcado diferido 54 Otras notas y [restricciones](#page-68-0) 55

[Problemas](#page-74-0) y soluciones para XCP 2430 61 Capítulo 3 [Información](#page-76-0) sobre el software 63 Notas y [restricciones](#page-76-1) 63 Notas sobre las [unidades](#page-76-2) de disco SAS interno y el ajuste de MPxIO de Oracle [Solaris](#page-76-2) 63 Notas sobre la [actualización](#page-81-0) del sistema SPARC M10 a Oracle Solaris 11.2 o [posterior](#page-81-0) 68 Notas sobre la [compatibilidad](#page-85-0) de los discos con etiquetas EFI (GPT) 72 Notas sobre Oracle VM Server for [SPARC](#page-86-0) 73 Notas sobre la [migración](#page-89-0) en vivo de Oracle VM Server for SPARC 76 Notas para cuando se activa el modo de [recuperación](#page-93-0) de Oracle VM Server for [SPARC](#page-93-0) 80 [Compatibilidad](#page-94-0) de la aceleración de los métodos de cifrado en los [sistemas](#page-94-0) SPARC M10 81 Notas sobre el uso de [OpenSSL](#page-94-1) 81 Notas y [restricciones](#page-95-0) sobre Oracle Solaris 11.4 82 Notas y [restricciones](#page-96-0) sobre Oracle Solaris 11.3 83 Notas sobre el servicio de [mantenimiento](#page-96-1) remoto 83 Notas sobre [SNMP](#page-97-0) 84 Notas sobre el uso del [complemento](#page-98-0) SPARC M12/M10 en Oracle [Enterprise](#page-98-0) Manager Cloud Control 85 [Problemas](#page-99-0) con XCP y soluciones 86 Problemas que pueden [producirse](#page-99-1) con XCP 2430 y soluciones 86 [Problemas](#page-132-0) resueltos en XCP 2430 119 [Problemas](#page-133-0) resueltos en XCP 2420 120 [Problemas](#page-133-1) resueltos en XCP 2411 120 [Problemas](#page-134-0) resueltos en XCP 2410 121 [Problemas](#page-135-0) resueltos en XCP 2400 122 [Problemas](#page-136-0) resueltos en XCP 2362 123 [Problemas](#page-137-0) resueltos en XCP 2361 124 [Problemas](#page-138-0) resueltos en XCP 2360 125

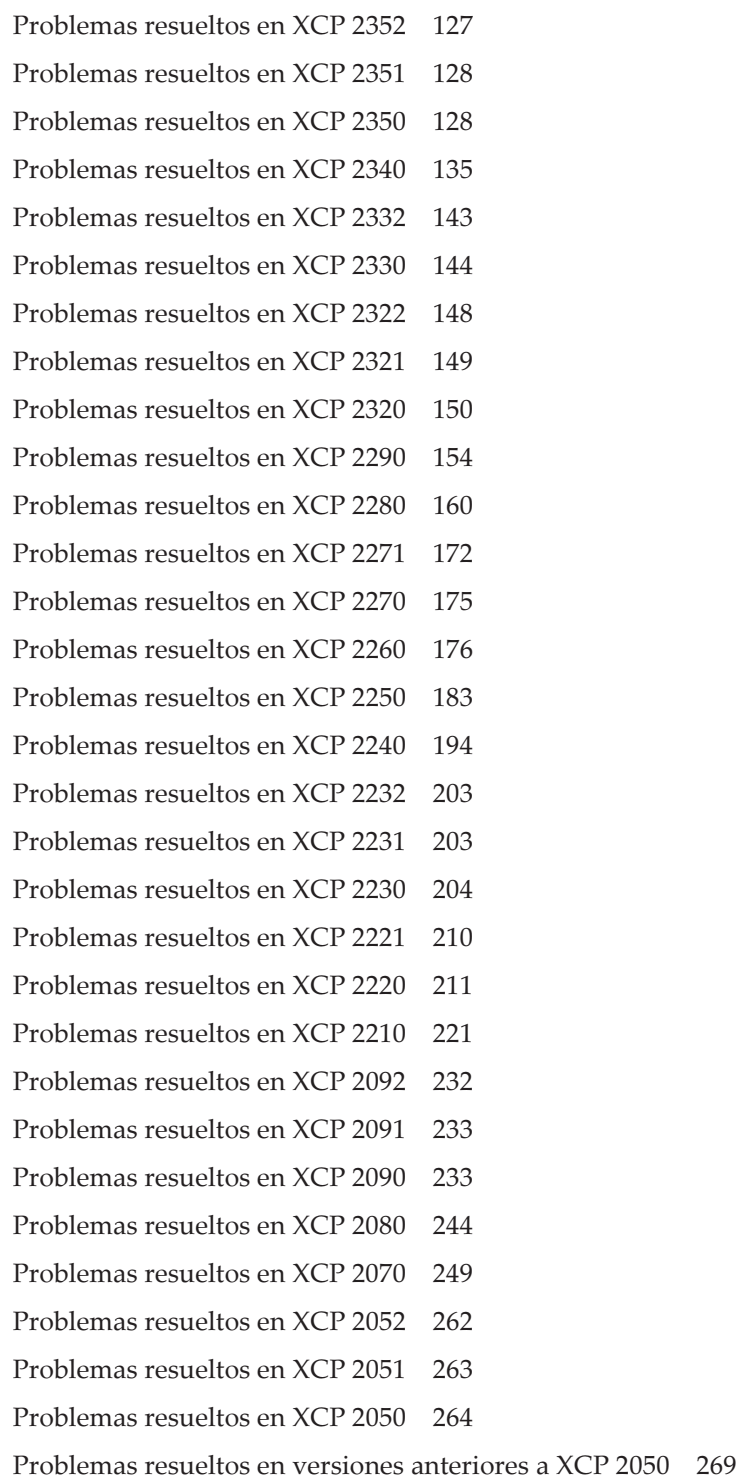

[Problemas](#page-298-0) con Oracle Solaris y soluciones 285

[Problemas](#page-298-1) que pueden ocurrir en cualquier versión de Oracle Solaris y [soluciones](#page-298-1) 285

Problemas que pueden [producirse](#page-301-0) con Oracle Solaris 11 y soluciones 288

Problemas que pueden [producirse](#page-310-0) con Oracle Solaris 10 y soluciones 297

[Problemas](#page-311-0) resueltos en Oracle Solaris 11.4 298

[Problemas](#page-320-0) resueltos en Oracle Solaris 11.3 307

[Problemas](#page-331-0) resueltos en Oracle Solaris 11.2 318

#### Capítulo 4 [Información](#page-342-0) sobre el hardware de SPARC M10-1 329

Notas y [restricciones](#page-342-1) 329

Notas sobre el uso de una [unidad](#page-342-2) SAS interna 329

Notas sobre el uso de una unidad DVD [externa](#page-342-3) 329

Notas sobre el uso de [memoria](#page-342-4) USB 329

[Problemas](#page-343-0) con hardware y soluciones 330

#### Capítulo 5 [Información](#page-344-0) sobre el hardware de SPARC M10-4 331

Notas y [restricciones](#page-344-1) 331

Notas sobre el uso de una [unidad](#page-344-2) SAS interna 331

Notas sobre el uso de una unidad DVD [externa](#page-344-3) 331

Notas sobre el uso de [memoria](#page-344-4) USB 331

[Problemas](#page-345-0) con hardware y soluciones 332

### Capítulo 6 [Información](#page-346-0) sobre el hardware de SPARC M10-4S 333

Notas y [restricciones](#page-346-1) 333

Notas sobre el uso de una [unidad](#page-346-2) SAS interna 333

Notas sobre el uso de una unidad DVD [externa](#page-346-3) 333

Notas sobre el uso de [memoria](#page-346-4) USB 333

[Restricciones](#page-347-0) en la sustitución de cuadro de barra transversal 334

[Restricciones](#page-348-0) sobre la adición de un bastidor de expansión 2 335

[Problemas](#page-349-0) con hardware y soluciones 336

Capítulo 7 [Información](#page-350-0) sobre la unidad de expansión PCI 337

Versiones de firmware de la unidad de expansión PCI e [información](#page-350-1) de [soporte](#page-350-1) 337 Función de E/S directa para la unidad de [expansión](#page-351-0) PCI 338 [Establecer/visualizar](#page-351-1) la función de E/S directa 338 [Problemas](#page-351-2) con la unidad de expansión PCI y soluciones 338 [Problemas](#page-352-0) y sus soluciones para todas las versiones del firmware de las unidades de [expansión](#page-352-0) PCI 339 [Problemas](#page-354-0) resueltos en la versión 1330 del firmware de la unidad de [expansión](#page-354-0) PCI 341 [Problemas](#page-354-1) resueltos en la versión 1310 del firmware de la unidad de [expansión](#page-354-1) PCI 341 [Problemas](#page-355-0) resueltos en la versión 1220 del firmware de la unidad de [expansión](#page-355-0) PCI 342 [Problemas](#page-356-0) resueltos en la versión 1200 del firmware de la unidad de [expansión](#page-356-0) PCI 343 [Problemas](#page-358-0) resueltos en la versión 1180 del firmware de la unidad de [expansión](#page-358-0) PCI 345 [Problemas](#page-359-0) resueltos en la versión 1170 del firmware de la unidad de [expansión](#page-359-0) PCI 346 [Problemas](#page-362-0) resueltos en la versión 1150 del firmware de la unidad de [expansión](#page-362-0) PCI 349 [Problemas](#page-363-0) resueltos en la versión 1130 del firmware de la unidad de [expansión](#page-363-0) PCI 350 [Problemas](#page-365-0) resueltos en la versión 1120 del firmware de la unidad de [expansión](#page-365-0) PCI 352 [Problemas](#page-365-1) resueltos en la versión 1110 del firmware de la unidad de [expansión](#page-365-1) PCI 352 [Problemas](#page-366-0) resueltos en la versión 1100 del firmware de la unidad de [expansión](#page-366-0) PCI 353

Capítulo 8 [Información](#page-368-0) sobre los manuales de SPARC M10 355

## <span id="page-8-0"></span>Prólogo

En este documento se describe la información más reciente sobre XSCF Control Package (XCP) y la información importante y más reciente relativa a hardware, firmware, software y documentos de los sistemas SPARC M10.

Nota - Si se publica una versión más reciente de XCP que la versión a la que da soporte este documento, solo se actualiza el documento que da soporte a la última versión de XCP. Además de leer este documento, visite las siguientes páginas web para ver el documento que da soporte a la versión más reciente de XCP. Compruebe el contenido y uso para confirmar si hay alguna corrección en los documentos relativos a la versión del XCP que usa.

■ Sitio global <https://www.fujitsu.com/global/products/computing/servers/unix/sparc/downloads/manuals/> ■ Sitio japonés <https://www.fujitsu.com/jp/products/computing/servers/unix/sparc/downloads/manual/>

Fujitsu M10 se vende como sistemas SPARC M10 por Fujitsu en Japón. Los sistemas Fujitsu M10 y SPARC M10 son productos idénticos.

### **Destinatarios**

Este documento está diseñado para administradores de sistema con conocimientos avanzados de redes de ordenadores y de Oracle Solaris.

### Información sobre el firmware

Esta es información para clientes de Fujitsu.

Obtenga el firmware para su servidor de las siguientes fuentes.

■ Sitio global

 Póngase en contacto con su proveedor de soporte local para conseguir los archivos necesarios para la actualización de firmware.

■ Sitio japonés

 Los clientes que se han suscrito a SupportDesk pueden obtener el firmware de la web de SupportDesk.

Se proporcionan los siguientes archivos.

- Archivo de programa de firmware (archivo de XSCF Control Package (XCP))
- Archivo de definiciones MIB ampliadas de XSCF (XSCF-SP-MIB)

Nota - XSCF Control Package (XCP): XCP es un programa de control empaquetado del hardware que configura los sistemas SPARC M10. Un archivo XCF incluye el firmware XSCF, el firmware de OpenBoot PROM, el firmware de Power-On Self-Test, y el firmware de Hypervisor.

## Cómo usar este documento

Este documento admite todos los modelos de sistemas SPARC M10. Según el servidor que utilice, lea los elementos relacionados que se enumeran en la tabla siguiente.

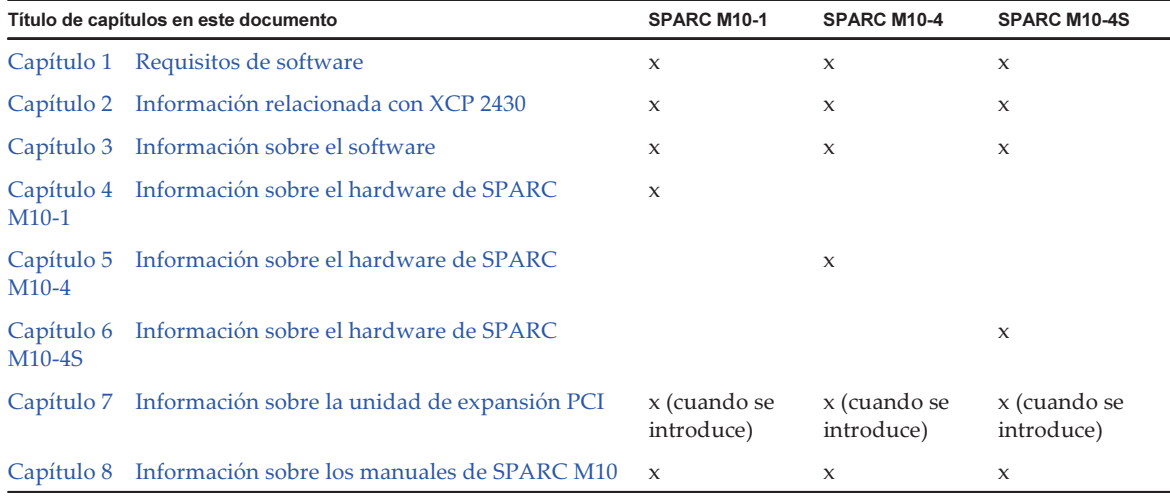

La información sobre firmware y software, que se describe en [Capítulo](#page-14-0) 1, [Capítulo](#page-30-0) 2 y [Capítulo](#page-76-0) 3 es común a todos los modelos. Cierta información solo está relacionada con un modelo específico. En tal caso, se indica el nombre del modelo aplicable.

La información sobre dispositivos de hardware se proporciona en [Capítulo](#page-342-0) 4, [Capítulo](#page-344-0) 5 y [Capítulo](#page-346-0) 6 por separado para cada modelo. El contenido común a todos los modelos se describe en todos los capítulos que describen hardware. Por lo tanto, cuando comprueba la información de hardware sobre varios modelos, encontrará que determinado contenido está duplicado en algunos capítulos.

Compruebe la información sobre la unidad de expansión PC ([Capítulo](#page-350-0) 7) cuando se

instala la unidad de expansión PCI.

Se proporcionan descripciones de las revisiones de los documentos ([Capítulo](#page-368-0) 8) para cada documento. Compruebe si el contenido de su documento ha sido revisado.

## Documentación relacionada

Todos los documentos para el servidor están disponibles en línea en las siguientes ubicaciones.

- Documentos relacionados con el software de Sun Oracle (Oracle Solaris, etc.) <https://docs.oracle.com/en/>
- Documentos de Fujitsu Sitio global

[https://www.fujitsu.com/global/products/computing/servers/unix/sparc/](https://www.fujitsu.com/global/products/computing/servers/unix/sparc/downloads/manuals/) [downloads/manuals/](https://www.fujitsu.com/global/products/computing/servers/unix/sparc/downloads/manuals/)

Sitio japonés

[https://www.fujitsu.com/jp/products/computing/servers/unix/sparc/downloads/](https://www.fujitsu.com/jp/products/computing/servers/unix/sparc/downloads/manual/) [manual/](https://www.fujitsu.com/jp/products/computing/servers/unix/sparc/downloads/manual/)

En la siguiente tabla se enumeran los documentos relacionados con los sistemas SPARC M10.

Documentación relacionada con el SPARC M10

Nombres de los manuales (\*1)

Notas de producto de los Sistemas Fujitsu M10/SPARCM10

Guía básica de los Sistemas Fujitsu M10/SPARC M10 (\*2)

Guía rápida de los Sistemas Fujitsu M10/SPARC M10

Fujitsu SPARC M12 and Fujitsu M10/SPARC M10 Important Legal and Safety Information (\*2)

Fujitsu SPARC M12 and Fujitsu M10/SPARC M10 Safety and Compliance Guide

Fujitsu SPARC M12 and Fujitsu M10/SPARC M10 Security Guide

Software License Conditions for Fujitsu SPARC M12 and Fujitsu M10/SPARC M10

Fujitsu SPARC Servers/SPARC Enterprise/PRIMEQUEST Common Installation Planning Manual

Guía de instalación de Fujitsu M10-1/SPARC M10-1

Guía de instalación de Fujitsu M10-4/SPARC M10-4

Guía de instalación de Fujitsu M10-4S/SPARC M10-4S

Guía de administración y funcionamiento del sistema de Fujitsu SPARC M12 y Fujitsu M10/SPARC M10

Guía de configuración de dominios Fujitsu SPARC M12 y Fujitsu M10/SPARC M10

Fujitsu M10-1/SPARC M10-1 Service Manual

Documentación relacionada con el SPARC M10 (continuación)

Nombres de los manuales (\*1)

Fujitsu M10-4/Fujitsu M10-4S/SPARC M10-4/SPARC M10-4S Service Manual

Crossbar Box for Fujitsu SPARC M12 and Fujitsu M10/SPARC M10 Service Manual

PCI Expansion Unit for Fujitsu SPARC M12 and Fujitsu M10/SPARC M10 Service Manual

Fujitsu M10/SPARC M10 Systems PCI Card Installation Guide

Fujitsu SPARC M12 and Fujitsu M10/SPARC M10 XSCF Reference Manual

Fujitsu SPARC M12 and Fujitsu M10/SPARC M10 RCIL User Guide (\*3)

Fujitsu SPARC M12 and Fujitsu M10/SPARC M10 XSCF MIB and Trap Lists

Fujitsu SPARC M12 and Fujitsu M10/SPARC M10 Glossary

External USB-DVD Drive user guide

\*1 Los manuales enumerados pueden ser objeto de modificaciones sin previo aviso.

\*2 Los manuales impresos se suministran junto con el producto.

\*3 El presente documento se aplica al sistema de almacenamiento de disco de SPARC M12/M10 y FUJITSU ETERNUS.

### Notas de seguridad

Lea los siguientes documentos detenidamente antes de utilizar o manejar cualquier sistema SPARC M10.

- Fujitsu SPARC M12 and Fujitsu M10/SPARC M10 Important Legal and Safety Information
- Fujitsu SPARC M12 and Fujitsu M10/SPARC M10 Safety and Compliance Guide

## Convenciones tipográficas

En este manual se utilizan los siguientes símbolos y fuentes para representar determinados tipos de información.

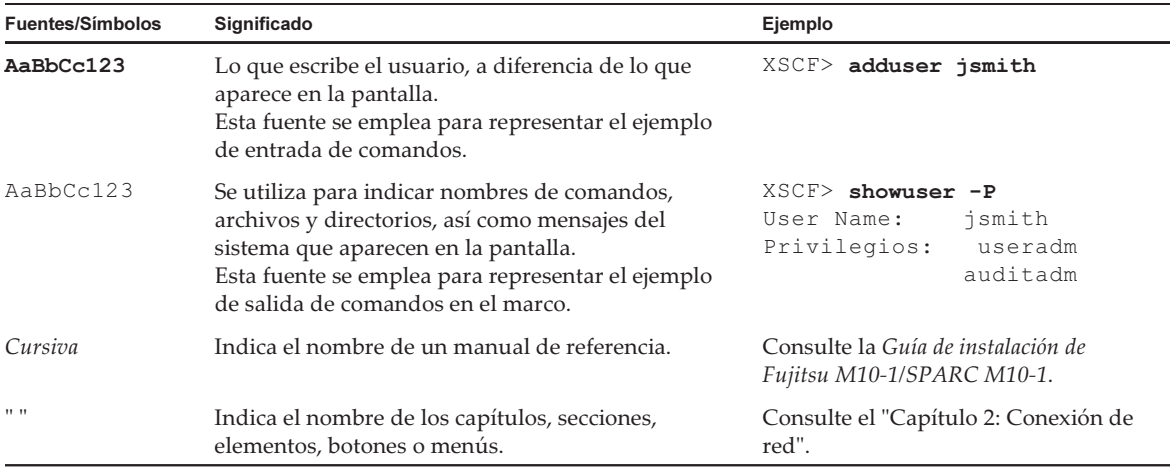

### Sintaxis de los comandos en el texto

Aunque los comandos del XSCF incorporan un número de sección (8) o (1), en el texto este número se omite.

Para obtener información detallada sobre los comandos, consulte el manual  $Fujitsu$ SPARC M12 and Fujitsu M10/SPARC M10 XSCF Reference Manual.

## Sintaxis de la interfaz de la línea de comandos (CLI)

La sintaxis de comandos es como sigue:

- Una variable que necesite la introducción de un valor se debe incluir en cursiva.
- Un elemento opcional debe aparecer entre corchetes [].
- Un grupo de opciones para una palabra clave opcional debe aparecer entre corchetes [] y delimitado por la barra vertical |.

## Comentarios sobre este documento

Si tiene algún comentario o solicitud sobre este manual, háganoslo saber indicando el código del manual, el título del manual y la página y exponiendo sus comentarios de manera concreta a través de los siguientes sitios web:

■ Sitio global

<https://www.fujitsu.com/global/contact/>

■ Sitio japonés <https://www.fujitsu.com/jp/products/computing/servers/unix/sparc/contact/>

# <span id="page-14-0"></span>Capítulo 1

## Requisitos de software

En este capítulo se describen los requisitos de software para utilizar sistemas SPARC M10.

- XCP/Oracle Solaris y [SRU/parches](#page-14-1) necesarios
- Cómo obtener [SRU/Parches/Oracle](#page-21-0) VM Server for SPARC para XCP y Oracle [Solaris](#page-21-0)
- [Navegador](#page-21-1) Web
- Software compatible con [almacenamiento](#page-22-0) remoto
- Obtención de la utilidad de [configuración](#page-24-0) de RAID integrada SAS-2
- Versiones existentes de firmware XCP e [información](#page-24-1) de soporte

## <span id="page-14-1"></span>XCP/Oracle Solaris y SRU/parches necesarios

En la tabla siguiente se enumeran las versiones de XCP, Oracle Solaris y SRU/parches necesarios compatibles con los sistemas SPARC M10.

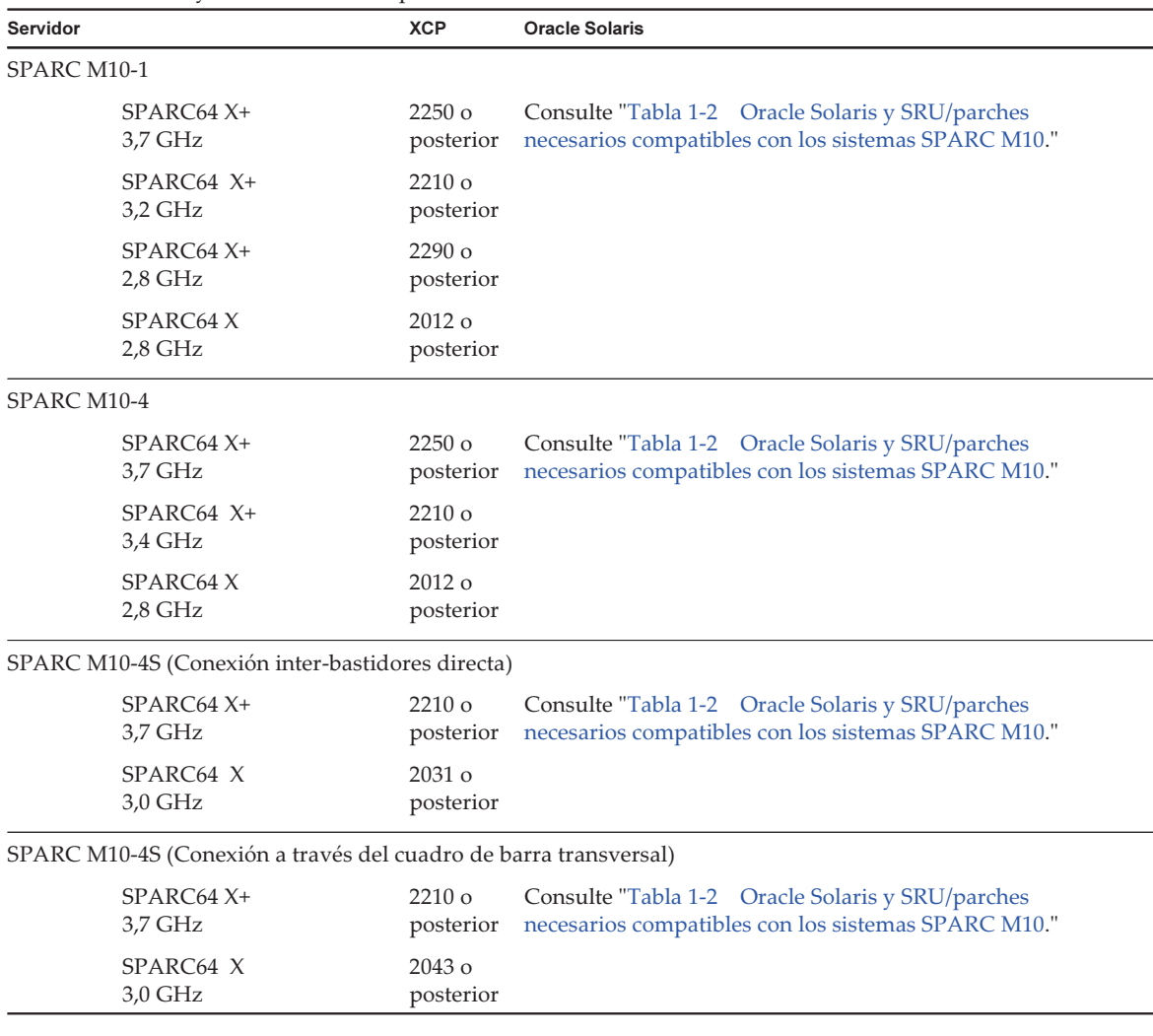

#### Tabla 1-1 XCP y Oracle Solaris compatibles con los sistemas SPARC M10

<span id="page-15-0"></span>Tabla 1-2 Oracle Solaris y SRU/parches necesarios compatibles con los sistemas SPARC M10

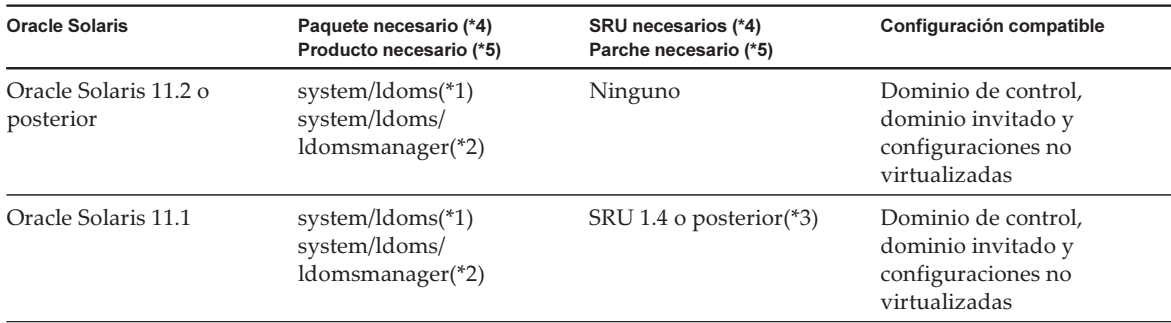

Tabla 1-2 Oracle Solaris y SRU/parches necesarios compatibles con los sistemas SPARC M10 (continuación)

| <b>Oracle Solaris</b>                | Paquete necesario (*4)<br>Producto necesario (*5)               | SRU necesarios (*4)<br>Parche necesario (*5)                         | Configuración compatible                                                         |
|--------------------------------------|-----------------------------------------------------------------|----------------------------------------------------------------------|----------------------------------------------------------------------------------|
| Oracle Solaris 10 1/13<br>$(*6)(*7)$ | Oracle VM Server for<br>SPARC 3.0 o posterior<br>$(*3)(*8)(*9)$ | $150310-03$ o posterior                                              | Dominio de control,<br>dominio invitado y<br>configuraciones no<br>virtualizadas |
| Oracle Solaris 10 8/11<br>$(*7)$     |                                                                 | Paquete Oracle Solaris 10<br>$1/13$ SPARC<br>$150310-03$ o posterior | Dominio invitado<br>$(*10)(*11)$                                                 |
| Oracle Solaris 10 9/10<br>$(*7)$     |                                                                 | Paquete Oracle Solaris 10<br>$1/13$ SPARC<br>150310-03 o posterior   | Dominio invitado<br>$(*10)(*11)$                                                 |

\*1 Necesario para todos los dominios. Se incluye en group/system/solaris-large-server y group/system/solaris-small-server.

\*2 Se requiere para el dominio de control y configuraciones no virtualizadas. Se incluye en group/system/solaris-large-server y group/system/solaris-small-server.

\*3 Se requiere para el dominio de control y configuraciones no virtualizadas.

\*4 Para Oracle Solaris 11.

\*5 Para Oracle Solaris 10.

\*6 Si Oracle Solaris 10 1/13 va a ejecutarse en el dominio de control, las CPU que se pueden asignar al dominio de control son aquellas CPU montadas en placas de sistemas lógicos con números LSB de 0 a 7.

\*7 No hay límites de número de LSB en las CPU que se pueden asignar a un dominio invitado. La cantidad máxima de CPU (vcpu) en un dominio invitado de Oracle Solaris 10 no debe ser mayor de 1024.

\*8 Si utiliza el SPARC M10-4S, consulte "Notas sobre el uso de una versión [anterior](#page-18-0) a Oracle VM Server for SPARC 3.1.0.1".

\*9 Si utiliza el SPARC M10-4S, consulte "Notas sobre el uso de Oracle [Solaris](#page-17-0) 10".

\*10. Antes de instalar Oracle Solaris 10 9/10 u Oracle Solaris 10 8/11 en un dominio invitado, se debe ejecutar un procedimiento adicional. Para obtener más información, consulte el procedimiento en "Notas sobre la [instalación](#page-16-0) de Oracle Solaris 10 en un dominio invitado".

<span id="page-16-0"></span>\*11 Solo se admiten dispositivos de E/S virtuales.

### Notas sobre la instalación de Oracle Solaris 10 en un dominio invitado

Es posible que encuentre el error 7167998 (la propiedad MD "inter-cpu-latency" ocasiona que el dominio invitado de Solaris entre en estado "panic") al instalar Oracle Solaris 10 9/10 u Oracle Solaris 10 8/11 en un dominio invitado de SPARC M10. Para evitar este error, use la instalación de red y el siguiente procedimiento para instalar Oracle Solaris 10 9/10 u Oracle Solaris 10 8/11.

Nota - Antes de aplicar el paquete de parche de Oracle Solaris 10 1/13 SPARC, no modifique la configuración o las variables del entorno OpenBoot PROM del dominio invitado.

#### 1. Monte boot\_archive de Oracle Solaris 10 9/10 u Oracle Solaris 10 8/11.

```
# chmod -t install-server-path/install-dir-path/Solaris 10/Tools/
Boot/platform/sun4v/boot_archive
# lofiadm -a install-server-path/install-dir-path/Solaris 10/
Tools/Boot/platform/sun4v/boot_archive
```

```
Se mostrará el nombre del dispositivo. Por ejemplo:
/dev/lofi/1
```
mount /dev/lofi/1 /mnt

2. Edite y añada la siguiente línea al archivo /mnt/etc/system.

set xc\_tick\_limit = 0x1

3. Desmonte boot\_archive.

```
# umount /mnt
# lofiadm -d /dev/lofi/1
# chmod +t install-server-path/install-dir-path/Solaris 10/Tools/Boot/platform/
sun4v/boot archive
```
- 4. Instale Oracle Solaris 10 9/10 u Oracle Solaris 10 8/11 mediante la instalación de red.
- 5. Aplique el paquete de parche Oracle Solaris 10 1/13 SPARC y, a continuación, instale el parche 150310-03 o posterior.

### <span id="page-17-0"></span>Notas sobre el uso de Oracle Solaris 10

■ [SPARC M10-4S]

Cuando el dominio de control se ejecuta en Oracle Solaris 10 con Oracle VM Server for SPARC versión 3.1.0.1 o posterior, si se activa la función de reconfiguración dinámica de partición física (PPAR DR), el servicio ldoms/ldmd no puede iniciarse y Oracle VM Server for SPARC no funciona.

La función PPAR DR se activa en el momento del envío. Por lo tanto, desactive la función PPAR DR antes de configurar los dominios lógicos o actualice Oracle VM Server for SPARC a la versión 3.1.0.1 o posterior.

La configuración de la función PPAR DR se realiza por medio del comando setpparmode(8) del firmware XSCF. Para obtener información detallada sobre el comando setpparmode (8), consulte el manual Fujitsu SPARC M12 and Fujitsu M10/SPARC M10 XSCF Reference Manual.

Para actualizar Oracle VM Server for SPARC a la versión 3.1.0.1, aplique el parche 150817-01 después de instalar Oracle VM Server for SPARC 3.1.

■ [SPARC M10-4S]

Cuando Oracle Solaris 10 se ejecuta en el dominio de control, para poder realizar la reconfiguración dinámica de partición física (PPAR DR) con los comandos deleteboard(8) y addboard(8), actualice a Oracle VM Server for SPARC 3.1.1 o

posterior. Al actualizar a 3.1.1, aplique el parche 150817-02 tras instalar Oracle VM Server for SPARC 3.1.

### <span id="page-18-0"></span>Notas sobre el uso de una versión anterior a Oracle VM Server for SPARC 3.1.0.1

#### [SPARC M10-4S]

Cuando se activa la función de reconfiguración dinámica de partición física (PPAR DR) en un Oracle VM Server for SPARC con una versión superior a 3.1.0.1, el servicio ldoms/ldmd no puede iniciarse y, por tanto, Oracle VM Server for SPARC no funciona. Si está utilizando una versión de Oracle VM Server for SPARC anterior a 3.1.0.1, desactive la función PPAR DR antes de configurar los dominios locales. La configuración de la función PPAR DR se realiza por medio del comando setpparmode(8) del firmware XSCF. Para obtener información detallada sobre el comando setpparmode (8), consulte el manual Fujitsu SPARC M12 and Fujitsu M10/SPARC M10 XSCF Reference Manual.

Mientras tanto, en el caso de Oracle Solaris 11, Oracle VM Server for SPARC 3.1.0.1 está incluido en SRU 11.1.14.5.0.

### <span id="page-18-1"></span>XCP/Oracle Solaris necesarios y SRU/parches necesarios para activar la reconfiguración dinámica de particiones físicas

En la tabla siguiente se enumeran las versiones de XCP, Oracle Solaris y SRU/parches necesarios para activar la reconfiguración dinámica de particiones físicas.

| Servidor     | <b>XCP</b>      | <b>Oracle Solaris</b>              | Paquete necesario<br>Producto<br>necesario                        | <b>SRU</b> necesario<br>Parche necesario | Configuración<br>compatible                                                      |
|--------------|-----------------|------------------------------------|-------------------------------------------------------------------|------------------------------------------|----------------------------------------------------------------------------------|
| SPARC M10-4S | 2220 o superior | Oracle Solaris<br>11.2 o posterior | system/ldoms<br>$(*1)$<br>system/ldoms/<br>ldomsmanager<br>$(*2)$ | Ninguno                                  | Dominio de control,<br>dominio invitado y<br>configuraciones no<br>virtualizadas |
|              |                 | Oracle Solaris<br>11.1             | system/ldoms<br>$(*1)$<br>system/ldoms/<br>ldomsmanager<br>$(*2)$ | SRU 11.1.14.5.0<br>o posterior( $*3$ )   | Dominio de control,<br>dominio invitado y<br>configuraciones no<br>virtualizadas |
|              |                 | Oracle Solaris<br>10 1/13          | Oracle VM<br>Server for<br>$SPARC 3.1(*4)$                        | 150817-02 o<br>posterior $(*4)(*5)$      | Dominio de control,<br>dominio invitado y<br>configuraciones no<br>virtualizadas |

Tabla 1-3 XCP, Oracle Solaris y SRU/parches necesarios para la reconfiguración dinámica de partición física

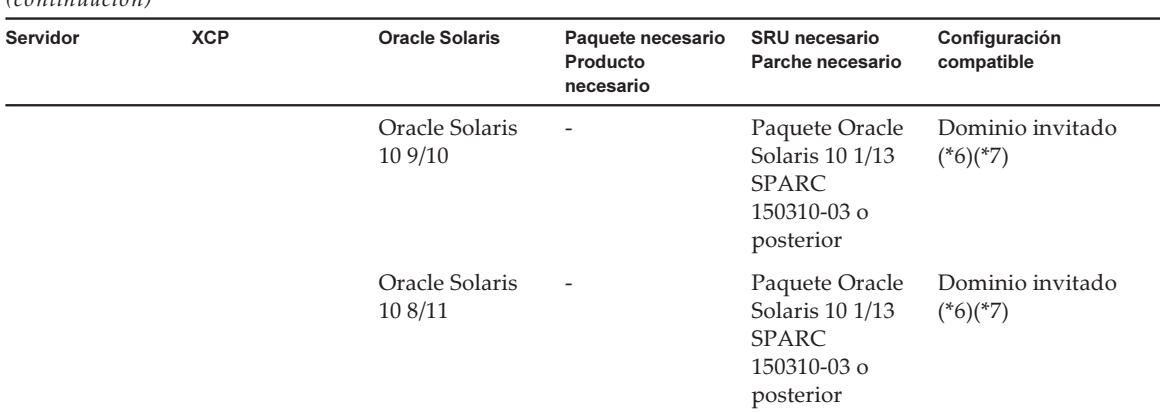

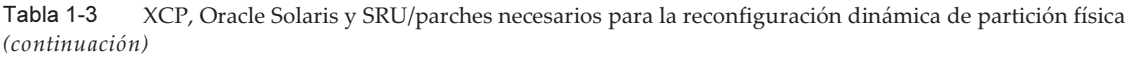

\*1 Se requiere para el dominio de control y el dominio invitado. Se incluye en group/system/solaris-large-server y group/system/solarissmall-server.

\*2 Necesario solo para el dominio de control. Se incluye en group/system/solaris-large-server y group/system/solaris-small-server. \*3 Se requiere para el dominio de control y el dominio invitado. Aunque SRU 11.1.14.5.0 incluye Oracle VM Server for SPARC 3.1.0.1, se necesita la modificación de Solaris 11.1 para corregir BugID#17709858 y garantizar la estabilidad de la función DR. Este problema ha sido resuelto en SRU 11.1.15.4.0 y versiones posteriores.

\*4 Necesario solo para el dominio de control.

\*5 No aplique el parche 150400-01 a 150400-06.

\*6 Antes de instalar Oracle Solaris 10 9/10 u Oracle Solaris 10 8/11 en un dominio invitado, se debe ejecutar un procedimiento adicional. Para obtener más información, consulte el procedimiento en "Notas sobre la [instalación](#page-16-0) de Oracle Solaris 10 en un dominio invitado".

<span id="page-19-0"></span>\*7 Solo se admiten dispositivos de E/S virtuales.

### XCP/Oracle Solaris necesarios y SRU/parches necesarios para activar la reconfiguración dinámica de dispositivos de punto final PCIe

En la tabla siguiente se enumeran las versiones de XCP, Oracle Solaris y SRU/parches necesarios para activar la reconfiguración dinámica de dispositivos de punto final PCIe.

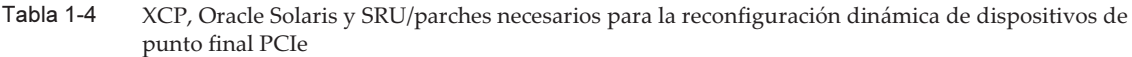

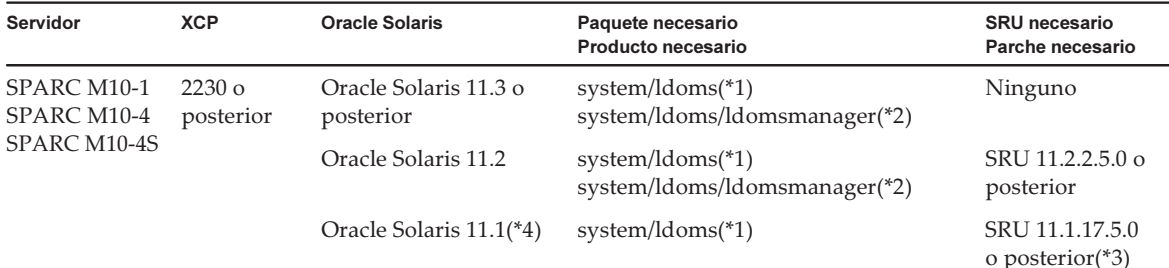

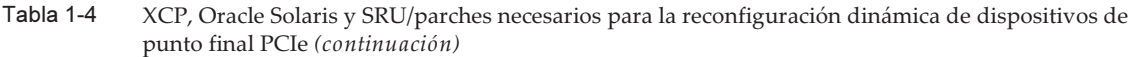

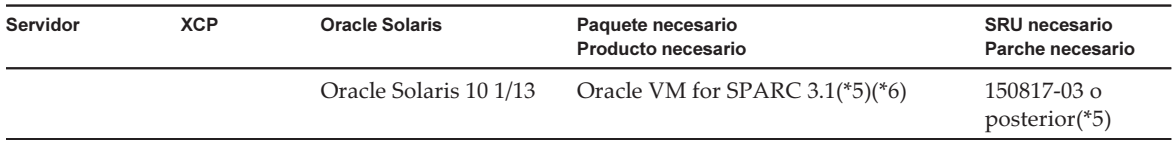

\*1 Se requiere para el dominio de control y otros dominios. Se incluye en group/system/solaris-large-server y group/system/solaris-smallserver.

\*2 Necesario solo para el dominio de control. Se incluye en group/system/solaris-large-server y group/system/solaris-small-server.

\*3 Se requiere para el dominio de control y otros dominios.

\*4 Solo puede utilizarse en dominios distintos al dominio de control.

\*5 Necesario solo para el dominio de control.

<span id="page-20-0"></span>\*6 Se requieren parches distintos al parche de Oracle VM Server for SPARC. Para ver detalles, consulte "Required Oracle Solaris OS Versions for Oracle VM Server for SPARC 3.1.1.1" en Oracle VM Server for SPARC 3.1.1.1, 3.1.1, and 3.1 Release Notes.

### Software compatible con Software on Chip

La tecnología Software on Chip de los procesadores SPARC64 X+/SPARC64 X puede utilizarse con el software que se indica a continuación.

#### Cuando se utiliza con Oracle Database

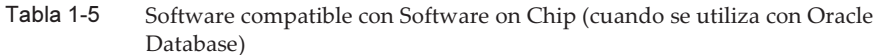

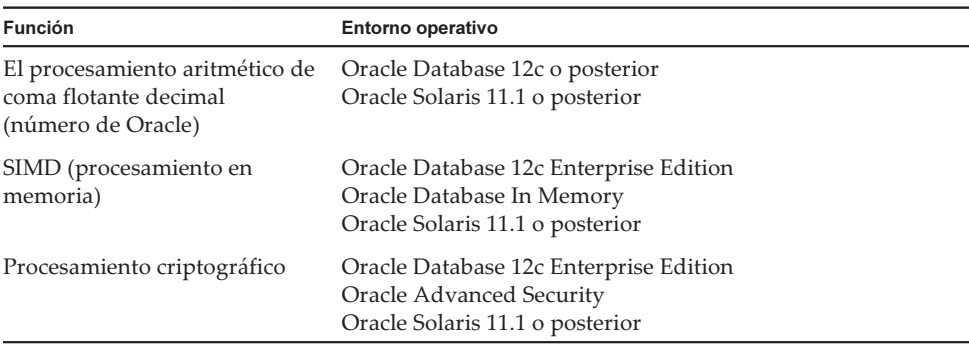

#### Cuando se utiliza con una aplicación de usuario

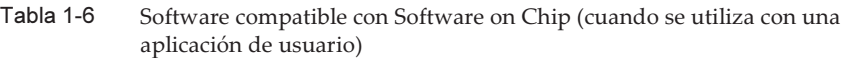

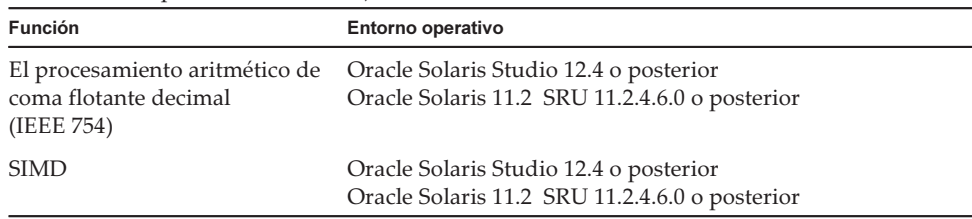

## <span id="page-21-0"></span>Cómo obtener SRU/Parches/Oracle VM Server for SPARC para XCP y Oracle Solaris

Obtenga el firmware XCP y SRU/parches/Oracle VM Server for SPARC para Oracle Solaris más recientes de las siguientes fuentes.

■ Sitio global

Póngase en contacto con su proveedor de soporte local para conseguir los archivos necesarios para la actualización.

■ Sitio japonés

Los clientes que se han suscrito a SupportDesk pueden obtener los archivos de la Web de SupportDesk.

### <span id="page-21-1"></span>Navegador Web

[Tabla](#page-22-1) 1-7 se enumeran los navegadores web en los que está confirmada la compatibilidad con el funcionamiento de la web XSCF. Para ver otra información sobre la web XSCF, consulte "Notas y [restricciones](#page-47-0) sobre XSCF Web".

<span id="page-22-1"></span>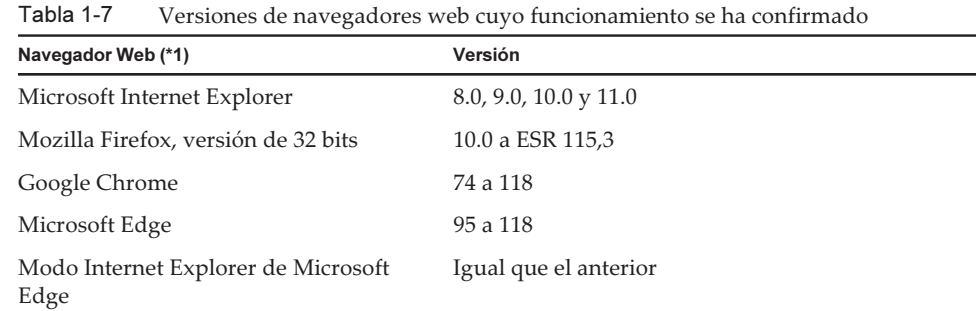

\*1 Funcionamiento confirmado en el SO Windows

### <span id="page-22-0"></span>Software compatible con almacenamiento remoto

[Tabla](#page-22-2) 1-8 es una lista donde enumeran XCP, Oracle Solaris y SRU/parches necesarios para utilizar el almacenamiento remoto.

| гепюто           |                                 |                                            |
|------------------|---------------------------------|--------------------------------------------|
| <b>XCP</b>       | <b>Oracle Solaris</b>           | SRU necesarios(*1)<br>Parche necesario(*2) |
| 2260 o posterior | Oracle Solaris 11.2 o posterior | Ninguno                                    |
|                  | Oracle Solaris 11.1             | SRU 2.5 o posterior( $*3$ )                |
|                  | Oracle Solaris 10 1/13          | Ninguno                                    |
|                  |                                 |                                            |

<span id="page-22-2"></span>Tabla 1-8 XCP, Oracle Solaris y SRU/parches necesarios para habilitar el almacenamiento remoto

\*1 Para Oracle Solaris 11.

\*2 Para Oracle Solaris 10.

\*3 Para asignar el almacenamiento remoto como disco virtual a un dominio invitado, debe aplicarse esta SRU al dominio de servicio.

[Tabla](#page-22-3) 1-9 se enumeran los entornos operativos del SO Windows en los dispositivos compatibles con el almacenamiento remoto.

<span id="page-22-3"></span>Tabla 1-9 Entornos operativos en dispositivos

| Tipo       | Entorno operativo                                                                                                    |
|------------|----------------------------------------------------------------------------------------------------|
| SO Windows | Windows Vista, Windows 7, Windows 8, Windows 8.1,<br>Windows 10, Windows 11<br>(Cuando la compatibilidad con Windows finalice, también<br>lo hará la de la función de almacenamiento remoto). |

El XSCF Remote Storage Server puede iniciarse de dos formas:

- Inicio del XSCF [Remote](#page-23-0) Storage Server desde XSCF Web
- <span id="page-23-0"></span>- Inicio del XSCF Remote Storage Server con el [comando](#page-23-1) Java desde un terminal

#### Inicio del XSCF Remote Storage Server desde XSCF Web

Además, se debe instalar Java Runtime Environment en el dispositivo según el navegador utilizado con la web XSCF. [Tabla](#page-23-2) 1-10 se enumeran combinaciones de navegadores y entornos de Java Runtime.

<span id="page-23-2"></span>Tabla 1-10 Combinaciones de navegadores utilizados con XSCF Web y entornos de Java Runtime

| Navegador                                            | Java Runtime Environment (*1)                     |
|------------------------------------------------------|---------------------------------------------------|
| Microsoft Internet Explorer 8, 9, versión de 32 bits | Java Runtime Environment 8, versión<br>de 32 bits |
| Microsoft Internet Explorer 8, 9, versión de 64 bits | Java Runtime Environment 8, versión<br>de 64 bits |
| Microsoft Internet Explorer 10 y 11                  | Java Runtime Environment 8, versión<br>de 32 bits |
| Mozilla Firefox 10.0 a ESR 52, versión de 32 bits    | Java Runtime Environment 8, versión<br>de 32 bits |
| Modo Internet Explorer de Microsoft Edge (*2)        | Java Runtime Environment 8, versión<br>de 32 bits |

\*1 Google Chrome, Microsoft Edge (con el modo Internet Explorer desactivado) y Mozilla Firefox ESR 60 o posterior no son compatibles con los applets de Java. Inicie el XSCF Remote Storage Server con el comando Java desde un terminal.

\*2 Tras instalar un programa de actualización de Microsoft Edge, es posible que no pueda iniciar el XSCF Remote Storage Server desde XSCF Web con el modo Internet Explorer. Inicie el XSCF Remote Storage Server con el comando Java desde un terminal.

#### <span id="page-23-1"></span>Inicio del XSCF Remote Storage Server con el comando Java desde un terminal

El funcionamiento de XSCF Remote Storage Server se ha confirmado en las versiones de Java Runtime Environment que se muestran en [Tabla](#page-23-3) 1-11.

No está planeado confirmar el funcionamiento de las versiones de Oracle Java SE posteriores a las enumeradas en esta tabla. Utilice Open Java Development Kit de aquí en adelante.

Tabla 1-11 Versiones de Java Runtime Environment cuyo funcionamiento se ha confirmado

<span id="page-23-3"></span>

| <b>Tipo</b>               | Versión                                                                       |
|---------------------------|-------------------------------------------------------------------------------|
| Oracle Java SE 8          | 8u201, 8u202, 8u221, 8u231, 8u241, 8u251, 8u261,<br>8u281, 8u311, 8u341       |
| Oracle Java SE 11         | $11.0.4$ a $11.0.16$                                                          |
| Oracle Java SE 17         | 17.0.1 a 17.0.4                                                               |
| Open Java Development Kit | 11.0.2, 12.0.1, 13.0.2, 14.0.1, 14.0.2, 15.0.2, 17.0.1,<br>17.0.4, 20.0.1, 21 |

## <span id="page-24-0"></span>Obtención de la utilidad de configuración de RAID integrada SAS-2

La utilidad de configuración de RAID integrada SAS-2 (SAS2IRCU) (en adelante, "utilidad SAS2IRCU") de Broadcom Limited incluye el comando sas2ircu. Para utilizar este comando con el fin de configurar y gestionar volúmenes RAID del sistema, puede obtener la utilidad SAR2IRCU y la documentación en el siguiente sitio web:

<https://www.broadcom.com/site-search?q=sas2ircu>

El copyright de la utilidad de configuración de RAID integrada SAS-2 (SAS2IRCU) pertenece a Broadcom Limited y/o sus filiales. Utilice la versión 14.00.00.00 o posterior de la utilidad SAS2IRCU. Para obtener más información sobre cómo usar la utilidad SAS2IRCU y otros detalles, consulte la SAS-2 Integrated RAID Configuration Utility User Guide que se proporciona en el mismo sitio web.

## <span id="page-24-1"></span>Versiones existentes de firmware XCP e información de soporte

En la tabla siguiente se enumeran las versiones de firmware XCP que se han publicado para los sistemas SPARC M10, así como la información principal de soporte y actualización de cada versión.

| Versión de<br><b>XCP</b> | Información principal de soporte                                                                                                    | Versión de CMU |
|--------------------------|----------------------------------------------------------------------------------------------------|----------------|
| <b>XCP 2430</b>          | Mejora de defectos del firmware XCP                                                                                                    | 02.41.0001     |
| XCP 2420                 | - Mejora de defectos del firmware XCP<br>- Fin de la compatibilidad de las claves de host de DSA y<br>las claves públicas de usuario de DSA para la conexión<br><b>SSH</b><br>- Cambio del protocolo de cifrado por defecto para el<br>agente SNMPv3 por el Advanced Encryption Standard<br>(AES) | 02.41.0001     |
| <b>XCP 2411</b>          | Mejora de defectos del firmware XCP                                                                                                    | 02.41.0001     |
| <b>XCP 2410</b>          | - Mejora de defectos del firmware XCP<br>- Adición de Microsoft Edge como navegador web<br>compatible                                                                                                    | 02.40.0000     |
| XCP 2400                 | - Mejora de defectos del firmware XCP<br>- Revisiones de seguridad                                                                                                    | 02.40.0000     |

Tabla 1-12 Versiones existentes de firmware XCP e información de soporte

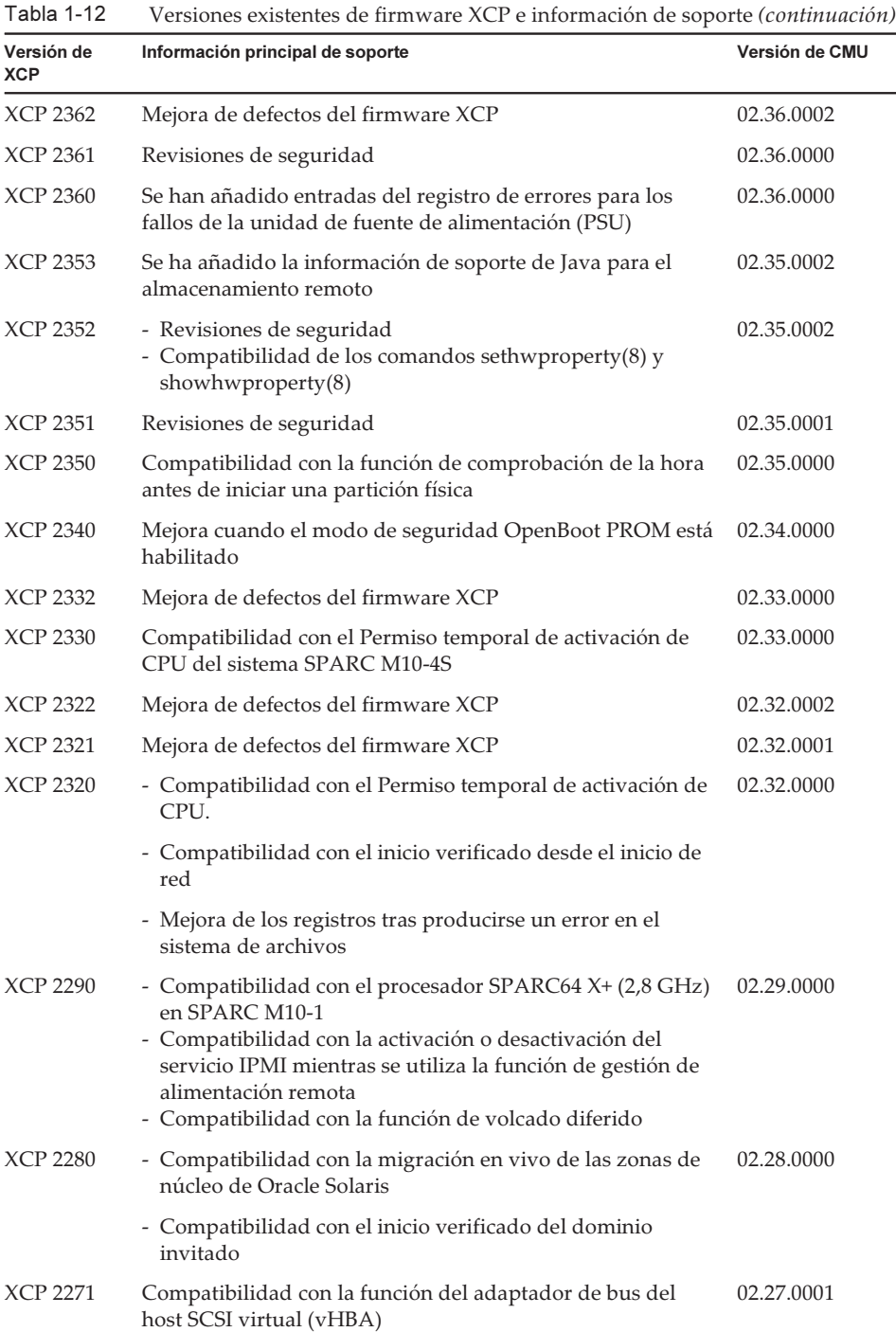

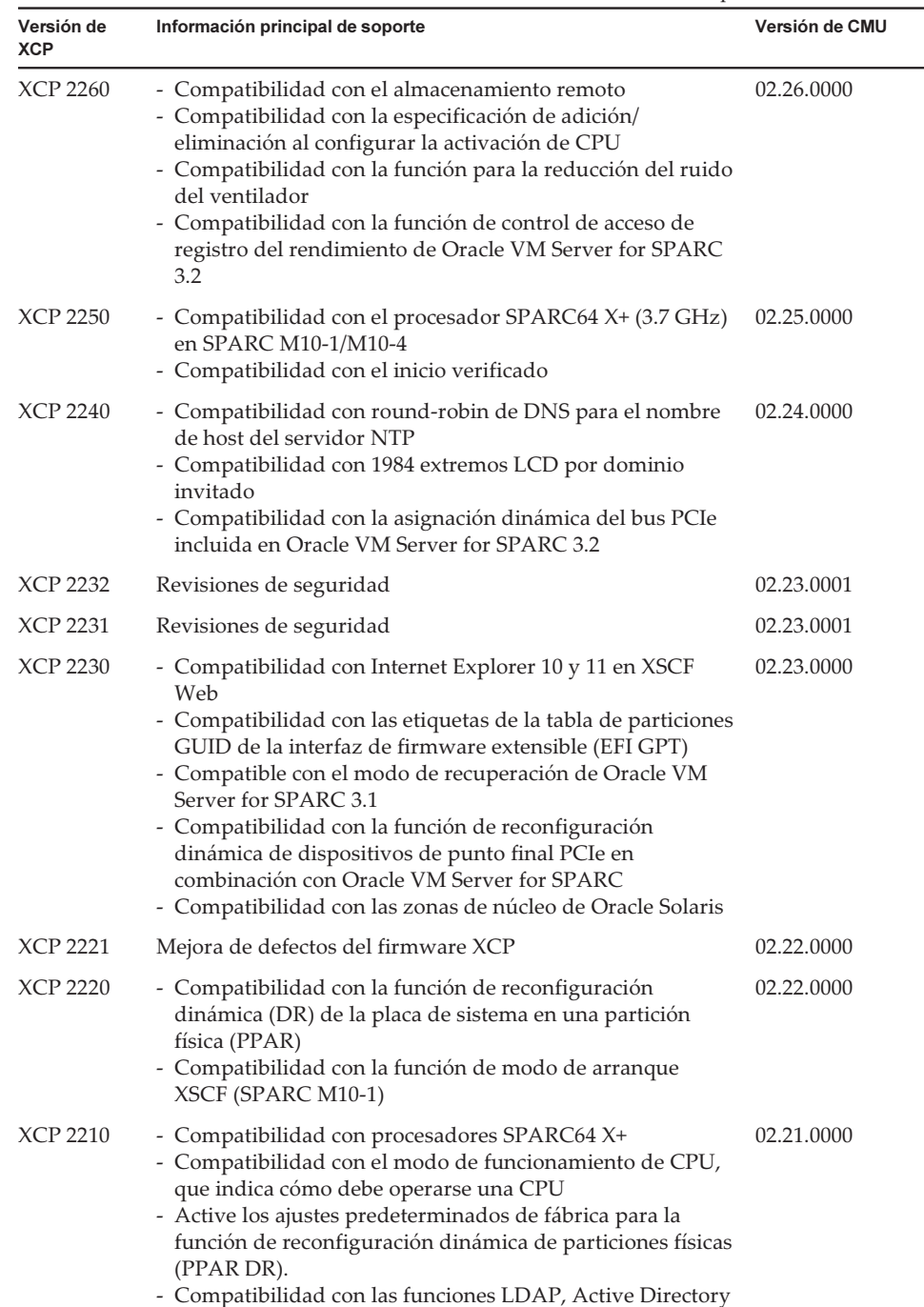

y LDAP sobre SSL con la cuenta de usuario de XSCF - Compatibilidad con la función SR-IOV en combinación

- Compatibilidad con la función "no-io" al configurar las

con Oracle VM Server for SPARC

particiones físicas

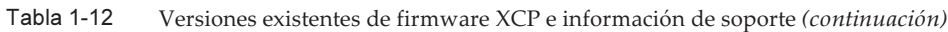

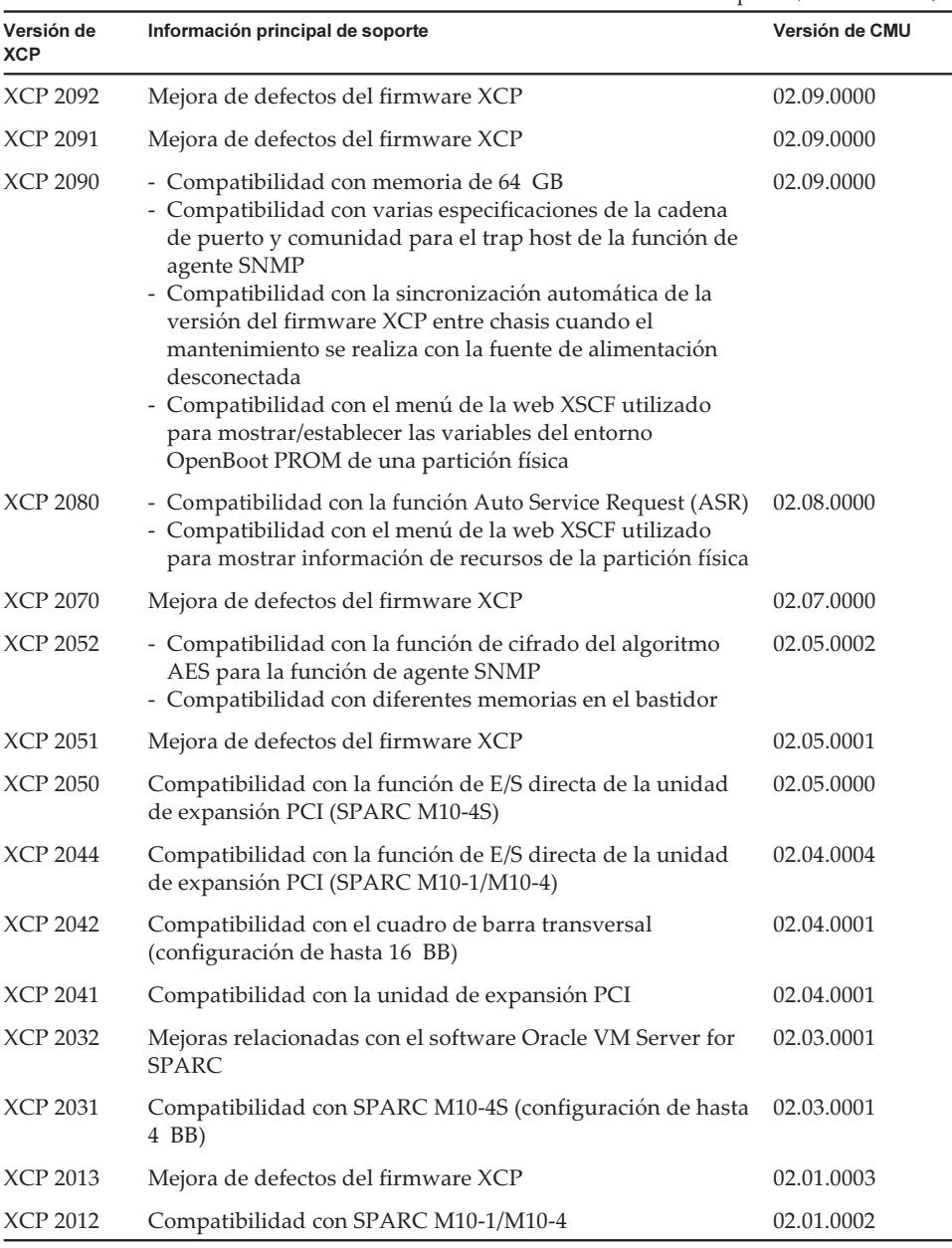

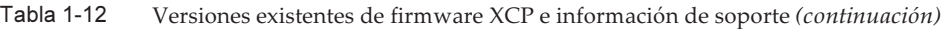

Nota - Las versiones del firmware XSCF y del firmware CMU en XCP pueden comprobarse con el comando version -c xcp -v.

Cuando se actualice la versión del firmware CMU, apague la alimentación de la partición física y, a continuación, vuelva a encenderla para completar la actualización del firmware CMU. Para obtener más información sobre la actualización del firmware, consulte "Capítulo 16 Actualización del firmware XCP" en la Guía de administración y funcionamiento del sistema Nota - La versión del firmware CMU puede diferir de la versión de XCP. Por ejemplo, en XCP 2042, la versión de XSCF es 02.04.0002, mientras que la versión de CMU es 02.04.0001.

Notas de producto de los Sistemas Fujitsu M10/SPARC M10 para XCP Versión <sup>2430</sup> ・ Enero de <sup>2024</sup>

# <span id="page-30-0"></span>Capítulo 2

## Información relacionada con XCP 2430

En este capítulo se proporciona información relacionada con XCP 2430.

- [Información](#page-30-1) más reciente sobre XCP 2430
- Notas y [restricciones](#page-31-0)
- [Problemas](#page-74-0) y soluciones para XCP 2430

## <span id="page-30-1"></span>Información más reciente sobre XCP 2430

En esta sección se describen los cambios principales en XCP 2430. Esta versión de XCP modifica el firmware XSCF.

Nota - Una vez completada la actualización del firmware, puede que sea necesario apagar y volver a encender la partición física.

Para obtener más información sobre la actualización del firmware, consulte "Capítulo 16 Actualización del firmware XCP" en la Guía de administración y funcionamiento del sistema de Fujitsu SPARC M12 y Fujitsu M10/SPARC M10.

Se han mejorado los defectos del firmware XCP (RTIF2-211015-004, RTIF2-230919- 002, RTIF2-230919-004, RTIF2-230919-006).

## <span id="page-31-0"></span>Notas y restricciones

En esta sección se describen notas y restricciones conocidas en esta edición.

### <span id="page-31-1"></span>Notas sobre la seguridad de la capa de transporte (TLS)/la capa de sockets seguros (SSL)

- Por motivos de seguridad, no puede utilizar SSL 3.0 con XCP 2240 o posterior. De igual manera, XCP 2411 ya no puede utilizar la seguridad de la capa de transporte (TLS) 1.0 o 1.1. Utilice la TLS 1.2 o posterior.
- Por motivos de seguridad, en XCP 2330 no se pueden utilizar algunos de los algoritmos de cifrado que se emplean en la conexión HTTPS. Si la conexión HTTPS falla, actualice el servidor y el cliente, o bien cambie su configuración.
	- Algoritmos de cifrado que no se pueden utilizar para la conexión HTTPS con XCP 2330 o posterior

EDH-RSA-DES-CBC3-SHA SSLv3 Kx=DH Au=RSA Enc=3DES(168) Mac=SHA1 EDH-DSS-DES-CBC3-SHA SSLv3 Kx=DH Au=DSS Enc=3DES(168) Mac=SHA1 DES-CBC3-SHA SSLv3 Kx=RSA Au=RSA Enc=3DES(168) Mac=SHA1 PSK-3DES-EDE-CBC-SHA SSLv3 Kx=PSK Au=PSK Enc=3DES(168) Mac=SHA1

### <span id="page-31-2"></span>Notas sobre SSH

- Por motivos de seguridad, XCP 2420 ya no puede utilizar las claves de host de DSA y las claves públicas de usuario de DSA para la conexión SSH. Utilice las claves de host de RSA como claves de host. Si ha registrado una clave pública de usuario de DSA, vuelva a registrarla como una clave pública de usuario de RSA.
- Revisión de seguridad de OpenSSL (RTIF2-210506-001) en XCP 2400. Esta revisión cambia la visualización "Fingerprint:" del comando showssh. En XCP 2400 o posterior, se muestran "SHA256" y "no comment". No se muestra el nombre de la ruta del archivo.

Para obtener más información sobre el comando showssh(8), consulte el Fujitsu SPARC M12 and Fujitsu M10/SPARC M10 XSCF Reference Manual de la versión de XCP que utilice.

[Ejemplo de visualización]

- XCP 2400 o posterior

```
RSA key:
 :
Fingerprint:
2048 SHA256:jKM3wOwUOnQUX6LRWS5+3ji7f2ji7cN5naaDhCUQufw no comment (RSA)
DSA key:
```
#### - XCP 2362 o anterior

```
RSA key:
 :
Fingerprint:
1024 e4:35:6a:45:b4:f7:e8:ce:b0:b9:82:80:2e:73:33:c4 /etc/ssh/ssh_host_rsa_
key.pub
DSA key:
:
Fingerprint:
1024 9e:39:8e:cb:8a:99:ff:b4:45:12:04:2d:39:d3:28:15 /etc/ssh/ssh_host_dsa_
key.pub
```
- Por motivos de seguridad, en XCP 2362 no se pueden utilizar algunos de los algoritmos de cifrado que se emplean en la conexión SSH. Si la conexión SSH falla, actualice el servidor y el cliente de destino de la conexión SSH, o bien cambie su configuración.
	- Algoritmos de cifrado que no pueden utilizarse para la conexión SSH con XCP 2362 o posterior

aes128-cbc, aes192-cbc, aes256-cbc

- Algoritmos de cifrado que pueden utilizarse para la conexión SSH con XCP 2362 o posterior

aes128-ctr, aes192-ctr, aes256-ctr

### <span id="page-32-0"></span>Notas sobre los husos horarios

■ Los husos horarios (nombres de regiones/lugares) compatibles con XSCF se pueden cambiar para ser compatibles con la información más reciente sobre husos horarios.

Si hay cualquier huso horario establecido previamente que el sistema ya no pueda utilizar, XSCF cambia esta zona horaria que ya no se puede utilizar por su horario universal coordinado (UTC) y comienza a funcionar en UTC.

Si el huso horario establecido funciona en UTC, ejecute el comando settimezone -c settz -a y compruebe los husos horarios que se pueden establecer. Si la lista de husos horarios no cuenta con un huso horario establecido, establézcalo de nuevo.

■ En un sistema que utiliza el horario de verano, supongamos que la hora actual en el horario de verano se cambia mediante el comando setdate -s a menos de una hora respecto al final del horario de verano. Entonces, la hora ajustada estará fuera del horario de verano (es decir, en horario de invierno).

En el siguiente ejemplo, se intenta ajustar la hora local a 1:40 del 31 de octubre (JDT) durante el horario de verano, pero el horario de verano acaba a las 2:00 del 31 de octubre. El resultado es que la hora se ajusta a la hora de verano de las 1:47

```
XSCF> showdate
Fri Oct 31 01:20:00 JDT 2014
XSCF> setdate -y -s 103101402014.00
Fri Oct 31 01:40:00 JST 2014
The XSCF will be reset. Continue? [y|n] :y
Thu Oct 30 16:40:00 UTC 2014
:
Omitido (XSCF reiniciado automáticamente)
XSCF> showdate
Fri Oct 31 01:47:16 JST 2014
```
Para ajustar la hora dentro del periodo inmediatamente anterior o posterior al horario de verano, ejecute el comando setdate -u y ajuste la hora en UTC.

### <span id="page-33-0"></span>Restricciones de auditoría

- La función de transferencia de archivo de registro del registro de auditoría mediante el comando setaudit archive y el comando setaudit disable no es compatible actualmente.
- Si la directiva de escritura en un registro de auditoría está establecida para detenerse de forma temporal (opción "suspend") es posible que se ocasione una degradación a causa de un error o que se reinicie el XSCF. En el comando setaudit(8), especifique la sobreescritura (opción "count") por defecto en la directiva de escritura de la traza de auditoría. Para obtener más información sobre este problema, consulte "RTIF2-141208-001". Desde XCP 2250 en adelante, al especificar "suspend" se invoca el mismo comportamiento que al especificar "count".

### <span id="page-33-1"></span>Notas sobre la reconfiguración dinámica de particiones físicas

- Supongamos que va a añadir o a eliminar una placa de sistema (PSB), mediante la reconfiguración dinámica de particiones físicas. Antes de ejecutar el comando addboard(8) o deleteboard(8), ejecute el comando showhardconf(8) para confirmar que el [Status] de cada XBBOX#xx y BB#xx es "Normal".
- Supongamos que ejecuta una reconfiguración dinámica de particiones físicas en un entorno donde se utiliza SR-IOV. Si asigna una función física (PF) a uno de los dominios en una partición física y después asigna al mismo dominio una función virtual (VF) creada desde la función física (PF) asignada, es posible que el comando deleteboard(8) falle.
- En caso de una reconfiguración dinámica de particiones físicas, al añadir un dispositivo de E/S, es necesario detener el dominio o utilizar la función de

reconfiguración retrasada para integrar el dispositivo de E/S en el dominio lógico, después de ejecutar el comando addboard(8). Asimismo, al quitar un dispositivo de E/S, después de quitar el dispositivo de E/S al detener el domino o usar la función de reconfiguración retrasada, ejecute el comando deleteboard(8) para desconectar la placa del sistema. Para obtener más información sobre cada procedimiento, consulte la Guía de configuración de dominios Fujitsu SPARC M12 y Fujitsu M10/SPARC M10.

Tenga en cuenta que puede añadir o borrar dispositivos de E/S sin necesidad de detener los dominios lógicos ni utilizar la función de reconfiguración retrasada en Oracle Solaris 11.2 SRU 11.2.8.4.0 o posterior.

- Si ejecuta una reconfiguración dinámica de particiones físicas en Oracle Solaris 11.2 SRU 11.2.8.4.0 o anterior, es posible que los resultados del comando prtdiag ejecutado desde el dominio de control sean distintos de la configuración física real. Puede actualizarse a la última información mediante la ejecución de svcadm restart picl.
- Supongamos que utiliza la función de reconfiguración dinámica y ejecuta el comando addboard(8) o deleteboard(8) con una placa de sistema (PSB) especificada para añadir o eliminar un bloque funcional. En este caso, durante el procesamiento, no ejecute el comando rebootxscf o switchscf, no reinicie el XSCF desde XSCF Web ni conmute el XSCF entre maestro/suplente. Si realiza esta operación, el procesamiento de DR terminará de forma anómala y, además, el Oracle Solaris de una participación física en ejecución podría colgarse, se podría producir un fallo de hardware, las particiones físicas podrían detenerse de forma anómala y podría ser necesario sustituir las piezas.
- Si un dominio lógico en el estado OpenBoot PROM está situado en la partición física, al reconfigurar dinámicamente la partición física, el proceso termina con un error. Ejecute la reconfiguración dinámica de la partición física después de cambiar el dominio lógico a cualquiera de los siguientes estados: estado donde se esté ejecutando Oracle Solaris, estado ligado o estado inactivo.
- No especifique "unbind=resource" ni "unbind=shutdown" en la opción -m option del comando deleteboard(8) al ejecutar la reconfiguración dinámica de las particiones físicas cuando la versión de Oracle VM Server for SPARC sea anterior a 3.2. Es posible que el dominio lógico se cuelgue o que el comando deleteboard(8) falle.
- No se pueden montar módulos de memoria (DIMM) de capacidades diferentes en un chasis que sea el destino de la reconfiguración dinámica de las particiones físicas. Asegúrese de que todos los módulos de memoria (DIMM) montados en el bastidor cuya partición física sea el destino de la reconfiguración dinámica tengan la misma capacidad.

Sin embargo, no hay ningún problema si el número de DIMM difiere entre los distintos bastidores.

No aplique parches de 150400-01 a 150400-06 en Oracle Solaris 10. De hacerlo, la reconfiguración dinámica de las particiones físicas podría causar un proceso de pánico en el sistema (CR 17510986).

### <span id="page-35-0"></span>Notas sobre la combinación de procesadores SPARC64 X+ con procesadores SPARC64 X

Para combinar procesadores SPARC64 X+ con procesadores SPARC64 X, configure cada tipo como una unidad de la configuración de la placa de sistema en unidades del chasis del sistema SPARC M10.

Los procesadores SPARC64 X+ no se pueden combinar con los procesadores SPARC64 X ni montar juntos dentro de cada chasis del sistema SPARC M10. Dentro del SPARC M10-4/M10-4S, la configuración del sistema incluye la unidad de memoria inferior de CPU (CMUL) y la unidad de memoria superior de CPU (CMUU). Estas dos unidades deben tener el mismo tipo de procesador.

### <span id="page-35-1"></span>Notas y restricciones de la función SR-IOV

### Notas

- Antes de realizar el mantenimiento de las tarjetas PCI Express (PCIe) que usan la función SR-IOV mediante reconfiguración dinámica (DR) de particiones físicas o mediante la conexión en caliente PCI (PHP), ejecute el siguiente procedimiento.
	- 1. Quite todas las funciones virtuales (VF) de los dominios de E/S mediante la ejecución del comando ldm remove-io.
	- 2. Destruya todas las funciones virtuales (VF) mediante la ejecución del comando ldm destroy-vf.

Para conocer el procedimiento de mantenimiento mediante DR o PHP, consulte el Fujitsu M10-4/Fujitsu M10-4S/SPARC M10-4/SPARC M10-4S Service Manual o el PCI Expansion Unit for Fujitsu SPARC M12 and Fujitsu M10/SPARC M10 Service Manual.

Para información sobre el comando ldm, consulte la Oracle VM Server for SPARC Administration Guide de la versión utilizada.

Una vez realizado el mantenimiento con DR o PHP, ejecute el siguiente procedimiento, si es necesario.

- 3. Cree funciones virtuales (VF) con el comando ldm create-vf.
- 4. Asigne las funciones virtuales (VF) a los dominios de E/S con el comando ldm add-io.
- Las interfaces LAN integradas de los sistemas SPARC M10 también son compatibles con la función SR-IOV.
- La función SR-IOV estática es compatible con Oracle VM Server for SPARC 3.0 y posterior.
- La función SR-IOV dinámica es compatible con Oracle VM Server for SPARC 3.0 y posterior.
- Para información sobre la función SR-IOV, consulte la Oracle VM Server for SPARC Administration Guide de la versión utilizada. Para las correcciones necesarias al
utilizar la función SR-IOV, consulte las Oracle VM Server for SPARC Release Notes de la versión utilizada.

■ Para una lista de tarjetas PCI compatibles con la función SR-IOV, consulte la Fujitsu M10/SPARC M10 Systems PCI Card Installation Guide.

# Notas sobre OpenBoot PROM

■ Cuando security-mode de las variables de entorno OpenBoot PROM está establecido en command o full, y entre 1 y 8 cadenas de caracteres visibles están establecidas en security-password, el modo de seguridad OpenBoot PROM está habilitado y se necesita una contraseña para ejecutar comandos o realizar operaciones.

Para obtener más información, consulte "H.4 Comportamiento con el modo de seguridad habilitado" en la Guía de administración y funcionamiento del sistema de Fujitsu SPARC M12 y Fujitsu M10/SPARC M10.

- Cuando se actualiza el firmware de XCP a XCP 2260 o posterior, la información para el CD-ROM y el almacenamiento remoto se añade a los alias de dispositivo de OpenBoot PROM. Para utilizar los alias de dispositivo añadidos cuando el sistema opera con una configuración de dominio lógico distinta de la predeterminada, realice el siguiente procedimiento en el dominio de control tras actualizar el firmware de XCP a XCP 2260 o posterior.
	- 1. Confirme la información de la configuración de dominio lógico guardada en el XSCF.

 El siguiente ejemplo muestra que se almacenan dos grupos de información de configuración (es decir, información de configuración del dominio lógico ldm-set1, que se encuentra en uso, y predeterminada de fábrica).

```
# ldm list-spconfig
ldm-set1 [current]
factory-default
```
2. Ejecute los siguientes comandos en todos los dominios lógicos, incluyendo el dominio de control.

Especifique el nombre del dominio lógico para <ldom>.

```
# ldm set-variable fix foo=true <ldom>
# ldm remove-variable fix foo <ldom>
```
3. Guarde la información de configuración actualizada para el dominio lógico otra vez.

Elimine el ldm-set1 almacenado y después vuelva a almacenar la información.

```
# ldm rm-spconfig ldm-set1
```

```
# ldm add-spconfig ldm-set1
```
## 4. Reiniciar todos los dominios lógicos.

■ Si ejecuta el comando sendbreak(8) después de que aparezca el letrero de OpenBoot PROM pero antes de que se complete el arranque de OpenBoot PROM, se muestra el siguiente mensaje de error. En este caso, el comando boot no puede ejecutarse.

FATAL: OpenBoot initialization sequence prematurely terminated.

En este caso, establezca la variable de entorno OpenBoot PROM auto-boot? en falso en la línea de comandos y, a continuación, ejecute el comando reset-all. Cuando se reinicia OpenBoot PROM, establezca auto-boot? en true y ejecute el comando boot.

■ Cuando utilice el comando setpparparam(8) del firmware XSCF para definir una variable de entorno OpenBoot PROM, como nvramrc, el número máximo de caracteres que puede establecerse es 254.

Si desea definir una cadena de 255 o más caracteres en una variable de entorno OpenBoot PROM, como nvramrc, hágalo en el entorno de OpenBoot PROM o de Oracle Solaris. Tenga en cuenta que, sin embargo, el número máximo de caracteres es 1024.

- Los alias de dispositivo de OpenBoot PROM disco y red no se crean para discos y dominios lógicos de Oracle VM Server for SPARC a los que no se ha asignado ninguna red. Para ejecutar inicio desde disco o inicio desde red especificando el disco o la red del alias del dispositivo, defina los alias de dispositivo de disco y red usando el comando nvalias de OpenBoot PROM.
- Desde XCP 2210 en adelante, al momento de iniciar OpenBoot PROM, aparecen los siguientes mensajes antes de que se muestre el letrero de OpenBoot PROM.

```
NOTICE: Entering OpenBoot.
NOTICE: Fetching Guest MD from HV.
NOTICE: Starting additional cpus.
NOTICE: Initializing LDC services.
NOTICE: Probing PCI devices.
NOTICE: Finished PCI probing.
```
■ Suponga lo siguiente: el valor de la variable multipath-boot? de entorno de OpenBoot PROM es true; se ejecuta el comando boot -L para visualizar entornos de arranque (BE) que, estando en el grupo raíz, permitan el arranque; y se selecciona el número de un entorno de arranque del menú interactivo mostrado. El sistema no vuelve a la línea de comandos, pero reinicia OpenBoot PROM. El número de reinicios depende de boot-device de la variable de entorno de OpenBoot PROM. OpenBoot PROM se reinicia tantas veces como dispositivos configurados existan y, posteriormente, se visualiza el mensaje "ERROR: All device paths in boot-device have failed." y vuelve a aparecer la línea de comandos.

Para evitar este problema, ajuste el valor de la variable de entorno multipath-boot? de OpenBoot PROM a falso antes de ejecutar el comando boot -L command o ejecute el comando boot device\_path -L.

Supongamos que ejecuta el comando boot sin argumentos cuando que el valor "multipath-boot?" de la variable de entorno de OpenBoot PROM está establecido en "false" y todos los intentos de arranque desde los dispositivos especificados en "boot-device" de la variable de entorno de OpenBoot PROM fallan. En ese caso, el mensaje que se muestra en la consola de dominios cambia a partir de XCP 2250, tal y como se indica a continuación.

- Mensaje antes de XCP 2250

```
{0} ok boot
Boot device: disk File and args:
Can't open boot device
ERROR: boot-read fail
{0} ok
```
O bien,

```
{0} ok boot
Boot device: disk File and args:
Can't locate boot device
ERROR: boot-read fail
{0} ok
```
- Mensaje en XCP 2250 o posterior

```
{0} ok boot
No viable default device found in boot-device variable.
{0} ok
```
En XCP 2070, el comando show-volumes de OpenBoot PROM ahora muestra "PhyNum". Asimismo, el comando probe-scsi-all ahora muestra "VolumeDeviceName" y "VolumeWWID".

## <span id="page-38-0"></span>Notas sobre el mantenimiento de una unidad de memoria CPU, una unidad de placa base, una unidad XSCF, un backplane PSU o una unidad backplane de barra cruzada

■ Nota sobre la corrección de la hora (1) Después de la sustitución de la FRU y de la tarjeta microSD, y después de que el sistema haya estado en funcionamiento durante mucho tiempo, el reinicio del XSCF seguido por el arranque de la PPAR puede provocar que la hora de Oracle Solaris se desvíe.

Este problema sucede cuando se dan todas las condiciones siguientes:

- La FRU (las unidades de memoria CPU, la unidad de placa base, la unidad XSCF, el backplane PSU o la unidad backplane de barra transversal) y la tarjeta microSD se sustituyen.
- Sistema: SPARC M10-1, SPARC M10-4 o SPARC M10-4S (configuración de un único bastidor)
- La configuración del cliente NTP para el XSCF está activada.
- XCP 2240 o posterior

Para evitar este problema, asegúrese de realizar el siguiente procedimiento después de sustituir la FRU y la tarjeta microSD.

[Solución]

 1. Ejecute el comando showlogs event para comprobar si la hora del XSCF y la hora del servidor NTP se sincronizan correctamente.

Si hay varios registros de eventos registrados, consulte el último registro de eventos.

XSCF> showlogs event -rM Date Message Mar 25 11:45:31 JST 2017 NTP service found NTP server to synchronize.

> Cuando aparece "NTP service found NTP server to synchronize." la hora se ha sincronizado correctamente. En ese caso, no son necesarios los siguientes pasos.

 2. Ejecute el comando setntp para deshabilitar temporalmente la función de cliente NTP del XSCF.

XSCF> setntp -s client -c disable

3. Reinicie el XSCF.

XSCF> rebootxscf -a

4. Ejecute el comando setdate para ajustar la hora del XSCF a la hora actual.

En el siguiente ejemplo, se configura la hora del XSCF como 2017/3/25 12:00:00.

XSCF> setdate -s 032512002017.00

Después de configurar la hora, el XSCF se reinicia automáticamente.

 5. Ejecute el comando setntp para volver a habilitar la función de cliente NTP del XSCF.

XSCF> setntp -s client -c enable

### 6. Reinicie el XSCF.

XSCF> rebootxscf -a

Nota - Incluso si la hora del XSCF y el servidor NTP no se sincronizan y aparece el siguiente mensaje, esta solución se ha completado.

XSCF> showlogs event -rM Date Message Mar 25 12:15:31 JST 2017 NTP service failed to reach appropriate NTP server.

■ Nota sobre la corrección de la hora (2) Debido al problema notificado en RTIF2-140711-001 y RTIF2-141204-001, la hora de Oracle Solaris puede desviarse al arrancar la PPAR.

Para evitar este problema, asegúrese de realizar el siguiente procedimiento después del mantenimiento.

Nota - Antes de realizar el procedimiento en "Nota sobre la corrección de la hora (2)", compruebe si se cumplen las condiciones de la "Nota sobre la corrección de la hora (1)". Si se cumplen, realice primero el procedimiento en la "Nota sobre la corrección de la hora (1)".

#### [Solución]

#### 1. Ejecute el comando showdateinfo(8) para comprobar las horas del dominio de control y el dominio invitado.

- Para XCP 2350 o posteriores

Compruebe las horas del dominio de control y el dominio invitado. Si los horarios son correctos, los siguientes pasos no son necesarios. Si los horarios no son correctos, vaya al paso 2.

 - Para XCP 2340 o anteriores Vaya al paso 2 ya que no es posible comprobar las horas con el comando showdateinfo(8).

Nota - Se muestran las horas del dominio de control y el dominio invitado de la zona horaria del XSCF.

Ejemplo: la partición física es PPAR#0

```
XSCF> showdateinfo -p 0
PPAR-ID : 0
config name : 10guest config
XSCF information:
-----------------
  XSCF
    Date : Aug 03 19:56:16 JST 2017
```

```
Logical domains information:
----------------------------
  primary
    Date : Aug 03 19:56:16 JST 2017
  guest 0
    Date : Aug 03 19:56:16 JST 2017
  guest 1
    Date : Aug 03 19:56:16 JST 2017
  guest 2
    Date : Aug 03 19:56:16 JST 2017
XSCF>
```
2. Especifique "false" en la variable auto-boot? del entorno OpenBoot PROM y ejecute el comando setpparparam(8) para desactivar la función autoboot del dominio de control. Ejecute también el comando setpparmode(8) para desactivar el arranque de los dominios invitados.

Ejemplo: la partición física es PPAR#0

```
XSCF> setpparparam -p 0 -s bootscript "setenv auto-boot? false" -y
XSCF> setpparmode -p 0 -m guestboot=off
```
3. Ejecute el comando poweron(8) para encender la partición física de destino.

XSCF> poweron -p 0 -y

- 4. Ejecute el showdomainstatus -p 0 -g primario y confirme que "OpenBoot Running" aparece en Status.
- 5. Ejecute el comando console(8) para cambiar a la consola de dominio de control.

```
XSCF> console -p 0 -y
 :
Omitido
{0} ok
```
6. Ejecute el comando boot -s para iniciar Oracle Solaris en modo de usuario único.

 $\{0\}$  ok boot -s

7. Ejecute el comando date de Oracle Solaris para establecer el horario del dominio de control.

Ejemplo: configuración de 12:20:00 el 25 de marzo de 2017

```
primary# date 0325122017.00
```
Nota - Ejecute el comando showdate(8) para visualizar la hora del XSCF y confirme que la hora del dominio de control de la partición física de destino coincida con la hora del XSCF.

### 8. Cambie al modo multiusuario.

primary# exit

9. Para una configuración de dominios lógicos, ajuste la hora correcta para los dominios invitados.

Para más información sobre cómo comprobar una configuración de dominios lógicos, consulte "Comprobación entre la configuración de dominios lógicos y la configuración predeterminada de fábrica".

Realice el siguiente procedimiento en cada dominio invitado para configurar la hora.

a. Verifique el valor CONS del dominio invitado.

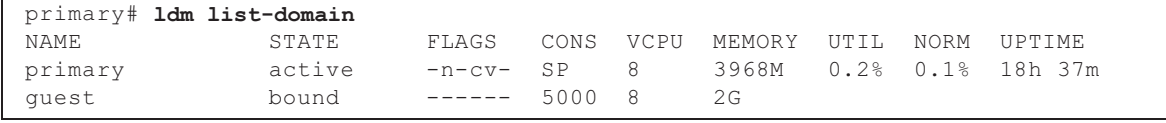

b. Desactive la función de inicio automático del dominio invitado.

```
primary# ldm set-variable auto-boot?=false guest
```
c. Inicie el dominio invitado.

```
primary# ldm start-domain guest
```
d. Abra la consola del dominio invitado.

```
primary# telnet localhost 5000
:
```
{0} ok

 e. Ejecute el comando boot -s para iniciar Oracle Solaris en modo de usuario único.

 $\{0\}$  ok boot -s

 f. Ejecute el comando date de Oracle Solaris para establecer la hora del dominio invitado.

Ejemplo: configuración de 12:30:00 el 25 de marzo de 2017

guest# date 0325123017.00

g. Cambie al modo multiusuario.

```
guest# exit
```
 h. Si el dominio invitado es un cliente NTP, ejecute el comando ntpq -np y confirme la sincronización con el servidor NTP.

El asterisco ("\*") al principio de una línea de las que aparecen a continuación indica que el servidor NTP de la columna "remote" está sincronizado con el dominio invitado.

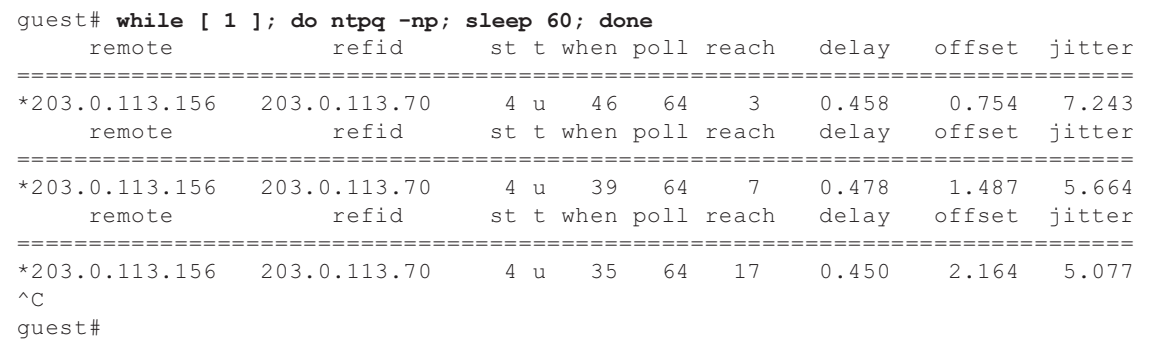

 i. Si es necesario, vuelva a activar la función de inicio automático del dominio invitado.

primary# ldm set-variable auto-boot?=true guest

10. Si es necesario, vuelva a activar las funciones que se desactivaron en el paso 1.

Para la función autoboot del dominio de control, especifique true en la variable auto-boot? del entorno OpenBoot PROM y ejecute el comando setpparparam(8) para volver a activar la función. Para iniciar los dominios invitados, ejecute el comando setpparmode(8) para volver a activarlo. Ejemplo: la partición física es PPAR#0

XSCF> setpparparam -p 0 -s bootscript "setenv auto-boot? true" -y XSCF> setpparmode -p 0 -m guestboot=on

11. Para una configuración del dominio lógico, guarde la información de configuración de dominio lógico.

Para más información sobre cómo comprobar una configuración de dominios lógicos, consulte "Comprobación entre la configuración de dominios lógicos y la configuración predeterminada de fábrica".

Ejemplo: guardado de la información de configuración del dominio lógico bajo el nombre de "config\_A"

```
primary# ldm list-domain -l
Omitido
primary# ldm list-spconfig
```

```
Omitido
primary# ldm remove-spconfig config_A
primary# 1dm add-spconfig config A
```
Comprobación entre la configuración de dominios lógicos y la configuración predeterminada de fábrica

Puede comprobar si la configuración es un configuración de dominio lógico con el comando showdomainconfig.

(1) Configuración de dominios lógicos

Si se establece un valor distinto al predeterminado de fábrica, como se indica con el subrayado a continuación, se trata de una configuración de dominio lógico.

```
XSCF> showdomainconfig -p 0
PPAR-ID :0
Booting config
(Current) :config_A
(Next) : config A
-----------------------------------------------------------------------------
Index :1
config name : factory-default
domains :1
date_created:-
-----------------------------------------------------------------------------
Index :2
config name :config A
domains :1
date_created:'2014-03-05 17:33:17'
```
(2) Configuración predeterminada de fábrica

Si se establece un valor predeterminado de fábrica en los ejemplos que aparecen a continuación, como se indica con el subrayado, no se trata de una configuración de dominio lógico, sino de una configuración predeterminada de fábrica.

```
XSCF> showdomainconfig -p 0
PPAR-ID :0
Booting config
(Current) :factory-default
(Next) :factory-default
-----------------------------------------------------------------------------
Index :1
config name : factory-default
domains :1
date_created:-
```
■ [SPARC M10-1/SPARC M10-4/SPARC M10-4S]

La información de configuración de la activación de CPU y la clave de activación de CPU pueden eliminarse cuando se sustituye la unidad de memoria inferior de la CPU (CMUL) o la placa base (MBU). Para restaurar la información de configuración de activación de CPU y la clave de activación de CPU, es necesario guardar antes la información de configuración de activación de CPU y la clave de activación de CPU, usando el comando dumpconfig(8) y restaurarlas con el comando restoreconfig(8).

■ [SPARC M10-4S]

Para sustituir la unidad de memoria inferior de CPU (CMUL) o para añadir el SPARC M10-4S, ejecute el comando replacefru(8) o addfru(8) y siga las instrucciones del menú de mantenimiento.

Suponga que el sistema contiene una caja de barra cruzada o consiste en múltiples unidades SPARC M10-4S y que el firmware es XCP 2044 o posterior. Si se sustituye la unidad de memoria inferior de CPU (CMUL) o si se añade SPARC M10-4S sin utilizar el menú de mantenimiento, el XSCF del dispositivo sustituido/ añadido podría no iniciarse.

Si esto ocurre, apague la alimentación del SPARC M10-4S sustituido/añadido. Luego, usando el menú de mantenimiento, sustituya la unidad de memoria inferior de CPU (CMUL) o instale SPARC M10-4S nuevamente.

■ [SPARC M10-4S]

A partir de XCP 2090 en adelante, las versiones de firmware del XCP se sincronizan automáticamente entre chasis en las siguientes situaciones: cuando la unidad de memoria inferior de CPU (CMUL) o la unidad XSCF se sustituyen, o el SPARC M10-4S o la caja de barra cruzada se añaden sin utilizar el menú de mantenimiento y con la fuente de alimentación desconectada.

Después de la sustitución o expansión de componentes, si se muestra el mensaje "XSCF firmware update now in progress. BB#xx, please wait for XSCF firmware update complete." después de iniciar sesión en el XSCF maestro, el firmware XCP está en proceso de actualizarse automáticamente.

La sincronización automática de las versiones de firmware XCP puede confirmarse consultando el mensaje "XCP firmware version synchronization completed", que se muestra con el comando showlogs monitor, showlogs event o showmonitorlog.

No realice lo siguiente hasta que la actualización del firmware haya finalizado. Lo mismo se aplica a las operaciones de XSCF Web que se corresponden con los comandos XSCF.

- Apagar la alimentación de entrada
- Ejecutar los comandos poweron, testsb, diagxbu o reset, o pulsar el interruptor de encendido del panel de operación
- Ejecutar los comandos setdate, switchscf, rebootxscf, initbb, restoreconfig o restoredefaults, o pulsar el interruptor RESET del panel posterior
- Ejecutar el comando getflashimage -d
- Ejecutar el comando de actualización flashupdate -c
- Si se realiza la sustitución en frío de la unidad de memoria inferior de CPU (CMUL) o la unidad de placa base (MBU) mediante el siguiente procedimiento, es posible que las particiones físicas (PPAR) no se inicien. 1. Ejecute el comando "restoredefaults -c factory".
	- 2. Después de que el XSCF se haya detenido, apague la alimentación de entrada del sistema (AC OFF).
	- 3. Sustituya la CMUL o MBU sin sustituir la tarjeta microSD.

4. Encienda la alimentación de entrada del sistema.

[Solución]

Sustituya la CMUL o MBU mediante el siguiente procedimiento.

- 1. Ejecute el comando "restoredefaults -c factory".
- 2. Después de detener el XSCF en el paso 1, apague y vuelva a encender la alimentación de entrada del sistema (AC OFF/ON) y, a continuación, confirme que se ha iniciado el XSCF.
- 3. Sustituya la CMUL o MBU de destino.

[Cómo restaurar]

Restaure con el siguiente procedimiento:

- 1. Apague la alimentación de entrada del sistema (AC OFF).
- 2. Monte temporalmente la tarjeta microSD que estaba montada en la CMUL o MBU, cuando se ejecutó el comando "restoredefaults -c factory", en la nueva unidad.
- 3. Confirme que el XSCF se ha iniciado después de encender la alimentación de entrada (AC ON).
- 4. Apague la alimentación de entrada del sistema (AC OFF).
- 5. Extraiga la tarjeta microSD que fue montada temporalmente y monte la tarjeta microSD original.
- 6. Encienda la alimentación de entrada del sistema (AC ON).

# Notas sobre activación de CPU

■ Si la información de configuración de XSCF se inicializa ejecutando el comando restoredefaults(8) en XCP 2032 o anterior, la información de la clave de activación de CPU también se inicializa.

Antes de ejecutar el comando restoredefaults(8), guarde la clave de activación de CPU y, a continuación, restaure la información o registre la clave de activación de CPU otra vez.

Además, cuando sustituye la unidad de memoria de CPU o la placa base, puede borrarse la clave de activación de CPU. Para obtener más información, consulte "Notas sobre el [mantenimiento](#page-38-0) de una unidad de memoria CPU, una unidad de placa base, una unidad XSCF, un backplane PSU o una unidad [backplane](#page-38-0) de barra [cruzada"](#page-38-0).

■ Si ejecuta el comando restoredefaults -c xscf en XCP 2041 o posterior, la información de la clave de activación de CPU se elimina, no solo de la unidad XSCF sino también de la información de la copia de seguridad en el XSCF. Por otro lado, aunque ejecute el comando restoredefaults -c factory, la información de la clave de activación de CPU no se elimina.

Para inicializar todos los ajustes a valores predeterminados de fábrica, incluyendo la información de la clave de activación de CPU, utilice la opción de activación -c factory -r.

■ La información de configuración de XSCF guardada mediante el comando

dumpconfig(8) contiene información de activación de CPU y claves de activación de CPU.

Puede utilizar el comando restoreconfig(8) para restaurar la información de activación de CPU y las claves de activación de CPU que se guardaron con el comando dumpconfig(8).

Por lo tanto, si configura la activación de CPU o instala una clave de activación de CPU cuando configura los ajustes para el XSCF, por ejemplo, cuando configura una red o partición física (PPAR) de XSCF, recomendamos que guarde primero la información de activación de CPU y la clave de activación de CPU utilizando el comando dumpconfig(8). Para guardar y restaurar solo claves de activación de CPU, ejecute los comandos dumpcodactivation(8) y restorecodactivation(8) respectivamente. Tenga en cuenta, no obstante, que esa información de activación de CPU no se puede guardar ni restaurar. Use los comandos showcod(8) y setcod(8) para reconfigurar la activación de CPU.

# Notas y restricciones sobre XSCF Web

## Notas

- (1) Común a los navegadores
	- Supongamos que selecciona el menú [XSCF] [Setting] [CoD Reservation] en la web XSCF y cambia el valor de configuración haciendo clic en el botón [Reserve CoD Resources] de la tabla [PPAR Usage and Reservation]. Si especifica un valor inferior al valor de configuración actual, aparece el siguiente cuadro de diálogo de mensaje de advertencia para confirmar que ha introducido el valor correcto.

PROC Permits assigned is less than current setting. Continue?

 Haga clic en el botón [OK] para confirmar la configuración, o haga clic en el botón [Cancel] para cancelar la configuración.

- XCP 2090 y posteriores son compatibles con las operaciones del menú [PPAR Operation] - [PPAR Parameter] para mostrar/establecer las variables del entorno OpenBoot PROM de una partición física (PPAR). En XCP 2080 o anteriores, ejecute el comando showpparparam(8) o setpparparam(8) de XSCF para mostrar/establecer las variables del entorno OpenBoot PROM de una PPAR.
- XCP 2080 y posteriores son compatibles con las operaciones del menú [Logical Tree] de la barra [Logical] para mostrar información de recursos relativa a las CPU y a la memoria perteneciente a una PPAR. En XCP 2070 o anteriores, ejecute el comando showpparinfo(8) de XSCF para mostrar la información de recursos relativa a las CPU y a la memoria perteneciente a una PPAR.
- (2) Internet Explorer

Si utiliza la versión XCP 2221 o anterior de XSCF Web con Internet Explorer 10 u

11, es posible que las pantallas aparezcan distorsionadas, por ejemplo, que se visualicen tablas desordenadas o caracteres superpuestos. Si observa un diseño gráfico distorsionado de la pantalla de XSCF Web en el entorno anterior, utilice Firefox.

Sin embargo, este problema no afecta al funcionamiento del sistema.

### (3) Google Chrome

Al utilizar XSCF Web en un entorno de Google Chrome, si selecciona un menú de [Logs] y hace clic en el botón [Search] justo después del inicio de sesión en XSCF, es posible que no aparezca una ventana emergente. En ese caso, acceda a otro menú de [Logs] y vuelva a intentar visualizarlo.

### (4) Microsoft Edge

Si utiliza XSCF Web en un entorno de Microsoft Edge, pueden producirse los siguientes problemas. Tenga en cuenta que no se producen en el modo Internet Explorer.

- Tras agotarse el tiempo de espera de sesión como resultado de la inactividad en XSCF Web, si selecciona un menú de [Logs] y hace clic en el botón [Search] justo después de volver a iniciar sesión en XSCF, es posible que no aparezca una ventana emergente. En ese caso, acceda a otro menú de [Logs] y vuelva a intentar visualizarlo. Si la ventana emergente sigue sin aparecer, cierre el navegador y vuelva a intentar visualizarla.
- Puede que no se muestre un marco de tabla en [Status] [System Overview] del menú, en [Log Monitor] o en otra pantalla de monitorización. En ese caso, cierre el navegador y vuelva a intentar visualizarlo.
- Puede que un mensaje visualizado en la pantalla [Logs] [Console Log], la pantalla [Logs] - [IPL Message Log] u otra pantalla sobresalga del marco de la tabla. En ese caso, cierre el navegador y vuelva a intentar visualizarlo.

### (5) Firefox

Si utiliza XSCF Web en un entorno Firefox, el navegador puede preguntarle si guarda el ID de inicio de sesión y la contraseña cuando inicia sesión en XSCF. En este caso, no guarde el identificador de inicio de sesión y la contraseña. Si guarda el ID de inicio de sesión y la contraseña, los datos guardados pueden mostrarse en páginas web LDAP, SMTP y REMCS.

Nota - Remote Customer Support System (REMCS) solo es compatible con sistemas SPARC M10 vendidos en Japón por Fujitsu.

Configure alguno de los siguientes parámetros para desactivar la función para guardar ID de inicio de sesión/contraseña del navegador:

- Desactive la función de almacenamiento de ID de inicio de sesión/contraseña del navegador. Seleccione [Herramientas] - [Opciones] - pestaña [Seguridad] y desactive [Recordar contraseñas de los sitios] en [Contraseñas].
- Especifique el sitio como una excepción para el almacenamiento de ID de inicio de sesión y contraseña. Seleccione [Herramientas] - [Opciones] - pestaña [Seguridad] y active [Recordar contraseñas de los sitios] en [Contraseñas]. A continuación, haga clic en el botón [No recordar nunca contraseña para este sitio] en el cuadro de diálogo para guardar ID y contraseña que aparece cuando inicia sesión en XSCF. Eso registra la dirección del XSCF en la lista

[Excepciones] para guardar ID y contraseña, y el cuadro de diálogo para guardar ID y contraseña no aparece en posteriores inicios de sesión en XSCF.

## **Restricciones**

(1) Común a los navegadores

Actualmente no hay revisiones conocidas.

### (2) Internet Explorer

Si usa Internet Explorer 8 en un entorno de Windows 7, no pueden utilizarse cuentas de administrador incorporadas.

## (3) Firefox

Actualmente no hay revisiones conocidas.

## Notas sobre actualización de firmware

■ [SPARC M10-4S]

Si actualiza el firmware ejecutando el comando flashupdate(8) o utilizando la web XSCF, el tiempo de procesamiento depende del número de chasis o cajas de barra cruzada del SPARC M10-4S que componen el sistema.

■ La relación del XSCF maestro y el XSCF suplente tras la actualización del firmware de XSCF depende de la versión del XCP actualizado. En la siguiente tabla se muestra la relación entre el XSCF maestro y el XSCF en espera así como la operación de actualización de firmware para cada versión de XCP.

| Versión de XCP       | Relación entre XSCF maestro y XSCF suplente                                                                                        | Operación durante actualización de firmware                                                                                                    |
|----------------------|----------------------------------------------------------------------------------------------------|----------------------------------------------------------------------------------------------------|
| XCP 2050 o posterior | El XSCF maestro y el XSCF suplente que se<br>han conmutado durante la actualización<br>volverán al estado previo a la conmutación. | 1. Ejecute el comando flashupdate(8)<br>desde el XSCF maestro de BB#00.<br>-> El XSCF de BB#00 que ejecutó el<br>comando flashupdate(8) está en estado<br>de espera inmediatamente después de<br>restablecer XSCF.<br>-> La conmutación automática de XSCF se<br>realiza después de completar la<br>actualización.<br>-> Cuando termina la conmutación<br>automática de XSCF, el XSCF de BB#00<br>que ejecutó el comando flashupdate(8)<br>se restaura al estado del maestro original.<br>2. Confirme que se ha completado la<br>actualización consultando el mensaje<br>de registro "XCP update has been<br>completed." del XSCF maestro de<br><b>BB#00.</b> |

Tabla 2-1 Diferencia entre actualización de firmware en XCP 2050 o posterior y en XCP 2044 o anterior

| Versión de XCP      | Relación entre XSCF maestro y XSCF suplente                                                                     | Operación durante actualización de firmware                                                                                                    |
|---------------------|----------------------------------------------------------------------------------------------------|----------------------------------------------------------------------------------------------------|
| XCP 2044 o anterior | El XSCF maestro y el XSCF suplente que se<br>han conmutado durante la actualización<br>permanecerán conmutados. | 1. Ejecute el comando flashupdate(8)<br>desde el XSCF maestro de BB#00.<br>-> El XSCF de BB#00 que ejecutó el<br>comando flashupdate(8) está en estado<br>de espera inmediatamente después de<br>restablecer XSCF.<br>-> La conmutación automática de XSCF no<br>se realiza después de completar la<br>actualización. Por este motivo, el XSCF<br>de BB#00 que ejecutó el comando<br>flashupdate(8) permanecerá en el estado<br>de espera.<br>2. Confirme que se ha completado la<br>actualización consultando el mensaje<br>de registro "XCP update has been<br>completed." del XSCF maestro de<br><b>BB#01.</b><br>3. Para restaurar los estados de los XSCF<br>maestro y suplente a los anteriores a la<br>actualización, ejecute el comando<br>switchscf(8) desde el XSCF maestro de<br>BB#01 para restaurar el XSCF de<br>BB#00 al maestro XSCF. |

Tabla 2-1 Diferencia entre actualización de firmware en XCP 2050 o posterior y en XCP 2044 o anterior (continuación)

■ Cuando actualice el firmware, pueden aparecer los errores descritos en "[Problemas](#page-99-0) con XCP y soluciones". Si fuese el caso, realice las acciones descritas en las soluciones y vuelva a actualizar.

## Notas cuando se conecta una unidad de expansión **PCI**

■ Si el comando ioxadm se utiliza para operar la unidad de expansión PCI, es posible que aparezca erróneamente el mensaje "Operation was not successful.", aunque el comando se haya completado con éxito. Si utiliza el comando ioxadm para dicha operación, compruebe el estado de la FRU correspondiente utilizando el comando ioxadm -v list. Si el resultado de la operación se refleja, ignore este mensaje.

Ejemplo: Después de la sustitución activa de PSU#0, se realizó una instrucción de encendido a PSU#0. A continuación, un mensaje de error apareció, pero la operación se completó como se indica por el subrayado siguiente.

```
XSCF> ioxadm -f poweron PCIBOX#4003/PSU#0
Operation was not successful.
XSCF> ioxadm -v list
```
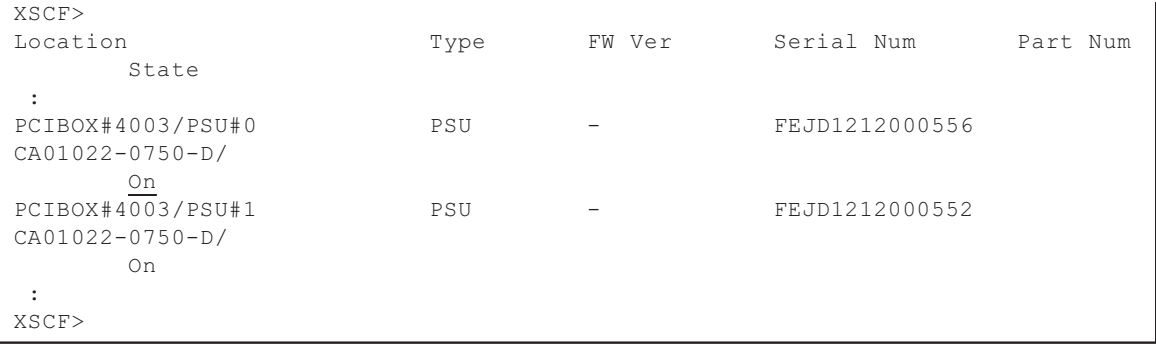

- También puede usar los privilegios platadm para actualizar el firmware de la unidad de expansión PCI a XCP 2260 o una versión posterior ejecutando el comando ioxadm -c check, el comando ioxadm -c update o la función correspondiente de XSCF Web. Tenga en cuenta que, aunque disponga de los privilegios platadm, es posible que vea el mensaje "Sufficient privilege is not assigned to user.", que aparece erróneamente en la consola de XSCF Web. En ese caso, ignore el mensaje. Para obtener información detallada sobre el comando ioxadm(8), consulte la página man correspondiente o el Fujitsu SPARC M12 and Fujitsu M10/SPARC M10 XSCF Reference Manual.
- $\blacksquare$  [SPARC M10-1]

Si se realiza una de las siguientes operaciones, la configuración del dominio lógico de la participación física regresará a su estado predeterminado de fábrica la próxima vez que arranque el dominio de control. Además, las variables de entorno OpenBoot PROM para el dominio de control se pueden inicializar.

- Actualización de firmware de XCP 2043 o anterior a XCP 2044 o posterior en un sistema conectado a la unidad de expansión PCI
- Adición/retirada de una unidad de expansión PCI en un sistema donde se aplique el firmware XCP 2044 o posterior

Antes de la operación, guarde la información de configuración del dominio lógico de Oracle Solaris como un archivo XML. También anote previamente la información de configuración de las variables del entorno OpenBoot PROM para el dominio de control para poder volver a configurarla.

En la [Tabla](#page-51-0) 2-2 se indica la información que puede que necesite almacenar/ restaurar al actualizar el firmware de XCP 2043 o anterior a XCP 2044 o posterior en un sistema conectado a la unidad de expansión PCI.

| Unidad de expansión PCI<br>conectada | Configuración actual de<br>dominio                                 | Reconstrucción de la<br>configuración de Oracle<br><b>VM Server for SPARC</b> | Definir otra vez la<br>variable de entorno<br><b>OpenBoot PROM</b> |
|--------------------------------------|--------------------------------------------------------------------|-------------------------------------------------------------------------------|--------------------------------------------------------------------|
| N <sub>0</sub>                       | predeterminado de<br>fábrica<br>(Dominio de control<br>únicamente) | No es obligatorio                                                             | No es obligatorio                                                  |

<span id="page-51-0"></span>Tabla 2-2 Operaciones necesarias al actualizar el firmware de XCP 2043 o anterior a XCP 2044 o posterior

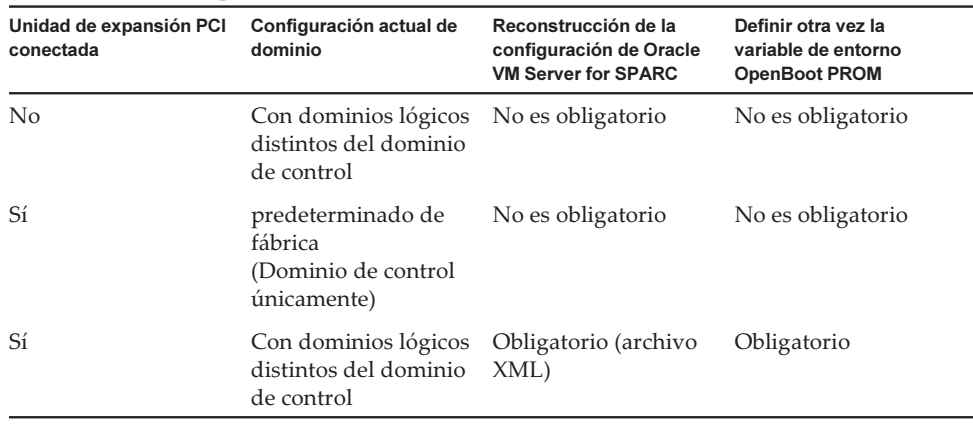

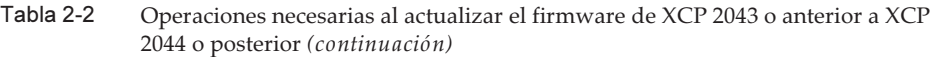

En la [Tabla](#page-52-0) 2-3 se indica la información que puede que necesite almacenar/ restaurar al añadir o retirar una unidad de expansión PCI en un sistema donde se aplique el firmware XCP 2044 o posterior.

| Unidad de expansión PCI<br>conectada | Configuración actual de<br>dominio                                 | Reconstrucción de la<br>configuración de Oracle<br><b>VM Server for SPARC</b> | Definir otra vez la<br>variable de entorno<br><b>OpenBoot PROM</b> |
|--------------------------------------|--------------------------------------------------------------------|-------------------------------------------------------------------------------|--------------------------------------------------------------------|
| No<br>(adición)                      | predeterminada de<br>fábrica<br>(Dominio de control<br>únicamente) | No es obligatorio                                                             | No es obligatorio                                                  |
| No<br>(adición)                      | Con dominios lógicos<br>distintos del dominio<br>de control        | Obligatorio (archivo<br>XML)                                                  | Obligatorio (*1)                                                   |
| Sí<br>(adición/retirada)             | predeterminada de<br>fábrica<br>(Dominio de control<br>únicamente) | No es obligatorio                                                             | No es obligatorio                                                  |
| Sí<br>(adición/retirada)             | Con dominios lógicos<br>distintos del dominio<br>de control        | Obligatorio (archivo<br>XML)                                                  | Obligatorio (*1)                                                   |

<span id="page-52-0"></span>Tabla 2-3 Operaciones necesarias al añadir/retirar una unidad de expansión PCI en un sistema donde se aplique el firmware XCP 2044 o posterior

\*1 No obligatorio para XCP 2230 o posterior.

Nota - Ejecute el comando -x ldm list-constraints -x para guardarla en un archivo XML y, a continuación, el comando ldm init-system -i para restaurarla desde un archivo XML. Para mostrar las variables del entorno OpenBoot PROM, ejecute el comando printenv en el indicador ok. Para conocer este procedimiento en detalle, consulte "1.7.3 How to Save/Restore the Logical Domain Configuration Information and the OpenBoot PROM Environment Variable" en el PCI Expansion Unit for Fujitsu SPARC M12 and Fujitsu

■ [SPARC M10-4/M10-4S]

Supongamos que una de las siguientes operaciones se realiza con el comando setpciboxdio(8) usando el siguiente firmware: XCP 2044 o posterior en el SPARC M10-4 o XCP 2050 o posterior en el SPARC M10-4S. Entonces, la configuración del dominio lógico de la participación física regresará a su estado predeterminado de fábrica la próxima vez que arranque el dominio de control. Además, las variables de entorno OpenBoot PROM para el dominio de control se pueden inicializar.

- Cambio de la configuración del estado de habilitación o deshabilitación de la función de E/S directa de la unidad de expansión PCI
- Adición, retirada o sustitución de una unidad de expansión PCI en una ranura PCI de un chasis del sistema SPARC M10 donde está habilitada la función de E/S directa para la unidad de expansión PCI

Puede ejecutar el comando setpciboxdio(8) con o sin una unidad de expansión PCI. Antes de hacerlo, guarde la información de configuración del dominio lógico de Oracle Solaris como un archivo XML. También anote la información de configuración de las variables del entorno OpenBoot PROM para el dominio de control para poder volver a configurarla.

La información puede que necesite almacenarse/restaurarse al cambiar la configuración de activación o desactivación de la función de E/S para la unidad de expansión PCI mediante la ejecución del comando setpciboxdio(8). Consulte [Tabla](#page-53-0) [2-4](#page-53-0) para comprobar las operaciones necesarias.

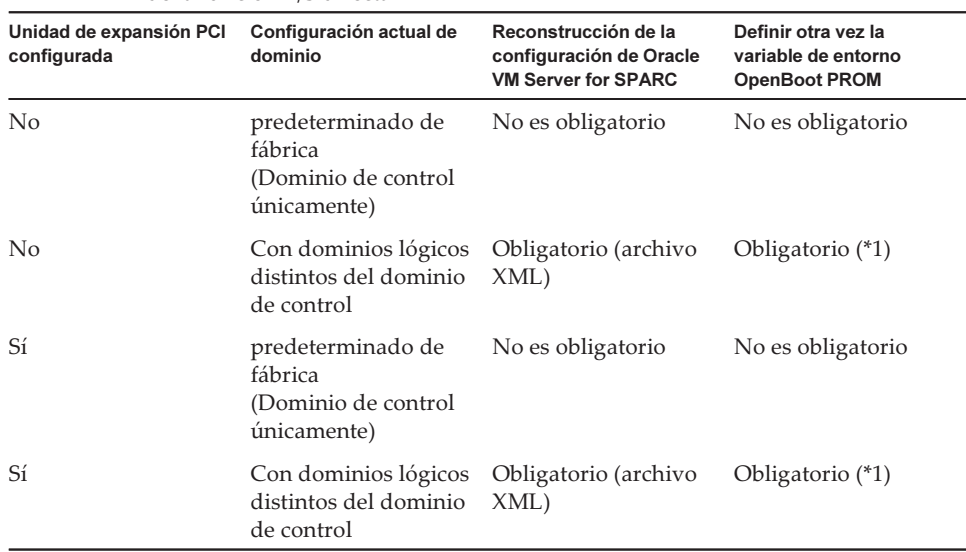

<span id="page-53-0"></span>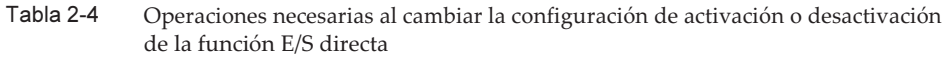

\*1 No obligatorio para XCP 2230 o posterior.

En la [Tabla](#page-54-0) 2-5 se indica la información que puede que necesite almacenar/ restaurar al añadir, retirar o sustituir una unidad de expansión PCI en una ranura PCI de un chasis del sistema SPARC M10 donde está habilitada la función de E/S directa para la unidad de expansión PCI. Aquí, el comando setpciboxdio(8) se ha ejecutado para activar la función.

Nota - Para el mantenimiento de la unidad de expansión PCI con la función de conexión en caliente PCI (PHP), la función E/S directa está deshabilitada, así que no es necesario guardar/restaurar la información indicada anteriormente.

| la navintada la ranción de L/D directa                                             |                                                                    |                                                                                  |                                                                    |  |  |
|------------------------------------------------------------------------------------|--------------------------------------------------------------------|----------------------------------------------------------------------------------|--------------------------------------------------------------------|--|--|
| Entorno de mantenimiento                                                           | Configuración actual de<br>dominio                                 | Reconstrucción de<br>la configuración de<br><b>Oracle VM Server</b><br>for SPARC | Definir otra vez la<br>variable de entorno<br><b>OpenBoot PROM</b> |  |  |
| Adición/retirada con PPAR<br>detenida                                              | predeterminado de<br>fábrica<br>(Dominio de control<br>únicamente) |                                                                                  | No es obligatorio No es obligatorio                                |  |  |
|                                                                                    | Con dominios lógicos<br>distintos del dominio<br>de control        | Obligatorio<br>(archivo XML)                                                     | Obligatorio (*2)                                                   |  |  |
| Sustitución de una unidad de<br>expansión PCI defectuosa (*1)<br>con PPAR detenida | predeterminado de<br>fábrica<br>(Dominio de control<br>únicamente) | No es obligatorio                                                                | No es obligatorio                                                  |  |  |
|                                                                                    | Con dominios lógicos<br>distintos del dominio<br>de control        | Obligatorio<br>(archivo XML)                                                     | Obligatorio (*2)                                                   |  |  |
| Sustitución de una unidad de<br>expansión PCI normal (*1) con<br>PPAR detenida     | predeterminado de<br>fábrica<br>(Dominio de control<br>únicamente) |                                                                                  | No es obligatorio No es obligatorio                                |  |  |
|                                                                                    | Con dominios lógicos<br>distintos del dominio<br>de control        |                                                                                  | No es obligatorio No es obligatorio                                |  |  |

<span id="page-54-0"></span>Tabla 2-5 Operaciones necesarias para la adición, retirada o sustitución de la unidad de expansión PCI en una ranura PCI de un chasis del sistema SPARC M10 donde está habilitada la función de E/S directa

\*1 Esto incluye también la sustitución de una tarjeta de enlace, un cable de enlace, un cable de gestión y una placa de enlace.

\*2 No obligatorio para XCP 2230 o posterior.

Nota - Ejecute el comando -x ldm list-constraints -x para guardarla en un archivo XML y, a continuación, el comando ldm init-system -i para restaurarla desde un archivo XML. Para mostrar las variables del entorno OpenBoot PROM, ejecute el comando printenv en el indicador ok. Para conocer este procedimiento en detalle, consulte "1.7.3 How to Save/Restore the Logical Domain Configuration Information and the OpenBoot PROM Environment Variable" en el PCI Expansion Unit for Fujitsu SPARC M12 and Fujitsu M10/SPARC M10 Service Manual.

# Notas sobre el ajuste de alimentación eléctrica doble

La fuente de alimentación del sistema SPARC M10 está configurada de forma redundante. Activar o desactivar la función de alimentación eléctrica doble con el comando setdualpowerfeed(8) no afecta al comportamiento de un sistema configurado de forma redundante.

Por lo tanto, cuando los resultados visualizados de los comandos showdualpowerfeed(8) y showhardconf(8), que son dependientes del ajuste del comando setdualpowerfeed(8), también entran dentro de alguna de las siguientes condiciones, no se ve afectado el comportamiento del sistema configurado de forma redundante.

- El comando showhardconf(8) muestra "Power\_Supply\_System: Dual;" cuando el comando showdualpowerfeed(8) muestra "Dual power feed is enabled."
- El comando showhardconf(8) muestra "Power\_Supply\_System: Single;" cuando el comando showdualpowerfeed(8) muestra "Dual power feed is disabled."

El administrador del sistema puede usar esta función de ajuste como nota recordatoria para determinar si la fuente de alimentación tiene o no una configuración de alimentación eléctrica doble.

# Notas sobre Active Directory

- Si Active Directory está activado e intenta iniciar sesión a través de telnet, es posible que el tiempo para las consultas a los servidores alternativos segundo y posteriores se agote, causando que falle el inicio de sesión.
- Si el valor configurado mediante el operando de tiempo de espera del comando setad(8) es pequeño, e inicia sesión en el XSCF, es posible que no se le asigne el privilegio de usuario. En ese caso, aumente el valor de configuración de tiempo de espera e inténtelo de nuevo.

# Notas sobre LDAP sobre SSL

Si el valor configurado mediante el operando de tiempo de espera del comando setldapssl(8) es pequeño, e inicia sesión en el XSCF, es posible que no se le asigne el privilegio de usuario. En ese caso, aumente el valor de configuración de tiempo de espera e inténtelo de nuevo.

# Notas sobre la hora del dominio lógico

■ Notas sobre la hora del dominio lógico (1) Después de la actualización del firmware del XCP 2232 o anterior al XCP 2240 o posterior, y después de que el sistema haya estado en funcionamiento durante

mucho tiempo, el reinicio del XSCF seguido por el arranque de la PPAR puede provocar que la hora de Oracle Solaris se desvíe.

Para evitar este problema, asegúrese de realizar el siguiente procedimiento.

- [Solución]
- Si la configuración del cliente NTP para el XSCF está desactivada (predeterminado) Ejecute el comando setdate para establecer la hora del XSCF a la hora actual. En el siguiente ejemplo, se configura la hora del XSCF como 2017/3/25 12:00:00.

XSCF> setdate -s 032512002017.00

Después de configurar la hora, el XSCF se reinicia automáticamente.

- Si la configuración del cliente NTP para el XSCF está activada
	- 1. Ejecute el comando showlogs event para comprobar si la hora del XSCF y la hora del servidor NTP se sincronizan correctamente.

Si hay varios registros de eventos registrados, consulte el último registro de eventos.

XSCF> showlogs event -rM Date Message Mar 25 11:45:31 JST 2017 NTP service found NTP server to synchronize.

> Cuando aparece "NTP service found NTP server to synchronize." la hora se ha sincronizado correctamente. En ese caso, no son necesarios los siguientes pasos.

 2. Ejecute el comando setntp para deshabilitar temporalmente la función de cliente NTP del XSCF.

XSCF> setntp -s client -c disable

3. Reinicie el XSCF.

XSCF> rebootxscf -a

4. Ejecute el comando setdate para ajustar la hora del XSCF a la hora actual.

En el siguiente ejemplo, se configura la hora del XSCF como 2017/3/25 12:00:00.

XSCF> setdate -s 032512002017.00

Después de configurar la hora, el XSCF se reinicia automáticamente.

 5. Ejecute el comando setntp para volver a habilitar la función de cliente NTP del XSCF.

```
XSCF> setntp -s client -c enable
```
6. Reinicie el XSCF.

XSCF> rebootxscf -a

**Nota** - Incluso si la hora del XSCF y el servidor NTP no se sincronizan y aparece el siguiente mensaje, esta solución se ha completado.

XSCF> showlogs event -rM Date Message Mar 25 12:15:31 JST 2017 NTP service failed to reach appropriate NTP server.

■ Notas sobre la hora del dominio lógico (2)

**Nota** - Si el firmware se actualiza de XCP 2232 o anterior a XCP 2240 o posterior, realice primero el procedimiento en las "- Notas sobre la hora del dominio lógico (1)".

Debido al problema notificado en RTIF2-140711-001 y RTIF2-141204-001, la hora de Oracle Solaris puede desviarse al arrancar la PPAR. Para evitar este problema, asegúrese de realizar uno de los siguientes procedimientos.

Nota - El número de versión XCP 2240 o posterior de XCP soluciona el problema notificado en RTIF2-140711-001. Sin embargo, si la actualización del firmware es de XCP 2232 o anterior a XCP 2240 o posterior, es necesario solucionar el problema de la desviación de la hora provocado en XCP 2232 o anterior. Lleve a cabo la [Workaround] para "- XCP 2232 o anterior".

- XCP 2240 o posterior

[Solución]

Guarde la información de configuración del dominio lógico antes de detener o reiniciar la PPAR.

Ejemplo: guardado de la información de configuración del dominio lógico bajo el nombre de "config\_A"

```
primary# ldm list-domain -l
Omitido
primary# ldm list-spconfig
Omitido
primary# 1dm remove-spconfig config A
primary# ldm add-spconfig config_A
```
- XCP 2232 o anterior

[Solución]

1. Especifique "false" en la variable auto-boot? del entorno OpenBoot PROM y ejecute el comando setpparparam(8) para desactivar la función autoboot del dominio de control. Ejecute también el comando setpparmode(8) para

desactivar el arranque de los dominios invitados.

Ejemplo: la partición física es PPAR#0

```
XSCF> setpparparam -p 0 -s bootscript "setenv auto-boot? false" -y
XSCF> setpparmode -p 0 -m guestboot=off
```
2. Ejecute el comando poweron(8) para encender la partición física de destino.

XSCF> poweron -p 0 -y

- 3. Ejecute el showdomainstatus -p 0 -g primario y confirme que "OpenBoot Running" aparece en Status.
- 4. Ejecute el comando console(8) para cambiar a la consola de dominio de control.

```
XSCF> console -p 0 -y
 :
Omitido
{0} ok
```
5. Ejecute el comando boot -s para iniciar Oracle Solaris en modo de usuario único.

{0} ok boot -s

6. Ejecute el comando date de Oracle Solaris para establecer el horario del dominio de control.

Ejemplo: configuración de 12:20:00 el 25 de marzo de 2017

primary# date 0325122017.00

Nota - Ejecute el comando showdate(8) para visualizar la hora del XSCF y confirme que la hora del dominio de control de la partición física de destino coincida con la hora del XSCF.

### 7. Cambie al modo multiusuario.

primary# exit

8. Para una configuración de dominios lógicos, ajuste la hora correcta para los dominios invitados.

Para más información sobre cómo comprobar una configuración de dominios lógicos, consulte "Comprobación entre la configuración de dominios lógicos y la configuración predeterminada de fábrica".

Realice el siguiente procedimiento en cada dominio invitado para configurar la hora.

a. Verifique el valor CONS del dominio invitado.

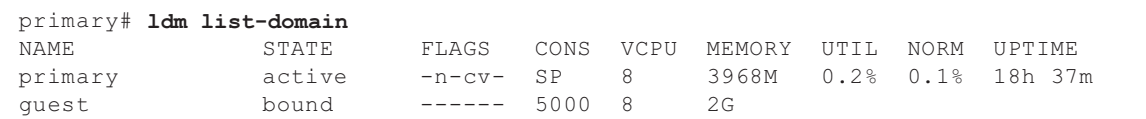

b. Desactive la función de inicio automático del dominio invitado.

```
primary# ldm set-variable auto-boot?=false guest
```
c. Inicie el dominio invitado.

primary# ldm start-domain guest

d. Abra la consola del dominio invitado.

```
primary# telnet localhost 5000
:
{0} ok
```
 e. Ejecute el comando boot -s para iniciar Oracle Solaris en modo de usuario único.

{0} ok boot -s

 f. Ejecute el comando date de Oracle Solaris para establecer la hora del dominio invitado.

Ejemplo: configuración de 12:30:00 el 25 de marzo de 2017

guest# date 0325123017.00

g. Cambie al modo multiusuario.

guest# exit

 h. Si el dominio invitado es un cliente NTP, ejecute el comando ntpq -np y confirme la sincronización con el servidor NTP. El asterisco ("\*") al principio de una línea de las que aparecen a continuación indica que el servidor NTP de la columna "remote" está sincronizado con el dominio invitado.

guest# while [ 1 ]; do ntpq -np; sleep 60; done remote refid st t when poll reach delay offset jitter ==============================================================================

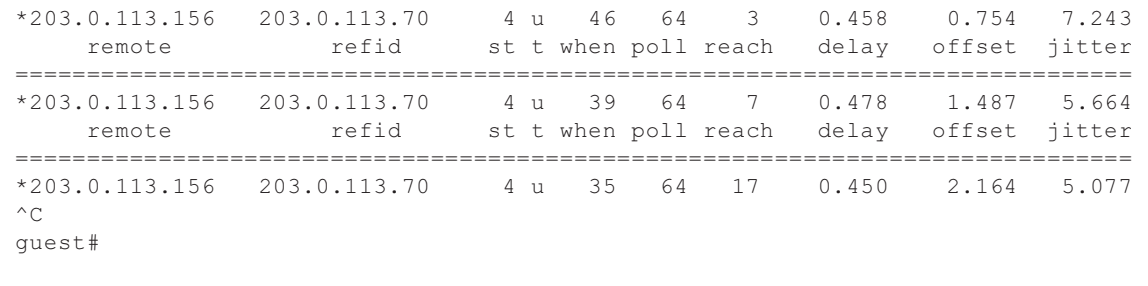

 i. Si es necesario, vuelva a activar la función de inicio automático del dominio invitado.

primary# ldm set-variable auto-boot?=true guest

9. Si es necesario, vuelva a activar las funciones que se desactivaron en el paso 1.

Para la función autoboot del dominio de control, especifique true en la variable auto-boot? del entorno OpenBoot PROM y ejecute el comando setpparparam(8) para volver a activar la función. Para iniciar los dominios invitados, ejecute el comando setpparmode(8) para volver a activarlo. Ejemplo: la partición física es PPAR#0

XSCF> setpparparam -p 0 -s bootscript "setenv auto-boot? true" -y XSCF> setpparmode -p 0 -m guestboot=on

### 10. Para una configuración del dominio lógico, guarde la información de configuración de dominio lógico.

Para más información sobre cómo comprobar una configuración de dominios lógicos, consulte "Comprobación entre la configuración de dominios lógicos y la configuración predeterminada de fábrica".

Ejemplo: guardado de la información de configuración del dominio lógico bajo el nombre de "config\_A"

```
primary# ldm ls -l
Omitido
primary# ldm ls-config
Omitido
primary# ldm remove-spconfig config_A
primary# 1dm add-spconfig config A
```
Comprobación entre la configuración de dominios lógicos y la configuración predeterminada de fábrica

Puede comprobar si la configuración es un configuración de dominio lógico con el comando showdomainconfig.

(1) Configuración de dominios lógicos Si se establece un valor distinto al predeterminado de fábrica, como se indica con el subrayado a continuación, se trata de una configuración de dominio lógico.

```
XSCF> showdomainconfig -p 0
PPAR-ID :0
Booting config
(Current) :config_A
(Next) : \frac{\text{config A}}{\text{r}}-----------------------------------------------------------------------------
Index :1
config_name :factory-default
domains :1
date_created:-
-----------------------------------------------------------------------------
Index :2
config_name :config_A
domains :1
date_created:'2014-03-05 17:33:17'
```
(2) Configuración predeterminada de fábrica Si se establece un valor predeterminado de fábrica, como se indica con el subrayado a continuación, no se trata de una configuración de dominio lógico, sino de una configuración predeterminada de fábrica.

```
XSCF> showdomainconfig -p 0
PPAR-ID :0
Booting config
(Current) :factory-default
(Next) :factory-default
-----------------------------------------------------------------------------
Index :1
config name : factory-default
domains :1
date_created:-
```
## Notas sobre la función de gestión de alimentación remota (RCIL)

■ Ejecute el comando setpacketfilters -c ipmi\_port para activar el servicio IPMI y así utilizar la función de gestión de alimentación remota en el XCP 2290 y en adelante. El servicio IPMI del SPARC M10 solo se utiliza con la función de gestión de alimentación remota.

Desde XCP 2290 en adelante, el servicio IPMI está desactivado de manera predeterminada. Active el servicio IPMI para utilizar la función de gestión de alimentación remota.

Para XCP 2280 o anterior, el servicio IPMI no puede desactivarse. Siempre está activado. Si el firmware se actualiza del XCP 2280 o anterior al XCP 2290 o posterior, el servicio IPMI seguirá activado. Por lo tanto, si no va a utilizar la

función de gestión de alimentación remota, desactive el servicio IPMI. Si se ha utilizado la gestión de alimentación remota, la función seguirá estando disponible.

El servicio IPMI puede definirse ejecutando el comando setpacketfilters -c ipmi\_port. Para obtener información detallada sobre el comando setpacketfilters(8), consulte el Fujitsu SPARC M12 and Fujitsu M10/SPARC M10 XSCF Reference Manual.

■ No registre el mismo nodo con varios grupos de gestión de alimentación remota. Si se realiza la gestión de alimentación remota registrando un solo nodo con varios grupos de gestión de alimentación remota, la operación puede no salir según lo previsto.

Con el comando setremotepwrmgmt(8), no puede confirmar si un solo nodo está registrado con varios grupos de gestión de alimentación remota. Cuando cree o modifique archivos de información de administración de grupos de gestión de alimentación remota, preste atención a no causar solapamientos.

- No registre un nodo de E/S con varios grupos de control de energía. Si el mismo nodo de E/S se establece con varios grupos de gestión de alimentación remota y se cumplen las dos condiciones siguientes, el nodo de E/S se enciende y apaga alternativamente.
	- setremotepwrmgmt -c enable se ejecuta y se activa la función de gestión de alimentación remota.
	- Existe un grupo de control de energía en el que uno o más nodos host están encendidos, así como un grupo de control de energía en el que todos los nodos host están apagados.

Si registra accidentalmente un nodo de E/S con varios grupos de control de energía, use setremotepwrmgmt -c disable para desactivar primero la gestión de alimentación remota y después use clearremotepwrmgmt para eliminar el ajuste de grupos de control de energía. Después de la eliminación, cree un archivo de información de administración de un grupo de gestión de alimentación remota para que el nodo de E/S no se registre con varios grupos y, a continuación, use setremotepwrmgmt -c config para registrarlo otra vez.

- Si se utiliza XCP 2080 o anterior junto con un solo sistema SPARC M10 que está conectado a un dispositivo de E/S externo, no utilice la función de gestión de alimentación remota. El dispositivo de E/S externo podría apagarse de forma incorrecta cuando se restaure el XSCF.
- Utilice CR y LF, o bien LF como código de alimentación de línea para establecer la función de gestión de alimentación remota en un archivo de administración.
- Necesitará especificar la dirección MAC, independientemente del tipo de nodo, para establecer la función de gestión de alimentación remota en un archivo de administración. De lo contrario, aparecerán los siguientes errores cuando ejecute el comando setremotepwrmgmt(8). [Ejemplo]

```
XSCF> setremotepwrmgmt -c config -u guest ftp://xx.xx.xx.xx/rpmgroup.csv
Password:
Download successful: 213Byte at 2103.000KB/s
Checking file...
The definition of [MACAddress] in [ftp://xx.xx.xx.xx/rpmgroup.csv] is invalid.
XSCF>
```
Debe establecer una dirección MAC independientemente del tipo de nodo del nodo de E/S, el nodo de host maestro, el nodo de host o la unidad de control de fuentes de alimentación remota. Esto es necesario aunque las direcciones MAC de algunos nodos no estén establecidas y queden vacías ("blank") como se describe en "Capítulo 3 Examples of Remote Power Management Configuration" en la Fujitsu SPARC M12 and Fujitsu M10/SPARC M10 RCIL User Guide.

## Notas sobre el almacenamiento remoto

- Los applets de Java no podrán utilizarse una vez que se instale la actualización para Oracle Java SE 8 de abril de 2019 o una posterior. Como consecuencia, el XSCF Remote Storage Server no se podrá iniciar desde XSCF Web. Incluso en un entorno en el que no pueda utilizar los applets de Java, puede iniciar el XSCF Remote Storage Server con el comando Java desde un terminal mediante el siguiente procedimiento.
	- 1. Descargue el archivo de almacenamiento para el XSCF Remote Storage Server. Puede obtener este archivo de almacenamiento desde el sitio de descarga del firmware XCP.

Este archivo de almacenamiento es compatible entre los sistemas SPARC M12 y SPARC M10. En ambos modelos puede utilizar el archivo con todas las versiones de firmware XCP compatibles con la función de almacenamiento remoto.

- 2. Extraiga el archivo de almacenamiento para el XSCF Remote Storage Server en el terminal.
- 3. Ejecute el siguiente comando en el directorio en el que se ha extraído el archivo de almacenamiento.

Especifique la ruta de ejecución de java.exe en función del entorno utilizado. El siguiente ejemplo muestra el inicio del XSCF Remote Storage Server mediante Oracle Java SE en "C:\rdvd", donde se ha extraído el archivo de almacenamiento. Ejemplo:

C:\rdvd>"C:\Program Files (x86)\Java\jre1.8.0\_201\bin\java.exe" -esa -cp rdvd\_client.jar;lib\\* com. fujitsu.m10.rdvd.gui.GUIMain

El XSCF Remote Storage Server se inicia y aparece la pantalla [XSCF Remote Storage Server]. Puede seleccionar el medio en la pantalla [XSCF Remote Storage Server].

Los pasos que se deben seguir una vez que aparece la pantalla [XSCF Remote Storage Server] son los mismos que al iniciar el XSCF Remote Storage Server desde XSCF Web. Para obtener más información, consulte "4.6 Uso del almacenamiento remoto" en la Guía de administración y funcionamiento del sistema de Fujitsu SPARC M12 y Fujitsu M10/SPARC M10.

**Extas notas se aplican cuando se utiliza Java Runtime Environment 8 Update 45 y,** como se describe a continuación, cuando se utiliza un script de configuración automática de proxy (archivo PAC) en la configuración de la red de Java o por el

navegador en uso. En este caso, aparecerá el mensaje "The application cannot be run.", "Failed to validate certificate. The application will not be executed.", o aparece otro mensaje, y puede que XSCF Remote Storage Server falle al arrancar.

- Cuando se selecciona [Use browser settings] en la configuración de red de Java.
	- Para Internet Explorer

 Se selecciona la casilla [Usar scripts de configuración automática] en [Herramientas] - [Opciones de Internet] - [Conexiones] - [Configuración de LAN].

- Para Firefox

 Se selecciona [URL de configuración automática de proxy] en [Herramientas] - [Opciones] - [Avanzado] - [Red] - [Configuración].

■ Se selecciona [Use automatic proxy configuration script] en la configuración de red de Java.

Para solucionar este problema, vaya a la pantalla [Java Control Panel], seleccione [General] - [Network Settings] - [Use proxy server] y cambie la configuración de red de Java.

■ El almacenamiento remoto no puede conectarse aunque un terminal tenga más de una conexión de red.

En este caso, se puede conectar un terminal al almacenamiento remoto si desactiva los dispositivos de red en el terminal que no se utilizan para la conexión XSCF-LAN.

Además, si la función Hyper-V de Windows está activada, se puede generar un adaptador de red virtual automáticamente. Por lo tanto, el almacenamiento remoto no se puede conectar aunque solo haya un dispositivo de red físico.

■ Si se conecta el almacenamiento remoto mediante VPN (red privada virtual) u otra red en la que se aplique traducción de dirección, aparece el mensaje "iscsiadm: no records found!" y se deshabilita la conexión.

No conecte almacenamiento remoto mediante una VPN u otra red en la que se aplique traducción de dirección.

## Notas sobre el reinicio de XSCF

■ Puede aparecer el siguiente mensaje de advertencia en la consola del dominio de control al ejecutar rebootxscf(8).

```
PICL snmpplugin: cannot fetch object value (err=5, OID=<1.3.6.1.2.1.47.1.4.1>,
row=0)
```
■ Si el software del clúster se encuentra en uso al ejecutar rebootxscf(8), es posible que se muestre el siguiente mensaje de advertencia en la consola del dominio lógico.

```
SA_SA_xscf***.so to test host *** failed
7240 Connection to the XSCF is refused. (node:*** ipadress:*** detail:***)
```
■ Si el comando rebootxscf(8) se ejecuta mientras el almacenamiento remoto está conectado, el acceso al soporte detecta un error.

```
FRU: /BB#0/REMOTE_STORAGE
Msg: I/O device error detected
FRU: /BB#0/REMOTE_STORAGE
Msg: Boot process failed
FRU: /REMOTE_STORAGE
Msg: FCode informed error
FRU: /BB#1/REMOTE_STORAGE
Msg: A:sd1:sd:SCSI transport failed (DRIVE vendor=Fujitsu, product=Remote
Storage)
(compdev=c8t0d0)
FRU: /REMOTE_STORAGE
Msg: A:sd0:sd:Device Error(Media Error) (DRIVE vendor=Fujitsu, product=Remote
Storage)
(compdev=c5t0d0)
FRU: /BB#0/REMOTE_STORAGE
Msg: The Machine Administration detected a other hard disk failure.
```
# Notas sobre la unidad de fuente de alimentación (PSU)

En XCP 2360 o sus versiones posteriores se han añadido dos entradas del registro de errores sobre fallos de la unidad de fuente de alimentación (PSU). Si la alimentación de entrada de la PSU se apaga o si se produce un error en el circuito principal de la PSU, se registra la siguiente entrada del registro de errores.

PSU input power has been lost or the input circuit has failed. (/PSU#x\_path)

Si se registra esta entrada del registro de errores, revise la alimentación de entrada de la PSU para averiguar si hay algún fallo en la PSU.

Además, se registra la siguiente entrada del registro de errores cuando se restablece la alimentación de entrada de la PSU.

PSU input power has been recovered. (/PSU#x\_path)

El CHECK LED del panel de operación se enciende/apaga y se notifica el destino especificado, también, cuando se registra alguna de estas entradas del registro de errores.

# Notas y restricciones sobre el arranque iSCSI de los sistemas de almacenamiento de disco de FUJITSU ETERNUS como los destinos iSCSI

## Notas

Estas notas se aplican a la versión del firmware V10L50 de los sistemas de almacenamiento de disco de FUJITSU ETERNUS. Este ajuste no es necesario para la versión V10L60 y posterior.

Para llevar a cabo el arranque iSCSI en los sistemas de almacenamiento de disco de FUJITSU ETERNUS como los destinos iSCSI, aplique el firmware XCP 2280 o posterior como firmware XCP y realice el siguiente procedimiento de antemano.

- 1. Realice los siguientes pasos para cambiar la variable de entorno OpenBoot PROM nvramrc.
	- a. Ejecute nvedit y anote nvramrc como se muestra a continuación.

```
{0} ok nvedit
0: set-random-tcp#
```
- b. Pulse las teclas [Ctrl] + [C] para salir de nvedit y volver a la lista de comandos.
- c. Ejecute nvstore para guardar el contenido editado.

{0} ok nvstore

d. Compruebe si nvramrc se ha anotado correctamente.

```
{0} ok printenv nvramrc
nvramrc = set-random-tcp#
{0} ok
```
2. Ajuste la variable de entorno OpenBoot use-nvramrc? en true.

```
{0} ok setenv use-nvramrc? true
use-nvramrc? = true
```
### 3. Ejecute el comando reset-all para reiniciar OpenBoot PROM.

{0} ok reset-all

Para devolver la configuración anterior a su estado original realice los siguientes pasos.

4. Elimine el contenido definido de la variable de entorno OpenBoot PROM nvramrc.

a. Ejecute nvedit y elimine "set-random-tcp#" de nvramrc.

```
{0} ok nvedit
0:
```
- b. Pulse las teclas [Ctrl] + [C] para salir de nvedit y volver a la lista de comandos.
- c. Ejecute nvstore para guardar el contenido editado.

{0} ok nvstore

d. Compruebe si la configuración de nvramrc se ha eliminado correctamente.

```
{0} ok printenv nvramrc
nvramrc =
{0} ok
```
5. Ajuste la variable de entorno OpenBoot use-nvramrc? en false.

Si se ajustó en true antes de realizar el paso 2, este paso no es necesario.

```
{0} ok setenv use-nvramrc? false
use-nvramrc? = false
{0} ok
```
6. Ejecute el comando reset-all para reiniciar OpenBoot PROM.

```
{0} ok reset-all
```
## Restricciones sobre el volcado diferido

Si la memoria falla, se muestra el siguiente mensaje de advertencia y puede persistir el proceso de pánico, lo cual puede evitar que se realice el volcado diferido.

```
WARNING: Retained memory segment overlapped with degraded
memory.
```
[Cómo restaurar]

Si esto persiste, realice el siguiente procedimiento.

■ Para el dominio de control

1. Ejecute el comando sendbreak para detener el proceso de pánico.

XSCF> sendbreak -y -p [ppar\_id]

2. Ejecute el comando clear-retained-memory tras la detención en la lista de

comandos.

{0} ok clear-retained-memory

### 3. Ejecute el comando reset-all para reiniciar OpenBoot PROM.

{0} ok reset-all

■ Para el dominio invitado

Ejecute el comando ldm start-domain para iniciar el dominio invitado, tras la detención de dicho dominio con el comando ldm stop-domain para Oracle VM Server for SPARC.

## Otras notas y restricciones

## Notas

- El dominio de servicio puede tardar un tiempo en iniciar el servidor de disco virtual (vds) o el conmutador virtual (vsw). Por este motivo, en el momento de arranque del dominio invitado, el tiempo de espera desde el disco virtual/la red virtual hacia vds o vsw se configura de la siguiente manera.
	- XCP 2221 o anterior: máximo 5 minutos
	- XCP 2230 o posterior: máximo 15 minutos

Si se excede este tiempo de espera, es posible que el arranque desde el disco virtual/la red virtual falle.

Por ejemplo, con XCP 2230 o posterior, supongamos que se configuran varios discos para boot-device de la variable de entorno de OpenBoot PROM. En estas condiciones, el cambio de la ruta de arranque del disco virtual al disco siguiente puede tardar hasta 15 minutos o el arranque puede fallar si tarda más de 15 minutos.

- Cuando el interruptor de modo del panel de funcionamiento se establece en el modo Service [Servicio], la alimentación eléctrica no puede encenderse usando el interruptor de encendido del panel. Para encender la alimentación usando el interruptor de encendido del panel de funcionamiento, establezca el interruptor de modo del panel en la posición del modo Locked [Bloqueado].
- Para agregar la memoria de 64 GB, aplique XCP 2090 o posterior.
- El número máximo de usuarios que pueden conectarse simultáneamente a XSCF a través de Telnet y SSH es el siguiente:
	- SPARC M10-1: 20 usuarios
	- SPARC M10-4: 40 usuarios
	- SPARC M10-4S (sin cuadro de barra transversal): 40 usuarios
	- SPARC M10-4S (con cuadro de barra transversal): 70 usuarios

Si el número máximo de usuarios permitidos se supera, se deniega el acceso.

- XSCF-LAN es compatible con negociación automática. Si conecta XSCF-LAN a un dispositivo de red que está fijado en modo dúplex completo, XSCF-LAN se comunica en modo semidúplex conforme al protocolo IEEE 802.3. Eso puede reducir la velocidad de comunicación de red o causar un error de comunicación. Asegúrese de establecer negociación automática para dispositivos de red a los que conecta XSCF-LAN.
- La configuración de un ajuste de espejo de memoria usando el comando setupfru(8) debe hacerse cuando la partición física (PPAR) a la que la placa de sistema objetivo (PSB) pertenece está apagada.
- Para visualizar una página man, establezca TERM=vt100 para el software de terminal.
- Cuando configure una partición física (PPAR), no defina un BB-ID que no exista en el sistema como el PPAR-ID. Por ejemplo si existen los BB-ID 00 y 01 en el sistema, puede definir 00 o 01 como PPAR-ID. Si define 02 como PPAR-ID, la PPAR con PPAR-ID 02 no podrá iniciarse.
- Entre la información mostrada al ejecutar el comando showhardconf(8), la información de tarjeta PCI Express (PCIe) del dominio invitado se reflejará después de iniciar Oracle Solaris del dominio invitado correspondiente.
- A partir de XCP 2032, el valor predeterminado de la operación de ahorro de energía establecido por el comando setpparmode(8) cambia de "enabled" a "disabled".
- Cuando ejecuta el comando testsb(8) o diagxbu(8), puede aparecer un PPAR-ID de "PPAR#30" que no existe en un área sospechosa de registro de errores. Esto indica que no se detectó un error en la placa de sistema (PSB) durante el diagnóstico. El PPAR-ID resultante no tiene ningún significado.
- Cuando todos los XSCF de una partición física (PPAR) están defectuosos, la función de la consola del dominio de control se detiene. Esta detención de la función de la consola puede afectar al comportamiento del demonio syslogd en el dominio de control. Por lo tanto, si los XSCF han fallado cuando el software de la aplicación empresarial que utiliza registros del sistema está en funcionamiento en el dominio de control, es necesario sustituir la unidad de placa base (MBU) o la unidad de memoria inferior de CPU de inmediato.
- Recomendamos conectar la consola del dominio de control a través del puerto XSCF-LAN.

Cuando se produce una gran cantidad de datos al conectar a la consola del dominio de control a través del puerto serie, puede que los datos no se visualicen correctamente.

[SPARC M10-4S]

El tiempo que se tarda en procesar un comando que muestra la configuración o el estado del sistema (como el comando showhardconf(8), el comando showboards(8) y el comando showpparstatus(8)) depende del número de chasis o cajas de barra cruzada del SPARC M10-4S que componen el sistema.

- [SPARC M10-4S] En un sistema configurado con varios bastidores, el bastidor BB#01 o el XBBOX#81 puede convertirse en el XSCF maestro primero.
- [SPARC M10-4S]

En función de la configuración del sistema, puede que la partición física tarde más en reiniciarse cuando se produce un error de hardware.

- Si agrega un SPARC M10-4S al SPARC M10-4S en el que está instalado XCP 2032, actualice antes al firmware más reciente.
- Cuando ejecute el comando setsnmpvacm(8) especificando createview como operando, no puede definir una restricción de acceso usando la máscara OID de MIB. Cuando ejecute el comando setsnmpvacm(8) especificando createview como operando, no use la máscara OID de MIB.
- Si se ha definido una dirección IP de suplantación, la dirección IP del emisor de paquetes UDP y la dirección del agente para el SNMP Trap de SNMPv1 son diferentes. La dirección IP asignada a cada XSCF-LAN (dirección IP física) se almacena como la dirección IP del emisor de paquetes UDP, mientras que la dirección IP de suplantación (dirección IP virtual) se almacena como la dirección del agente.
- Cuando la reconfiguración del bus de E/S está activada en el SPARC M10-4 o SPARC M10-4S con dos CPU instaladas, la adición de una unidad de memoria superior de CPU (CMUU) para añadir dos CPU cambiará las rutas de dispositivo de los dispositivos de E/S usados hasta ese momento. En general, desactive la función de reconfiguración del bus de E/S dejando ioreconfigure especificado como default, false. Puede configurar ioreconfigure en la opción -m function del comando setpparmode(8).

Si activa la función de reconfiguración del bus de E/S especificando true para ioreconfigure, puede que sea necesario reinstalar Oracle Solaris.

Con un dominio lógico que ejecute Oracle Solaris 11, actualizar a XCP 2050 o posterior le permite aumentar el número máximo de tarjetas PCIe en un complejo raíz (RC).

Para añadir una tarjeta PCIe tras actualizar a XCP 2050 o posterior, siga los pasos de abajo en el dominio de control.

En este ejemplo se presupone que están almacenados dos conjuntos de información de configuración, ldm-set1 y factory-default (predeterminado de fábrica).

1. Confirme la información de la configuración de dominio lógico guardada en el XSCF.

```
primary# ldm list-spconfig
ldm-set1 [current]
factory-default
```
## 2. Ejecute los siguientes comandos en todos los dominios lógicos, incluyendo el dominio de control.

Especifique el nombre del dominio lógico para ldom.

```
primary# 1dm set-variable fix atu=true ldom
primary# 1dm remove-variable fix atu ldom
```
3. Guarde la información de configuración actualizada para el dominio lógico otra vez.

Elimine el ldm-set1 almacenado y después vuelva a almacenar la información.

```
primary# ldm rm-spconfig ldm-set1
primary# ldm add-spconfig ldm-set1
```
### 4. Reiniciar todos los dominios lógicos.

- El nombre de la cuenta de usuario de XSCF no puede ser igual a un nombre de usuario de LDAP. Además, una UID de la cuenta de usuario de XSCF no puede ser igual a una UID de LDAP.
- Al iniciar OpenBoot PROM, aunque se detecte un error de la tarjeta gráfica GFX 550e (tarjeta gráfica PCI Express de TechSource), es posible que no aparezca ningún mensaje en la consola.

El problema puede confirmarse a partir del siguiente mensaje del registro de errores mediante el comando showlogs error, que registra el componente defectuoso (componente sospechoso) como "UNSPECIFIED".

[Ejemplo de mensaje de error]

```
XSCF> showlogs error
Date: MMM DD hh:mm:ss JST 2014
    Code: 80000000-00ffff0000ff0000ff-030000010000000000000000
    Status: Alarm Occurred: MMM DD hh:mm:ss.sss JST 2014
    FRU: /UNSPECIFIED
    Msg: I/O device error detected
```
### ■ [SPARC M10-4S]

Si se realiza una sustitución en frío en un sistema con varios SPARC M10-4S y cajas de barra transversal, es posible que el XSCF no se inicie. Realice uno de los siguientes procedimientos según los componentes de destino de la sustitución en frío.

■ Al sustituir cajas de barra transversal (XBBOX)

Realice el siguiente procedimiento.

- 1. Apague la alimentación de entrada (AC OFF) de la XBBOX de destino.
- 2. Reemplace la unidad XSCF (XSCFU).

 Cuando realice este procedimiento, cambie la tarjeta microSD de la unidad XSCF anterior a la unidad XSCF nueva antes de reemplazar la unidad XSCF.

- 3. Encienda la alimentación de entrada (AC ON) de la XBBOX.
- Realice el siguiente procedimiento cuando reemplace los siguientes componentes que están montados en la caja de barra transversal (XBBOX):

 En los siguientes casos, no es necesario reemplazar la tarjeta microSD. Para conocer el procedimiento de mantenimiento, consulte el Fujitsu M10-4/Fujitsu M10-4S/SPARC M10-4/SPARC M10-4S Service Manual.

 - Unidad XSCF (XSCFU), unidad de barra transversal (XBU), unidad de interfaz XSCF (XSCFIFU), unidad backplane de barra transversal (XBBP), unidad backplane de ventilador (FANBP), panel de funcionamiento (OPNL), unidad
de fuente de alimentación (PSU), ventilador (FAN)

■ Realice el siguiente procedimiento cuando reemplace el SPARC M10-4S o la unidad de memoria inferior de CPU (CMUL):

 Ejecute el comando replacefru(8) y, a continuación, siga el menú de mantenimiento para realizar la sustitución.

■ [SPARC M10-4S]

Cuando el mantenimiento se realice mediante el comando replacefru(8) o addfru(8), termine el comando introduciendo la opción "c". Si se ejecuta el comando flashupdate(8) antes de que termine el comando anterior en un sistema que consta de varios chasis de SPARC M10-4S, es posible que no se ejecute la conmutación automática al XSCF maestro después de que la actualización del firmware se complete.

#### [Cómo restaurar]

Después de que el mantenimiento se complete mediante el comando replacefru(8) o addfru(8), termine el comando introduciendo la opción "c". Si la conmutación al XSCF maestro no se realiza después de que la actualización del firmware haya finalizado, ejecute el comando switchscf(8) en el XSCF maestro para conmutar al XSCF maestro.

■ Si el XSCF se reinicia o conmuta mientras se está realizando una operación de configuración desde el shell XSCF o la web XSCF, puede que la configuración no se guarde en el XSCF. Utilice el shell XSCF o la web XSCF para comprobar que se haya guardado la configuración una vez completado el reinicio o conmutación del XSCF. Si la configuración no se ha guardado, realícela de nuevo.

### Restricciones

- La opción -c wait del comando setpowerupdelay $(8)$  no es compatible.
- En este punto, la configuración no-mem en la opción -s del comando setpcl(8) no es compatible.
- La función de comprobación en vivo entre el XSCF y un Hypervisor no es compatible. La función de comprobación en vivo entre el XSCF y un Hypervisor no puede activarse/desactivarse aunque se utilice el comando setpparmode(8).
- Para utilizar una cuenta de usuario gestionada con los servicios de Lightweight Directory Access Protocol (LDAP), Active Directory y LDAP sobre SSL, los caracteres que se pueden incluir en el nombre de la cuenta de usuario para el inicio de sesión en XSCF son: caracteres en minúsculas, números, guion (-), guion bajo (\_) y punto (.). El nombre es una combinación de hasta 31 caracteres. No se pueden utilizar caracteres en mayúsculas. El primer carácter del nombre debe ser una letra minúscula.

Aunque pueda iniciar sesión con un nombre de cuenta de usuario que no cumpla los requisitos anteriores, es posible que los comandos no funcionen correctamente. Por este motivo, utilice un nombre de cuenta de usuario como el que se describe arriba.

■ [SPARC M10-4S]

Suponga que el XSCF se conmutó al conectar a la consola del dominio de control en un SPARC M10-4S que está compuesto por más dos chasis. En ese caso, si se ha

intentado reconectar la consola del dominio de control al XSCF maestro conmutado, es posible que no se pueda establecer una conexión con la consola del dominio de control hasta que todos los chasis del SPARC M10-4S se hayan reiniciado.

Si no se han reiniciado todos los XSCF debido a un error en el XSCF, establezca una conexión con la consola del dominio de control otra vez. Sustituya un XSCF defectuoso o una unidad de memoria inferior de CPU (CMUL) defectuosa si no puede establecerse una conexión con la consola del dominio de control.

[SPARC M10-4S]

En un SPARC M10-4S que está compuesto por más de dos chasis, si no se han reiniciado todos los XSCF debido a un error en un XSCF, es posible que los comandos poweroff(8) y reset(8) no puedan ejecutarse normalmente.

Para desconectar la energía de una participación física (PPAR), inicie sesión en el dominio de control de la PPAR y ejecute el comando shutdown en Oracle Solaris. A continuación, desconecte la energía de la PPAR usando el comando poweroff -f en el firmware de XSCF. El comando reset(8) no puede utilizarse en este estado.

- La sustitución de un cuadro de barra transversal utilizando el comando replacefru(8) no es compatible actualmente. Para ver cómo se sustituye un cuadro de barra transversal, consulte ["Restricciones](#page-347-0) en la sustitución de cuadro de barra [transversal"](#page-347-0) en el "Capítulo 6 Información sobre el hardware de SPARC M10-4S."
- La adición de un cuadro de barra transversal utilizando el comando addfru(8) no es compatible actualmente. Para ver cómo se añade un cuadro de barra transversal, consulte ["Restricciones](#page-348-0) sobre la adición de un bastidor de expansión 2" en el "Capítulo 6 Información sobre el hardware de SPARC M10-4S."
- [SPARC M10-4S]

Cuando el comando poweron(8) enciende todas las particiones físicas (PPAR) en un sistema que tiene más de una PPAR, el tiempo de inicio empleado por power-on de una PPAR específica es incluso más largo que el tiempo empleado por batch power-on, especificado por -a.

■ [SPARC M10-4S]

Si se ejecuta showhardconf -M, tal vez no sea posible visualizar una pantalla durante un tiempo si se cumplen las dos condiciones de abajo. No ejecutar showhardconf -M.

- Sistema configurado con 2BB o más
- Uno o más SPARC M10-4S están sujetos a un restablecimiento de XSCF con el comando rebootxscf(8), de modo que no pueden comunicarse.
- [SPARC M10-1]

Si el firmware XCP 2070 o anterior se actualiza mientras está encendida la partición física (PPAR), los dominios lógicos pueden detenerse.

Asegúrese de ejecutar la actualización de firmware cuando la partición física (PPAR) esté apagada. Para obtener más información sobre este problema, consulte "RTIF2-131004-001" en "[Problemas](#page-262-0) resueltos en XCP 2070."

■ Los privilegios de usuario de las cuentas de usuario de XSCF se administran con el servidor LDAP especificado en el comando setldap(8) o en [XSCF] - [Settings] - [User Manager] - [LDAP], en la web XSCF. Si se utiliza la versión XCP 2271 o

anterior, los privilegios no se pueden configurar desde [XSCF] - [Settings] - [User Manager] - [Account], en la web XSCF.

Configure los privilegios de usuario con el comando setprivileges(8) de la línea de comandos del shell XSCF.

■ Ni el comando deleteuser(8) ni el menú [Settings] - [User Manager] - [Account] de la web XSCF pueden eliminar la cuenta de un usuario que haya iniciado sesión en XSCF a través de SSH, Telnet o de la web XSCF. Cualquier intento de llevarlo a cabo dará lugar a un error. Para eliminar la cuenta de usuario deseada, utilice el comando who(1) o el menú [Settings] - [User Manager] - [Account] de la web XSCF para confirmar que la cuenta de usuario no ha iniciado sesión en XSCF y, a continuación, elimínela.

De igual modo, ni el comando deleteuser(8) ni el menú [Settings] - [User Manager] - [Account] de la web XSCF pueden eliminar una cuenta de usuario cuya configuración de SNMP se haya realizado con los comandos setsnmp(8), setsnmpusm(8) o setsnmpvacm(8), o con el menú [SNMP] o [SNMP Security] de la web XSCF. Cualquier intento de llevarlo a cabo dará lugar a un error. Ejecute el comando rebootxscf -a para restablecer todos los XSCF antes de eliminar la cuenta de usuario.

## Problemas y soluciones para XCP 2430

Consulte "Problemas que pueden [producirse](#page-99-0) con XCP 2430 y soluciones" para ver información sobre problemas que pueden ocurrir con XCP 2430. Consulte "[Problemas](#page-132-0) resueltos en XCP 2430" para ver información sobre los problemas resueltos en XCP 2430.

Notas de producto de los Sistemas Fujitsu M10/SPARC M10 para XCP Versión <sup>2430</sup> ・ Enero de <sup>2024</sup>

## Capítulo 3

## Información sobre el software

En este capítulo se describen instrucciones especiales y problemas relativos al software de los sistemas SPARC M10.

- Notas y [restricciones](#page-76-0)
- [Problemas](#page-99-1) con XCP y soluciones
- [Problemas](#page-298-0) con Oracle Solaris y soluciones

## <span id="page-76-0"></span>Notas y restricciones

### Notas sobre las unidades de disco SAS interno y el ajuste de MPxIO de Oracle Solaris

Le recomendamos que utilice un disco SAS interno de sistemas SPARC M10 con el ajuste MPxIO de Oracle Solaris habilitado.

### Motivo

La recomendación mejorará la redundancia ya que permite el acceso al disco aún cuando la ruta de comunicación entre un controlador SAS interno y un disco SAS interno se degrade debido a un fallo, etc.

Tenga en cuenta que puede habilitar MPxIO por medio de la herramienta del paquete en Enhanced Support Facility 5.0 o versiones posteriores.

Nota - Solo los sistemas SPARC M10 vendidos en Japón por Fujitsu admiten Enhanced Support Facility (ESF).

### Unidades de destino

La necesidad de configurar MPxIO de Oracle Solaris dependerá del nombre de producto del disco SAS interno o la SSD instalada en el sistema SPARC M10, así como de la versión de Oracle Solaris, tal y como se muestra en la [Tabla](#page-77-0) 3-1.

| Nombre de producto                                           | Nombre de proveedor                                                       | Necesidad de configurar MPxIO    |                               |                                             |  |
|--------------------------------------------------------------|---------------------------------------------------------------------------|----------------------------------|-------------------------------|---------------------------------------------|--|
| Fujitsu/Oracle Product ID<br>Nombre de producto              |                                                                           | <b>Oracle Solaris</b><br>10 1/13 | <b>Oracle Solaris</b><br>11.1 | <b>Oracle Solaris</b><br>11.2 o<br>superior |  |
| Unidad de disco<br><b>SAS 600 GB</b>                         | <b>TOSHIBA</b>                                                            | Obligatorio                      | Obligatorio                   | No<br>obligatorio<br>$(1^*1)$               |  |
| SPME3A11*/<br>7105508, 7106318 (*3)<br>7105571, 7106322 (*4) | MBF2600RC (*5)<br>AL13SEB600 (*5)<br>AL13SEB600AL14SE<br>AL13SEB600AL15SE |                                  |                               |                                             |  |
| Unidad de disco<br><b>SAS 900 GB</b>                         | TOSHIBA                                                                   | Obligatorio                      | Obligatorio                   | Obligatorio                                 |  |
| SPME3B11*/<br>7111257, 7111260 (*3)<br>7111261, 7111262 (*4) | AL13SEB900 (*5)<br>AL13SEB900AL14SE<br>AL13SEB900AL15SE                   |                                  |                               |                                             |  |
| Unidad de disco<br><b>SAS 1,2 TB</b>                         | <b>TOSHIBA</b>                                                            | Obligatorio                      | Obligatorio                   | Obligatorio                                 |  |
| SPME3C11*/<br>7120206, 7120207 (*3)<br>7120208, 7120209 (*4) | AL15SE12NFUJ1.2T<br>$(*5)$                                                |                                  |                               |                                             |  |
| SSD SAS 100 GB                                               | <b>TOSHIBA</b>                                                            | Obligatorio                      | Obligatorio                   | No<br>obligatorio<br>$(*1)$                 |  |
| SPME3Y11*/<br>7105509, 7106319 (*3)<br>7105572, 7106323 (*4) | MK1001GRZB (*5)                                                           |                                  |                               |                                             |  |
| SSD SAS 200 GB                                               | <b>TOSHIBA</b>                                                            | Obligatorio                      | Obligatorio                   | No<br>obligatorio<br>$(*1)$                 |  |
| SPME3Y21*/<br>7105510, 7106320 (*3)<br>7105573, 7106324 (*4) | MK2001GRZB (*5)                                                           |                                  |                               |                                             |  |
| SSD SAS 200 GB                                               | <b>TOSHIBA</b>                                                            | Obligatorio                      | Obligatorio                   | Obligatorio                                 |  |
| SPME3Y22*/<br>7107810, 7107814 (*3)<br>7107811, 7107815 (*4) | PX02SMF020 (*5)                                                           |                                  |                               |                                             |  |

<span id="page-77-0"></span>Tabla 3-1 Necesidad de configurar MPxIO para un disco SAS interno o una SSD

| Nombre de producto                                           | Nombre de proveedor        |                                         | Necesidad de configurar MPxIO            |                                             |
|--------------------------------------------------------------|----------------------------|-----------------------------------------|------------------------------------------|---------------------------------------------|
| Fujitsu/Oracle Product ID                                    | Nombre de producto         | <b>Oracle Solaris</b><br>10 1/13        | <b>Oracle Solaris</b><br>11.1            | <b>Oracle Solaris</b><br>11.2 o<br>superior |
| SSD SAS 400 GB                                               | <b>TOSHIBA</b>             | Obligatorio                             | Obligatorio                              | Obligatorio                                 |
| SPME3Y31*/<br>7107812, 7107816 (*3)<br>7107813, 7107817 (*4) | PX02SMF040 (*5)            |                                         |                                          |                                             |
| SSD SAS 400 GB                                               | <b>TOSHIBA</b>             | Obligatorio                             | Obligatorio                              | Obligatorio                                 |
| SPME3Y32*/<br>7115093, 7115094 (*3)<br>7115095, 7115096 (*4) | PX04SMB04FUJ400G<br>$(*5)$ |                                         |                                          |                                             |
| SSD SAS 400GB                                                | <b>SEAGATE</b>             | Obligatorio                             | Obligatorio                              | Obligatorio                                 |
| SPME3Y33*/<br>7604145 (*3)<br>7604146 (*4)                   | XS400ME70084 (*5)          |                                         |                                          |                                             |
| SSD SAS 800GB                                                | <b>TOSHIBA</b>             | Obligatorio                             | Obligatorio                              | Obligatorio                                 |
| SPME3Y41*/<br>7119191, 7119192 (*3)<br>7119187, 7119188 (*4) | PX04SMB08FUJ800G<br>$(*5)$ |                                         |                                          |                                             |
| SSD SAS 800GB                                                | <b>SEAGATE</b>             | Obligatorio                             | Obligatorio                              | Obligatorio                                 |
| SPME3Y42*/<br>7604147 (*3)<br>7604148 (*4)                   | XS800ME70084 (*5)          |                                         |                                          |                                             |
| Cuando se especifica el<br>RAID de hardware<br>interno       |                            | N <sub>o</sub><br>obligatorio<br>$(*2)$ | N <sub>o</sub><br>obligatorio<br>$(^*2)$ | No<br>obligatorio<br>$(*2)$                 |

Tabla 3-1 Necesidad de configurar MPxIO para un disco SAS interno o una SSD (continuación)

\*1 MPxIO está habilitado por defecto en Oracle Solaris. Así pues, no es necesario configurarlo.

\*2 Dado que el RAID de hardware interno no está sujeto al ajuste MPxIO, no es necesaria su configuración.

\*3 Estas son las unidades predeterminadas de fábrica.

\*4 Se usan en la expansión de campo.

\*5 Es un nombre de producto establecido en scsi\_vhci.conf.

Para las unidades de disco SAS de 600 GB, establezca MBF2600RC y AL13SEB600 como nombres de producto. Para otras unidades de disco (distintas a SAS de 600 GB), establezca solo el nombre de producto que se indica en (\*5).

### Confirmación del nombre de producto, el nombre de proveedor y el estado de MPxIO del disco SAS interno o la SSD

Compruebe el nombre de producto, el nombre de proveedor y el nombre de la ruta del dispositivo del disco SAS interno o la SSD del sistema SPARC M10 y consulte la [Tabla](#page-77-0) 3-1 para determinar si debe configurar MPxIO.

Si MPxIO ya está habilitado, aparece la cadena de caracteres "scsi\_vhci" en el nombre de la ruta del dispositivo del disco SAS interno o la SSD.

#### ■ Cuando el ajuste MPxIO está habilitado

En el siguiente ejemplo, aparece "scsi\_vhci" en el nombre de la ruta del dispositivo. Por lo tanto, el ajuste MPxIO está habilitado.

```
# format
Searching for disks...done
AVAILABLE DISK SELECTIONS:
0. c0t50000394281b5310d0 <TOSHIBA-MBF2600RC-3706 cyl 64986 alt 2 hd 27 sec
  668>
  Nombre de la ruta del dispositivo lógico Nombre de proveedor Nombre de
  producto
  /scsi_vhci/disk@g50000394281b5310
  Nombre de la ruta del dispositivo físico
  /dev/chassis/FUJITSU-BBEXP. 500000e0e06d31bf/03N0_HDD00/disk
 :
```
#### ■ Cuando el ajuste MPxIO está deshabilitado

En el siguiente ejemplo, no aparece "scsi\_vhci" en el nombre de la ruta del dispositivo. Por lo tanto, el ajuste MPxIO está deshabilitado.

```
# format
Searching for disks...done
AVAILABLE DISK SELECTIONS:
0. c2t50000394281B5312d0 <TOSHIBA-MBF2600RC-3706 cyl 64986 alt 2 hd 27 sec
  668>
  Nombre de la ruta del dispositivo lógico Nombre de proveedor Nombre de
  producto
   /pci@8800/pci@4/pci@0/pci@0/scsi@0/iport@f/disk@w50000394281b5312,0
  Nombre de la ruta del dispositivo físico
 :
```
### Procedimiento para habilitar MPxIO

Inicie la sesión con privilegios de administrador para definir esta configuración.

- 1. Agregue la información (el nombre del proveedor y del producto) de un disco SAS interno o una SSD deshabilitados.
	- Para Oracle Solaris 11 y posterior

Agregue la información (el nombre de proveedor y el nombre de producto) del disco SAS interno o la SSD deshabilitados al archivo scsi\_vhci.conf de la carpeta /etc/driver/drv.

Si la carpeta /etc/driver/drv no tiene ningún archivo scsi\_vhci.conf, copie y utilice /kernel/drv/scsi\_vhci.conf.

Para obtener más información sobre cómo configurar el archivo scsi\_vhci.conf,

consulte el manual en línea.

```
scsi-vhci-failover-override ="TOSHIBA MBF2600RC", "f_sym",
                        Nombre de proveedor Nombre de producto
                              "TOSHIBA AL13SEB600", "f_sym";
                        Nombre de proveedor Nombre de producto
```
#### - Para Oracle Solaris 10

Agregue la información (el nombre del proveedor y del producto) del disco SAS interno o la SSD deshabilitados al archivo /kernel/drv/scsi\_vhci.conf.

```
device-type-scsi-options-list ="TOSHIBA MBF2600RC", "sym-opt",
                         Nombre de proveedor Nombre de
producto
                                "TOSHIBA AL13SEB600", "sym-opt";
                         Nombre de proveedor Nombre de
producto
sym-opt = 0x1000000;
```
#### 2. Habilite MPxIO con el comando stmsboot.

Para obtener más información sobre el comando stmsboot, consulte el manual en línea.

# stmsboot -D mpt\_sas -e

Si aparece el siguiente mensaje, continúe ejecutando el comando stmsboot -u.

```
# stmsboot -D mpt_sas -e
STMS is already enabled. No changes or reboots needed
# stmsboot -u
```
Al ejecutar el comando stmsboot, el sistema del dominio se reinicia y se habilita el ajuste MPxIO del disco SAS interno o la SSD. Tras el reinicio, el nombre de la ruta del dispositivo de destino cambia.

Deberá cambiar el nombre de la ruta del dispositivo utilizado en aplicaciones, etc., si estas especifican el nombre directamente.

#### 3. Compruebe que MPxIO está habilitado.

Si MPxIO está habilitado, la cadena de caracteres "scsi\_vhci" aparece en el nombre de la ruta del dispositivo.

```
# format
Searching for disks...done
AVAILABLE DISK SELECTIONS:
0. c0t50000394281b5310d0 <TOSHIBA-MBF2600RC-...>
  Nombre de la ruta del dispositivo lógico Nombre de proveedor Nombre de
  producto
   /scsi_vhci/disk@g50000394281b5310
```
Si el volumen del sistema de ZFS está instalado en un disco SAS interno o una SSD de un tipo de varias rutas (MPxIO), compruebe que el estado del volumen sea normal.

# /usr/sbin/zpool status

### Notas sobre la actualización del sistema SPARC M10 a Oracle Solaris 11.2 o posterior

### Notas sobre la habilitación de MPxIO

El nombre de la ruta del dispositivo de un disco SAS interno o una SSD puede cambiar cuando se actualiza Oracle Solaris 11.1 a Oracle Solaris 11.2 o posterior. Puede iniciar Oracle Solaris aun cuando el nombre de la ruta del dispositivo haya cambiado. Sin embargo, si alguna aplicación o software de copia de seguridad especifica directamente el nombre de la ruta del dispositivo del disco SAS interno o la SSD, puede que la ruta del dispositivo no esté disponible como referencia.

#### Causa

...

La causa de esto es que, al actualizar de Oracle Solaris 11.1 a Oracle Solaris 11.2, la configuración predeterminada de MPxIO del disco SAS interno o la SSD cambia de deshabilitado a habilitado. Para obtener información sobre los discos de destino, consulte la [Tabla](#page-81-0) 3-2. Para ver un ejemplo de un cambio en la ruta del dispositivo, consulte la [Tabla](#page-83-0) 3-3.

<span id="page-81-0"></span>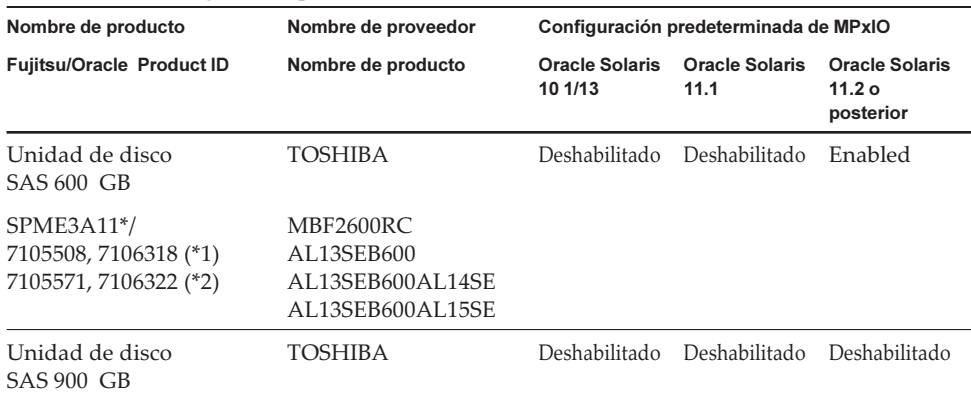

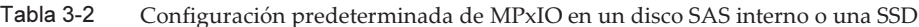

| Nombre de producto<br>Nombre de proveedor<br>Configuración predeterminada de MPxIO |                                                    |                                  |                               |                                              |
|------------------------------------------------------------------------------------|----------------------------------------------------|----------------------------------|-------------------------------|----------------------------------------------|
| <b>Fujitsu/Oracle Product ID</b>                                                   | Nombre de producto                                 | <b>Oracle Solaris</b><br>10 1/13 | <b>Oracle Solaris</b><br>11.1 | <b>Oracle Solaris</b><br>11.2 o<br>posterior |
| SPME3B11*/<br>7111257, 7111260 (*1)<br>7111261, 7111262 (*2)                       | AL13SEB900<br>AL13SEB900AL14SE<br>AL13SEB900AL15SE |                                  |                               |                                              |
| Unidad de disco<br>SAS <sub>1,2</sub> TB                                           | <b>TOSHIBA</b>                                     | Deshabilitado                    | Deshabilitado                 | Deshabilitado                                |
| SPME3C11*/<br>7120206, 7120207 (*1)<br>7120208, 7120209 (*2)                       | AL15SE12NFUJ1.2T                                   |                                  |                               |                                              |
| SSD SAS 100 GB                                                                     | <b>TOSHIBA</b>                                     | Deshabilitado                    | Deshabilitado                 | Enabled                                      |
| SPME3Y11*/<br>7105509, 7106319 (*1)<br>7105572, 7106323 (*2)                       | MK1001GRZB                                         |                                  |                               |                                              |
| SSD SAS 200 GB                                                                     | <b>TOSHIBA</b>                                     | Deshabilitado                    | Deshabilitado                 | Enabled                                      |
| SPME3Y21*/<br>7105510, 7106320 (*1)<br>7105573, 7106324 (*2)                       | MK2001GRZB                                         |                                  |                               |                                              |
| SSD SAS 200 GB                                                                     | TOSHIBA                                            | Deshabilitado                    | Deshabilitado                 | Deshabilitado                                |
| SPME3Y22*/<br>7107810, 7107814 (*1)<br>7107811, 7107815 (*2)                       | PX02SMF020                                         |                                  |                               |                                              |
| SSD SAS 400 GB                                                                     | <b>TOSHIBA</b>                                     | Deshabilitado                    | Deshabilitado                 | Deshabilitado                                |
| SPME3Y31*/<br>7107812, 7107816 (*1)<br>7107813, 7107817 (*2)                       | PX02SMF040                                         |                                  |                               |                                              |
| SSD SAS 400 GB                                                                     | <b>TOSHIBA</b>                                     | Deshabilitado                    | Deshabilitado                 | Deshabilitado                                |
| SPME3Y32*/<br>7115093, 7115094 (*1)<br>7115095, 7115096 (*2)                       | PX04SMB04FUJ400G                                   |                                  |                               |                                              |
| SSD SAS 400GB                                                                      | <b>SEAGATE</b>                                     | Deshabilitado                    | Deshabilitado                 | Deshabilitado                                |
| SPME3Y33*/<br>7604145 (*1)<br>7604146 (*2)                                         | XS400ME70084                                       |                                  |                               |                                              |
| SSD SAS 800GB                                                                      | <b>TOSHIBA</b>                                     | Deshabilitado                    | Deshabilitado                 | Deshabilitado                                |
| SPME3Y41*/<br>7119191, 7119192 (*1)<br>7119187, 7119188 (*2)                       | PX04SMB08FUJ800G                                   |                                  |                               |                                              |

Tabla 3-2 Configuración predeterminada de MPxIO en un disco SAS interno o una SSD (continuación)

Tabla 3-2 Configuración predeterminada de MPxIO en un disco SAS interno o una SSD (continuación)

| Nombre de producto                         | Nombre de proveedor |                                  | Configuración predeterminada de MPxIO |                                                         |
|--------------------------------------------|---------------------|----------------------------------|---------------------------------------|---------------------------------------------------------|
| <b>Fujitsu/Oracle Product ID</b>           | Nombre de producto  | <b>Oracle Solaris</b><br>10 1/13 | <b>Oracle Solaris</b><br>11.1         | <b>Oracle Solaris</b><br>11.2 <sub>o</sub><br>posterior |
| SSD SAS 800GB                              | <b>SEAGATE</b>      | Deshabilitado                    | Deshabilitado                         | Deshabilitado                                           |
| SPME3Y42*/<br>7604147 (*1)<br>7604148 (*2) | XS800ME70084        |                                  |                                       |                                                         |

\*1 Estas son las unidades predeterminadas de fábrica.

\*2 Se usan en la expansión de campo.

<span id="page-83-0"></span>Tabla 3-3 Ejemplos de un cambio en la ruta del dispositivo antes y después de habilitar MPxIO

|                                             | Nombre de la ruta del dispositivo antes de habilitar<br><b>MPxIO</b>    | Nombre de la ruta del dispositivo después de<br>habilitar MPxIO |
|---------------------------------------------|-------------------------------------------------------------------------|-----------------------------------------------------------------|
| Nombre de la ruta<br>del dispositivo físico | /pci@8800/pci@4/pci@0/pci@0/scsi@0/iport@<br>f/disk@w50000394281b5312,0 | /scsi vhci/disk@g50000394281b5310                               |
| Nombre de la ruta<br>del dispositivo lógico | /dev/rdsk/c2t50000394281B5312d0                                         | /dev/rdsk/c0t50000394281b5310d0                                 |

Tenga en cuenta que el nombre de la ruta de un dispositivo no cambia si el ajuste MPxIO de un disco SAS interno o una SSD del sistema SPARC M10 se habilita manualmente antes de actualizar a Oracle Solaris 11.2.

#### Acción correctiva

Adopte las siguientes medidas después de actualizar a Oracle Solaris 11.2.

- Cuando el nombre de la ruta del dispositivo físico pueda cambiarse Confirme el nombre de la ruta del dispositivo físico mediante el procedimiento descrito en [Procedimiento](#page-83-1) de confirmación de la ruta del dispositivo. Cambie la ruta del dispositivo del disco SAS interno o la SSD especificado directamente en el software de copia de seguridad o las aplicaciones al nombre de la ruta del dispositivo confirmado.
- Cuando el nombre de la ruta del dispositivo físico no pueda cambiarse Ejecute el siguiente comando y fuerce la deshabilitación del ajuste MPxIO del disco SAS interno y la SSD.

# stmsboot -D mpt\_sas -d

#### <span id="page-83-1"></span>Procedimiento de confirmación de la ruta del dispositivo

En el procedimiento siguiente puede confirmar el nombre de la ruta del dispositivo, el nombre del proveedor, el nombre del producto y el estado de habilitación/ deshabilitación de MPxIO del disco SAS interno o la SSD en el SPARC M10. Si MPxIO ya está habilitado, aparece la cadena de caracteres "scsi\_vhci" en el nombre de la ruta del dispositivo físico del disco SAS interno o la SSD.

- Ejemplo de visualización cuando MPxIO de un disco interno está habilitado

 El nombre de la ruta del dispositivo físico incluye la cadena de caracteres "scsi\_vhci". Así pues, MPxIO está habilitado.

 El comando format omite la visualización de una parte del nombre de la ruta del dispositivo lógico. El nombre real de la ruta del dispositivo lógico es el nombre de la ruta con "/dev/rdsk" añadido.

```
# format
```

```
Searching for disks...done
AVAILABLE DISK SELECTIONS:
0. c0t50000394281b5310d0 <TOSHIBA-MBF2600RC-3706 cyl 64986 alt 2 hd 27 sec
   668>
  Nombre de la ruta del dispositivo lógico Nombre de proveedor Nombre de
  producto
   /scsi_vhci/disk@g50000394281b5310
   Nombre de la ruta del dispositivo físico
   /dev/chassis/FUJITSU-BBEXP. 500000e0e06d31bf/03N0_HDD00/disk
```
- Ejemplo de visualización cuando MPxIO de un disco interno no está habilitado El nombre de la ruta del dispositivo físico no incluye la cadena de caracteres "scsi\_vhci". Así pues, MPxIO está deshabilitado.

 El comando format omite la visualización de una parte del nombre de la ruta del dispositivo lógico. El nombre real de la ruta del dispositivo lógico es el nombre de la ruta con "/dev/rdsk" añadido.

```
# format
Searching for disks...done
AVAILABLE DISK SELECTIONS:
0. c2t50000394281B5312d0 <TOSHIBA-MBF2600RC-3706 cyl 64986 alt 2 hd 27 sec
   668>
  Nombre de la ruta del dispositivo lógico Nombre de proveedor Nombre de
  producto
   /pci@8800/pci@4/pci@0/pci@0/scsi@0/iport@f/disk@w50000394281b5312,0
   Nombre de la ruta del dispositivo físico
   /dev/chassis/FUJITSU-BBEXP. 500000e0e06d31bf/03N0_HDD00/disk
```
### Notas sobre la conmutación del entorno de arranque mediante beadm

La conmutación del entorno de arranque mediante el comando beadm o el comando pkg puede fallar y generar un mensaje de error cuando esté instalado Oracle Solaris 11.1 o posterior en un disco SAS interno o una SSD.

- Ejemplo de mensaje 1

```
# beadm activate S11U1SRU20B04-z_stress-2.10-1
Error while accessing "/dev/rdsk/c2t500003942823F352d0s0":
No such file or directory
Unable to activate S11U1SRU20B04-z_stress-2.10-1.
Error installing boot files.
```

```
- Ejemplo de mensaje 2
```

```
# beadm activate S11U1SRU20B04-z_stress-2.10-1
....
Error while accessing "/dev/rdsk/c2t500003942823F352d0s0":
No such file or directory
Unable to activate S11U1SRU20B04-z_stress-2.10-1.
Error installing boot files.
....
```
### Causa

Esto sucede porque la ruta del dispositivo de MPxIO no se hereda correctamente a través de los comandos beadm o pkg cuando el disco SAS interno o la SSD corresponden a un tipo de varias rutas (MPxIO).

### Acción correctiva

Ejecute el siguiente comando y, a continuación, ejecute de nuevo el comando de conmutación del entorno de arranque.

# /usr/sbin/zpool status

### Notas sobre la compatibilidad de los discos con etiquetas EFI (GPT)

■ La etiqueta de disco predeterminada que se hace efectiva cuando se instala Oracle Solaris ha cambiado de VTOC (SMI) a EFI (GPT). Si necesita un disco con una etiqueta VTOC (SMI), ejecute el comando format -e de Oracle Solaris para aplicar la etiqueta VTOC (SMI) y luego instale Oracle Solaris. Para obtener más información sobre el comando format, consulte el Oracle Solaris Reference Manual. Además, asegúrese de seleccionar [Use a slice on the disk] para la pantalla [Solaris slice] en el menú de instalación de Oracle Solaris para garantizar que el disco tenga la etiqueta VTOC (SMI).

```
-------------------------------------------------------------------------
                   Segmentos Solaris: 6,0 GB arranque desconocido
Se puede instalar Oracle Solaris en el disco completo o en un segmento de
este.
Los siguientes segmentos fueron encontrados en el disco:
Segmento # Tamaño (GB) Segmento # Tamaño (GB)
------------------------ ------------------------
Unused 0 0.1 Unused 5 0.0<br>
Unused 1 0.1 rpool 6 5.7<br>
Unused 3 0.0 Unused 7 0.0
Unused 1 0.1 rpool 6 5.7
Unused 3 0.0 Unused 7 0.0
```

```
Unused 4 0.0 backup 2 6.0
                    Usar el disco completo
                  Usar un segmento del disco
Esc-2_Continuar Esc-3_Atrás Esc-6_Ayuda Esc-9_Salir
-------------------------------------------------------------------------
```
- Si se utiliza un disco con la etiqueta EFI (GPT), no se podrá arrancar Oracle Solaris desde un disco de más de 2 TiB que funcione como disco virtual.
- Si se utiliza un disco con la etiqueta EFI (GPT) en versiones anteriores a XCP 2330, los segundos encabezados de GPT no serán compatibles con un disco virtual.

### Notas sobre Oracle VM Server for SPARC

- Después de que Oracle VM Server for SPARC reconfigure los dominios lógicos o después de ejecutar el comando "ldm unbind-domain/ldm bind-domain", si el dominio invitado se utiliza mediante el comando reset(8) del firmware XSCF antes de ejecutar el comando "ldm add-spconfig", es posible que se restablezca un dominio invitado distinto al especificado. O bien, no se restablece el dominio invitado especificado. Debería guardar una configuración de los dominios lógicos con el comando ldm add-spconfig. A continuación, para restablecer el dominio invitado antes de guardarlo, ejecute el comando ldm stop desde el dominio de control, no desde el XSCF.
- Para especificar una configuración de dominios lógicos para la próxima vez que inicie, use el comando ldm set-config en lugar de ldm add-spconfig -r. Si usa el comando ldm add-spconfig -r para especificar una configuración de dominios lógicos para la próxima vez que inicie y manipule un dominio invitado con el comando reset(8) del firmware XSCF, es posible que se restablezca otro dominio invitado.
- Asegúrese de iniciar el servicio ldmd (svc:/ldoms/ldmd:default) del dominio de control.
- Los siguientes sistemas son compatibles con un disco de arranque con una etiqueta de disco EFI GPT: sistemas SPARC M10 a los que se aplica XCP 2230 o posterior y sistemas SPARC de la serie T o de la serie M a los que se aplica SysFW 8.4 o SysFW 9.1 o posterior. Sin embargo, los sistemas SPARC M10 a los que se aplica XCP 2221 o anterior no son compatibles con un disco de arranque con una etiqueta de disco EFI GPT. Por lo tanto, no migre desde un sistema SPARC M10 al que se aplica XCP 2230 o posterior o un sistema SPARC de la serie T o de la serie M al que se aplica SysFW 8.4 o SysFW 9.1 o posterior a un sistema SPARC M10 al que se aplica XCP 2221 o anterior.

Puede determinar si el disco de arranque está etiquetado como EFI GPT ejecutando el comando devinfo de Oracle Solaris en el dispositivo sin formato del disco de arranque.

- Con una etiqueta de disco EFI GPT

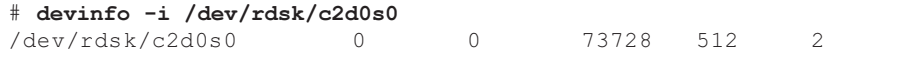

- Sin una etiqueta de disco EFI GPT

# devinfo -i /dev/rdsk/c1d0s0 devinfo: /dev/rdsk/c1d0s0: This operation is not supported on EFI labeled devices

- Los comandos ldm list-rsrc-group, remove-core -g y ldm remove-memory -g de Oracle VM Server for SPARC 3.2 no son compatibles. Para obtener más información, consulte la Oracle VM Server for SPARC 3.2 Administration Guide.
- Desde Oracle VM Server for SPARC 3.2 en adelante, se puede asignar memoria a un dominio lógico en unidades de 256 MB si la función de reconfiguración dinámica de las particiones físicas (PPAR DR) está habilitada por el firmware de XSCF. Por otro lado, si la función de PPAR DR está desactivada, puede asignar memoria en unidades de 4 MB.
- Supongamos que un disco de sistema en una partición física (PPAR) (PPAR #A) cambia a un disco de sistema que se ha utilizado para otro PPAR (PPAR #B) en un sistema con Oracle VM Server for SPARC 3.1 o posterior y XCP 2230 o posterior. Es posible que la información de configuración del dominio PPAR #A guardada en el XSCF sobrescriba la información de configuración del dominio PPAR #B. Para cambiar un disco de sistema por un disco de sistema ya utilizado para una PPAR diferente, desinstale Oracle VM Server for SPARC del disco de sistema antes de cambiar los discos. Cuando el cambio haya finalizado, vuelva a instalar Oracle VM Server for SPARC en el disco de sistema.

El procedimiento necesario es el mismo cuando se utiliza un disco de sistema conectado a otra unidad o cuando se restaura la información de configuración del dominio guardada en el XSCF con el comando restoreconfig(8).

Supongamos que ha eliminado una placa del sistema al ejecutar la reconfiguración dinámica de las particiones físicas (PPAR DR) en un sistema con Oracle VM Server for SPARC 3.3 o posterior. En ese caso, es posible que se añada una restricción del zócalo de CPU en el estado degradado a cada dominio lógico. Esta operación no es un problema, sino una operación para guardar el estado de uso de los zócalos de CPU antes de ejecutar la PPAR DR.

Si la restricción del zócalo de CPU aparece en el estado degradado para un dominio lógico en el que esta restricción no está definida, ignore dicha restricción.

En los dominios lógicos que utilizan una restricción del zócalo de CPU, la ejecución de la PPAR DR mediante el comando deleteboard coloca dicha restricción en el estado degradado. Asimismo, es posible que los recursos que no estén especificados con la restricción del zócalo de CPU se asignen al dominio lógico.

Al sustituir un bloque funcional (PSB) debido a un fallo, etc., añada primero la placa de sistema. A continuación, puede ejecutar el comando ldm set-socket --restore-degraded para restaurar la restricción del zócalo de CPU. Si solo va a borrar la placa del sistema, ejecute el comando ldm set-socket, según sea necesario, para volver a definir la restricción del zócalo de CPU.

Para obtener más información sobre la restricción del zócalo de CPU, consulte "8.14 Gestión de los recursos del dominio lógico asociados a los zócalos de la CPU" en la Guía de administración y funcionamiento del sistema de Fujitsu SPARC M12 y Fujitsu M10/SPARC M10.

- Antes de la eliminación de una placa del sistema

```
# ldm list-socket
CONSTRAINTS
SOCKET
   TENANT VCPUS CORES SOCKET_ID GROUP
   primary 8 4 4 /BB1
     :
```
- Después de la eliminación de una placa del sistema

```
# ldm list-socket
------------------------------------------------------------------------------
Notice: the system is running a degraded configuration because some
required resources were removed by Physical DR.
------------------------------------------------------------------------------
CONSTRAINTS
     DOMAIN SOCKET_ID STATE
      primary* (degraded) 4 active
     dom00* (degraded) 0, 3, 4, 5, 6 active
SOCKET
     TENANT VCPUS CORES SOCKET_ID GROUP
      primary 8 4 4 /BB1
        :
                                              -----------------------------------------------------------------------------
```
■ En Oracle VM Server for SPARC 3.3 o posterior, cuando se ha restaurado la configuración del dominio lógico mediante el comando ldm init-system, el enlazado de recursos puede fallar incluso aunque la restricción del zócalo de CPU no esté definida. En ese caso, se muestra el siguiente mensaje. [Ejemplo]

```
# ldm bind-domain XXXX
Not enough free memory in specified FJ sockets to meet the request.
Domain XXXX has FJ socket resource constraints for recovery.
Use 'ldm set-socket socket id= XXXX' to clear.
```
Si se ha mostrado el mensaje anterior, elimine la restricción del zócalo de CPU con el comando ldm set-socket como se indica en el mensaje. A continuación, vuelva a intentar enlazar recursos.

[Ejemplo]

```
# ldm set-socket socket id= XXXX
```

```
# 1dm bind-domain XXXX
```
■ Cuando utilice la función vHBA (adaptadores de bus del host SCSI virtuales) asignada a un dominio invitado, establezca el inicio automático del dominio invitado en false y, a continuación, guarde la información de configuración del dominio lógico actualizada. [Cómo configurar]

primary# ldm set-variable auto-boot\?=false domain-name primary# 1dm add-spconfig config-name

### <span id="page-89-0"></span>Notas sobre la migración en vivo de Oracle VM Server for SPARC

- Si ejecuta el comando ldm migrate-domain en Oracle VM Server for SPARC para realizar una migración en vivo, se producirán los problemas siguientes con el XSCF.
	- Si ejecuta el comando showdomainstatus(8), el estado del dominio invitado migrado muestra "Unknown".

Si ejecuta el comando ldm add-spconfig desde el dominio de control migrado para guardar la información de configuración, el estado se mostrará normalmente mediante el comando showdomainstatus(8).

- Después de haber realizado una migración en vivo, si a continuación se ejecuta showdomainstatus(8) en el origen de la migración, el estado del dominio invitado migrado e inexistente muestra "Host stopped".
- Cuando una partición física (PPAR) se apaga mediante el comando poweroff(8), es posible que no se apaguen correctamente todos los dominios invitados.
- Cuando se restablece un dominio invitado mediante el comando reset(8), puede que se restablezca un dominio invitado distinto al especificado. Para restablecer el dominio invitado, hágalo desde el dominio invitado, no desde el XSCF.
- Si está definido SNMP, el nombre del dominio invitado bajo la notificación de trap puede ser incorrecto.
- La migración con el comando ldm migrate-domain no es compatible si el dominio lógico en el origen de migración está en el estado OpenBoot PROM. Realice la migración con el comando ldm migrate-domain después de cambiar el dominio lógico en el origen de migración a alguno de los estados siguientes (CR 15858731):
	- Estado detenido (estado ligado)
	- Estado en el que Oracle Solaris está en ejecución
- Antes de realizar una migración en vivo, compruebe la partición física que contiene los dominios lógicos correspondientes a la migración en vivo. Compruebe si Oracle Solaris 11.3 o posterior están instalados en alguno de los dominios lógicos (excepto en el dominio de control) y en las zonas de núcleo de Oracle Solaris que se encuentran en la partición física. Antes de realizar una migración en vivo, lleve a cabo los siguientes pasos en cada

dominio lógico y cada zona de núcleo de Oracle Solaris que tenga Oracle Solaris 11.3 o posterior instalado.

#### 1. Añada la siguiente línea al archivo /etc/system.

set uhrt enable =  $0x0$ 

#### 2. Reinicie el dominio lógico o la zona de núcleo de Oracle Solaris.

- El valor "sparc64-class1" de la propiedad cpu-arch es compatible desde Oracle VM Server for SPARC 3.1.1 en adelante. Para obtener más información sobre la propiedad cpu-arch y sus valores, consulte el Oracle VM Server for SPARC Reference Manual de la versión utilizada.
- El valor de la propiedad cpu-arch, compatible con la migración en vivo, varía según el tipo de funcionamiento de la CPU en la partición física y la versión de Oracle VM Server for SPARC. Consulte la siguiente tabla. Para obtener más información sobre los tipos de funcionamiento de la CPU en las particiones físicas, consulte "7.2.1 CPU montada en una partición física y modo de funcionamiento de la CPU" en la Guía de administración y funcionamiento del sistema de Fujitsu SPARC M12 y Fujitsu M10/SPARC M10.

<span id="page-90-0"></span>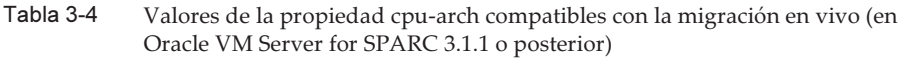

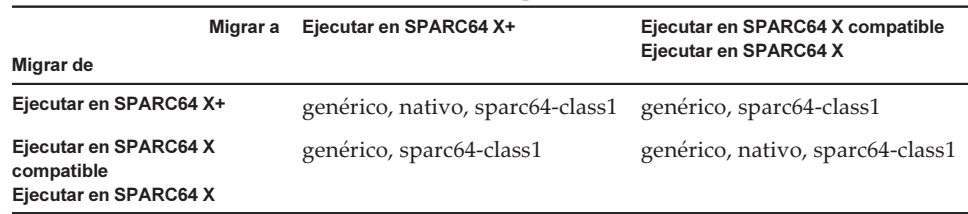

<span id="page-90-1"></span>Tabla 3-5 Valores de la propiedad cpu-arch compatibles con la migración en vivo (en Oracle VM Server for SPARC 3.1 o 3.1.0.1)

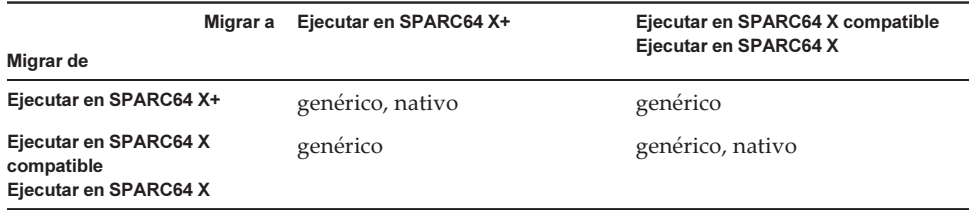

<span id="page-90-2"></span>Tabla 3-6 Valores de la propiedad cpu-arch compatibles con la migración en vivo (en Oracle VM Server for SPARC 3.0)

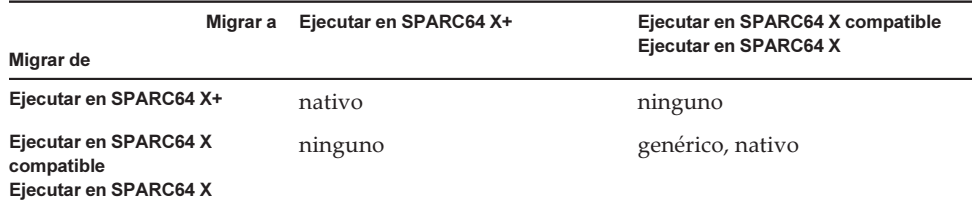

■ Para obtener información sobre los valores de la propiedad cpu-arch que permiten la migración en vivo entre los sistemas SPARC M12 y SPARC M10, consulte [Tabla](#page-91-0) [3-7.](#page-91-0)

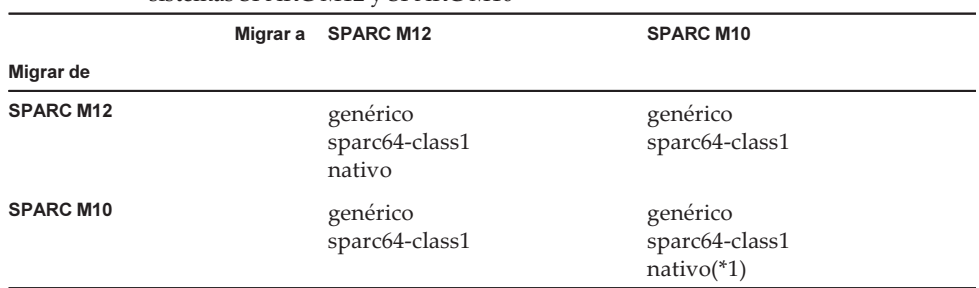

<span id="page-91-0"></span>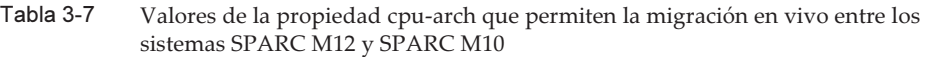

\*1 Para obtener más información, consulte [Tabla](#page-90-0) 3-4, [Tabla](#page-90-1) 3-5 y [Tabla](#page-90-2) 3-6.

Para ejecutar la migración en vivo de un dominio lógico con cpu-arch=sparc64-class1 entre un sistema SPARC M12 y un sistema SPARC M10, realice el siguiente procedimiento.

1. Añada las siguientes líneas al archivo /etc/system en el dominio lógico.

```
set enable 1ghz stick = 1
set uhrt enable=0x0
```
2. Reinicie el dominio lógico con los ajustes anteriores.

Nota - Si se cumplen las dos condiciones siguientes, no es necesario realizar el procedimiento.

- Oracle VM Server for SPARC 3.5 o posterior está instalado en el dominio de control del SPARC M10.
- SRU 11.3.23.5.0 o posterior está instalado en el dominio lógico.
- Si realiza una migración en vivo de un dominio con una zona de núcleo en funcionamiento, desde un sistema SPARC M10 con XCP 2230 o posterior, aparecerá el resultado siguiente y la migración en vivo fallará.

```
# ldm migrate-domain ldg1 root@target-name
Target Password:
Failure occurred while preparing domain ldg1 for suspend
operation
Live migration failed because Kernel Zones are active.
Stop Kernel Zones and retry.
Timeout waiting for domain ldg1 to suspend
Domain Migration of domain ldg1 failed, domain suspend failure.
Domain Migration of LDom ldg1 failed
```
Para realizar una migración en vivo de un dominio con una zona de núcleo en funcionamiento, detenga con anterioridad dicha zona de núcleo.

■ La migración en vivo de un sistema SPARC M10 con XCP 2210 o posterior a otro sistema SPARC M10 con XCP 2092 o anterior falla y se obtiene el siguiente mensaje de error:

```
primary# ldm migrate ldg1 root@target-name
Target Password:
Domain ldg1 is using features of the system firmware that are not supported in
the version of the firmware running on the target machine.
Domain Migration of LDom ldg1 failed.
```
Al realizar una migración en vivo de un sistema SPARC M10 con XCP 2210 o posterior a otro sistema SPARC M10, asegúrese de actualizar el firmware XCP del sistema de destino a XCP 2210 o posterior.

■ Consulte la siguiente tabla para determinar la viabilidad de realizar una migración en vivo en base a la versión del firmware.

| Migrar a                                                                  | <b>SPARC M12</b>     | <b>SPARC M10</b>        | <b>SPARC M10</b>                                           | <b>SPARC M10</b>       | <b>SPARC</b><br>Serie T<br><b>Serie M</b> | <b>SPARC</b><br>Serie T<br><b>Serie M</b> |
|---------------------------------------------------------------------------|----------------------|-------------------------|------------------------------------------------------------|------------------------|-------------------------------------------|-------------------------------------------|
| Migrar de                                                                 |                      | XCP 2230 o<br>posterior | XCP 2210 o<br>posterior y<br><b>Anterior a XCP</b><br>2230 | XCP 2092 o<br>anterior | SysFW 8.4<br>o posterior                  | SysFW 8.3<br>o anterior                   |
| <b>SPARC M12</b>                                                          | Disponible           | Disponible<br>$(*2)$    | Disponible<br>$(*2)$                                       | No<br>disponible       | Disponible<br>$(*2)$                      | N <sub>0</sub><br>disponible              |
| <b>SPARC M10</b><br>(XCP 2230 o<br>posterior)                             | Disponible<br>$(*2)$ | Disponible              | Disponible<br>$(*3)$                                       | No<br>disponible       | Disponible<br>$(*3)$                      | No<br>disponible                          |
| <b>SPARC M10</b><br>(XCP 2210 o<br>posterior<br>y anterior a XCP<br>2230) | Disponible<br>$(*2)$ | Disponible              | Disponible                                                 | No<br>disponible       | Disponible<br>$(*3)$                      | Disponible<br>$(*3)$                      |
| <b>SPARC M10</b><br>(XCP 2092 o<br>anterior)                              | Disponible<br>$(*2)$ | Disponible              | Disponible                                                 | Disponible             | Disponible<br>$(*3)$                      | Disponible<br>$(*3)$                      |
| <b>SPARC</b><br>Serie T<br>Serie M(*1)<br>(SysFW 8.4 o<br>posterior)      | Disponible<br>$(*2)$ | Disponible<br>$(*3)$    | Disponible<br>$(*3)$                                       | No<br>disponible       | Disponible                                | N <sub>0</sub><br>disponible              |
| <b>SPARC</b><br>Serie T<br>Serie M(*1)<br>(SysFW 8.3 o<br>anterior)       | Disponible<br>$(*2)$ | Disponible<br>$(*3)$    | Disponible<br>$(*3)$                                       | No<br>disponible       | Disponible                                | Disponible                                |

Tabla 3-8 Versiones de firmware compatibles con una migración en vivo

\*1 Se trata de un sistema Oracle, como SPARC M5/M6 compatible con Oracle VM Server for SPARC.

\*2 Para obtener más información, consulte "Notas sobre la migración en vivo de Oracle VM Server for SPARC" en las Notas de producto Fujitsu SPARC M12.

\*3 La migración en vivo solo es posible para cpu-arch=generic.

■ Cuando se realiza una migración en vivo entre un sistema SPARC M12 y un sistema SPARC M10, puede que el tiempo de actividad de un dominio lógico no se visualice correctamente.

[Ejemplo] UPTIME de un dominio lógico muestra 6m para un sistema SPARC M12.

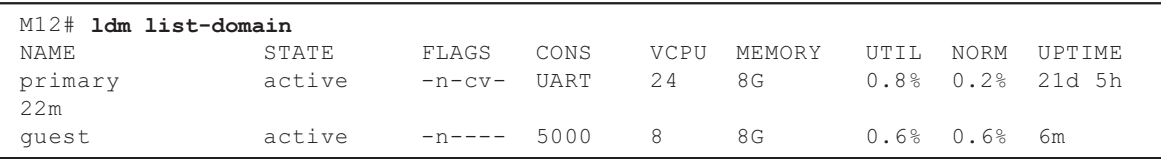

Después de realizarse una migración en vivo, UPTIME del dominio lógico muestra 1h11m para el sistema SPARC M10.

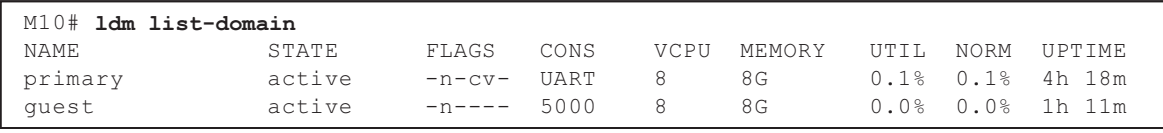

### Notas para cuando se activa el modo de recuperación de Oracle VM Server for SPARC

- Suponga que añade una placa de sistema mediante la reconfiguración dinámica de las particiones físicas con la particularidad de que la configuración de dominios se ha recuperado en la configuración degradada. El recurso añadido no se ubica automáticamente en ningún dominio lógico. Ubique manualmente el recurso añadido. Alternativamente, ejecute el comando ldm set-spconfig para seleccionar la configuración de dominios original y luego reinicie la partición física con los comandos poweron(8) y poweroff(8).
- Suponga que elimina dinámicamente una placa de sistema (PSB) con el comando deleteboard(8) cuando la versión de Oracle VM Server for SPARC es anterior a 3.2 después de recuperar la configuración de dominios en la configuración degradada. Puede que falle el comando deleteboard(8). Cuando recupere una configuración de dominios en la configuración degradada, no elimine la placa de sistema mediante la reconfiguración dinámica de las particiones físicas.
- Supongamos que el firmware se actualiza a XCP 2230 o posterior y el modo de recuperación admitido en Oracle VM Server for SPARC 3.1 o posterior está habilitado. Si la partición física se inicia con la información de configuración del dominio lógico creada con XCP 2221 o anterior después de dichas operaciones, es posible que aparezca el siguiente mensaje en la consola de la partición física.

```
warning: Configuration 'xxxx' could not be imported from the
system controller.
```
Esto sucede porque el modo de recuperación de la información de configuración del dominio lógico creada con XCP 2221 o anterior no está habilitado. Ejecute el comando ldm add-spconfig de Oracle VM for SPARC en el dominio de control y guarde la información de configuración del dominio lógico.

### Compatibilidad de la aceleración de los métodos de cifrado en los sistemas SPARC M10

Los sistemas SPARC M10 proporcionan aceleración para algunos de los métodos de cifrado compatibles con Oracle Solaris 11.

En la tabla siguiente se enumeran los métodos de cifrado compatibles con la aceleración en los sistemas SPARC M10.

| Método de cifrado | SO que cuenta con el método         |  |
|-------------------|-------------------------------------|--|
| <b>RSA</b>        | Oracle Solaris 11.2 (*1)            |  |
| <b>DSA</b>        | Oracle Solaris 11.2 (*1)            |  |
| <b>DES</b>        | Oracle Solaris 11.1                 |  |
| 3DES              | Oracle Solaris 11.1                 |  |
| AES               | Oracle Solaris 11.1                 |  |
| DH                | Oracle Solaris 11.2 (*1)            |  |
| SHA1              | Oracle Solaris 11.1                 |  |
| <b>SHA256</b>     | Oracle Solaris 11.1                 |  |
| <b>SHA384</b>     | Oracle Solaris 11.1                 |  |
| <b>SHA512</b>     | Oracle Solaris 11.1                 |  |
| <b>SHA224</b>     | Oracle Solaris 11.1                 |  |
| SHA3-224          | Oracle Solaris 11.4 SRU 11.4.14.4.0 |  |
| SHA3-256          | Oracle Solaris 11.4 SRU 11.4.14.4.0 |  |
| SHA3-384          | Oracle Solaris 11.4 SRU 11.4.14.4.0 |  |
| SHA3-512          | Oracle Solaris 11.4 SRU 11.4.14.4.0 |  |

Tabla 3-9 Compatibilidad de la aceleración de los métodos de cifrado

\*1 La función de estos métodos se ha mejorado aún más en el SPARC64 X+.

### Notas sobre el uso de OpenSSL

Oracle Solaris proporciona bibliotecas criptográficas aceleradas para sistemas SPARC

M10. Esas bibliotecas pueden emplearse usando el motor PKCS11 de OpenSSL. Para obtener más información, consulte las páginas man openssl(5), engine(3openssl) y evp(3openssl).

Tenga en cuenta:

- El motor PKCS11 es la única forma en OpenSSL de obtener la aceleración de funciones criptográficas de la unidad aritmética de cifrado de los procesadores SPARC64 X+/SPARC64 X.
- La implantación del motor PKCS11 para OpenSSL en Oracle Solaris requiere la activación del modelo EVP para métodos digest y de cifrado admitidos por el motor.
	- Los siguientes métodos digest han sido optimizados para los procesadores SPARC64 X+/SPARC64 X: SHA1, SHA224, SHA256, SHA384, SHA512
	- Los siguientes métodos de cifrado se han optimizado para los procesadores SPARC64 X+/SPARC64 X:

 DES-CBC, DES-EDE3-CBC, DES-ECB, DES-EDE3 AES-128-CBC, AES-192-CBC, AES-256-CBC AES-128-ECB, AES-192-ECB, AES-256-ECB AES-128-CTR, AES-192-CTR, AES-256-CTR

Aquí hay un ejemplo de llamada de la versión acelerada del método AES-256-CBC en los procesadores SPARC64 X+/SPARC64 X.

# openssl speed -engine pkcs11 -evp AES-256-CBC

- Los siguientes métodos de cifrado públicos han sido optimizados para los procesadores SPARC64 X+/SPARC64 X de Oracle Solaris 11.2. RSA512, RSA1024, RSA2048 DSA512, DSA1024, DSA2048 El comando del siguiente ejemplo invoca el método RSA2048 optimizado para los procesadores SPARC64 X+/SPARC64 X.

# openssl speed -engine pkcs11 rsa2048

■ Para usar el método digest o el método de cifrado optimizados en el motor PKCS11 con una aplicación usando la biblioteca OpenSSL (libssl, libcrypto), active la interfaz EVP explicada en evp(3openssl).

## Notas y restricciones sobre Oracle Solaris 11.4

### Notas

■ Existen notas sobre la migración en vivo de Oracle VM Server for SPARC. Consulte "Notas sobre la [migración](#page-89-0) en vivo de Oracle VM Server for SPARC".

- Existen notas sobre la reconfiguración dinámica de particiones físicas. Consulte "2.5.2 Consideraciones sobre el funcionamiento del sistema para la reconfiguración dinámica" en la Guía de configuración de dominios Fujitsu SPARC M12 y Fujitsu M10/SPARC M10.
- Hay notas disponibles sobre la migración en vivo de las zonas de núcleo de Oracle Solaris. Consulte "8.2.3 Notas sobre las zonas de núcleo de Oracle Solaris" en la Guía de administración y funcionamiento del sistema de Fujitsu SPARC M12 y Fujitsu M10/SPARC M10.

### Restricciones

- La función Boot Pools no es compatible actualmente.
- El instalador automatizado con HMAC-SHA256 no es compatible actualmente.

### Notas y restricciones sobre Oracle Solaris 11.3

#### Notas

- Existen notas sobre la migración en vivo de Oracle VM Server for SPARC. Consulte "Notas sobre la [migración](#page-89-0) en vivo de Oracle VM Server for SPARC".
- Existen notas sobre la reconfiguración dinámica de particiones físicas. Consulte "2.5.2 Consideraciones sobre el funcionamiento del sistema para la reconfiguración dinámica" en la Guía de configuración de dominios Fujitsu SPARC M12 y Fujitsu M10/SPARC M10.
- Hay notas disponibles sobre la migración en vivo de las zonas de núcleo de Oracle Solaris. Consulte "8.2.3 Notas sobre las zonas de núcleo de Oracle Solaris" en la Guía de administración y funcionamiento del sistema de Fujitsu SPARC M12 y Fujitsu M10/SPARC M10.
- La migración en vivo de una zona de núcleo de Oracle Solaris configurada con ZOSS NFS podría provocar la aparición del error 20697332 en Oracle Solaris. Para obtener más información sobre el error 20697332, consulte Oracle Solaris 11.3 Release Notes. Este problema ha sido resuelto en SRU 11.3.7.5.0 y versiones posteriores.

#### Restricciones

La función Boot Pools no es compatible actualmente.

### Notas sobre el servicio de mantenimiento remoto

Nota - Enhanced Support Facility (ESF) y Remote Customer Support System (REMCS) solo son compatibles con sistemas SPARC M10 vendidos en Japón por Fujitsu.

En esta sección se describen notas cuando se utiliza el servicio de mantenimiento remoto. Consulte Enhanced Support Facility User's Guide for REMCS para ver cómo definir y usar REMCS.

#### Antes de configurar el servicio de mantenimiento remoto

Para usar el servicio de mantenimiento remoto con sistemas SPARC M10, debe realizar ajustes para la función del agente REMCS utilizando XSCF Web. Además, el agente REMCS utiliza la información de la zona horaria del XSCF. Haga los ajustes siguientes con antelación mediante el XSCF shell:

- Ajustes necesarios para usar la web XSCF, como activar HTTPS
- Configuración de la zona horaria del XSCF

Después de completar los ajustes anteriores, realice ajustes para la función de agente REMCS utilizando la web XSCF.

Para obtener más información sobre los ajustes de XSCF Web y del huso horario, consulte la Guía de administración y funcionamiento del sistema de Fujitsu SPARC M12 y Fujitsu M10/SPARC M10.

### Zona horaria para la función de agente REMCS

El agente REMCS utiliza el huso horario establecido actualmente para el sistema. Por este motivo, cuando cambie el huso horario del sistema con XSCF, defina otra vez la programación de conexión periódica para actualizar la información del centro REMCS.

### Notas sobre SNMP

- En XCP 2420, para utilizar el agente SNMPv3, el protocolo de cifrado por defecto se ha cambiado por motivos de seguridad por el Advanced Encryption Standard (AES). Cuando se utilice el Data Encryption Standard (DES) como protocolo de cifrado, le recomendamos cambiar el ajuste a AES.
- Cuando se utiliza el agente SNMPv3, después de configurar el protocolo de autenticación y el protocolo de cifrado usando el comando setsnmp(8), asegúrese de configurar la información de administración del User-based Security Model (USM) [Modelo de seguridad basado en el usuario] usando el comando setsnmpusm(8) y la información de administración del View-based Access Control Model (VACM) [Modelo de control de acceso basado en vista] usando el comando setsnmpvacm(8). Se requiere la especificación del protocolo de autenticación y del protocolo de cifrado en el proceso de configuración del agente SNMPv3. Además, se debe introducir una contraseña para utilizar el comando setsnmp(8) o setsnmpusm(8).
- Si un servidor, en el que no se esté ejecutando el administrador SNMP, está registrado como el inform trap host de SNMPv3, puede que la ejecución de los comandos setsnmp(8), setsnmpusm(8) o setsnmpvacm(8) genere el mensaje "Agent restart failed". Este mensaje aparece cuando existe alguna anomalía en el reinicio del agente SNMP, pero, como el agente SNMP funciona correctamente, aunque aparezca el mensaje, el sistema no se verá afectado. Registre el trap host después de que se haya iniciado el administrador SNMP.

■ Si el comando setsnmp(8) se ejecuta con el operando "addtraphost" o "addv3traphost" y el trap host se registra con un nombre de host compuesto por 16 o más caracteres, la dirección UDP del trap notificada al trap host se convierte en la dirección IP asignada a la XSCF-LAN (dirección IP física), en lugar de en la dirección IP de suplantación (dirección IP virtual). Este síntoma ocurre cuando se configura una dirección IP de suplantación.

Si el nombre de host del trap host está compuesto por más de 16 caracteres, registre el trap host con su dirección IP, no con su nombre de host.

[Solución]

Si ya se ha registrado un nombre de host con más de 16 caracteres, ejecute el comando setsnmp(8) con los "remtraphost" o "remv3traphost" para quitar el trap host y registrarlo de nuevo con la dirección IP.

Cuando se haya registrado el trap host con el comando setsnmp(8), es posible que aparezca el siguiente mensaje.

iptables v1.4.7: host/network 'example.com' not found Try 'iptables -h' or 'iptables --help' for more information.

Este mensaje indica que no se ha ejecutado la resolución de nombres para el nombre de host del host registrado.

Aunque el trap host se haya registrado correctamente, los traps no se han notificado al trap host porque el nombre del trap host no se ha podido resolver.

Configure el servidor de nombres mediante la ejecución del comando setnameserver(8) y ejecute la resolución de nombres para el host de destino.

### Notas sobre el uso del complemento SPARC M12/M10 en Oracle Enterprise Manager Cloud Control

El complemento SPARC M12/M10 para Oracle Enterprise Manager Cloud Control requiere Oracle Enterprise Manager Cloud Control 13.1 o posterior. El complemento SPARC M12/M10 para Oracle Enterprise Manager Cloud Control proporciona funcionalidad de supervisión del hardware del servidor SPARC M12/M10.

Puede obtener el complemento SPARC M12/M10 para Oracle Enterprise Manager Cloud Control y encontrar la información que incluye las instrucciones de instalación en las siguientes ubicaciones. En los sistemas SPARC M12/M10 compatibles con Oracle, abra una solicitud de servicio (SR) en My Oracle Support para obtener asistencia para este complemento.

- Sitio global [https://jp.fujitsu.com/platform/server/sparc/en/download/software/unix\\_soft/](https://jp.fujitsu.com/platform/server/sparc/en/download/software/unix_soft/emcc_plug-in/download/index.html) [emcc\\_plug-in/download/index.html](https://jp.fujitsu.com/platform/server/sparc/en/download/software/unix_soft/emcc_plug-in/download/index.html)
- Sitio japonés

# <span id="page-99-1"></span>Problemas con XCP y soluciones

En esta sección se describen problemas con XCP y soluciones para cada versión.

### <span id="page-99-0"></span>Problemas que pueden producirse con XCP 2430 y soluciones

La siguiente tabla ofrece una lista de problemas que pueden producirse con XCP 2430 y sus soluciones.

Tabla 3-10 Problemas que pueden producirse con XCP 2430 y soluciones

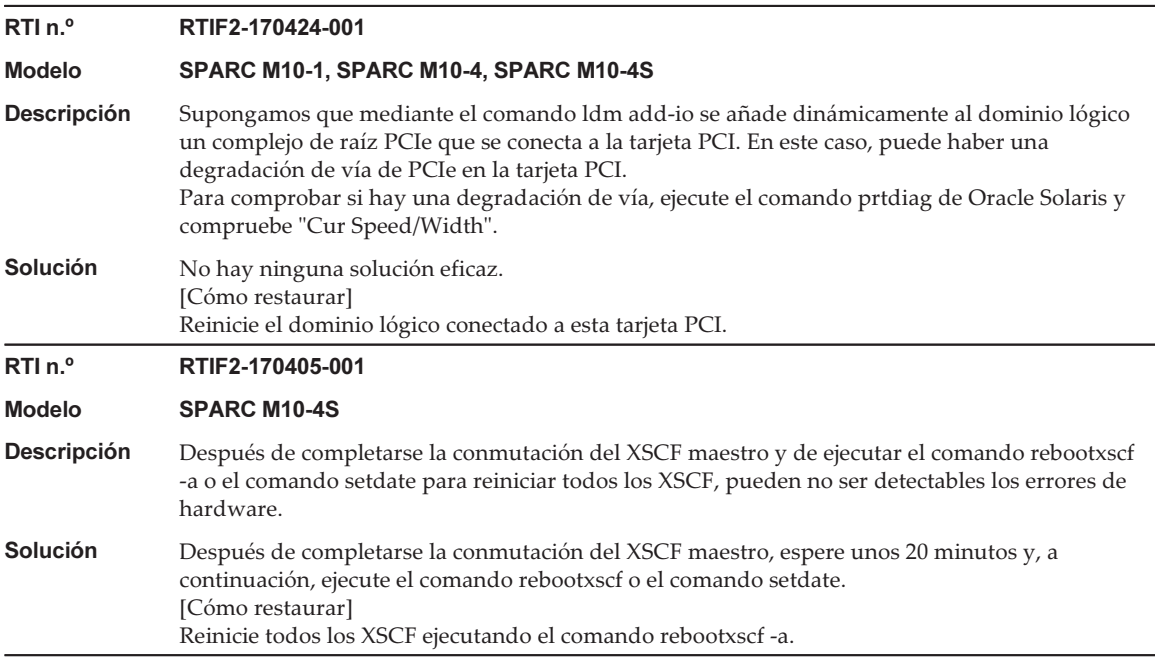

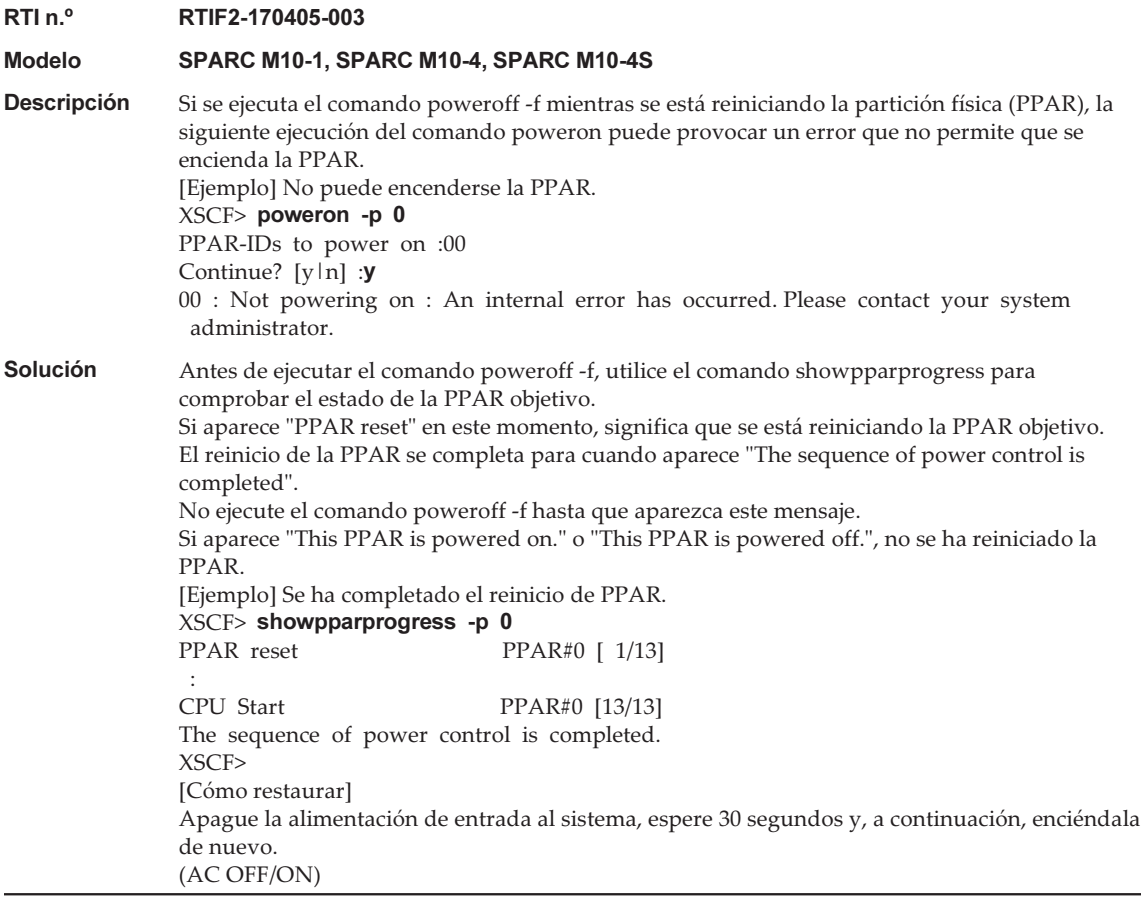

#### Tabla 3-10 Problemas que pueden producirse con XCP 2430 y soluciones (continuación)

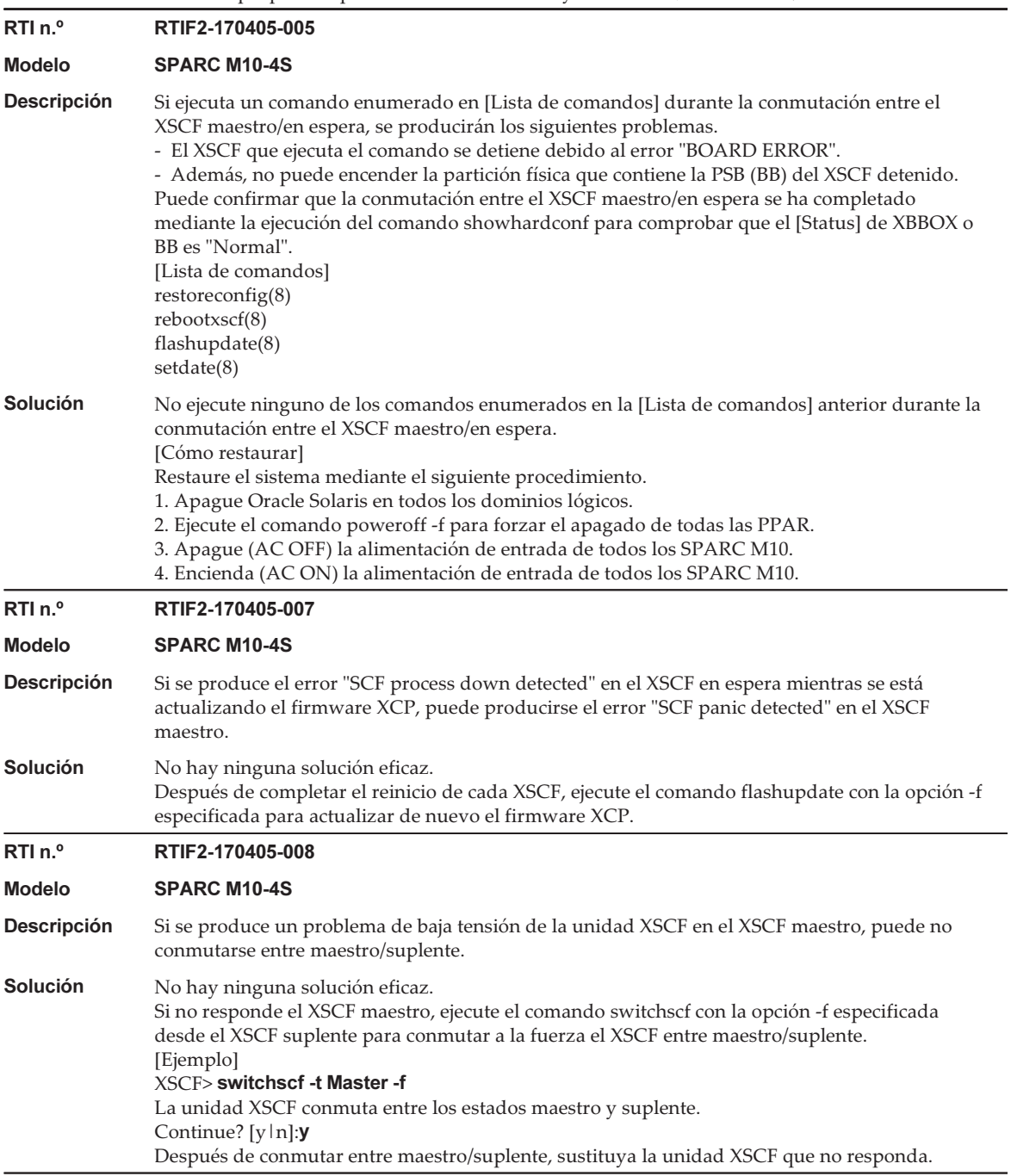

Tabla 3-10 Problemas que pueden producirse con XCP 2430 y soluciones (continuación)

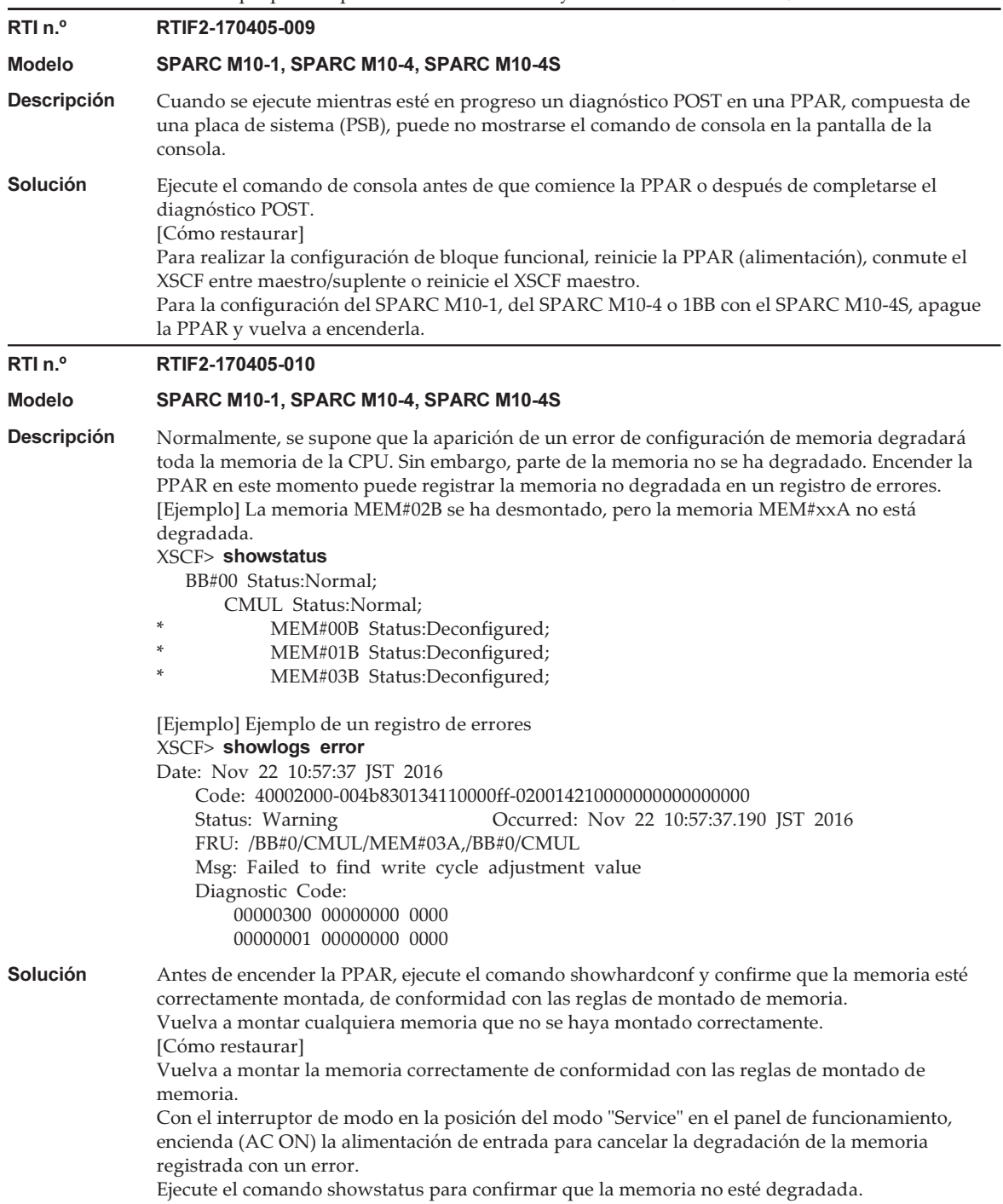

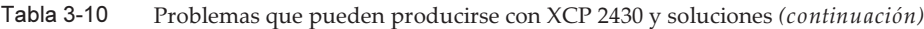

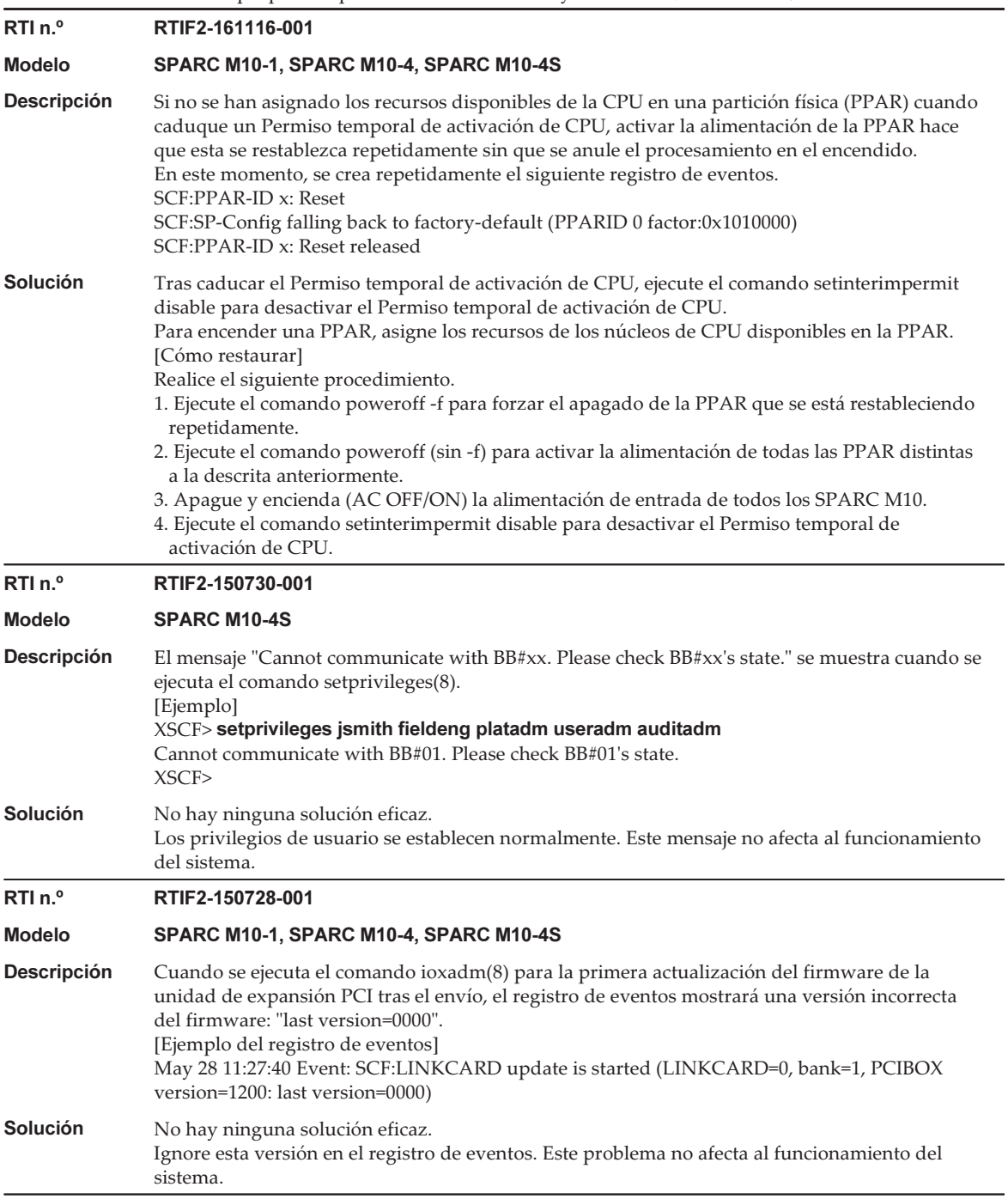

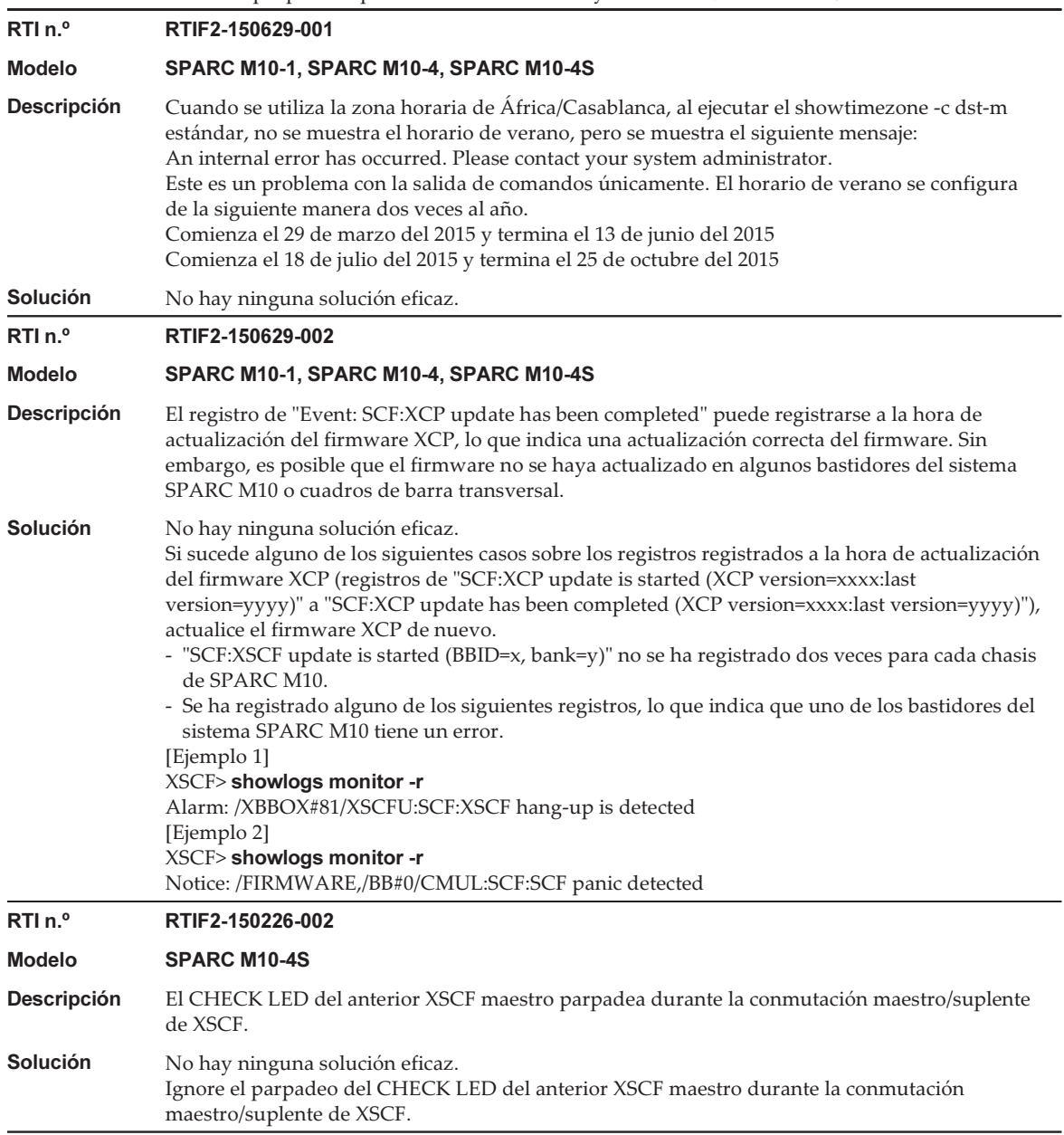

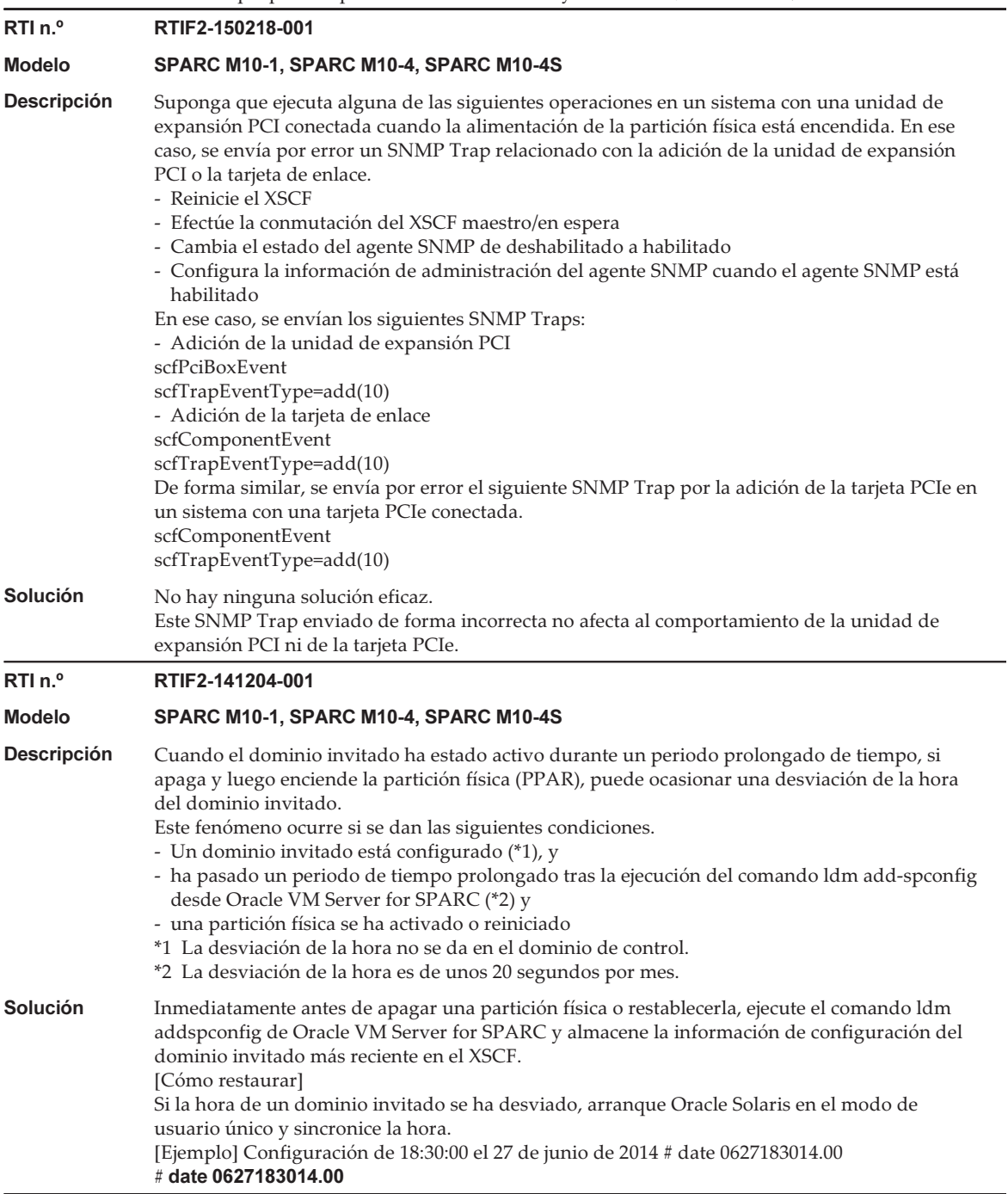

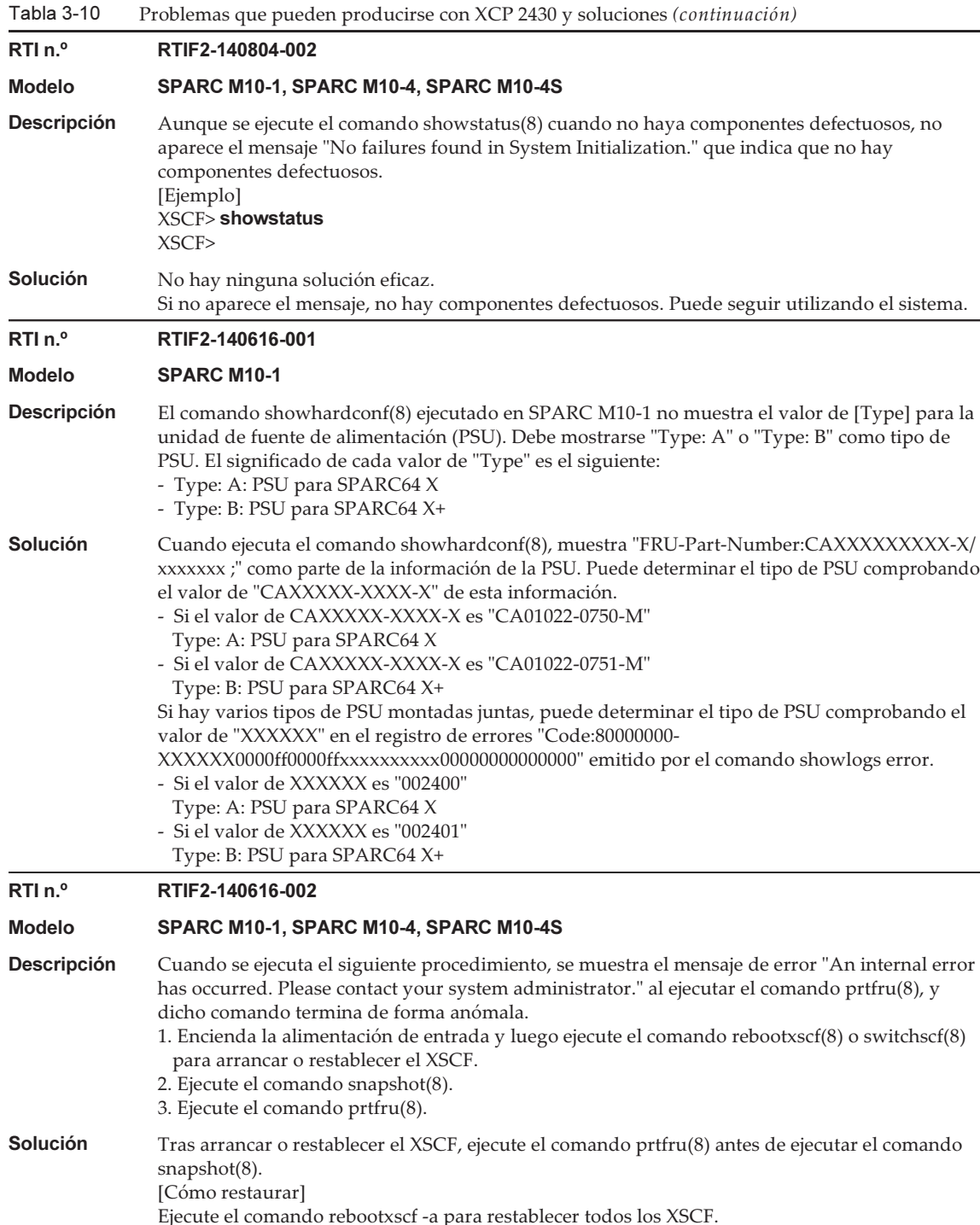

Tabla 3-10

 $T - L = 2.40$ Problemas que pueden producirse con XCP 2430 y soluciones (continuación)

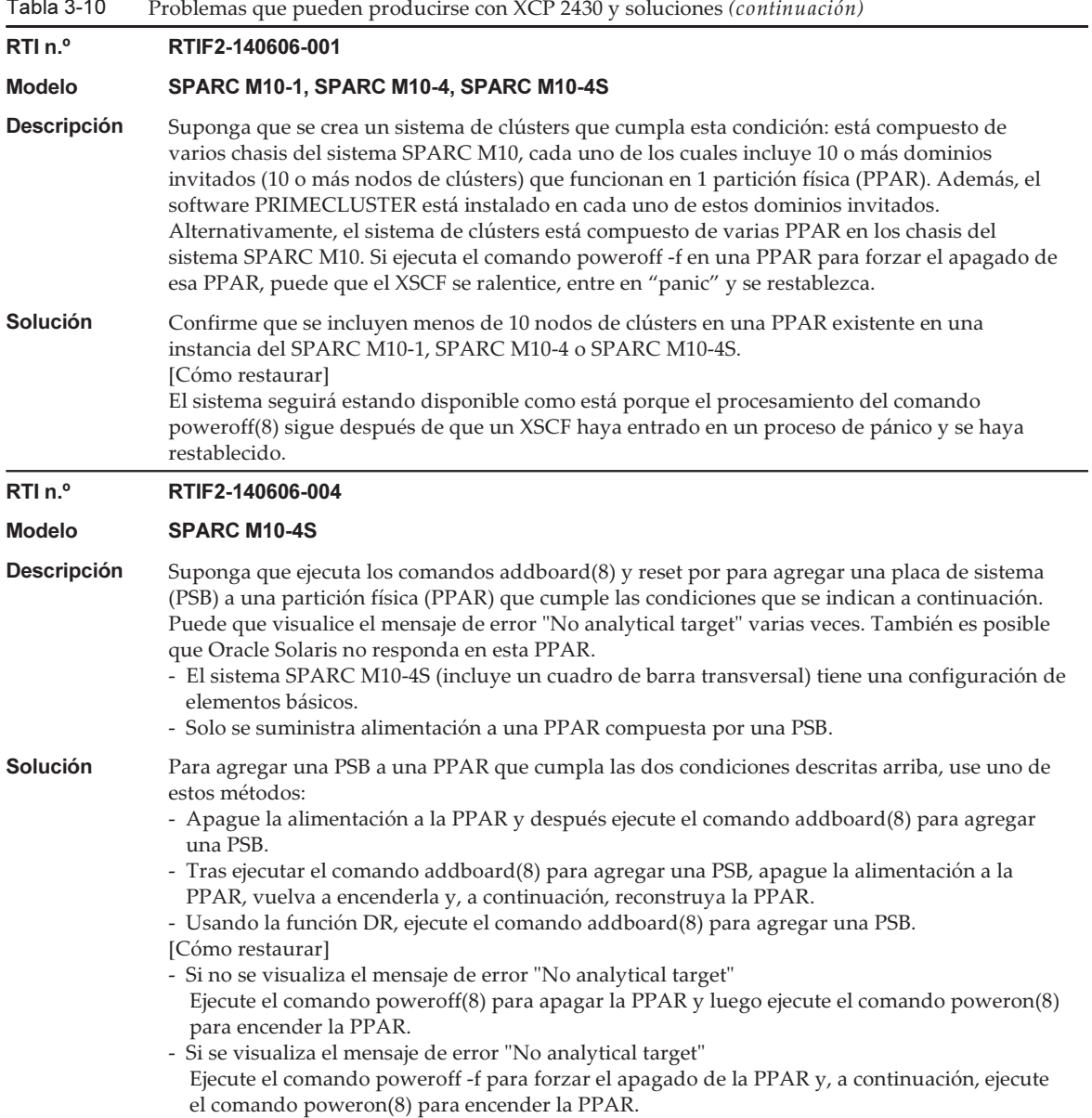
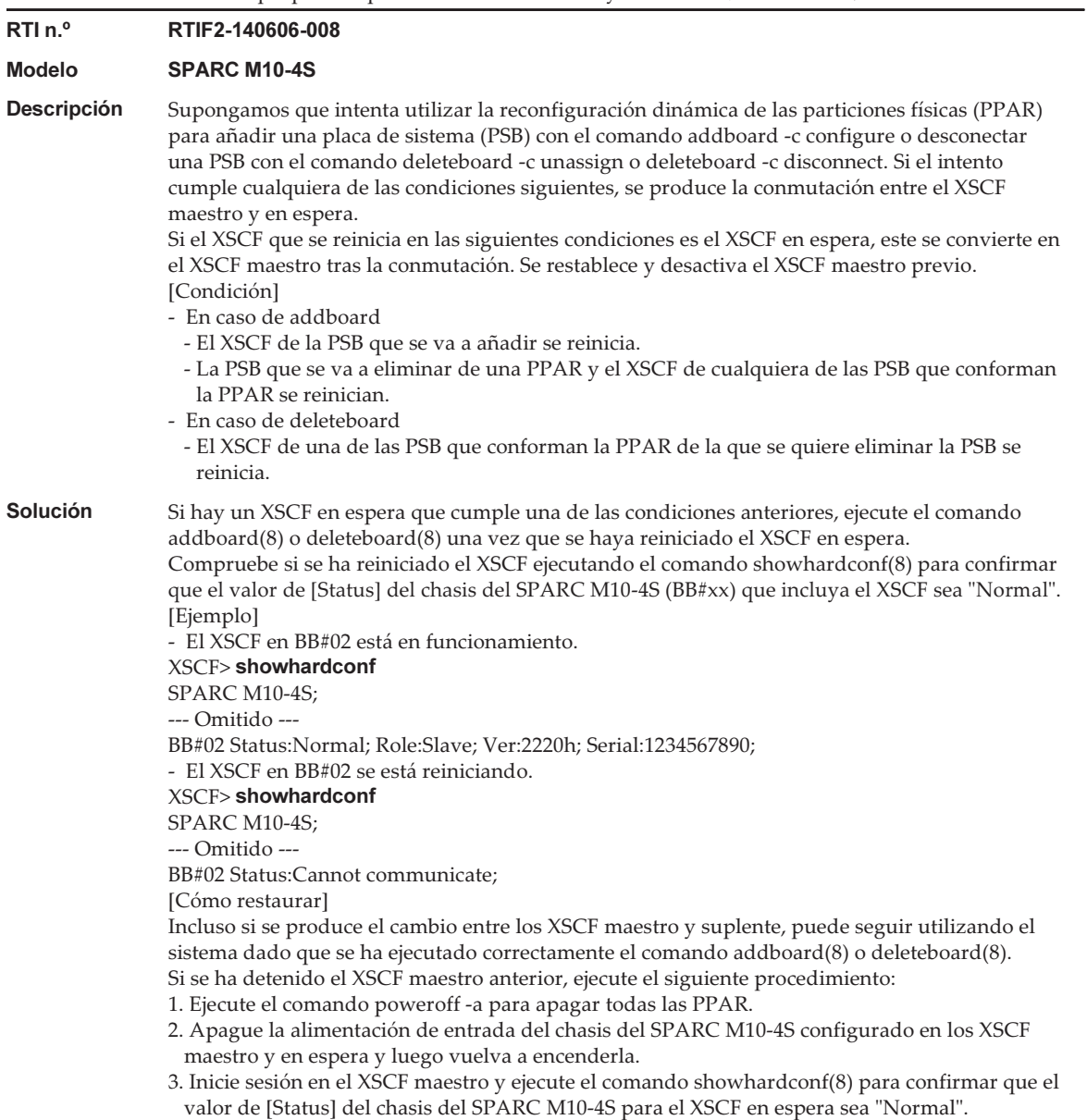

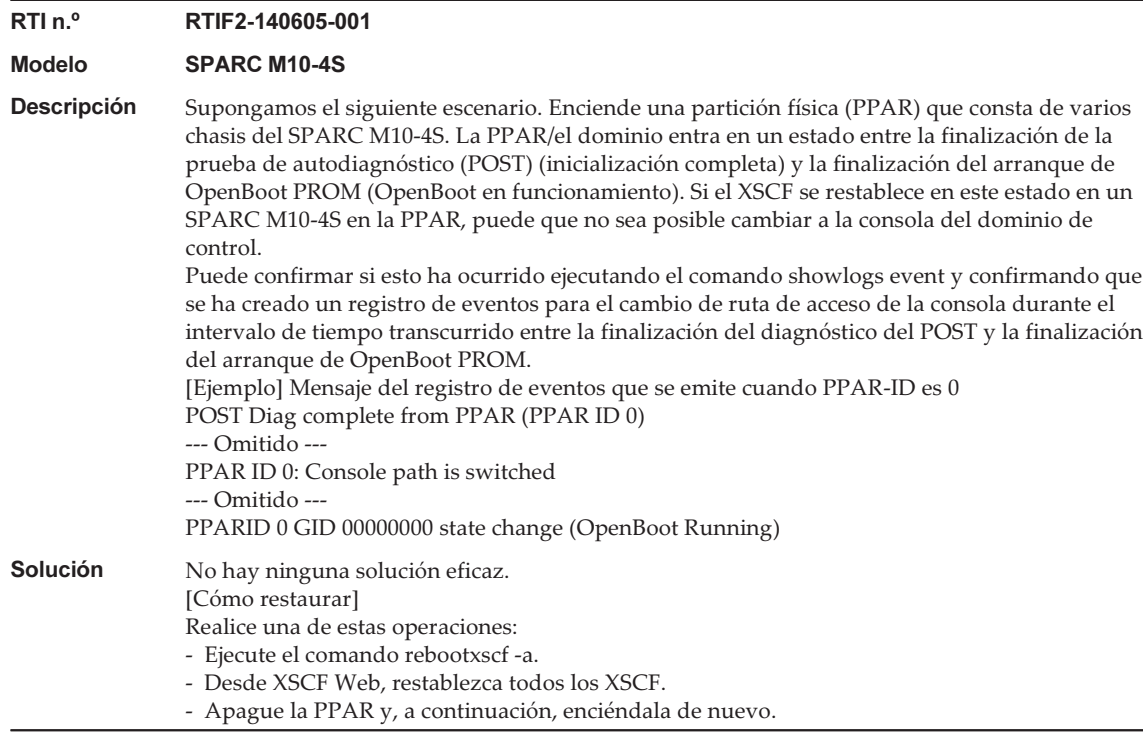

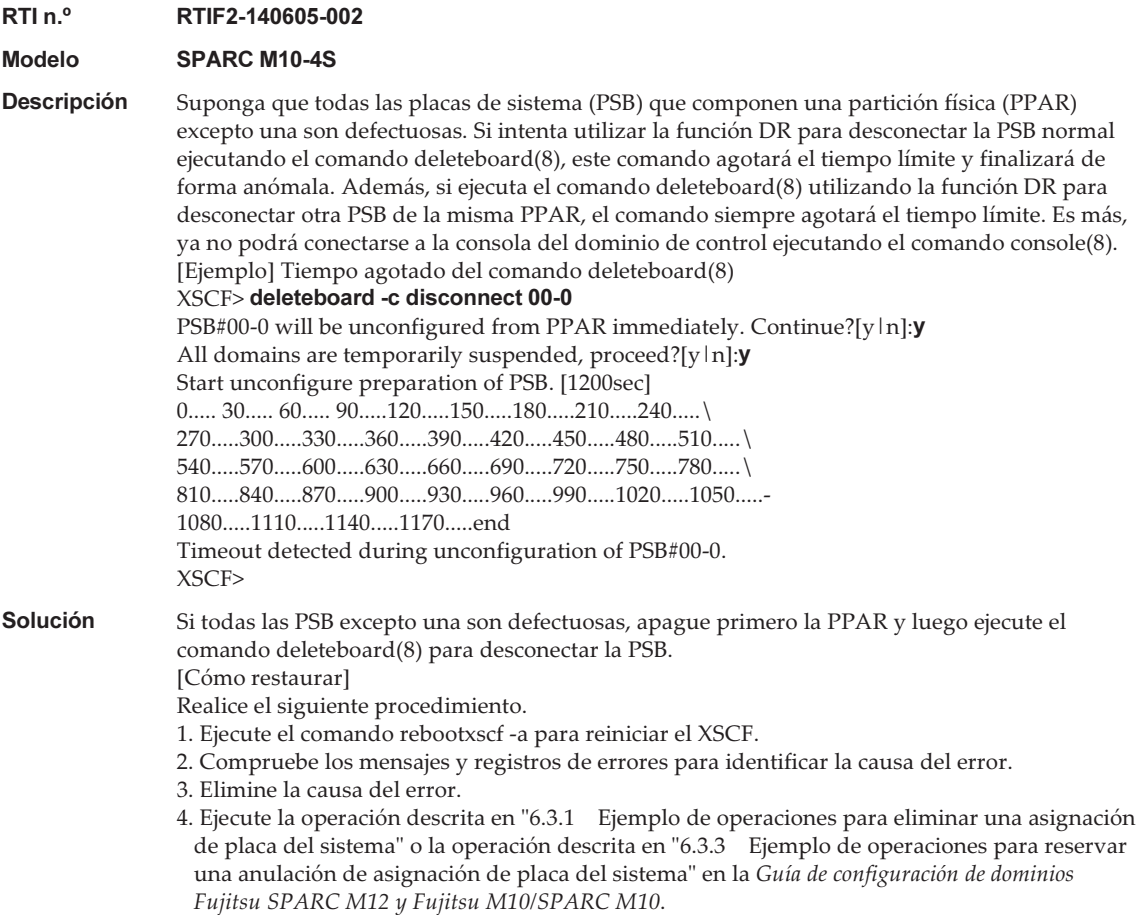

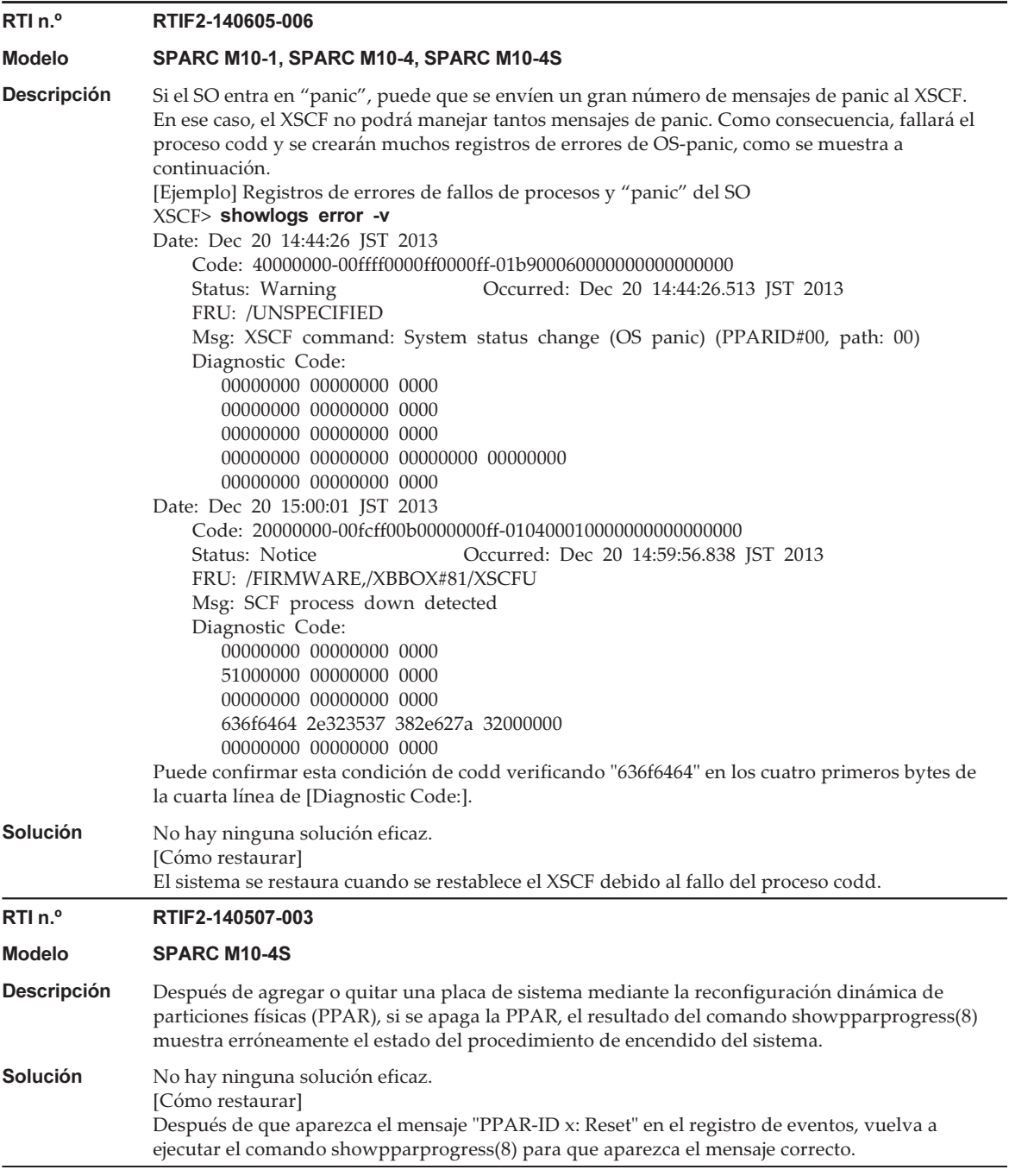

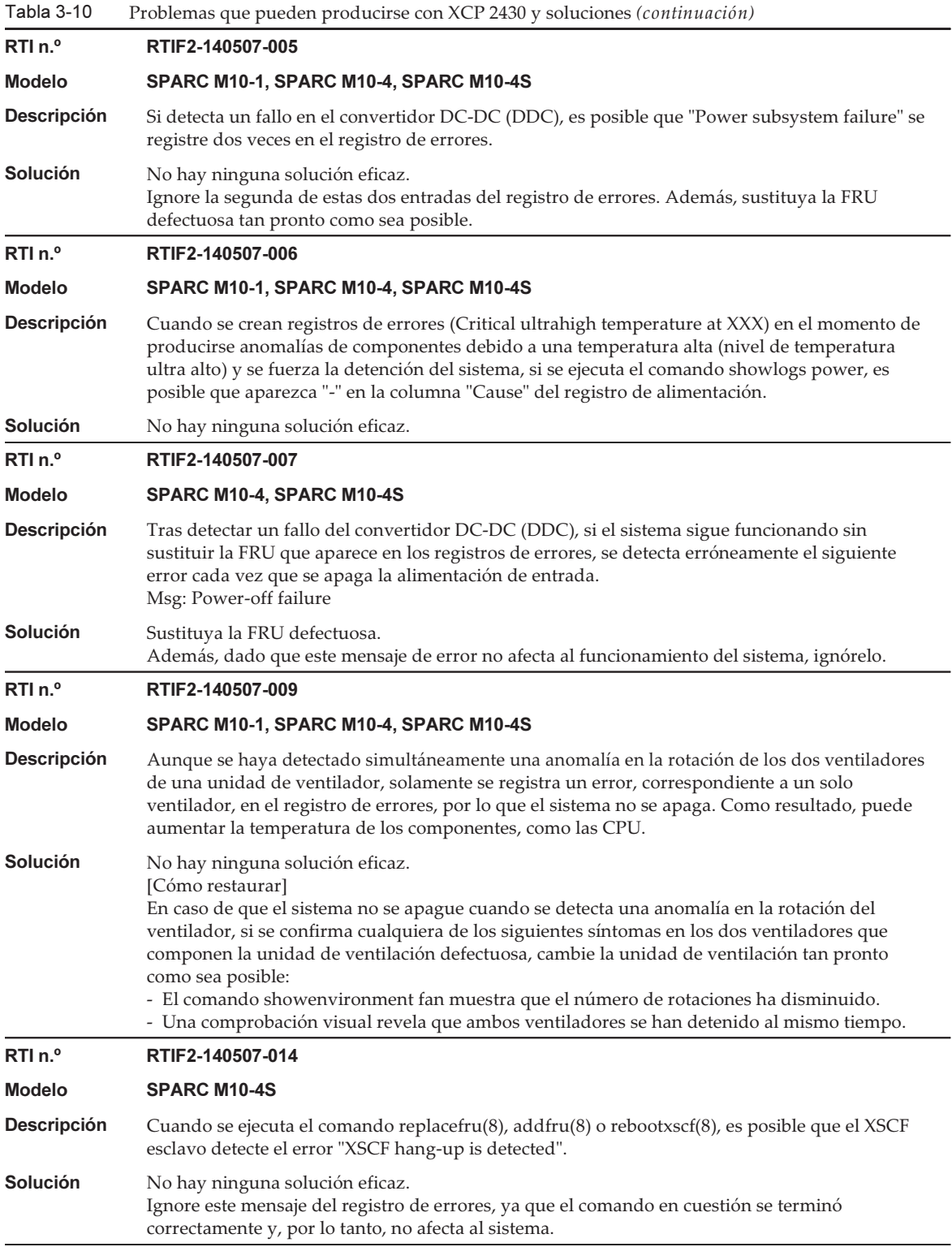

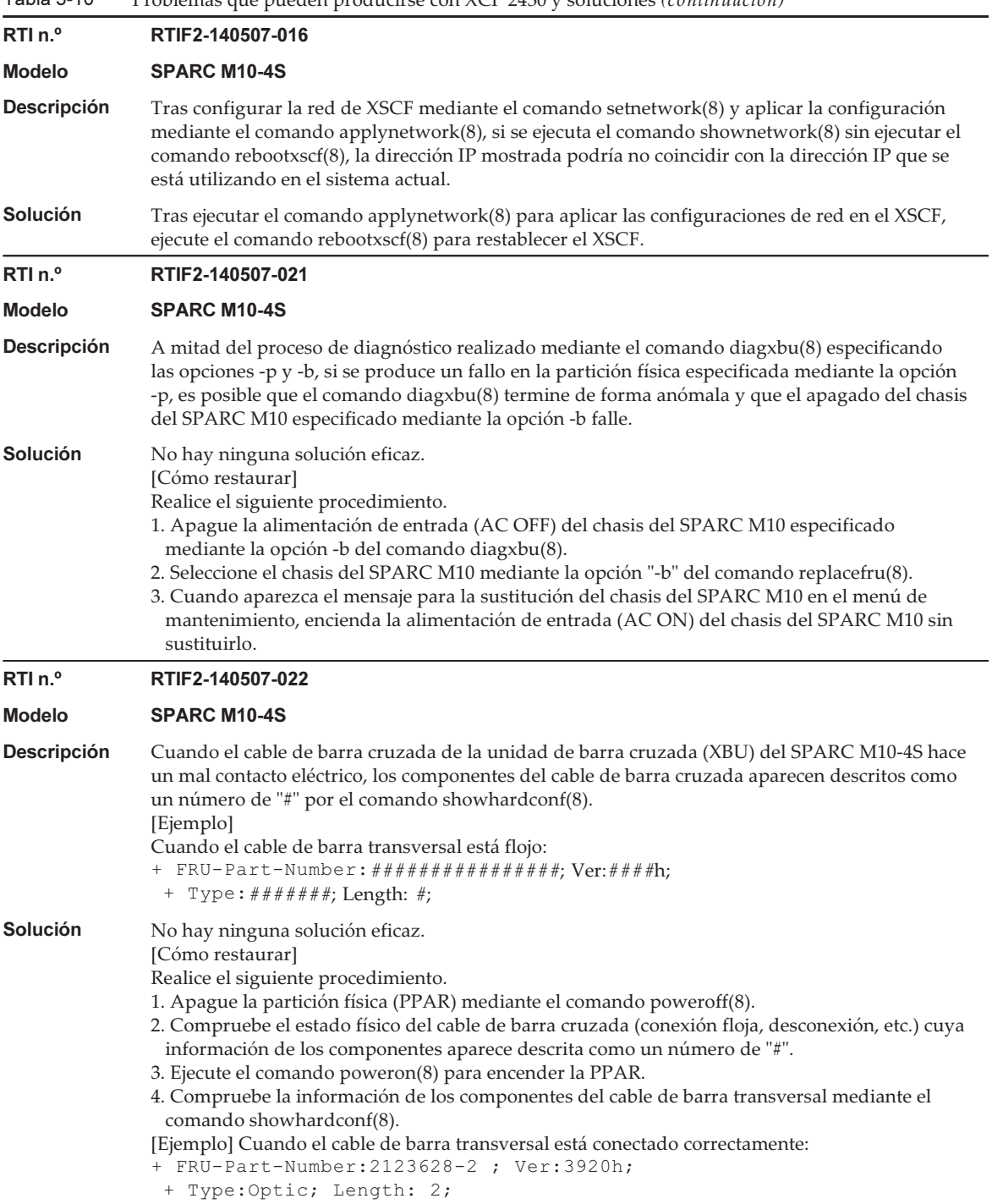

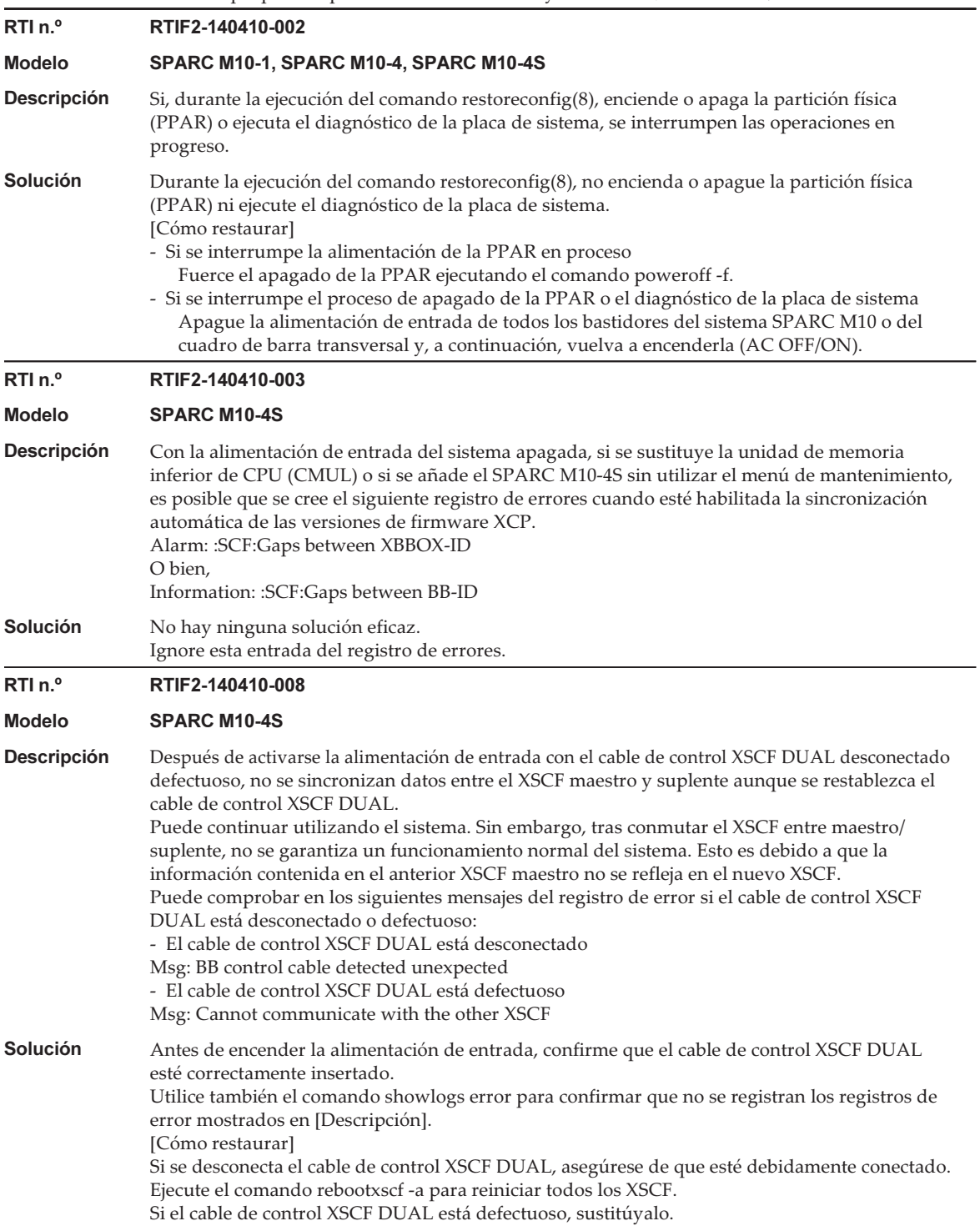

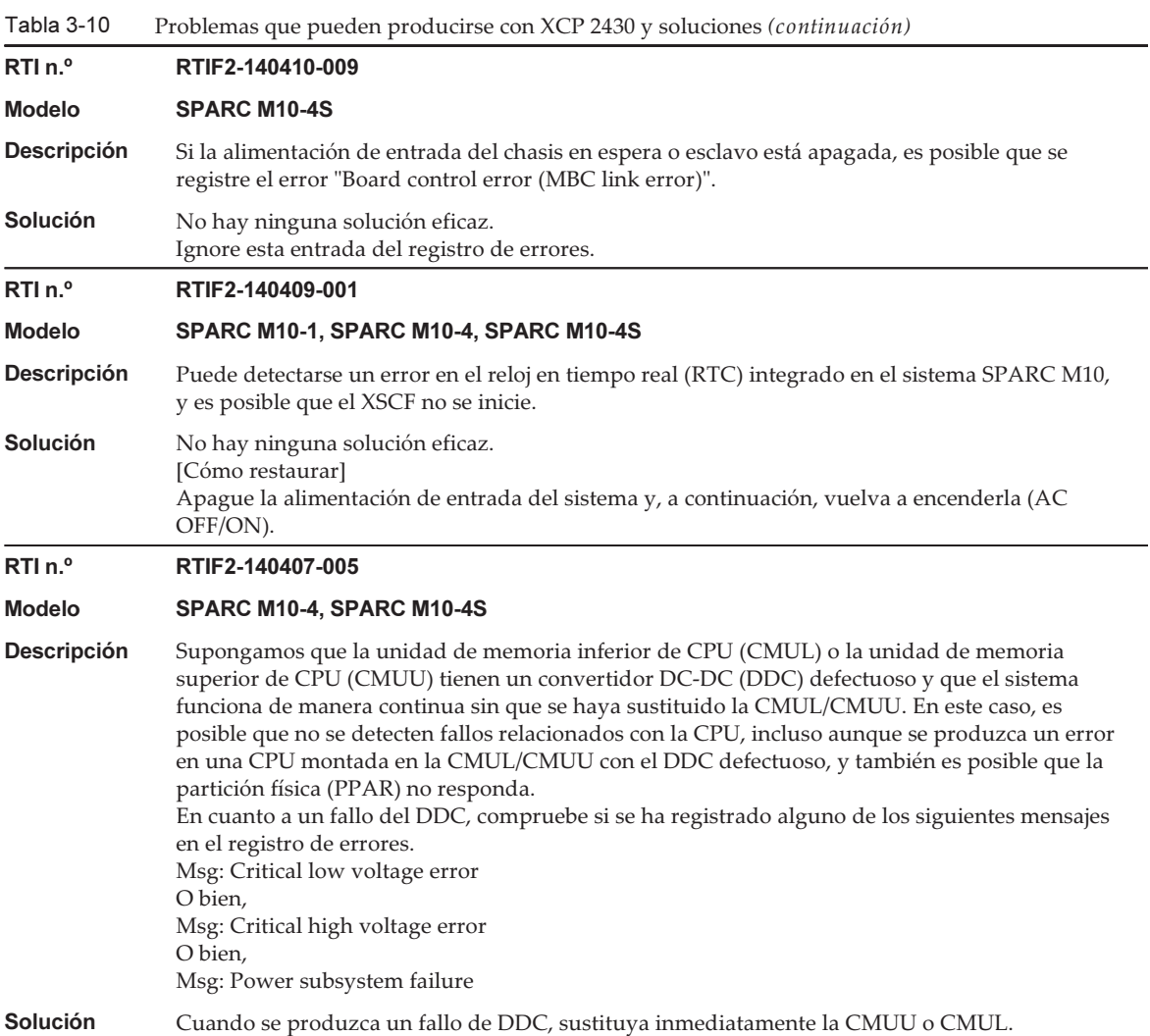

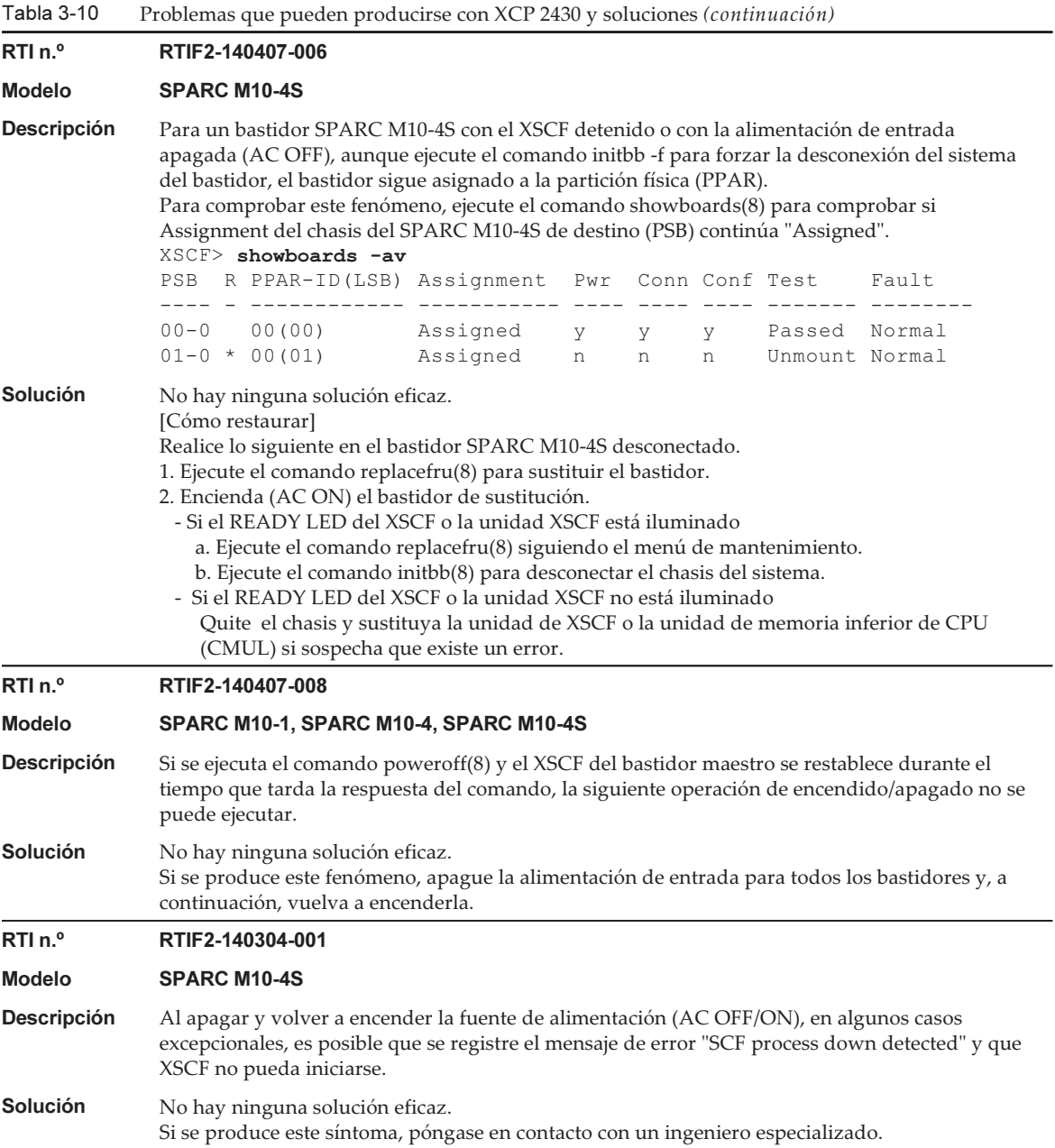

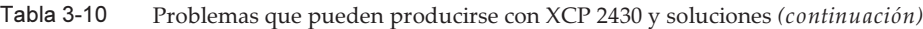

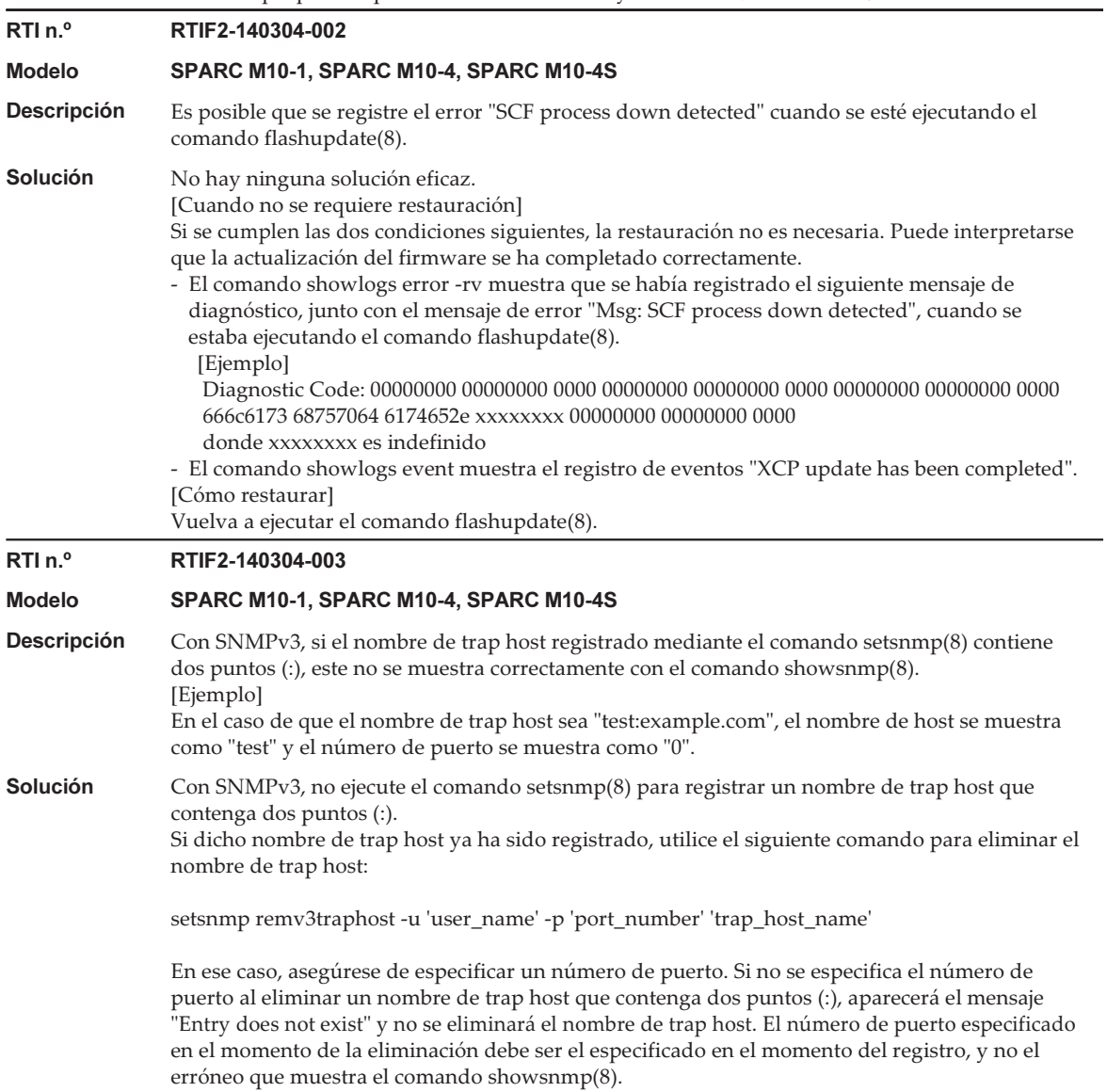

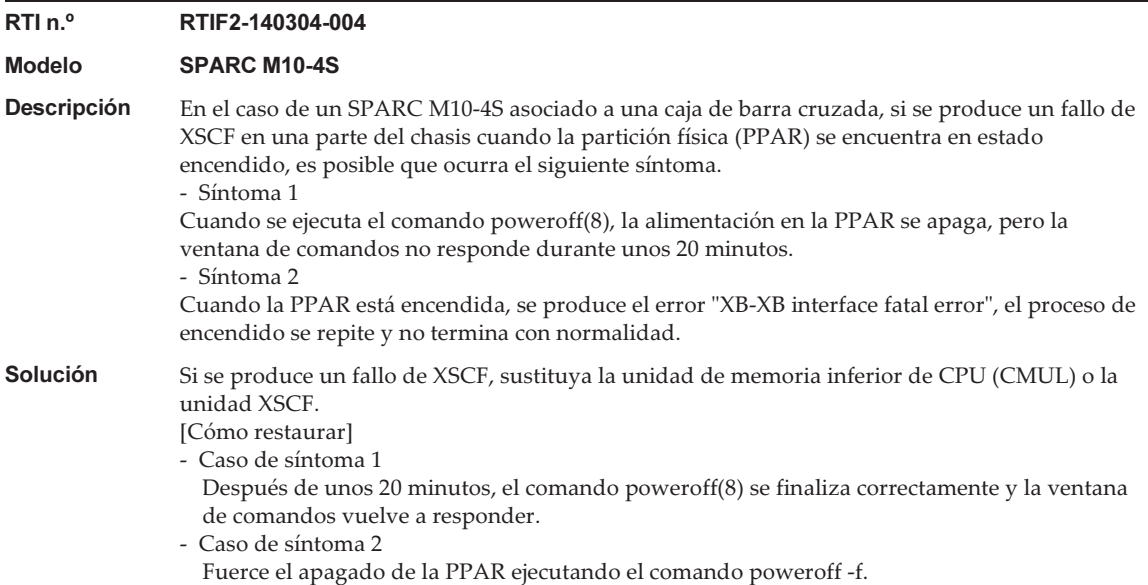

### Tabla 3-10 RTI n.º RTIF2-140304-005 Modelo SPARC M10-4S **Descripción** En una partición física (PPAR) compuesta por varios chasis del SPARC M10-4S (placas de sistema), después de que una placa de sistema se haya degradado debido a un fallo, si se ejecuta el comando setpciboxdio(8) para activar/desactivar la función de E/S directa de las tarjetas PCI montadas en la unidad de expansión PCI asociada al chasis degradado, sin apagar primero la PPAR, aparece el siguiente mensaje y el comando falla: This operation cannot be done because the PPAR including a PSB of the target BB is powered on. Este síntoma ocurre cuando una placa de sistema se encuentra en un estado como el que se indica a continuación, mostrado por el comando showhardconf(8) o showboards(8). [Ejemplo] Cuando PSB#01-0 (BB#01) ha sido degradado. XSCF> showhardconf : \* BB#01 Status:Deconfigured; : XSCF> showboards -a PSB PPAR-ID(LSB) Assignment Pwr Conn Conf Test Fault ---- ------------ ----------- ---- ---- ---- ------- -------- 01-0 00(01) Assigned n n n Passed Faulted

**Solución** Cambie la configuración de la función de E/S directa mediante el comando setpciboxdio(8) solo después de eliminar la placa de sistema degradada de la partición física mediante el comando deleteboard(8).

```
[Ejemplo]
XSCF> deleteboard -c unassign 01-0
```
Después de cambiar la configuración de la función de E/S directa, asigne la placa de sistema a la PPAR mediante el comando addboard(8) y, a continuación, incorpore la placa de sistema en la PPAR, siguiendo el procedimiento de mantenimiento. [Ejemplo] XSCF> addboard -c assign -p 0 01-0

Entre tanto, a partir de XCP 2210 y en adelante, este problema se puede resolver realizando mantenimiento en el bastidor degradado mediante el comando replacefru(8). En ese caso, el procedimiento anterior es innecesario.

RTI n.º RTIF2-140304-006

#### Modelo SPARC M10-1, SPARC M10-4, SPARC M10-4S

- **Descripción** Cuando la unidad de fuente de alimentación (PSU) falla debido a alguno de los siguientes errores, y después de realizar la sustitución activa o sustitución en caliente de la PSU mediante el comando replacefru(8), si vuelve a producirse alguno de los siguientes errores en la PSU de los mismos bastidores, no se registra ningún registro de errores.
	- PSU shortage (power off started)
	- PSU shortage
	- Wrong PSU is installed

### Solución Ejecute el comando replacefru(8) para realizar la sustitución en frío si la PSU se reemplaza por primera vez después de registrar cualquiera de los errores mostrados en [Descripción]. En tal caso, no realice una sustitución activa o en caliente.

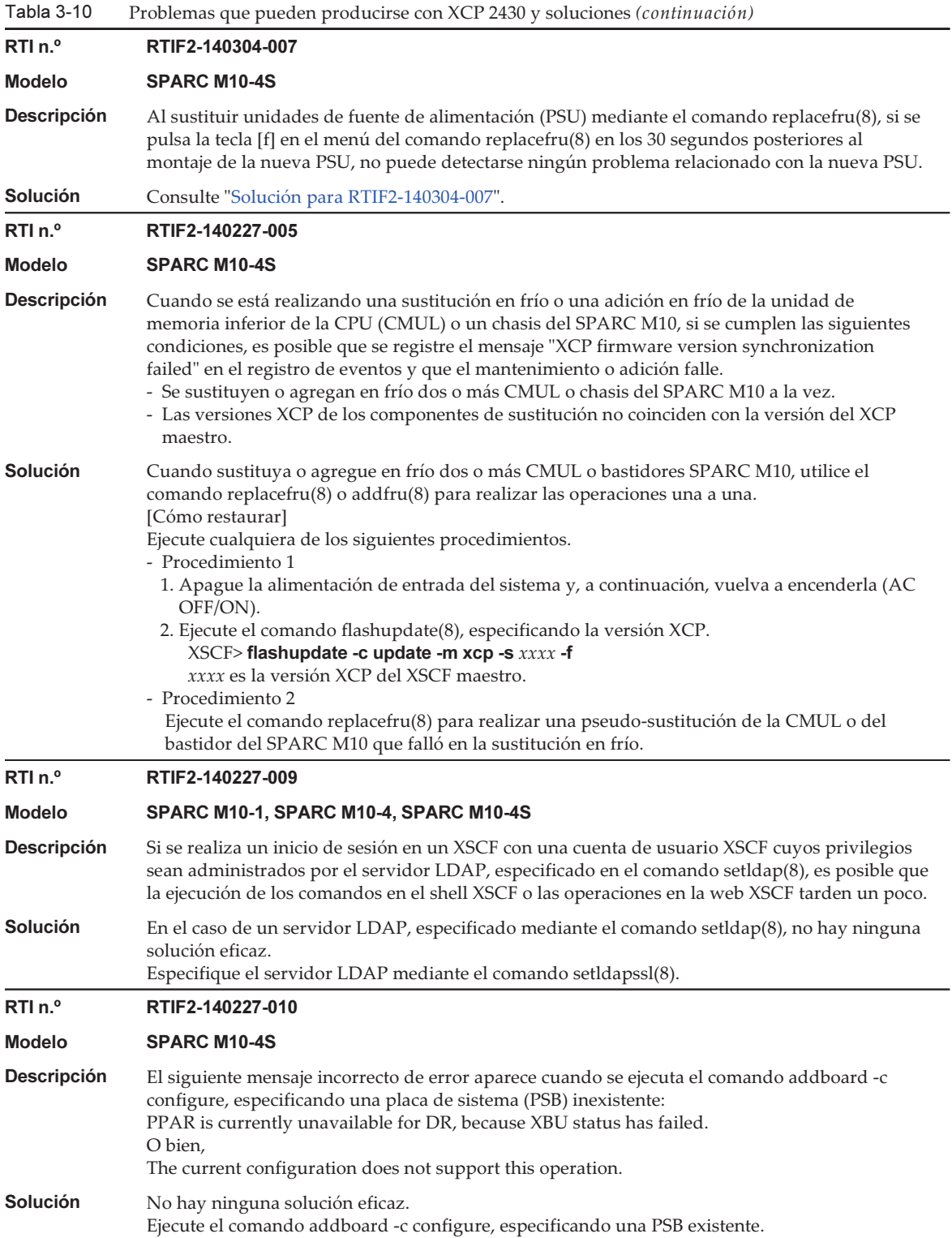

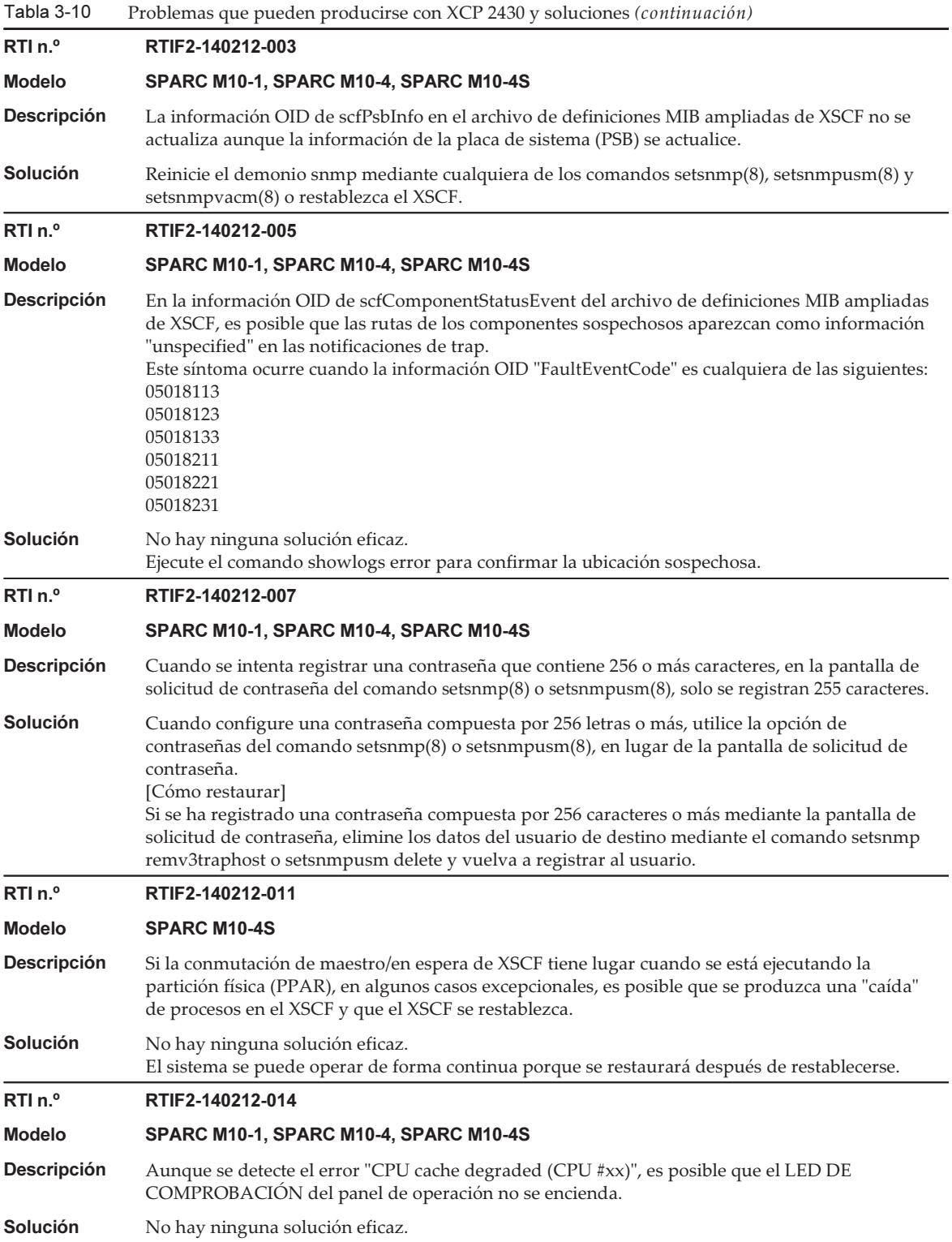

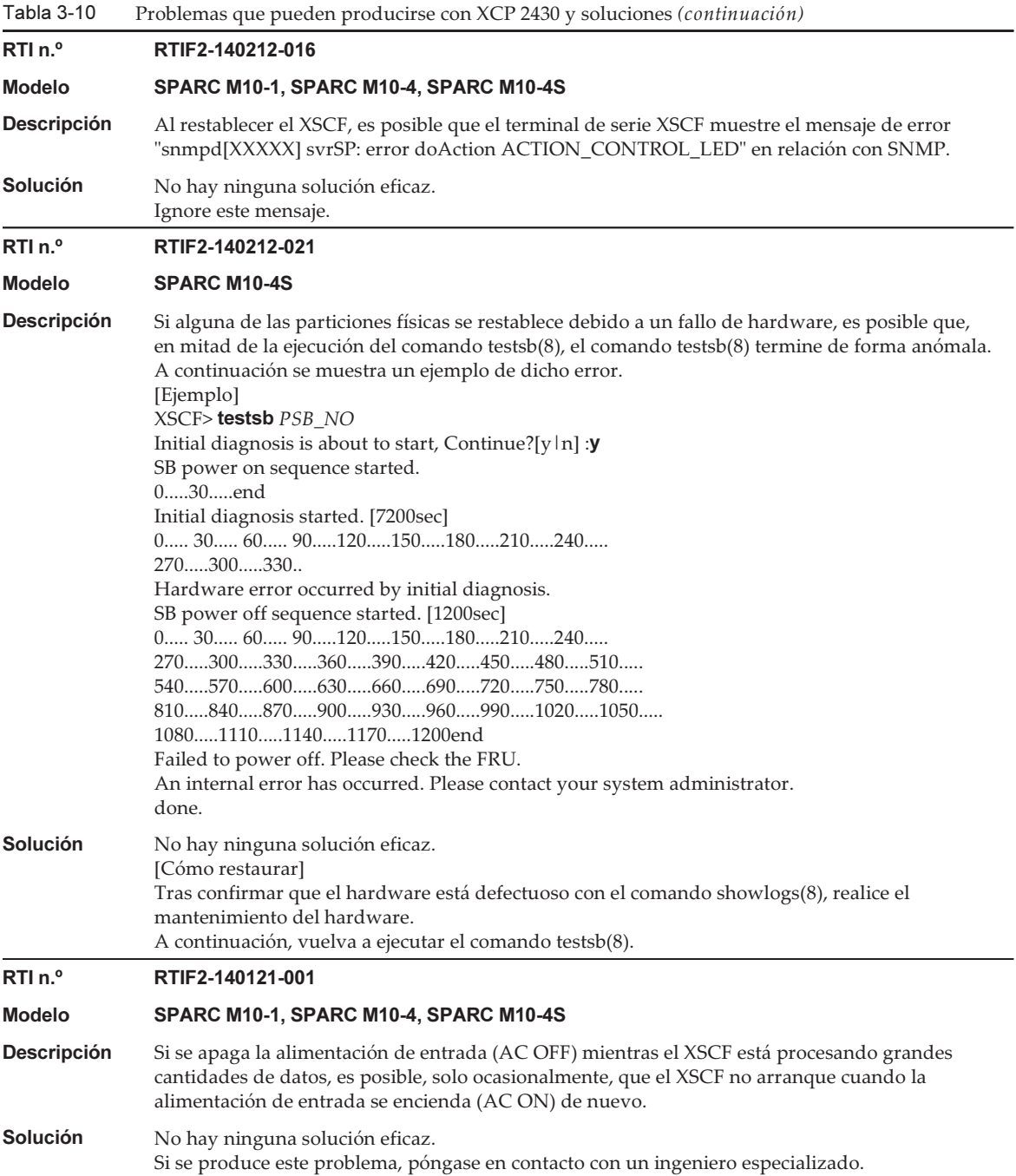

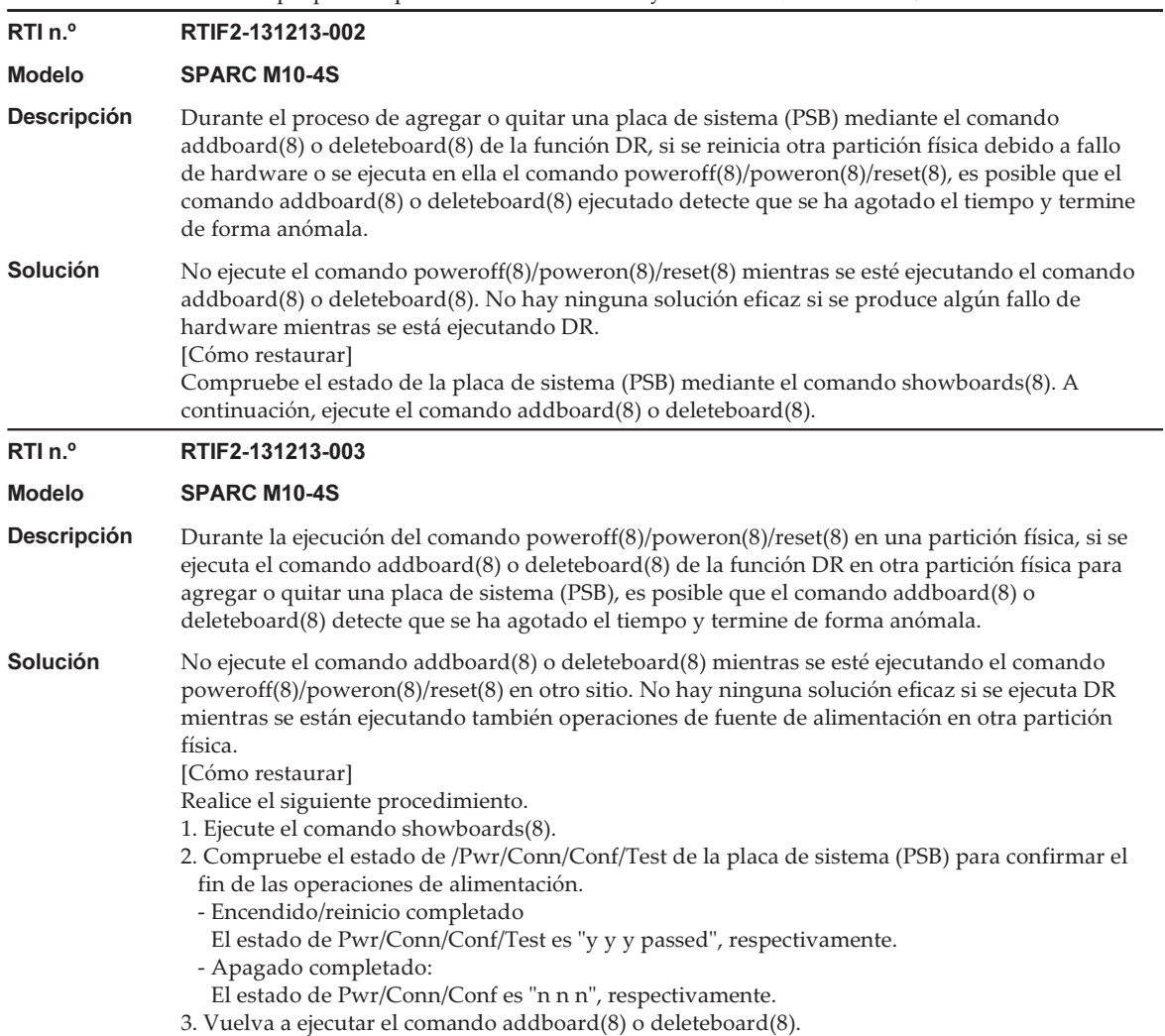

 $\overline{\phantom{a}}$ 

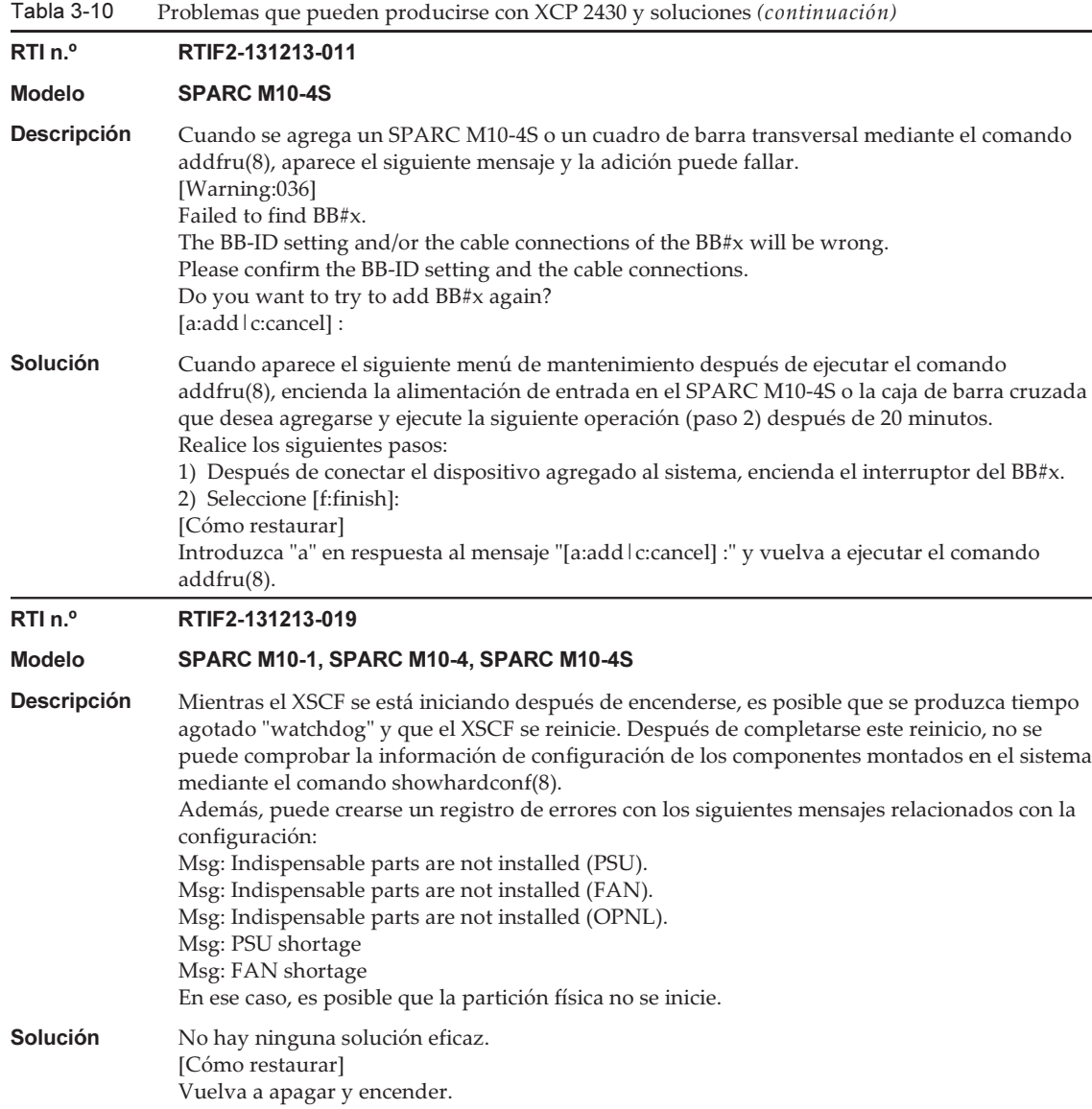

#### RTI n.º RTIF2-131213-022

#### Modelo SPARC M10-1, SPARC M10-4, SPARC M10-4S

**Descripción** Después de una actualización del firmware, cuando se compruebe la versión XCP mediante el comando version(8) o la interfaz de la web XSCF, es posible que la versión XCP mostrada de un SPARC M10-1, un SPARC M10-4, una caja de barra cruzada (XBBOX) o un SPARC M10-4S (BB) no coincida con la versión XCP actualizada.

> A continuación se muestra un ejemplo de actualización de firmware de XCP 2042 a XCP 2052. La versión XCP para "XCP0 (Reserve):" del BB#00 no está actualizada.

```
XSCF> version -c xcp -v
             XBBOX#80-XSCF#0 (Master)
             XCP0 (Reserve): 2052
             XSCF : 02.05.0002
             XCP1 (Current): 2052
             XSCF : 02.05.0002
             XBBOX#81-XSCF#0 (Standby)
             XCP0 (Current): 2052
             XSCF : 02.05.0002
             XCP1 (Reserve): 2052
             XSCF : 02.05.0002
             BB#00-XSCF#0
             XCP0 (Reserve): 2042
             CMU : 02.05.0002
                 POST : 1.43.0
                   OpenBoot PROM : 4.34.0+1.22.0
                  Hypervisor : 0.27.8
             XSCF : 02.04.0002
             XCP1 (Current): 2052
             CMU : 02.05.0002
                  POST : 1.43.0
                   OpenBoot PROM : 4.34.0+1.22.0
                   Hypervisor : 0.27.8
             XSCF : 02.05.0002
Solución No hay ninguna solución eficaz.
             [Cómo restaurar]
             Para la configuración del SPARC M10-1, SPARC M10-4 o 1BB con el SPARC M10-4S, ejecute el
             comando rebootxscf para reiniciar el XSCF.
             Para la configuración de bloques funcionales, especifique el BB-ID de la caja de barra cruzada
             (XBBOX) o del SPARC M10-4S (BB), el cual no se ha actualizado, en el comando rebootxscf -b
             BB-ID y ejecútelo para restablecer el XSCF del chasis especificado.
RTI n.º RTIF2-131126-003
Modelo SPARC M10-1, SPARC M10-4, SPARC M10-4S
Descripción Es posible que la actualización del firmware de la unidad de expansión PCI falle. Si falla,
             aparece "LINKCARD update is failed" en el registro de eventos.
             [Ejemplo]
             SCF:LINKCARD update is failed (LINKCARD=1, bank=0, PCIBOX version=1130: last
             version=1120)
Solución No hay ninguna solución eficaz.
             Ejecute el comando ioxadm -c update para volver a actualizar el firmware de la unidad de
             expansión PCI.
```
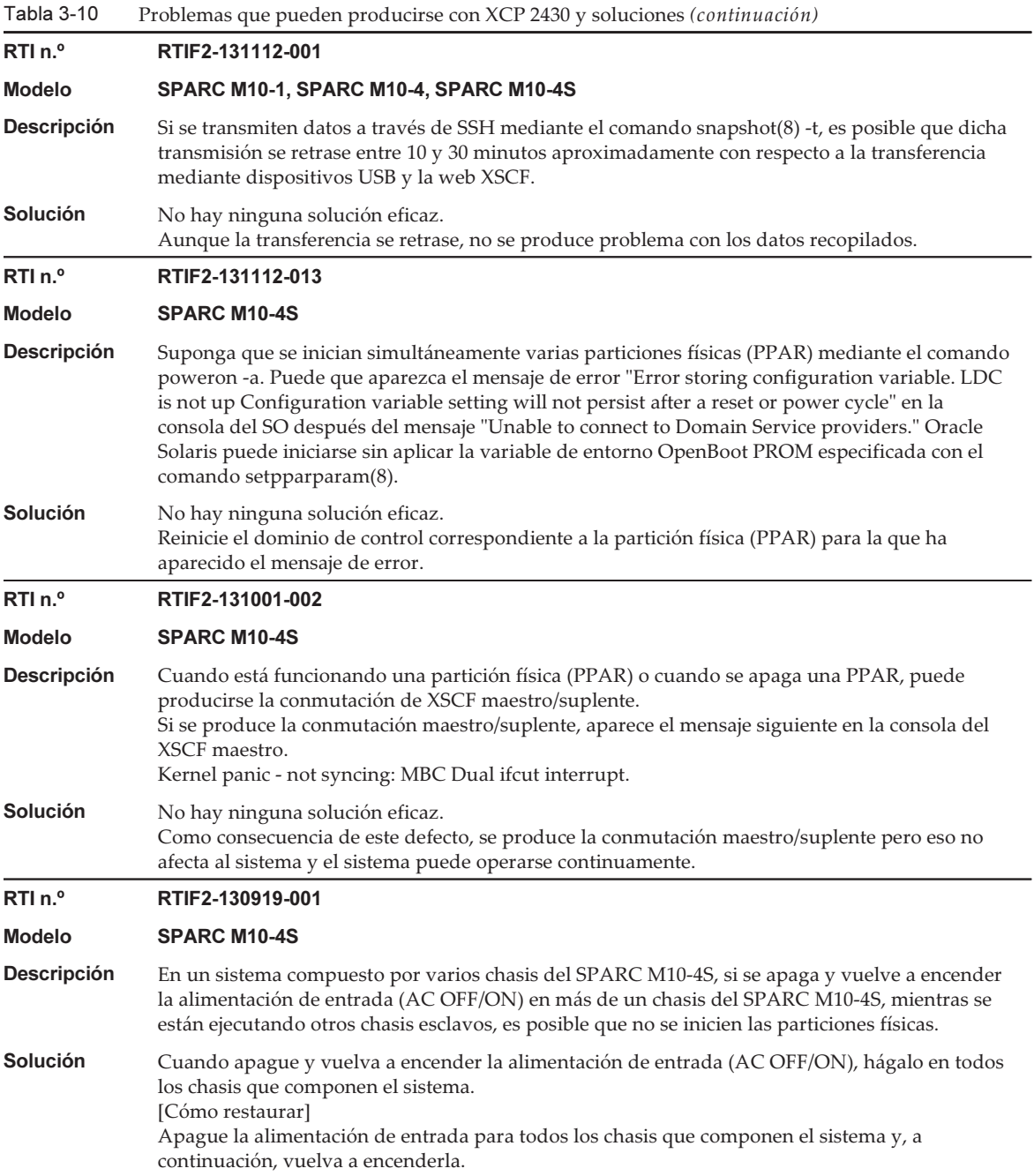

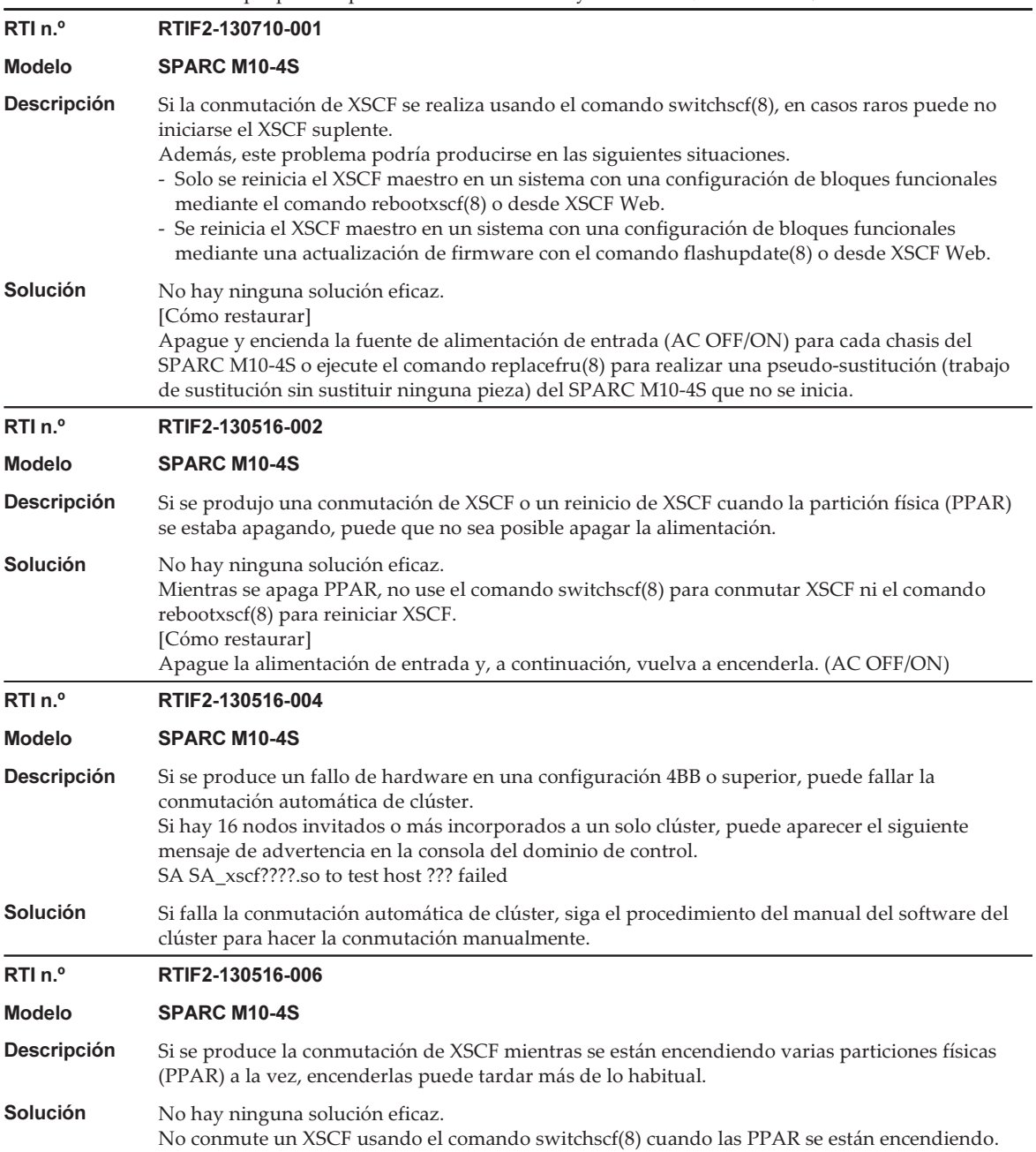

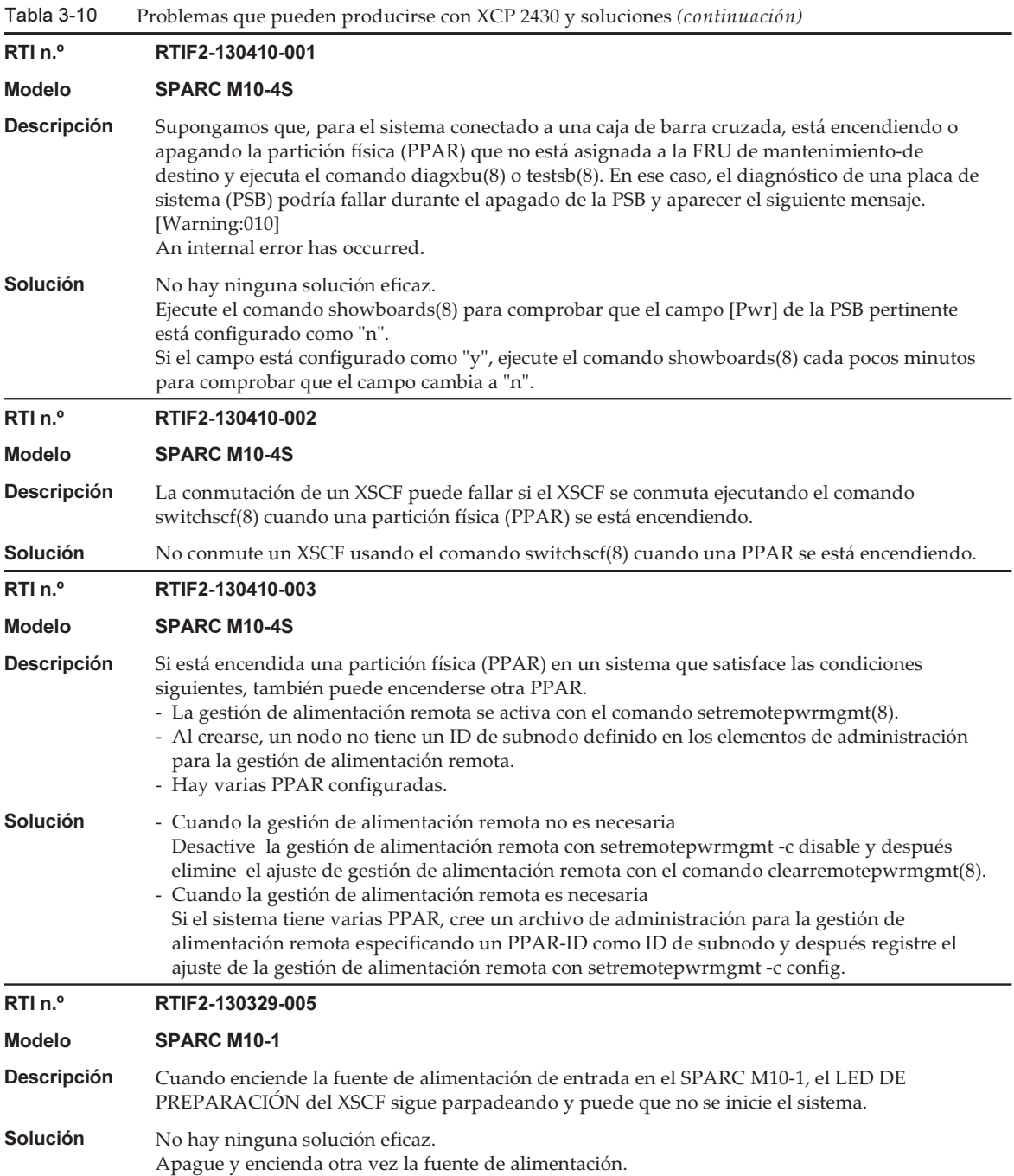

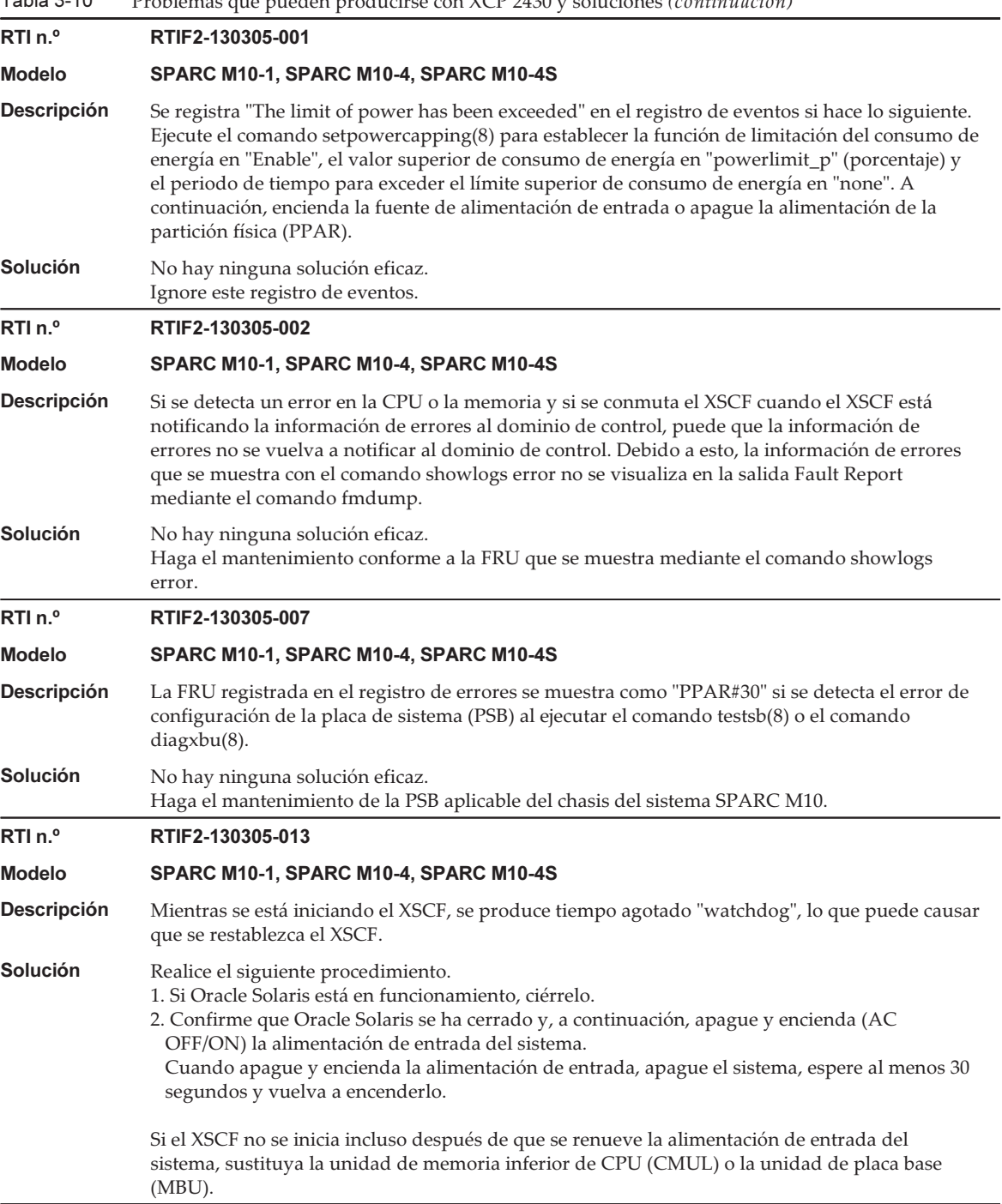

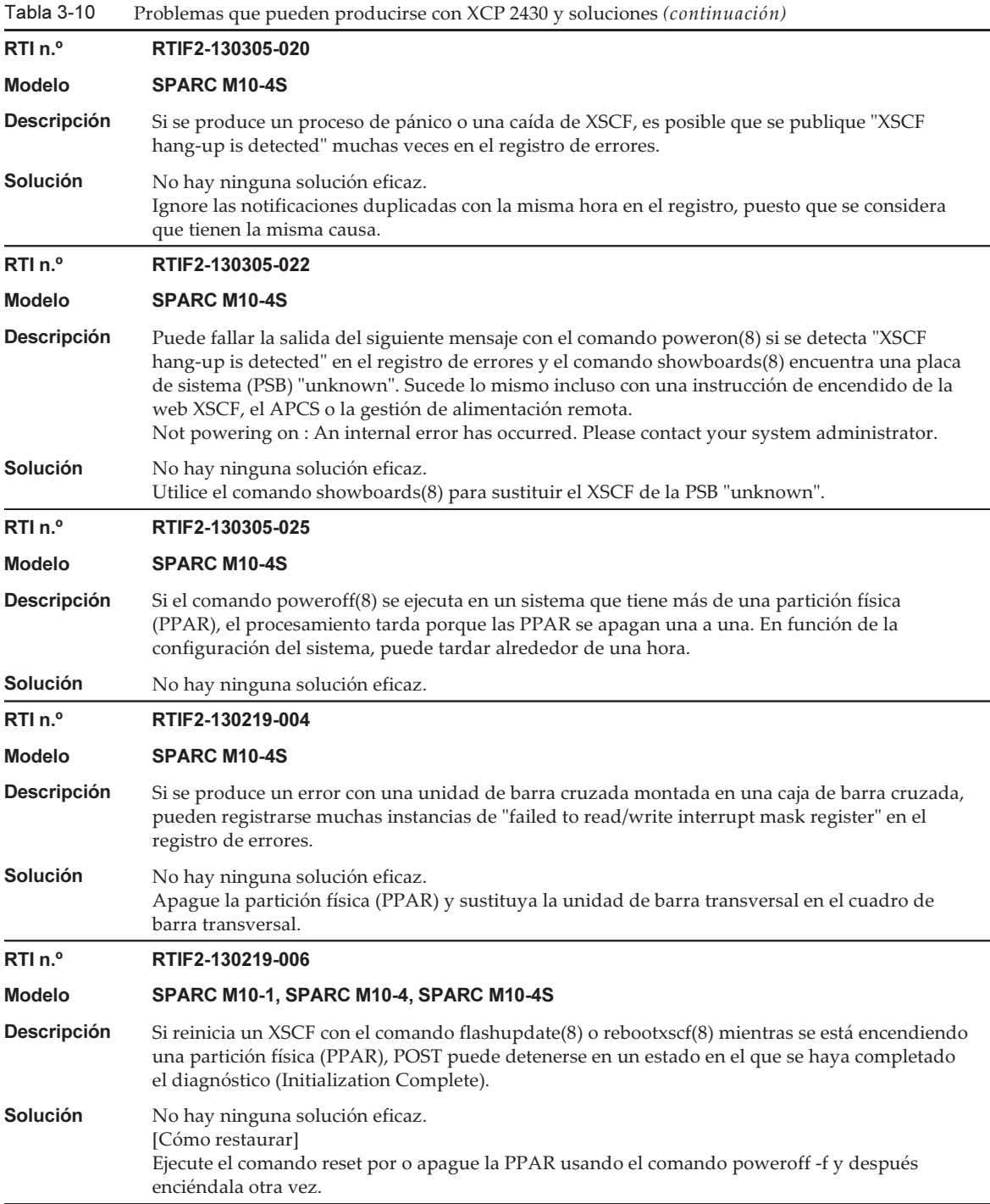

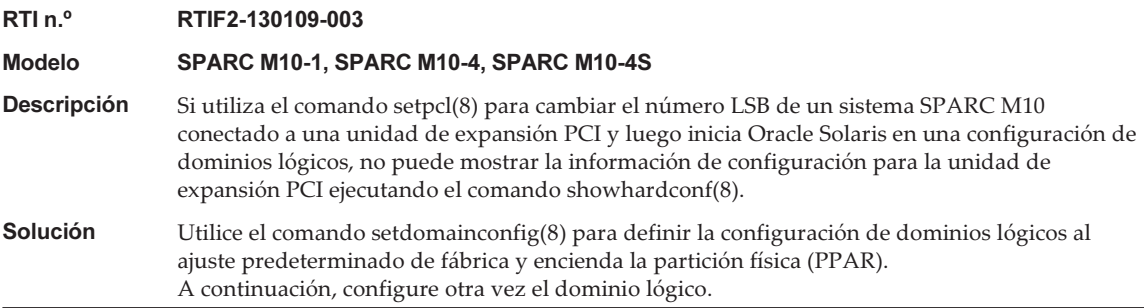

### <span id="page-131-0"></span>Solución para RTIF2-140304-007

Si una PSU se sustituye mediante el comando replacefru(8), después de montar la nueva PSU, espere al menos 30 segundos antes de pulsar la tecla [f] para el menú del comando replacefru(8).

```
Do you want to continue? [r:replace|c:cancel] :r
Please execute the following steps:
1) Remove PSU#n.
2) Execute either the following:
   2-1) After installing the exchanged device, please select 'finish'.
   2-2) If you want to suspend the maintenance without exchanging device,
        please select 'cancel'.
[f:finish|c:cancel] :f
```
[Cómo restaurar] Si no se implementa ninguna solución y el estado de las dos PSU es "Deconfigured", no es posible realizar la sustitución activa de las PSU con el comando replacefru(8).

```
Maintenance/Replacement Menu
Please select a FRU to be replaced.
No. FRU Status
--- ------------------- --------------
1 /PSU#0 Deconfigured
2 /PSU#1 Deconfigured
   ------------------------------------------------------------------------------
Select [1,2|b:back] :2
[Warning:307]
PSU#1 cannot be replaced. Please verify the configuration.
Select [1,2|b:back] :2
[Warning:307]
PSU#1 cannot be replaced.
```
Para restaurar el sistema, retire primero cada PSU sustituida sin utilizar el comando replacefru(8). A continuación, utilice el comando replacefru(8) para sustituir las PSU.

En la siguiente tabla se enumeran los problemas resueltos en XCP 2430.

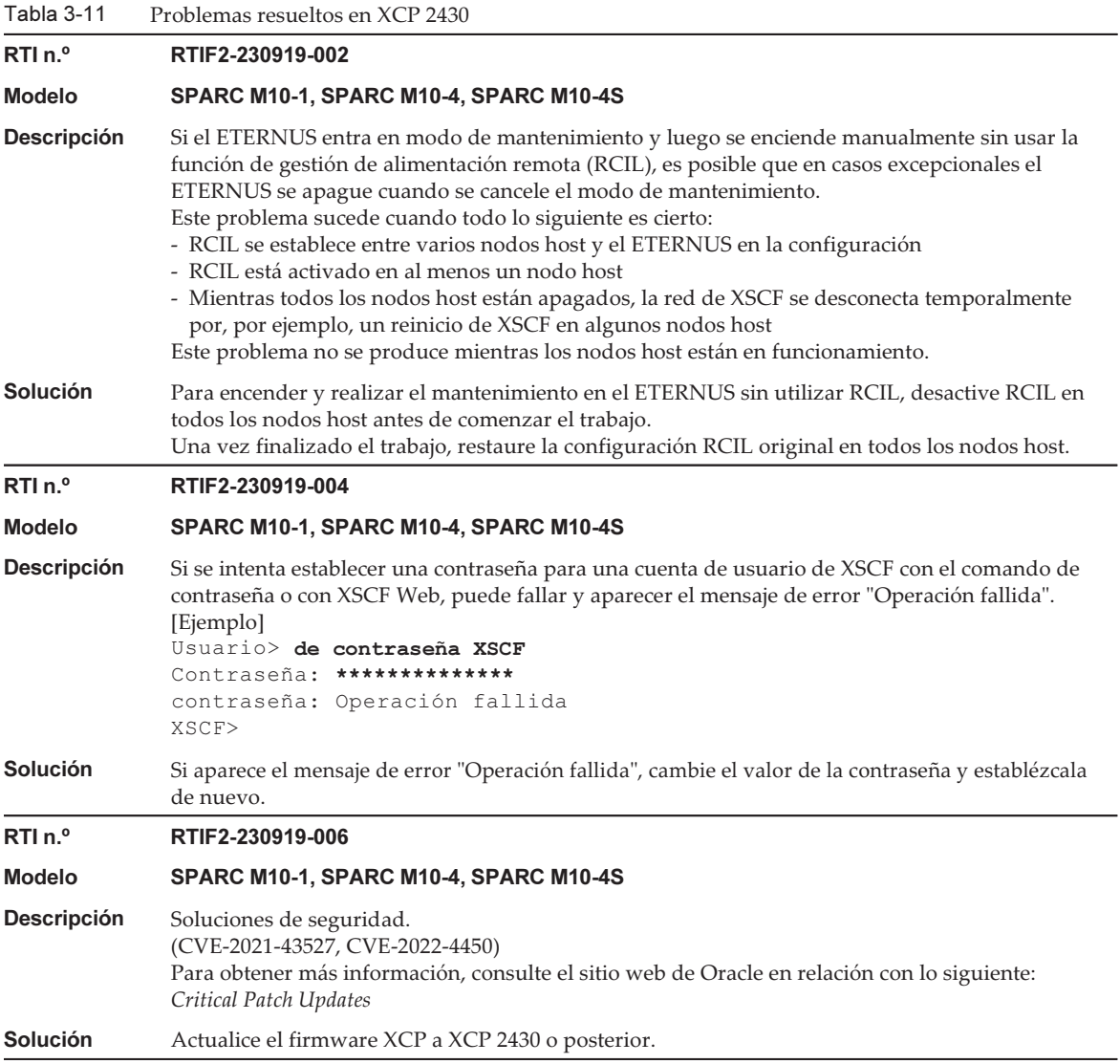

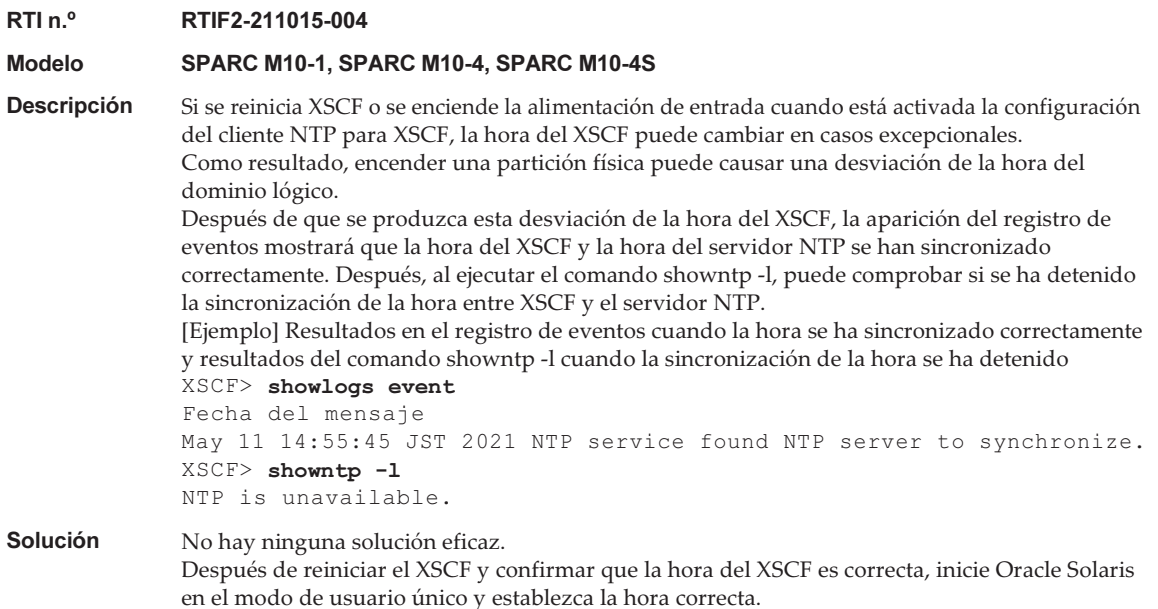

En la siguiente tabla se enumeran los problemas resueltos en XCP 2420.

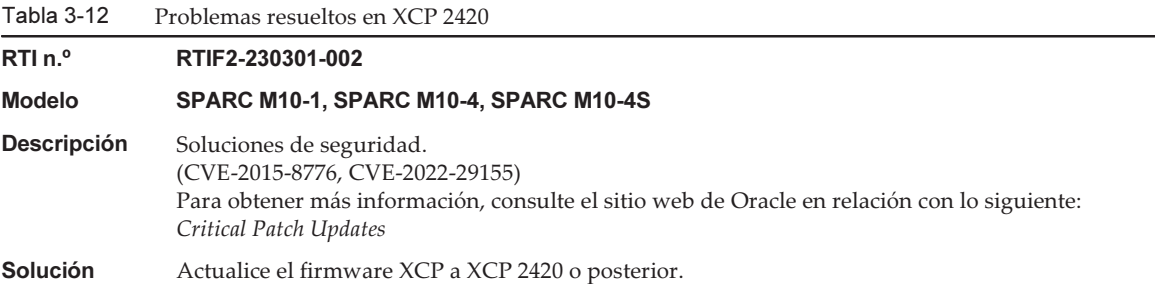

## Problemas resueltos en XCP 2411

En la siguiente tabla se enumeran los problemas resueltos en XCP 2411.

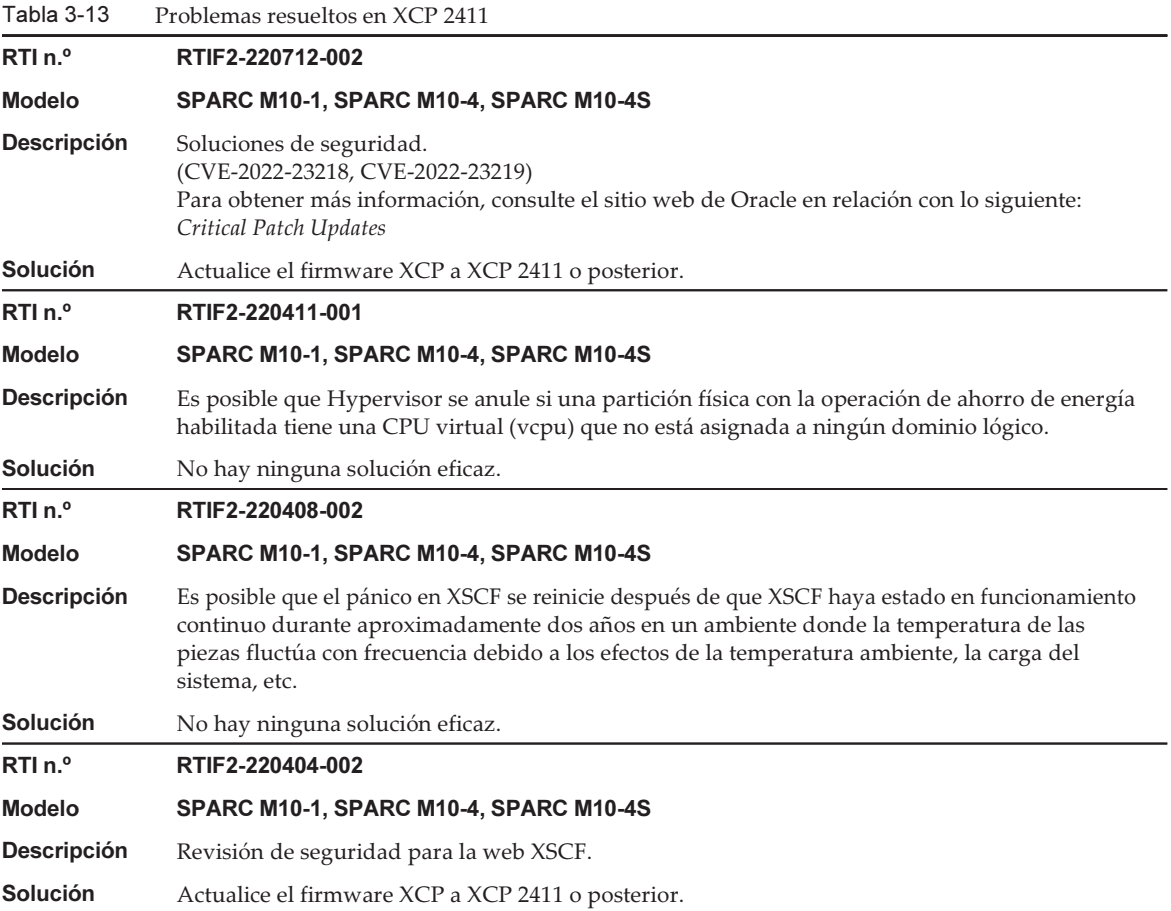

En la siguiente tabla se enumeran los problemas resueltos en XCP 2410.

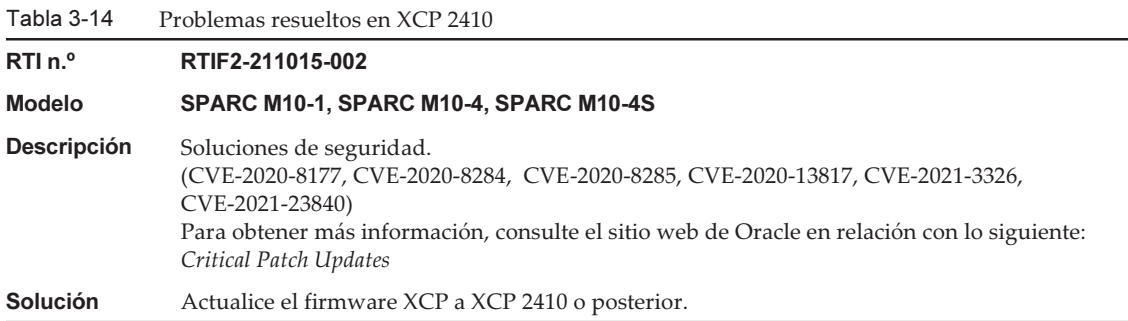

En la siguiente tabla se enumeran los problemas resueltos en XCP 2400.

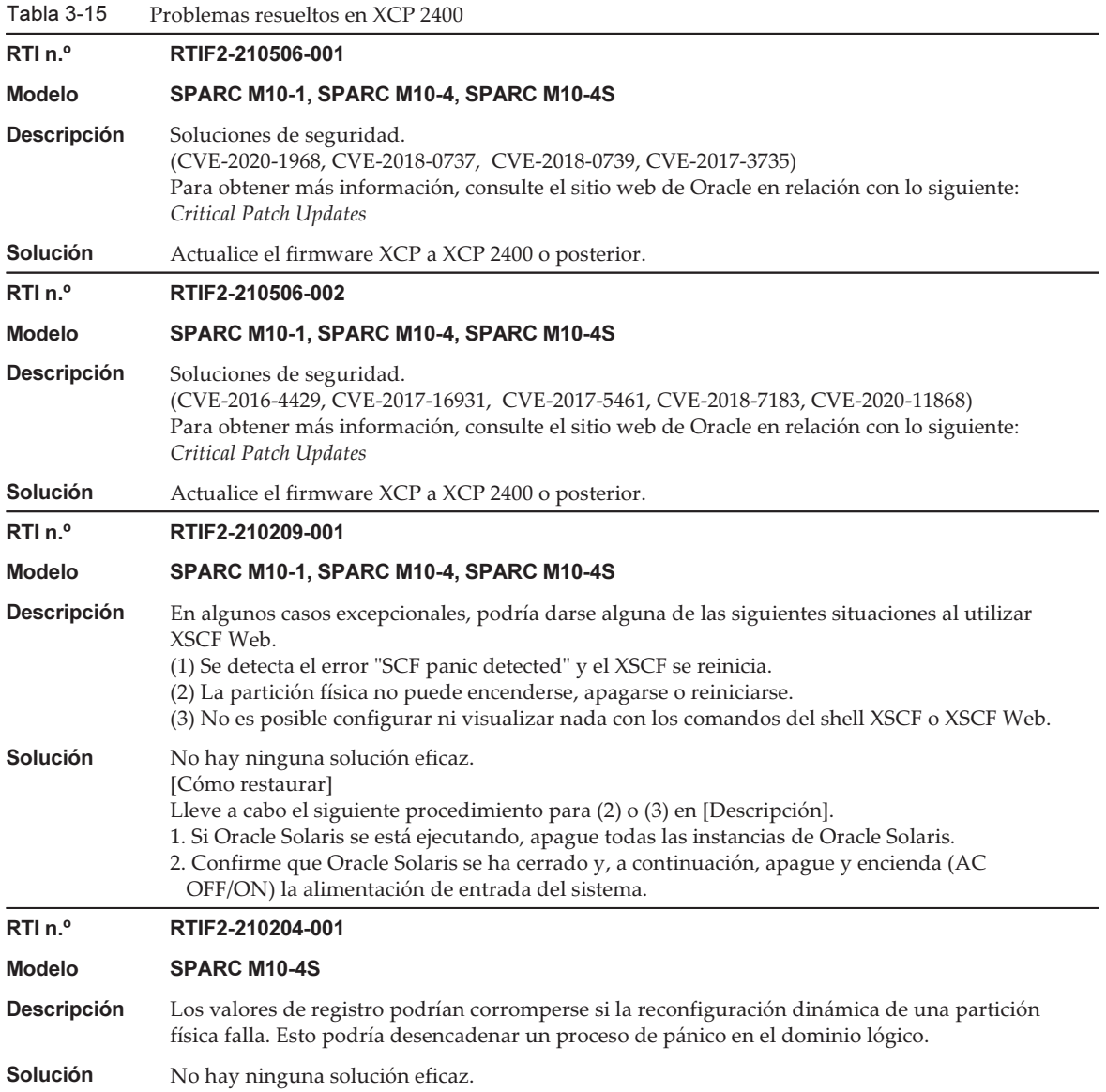

Tabla 3-15 Problemas resueltos en XCP 2400 (continuación)

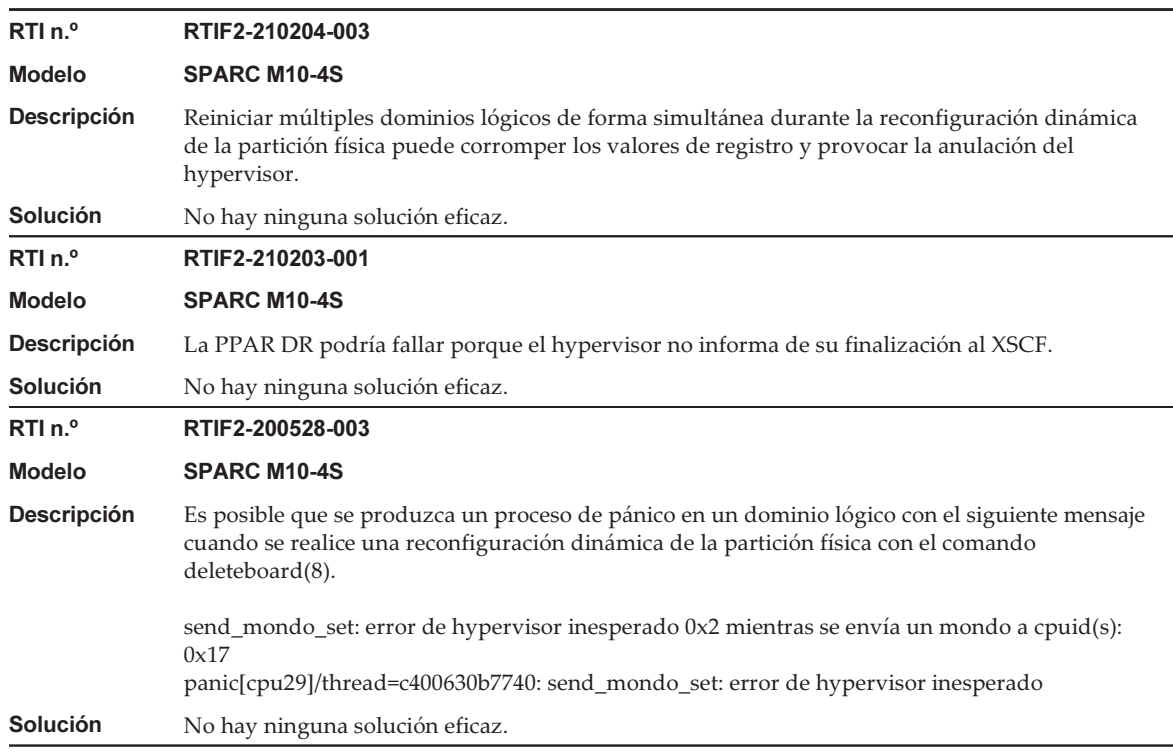

# Problemas resueltos en XCP 2362

En la siguiente tabla se enumeran los problemas resueltos en XCP 2362.

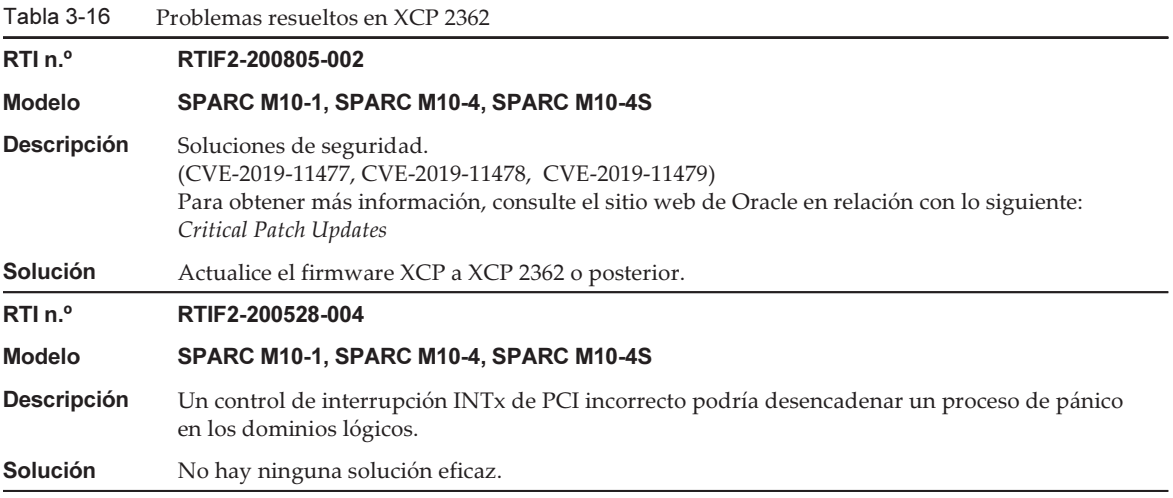

Tabla 3-16 Problemas resueltos en XCP 2362 (continuación)

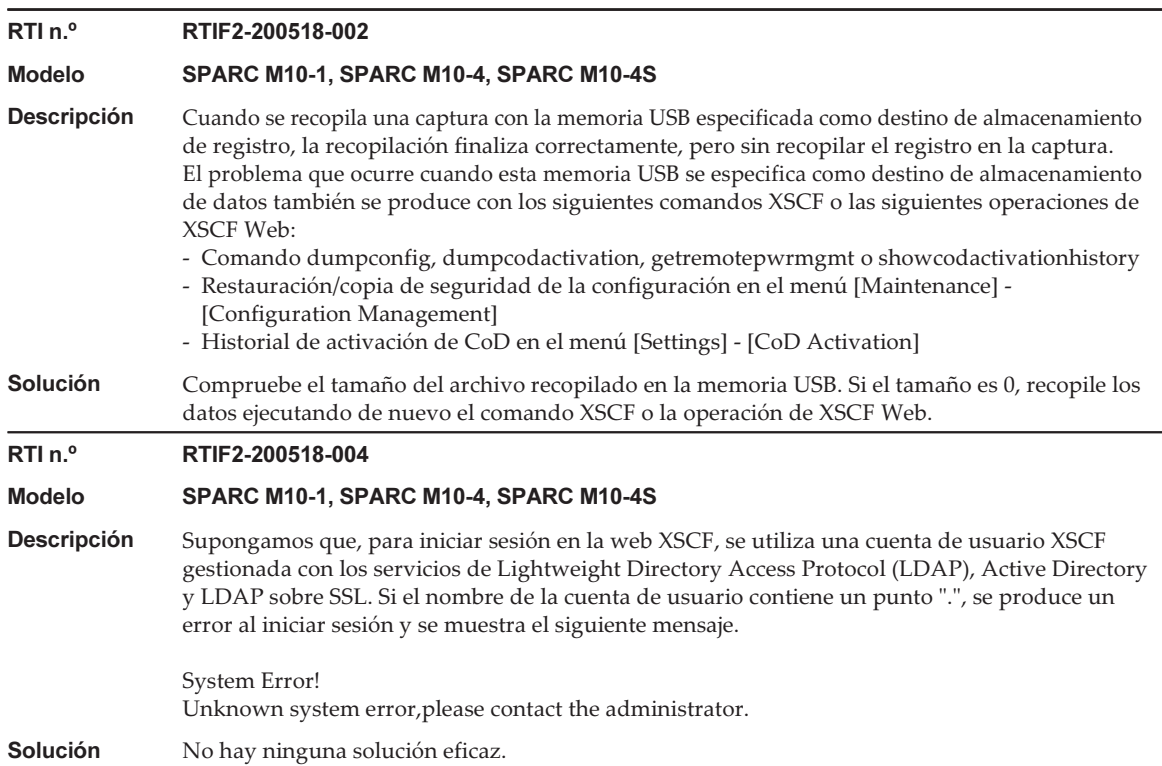

# Problemas resueltos en XCP 2361

En la siguiente tabla se enumeran los problemas resueltos en XCP 2361.

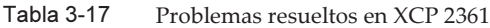

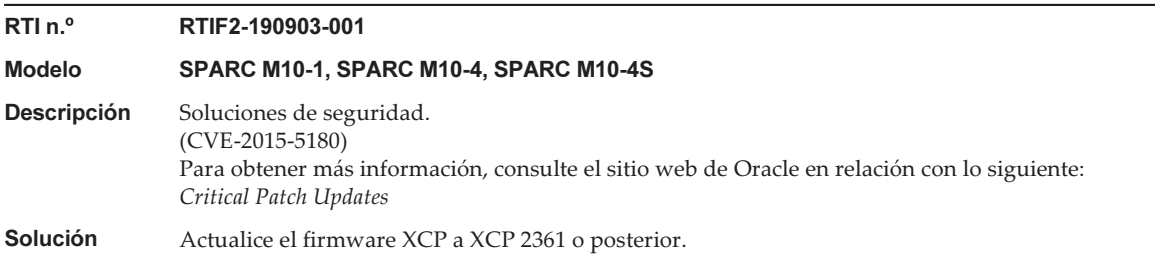

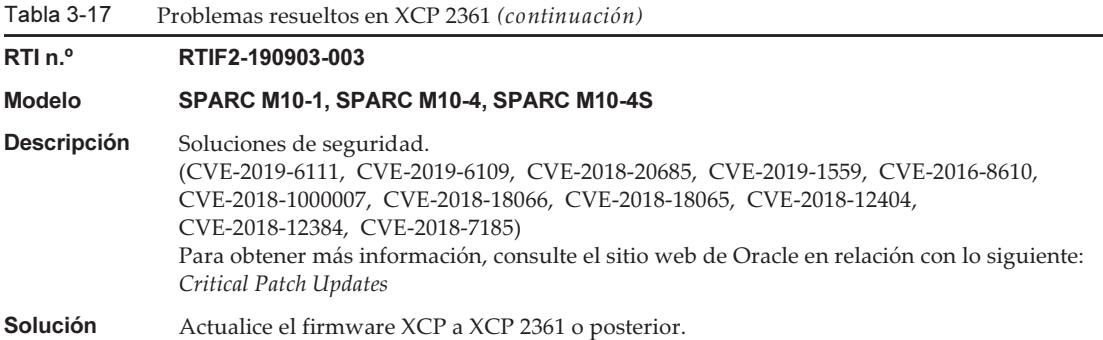

En la siguiente tabla se enumeran los problemas resueltos en XCP 2360.

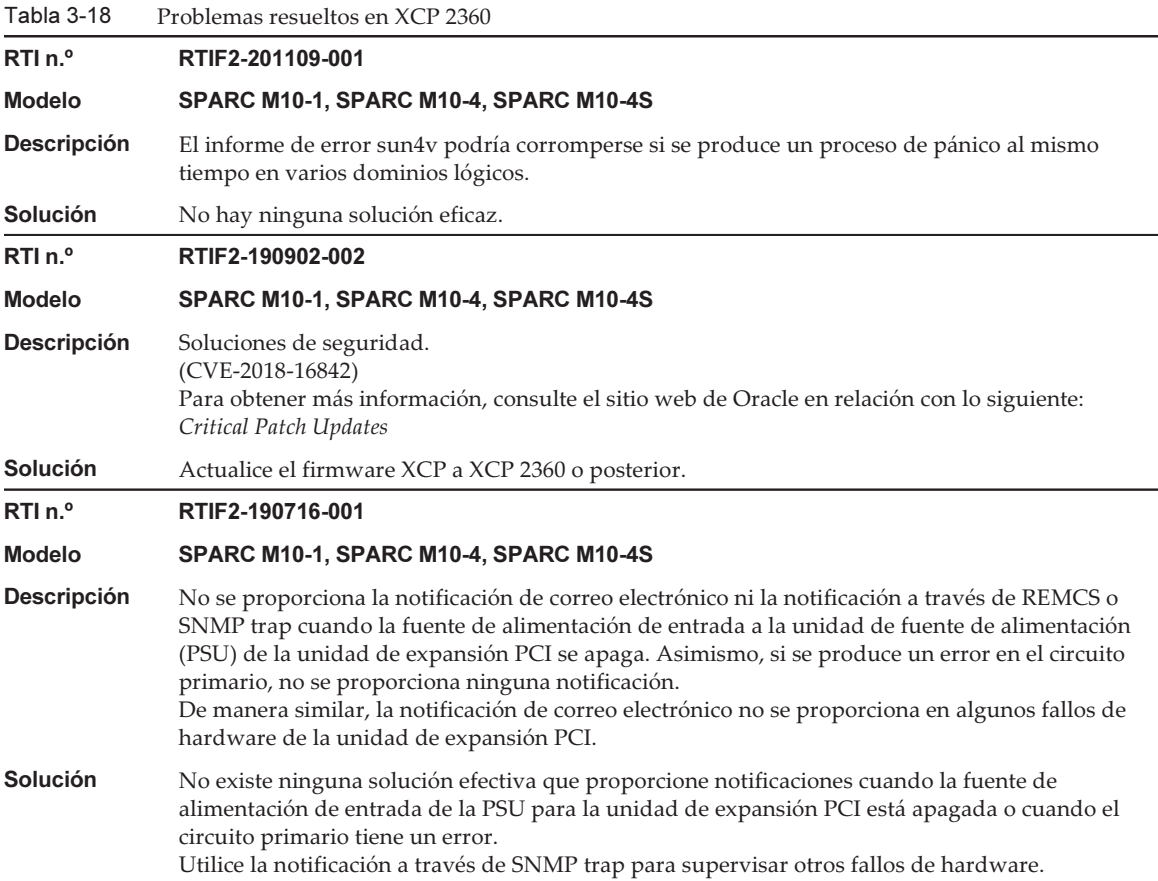

Tabla 3-18 Problemas resueltos en XCP 2360 (continuación)

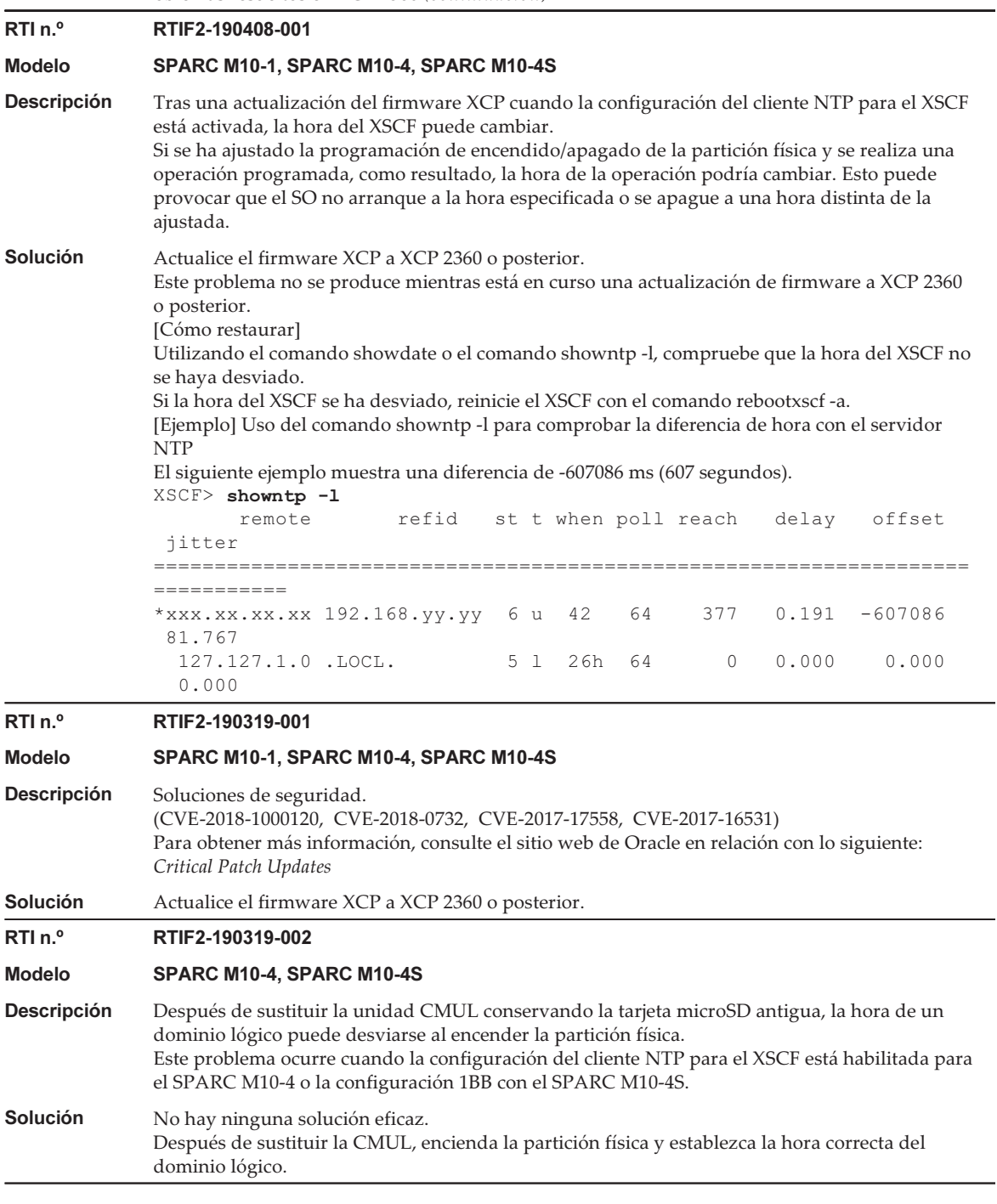

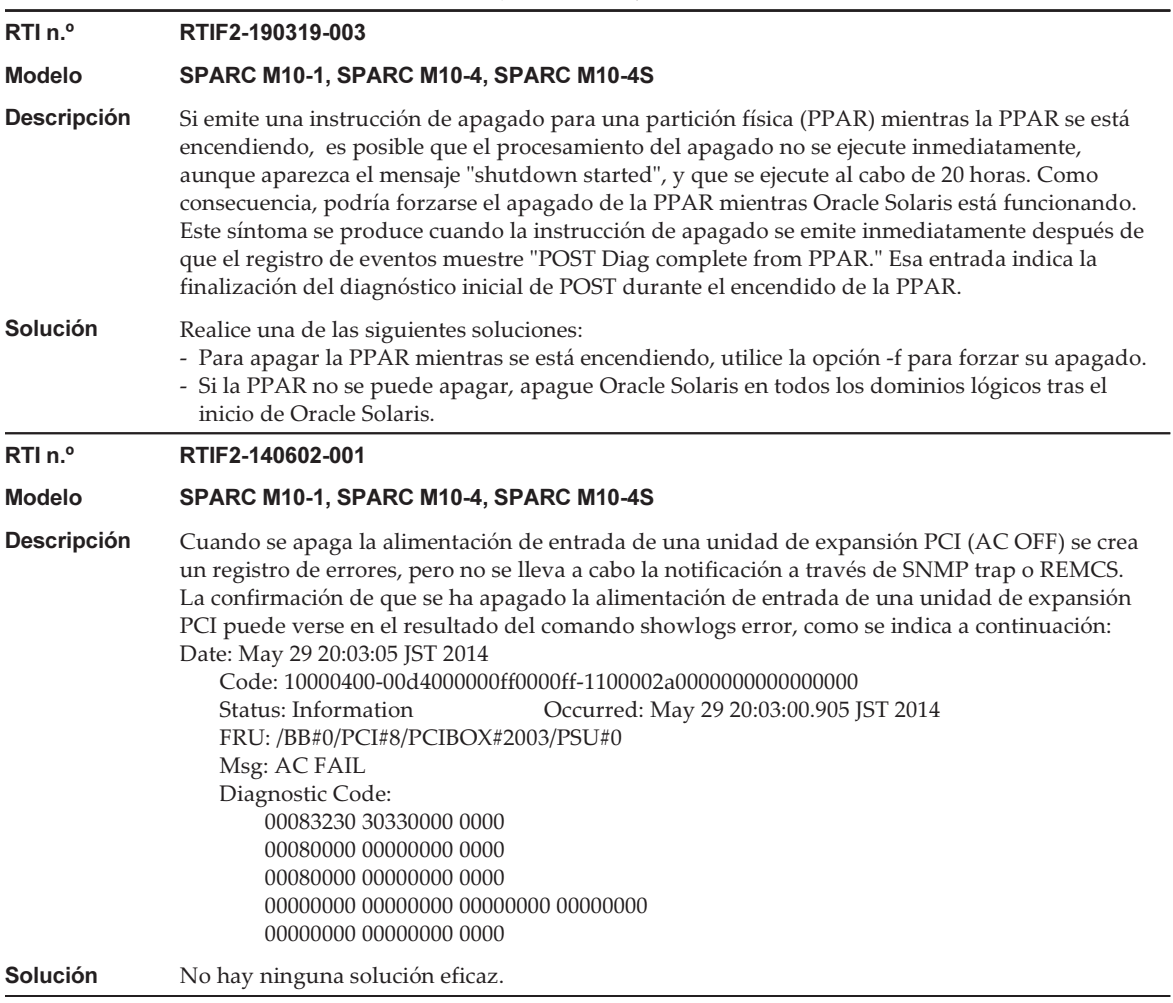

En la siguiente tabla se enumeran los problemas resueltos en XCP 2352.

| Tabla J-TJ         | TTODIEIIIAS TESUEIIOS EN ACT 2592                                                   |
|--------------------|-------------------------------------------------------------------------------------|
| RTI n <sup>o</sup> | RTIF2-201116-015                                                                    |
| <b>Modelo</b>      | SPARC M10-1, SPARC M10-4, SPARC M10-4S                                              |
| <b>Descripción</b> | Si se produce un fallo de hardware, en casos excepcionales el XSCF podría colgarse. |
| <b>Solución</b>    | No hay ninguna solución eficaz.                                                     |

Tabla 3-19 Problemas resueltos en XCP 2352

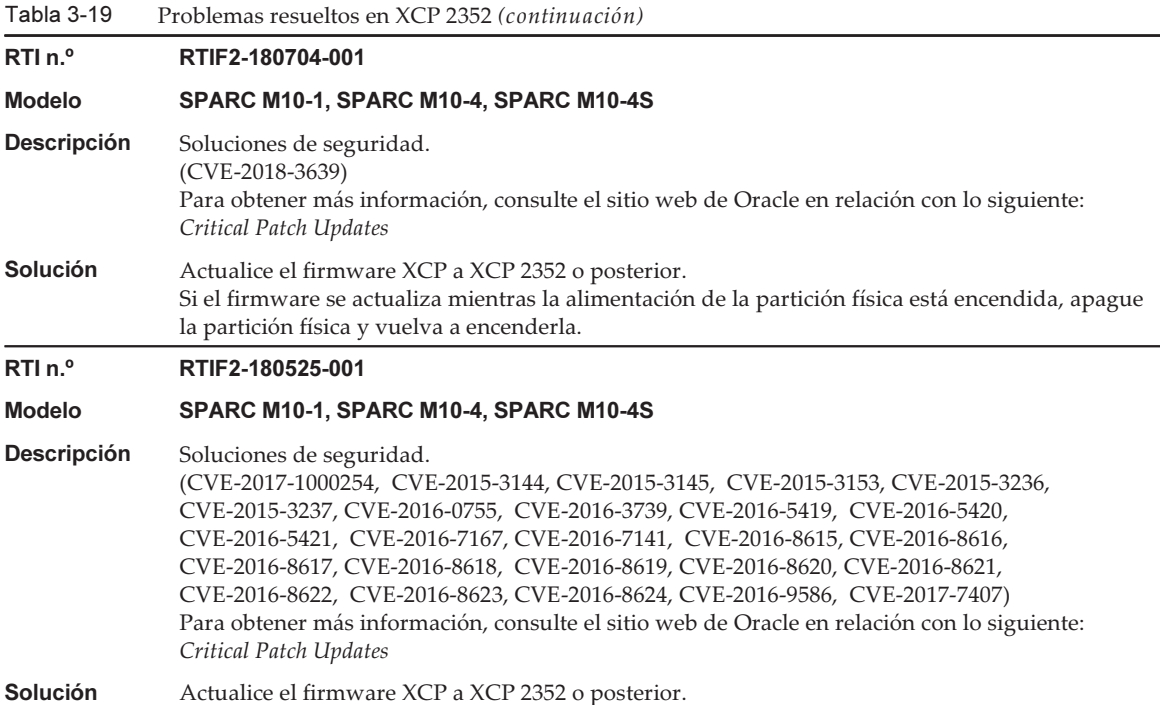

En la siguiente tabla se enumeran los problemas resueltos en XCP 2351.

Tabla 3-20 Problemas resueltos en XCP 2351

### RTI n.º RTIF2-180403-001

Modelo SPARC M10-1, SPARC M10-4, SPARC M10-4S Descripción Soluciones de seguridad. (CVE-2017-5753) Para obtener más información, consulte el sitio web de Oracle en relación con lo siguiente: Critical Patch Updates **Solución** Actualice el firmware XCP a XCP 2351 o posterior.

# Problemas resueltos en XCP 2350

En la siguiente tabla se enumeran los problemas resueltos en XCP 2350.

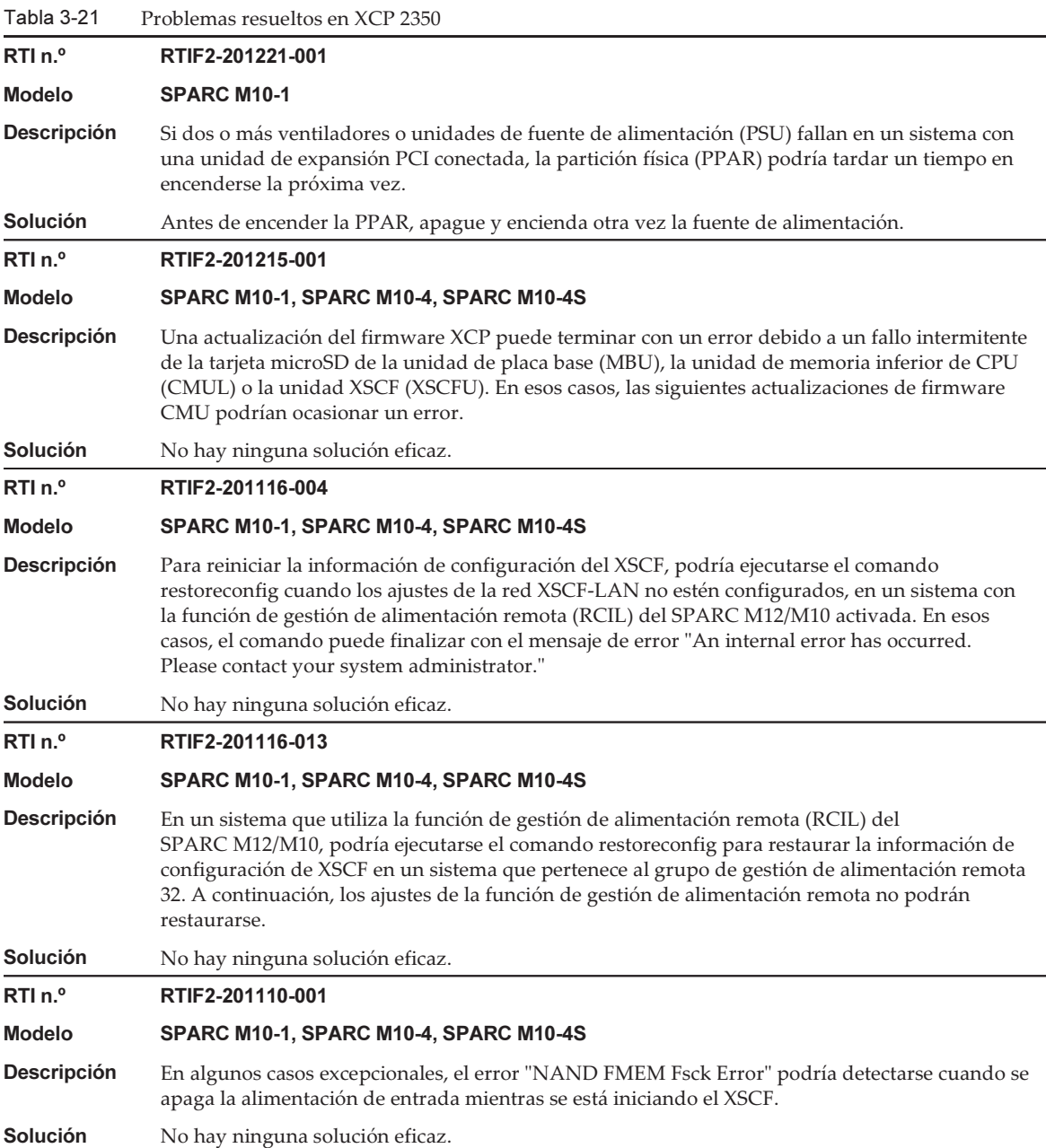

Tabla 3-21 Problemas resueltos en XCP 2350 (continuación)

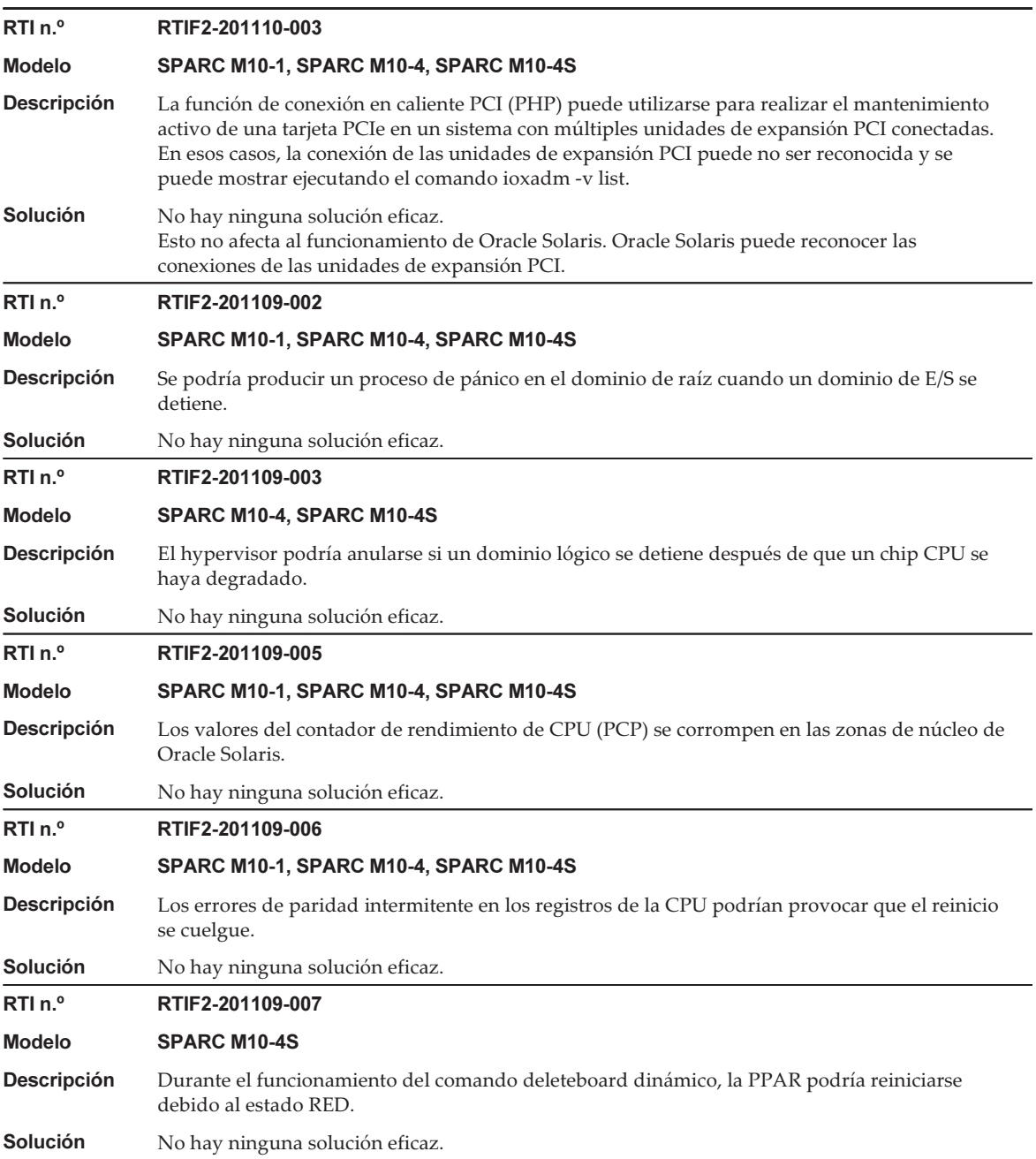
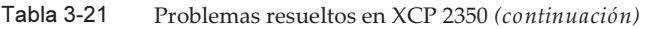

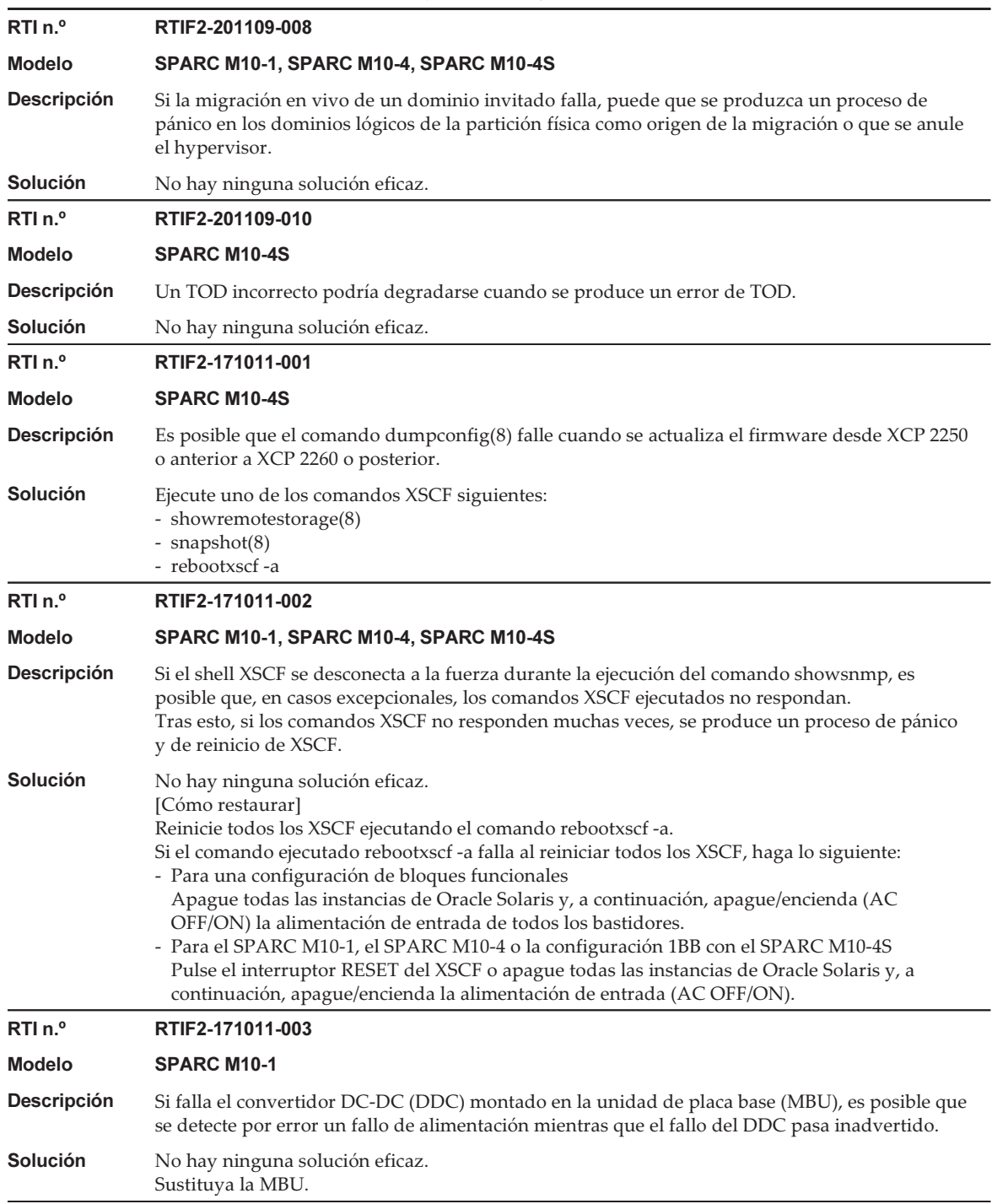

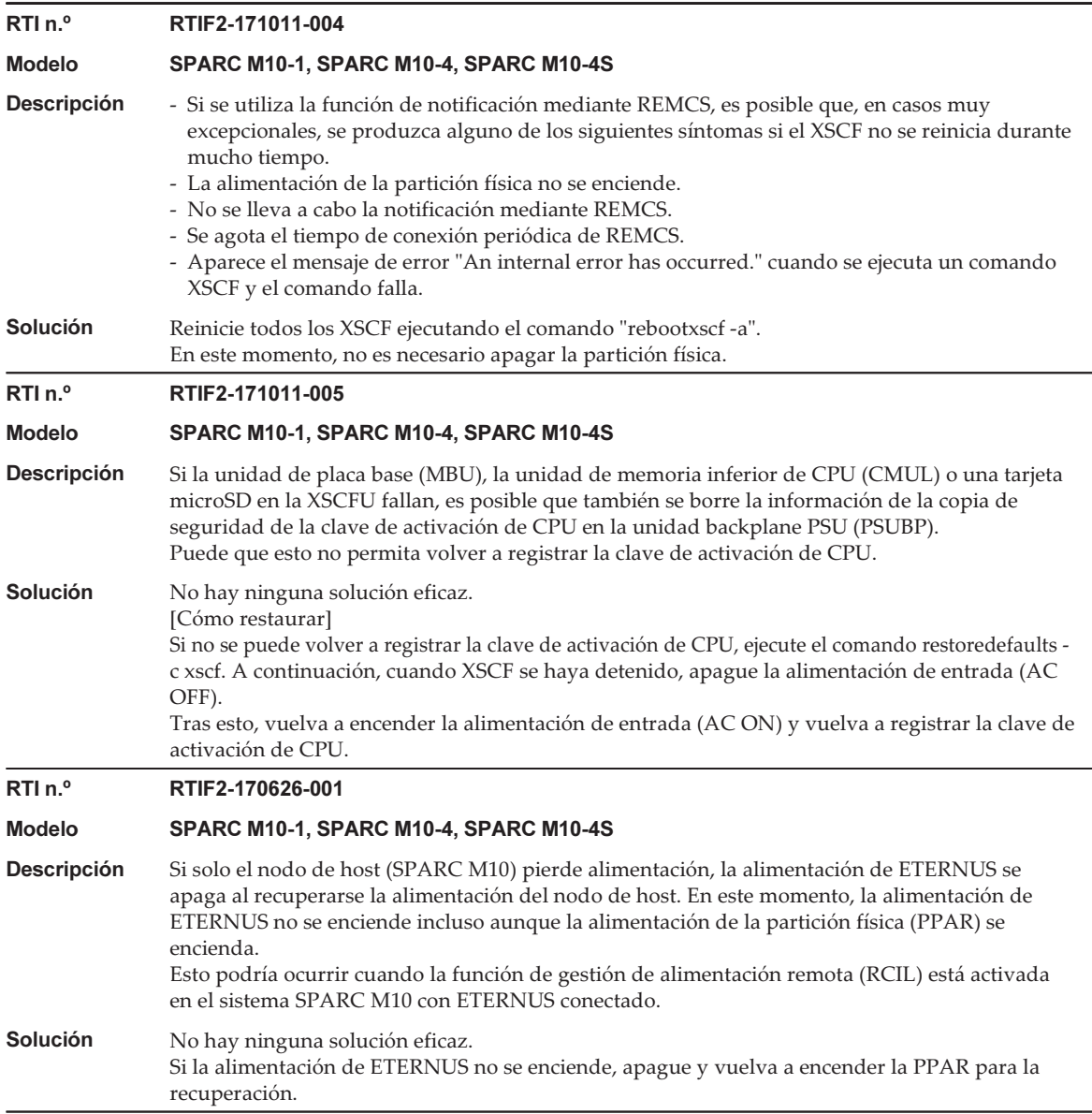

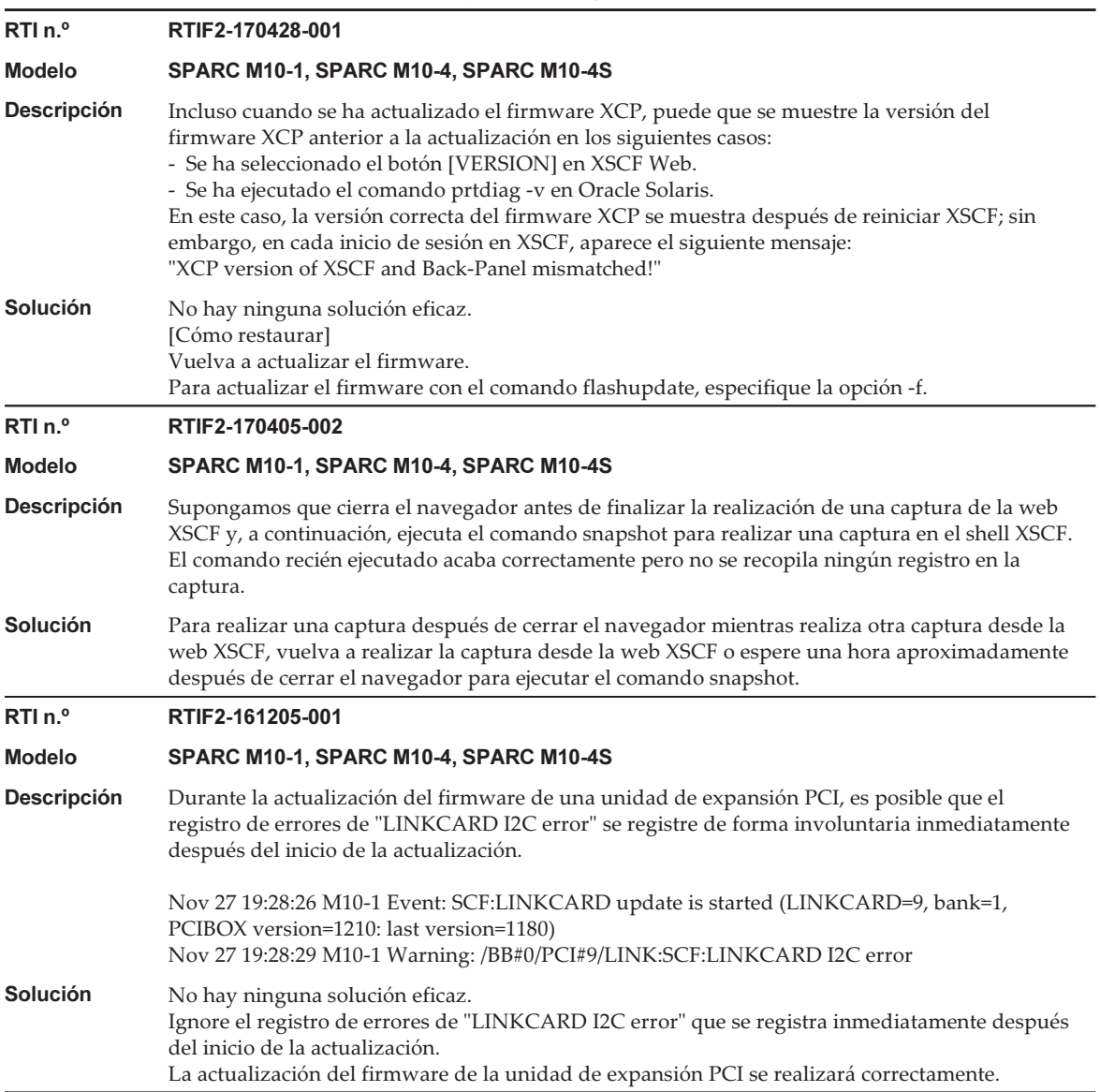

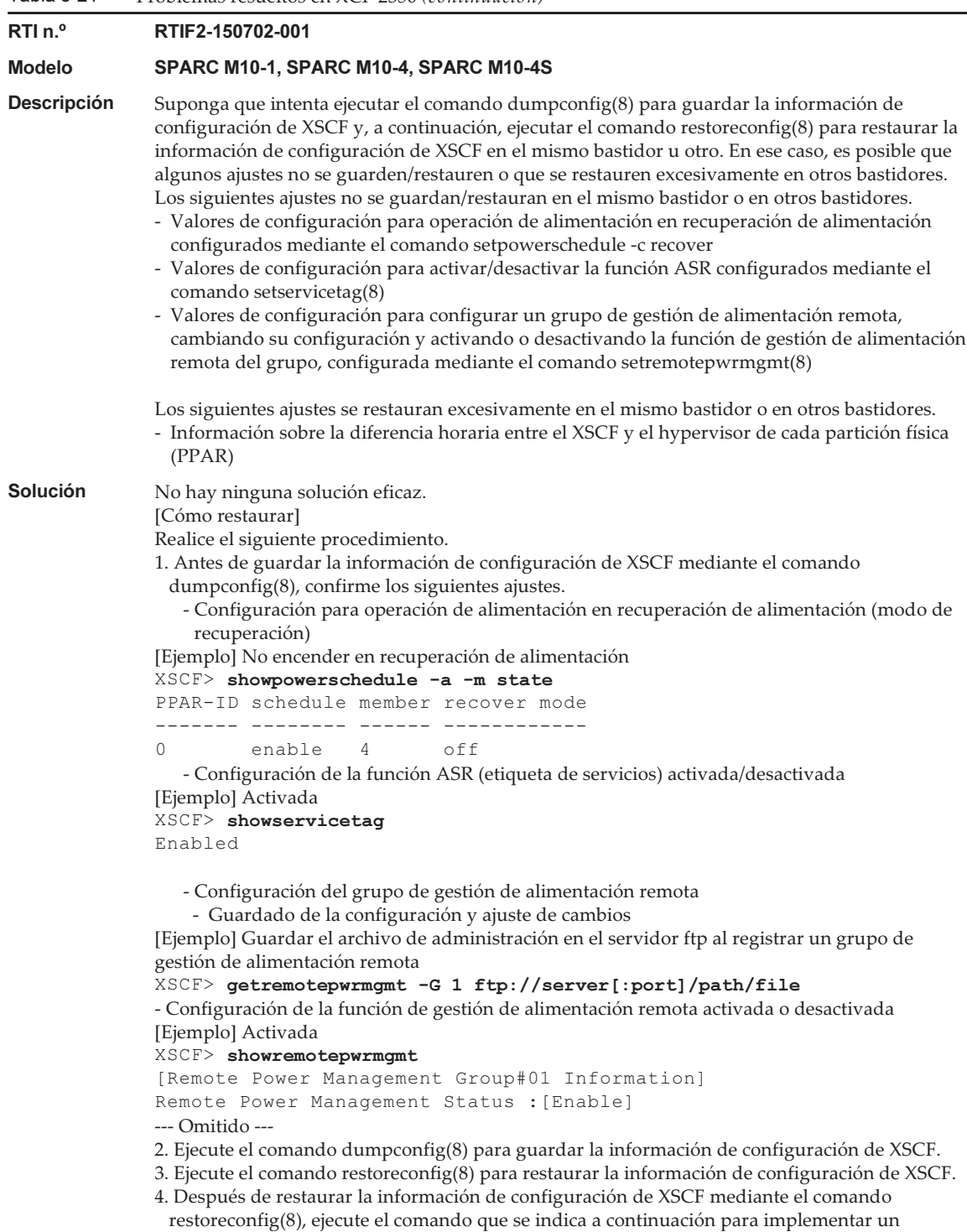

restablecimiento utilizando los valores de configuración confirmados en el paso 1. - Restauración de la configuración para operación de alimentación en recuperación de alimentación

```
[Ejemplo] No encender en recuperación de alimentación
```

```
XSCF> setpowerschedule -a -c recover=off
```
 - Restauración de la configuración de la función ASR (etiqueta de servicios) activada/ desactivada

```
[Ejemplo] Configuración para activar
XSCF> setservicetag -c enable
```
 - Restauración de la configuración y ajuste de cambios del grupo de gestión de alimentación remota y la configuración de la función de gestión de alimentación remota activada o desactivada

[Ejemplo] Restauración de la información de configuración en base al archivo de administración guardado en el servidor FTP

(1) Si hay otros hosts incluidos en el grupo de gestión de alimentación remota, desactive la función de gestión de alimentación remota para los hosts.

```
XSCF> setremotepwrmgmt -c disable
```
(2) Restaure el archivo de administración del grupo de gestión de alimentación remota.

```
XSCF> setremotepwrmgmt -c config "ftp://server[:port]/path/file"
```
- (3) Active la función de gestión de alimentación remota. Si ha desactivado otros hosts, actívelos también.
- XSCF> setremotepwrmgmt -c enable
- 5. Encienda la partición física y sincronice la hora de Oracle Solaris con el servidor NTP o ajuste la hora con el comando date(1).

# Problemas resueltos en XCP 2340

En la siguiente tabla se enumeran los problemas resueltos en XCP 2340.

```
Tabla 3-22     Problemas resueltos en XCP 2340
RTI n.º RTIF2-201215-002
Modelo SPARC M10-4S
Descripción Si se supera el umbral de los límites del sistema para el consumo de energía durante la
               reconfiguración dinámica de una partición física (PPAR DR), Oracle Solaris podría apagarse de
               forma involuntaria.
Solución Antes de realizar la PPAR DR, ejecute el comando setpowercapping para desactivar la función
               de limitación del consumo de energía.
RTI n.º RTIF2-201117-003
Modelo SPARC M10-1, SPARC M10-4, SPARC M10-4S
Descripción Mientras la consola del SO esté en uso, la ejecución del comando console para conectarse con
               esta puede provocar que aparezca un mensaje inesperado antes del mensaje de inicio de sesión.
Solución No hay ninguna solución eficaz.
```
Tabla 3-22 Problemas resueltos en XCP 2340 (continuación)

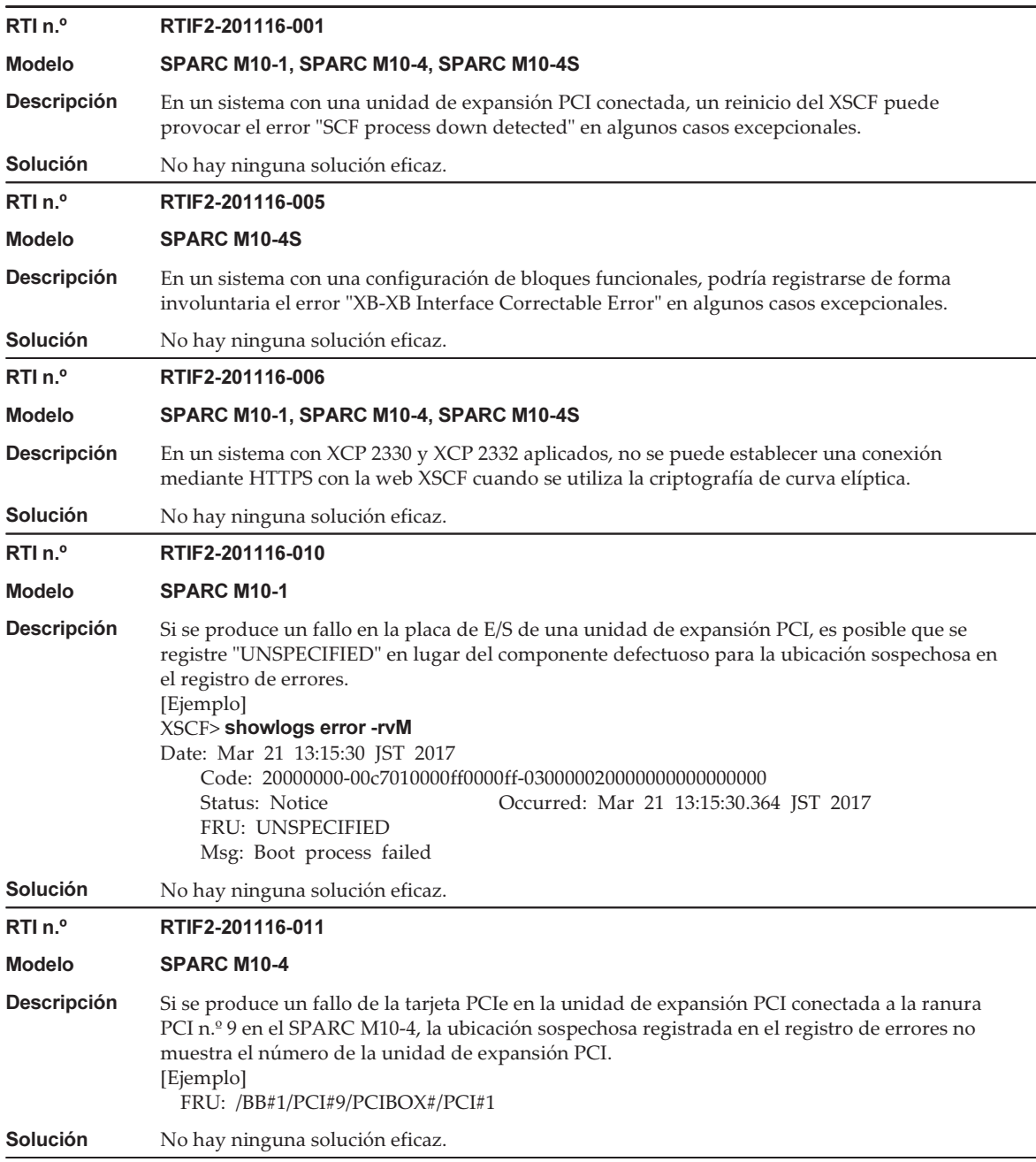

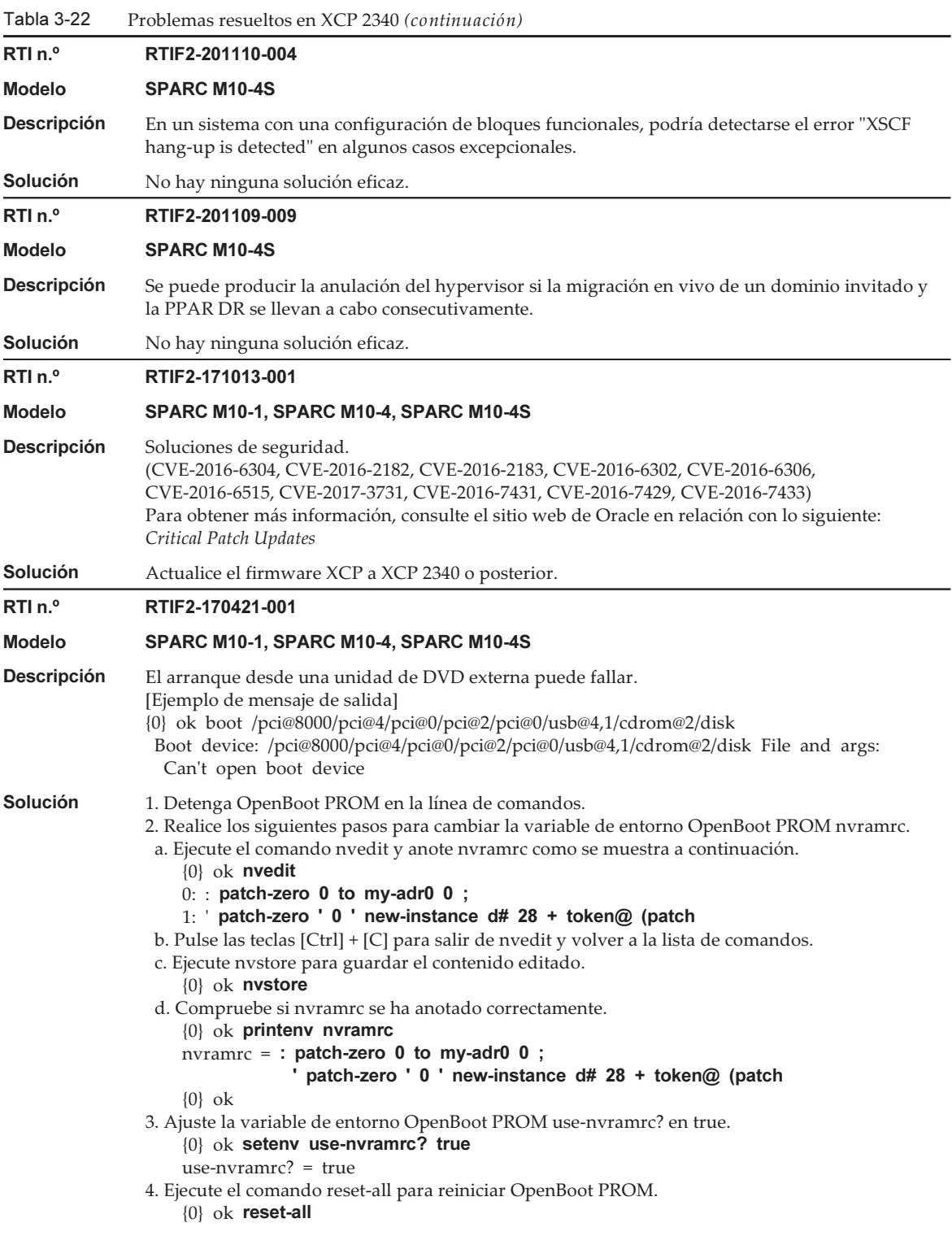

Después de ejecutar el comando reset-all y de que el sistema se detenga en la línea de comandos, realice el arranque desde una unidad de DVD.

Ejemplo: para arrancar desde una unidad de DVD conectada a un puerto USB frontal {0} ok boot /pci@8000/pci@4/pci@0/pci@2/pci@0/usb@4,1/cdrom@2/disk

Para reiniciar la configuración anterior a la configuración original en [Workaround], lleve a cabo los pasos siguientes.

- 1. Detenga OpenBoot PROM en la línea de comandos.
- 2. Elimine los valores definidos de la variable de entorno OpenBoot PROM nvramrc.
- a. Ejecute nvedit para borrar ": patch-zero 0 to my-adr0 0 ;" y

patch-zero ' 0 ' new-instance d# 28 + token@ (patch" desde nvramrc. Puede eliminar líneas una por una pulsando las teclas [Ctrl] + [K] dos veces al comienzo de una línea.

{0} ok nvedit

 $\theta$ :

- b. Pulse las teclas [Ctrl] + [C] para salir de nvedit y volver a la lista de comandos.
- c. Ejecute nvstore para guardar el contenido editado.

{0} ok nvstore

- d. Compruebe si la configuración de nvramrc se ha eliminado correctamente.
	- {0} ok printenv nvramrc
	- nvramrc =  $\{0\}$  ok
- 3. Ajuste la variable de entorno OpenBoot PROM use-nvramrc? en false.
	- Si se ajustó en true antes de realizar la solución, este paso no es necesario.
		- {0} ok setenv use-nvramrc? false
		- use-nvramrc? = false
		- {0} ok
- 4. Ejecute el comando reset-all para reiniciar OpenBoot PROM.

 $\{0\}$  ok reset-all

### RTI n.º RTIF2-170407-001

### Modelo SPARC M10-1, SPARC M10-4, SPARC M10-4S

Descripción El proceso ttydm puede fallar y pueden registrarse los siguientes registros si reinicia el XSCF ejecutando el comando rebootxscf(8), switchscf(8) o flashupdate(8) mientras el dominio de control produce de forma continua mensajes de consola.

[Ejemplo]

XSCF> showlogs error -vr

- Date: Mar 02 22:23:00 JST 2015
	- Code: 20000000-00fcff000e020000ff-010400010000000000000000

Status: Notice Occurred: Mar 02 22:22:54.396 JST 2015

FRU: /FIRMWARE,/MBU

- Msg: SCF process down detected Diagnostic Code:
- - 00000000 00000000 0000 00000000 00000000 0000
	-
	- 00000000 00000000 0000
	- 74747964 6d2e3237 36342e62 7a320000 00000000 00000000 0000
- Puede comprobar el proceso ttydm confirmando que los cuatro primeros bytes de la cuarta línea de "Diagnostic Code" se corresponden con el valor "747479646d".
- **Solución** No hay ninguna solución eficaz. Se recopilan registros. El XSCF se reinicia.

Tabla 3-22 Problemas resueltos en XCP 2340 (continuación) RTI n.º RTIF2-170406-001 Modelo SPARC M10-1, SPARC M10-4, SPARC M10-4S Descripción Desde XCP 2230 en adelante, es posible que un proceso produzca un volcado de núcleo si se utiliza la función de administración dinámica de recursos (DRM) de Oracle VM Server for SPARC o si se elimina una CPU virtual ejecutando el comando ldm remove-vcpu. **Solución** No hay ninguna solución eficaz. RTI n.º RTIF2-170406-002 Modelo SPARC M10-1, SPARC M10-4, SPARC M10-4S Descripción Al seleccionar el menú [XSCF] - [Logs] - [Console Log] desde la web XSCF y mostrar la información de registro, aparece el siguiente error en una ventana emergente y la pantalla vuelve a la ventana de inicio de sesión. Description Server Internal error or the page you visit does not exist or has been deleted! Sorry for any inconvenience! Solución No hay ninguna solución eficaz. Ejecute el comando showlogs en el shell XSCF para comprobar el registro de la consola. RTI n.º RTIF2-170405-004 Modelo SPARC M10-1, SPARC M10-4, SPARC M10-4S Descripción Si se utiliza una clave de seguridad para iniciar Oracle Solaris en el dominio de control y guarda la información de configuración del dominio mediante el procedimiento que aparece a continuación, el siguiente inicio falla. 1. Ejecute el comando set-security-key o el comando set-ascii-security-key en la línea de comandos de OpenBoot PROM en el dominio de control para establecer una clave de seguridad. 2. Guarde la información de configuración del dominio en el XSCF ejecutando el comando ldm add-spconfig de Oracle VM Server for SPARC. 3. Inicie Oracle Solaris en el dominio de control. Este problema no se produce en un dominio invitado. [Ejemplo] El inicio de Oracle Solaris falla después de establecer una clave de seguridad SPARC M10-4S, No Keyboard Copyright (c) 1998, 2016, Oracle and/or its affiliates. All rights reserved. OpenBoot 4.38.5, 126.0000 GB memory available, Serial #\*\*\*\*\*\*\*\*\*. [ 2.21.0 ] Ethernet address \*\*:\*\*.\*\*.\*\*.\*\*.\*\*, Host ID: \*\*\*\*\*\*\*\*. -- Omitido -- Boot device: /pci@8000/pci@4/pci@0/pci@9/network@0 File and args: 100 Mbps full duplex Link up 100 Mbps full duplex Link up 100 Mbps full duplex Link up SunOS Release 5.11 Version 11.3 64-bit Copyright (c) 1983, 2015, Oracle and/or its affiliates. All rights reserved. NOTICE: Configuring iSCSI boot session... Hostname: solaris solaris console login: root Password: Last login: Wed Jan \*\* \*\*:\*\*:\*\* 2017 on console

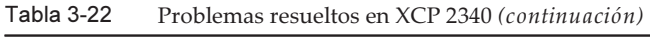

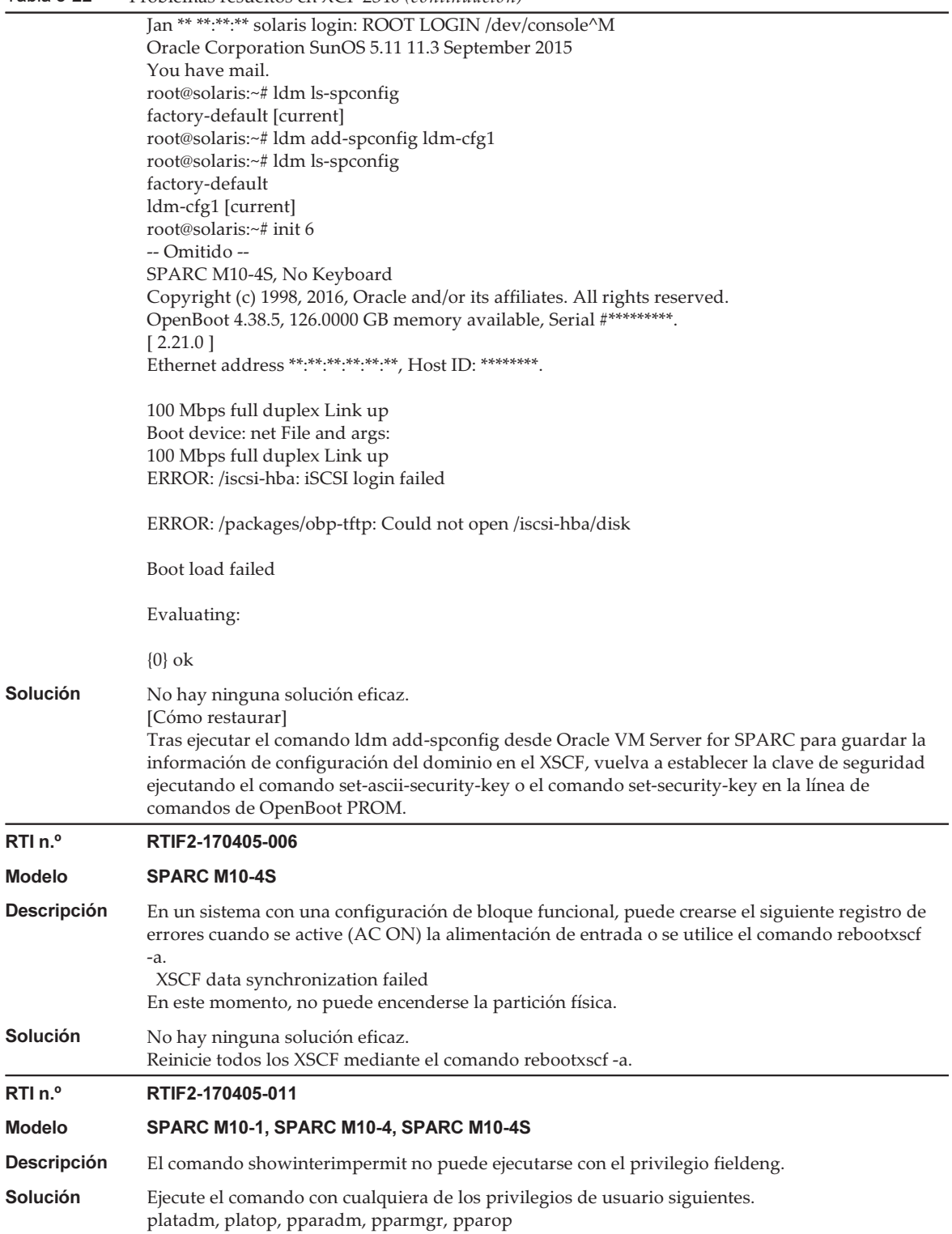

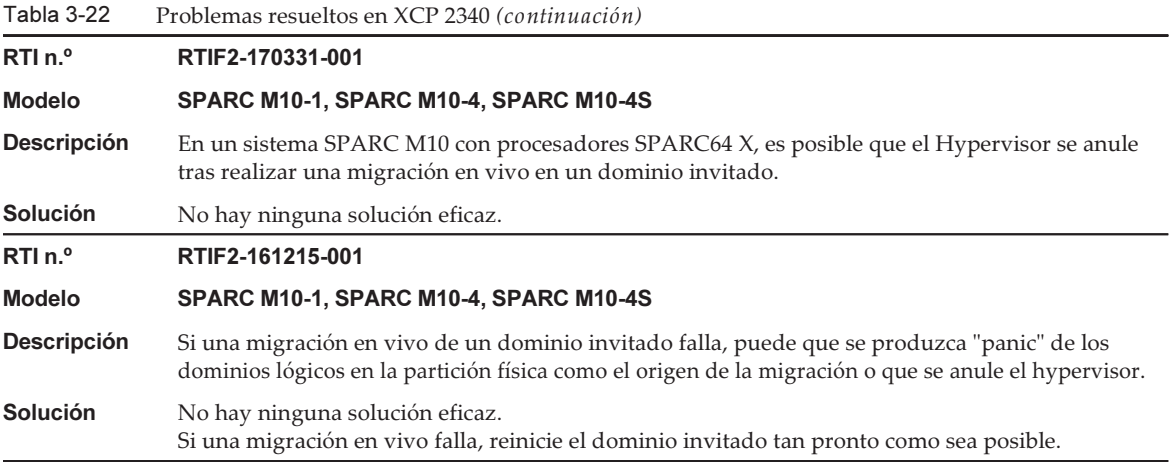

### RTI n.º RTIF2-161117-001

#### Modelo SPARC M10-1, SPARC M10-4, SPARC M10-4S

**Descripción** Si inicia/reinicia los dominios lógicos tras el transcurso de cierto periodo de tiempo desde el encendido de la partición física (PPAR), puede que dicho inicio/reinicio falle. Este problema se produce en un inicio/reinicio desde una LAN interna. Este problema sucede durante el periodo de tiempo descrito a continuación.

- El primer periodo es el periodo de 15 minutos tras el transcurso de "24 días, 20 horas, 16 minutos y 23,648 segundos" desde el encendido de la partición física (PPAR). Cada periodo subsiguiente es el periodo de 15 minutos tras el transcurso de un múltiplo de "49 días, 17 horas, 02 minutos y 47,296 segundos".

(Periodo de 15 minutos el día 25, y luego el día 75, el día 125, el día 175, y así sucesivamente con un intervalo de aproximadamente 50 días)

#### [Ejemplo]

Periodo de 15 minutos desde el día 24, 20 horas, 16 minutos y 23,648 segundos hasta (mismo día y hora) 31 minutos y 23,648 segundos Periodo de 15 minutos desde el día 74, 13 horas, 19 minutos y 10,944 segundos hasta (mismo día y hora) 34 minutos y 10,944 segundos

[Ejemplo de fallo] Oracle Solaris es iniciado desde una LAN interna en un dominio de control en SPARC M10-4 SPARC M10-4S, No Keyboard Copyright (c) 1998, 2016, Oracle and/or its affiliates. All rights reserved. OpenBoot 4.38.5, xx.xxxx GB memory available, Serial #xxxxxxxx. [ 2.19.0 ] Ethernet address xx:xx:xx:xx:xx:xx, Host ID: xxxxxxxx. 1000 Mbps full duplex Link up Boot device: net:dhcp File and args: 1000 Mbps full duplex Link up Timed out waiting for BOOTP/DHCP reply Timed out waiting for BOOTP/DHCP reply Timed out waiting for BOOTP/DHCP reply Timed out waiting for BOOTP/DHCP reply Timed out waiting for BOOTP/DHCP reply Timed out waiting for BOOTP/DHCP reply : : Solución No hay ninguna solución eficaz. [Cómo restaurar] Ejecute el comando sendbreak desde el XSCF. Tras detenerse el sistema en el indicador ok y transcurridos 15 minutos, ejecute el comando boot. RTI n.º RTIF2-150226-002 Modelo SPARC M10-1, SPARC M10-4, SPARC M10-4S Descripción El CHECK LED del anterior XSCF maestro parpadea durante la conmutación maestro/suplente de XSCF. Solución No hay ninguna solución eficaz. Ignore el parpadeo del CHECK LED del anterior XSCF maestro durante la conmutación maestro/suplente de XSCF.

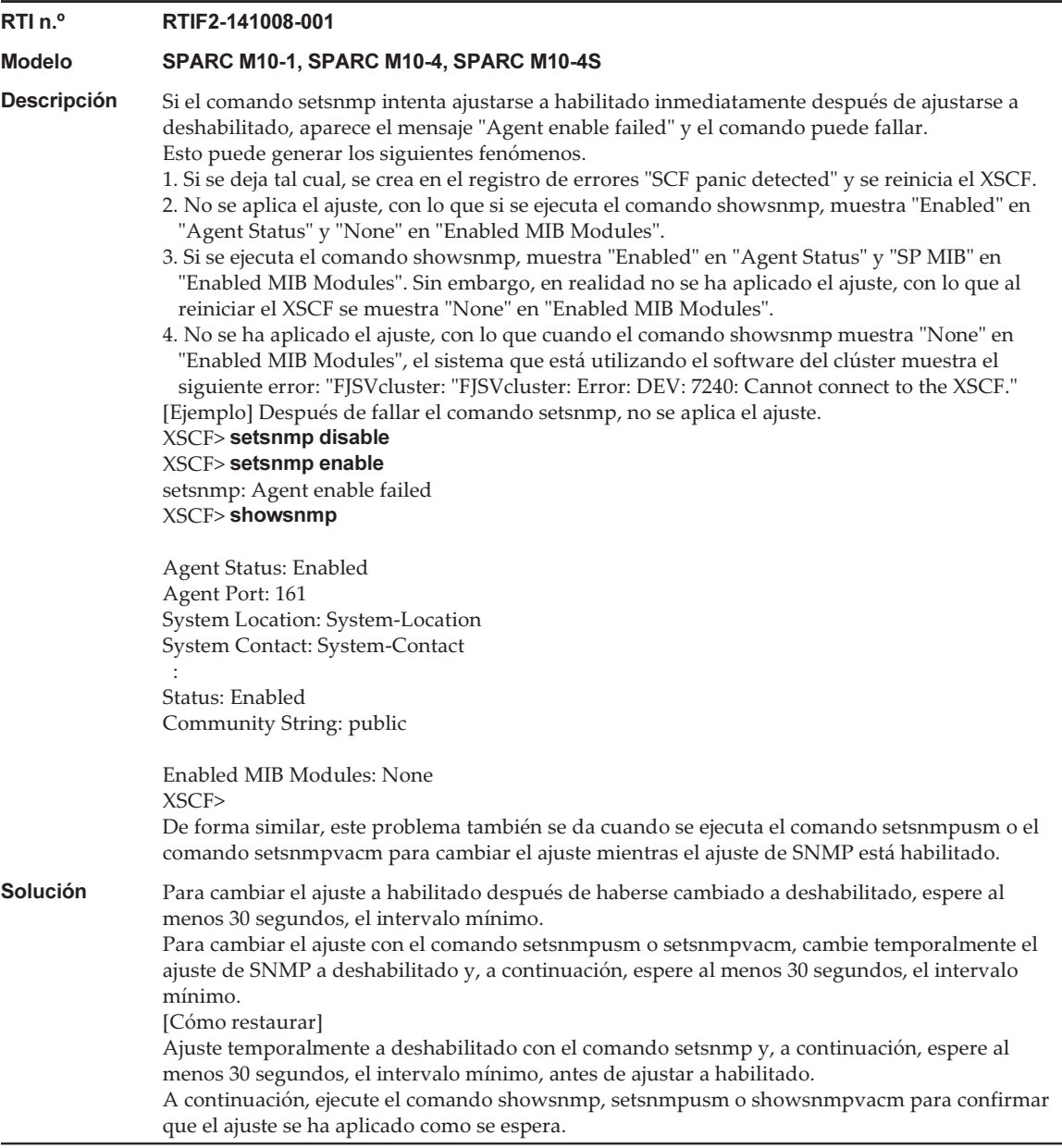

En la siguiente tabla se enumeran los problemas resueltos en XCP 2332.

#### RTI n.º RTIF2-170130-001

#### Modelo SPARC M10-1, SPARC M10-4, SPARC M10-4S

- **Descripción** Aunque se haya ejecutado el comando ldm add-spconfig para guardar la información de la configuración del dominio lógico, puede que los siguientes datos no se muestren correctamente durante la migración en vivo de un dominio lógico:
	- El estado del dominio lógico trasladado que debe mostrarse mediante el comando showdomainstatus del XSCF
	- El estado del dominio lógico de scfDomainStatus en el archivo de definición MIB extendido de XSCF

En este momento, en un entorno que utiliza el software del clúster, el software intenta intercambiar clústeres si la interconexión de todos los clústeres falla. En ese caso, es posible que se produzca un inicio doble de una aplicación de usuario y, como resultado, los datos pueden ser inconsistentes.

[Ejemplo] Después de trasladar guest01 desde otro SPARC M10 al SPARC M10 local a través de la migración en vivo, el comando showdomainstatus debería mostrar el estado de guest01 como Solaris running. Sin embargo, en realidad muestra Host stopped.

#### XSCF> showdomainstatus -p 0 -y

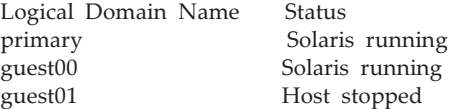

#### # ldm list

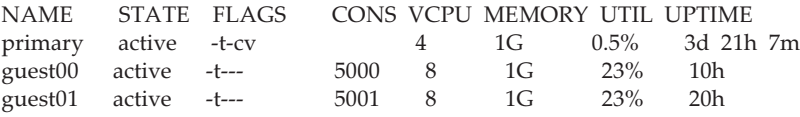

Solución Antes de trasladar un dominio invitado desde otro SPARC M10 al SPARC M10 local a través de la migración en vivo, reinicie todos los XSCF conectados al SPARC M10 local con el comando rebootxscf -a.

Los XSCF deben reiniciarse cada vez que se apaga y se enciende una PPAR.

Reinicie los XSCF tras apagar la PPAR y antes de realizar una migración en vivo. Si apaga la alimentación de entrada y la vuelve a encender al apagar y encender la PPAR, no es necesario ejecutar el comando rebootxscf -a.

[Cómo restaurar]

Tras reiniciar todos los XSCF conectados al SPARC M10 con el comando rebootxscf -a, realice una migración en vivo para trasladar el dominio invitado cuyo estado no se muestra correctamente o reinicie el dominio invitado.

# Problemas resueltos en XCP 2330

En la siguiente tabla se enumeran los problemas resueltos en XCP 2330.

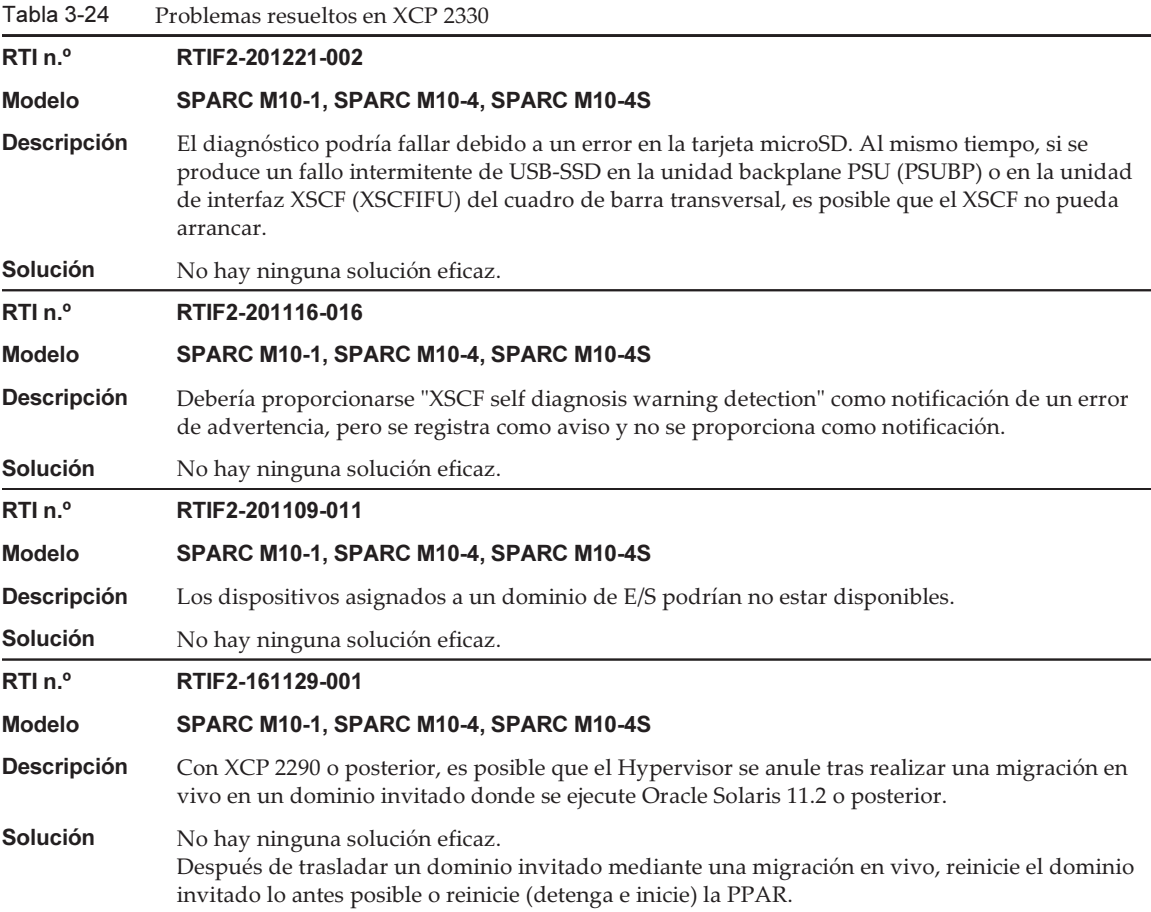

### RTI n.º RTIF2-161108-001

#### Modelo SPARC M10-1, SPARC M10-4, SPARC M10-4S

**Descripción** Si inicia/reinicia los dominios lógicos tras el transcurso de cierto periodo de tiempo desde el encendido de la partición física (PPAR), el inicio/reinicio falla y el sistema se detiene en el indicador ok.

> Este problema no se produce en un inicio/reinicio desde un disco interno o dispositivo USB. El problema sucede en un inicio/reinicio desde cualquiera de los siguientes dispositivos:

- Disco virtual (\*1), red virtual, HBA virtual y tarjeta F160/F320
- \*1 También se aplica en aquellos casos en que un disco interno se utiliza como disco virtual.

Este problema sucede durante el periodo de tiempo descrito a continuación.

- El primer periodo es el periodo de 15 minutos tras el transcurso de "24 días, 20 horas, 16 minutos y 23,648 segundos" desde el encendido de la partición física (PPAR). Cada periodo subsiguiente es el periodo de 15 minutos tras el transcurso de un múltiplo de "49 días, 17 horas, 02 minutos y 47,296 segundos".

(Periodo de 15 minutos el día 25, y luego el día 75, el día 125, el día 175, y así sucesivamente con un intervalo de aproximadamente 50 días)

#### [Ejemplo]

Periodo de 15 minutos desde el día 24, 20 horas, 16 minutos y 23,648 segundos hasta (mismo día y hora) 31 minutos y 23,648 segundos

Periodo de 15 minutos desde el día 74, 13 horas, 19 minutos y 10,944 segundos hasta (mismo día y hora) 34 minutos y 10,944 segundos

[Ejemplo de fallo] Oracle Solaris es iniciado desde una red virtual de dominio invitado en SPARC M10-1

SPARC M10-1, No Keyboard

Copyright (c) 1998, 2016, Oracle and/or its affiliates. All rights reserved. OpenBoot 4.38.5, 14.0000 GB memory available, Serial #xxxxxxxx. [ 2.19.0 ] Ethernet address xx:xx:xx:xx:xx:xx, Host ID: xxxxxxxx.

WARNING: /virtual-devices@100/channel-devices@200/network@0: Unable to connect to virtual switch

No viable default device found in boot-device variable.

Evaluating:

{0} ok

## Solución No hay ninguna solución eficaz. [Cómo restaurar] Tras detenerse el sistema en el indicador ok y transcurridos 15 minutos, ejecute el comando boot.

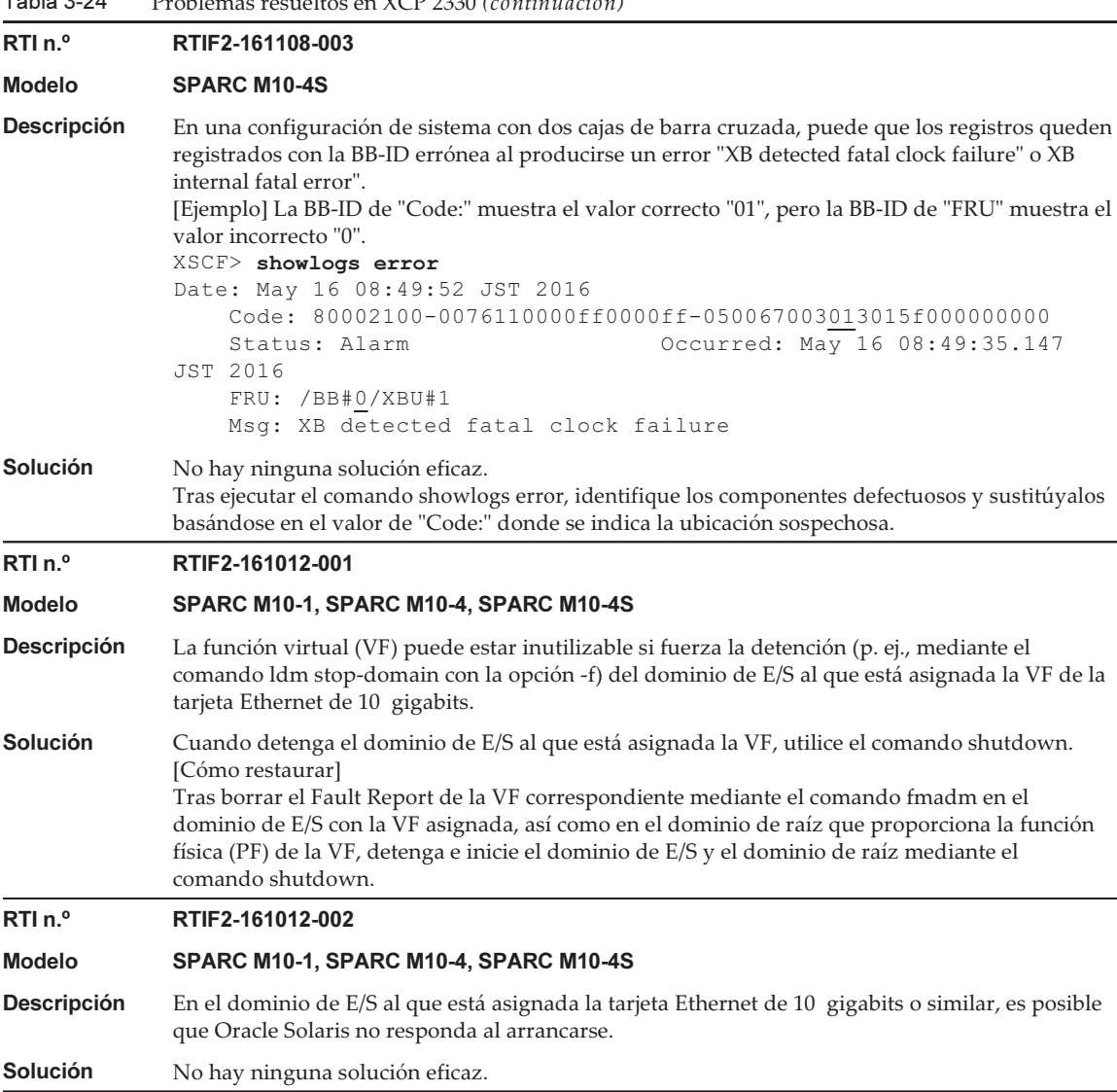

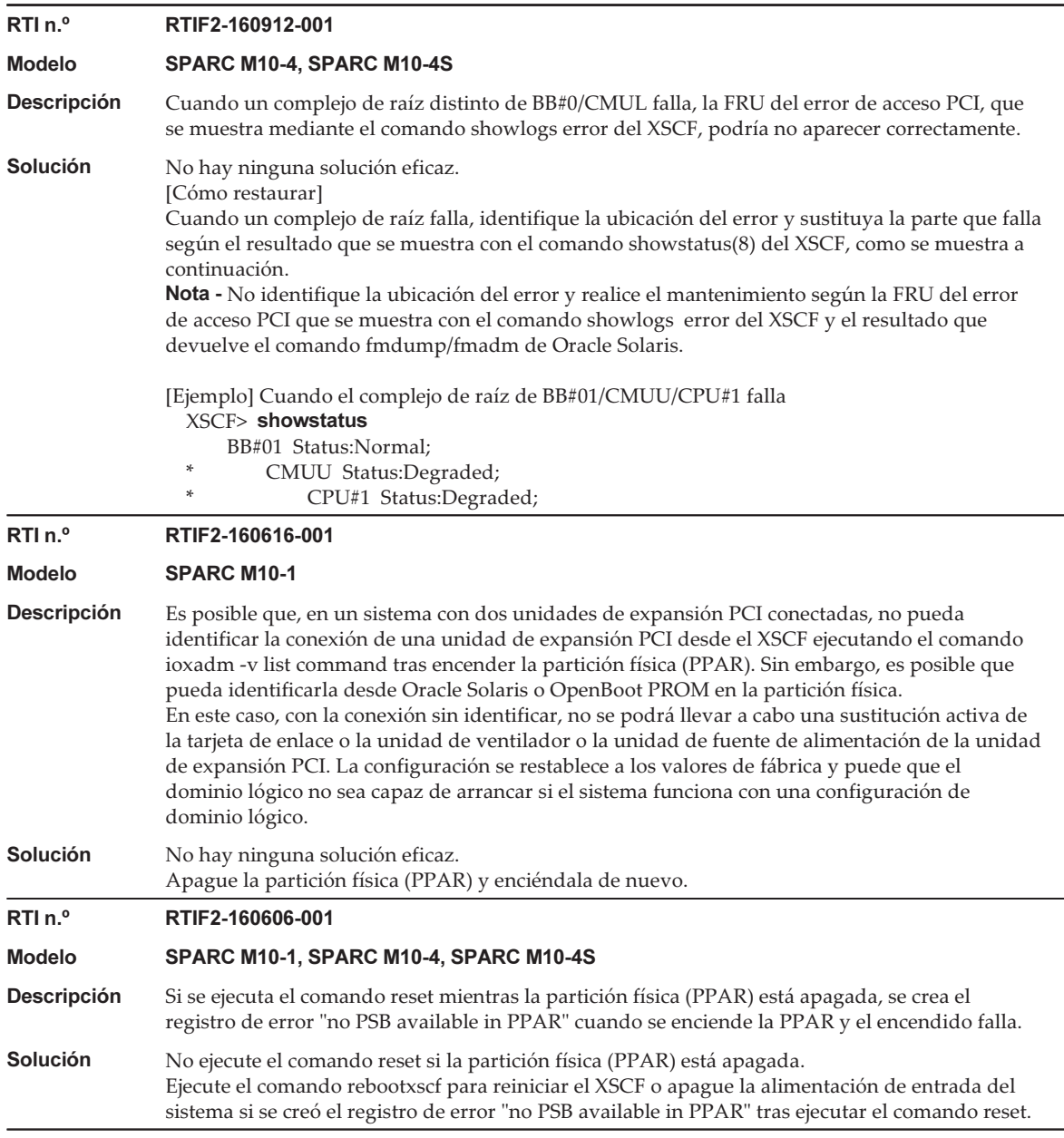

En la siguiente tabla se enumeran los problemas resueltos en XCP 2322.

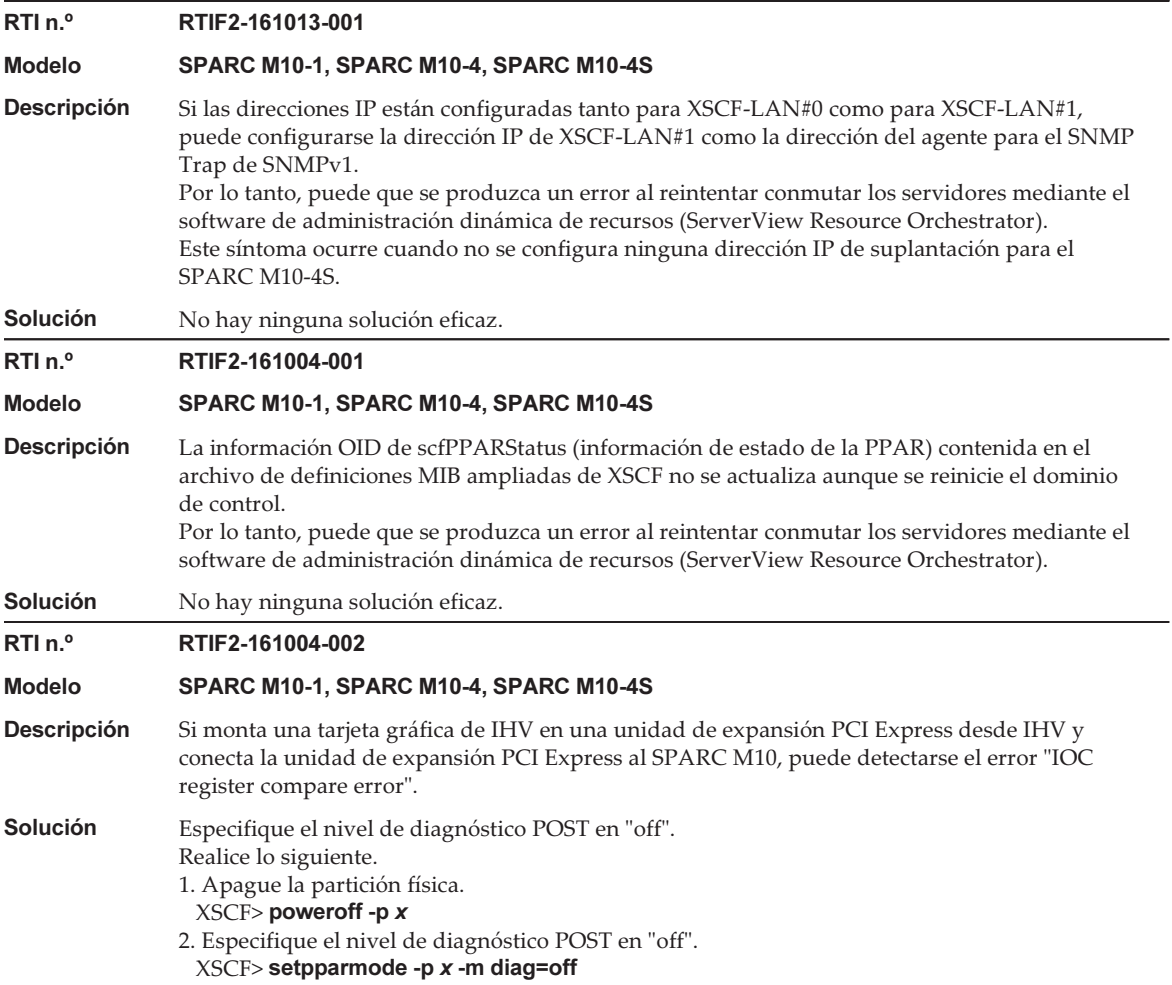

En la siguiente tabla se enumeran los problemas resueltos en XCP 2321.

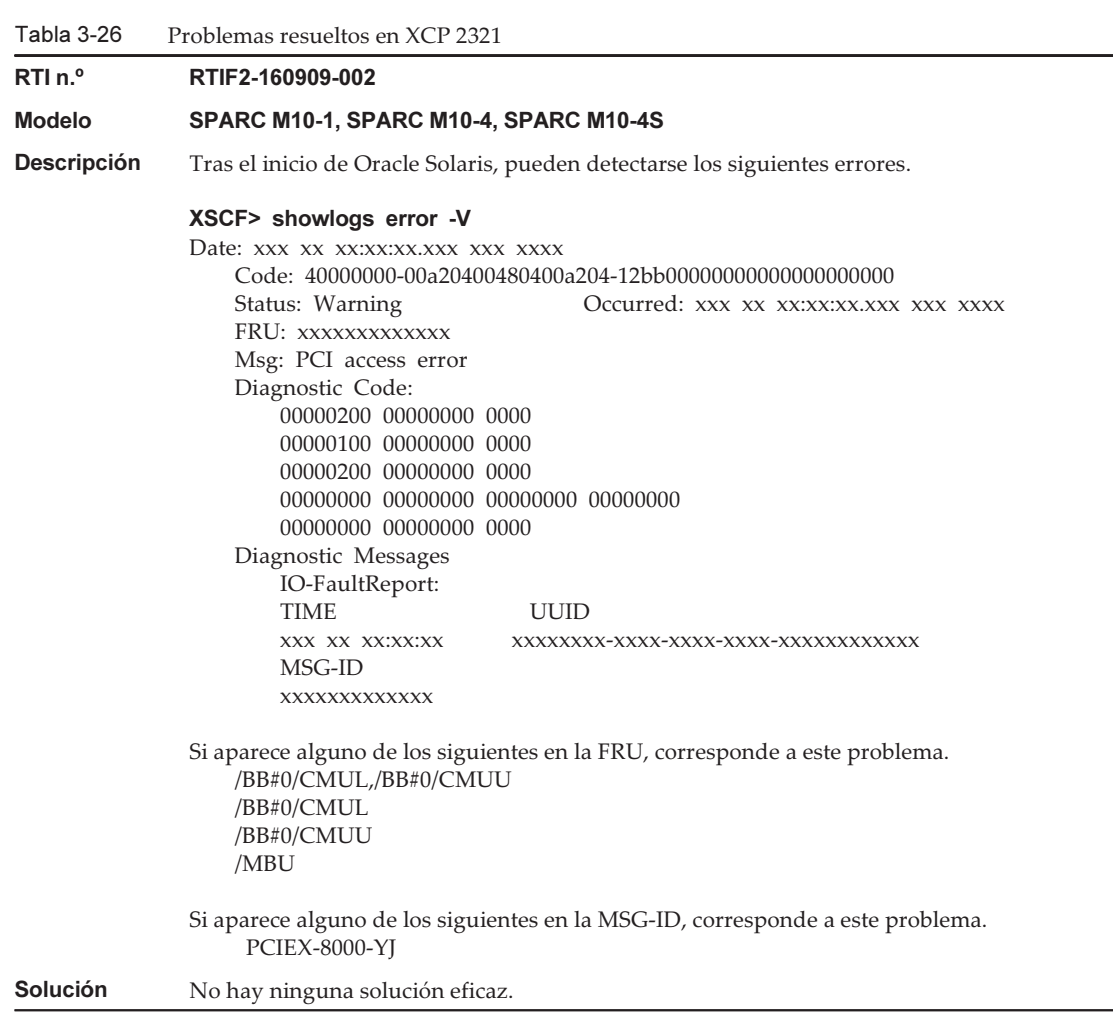

En la siguiente tabla se enumeran los problemas resueltos en XCP 2320.

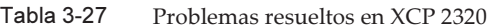

## RTI n.º RTIF2-201116-009

### Modelo SPARC M10-4

Descripción Si se ejecuta el comando ioxadm para actualizar el firmware de la unidad de expansión PCI conectada a la ranura PCI n.º 10 en el SPARC M10-4, el número LINKCARD del registro de eventos no se mostrará correctamente.

Solución No hay ninguna solución eficaz.

Tabla 3-27 Problemas resueltos en XCP 2320 (continuación)

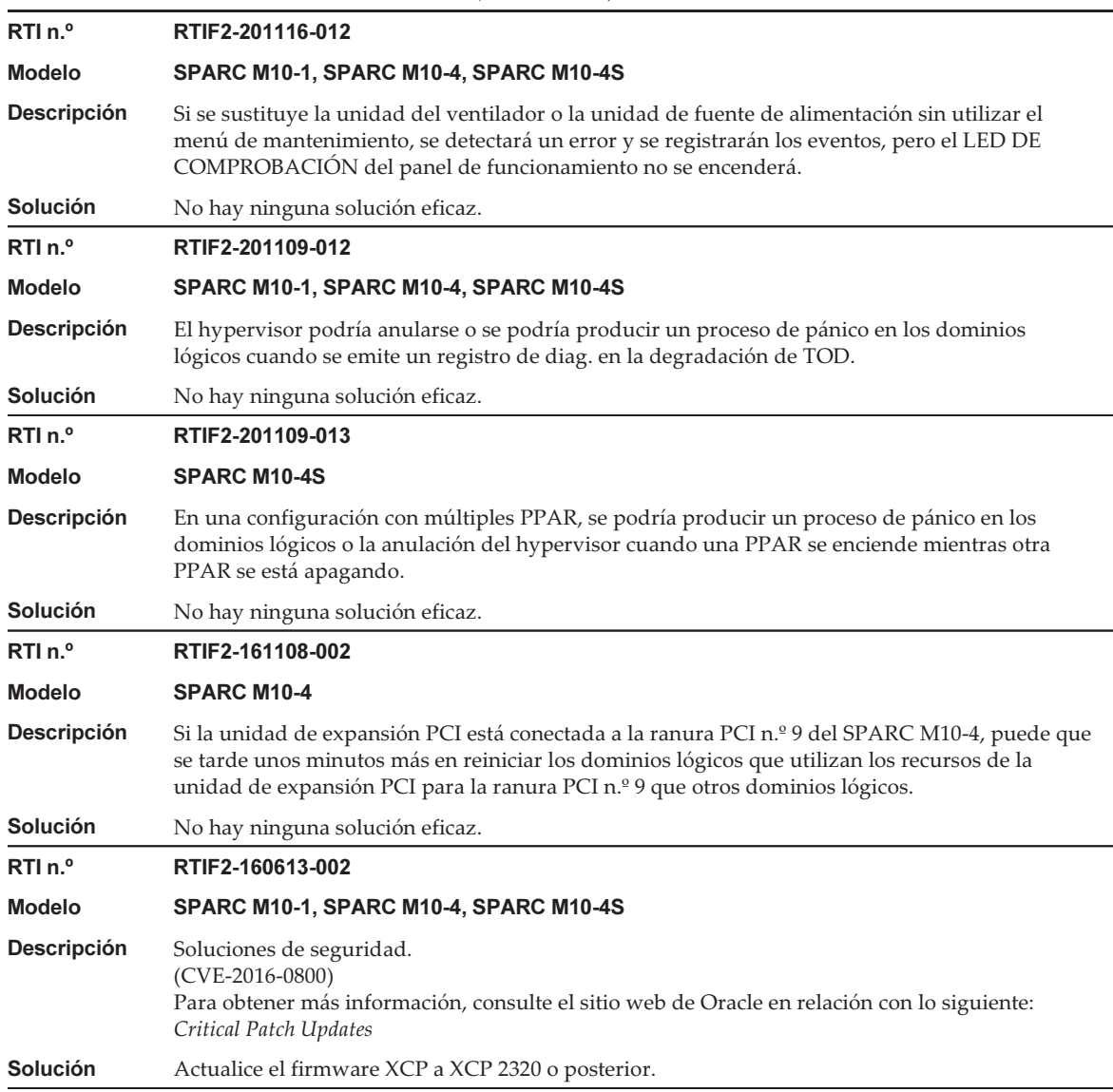

Tabla 3-27 Problemas resueltos en XCP 2320 (continuación)

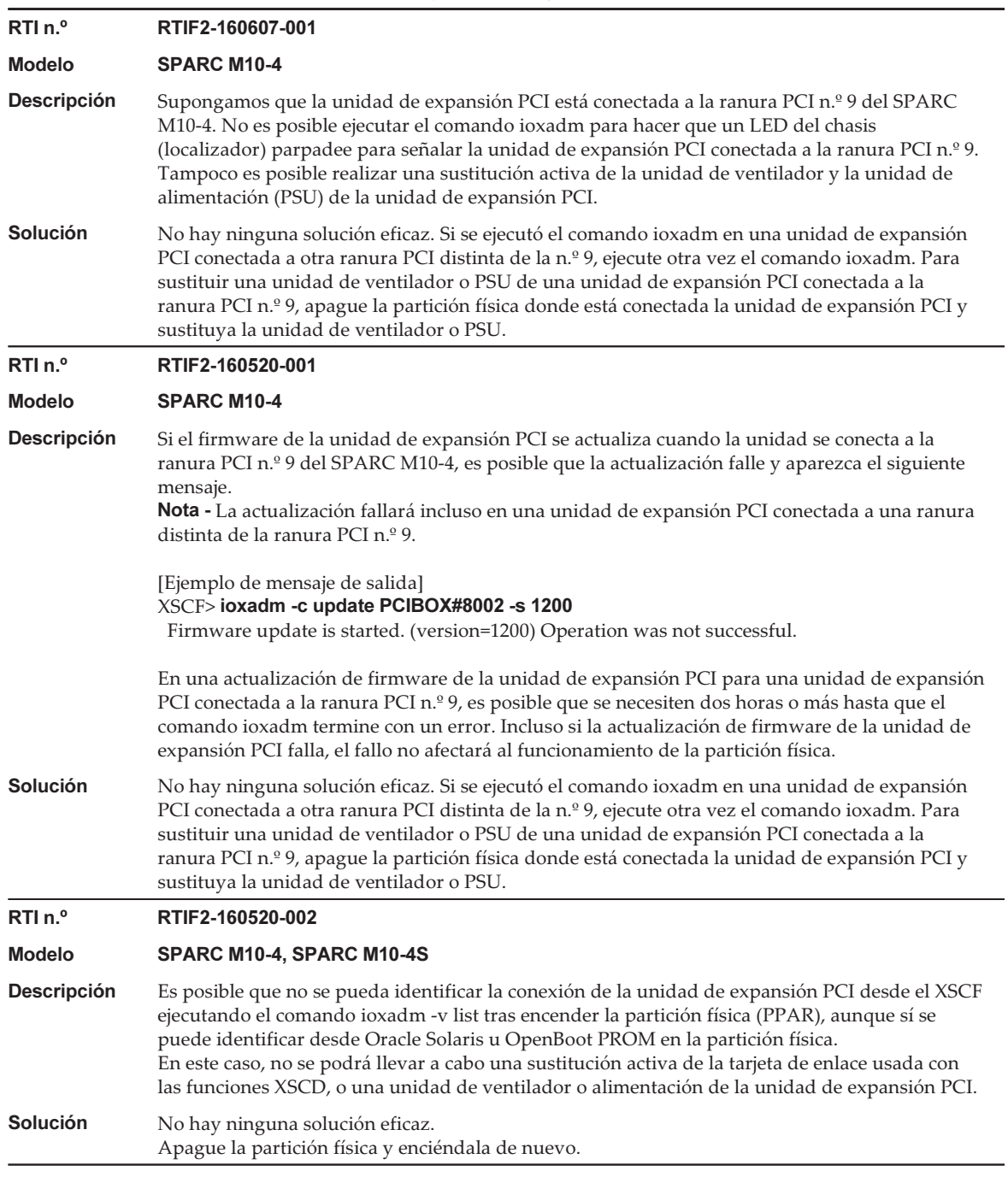

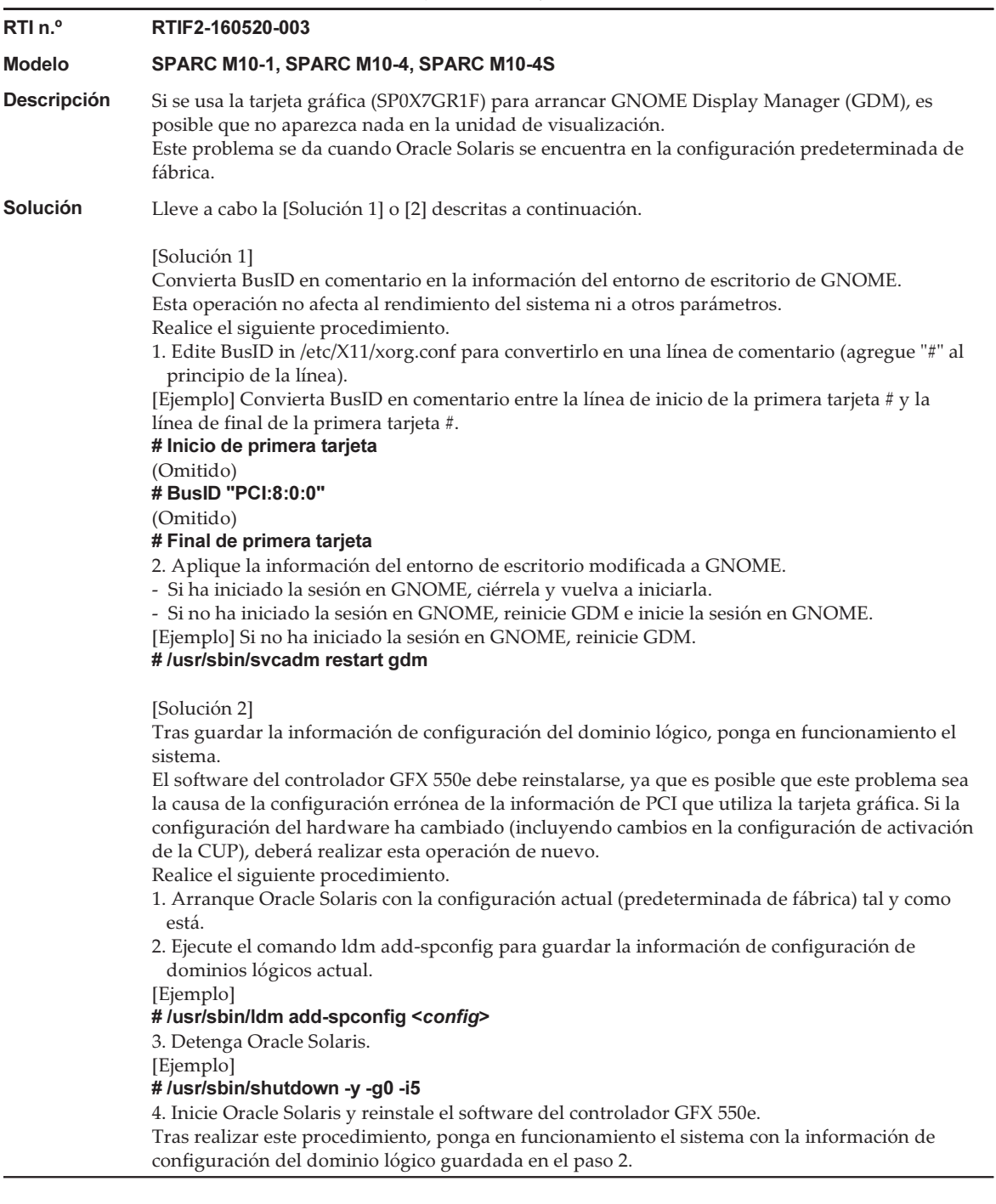

Tabla 3-27 Problemas resueltos en XCP 2320 (continuación)

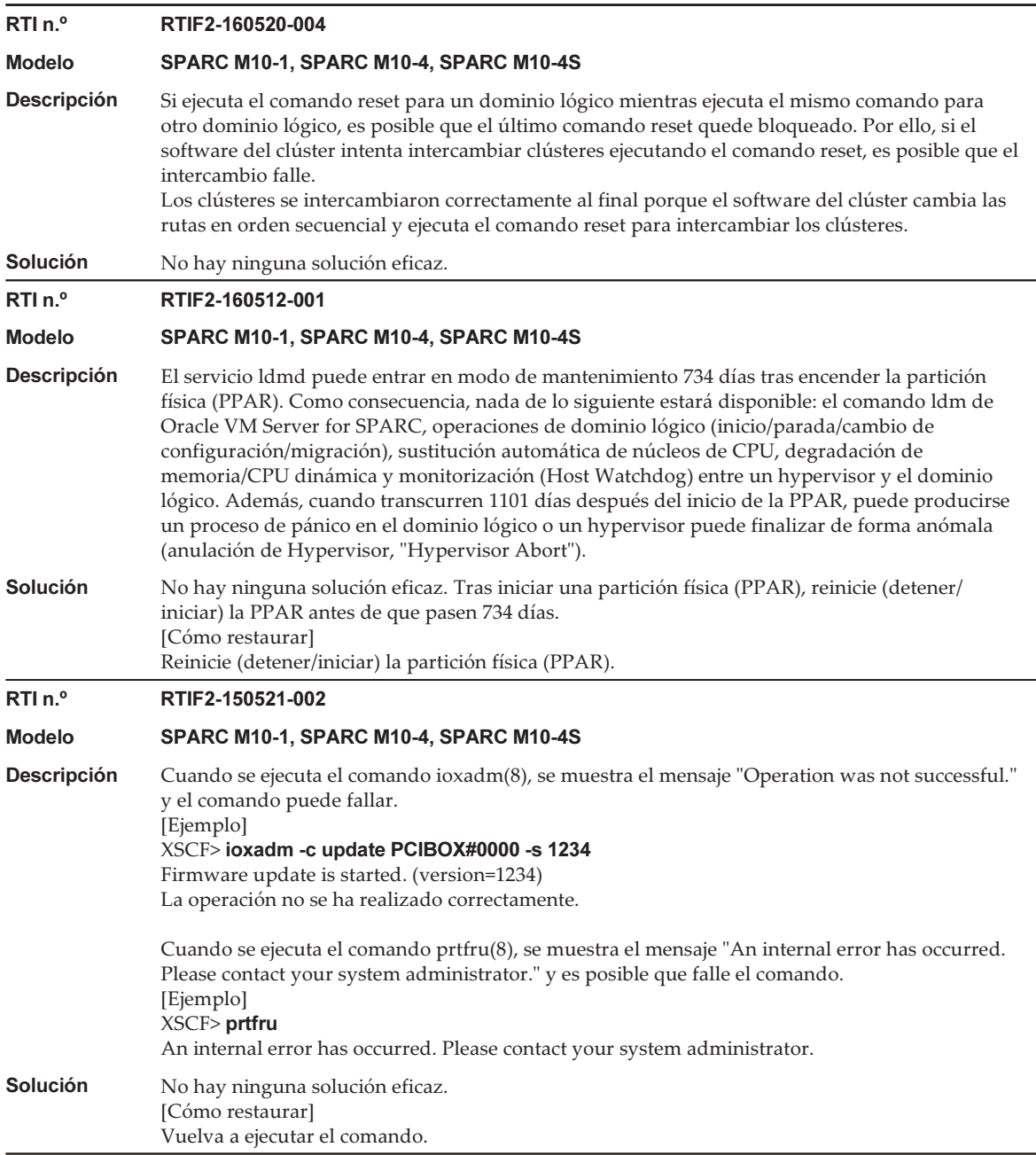

# Problemas resueltos en XCP 2290

En la siguiente tabla se enumeran los problemas resueltos en XCP 2290.

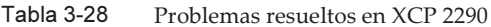

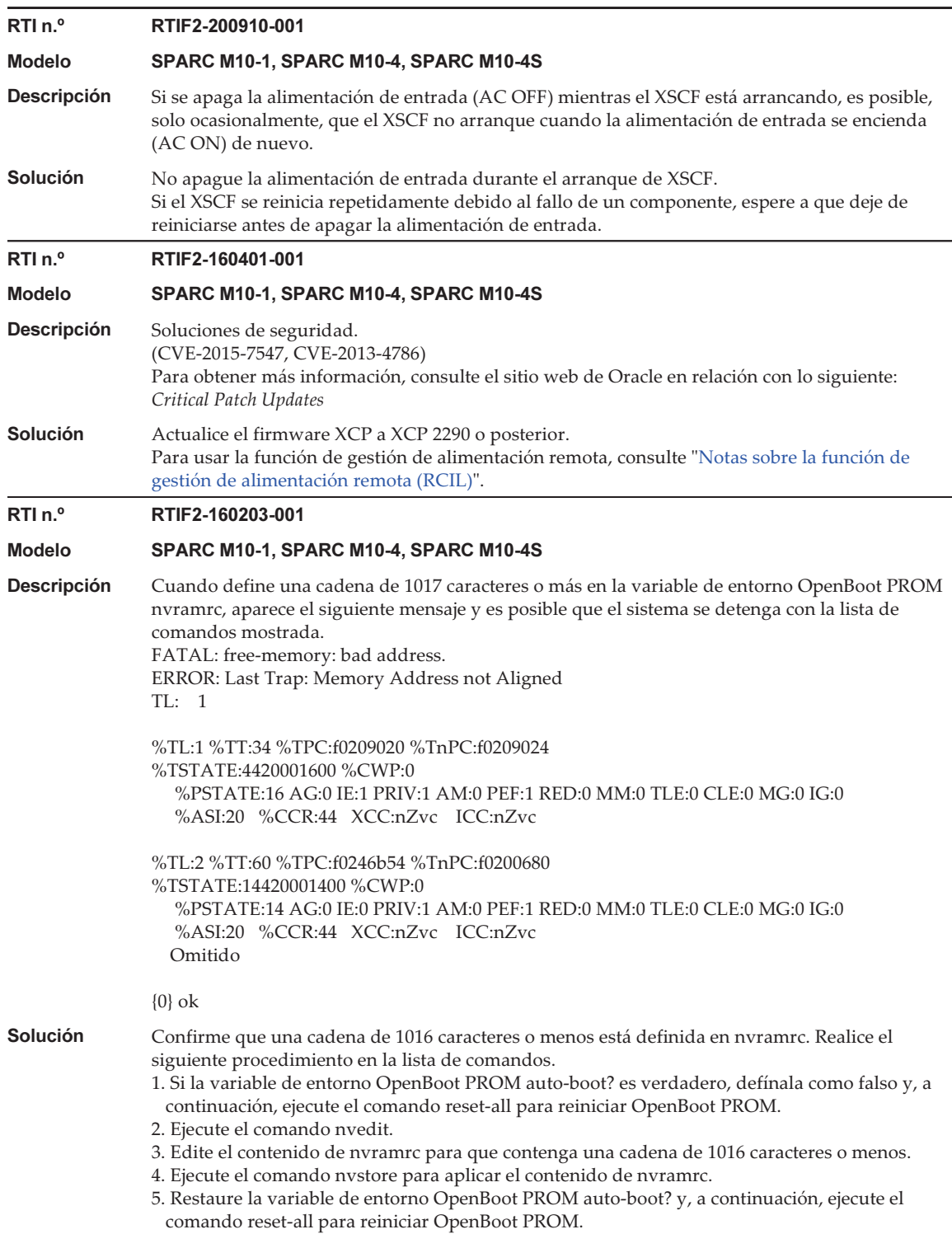

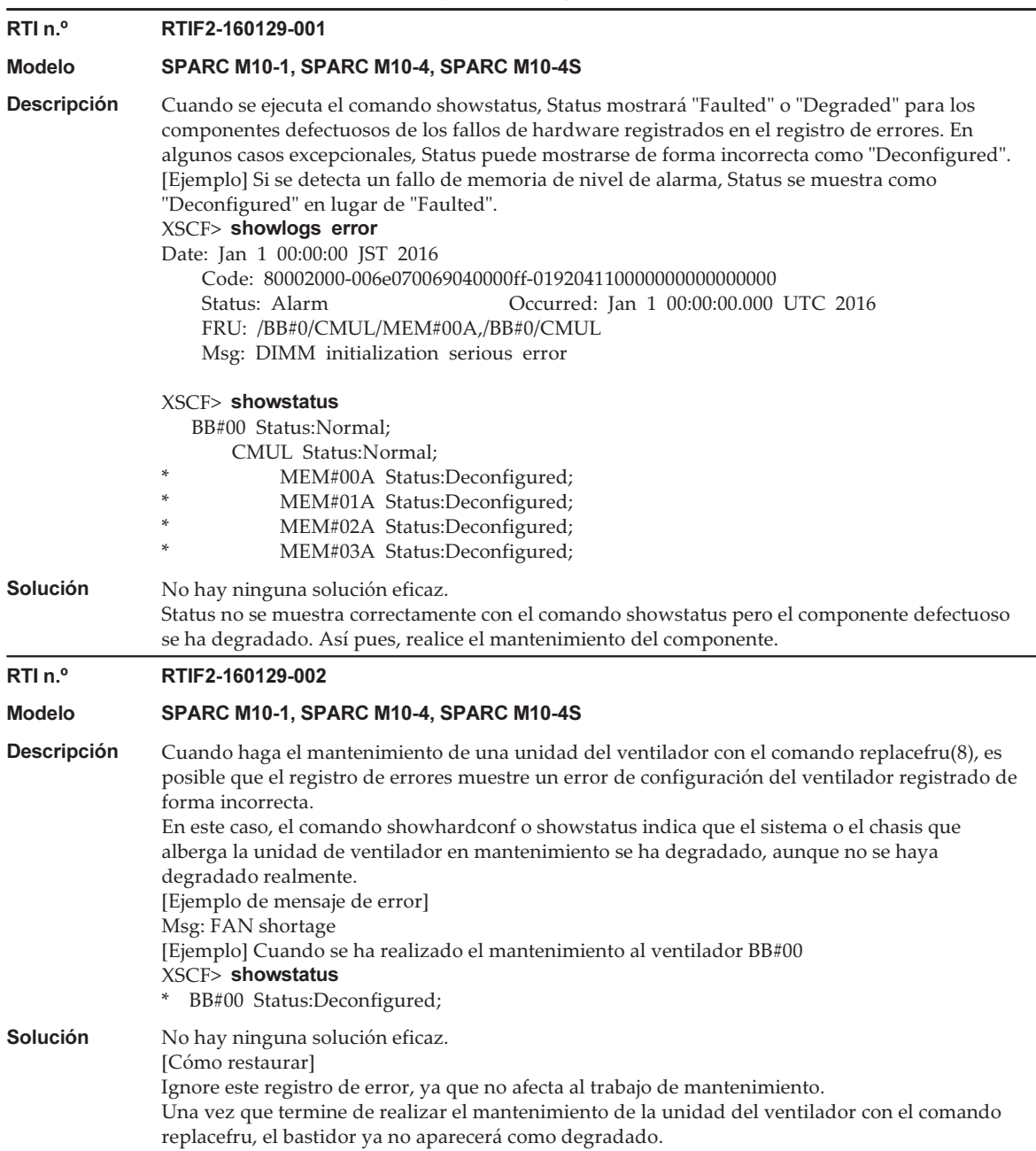

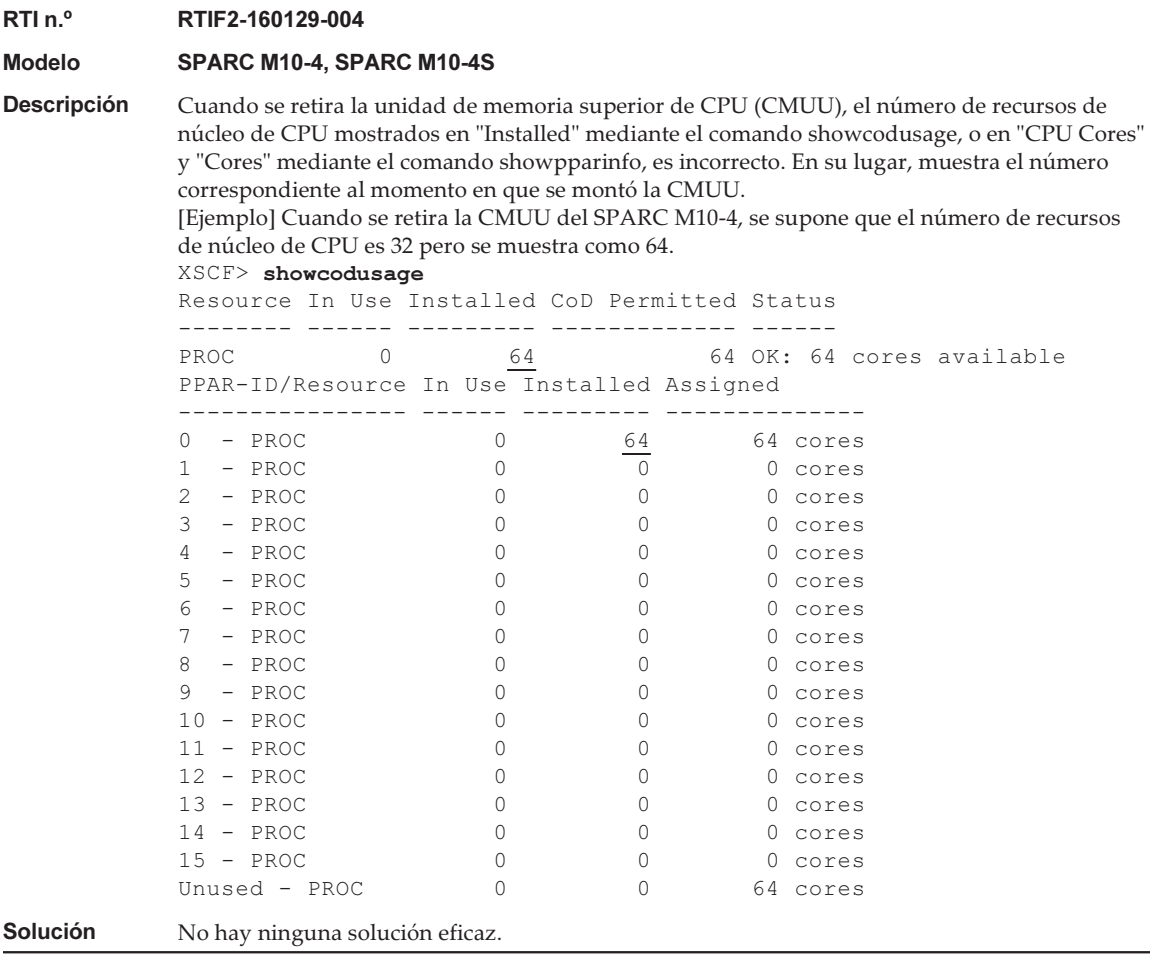

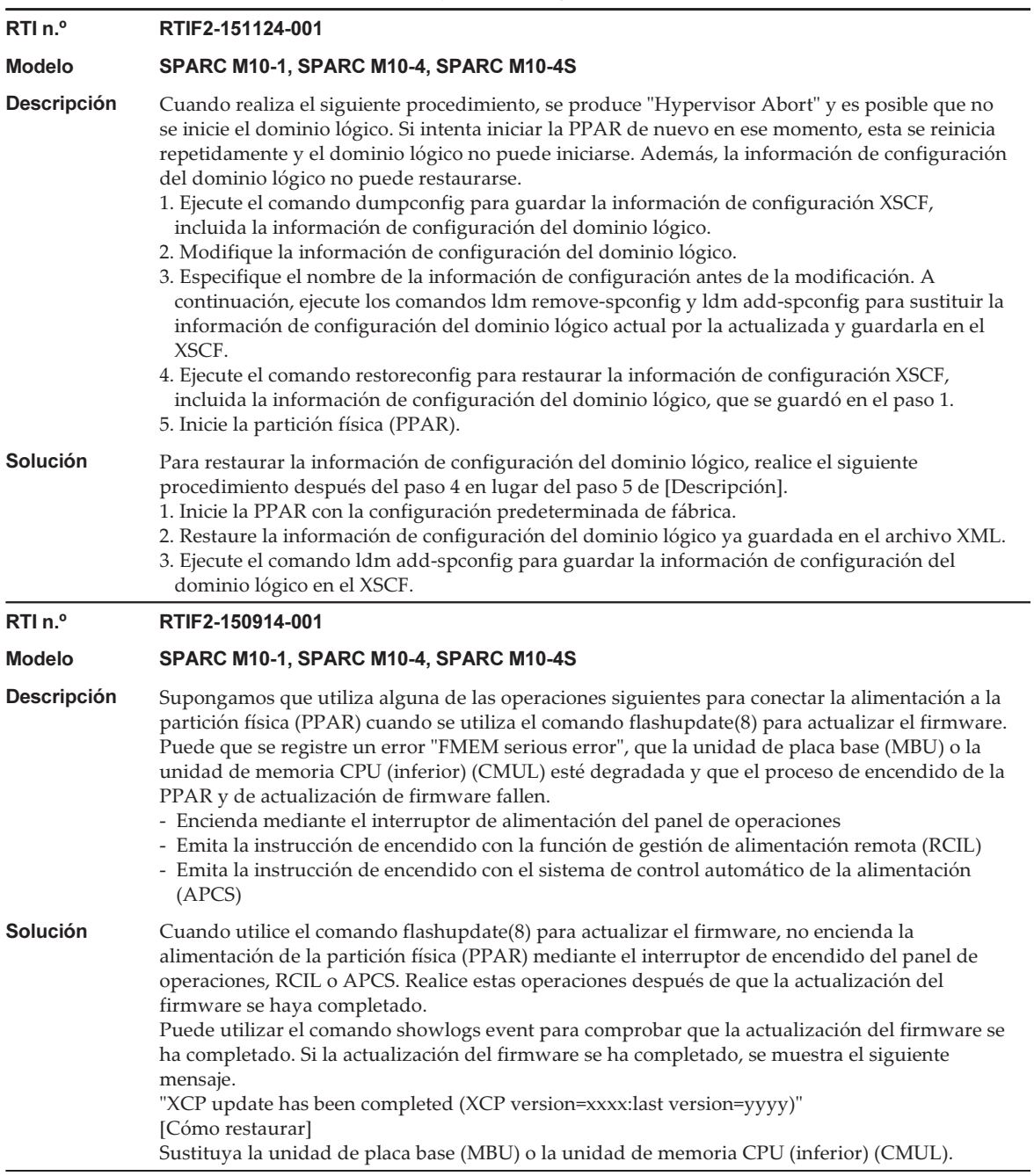

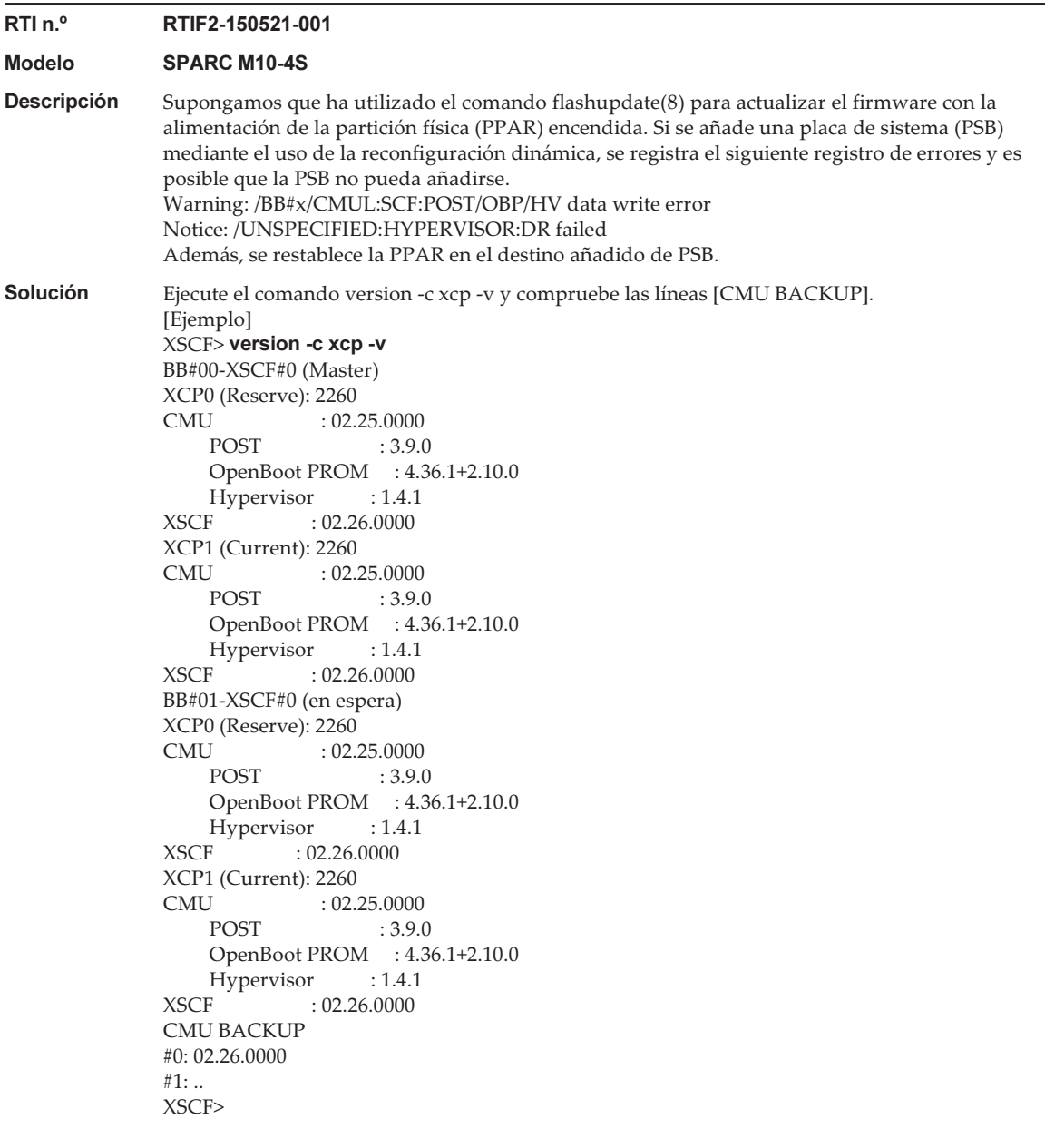

Compruebe la línea en la que se muestra Current en XCP0 o XCP1 en la PSB (BB#xx), donde la PPAR se encuentra en funcionamiento. Si la versión del firmware CMU que se muestra en la línea de abajo ("CMU:02.25.0000" en el ejemplo anterior) no es la misma versión del firmware CMU que se encuentra debajo de [CMU BACKUP] ("#0: 02.26.0000" en el ejemplo anterior), actualice el firmware XCP a la versión del firmware CMU que se muestra en la línea de abajo de Current mientras la PPAR se encuentra en funcionamiento.

Si las versiones del firmware CMU son iguales, no es necesario que actualice el firmware.

Posteriormente, aunque las versiones del firmware CMU sean iguales, realice el siguiente procedimiento con antelación a cualquier actualización de firmware con el comando flashupdate(8) mientras la PPAR se encuentra en funcionamiento. 1. Ejecute el comando switchscf(8) para conmutar el XSCF maestro. 2. Ejecute el comando rebootxscf -a para restablecer todos los XSCF. Los pasos 1. y 2. indicados anteriormente no son necesarios para actualizar el firmware mientras la PPAR esté detenida.

# Problemas resueltos en XCP 2280

En la siguiente tabla se enumeran los problemas resueltos en XCP 2280.

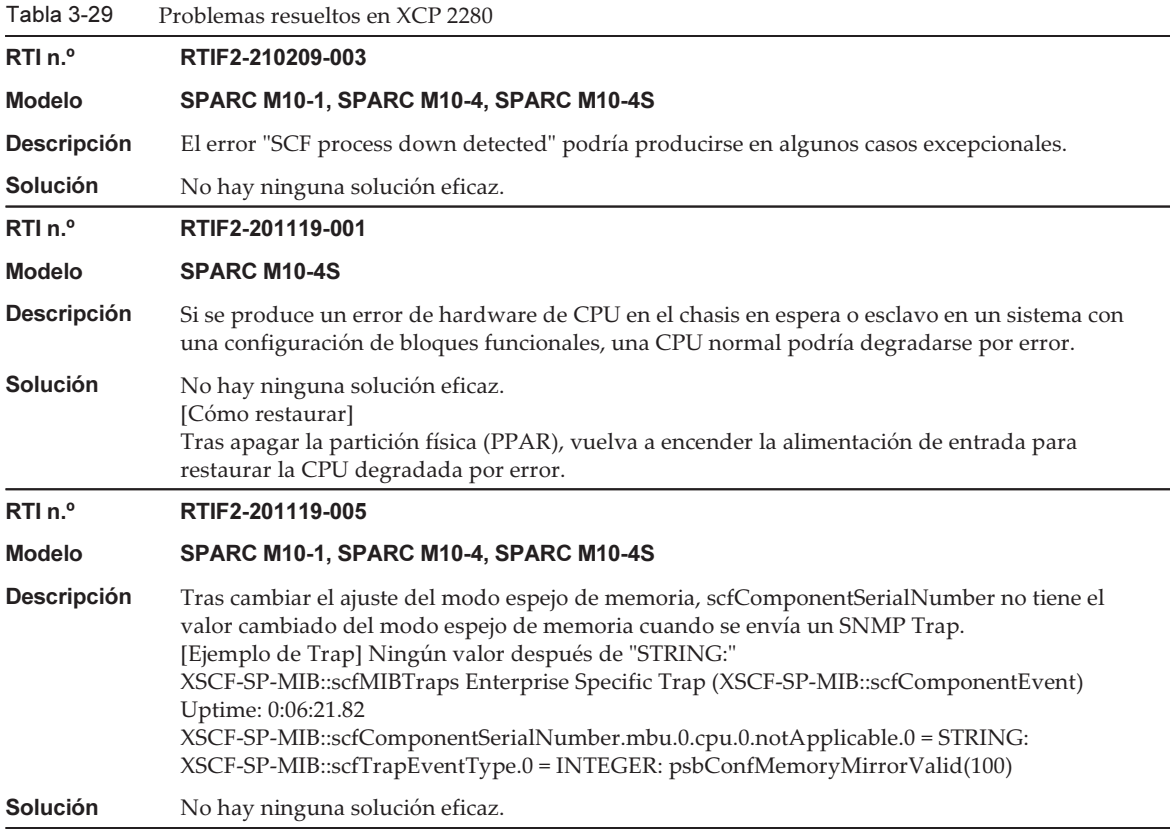

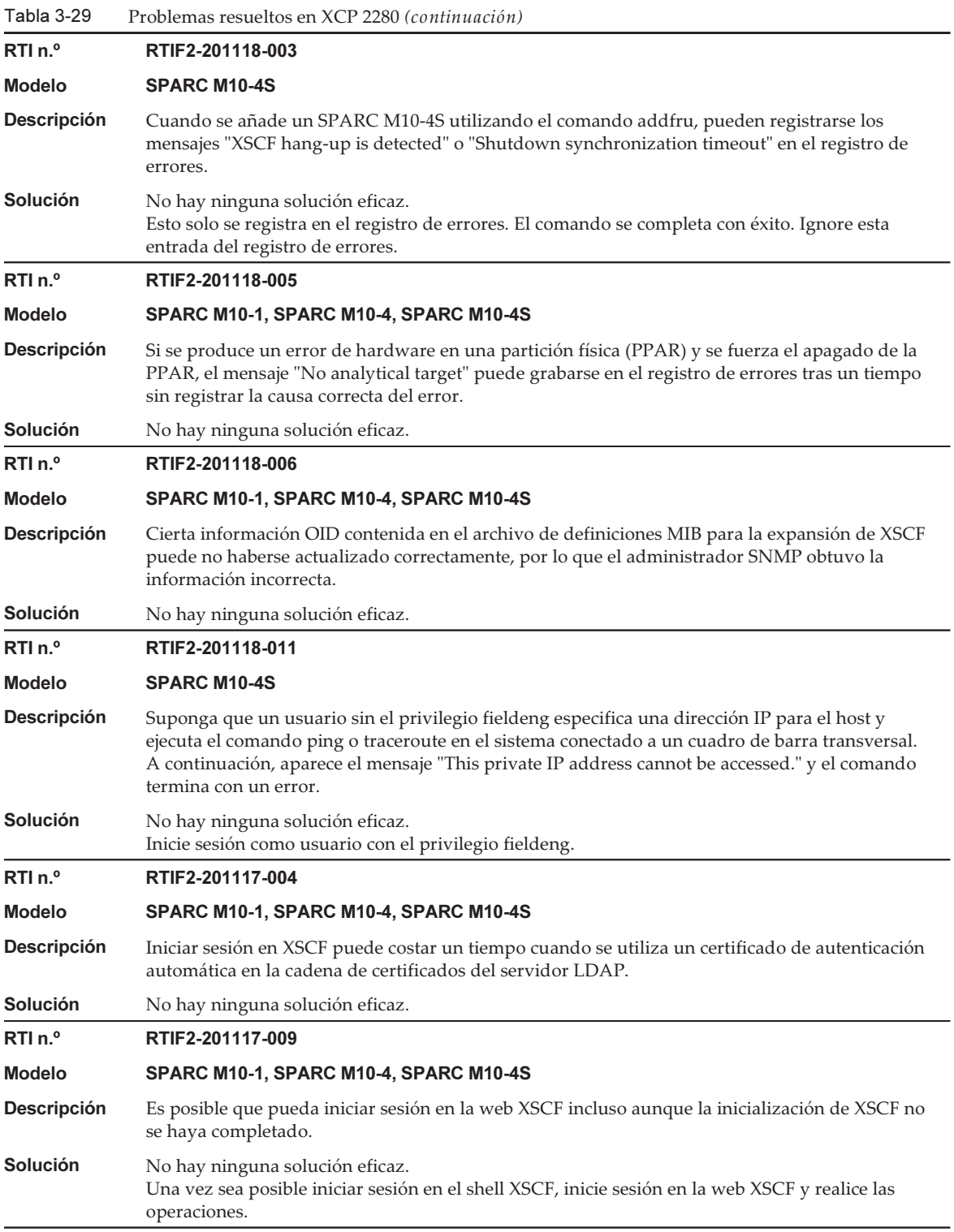

Tabla 3-29 Problemas resueltos en XCP 2280 (continuación)

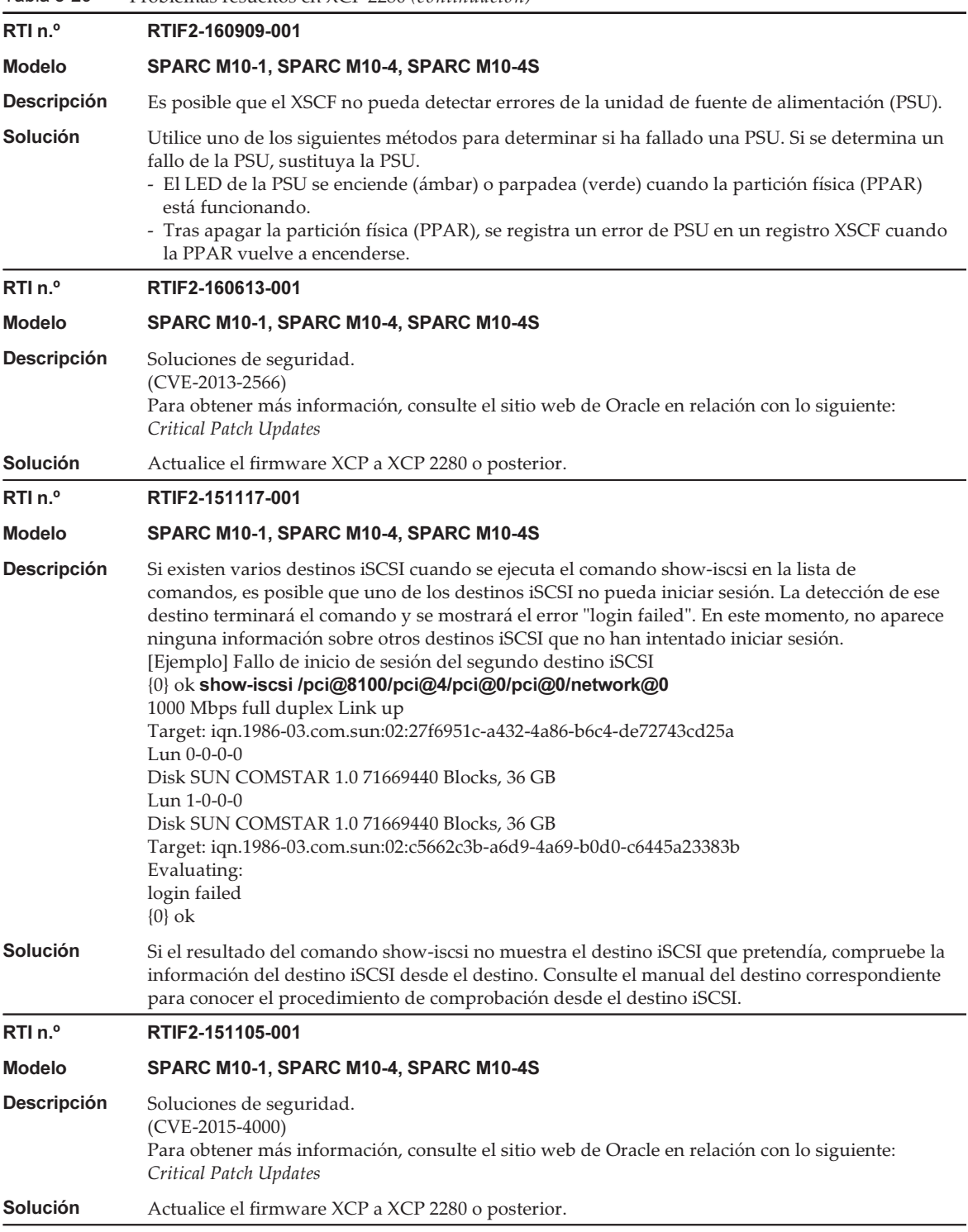

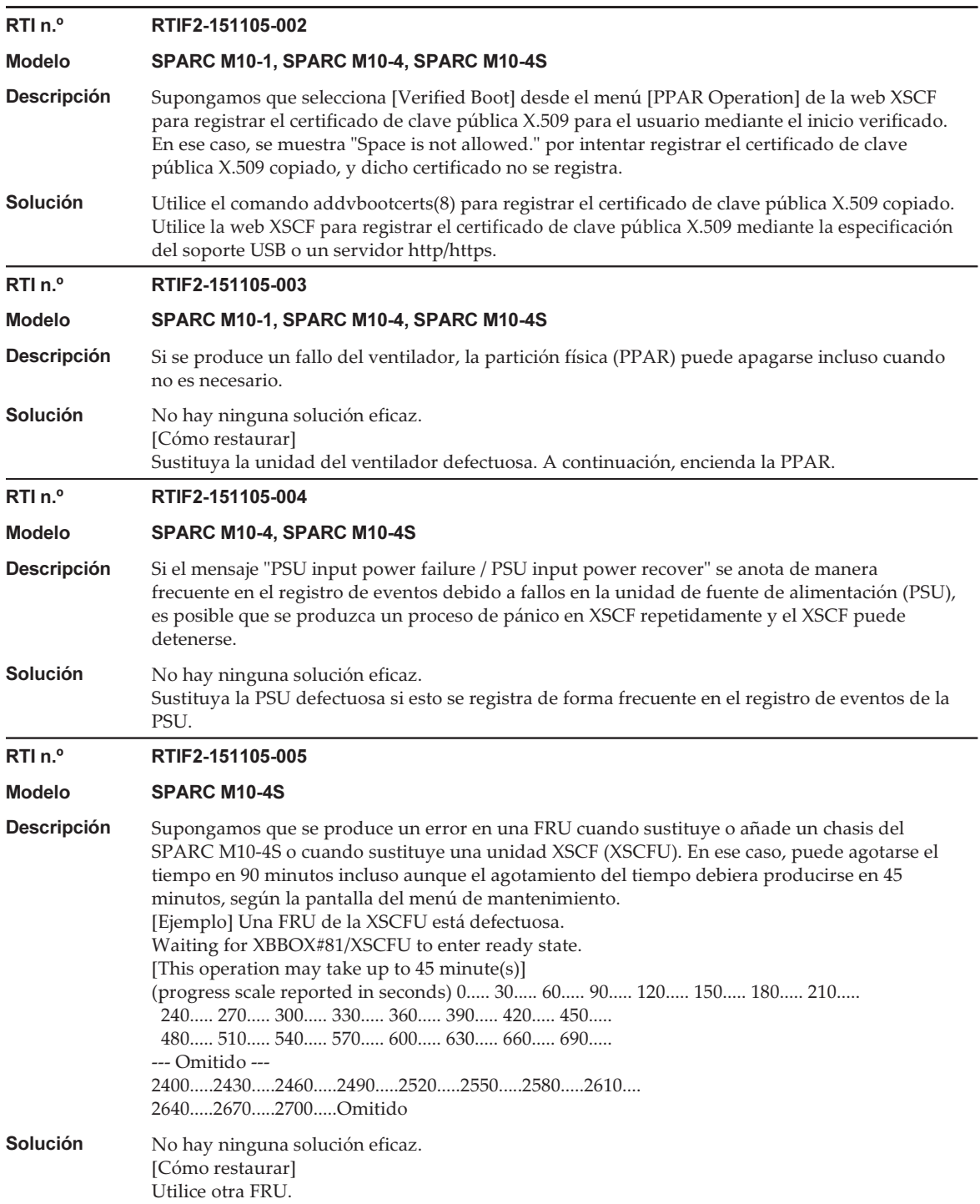

Tabla 3-29 Problemas resueltos en XCP 2280 (continuación)

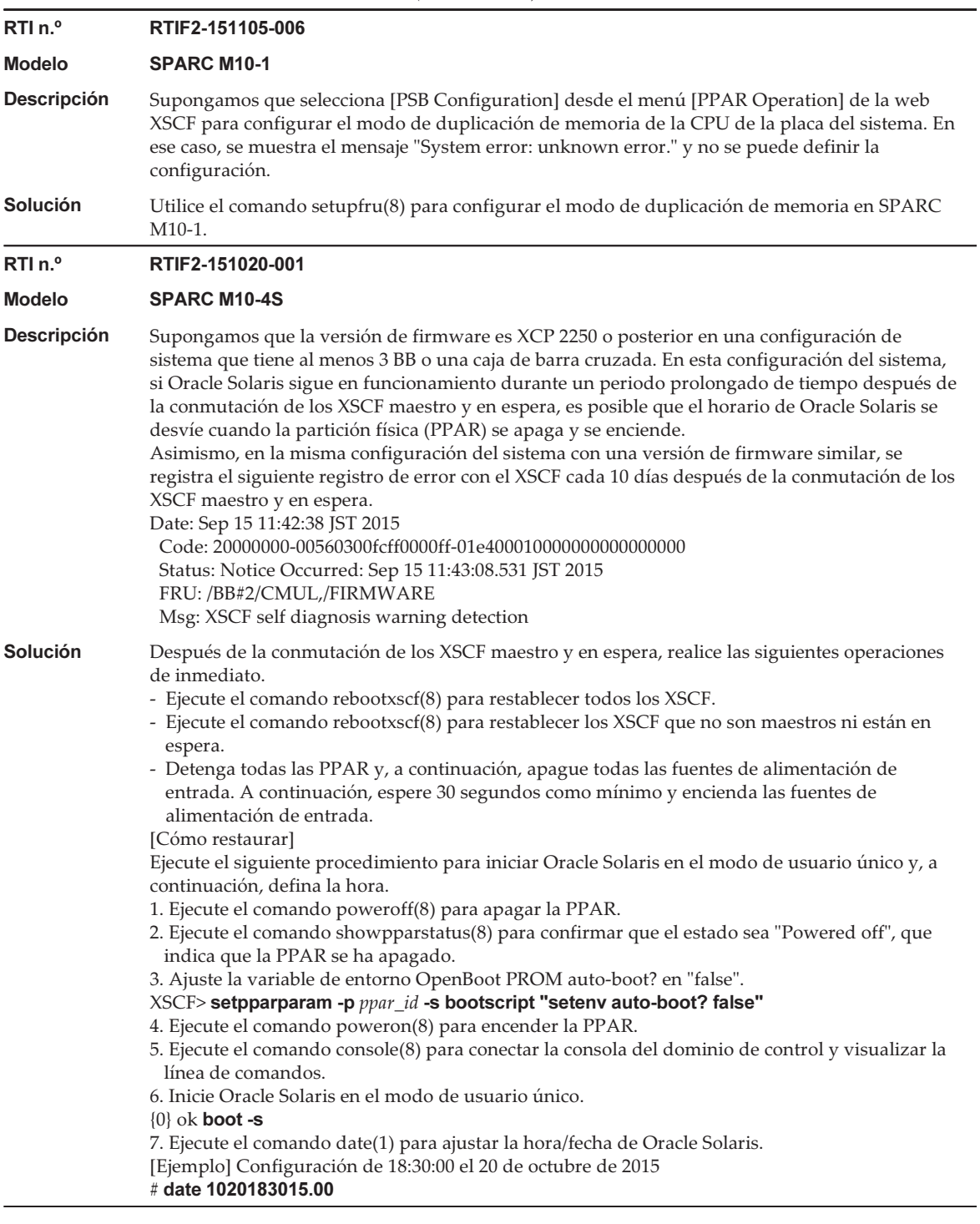

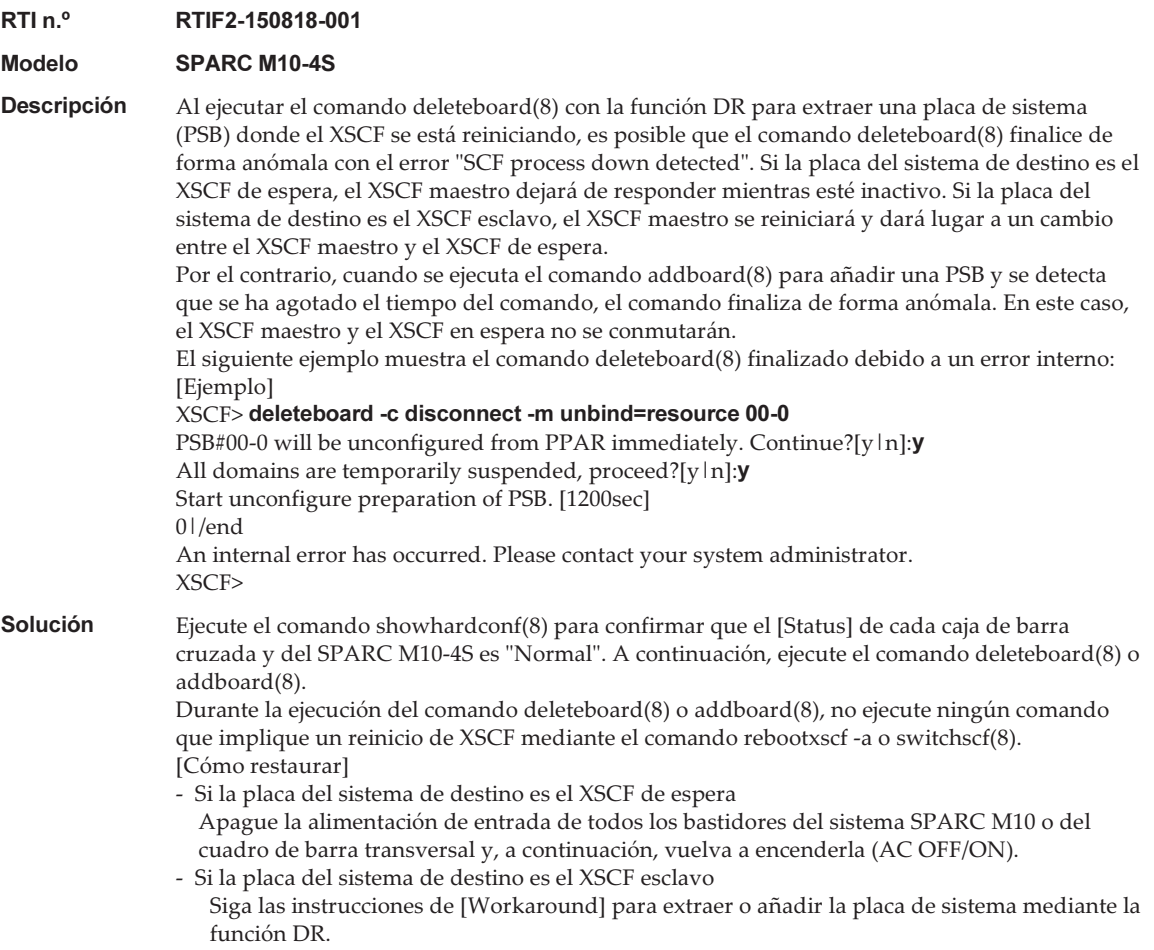

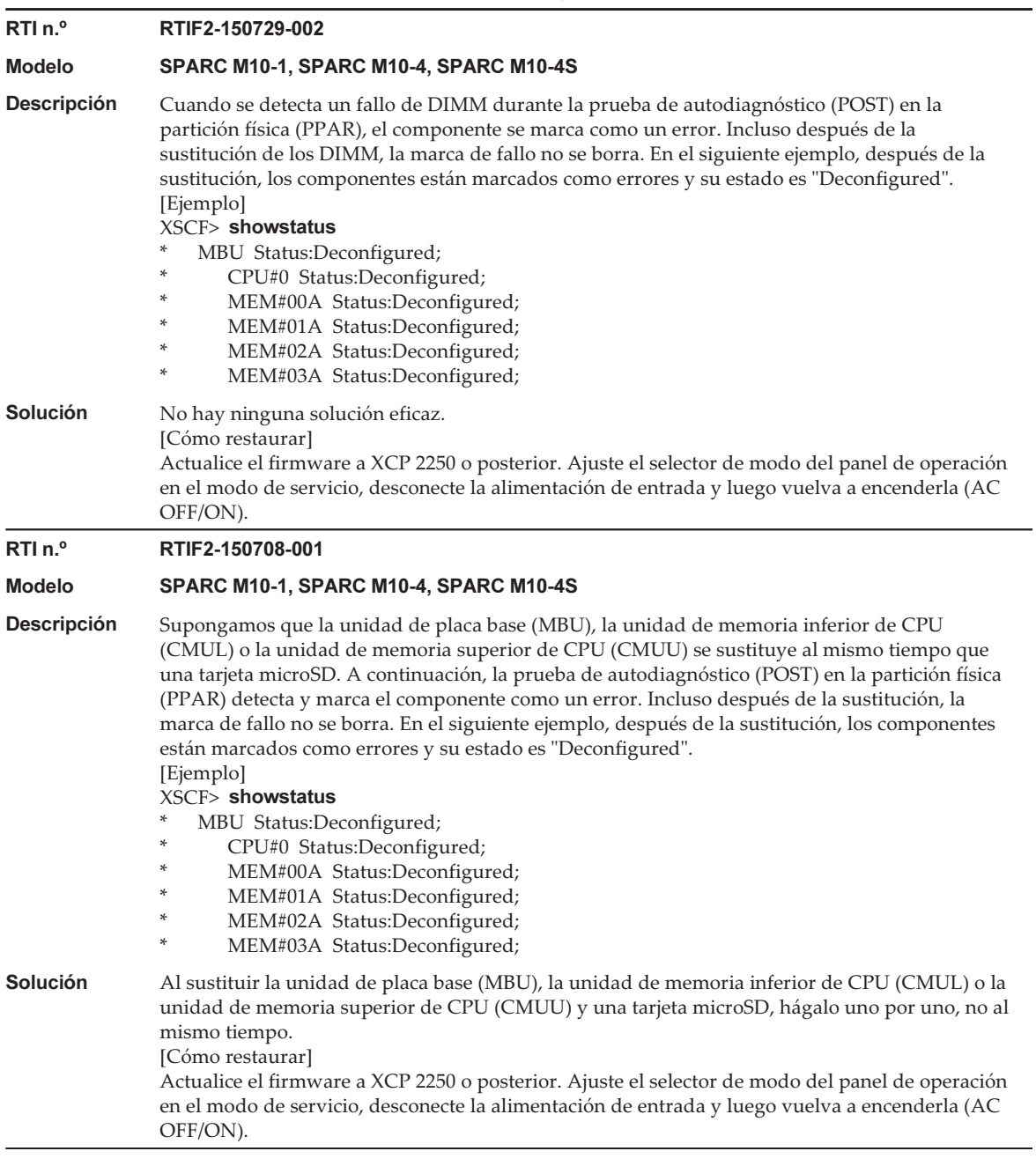
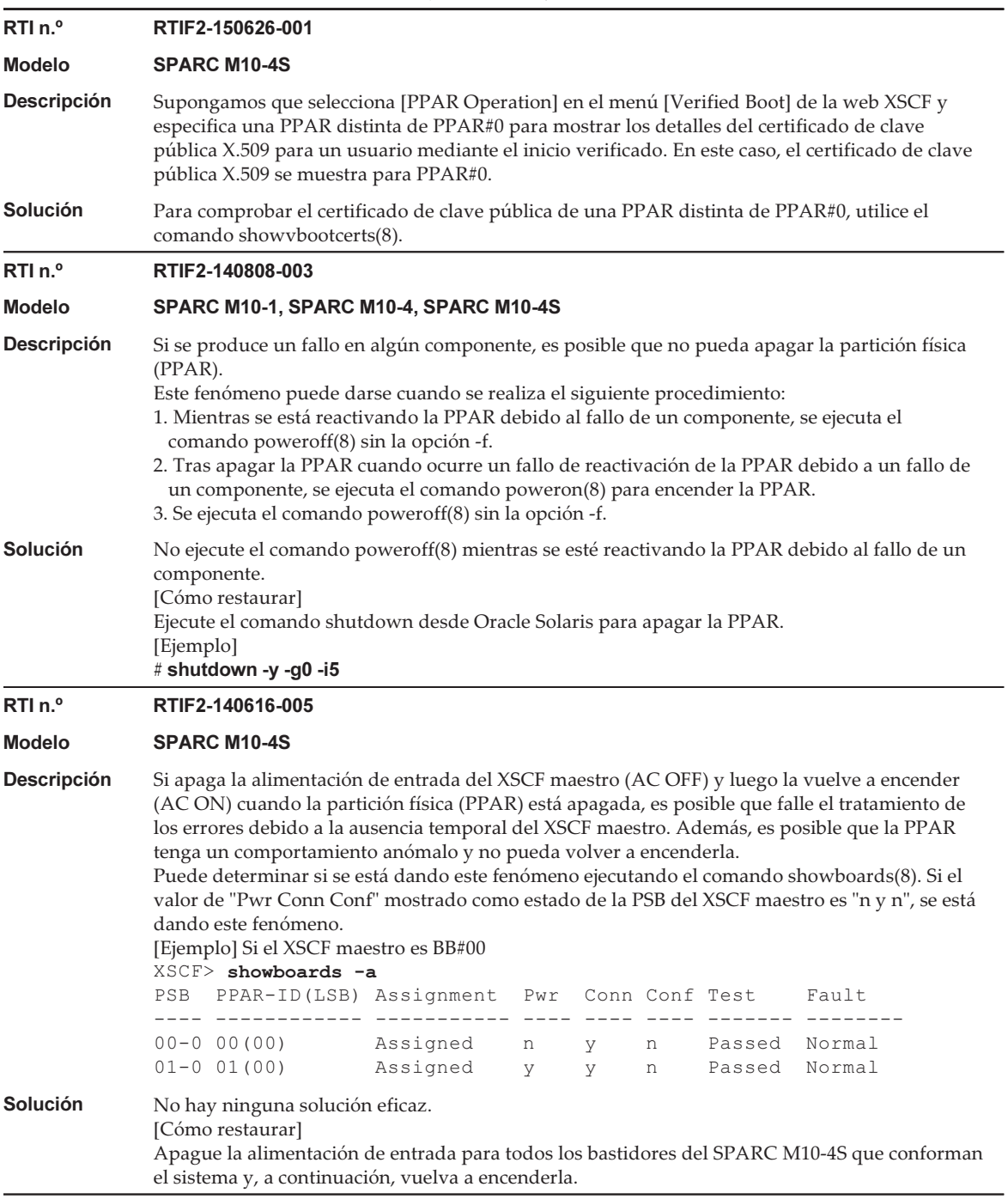

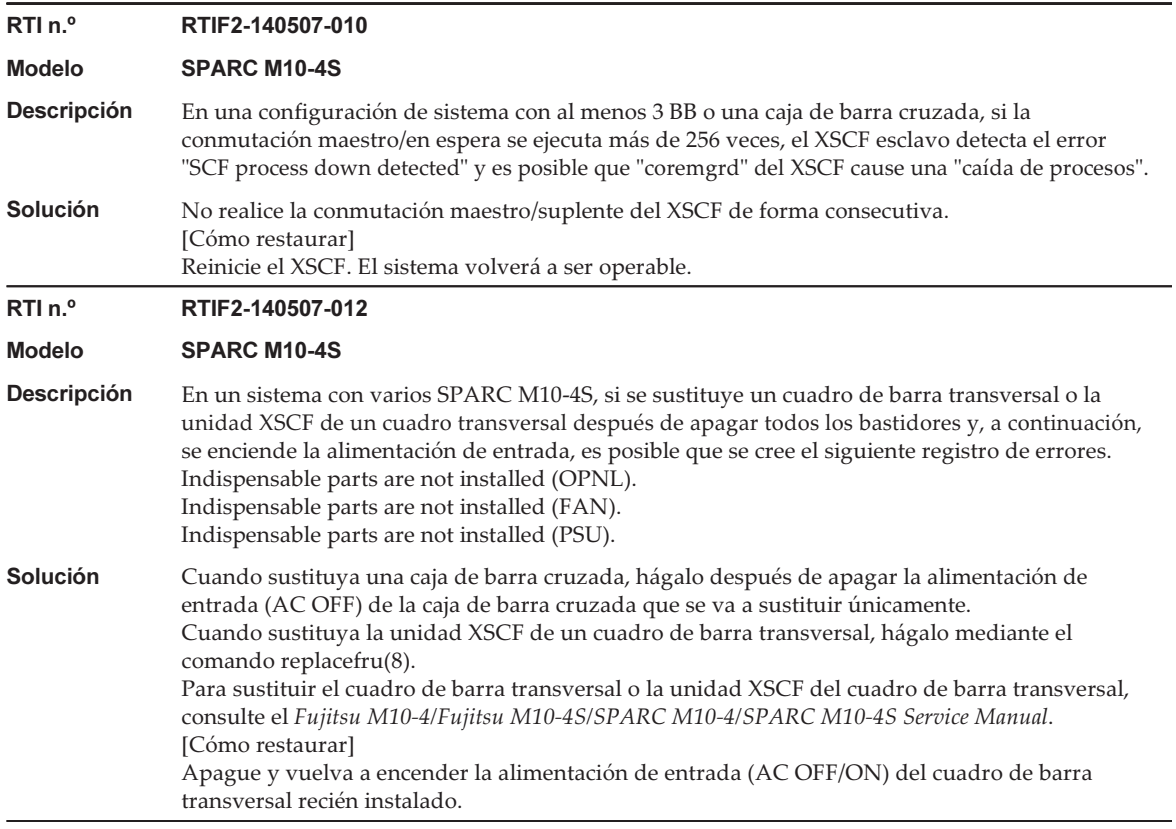

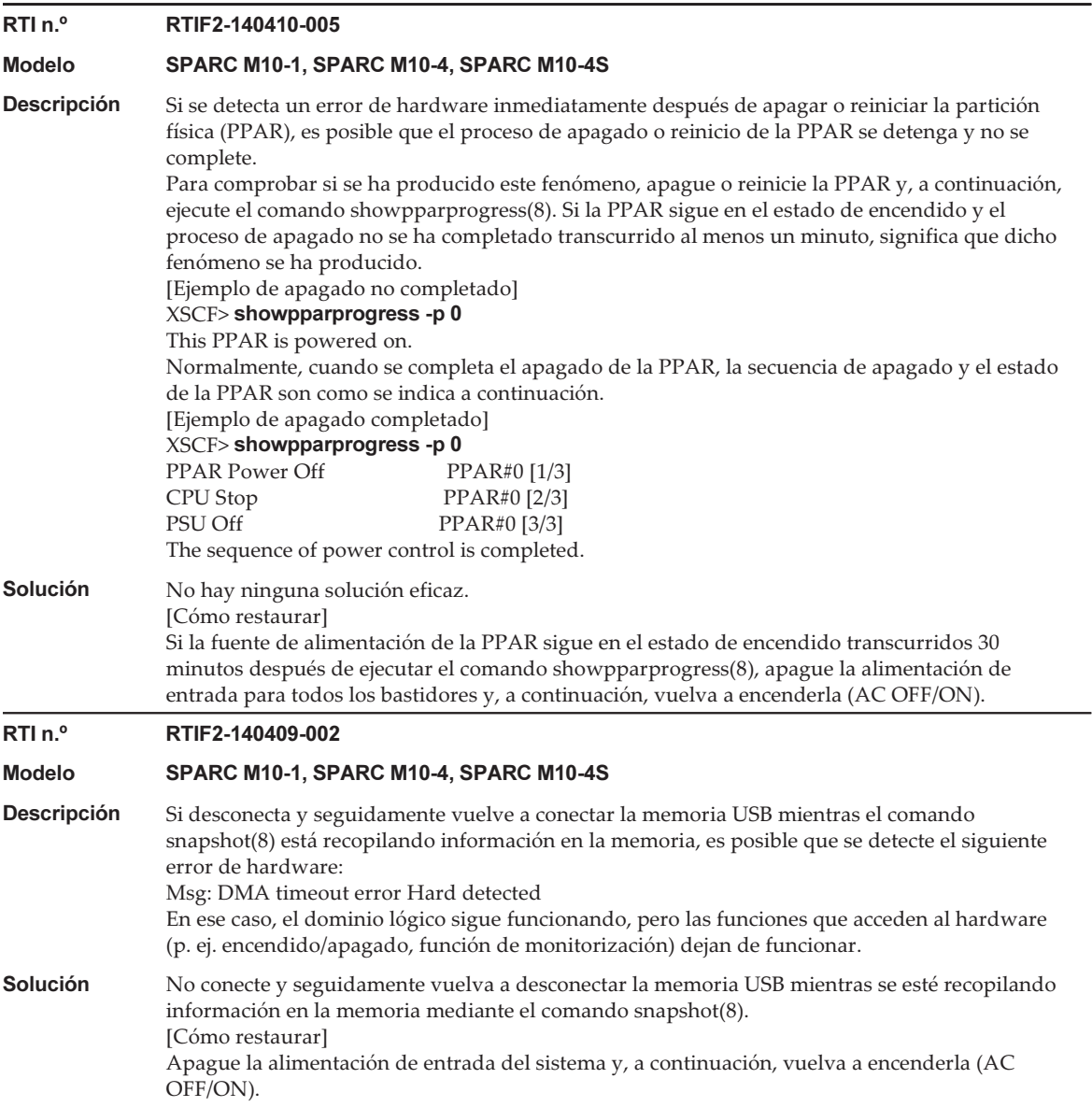

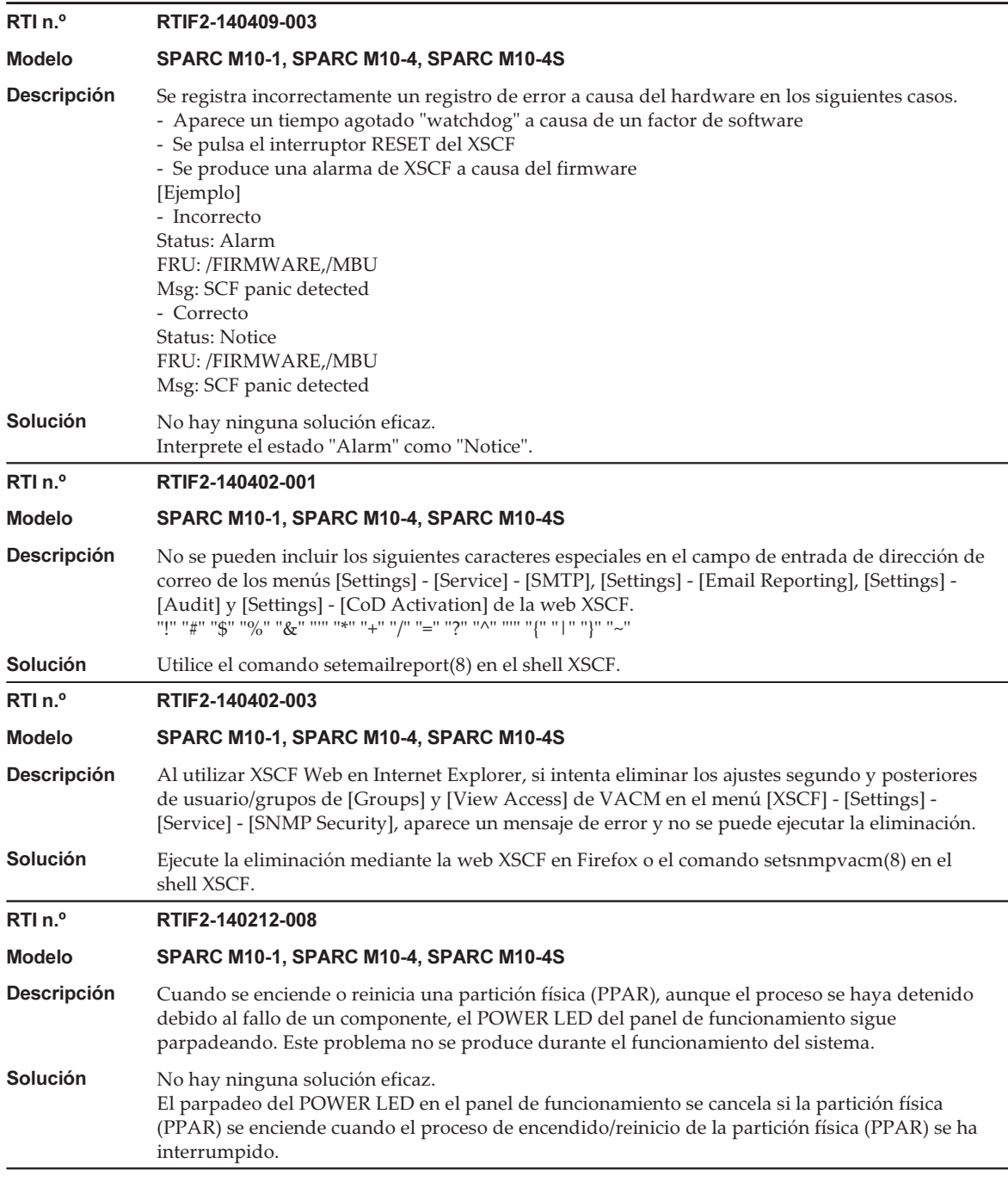

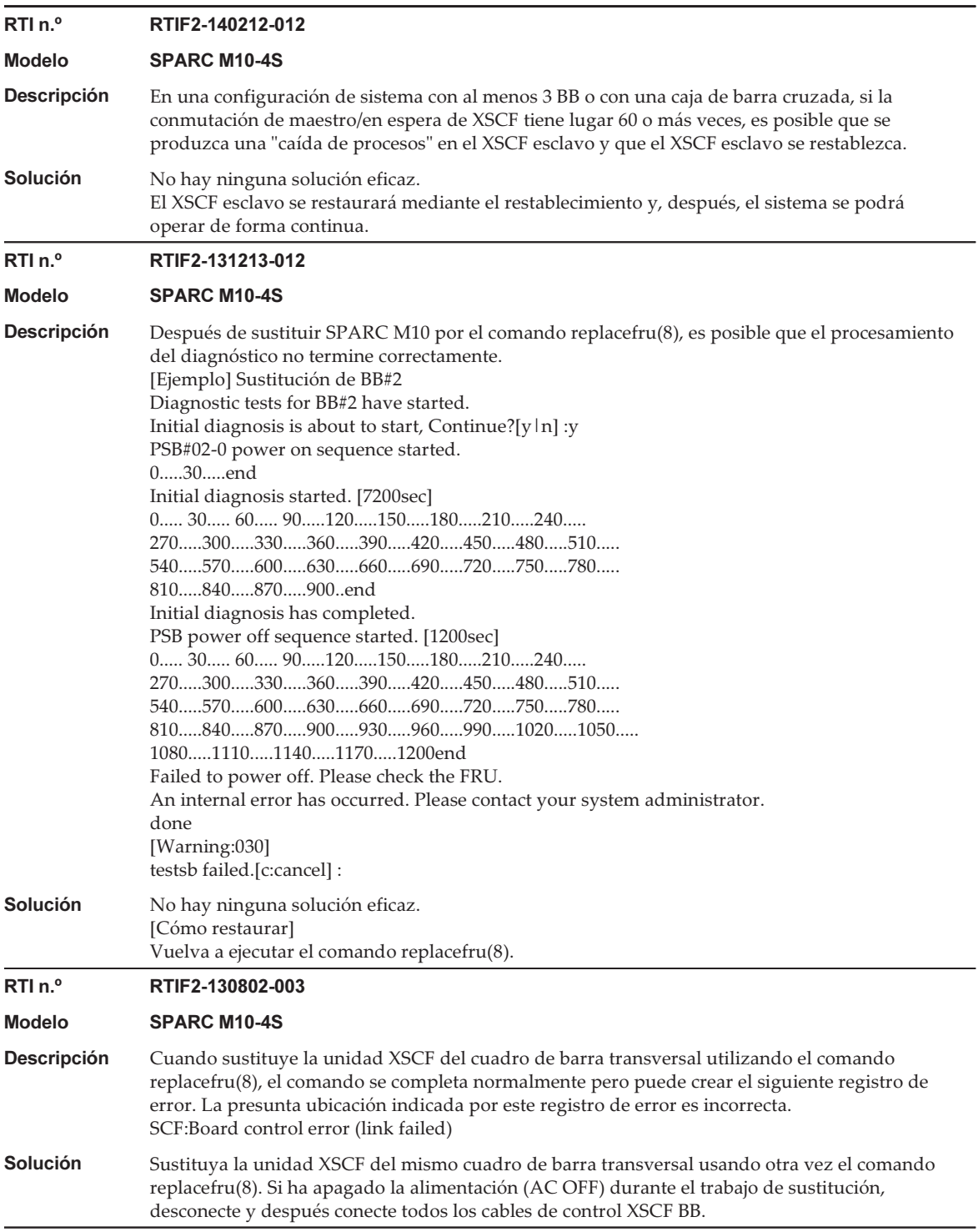

Tabla 3-29 Problemas resueltos en XCP 2280 (continuación) RTI n.º RTIF2-130711-003 Modelo SPARC M10-4S **Descripción** Antes de que la sustitución activa de la unidad XSCF del cuadro de la barra transversal termine, se completa normalmente el comando replacefru(8). Solución Cuando utilice el comando replacefru(8) para cambiar la unidad XSCF, aparecerá el siguiente mensaje tras cambiar la unidad XSCF. Si esto ocurre, espere 10 minutos e introduzca "f". The replacement of XBBOX#xx/XSCFU has completed normally.[f:finish]: RTI n.º RTIF2-130305-023 Modelo SPARC M10-4S Descripción Si se produce un error en el convertidor DC-DC de una unidad de barra transversal, se registra erróneamente "XB-XB interface link-up error." en lugar del registro de error correcto de "LSI detected errors with power subsystem failure". Solución No hay ninguna solución eficaz. Compruebe si hay errores de alimentación si se registró "XB-XB interface link-up error" en el registro de errores. Ignore el registro de error "XB-XB interface link-up error" si se ha producido un error de alimentación.

## Problemas resueltos en XCP 2271

Problemas resueltos en XCP 2271

Tabla 3-30

En la siguiente tabla se enumeran los problemas resueltos en XCP 2271.

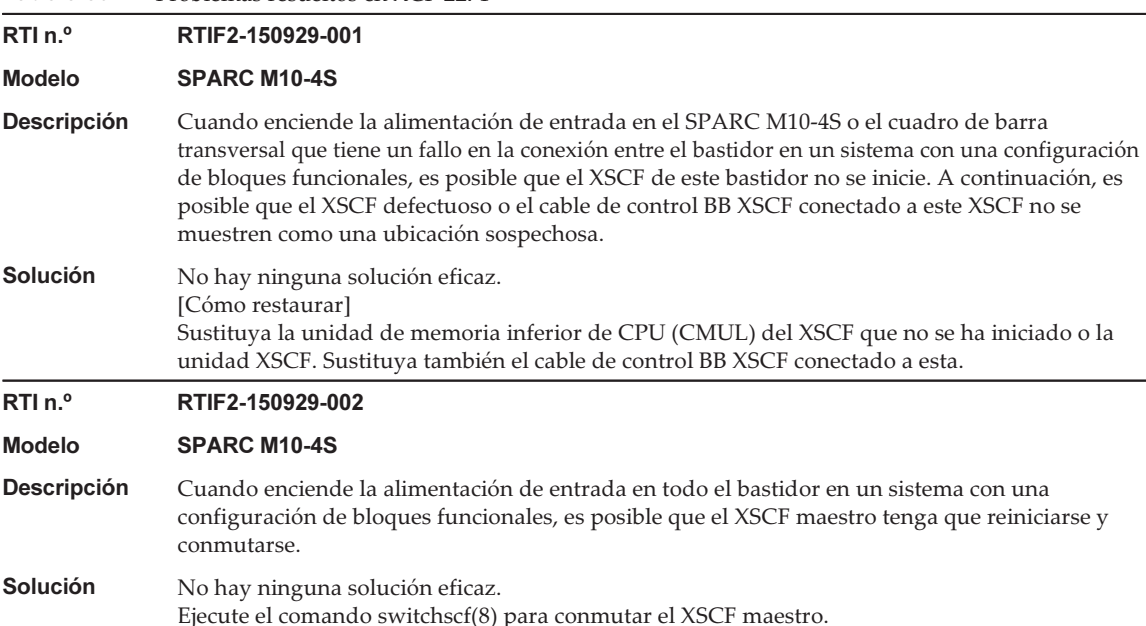

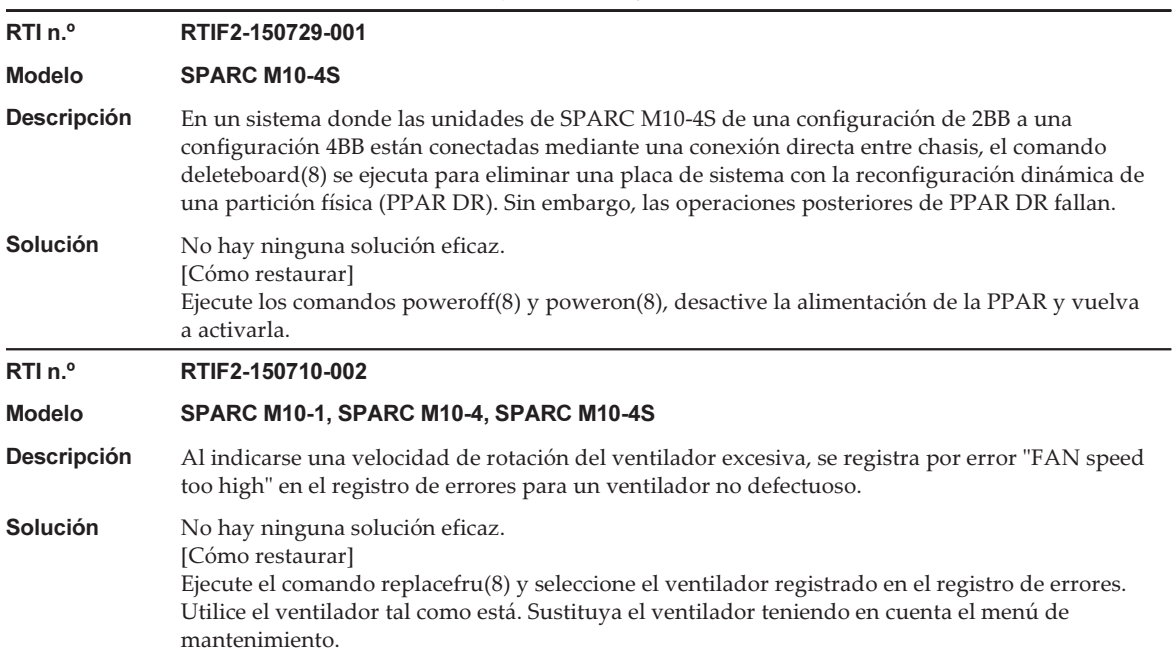

### RTI n.º RTIF2-150629-003

### Modelo SPARC M10-4S

**Descripción** Supongamos que se instala un total de 29 o más PCIe o tarjetas de enlace en algunas o todas las unidades de SPARC M10-4S en un sistema que consta de varias unidades de SPARC M10-4S. Cuando se ejecuta en este sistema, el comando testsb -a tarda en realizar el procesamiento de la comunicación entre cada tarjeta y el XSCF, y el comando finaliza de forma anómala. Por ejemplo, en un sistema con una configuración de 8BB, el comando finaliza de forma anómala aproximadamente 30 minutos después del inicio de la ejecución del comando. Supongamos también que se instala un total de 29 o más PCIe o tarjetas de enlace en algunas o todas las unidades de SPARC M10-4S en una partición física (PPAR) que consta de varias unidades de SPARC M10-4S. Cuando se ejecuta, el comando poweron(8) da lugar a un procesamiento de reintento de XSCF repetido y la PPAR no se puede encender. En este momento "Event: SCF:Reset retry" se registra en el registro de eventos. [Ejemplo del comando testsb]

#### XSCF> testsb -v -p -s -a -y

Initial diagnosis is about to start, Continue?[y|n] :**y** PSB power on sequence started.

Hardware error occurred by initial diagnosis. PSB power off sequence started. [1200sec] 0....end PSB powered off. PSB Test Fault ---- ------- -------- 00-0 Failed Faulted 01-0 Failed Faulted 02-0 Failed Faulted 03-0 Failed Faulted 04-0 Failed Faulted 05-0 Failed Faulted 06-0 Failed Faulted 07-0 Failed Faulted A hardware error occurred. Please check the error log for details.

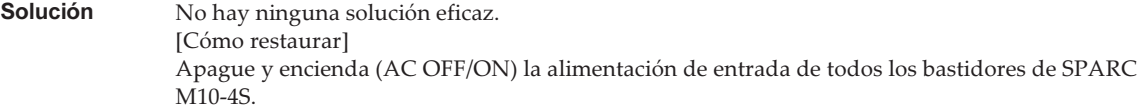

#### RTI n.º RTIF2-150522-001

```
Modelo SPARC M10-1
```
#### **Descripción** Si desconecta uno de los cables de alimentación de una unidad de fuente de alimentación (PSU), podrían producirse los siguientes problemas. - Los fallos de alimentación no se registran en el registro de eventos.

- El comando showhardconf(8) muestra constantemente "ON; AC:xxx V;" en "Power\_Status" de la PSU.

### Solución No hay ninguna solución eficaz. [Cómo restaurar] Conecte el cable de alimentación de nuevo.

# Problemas resueltos en XCP 2270

En la siguiente tabla se enumeran los problemas resueltos en XCP 2270.

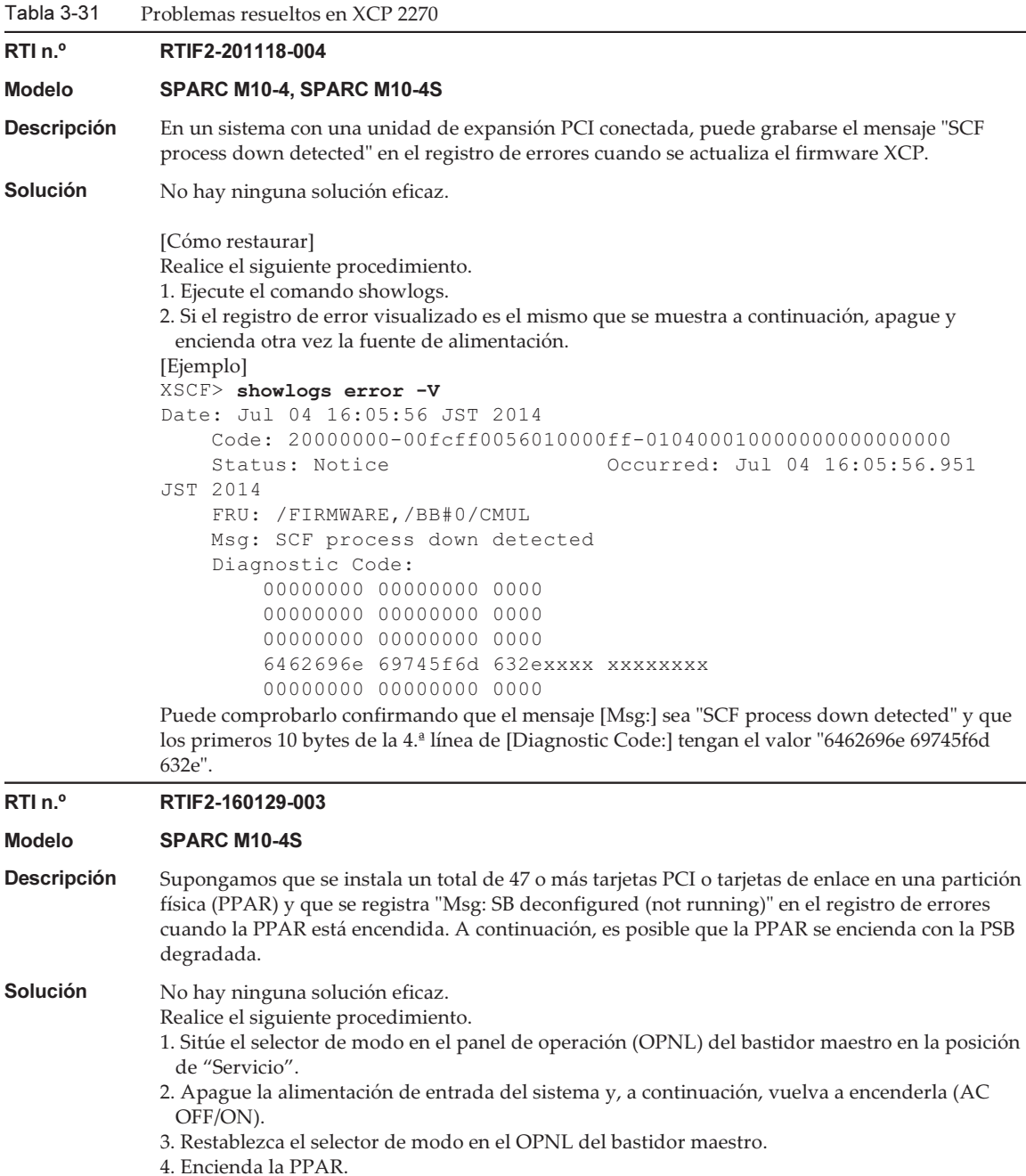

# Problemas resueltos en XCP 2260

En la siguiente tabla se enumeran los problemas resueltos en XCP 2260.

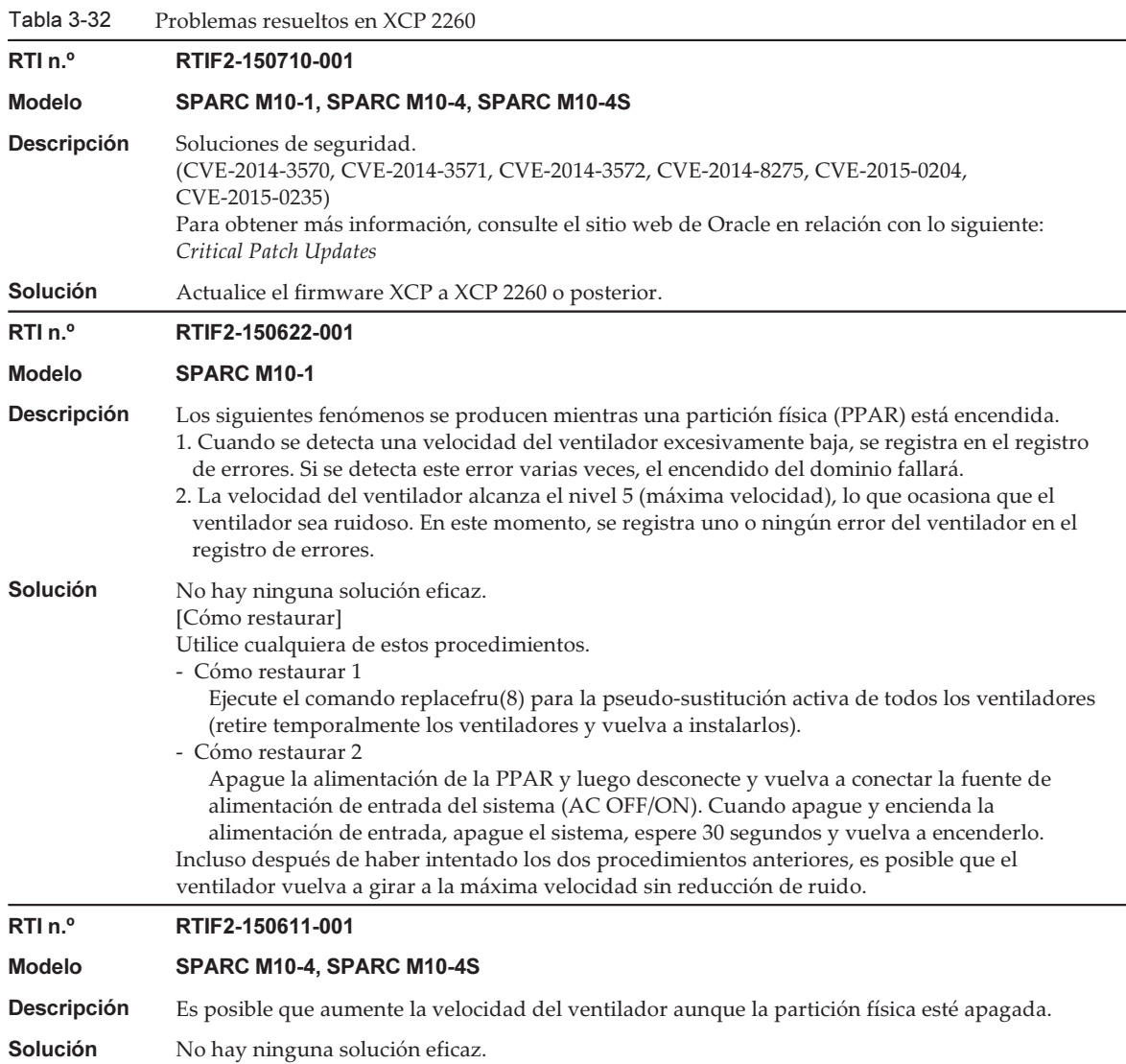

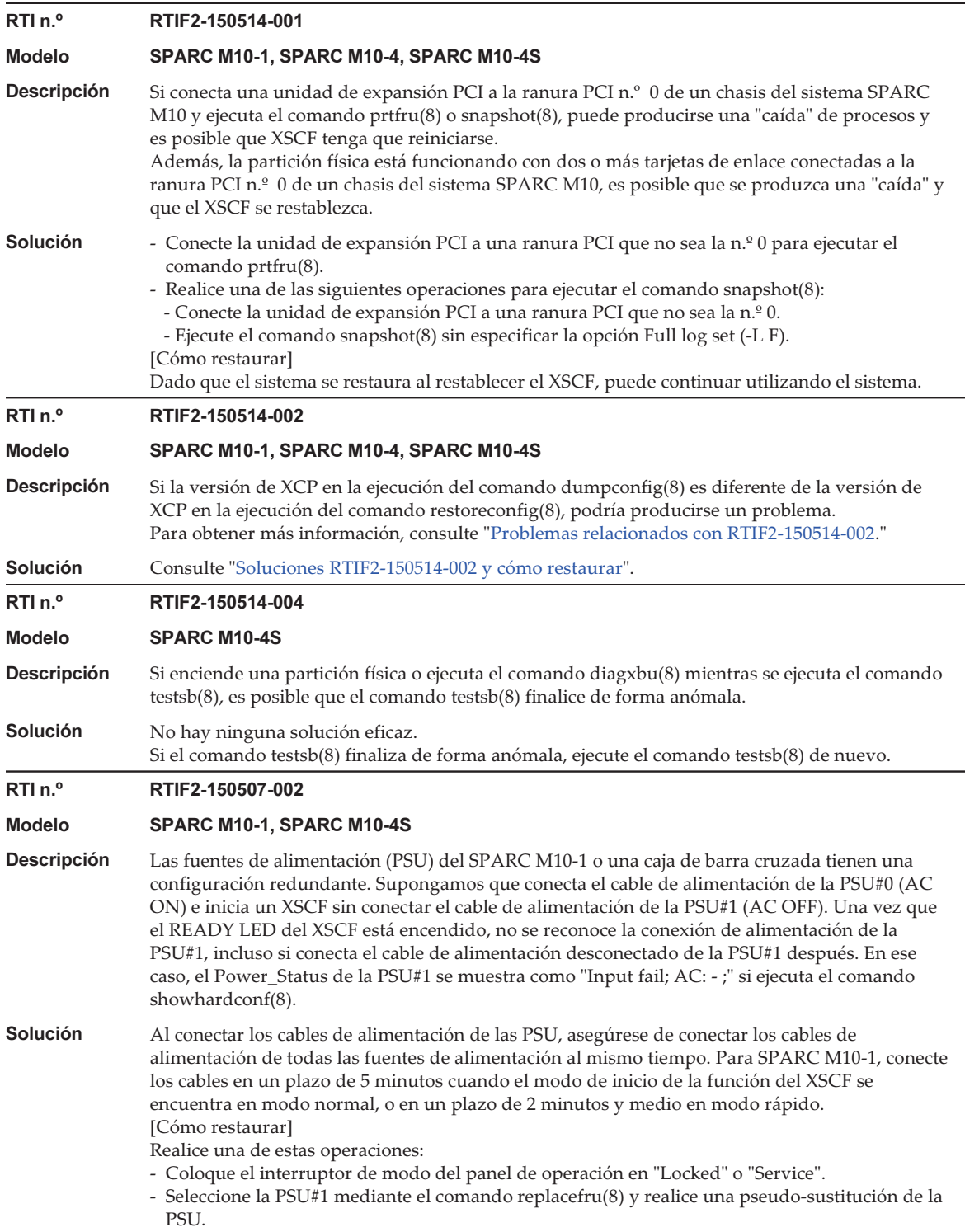

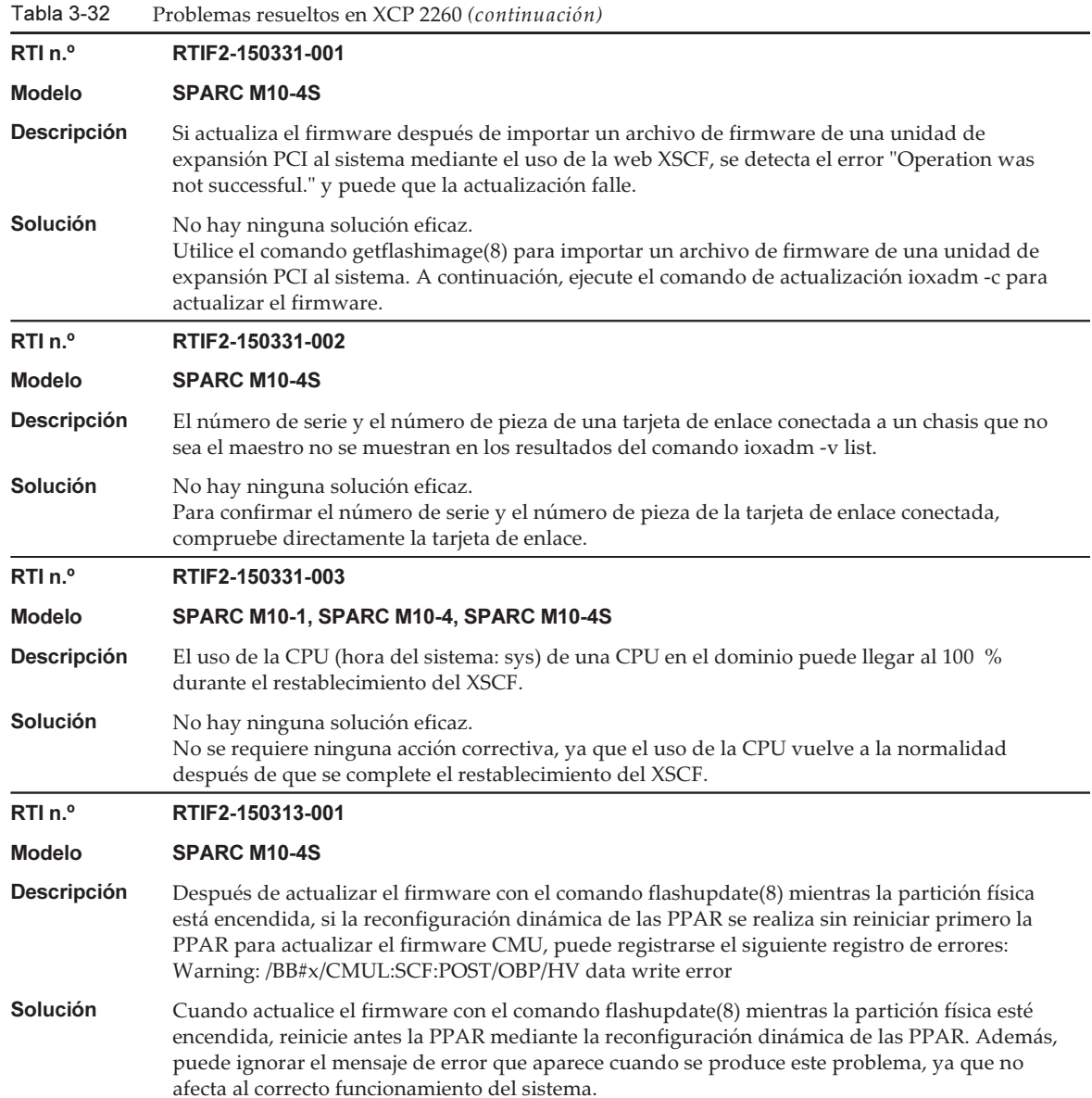

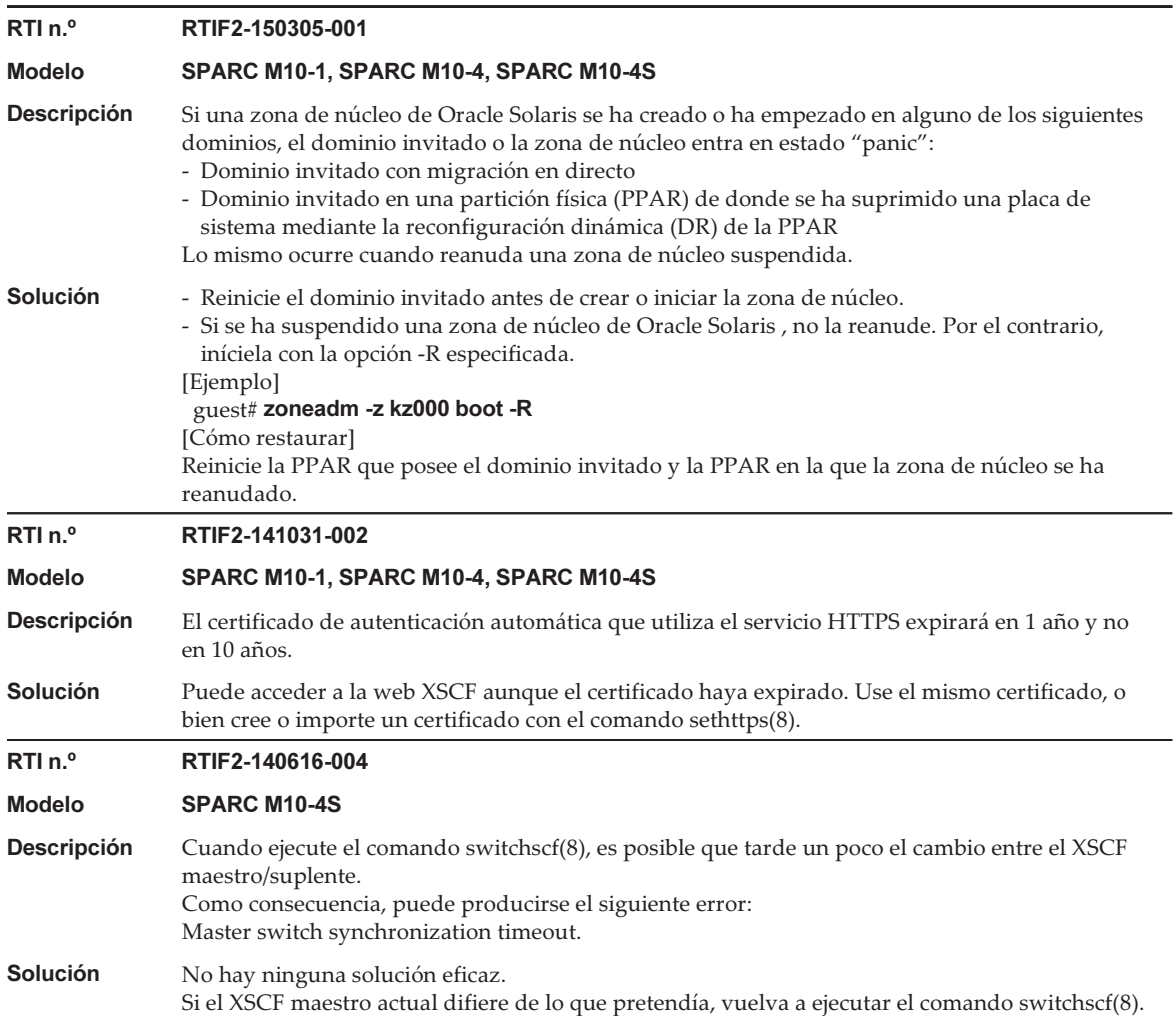

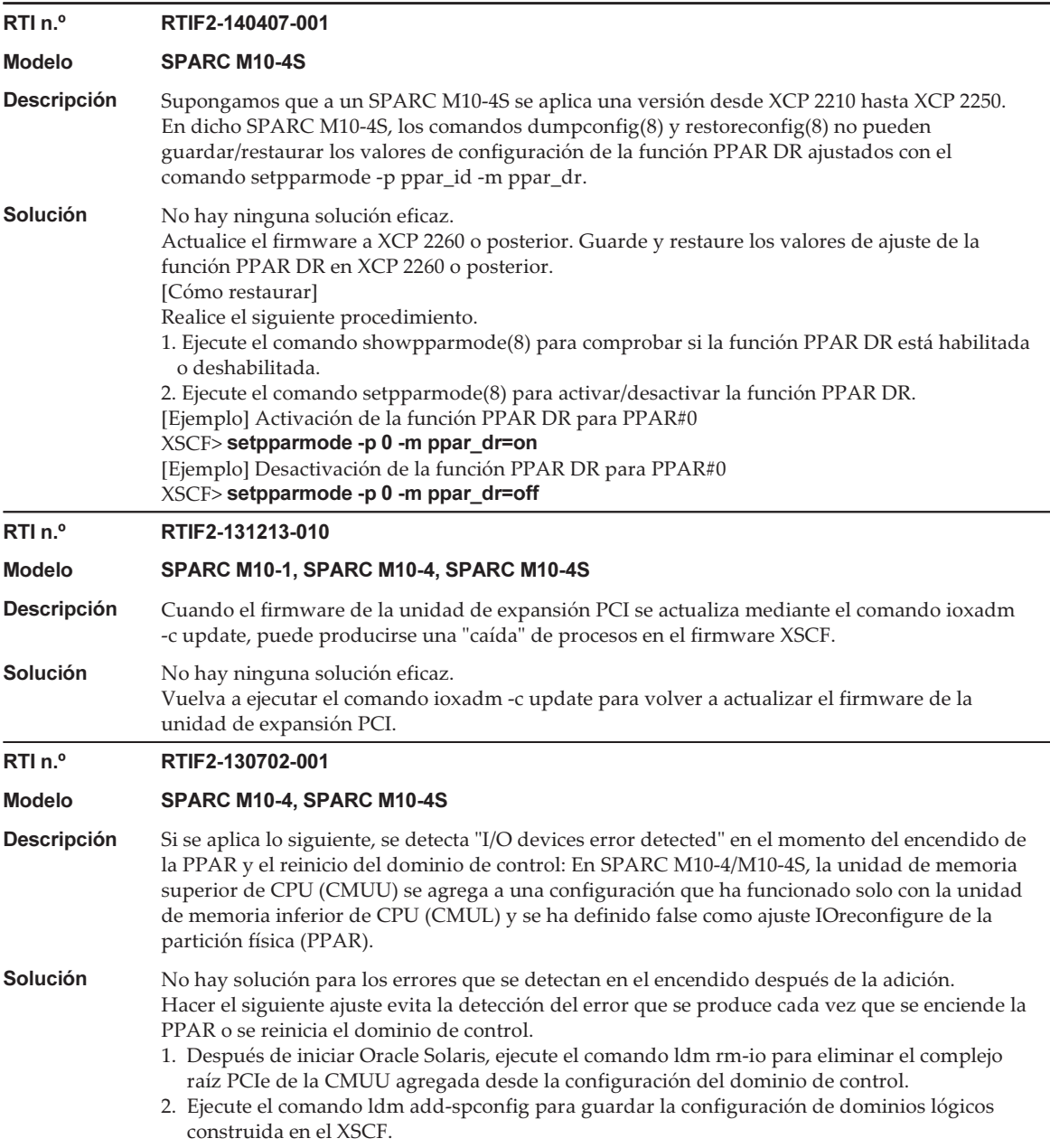

### <span id="page-193-0"></span>Problemas relacionados con RTIF2-150514-002

Si la versión de XCP en la ejecución del comando dumpconfig(8) es diferente de la versión de XCP en la ejecución del comando restoreconfig(8), podría producirse un problema enumerado en la [Tabla](#page-194-1) 3-33.

<span id="page-194-1"></span>

| $\epsilon$ |                                                              |                                                                 |                        |
|------------|--------------------------------------------------------------|-----------------------------------------------------------------|------------------------|
|            | Versión de XCP con la ejecución del<br>comando dumpconfig(8) | Versión de XCP con la ejecución del<br>comando restoreconfig(8) | Problema que<br>ocurre |
| (1)        | 2092 o anterior                                              | de 2210 a 2221                                                  | (a)                    |
| (2)        | 2092 o anterior                                              | de 2230 a 2250                                                  | $(a)$ o $(b)$          |
| (3)        | de 2210 a 2221                                               | de 2230 a 2250                                                  | (b)                    |
| (4)        | de 2210 a 2221                                               | 2092 o anterior                                                 | (c)                    |
| (5)        | de 2230 a 2240                                               | 2092 o anterior                                                 | (c)                    |
| (6)        | 2250                                                         | 2240 o anterior                                                 | (c)                    |
| (7)        | 2260                                                         | 2250 o anterior                                                 | (c)                    |

Tabla 3-33 Combinaciones de versiones de XCP y problemas relacionados con la ejecución de comandos dumpconfig(8) y restoreconfig(8)

### ■ Problema (a)

La partición física no arranca y luego se detiene el XSCF.

### ■ Problema (b)

Supongamos que la información de configuración del XSCF guardada en XCP 2221 o anterior se utiliza para restaurar el XSCF cuando se activa el modo de recuperación, compatible con Oracle VM Server for SPARC 3.1 o posterior. Puesto que la partición física se inicia con la información de configuración de dominio lógico creada con XCP 2221 o anterior, el comando puede fallar al restaurar la información de configuración de dominio lógico y es posible que la configuración de dominio permanezca en el estado predeterminado de fábrica.

Esto sucede porque el modo de recuperación de la información de configuración del dominio lógico creada con XCP 2221 o anterior no está habilitado. A continuación, incluso con la información de configuración de dominio lógico creada nuevamente con XCP 2230 o posterior, el comando puede fallar al restaurar la información de configuración de dominio lógico y es posible que la configuración de dominio permanezca en el estado predeterminado de fábrica.

■ Problema (c)

Se produce el siguiente error.

[Ejemplo]

```
XSCF> restoreconfig -u user https://...
--- Omitido ---
restoreconfig: could not verifying backup file.(...)
```
### <span id="page-194-0"></span>Soluciones RTIF2-150514-002 y cómo restaurar

Las soluciones eficaces RTIF2-150514-002 son las siguientes:

■ De (1) a (3) en la [Tabla](#page-194-1) 3-33 Realice el siguiente procedimiento.

- 1. Ejecute el comando version(8) para comprobar la versión XCP.
- 2. Ejecute el comando flashupdate(8) para actualizar el firmware a la versión XCP utilizada cuando la información de configuración de XSCF se haya guardado previamente mediante el comando dumpconfig(8).
- 3. Ejecute el comando restoreconfig(8) para restaurar la información de configuración de XSCF.
- 4. Ejecute el comando flashupdate(8) para volver a actualizar el firmware a la versión original de XCP marcada en el paso 1.
- De (4) a (7) en la [Tabla](#page-194-1) 3-33

No hay ninguna solución eficaz.

Los métodos de restauración para RTIF2-150514-002 son los siguientes:

■ De (1) a (3) en la [Tabla](#page-194-1) 3-33

Realice el siguiente procedimiento.

- 1. Ejecute el comando version(8) para comprobar la versión XCP.
- 2. Ejecute el comando flashupdate(8) para actualizar el firmware a la versión XCP utilizada cuando la información de configuración de XSCF se haya guardado previamente mediante el comando dumpconfig(8).
- 3. Para realizar una configuración del sistema con múltiples unidades SPARC M10-4S, ejecute el comando initbb(8) para desconectar todos los bastidores esclavos del sistema.
- 4. Ejecute el comando restoredefaults -c para inicializar el sistema al estado predeterminado de fábrica.
- 5. Apague la alimentación de todos los bastidores o cuadros de barra transversal del sistema SPARC M10. Luego, encienda de nuevo los bastidores o los cuadros de barra transversal y compruebe que el READY LED de XSCF o la unidad XSCF están encendidos.
- 6. Ejecute el comando restoreconfig(8) para restaurar la información de configuración de XSCF.
- 7. Ejecute el comando flashupdate(8) para volver a actualizar el firmware a la versión original de XCP marcada en el paso 1.
- De (4) a (7) en la [Tabla](#page-194-1) 3-33

Realice el siguiente procedimiento.

- 1. Ejecute el comando version(8) para comprobar la versión XCP.
- 2. Ejecute el comando flashupdate(8) para actualizar el firmware a la versión XCP utilizada cuando la información de configuración de XSCF se haya guardado previamente mediante el comando dumpconfig(8).
- 3. Ejecute el comando restoreconfig(8) para restaurar la información de configuración de XSCF.
- 4. Ejecute el comando flashupdate(8) para volver a actualizar el firmware a la versión original de XCP marcada en el paso 1.

# Problemas resueltos en XCP 2250

En la siguiente tabla se enumeran los problemas resueltos en XCP 2250.

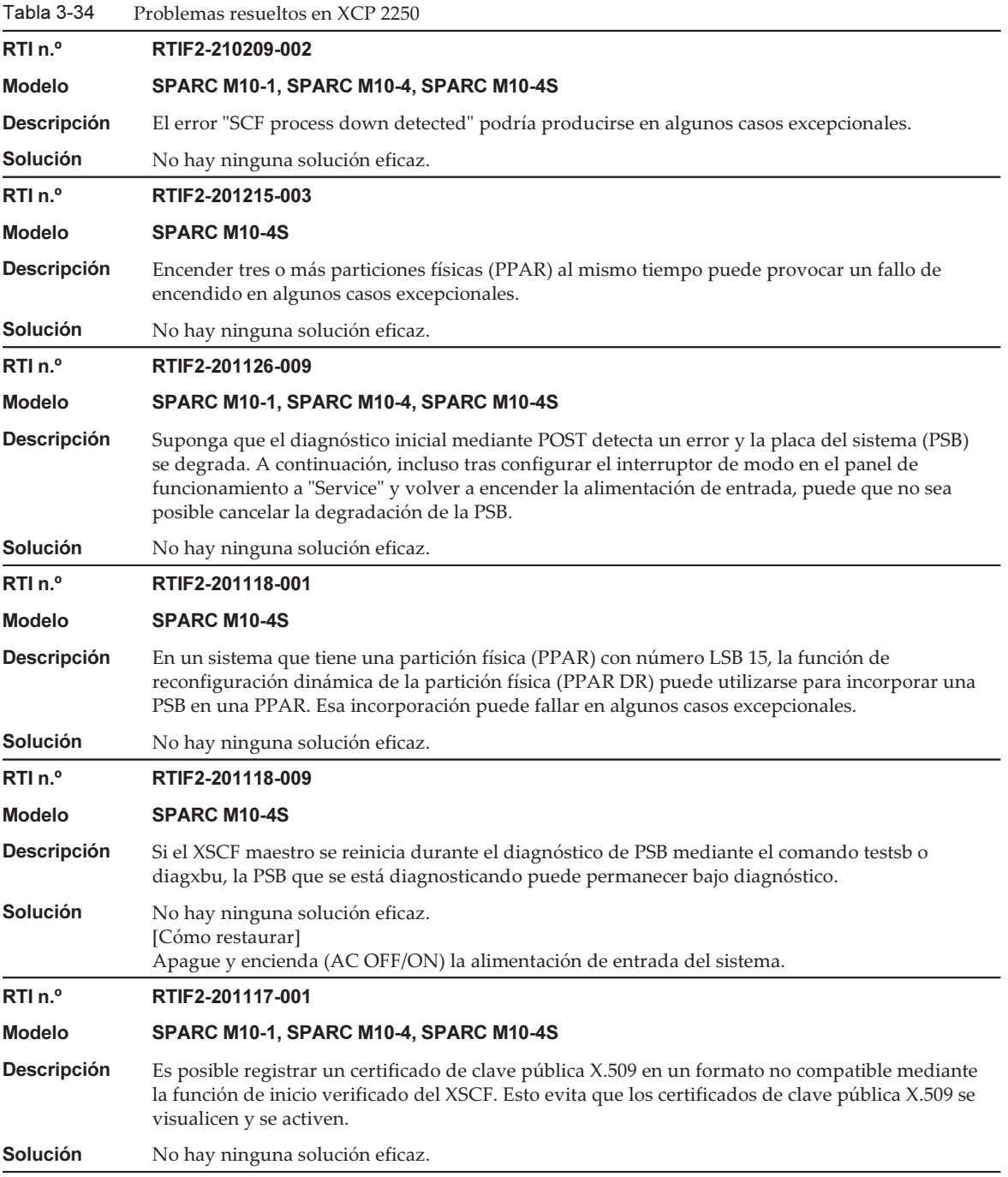

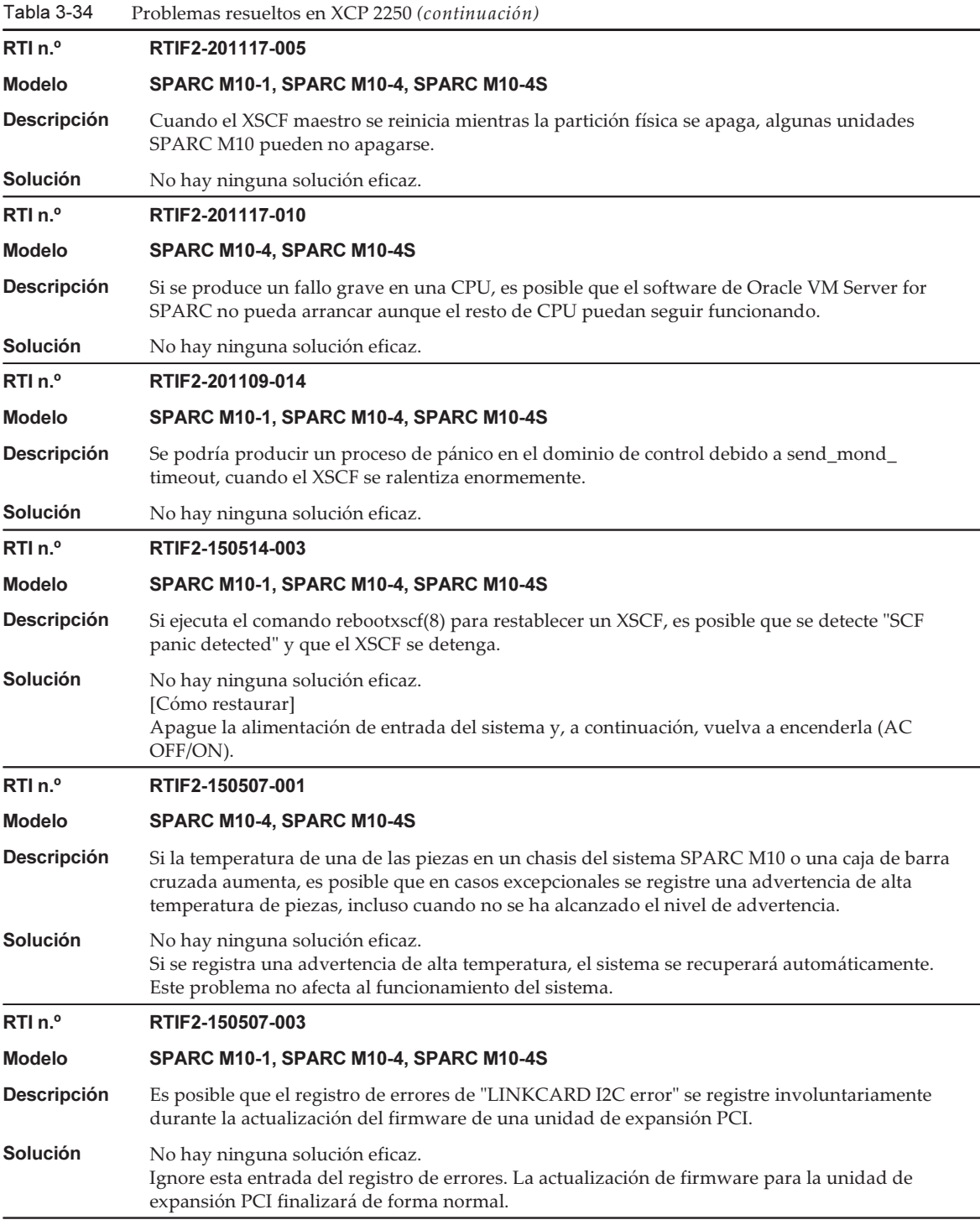

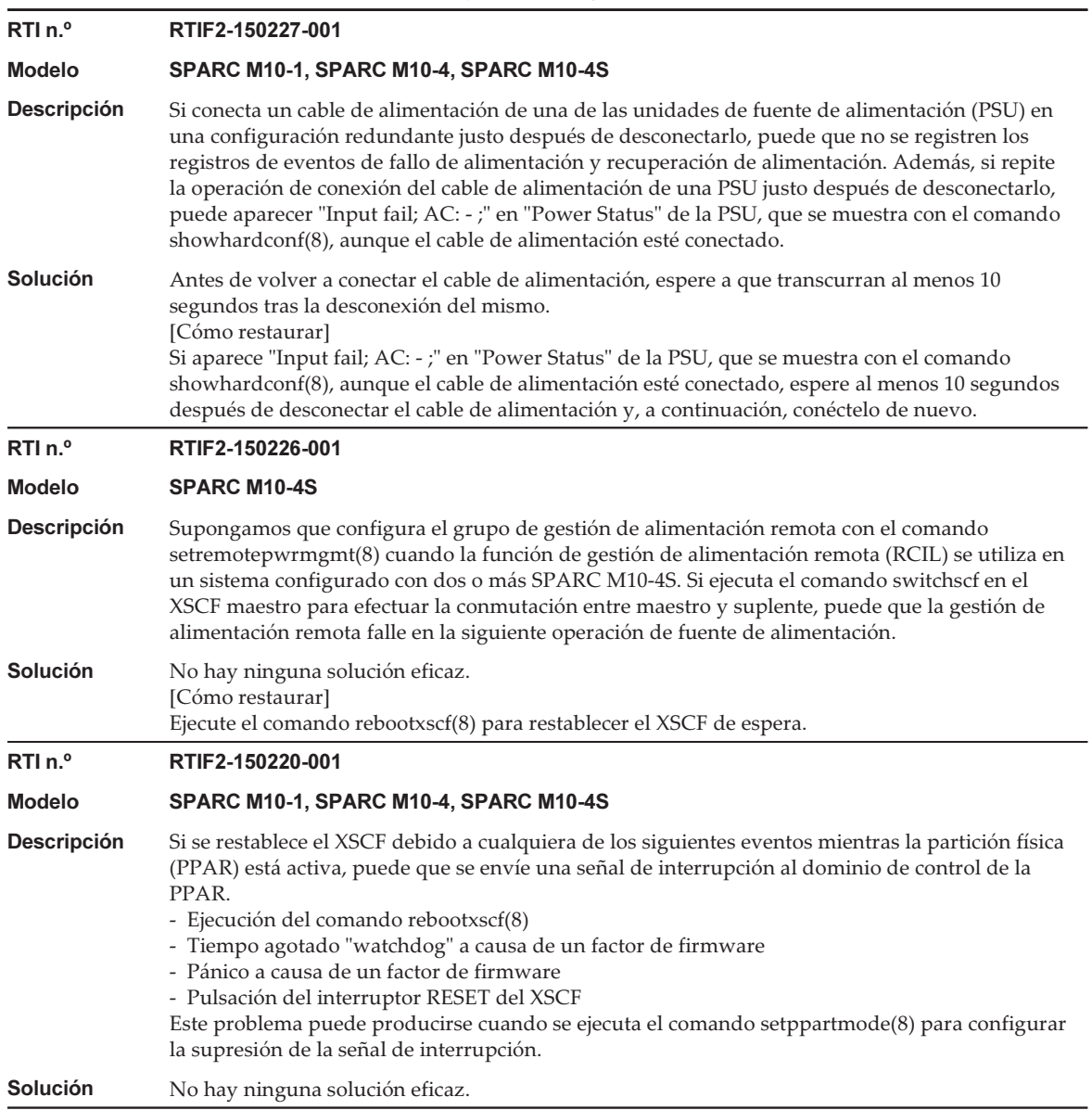

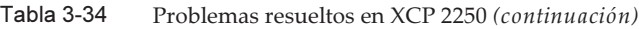

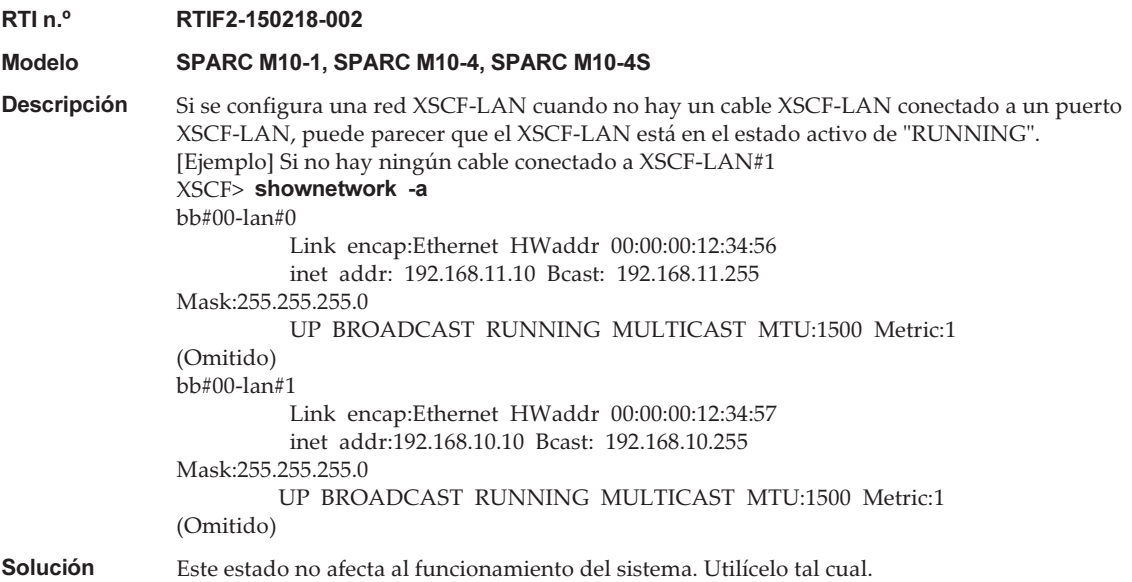

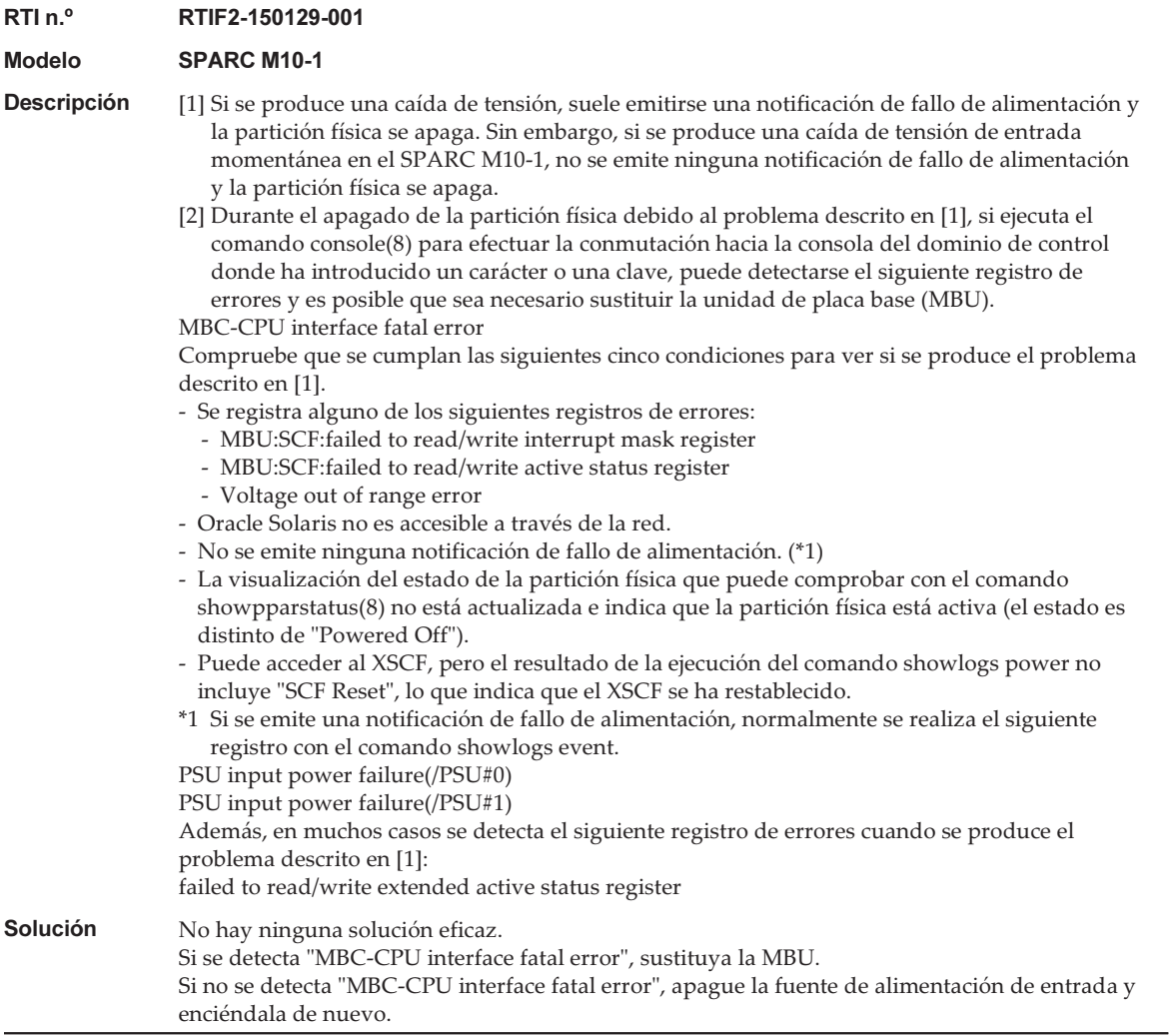

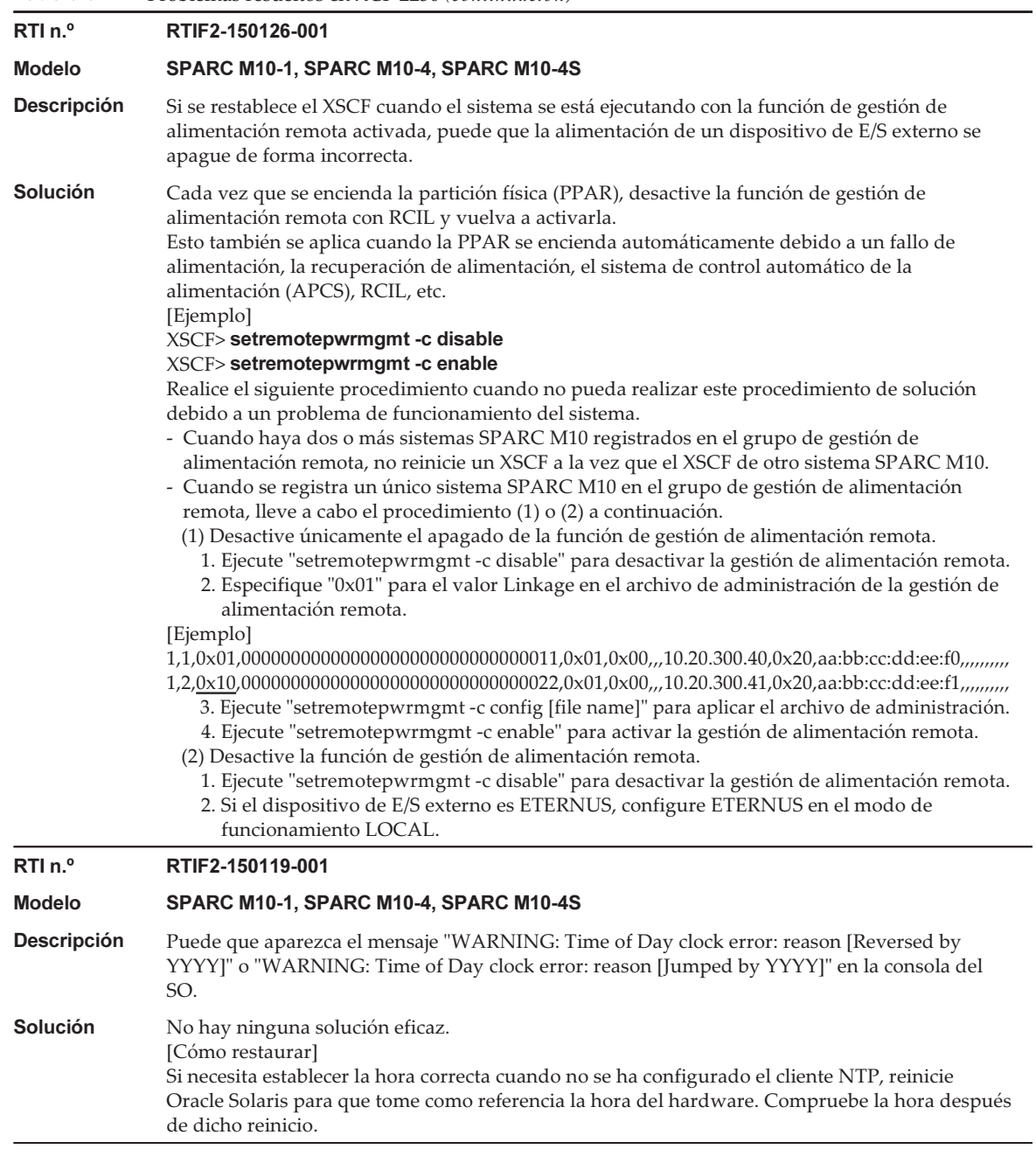

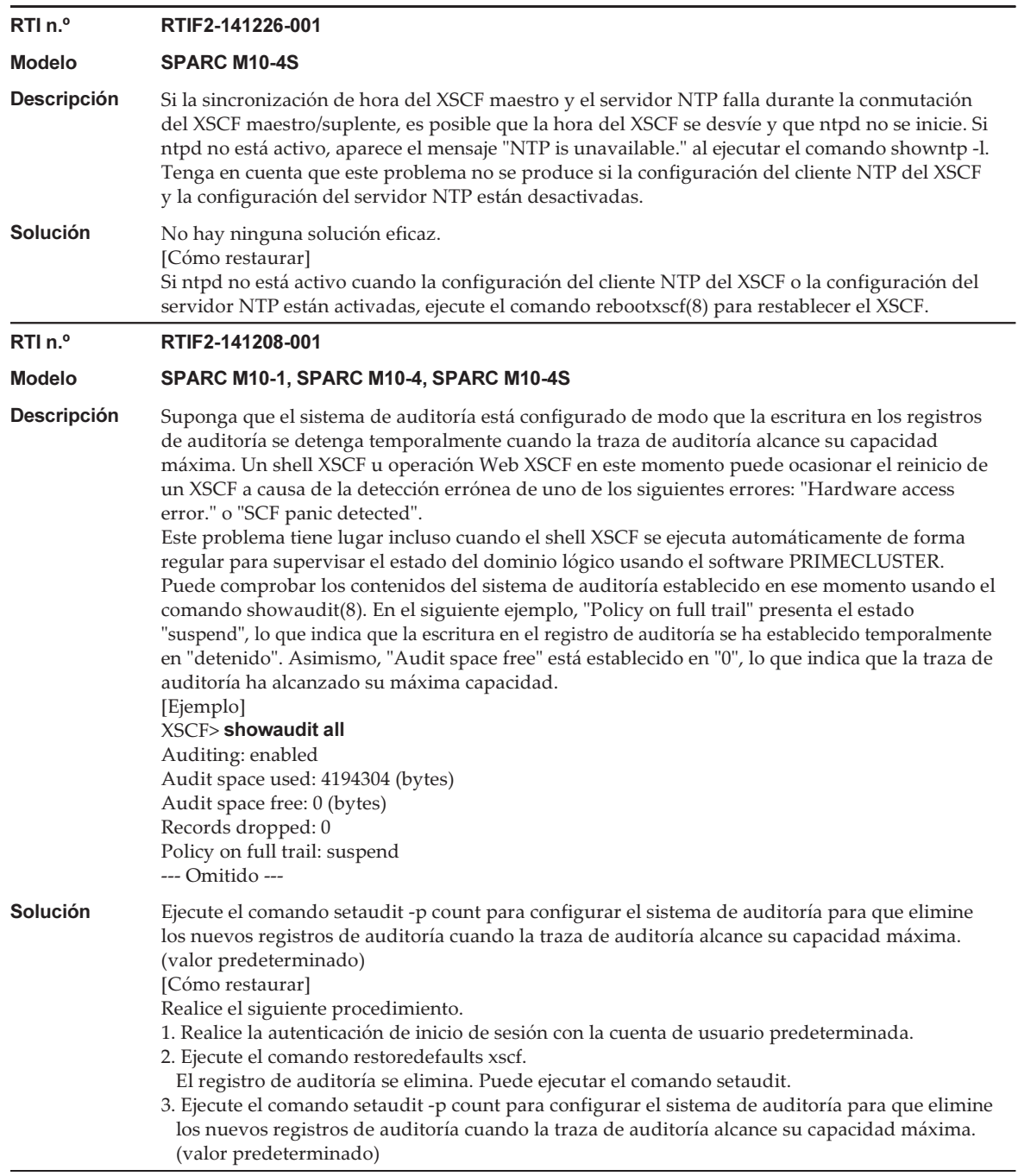

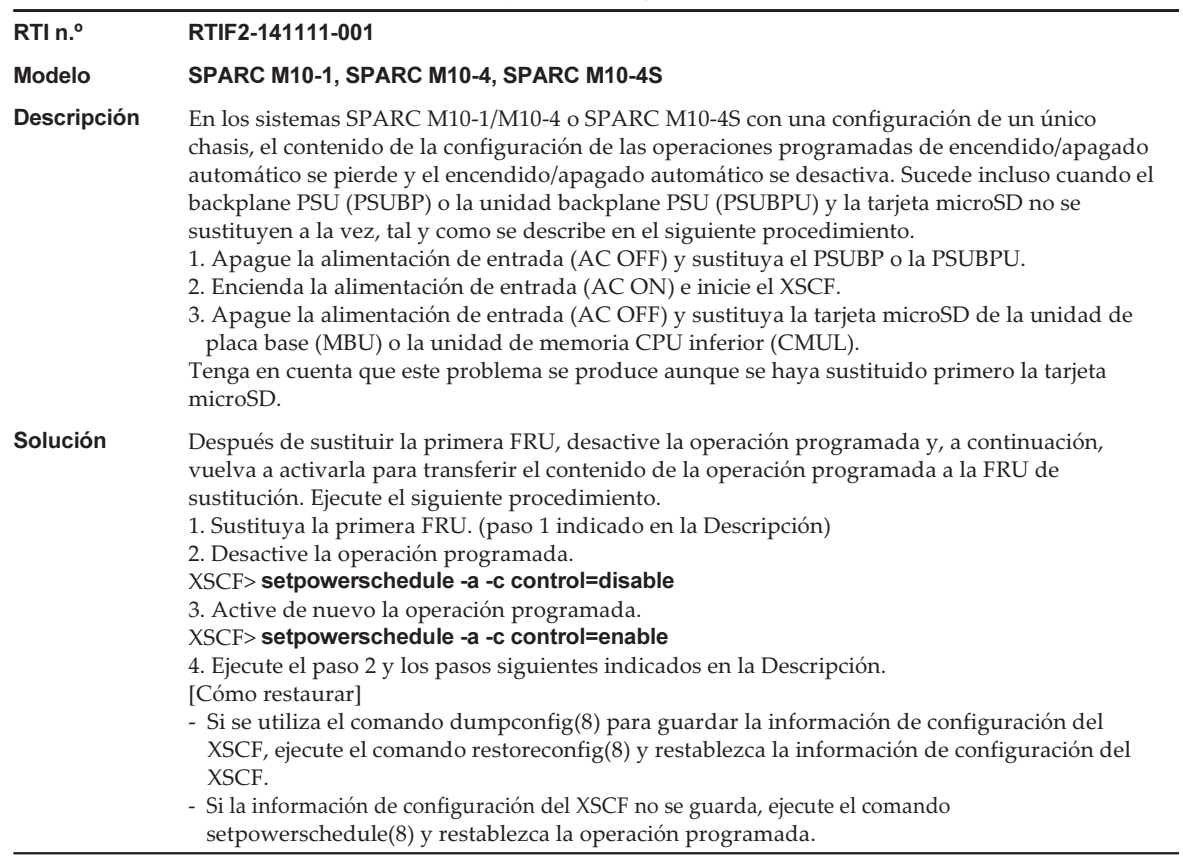

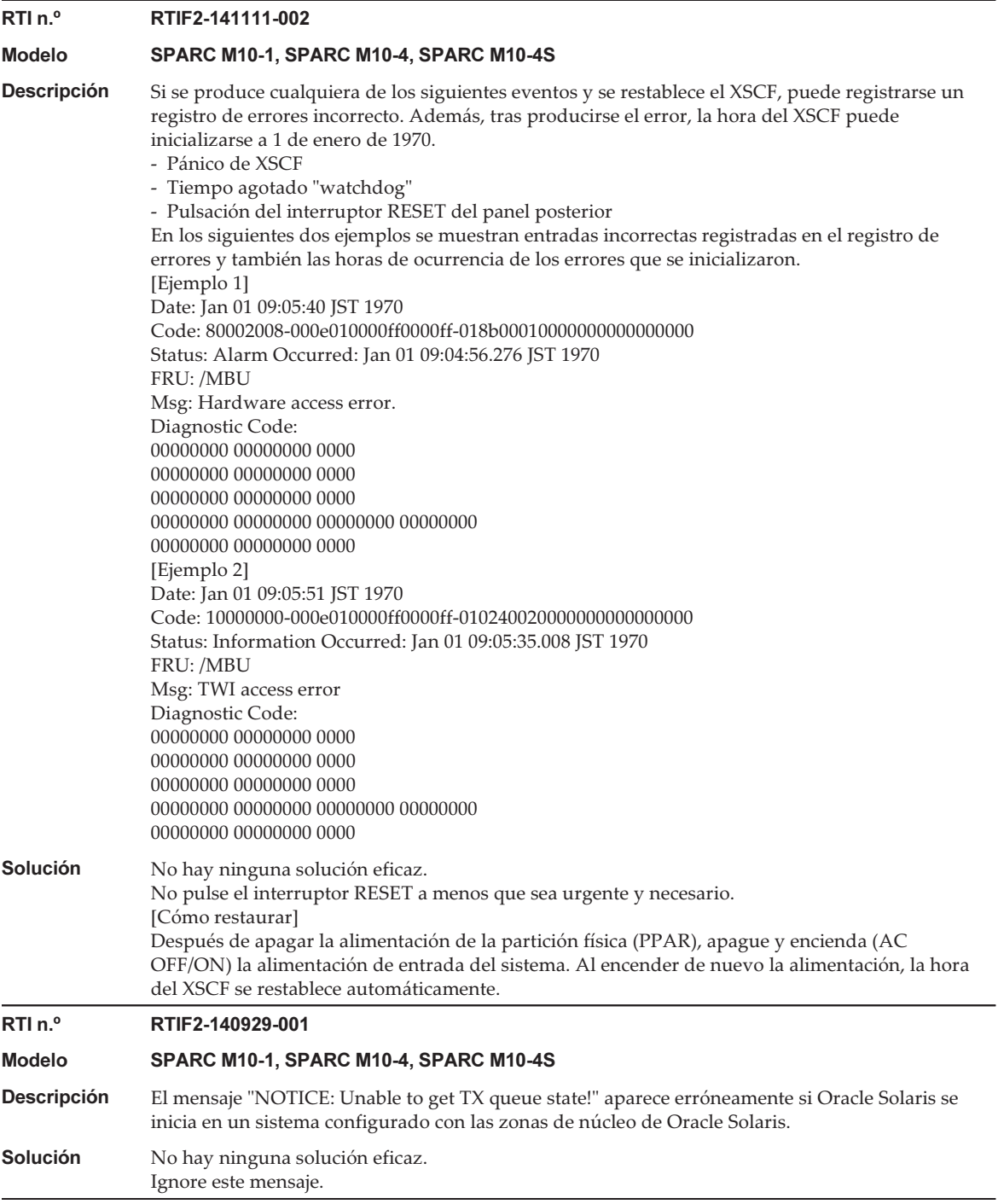

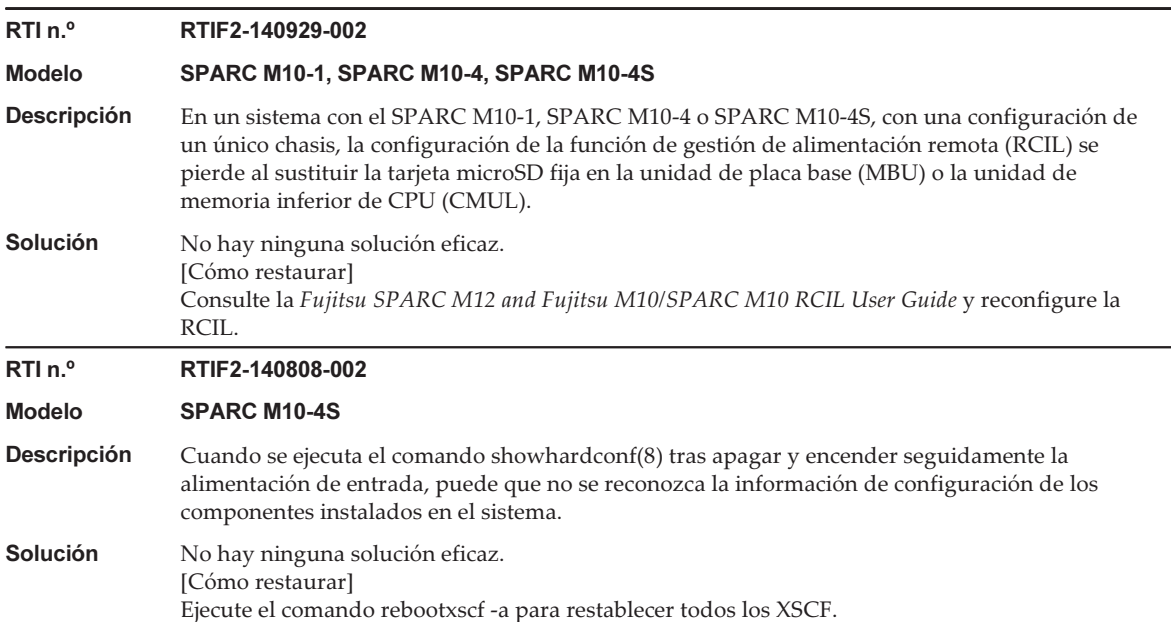

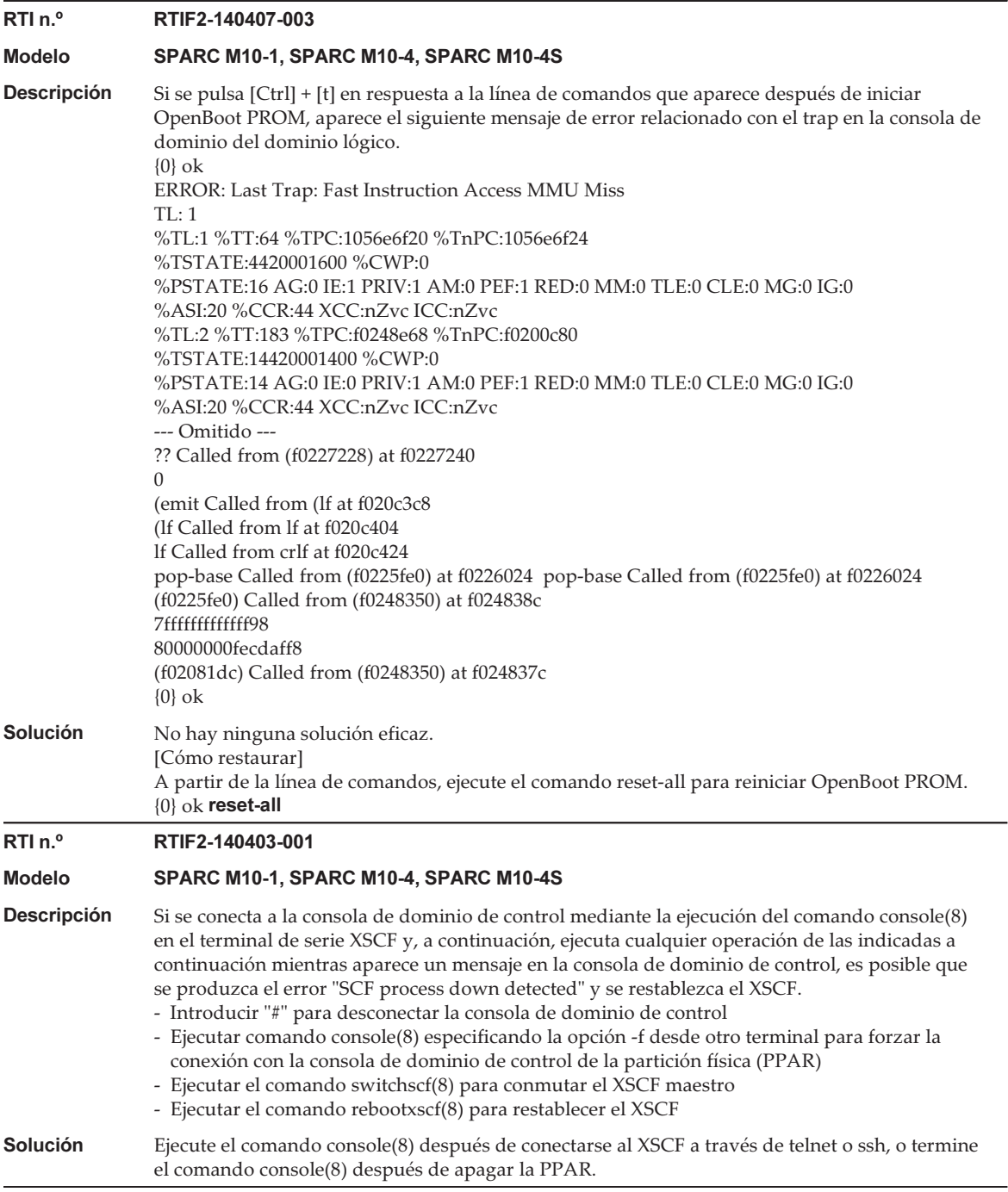

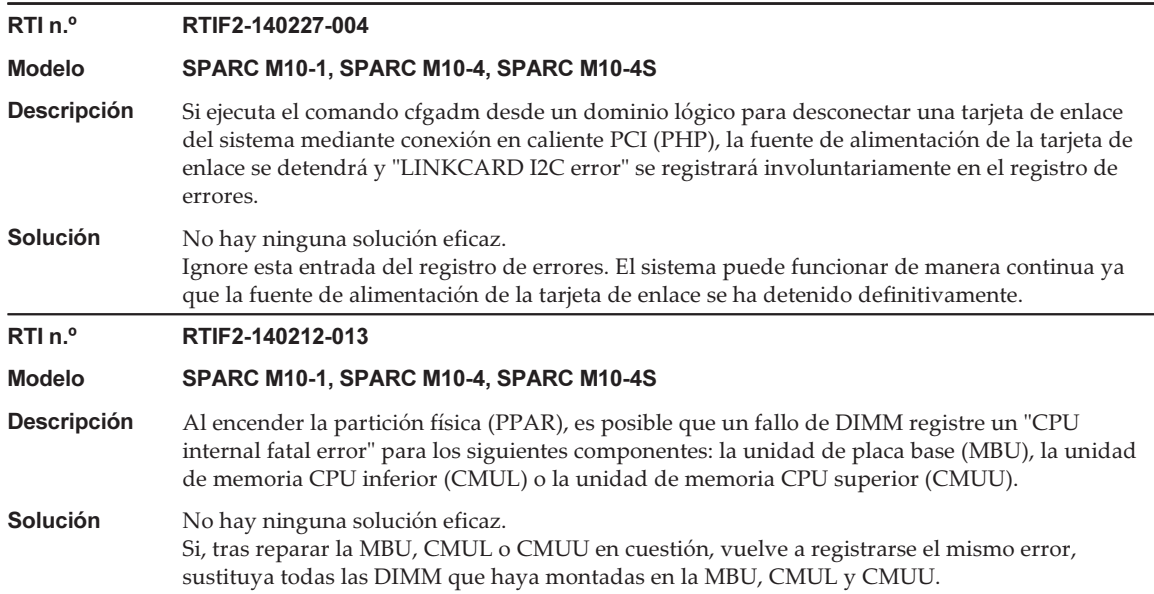

# Problemas resueltos en XCP 2240

En la siguiente tabla se enumeran los problemas resueltos en XCP 2240.

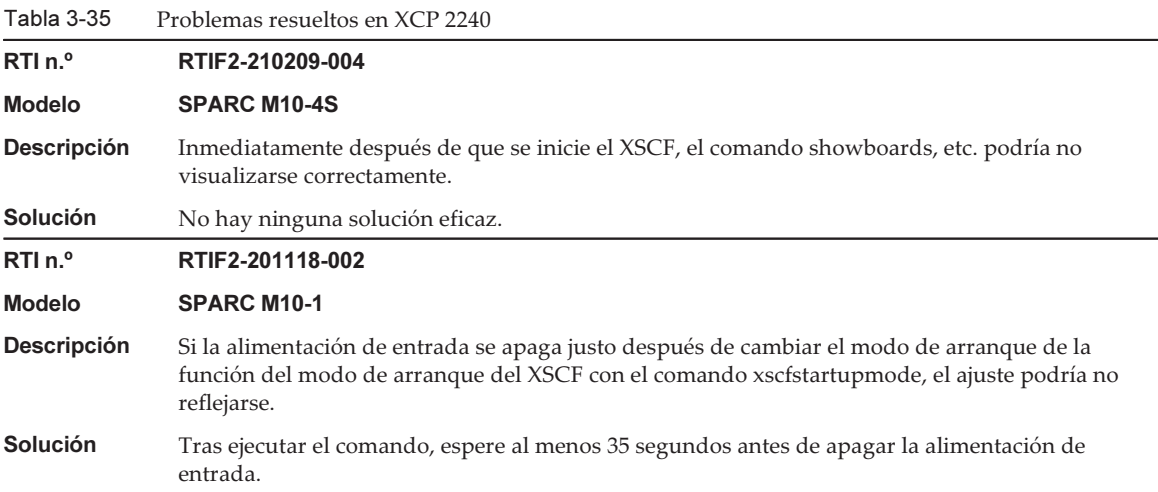

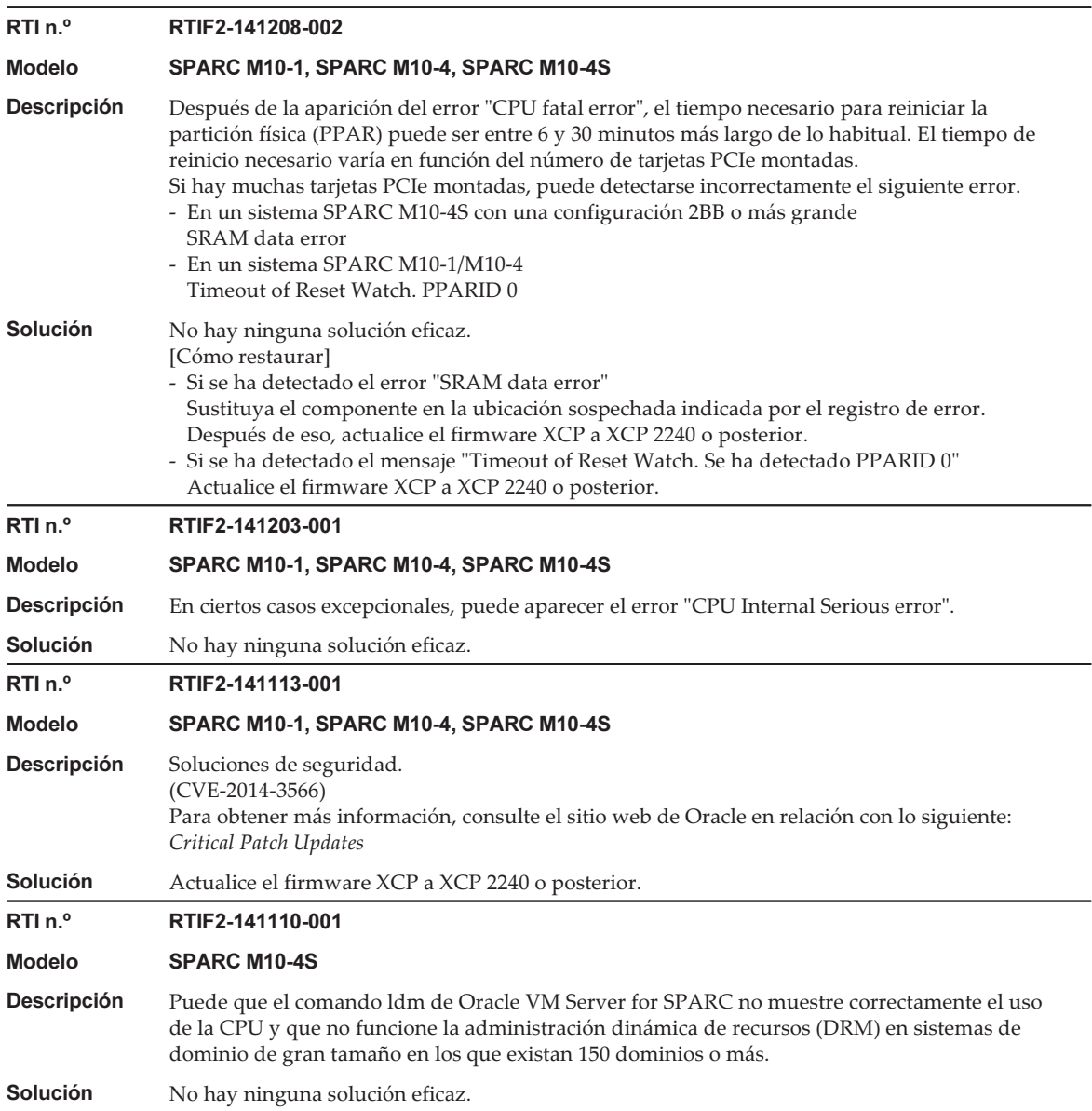

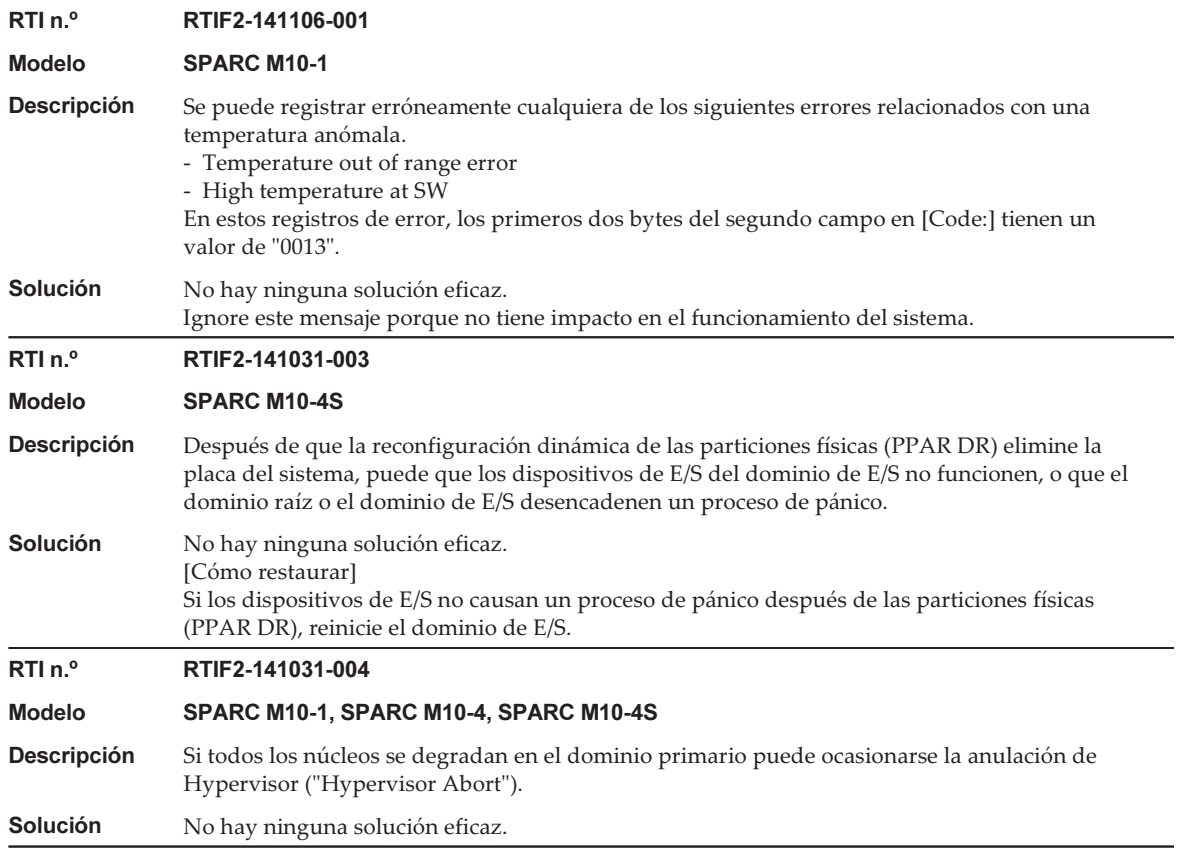

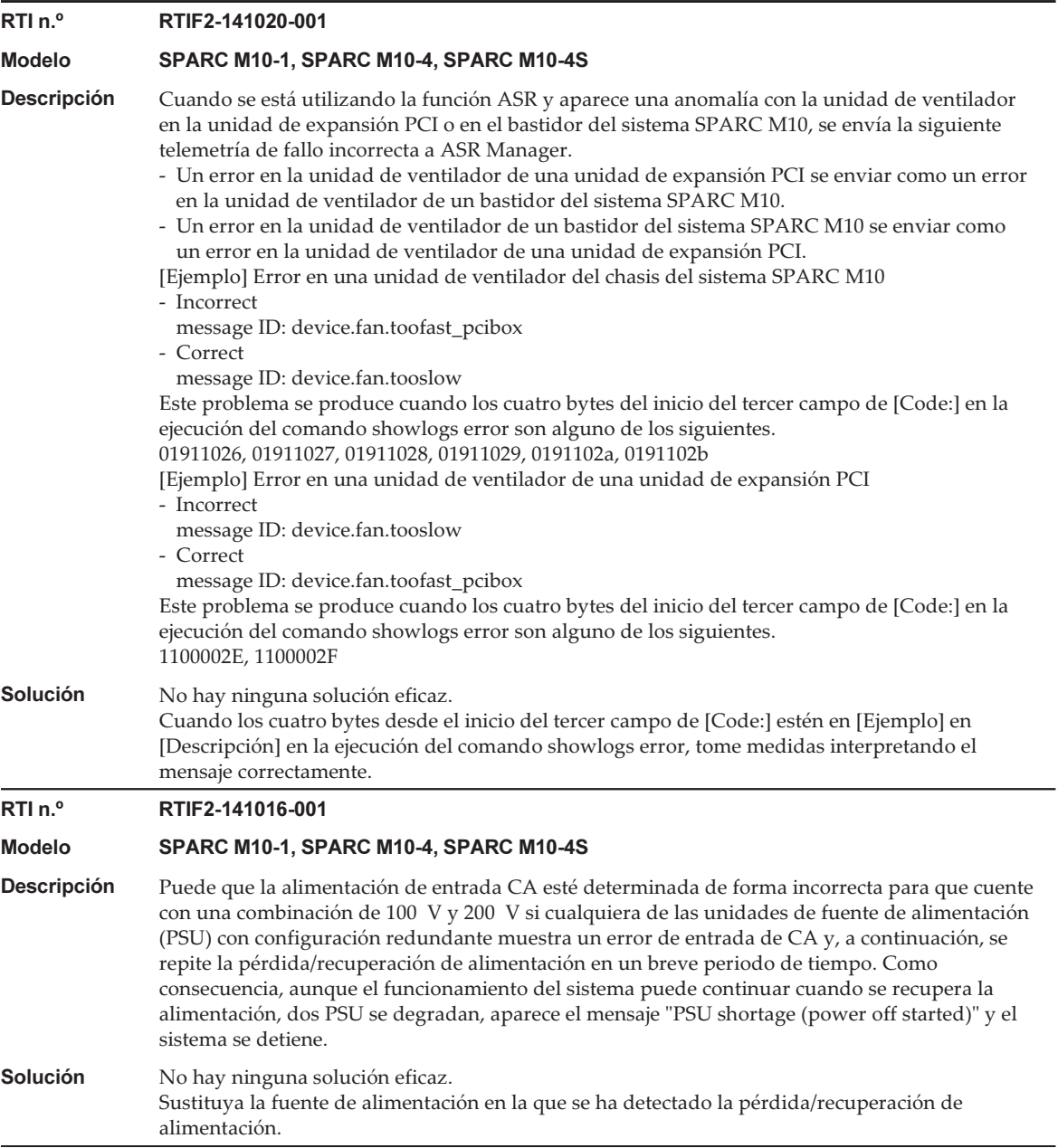

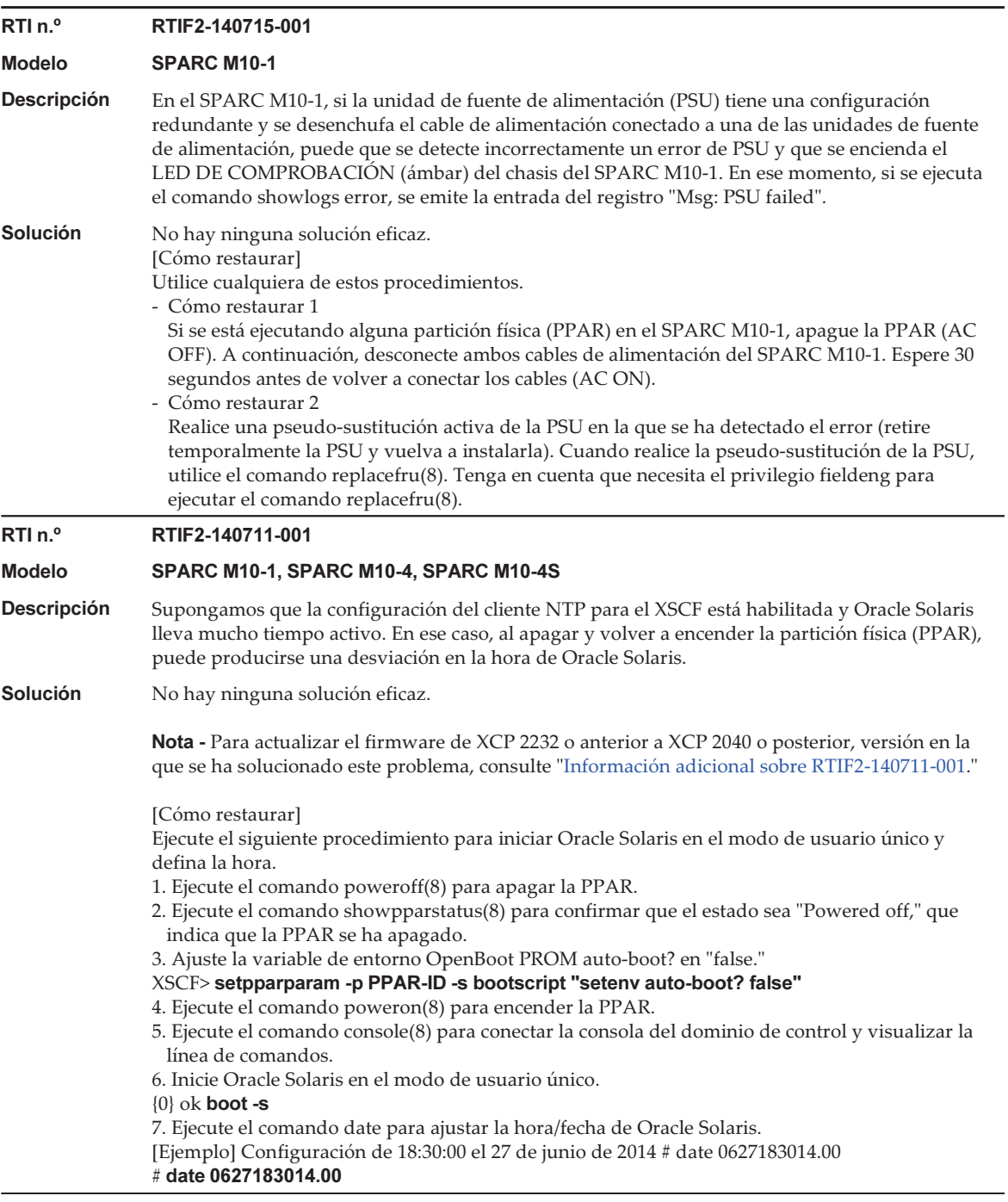

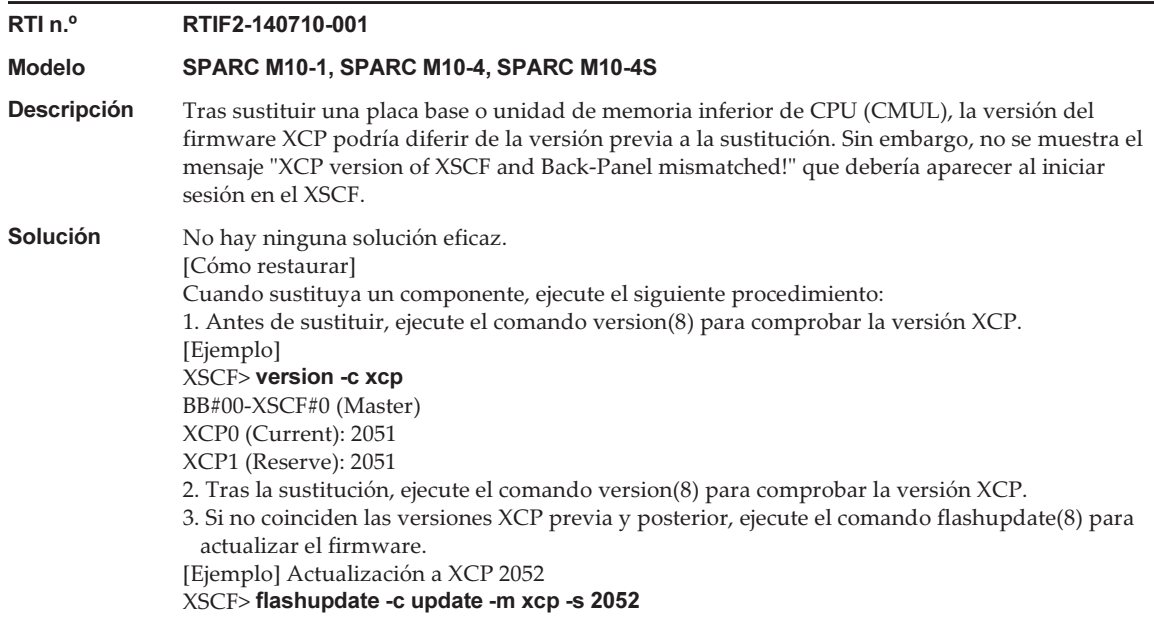

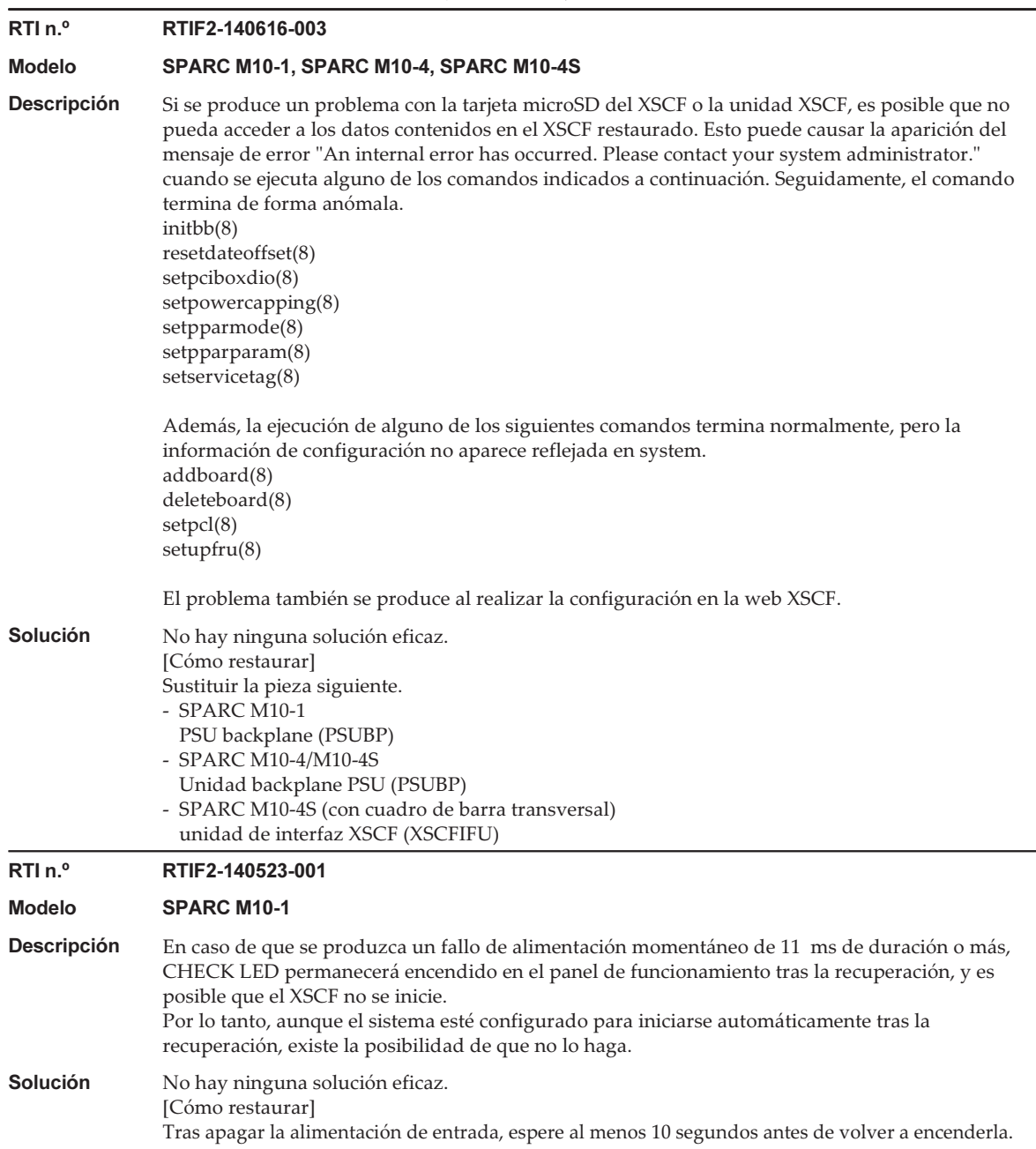

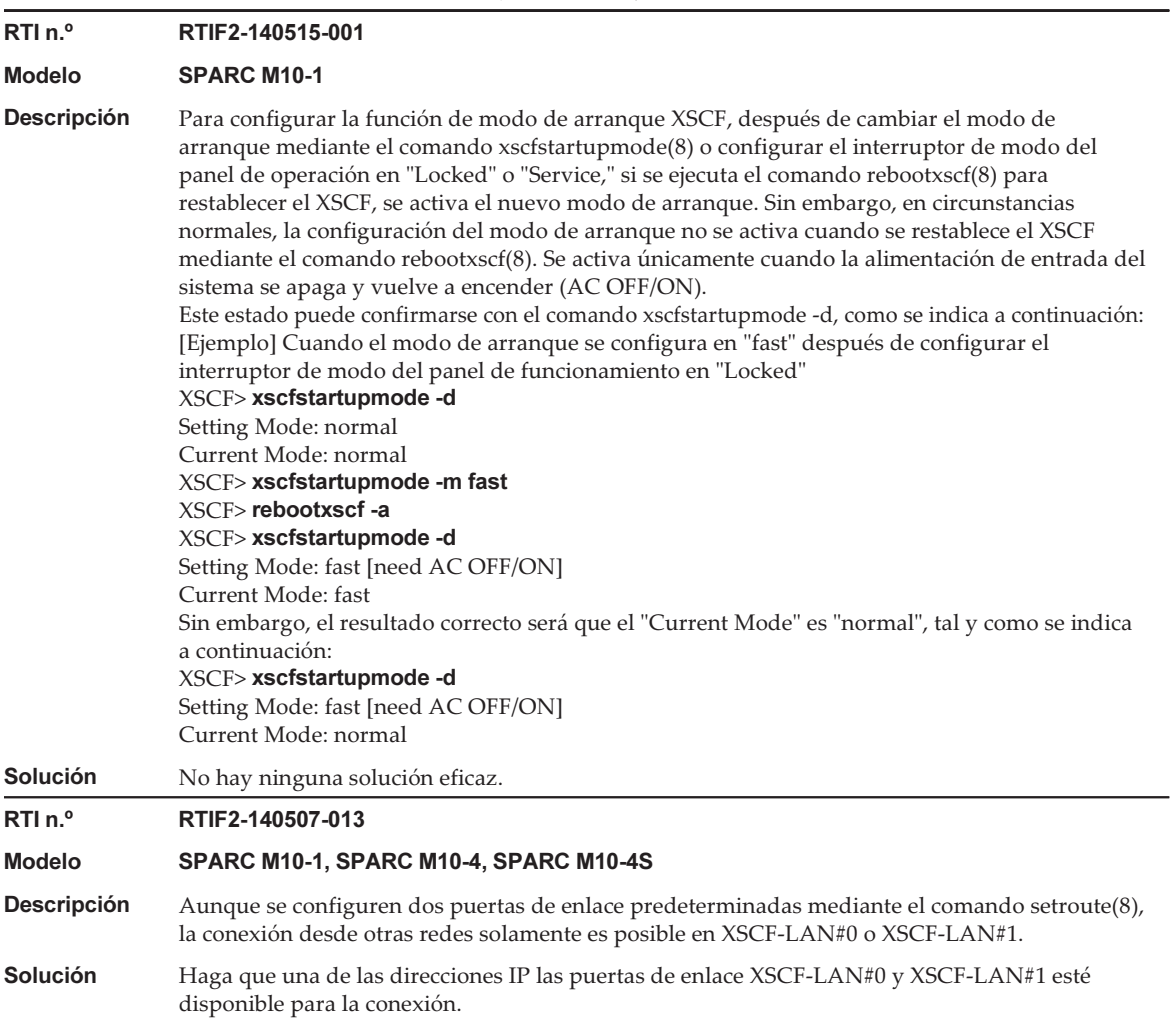

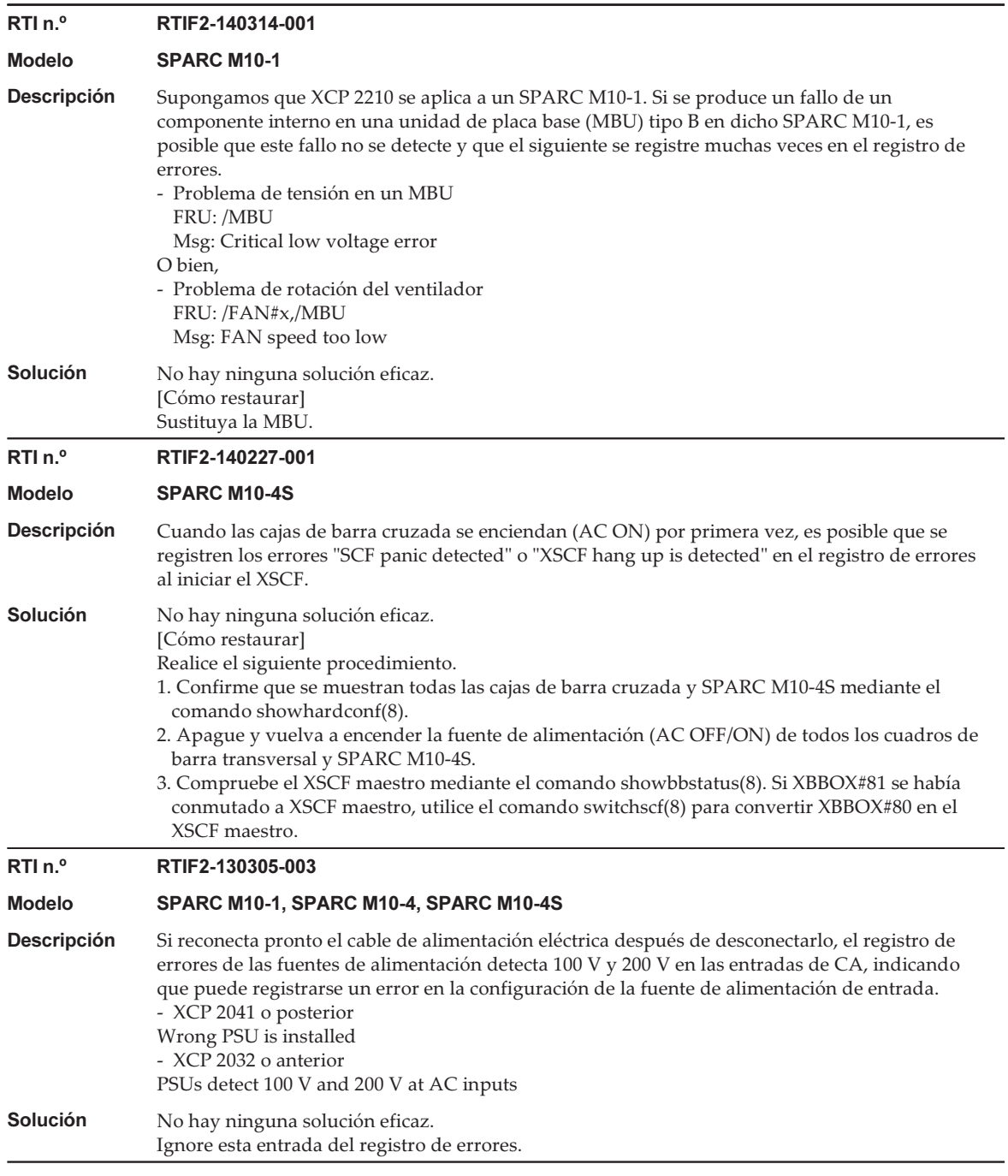
#### Información adicional sobre RTIF2-140711-001

Este problema (RTIF2-140711-001) se ha resuelto en XCP 2240 y versiones posteriores. Sin embargo, el horario de Oracle Solaris puede desviarse si se arranca una partición física inmediatamente después de actualizar el firmware del XCP 2232 o anterior al XCP 2240 o posterior.

Para sincronizar la hora, consulte "Notas sobre la hora del [dominio](#page-55-0) lógico".

### Problemas resueltos en XCP 2232

En la siguiente tabla se enumeran los problemas resueltos en XCP 2232.

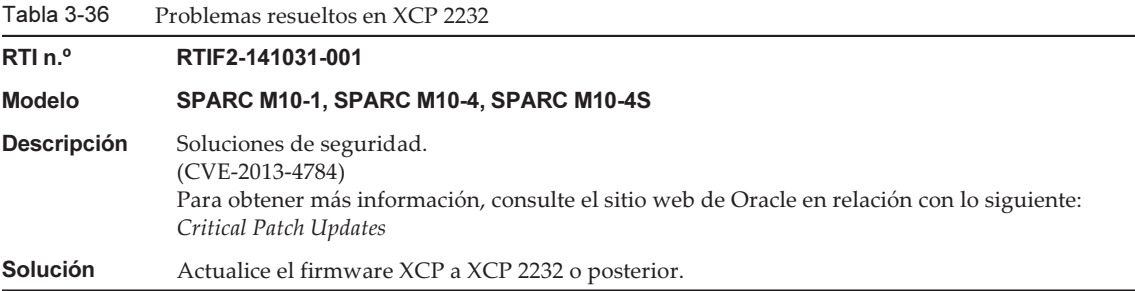

### Problemas resueltos en XCP 2231

En la siguiente tabla se enumeran los problemas resueltos en XCP 2231.

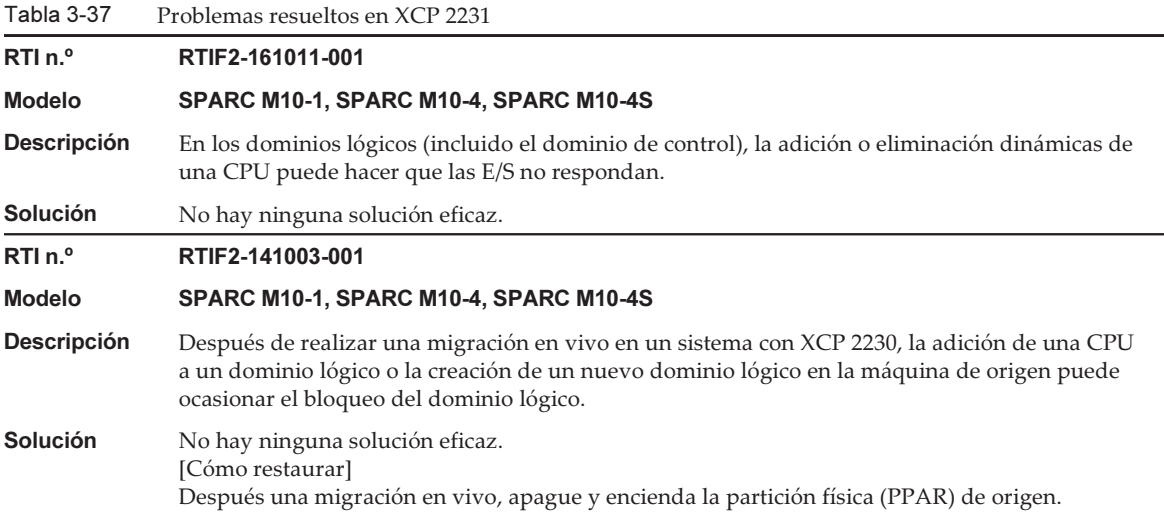

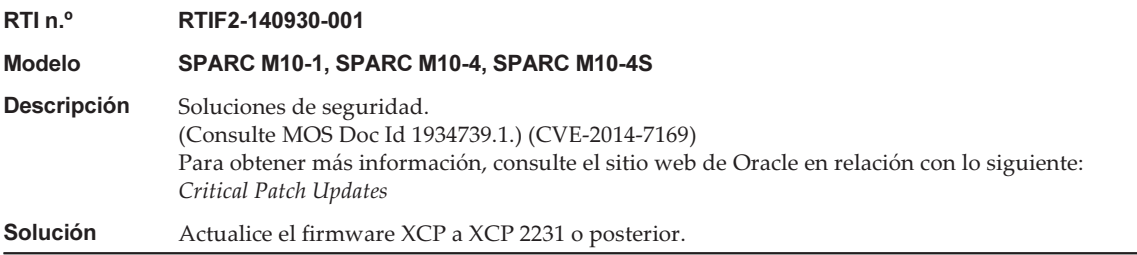

### Problemas resueltos en XCP 2230

En la siguiente tabla se enumeran los problemas resueltos en XCP 2230.

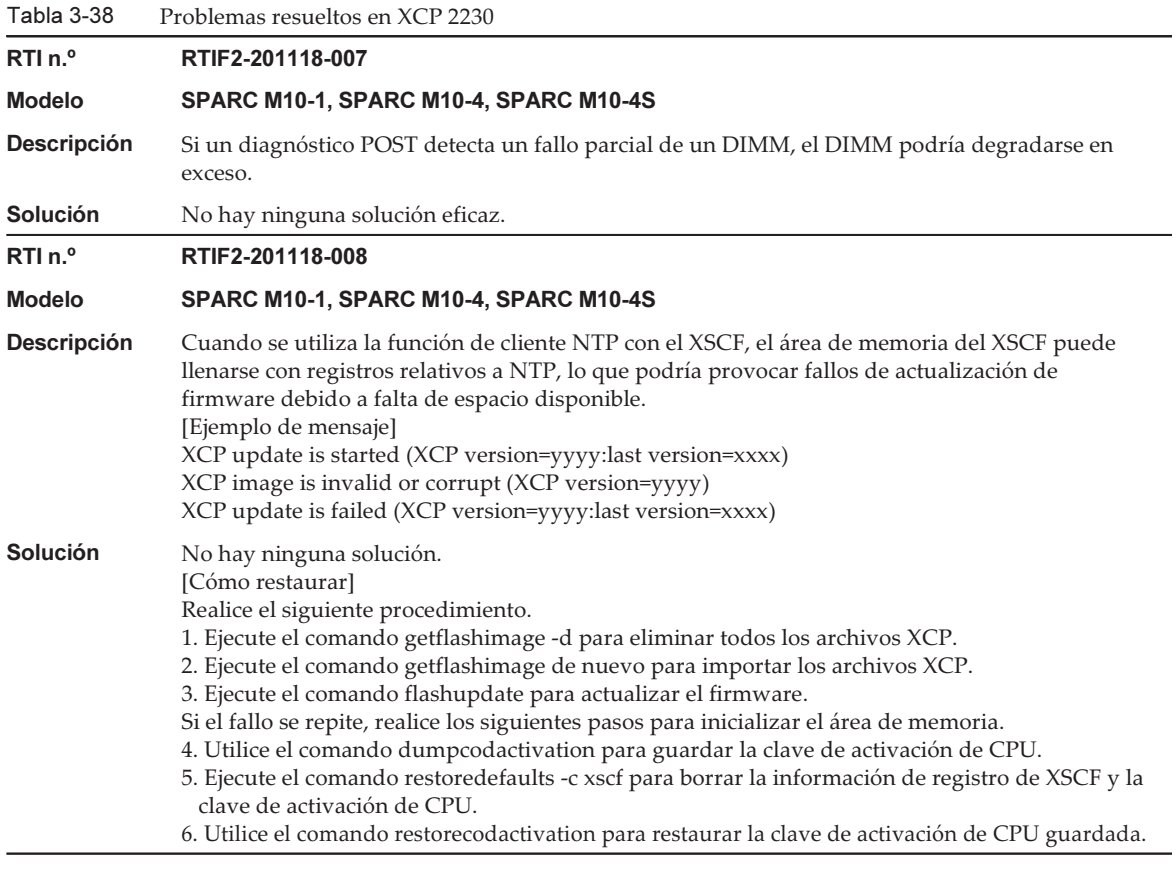

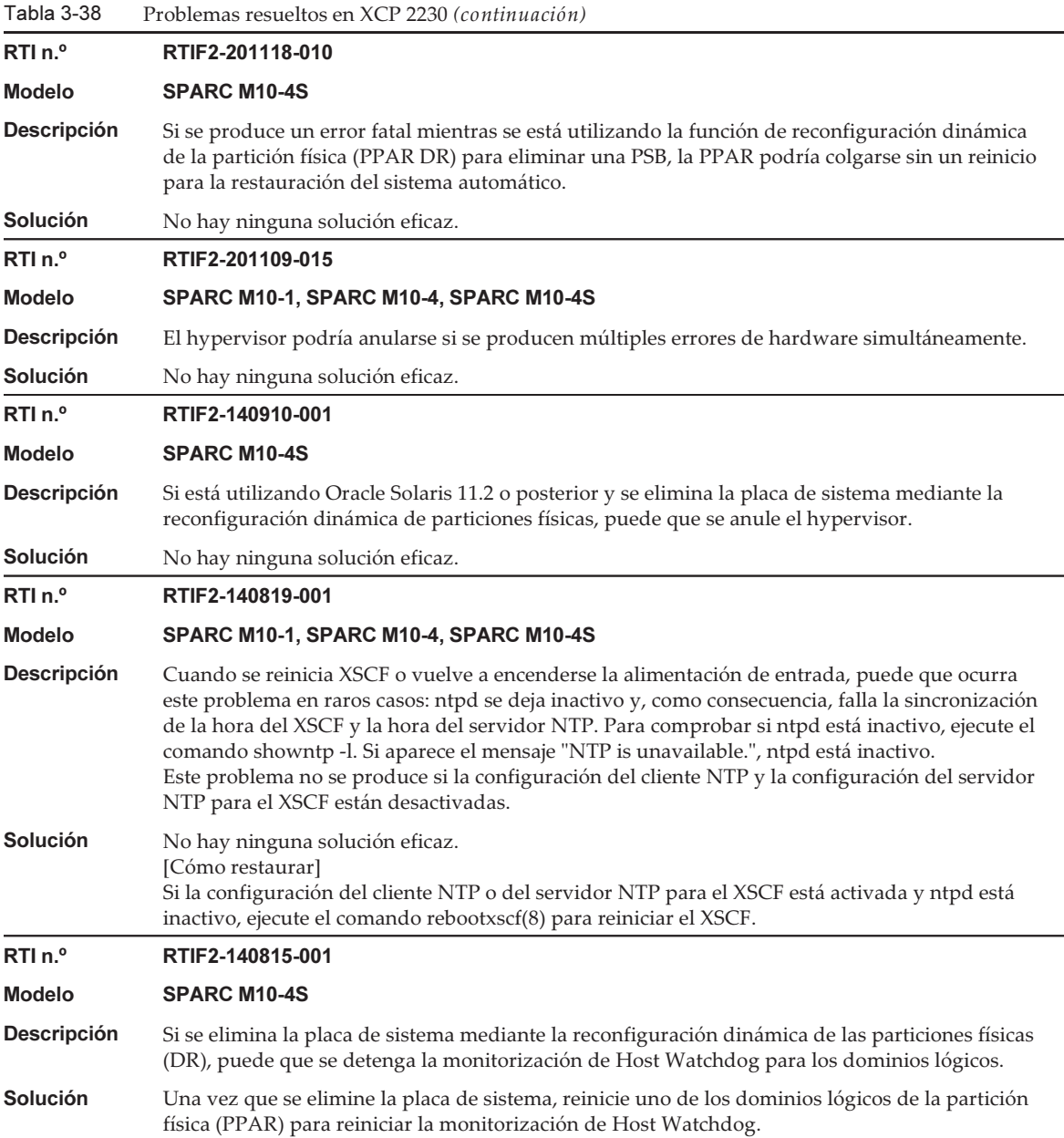

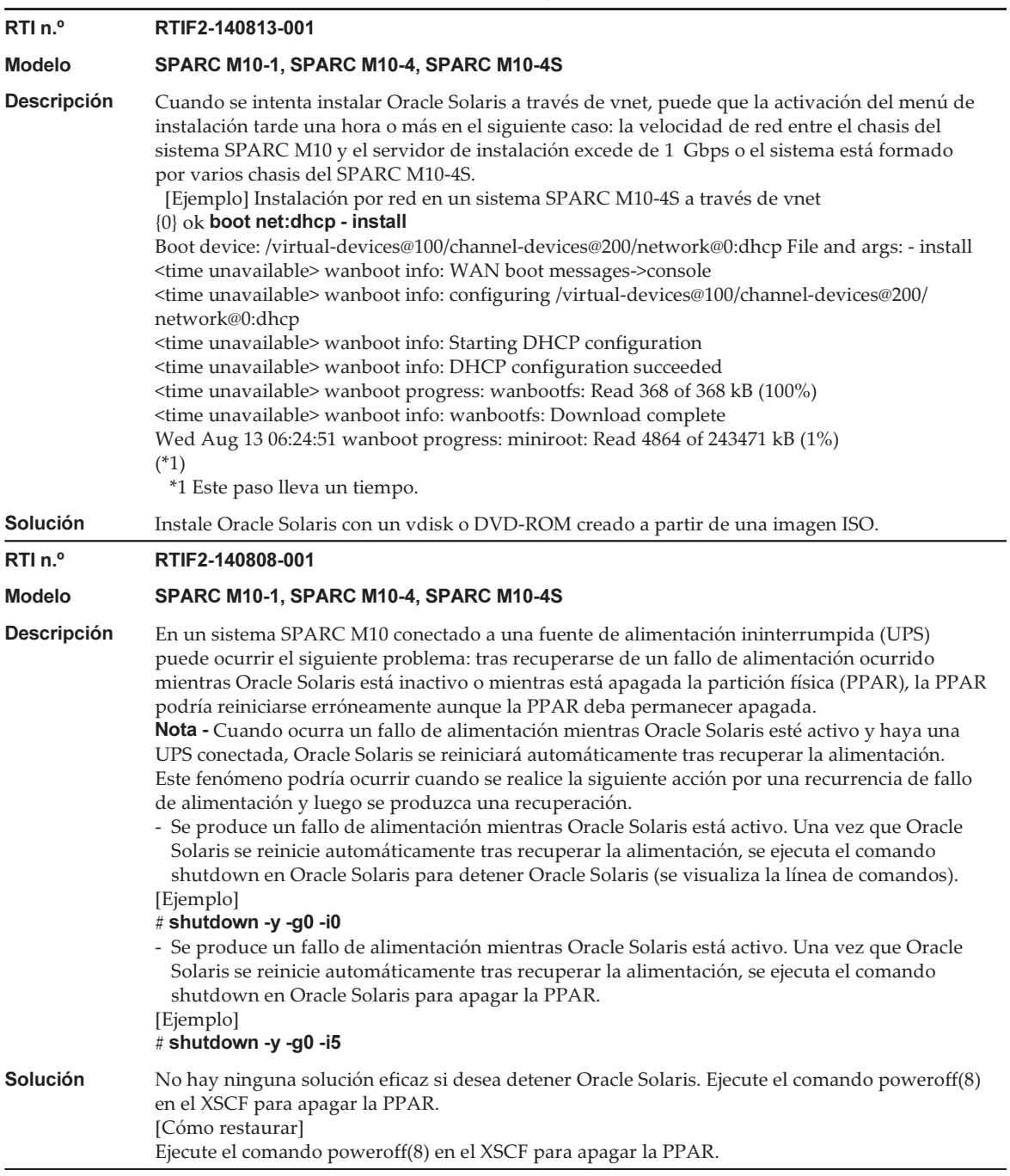

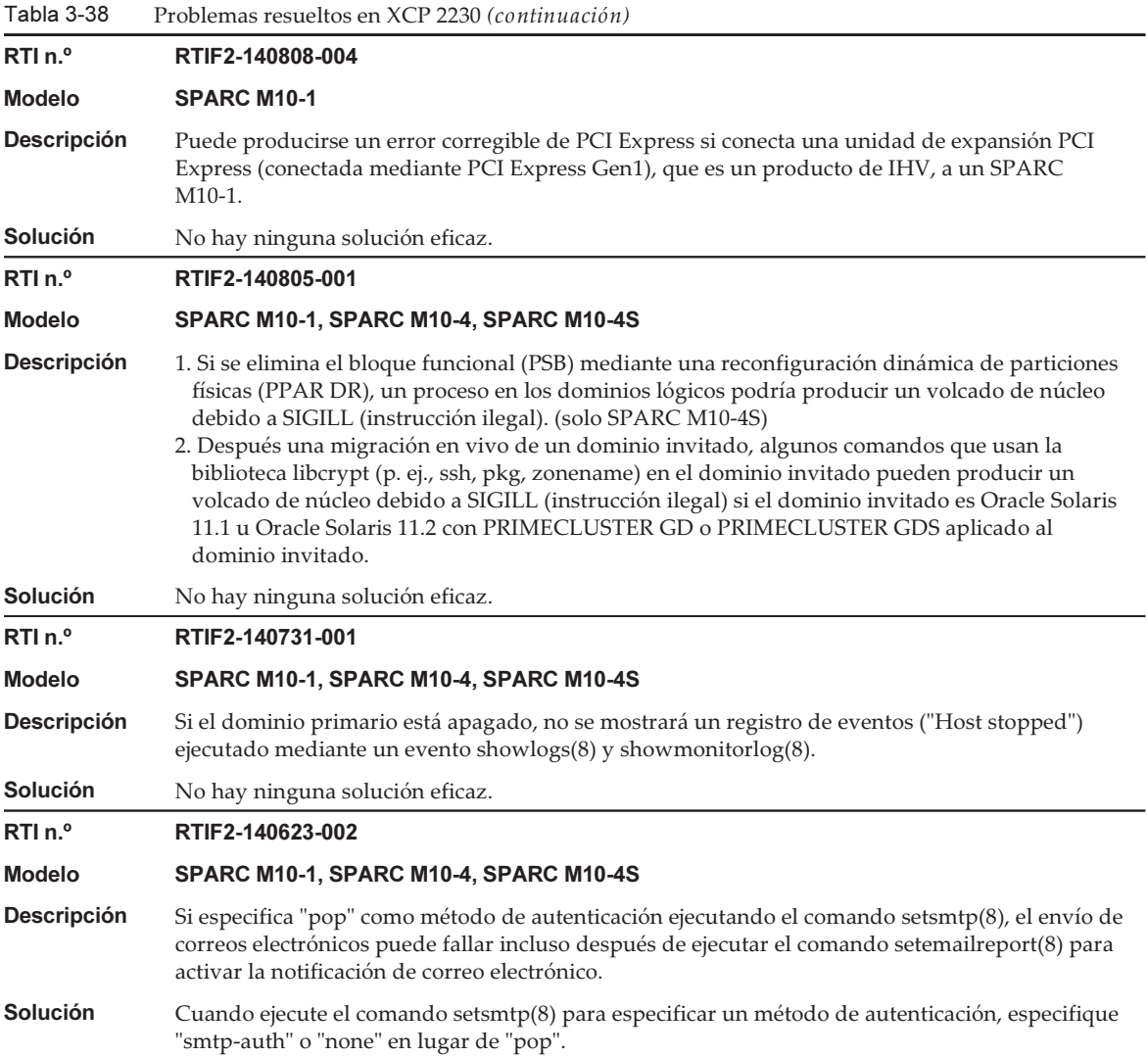

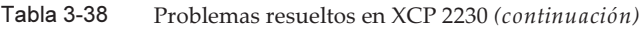

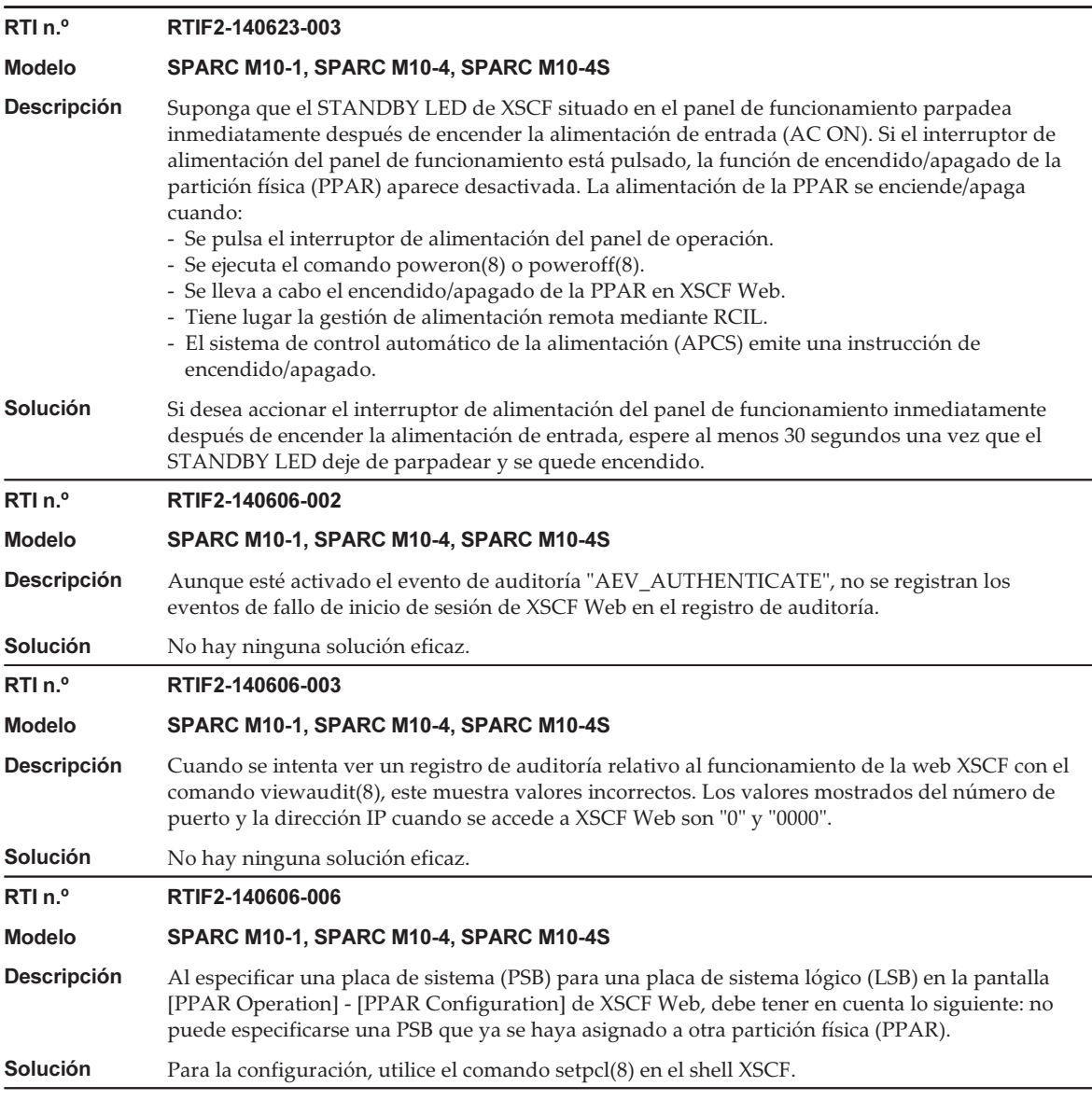

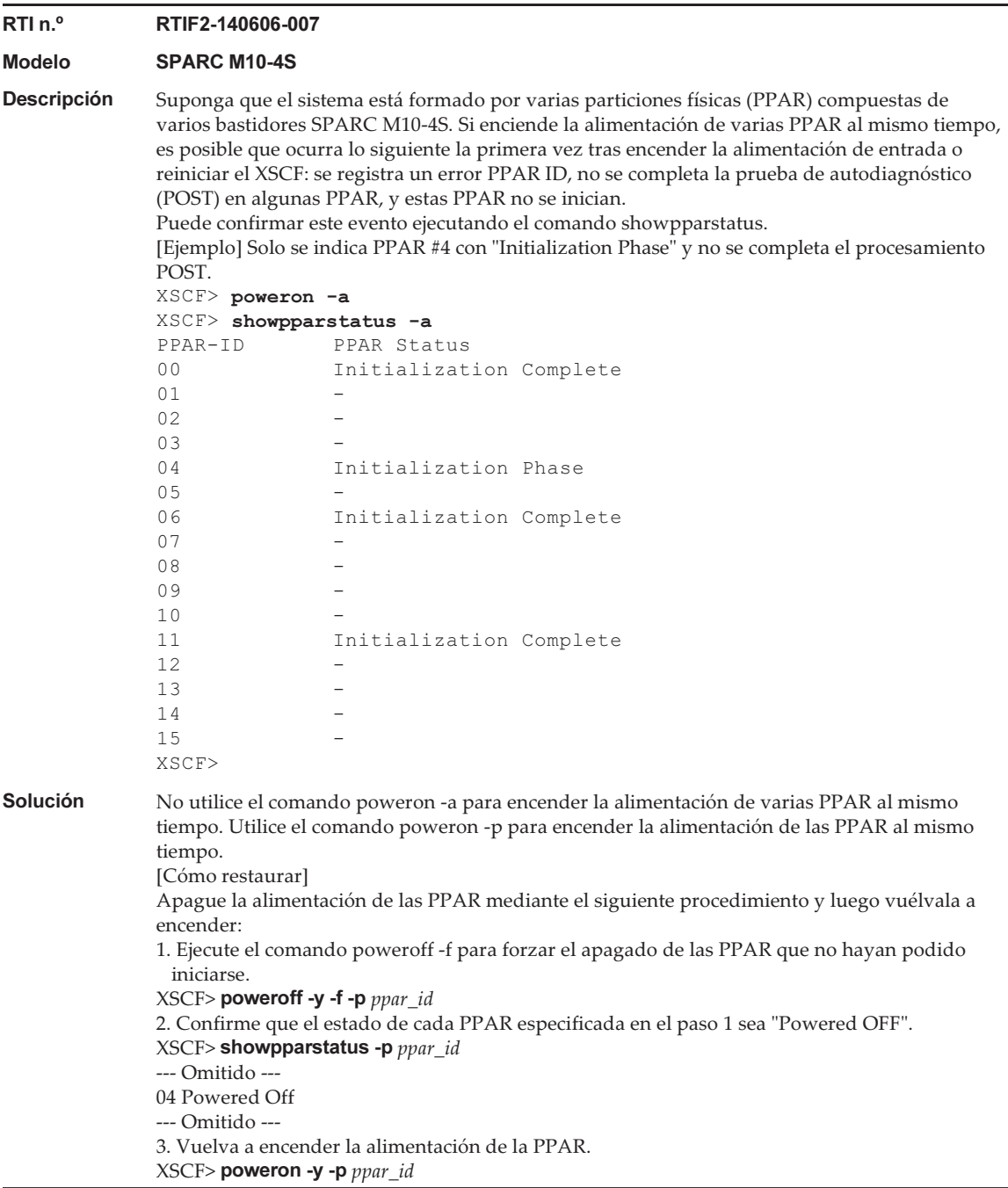

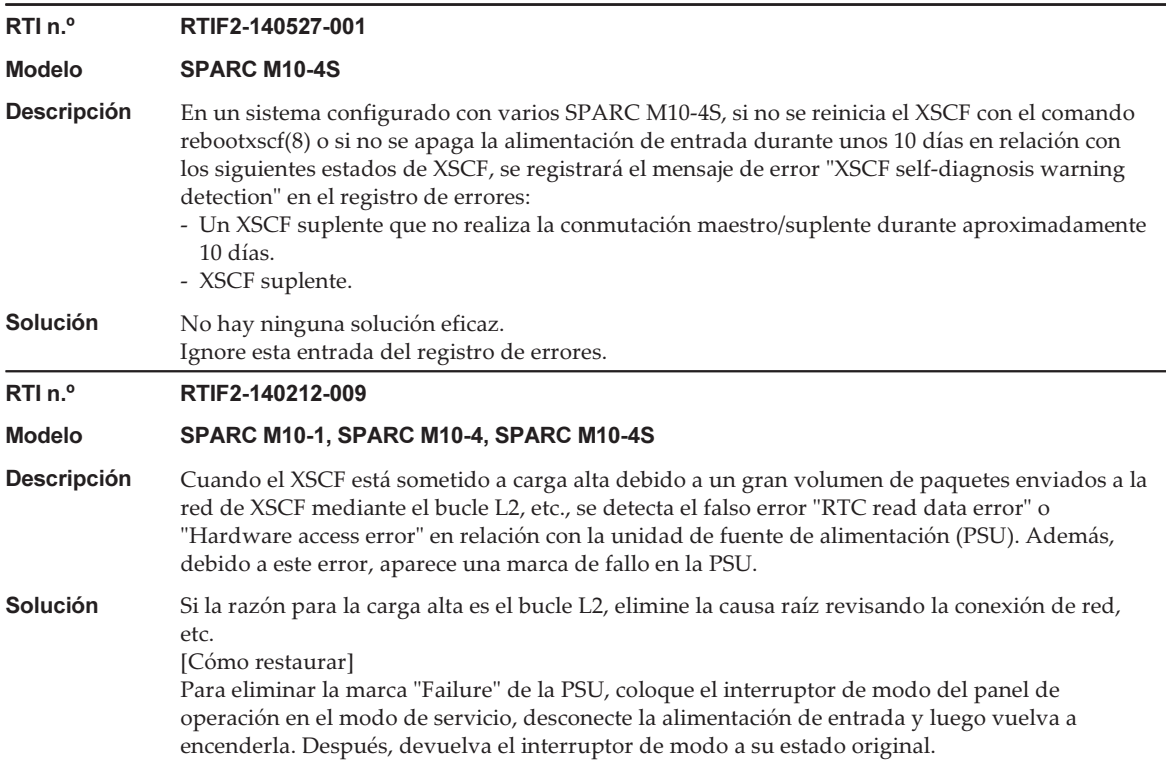

# Problemas resueltos en XCP 2221

En la siguiente tabla se enumeran los problemas resueltos en XCP 2221.

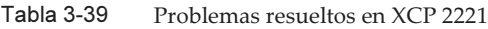

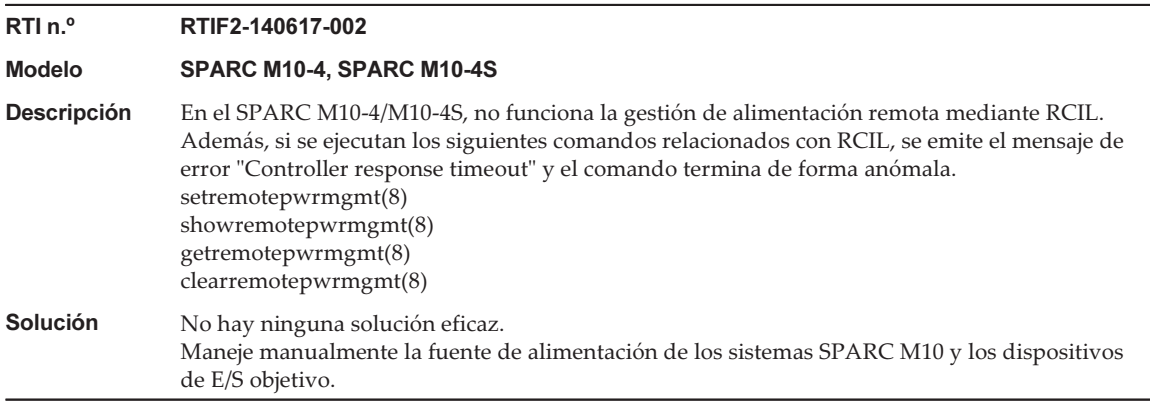

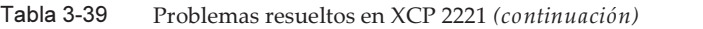

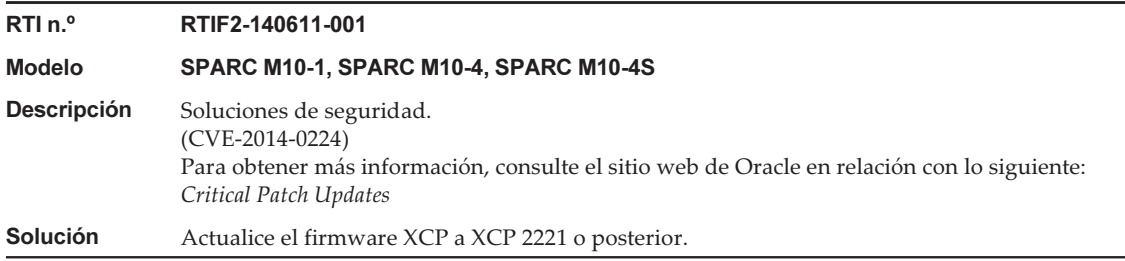

En la siguiente tabla se enumeran los problemas resueltos en XCP 2220.

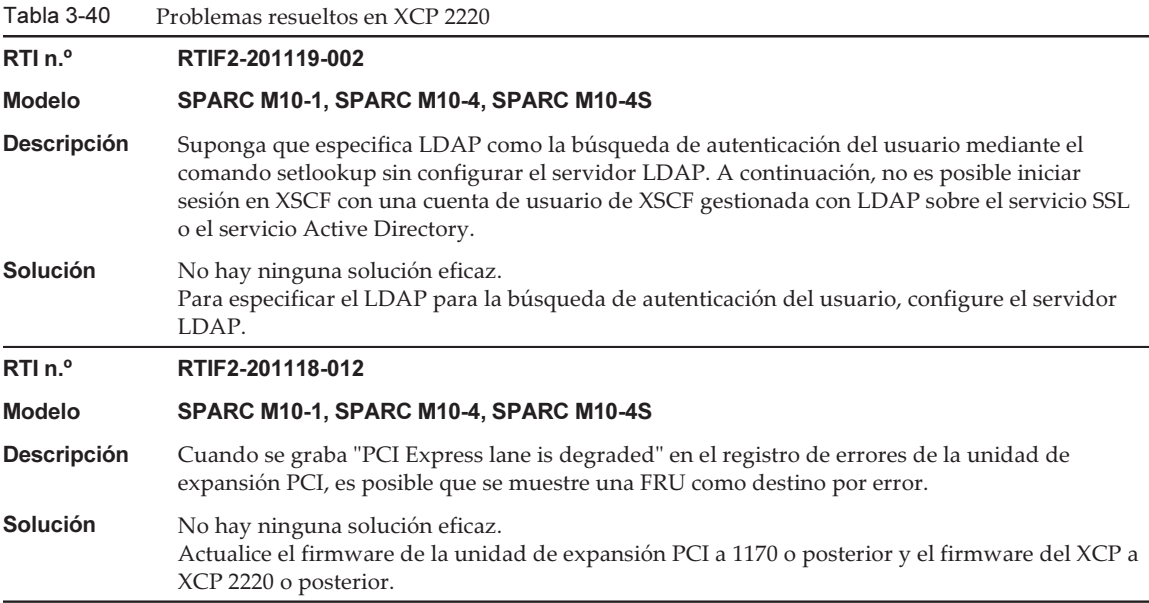

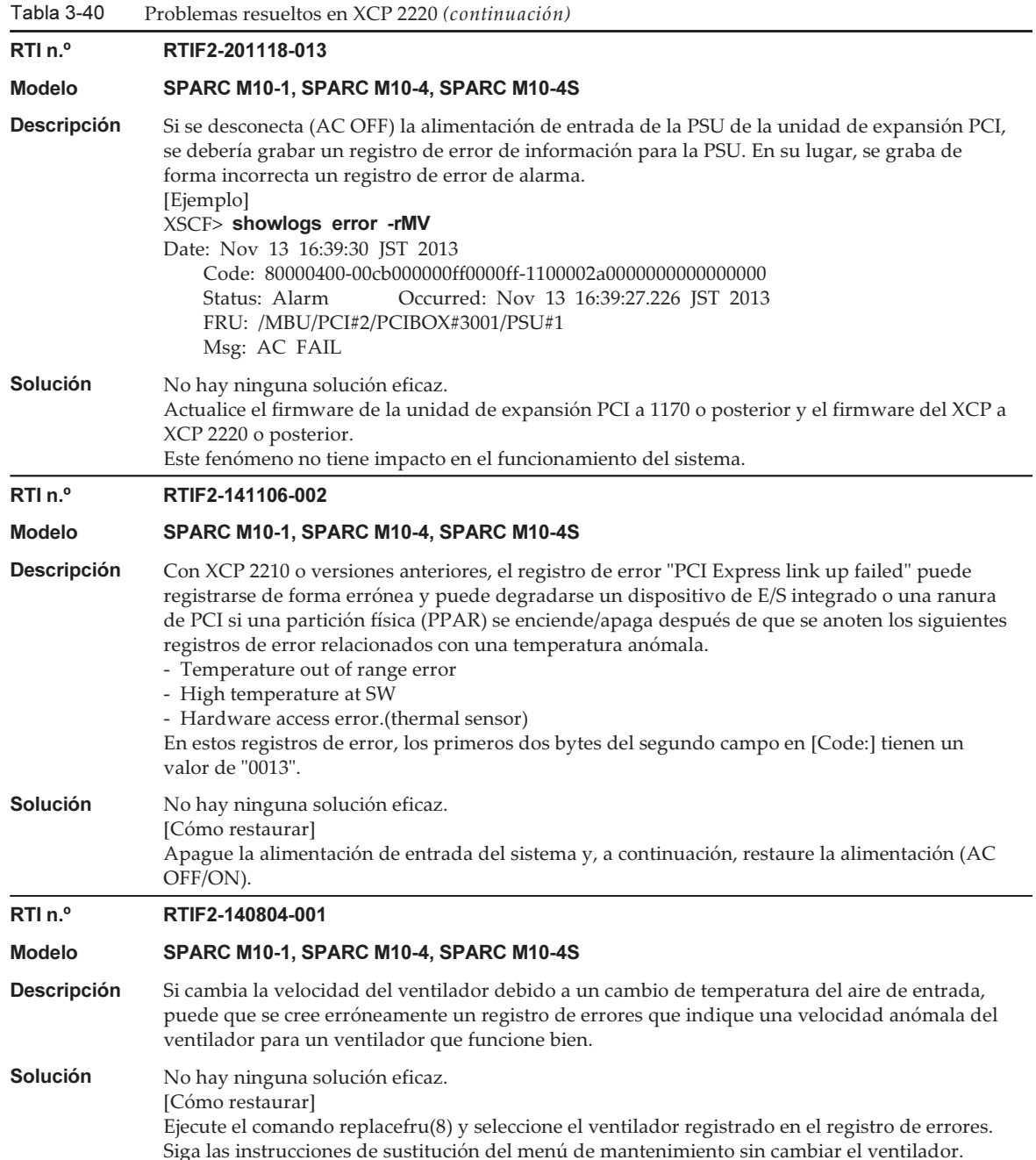

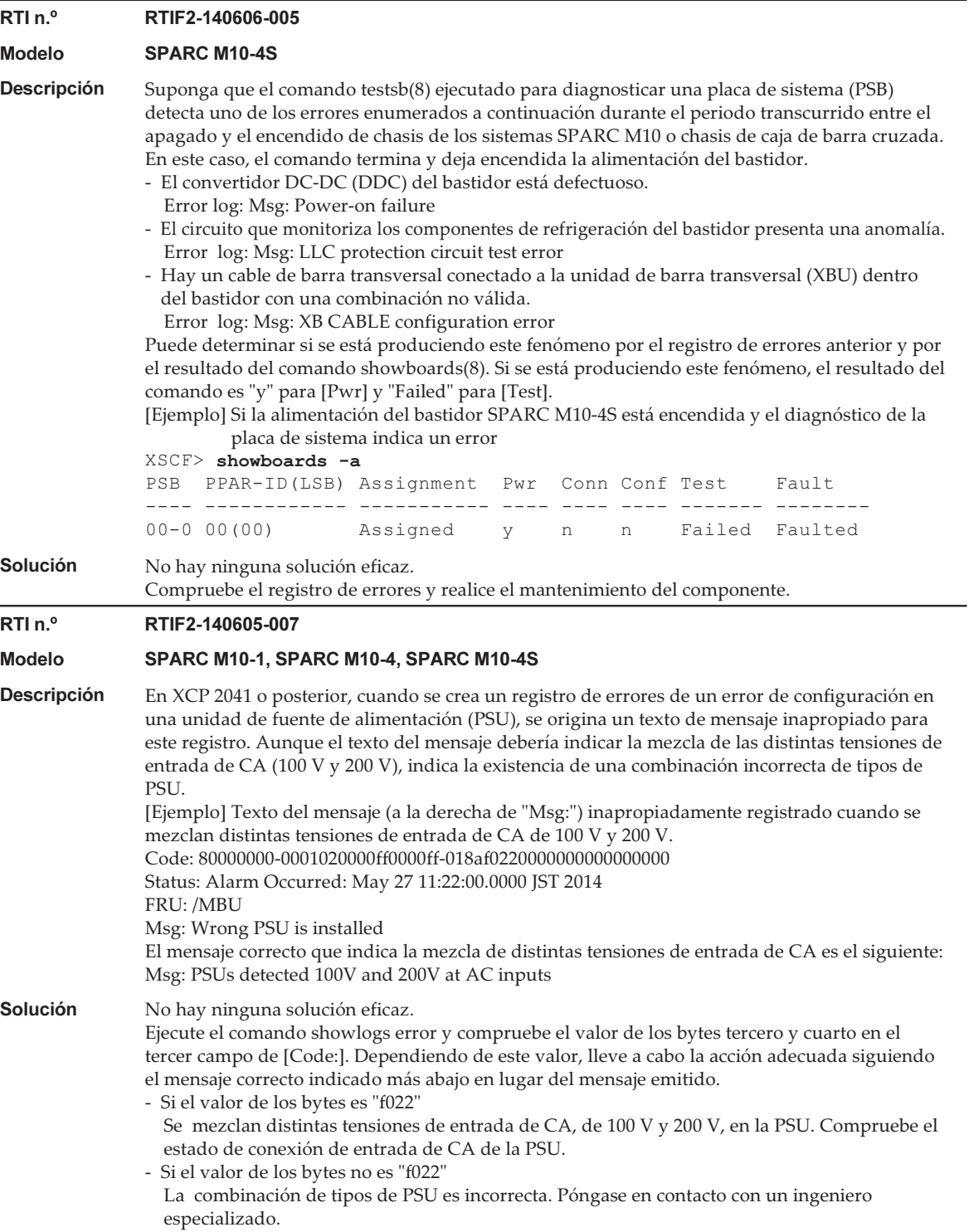

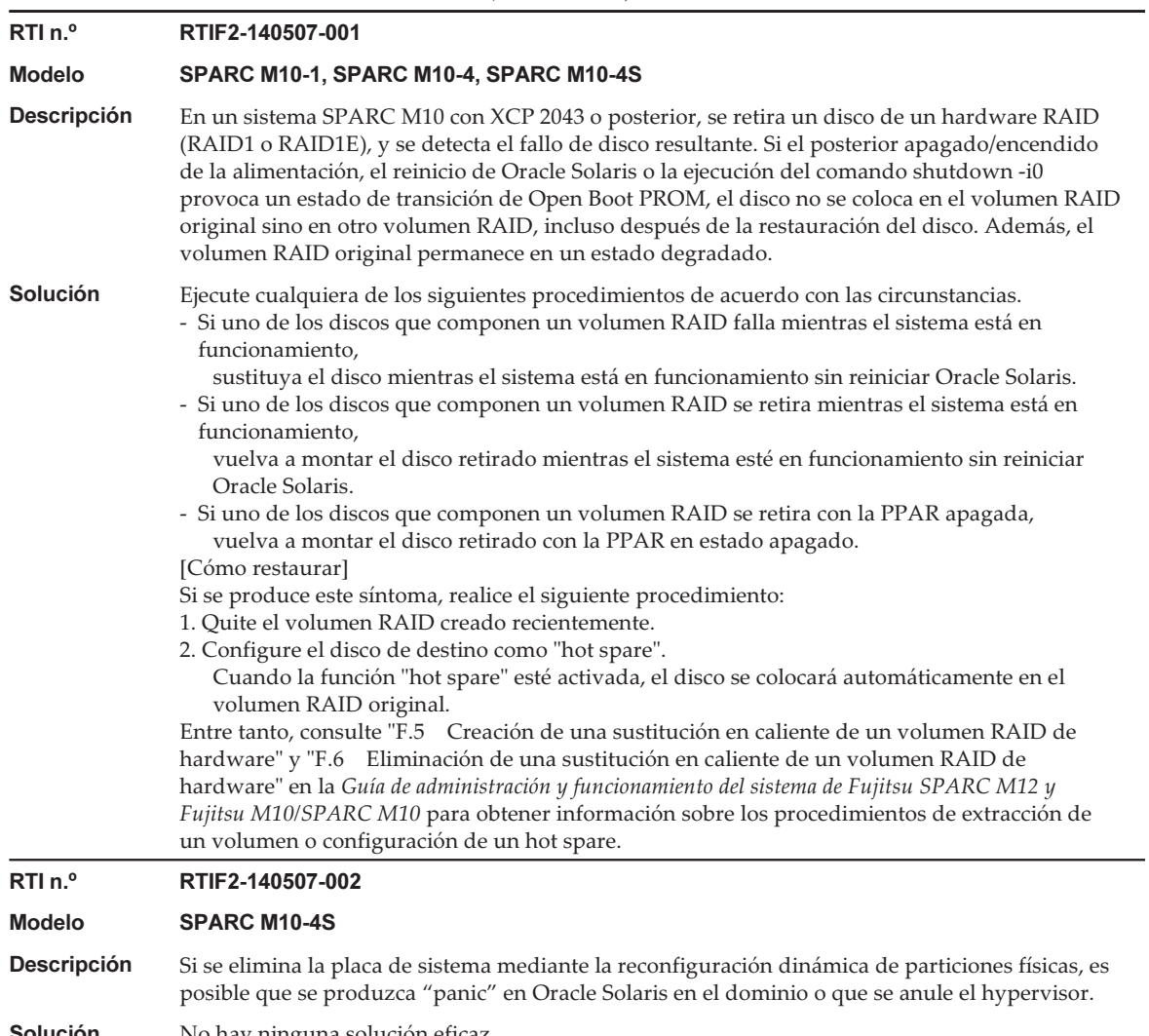

**Solución N**o hay ninguna solución eficaz.

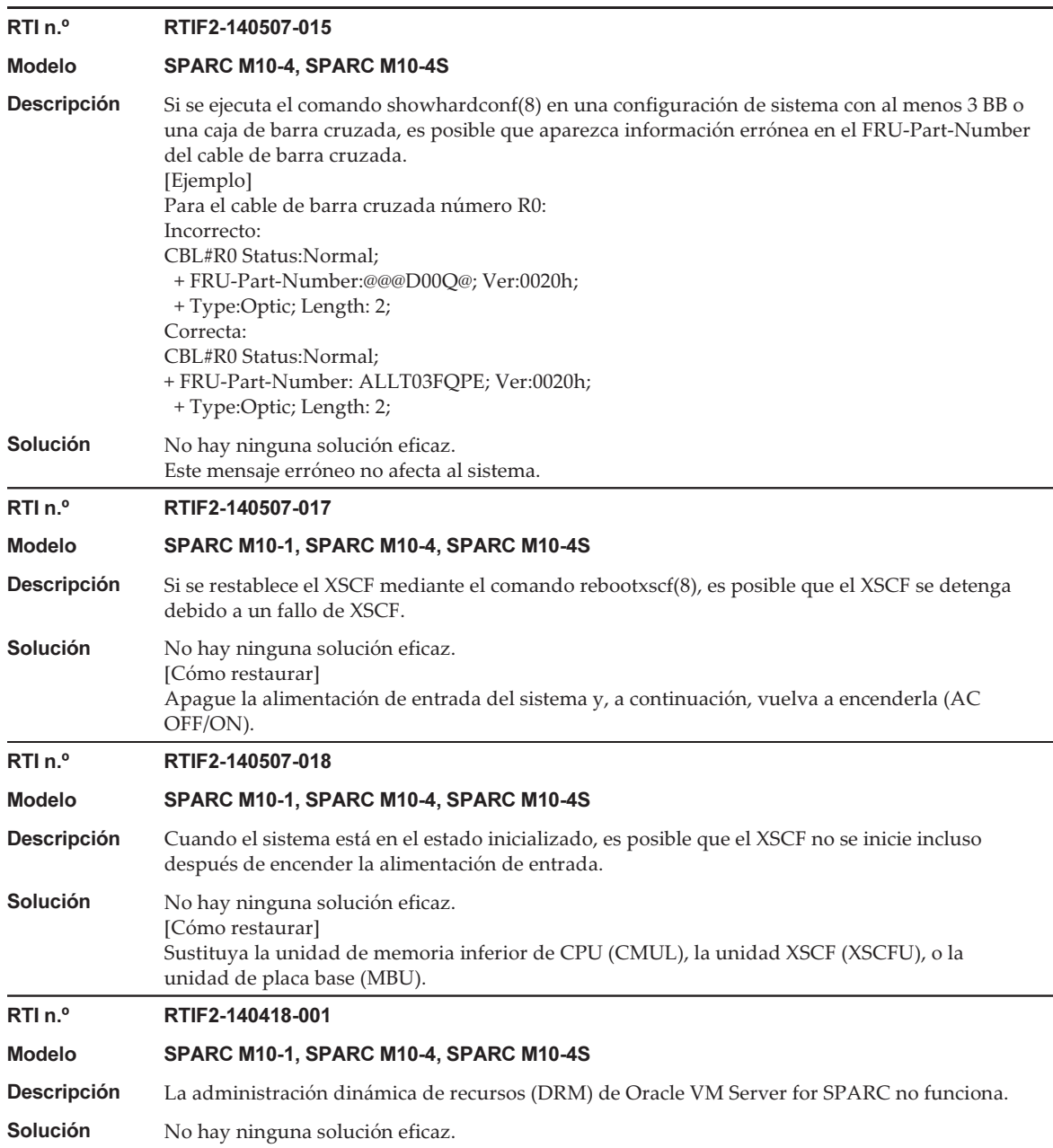

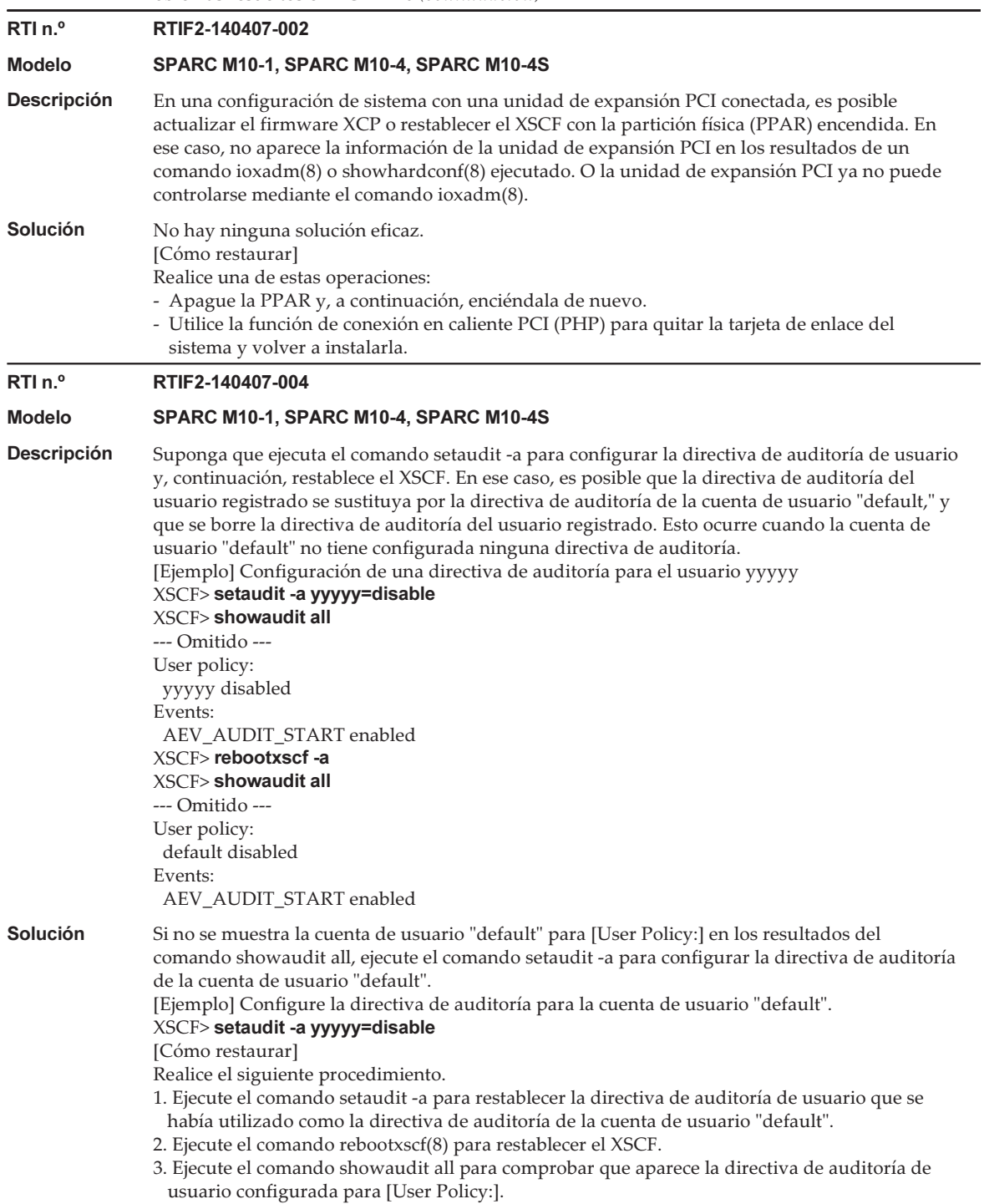

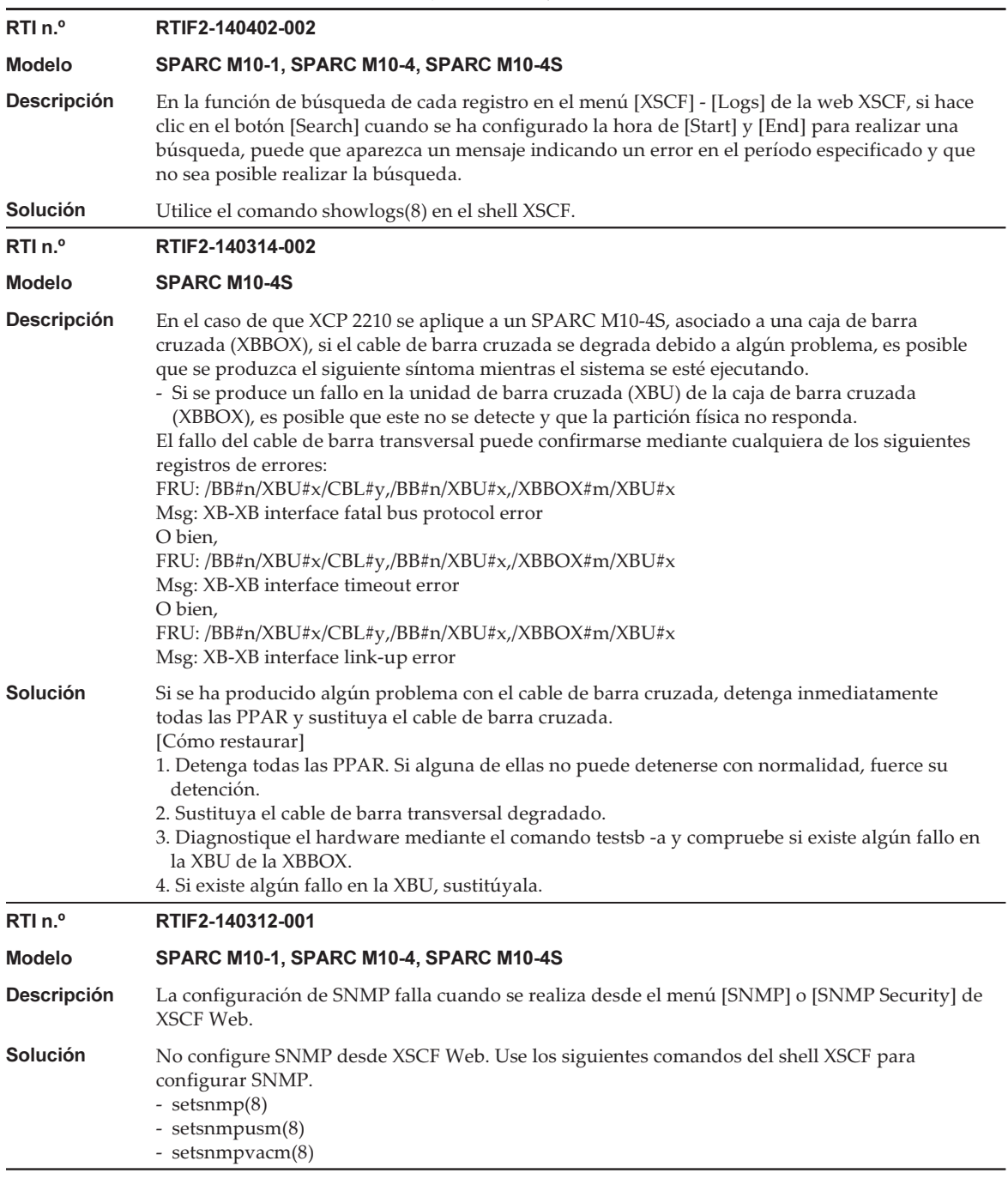

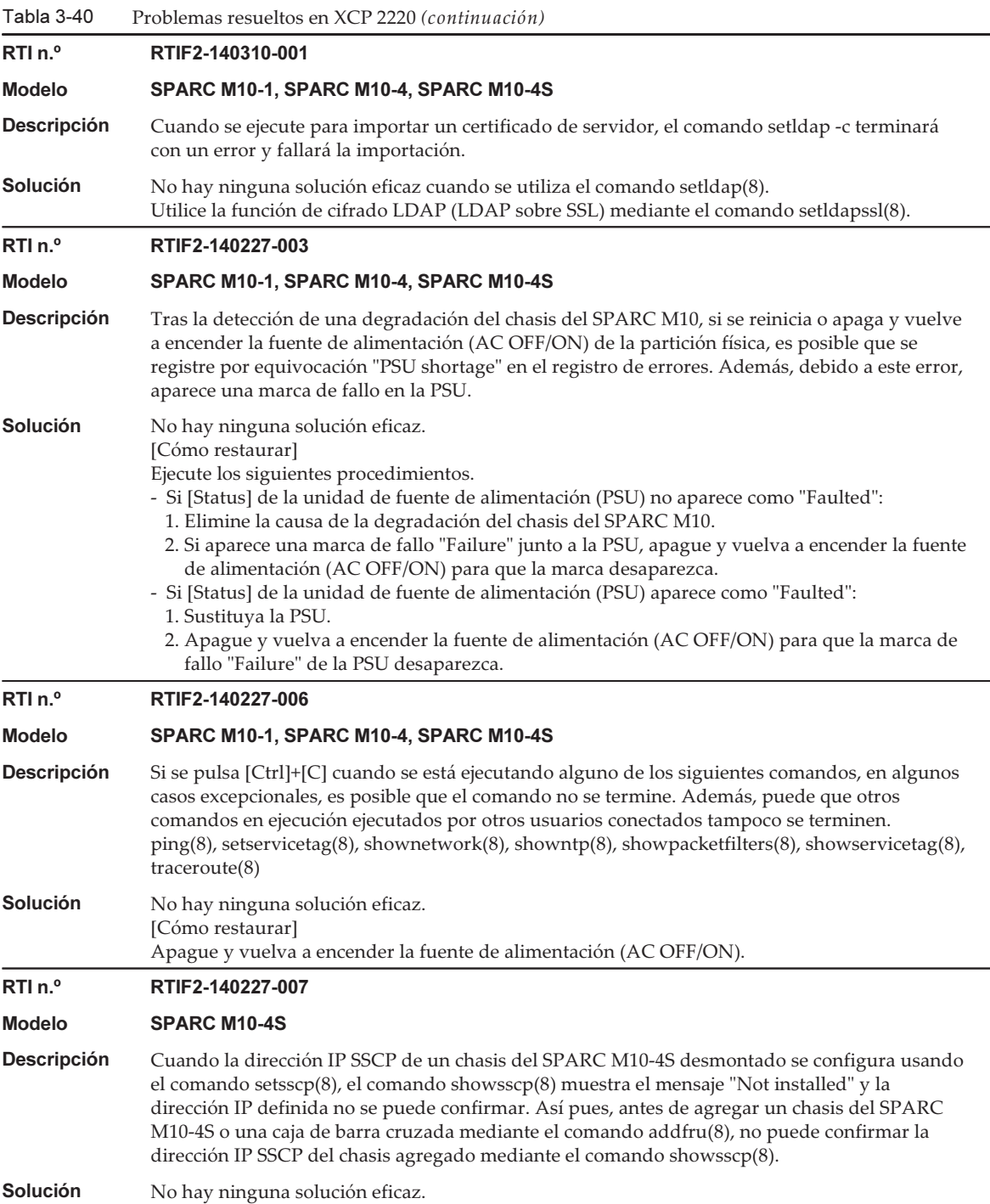

Tabla 3-40 Problemas resueltos en XCP 2220 (continuación) RTI n.º RTIF2-140227-008 Modelo SPARC M10-1, SPARC M10-4, SPARC M10-4S **Descripción** Cuando la función de bloqueo de cuentas de usuario se activa mediante el comando setloginlockout(8), si se realizan tres inicios de sesión en la web XSCF con la misma cuenta de usuario, se desactiva el resto de inicios de sesión durante el tiempo de bloqueo definido. Solución Desactive la función de bloqueo de cuentas de usuario. RTI n.º RTIF2-140221-003 Modelo SPARC M10-4S **Descripción** Si se ejecuta el comando addboard(8) o deleteboard(8) mediante la función DR, es posible que la adición o eliminación de placas de sistema mediante la función DR falle y aparezca el siguiente mensaje: "Failed to evacuate board resources". Solución Vuelva a ejecutar el comando addboard(8) o deleteboard(8). Si vuelve a fallar, reinicie solo el dominio de control o ejecute el comando rebootxscf -a para restablecer el XSCF. A continuación, vuelva a ejecutar el comando addboard(8) o deleteboard(8) mediante la función DR. RTI n.º RTIF2-140212-002 Modelo SPARC M10-4S Descripción Si falla el cable de barra cruzada situado en la unidad de barra cruzada (XBU) del SPARC M10-4S, el nombre del componente defectuoso se muestra incorrectamente mediante el comando showstatus(8). Los números y las letras del número de pieza se muestran a la inversa. [Ejemplo] Para el cable de barra cruzada número 0L Nombre incorrecto: CBL#L0 Status: Deconfigured; Nombre correcto: CBL#0L Status: Deconfigured; Solución No hay ninguna solución eficaz. Lea los números de pieza como corresponde. RTI n.º RTIF2-140212-004 Modelo SPARC M10-1, SPARC M10-4, SPARC M10-4S **Descripción** La información OID de scfPPAROsMachine en el archivo de definiciones MIB ampliadas del XSCF debería tener un valor de "sun4v", pero, en lugar de eso, contiene información de la versión del firmware CMU como "02090000". **Solución** No hay ninguna solución eficaz. RTI n.º RTIF2-140212-006 Modelo SPARC M10-1, SPARC M10-4, SPARC M10-4S Descripción En el caso de SNMPv1 o SNMPv2, si el nombre del trap host, que contiene el nombre del XSCF host, se registra mediante el comando setsnmp(8), no se muestra el trap host mediante el comando showsnmp(8). [Ejemplo de no visualización mediante el comando showsnmp(8)] XSCF host name: example.com Trap host name: test.example.com Solución Especifique un nombre de trap host que no contenga el nombre del XSCF host o especifique la dirección IP del trap host.

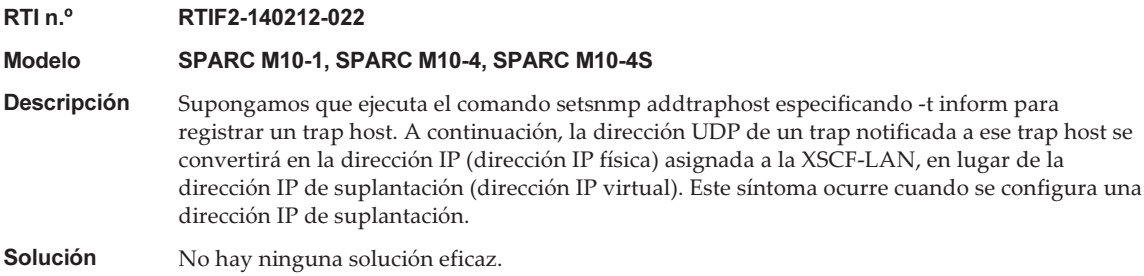

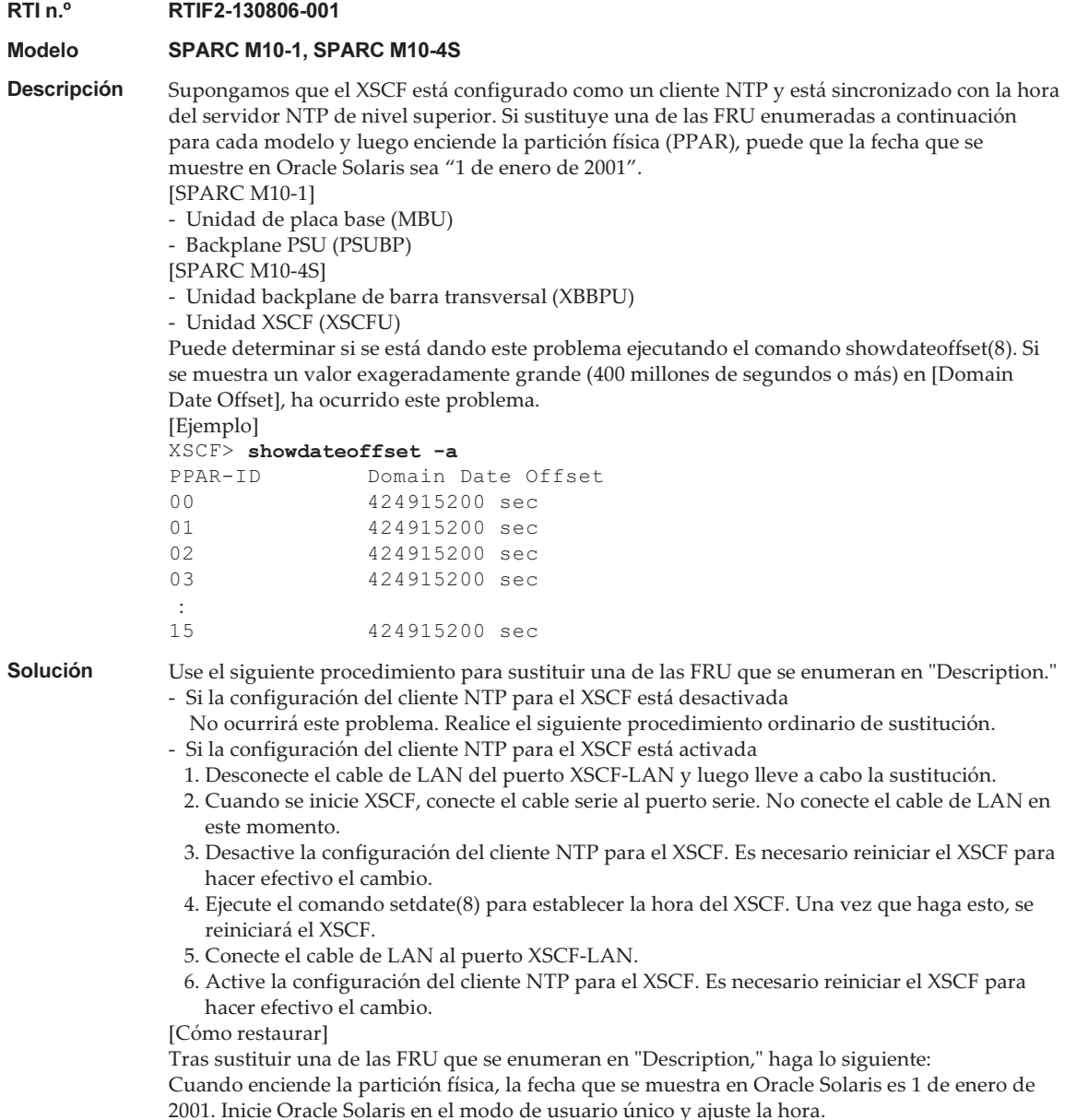

En la siguiente tabla se enumeran los problemas resueltos en XCP 2210.

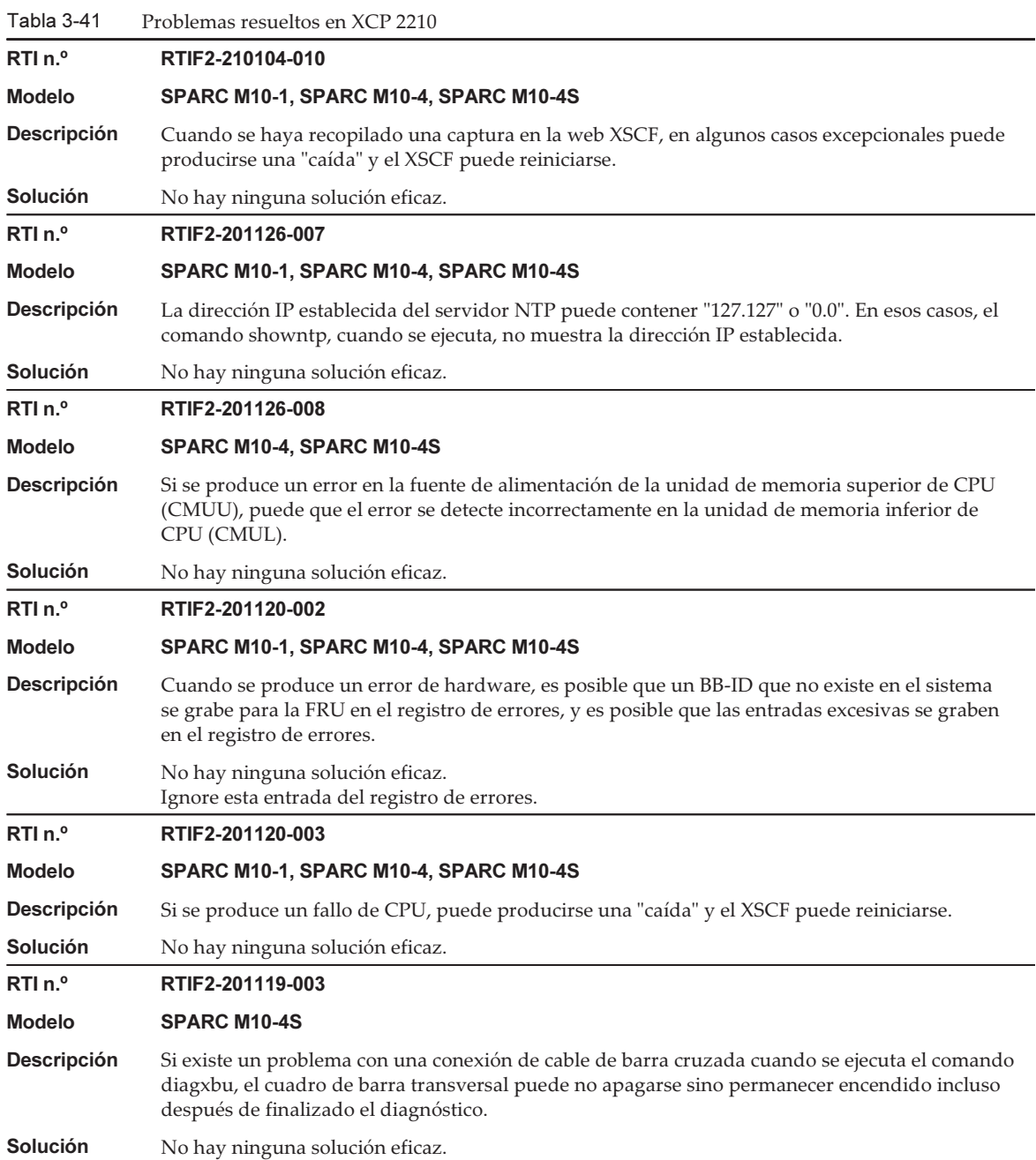

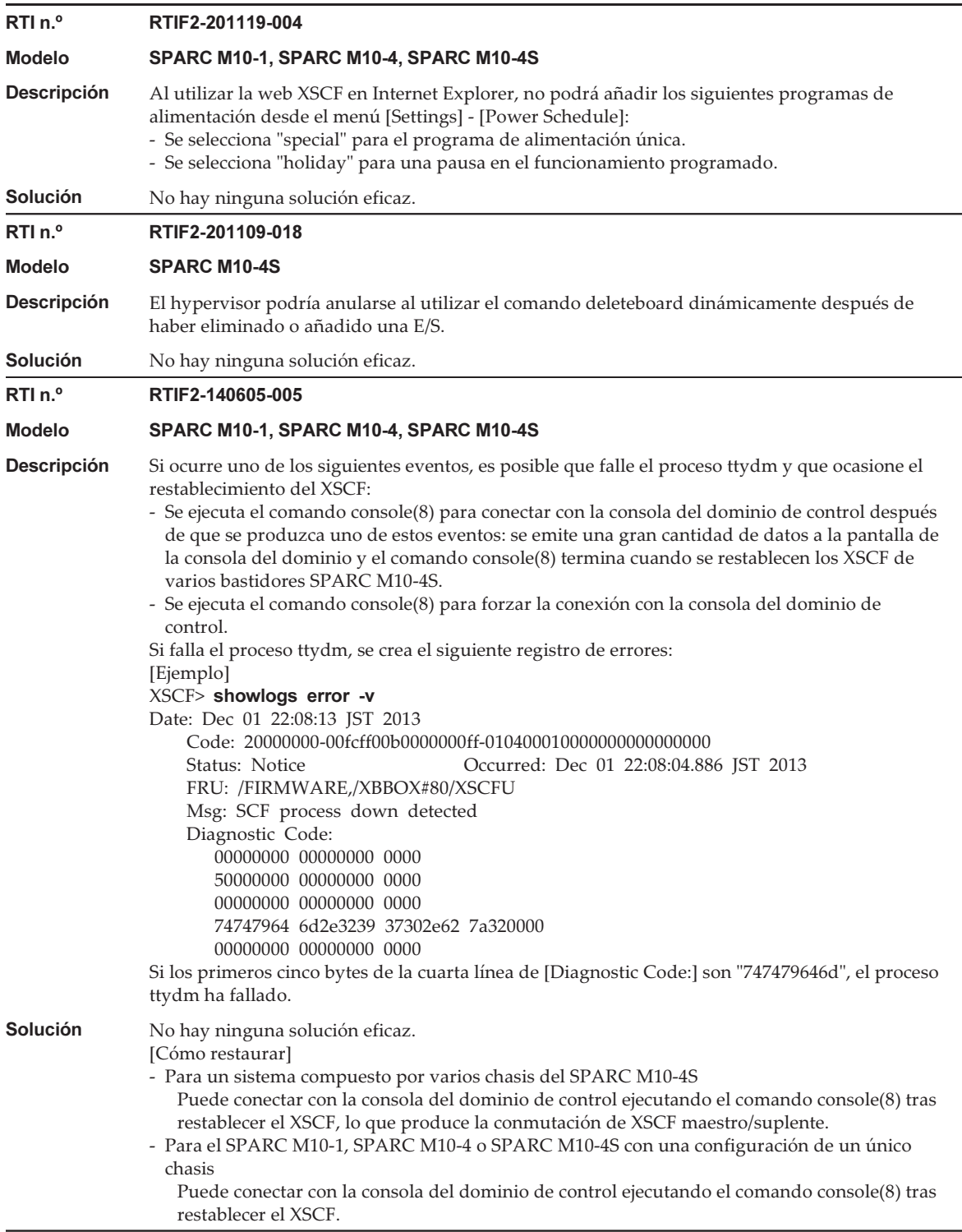

Tabla 3-41 Problemas resueltos en XCP 2210 (continuación) RTI n.º RTIF2-140507-019 Modelo SPARC M10-1, SPARC M10-4, SPARC M10-4S **Descripción** Si se utiliza Firefox 26 en un entorno donde la versión del firmware XSCF es anterior a XCP 2210, el marco de la ventana emergente presenta una línea negra gruesa. Solución Ignore el marco negro grueso. RTI n.º RTIF2-140507-020 Modelo SPARC M10-4S Descripción Si se conmuta el XSCF maestro al estado de espera justo después de ejecutar el comando poweroff -f -p -n (n: número de partición), se crea el siguiente mensaje en el registro de errores, mostrado mediante el comando showlogs error. Msg: SCF process down detected Solución No hay ninguna solución eficaz. Este síntoma no afecta al funcionamiento del sistema. RTI n.º RTIF2-140410-001 Modelo SPARC M10-1, SPARC M10-4, SPARC M10-4S Descripción Es posible que una función del servidor NTP de XSCF se utilice como plataforma para un ataque DDoS (CVE-2013-5211). **Solución** Actualice el firmware XCP a XCP 2210 o posterior. RTI n.º RTIF2-140410-007 Modelo SPARC M10-4S **Descripción** Al configurar la dirección IP de suplantación (dirección IP virtual) para la red XSCF, debe configurarse la dirección IP de XSCF-LAN (dirección IP física) para los XSCF maestro y en espera. Además, es posible que la configuración de la dirección IP de suplantación no se aplique después de aplicar la configuración y de restablecer el XSCF. Solución Configure la dirección IP de XSCF-LAN (dirección IP física) tanto del XSCF maestro como del XSCF suplente y, a continuación, configure la dirección IP de suplantación.

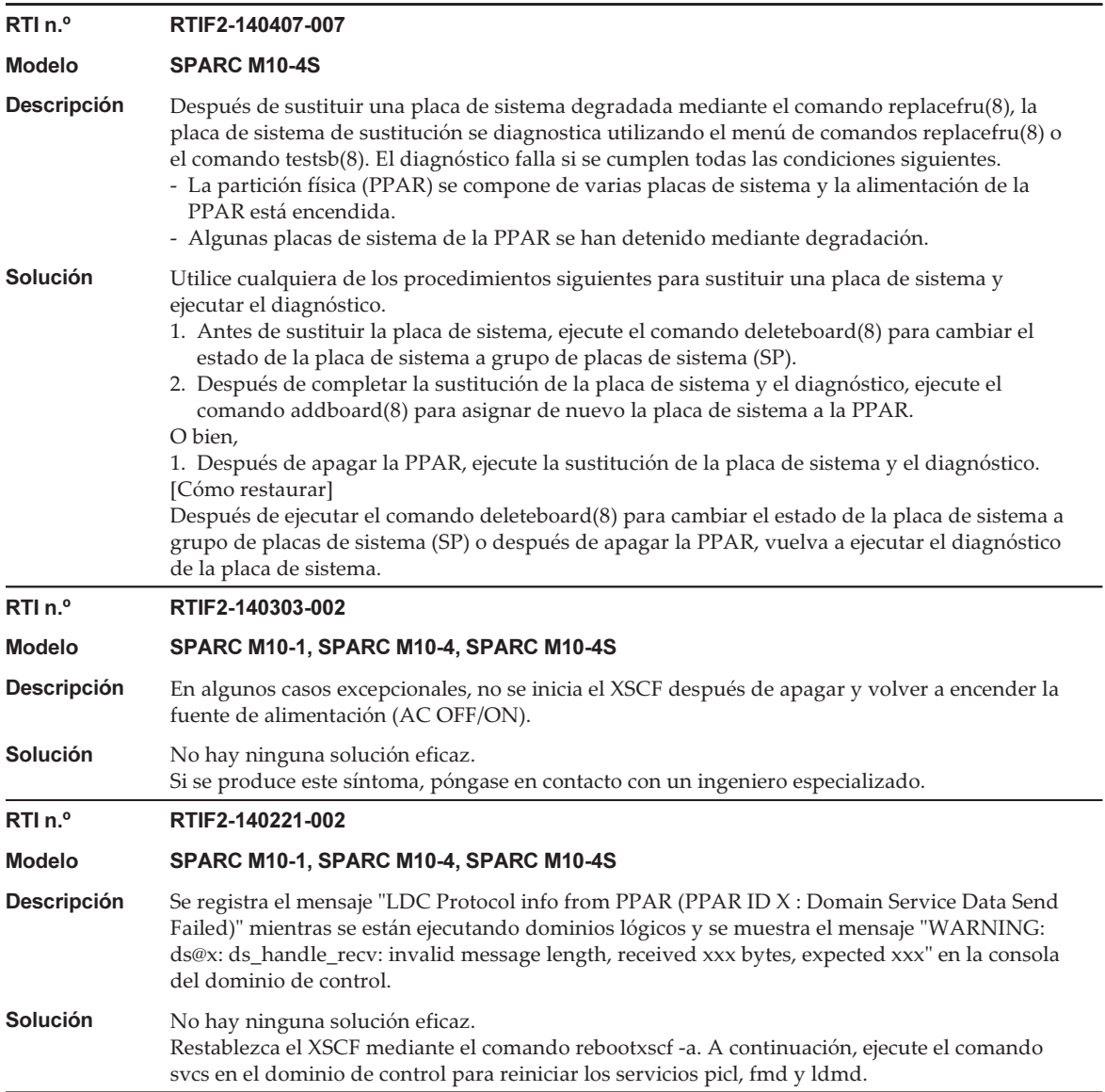

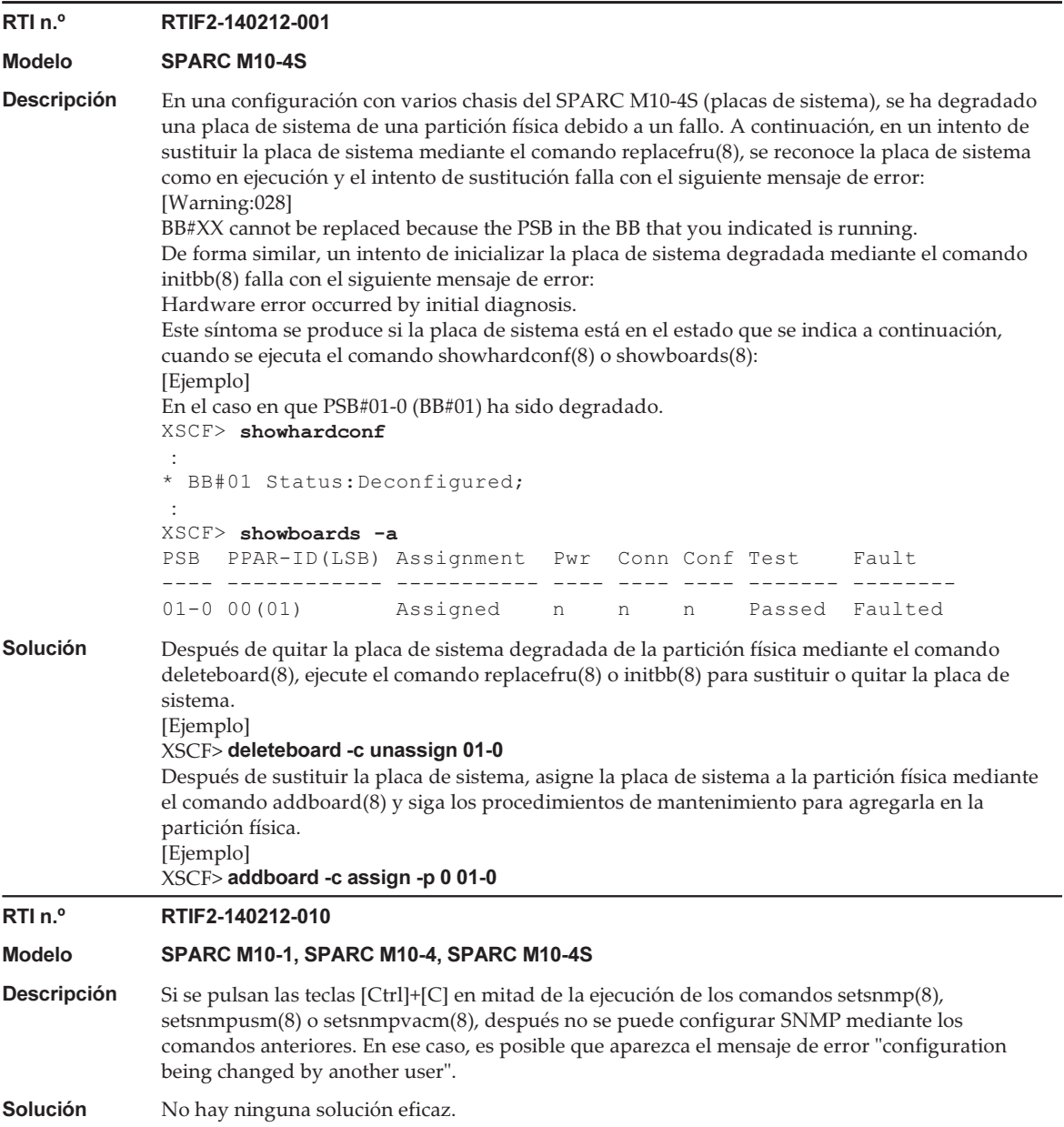

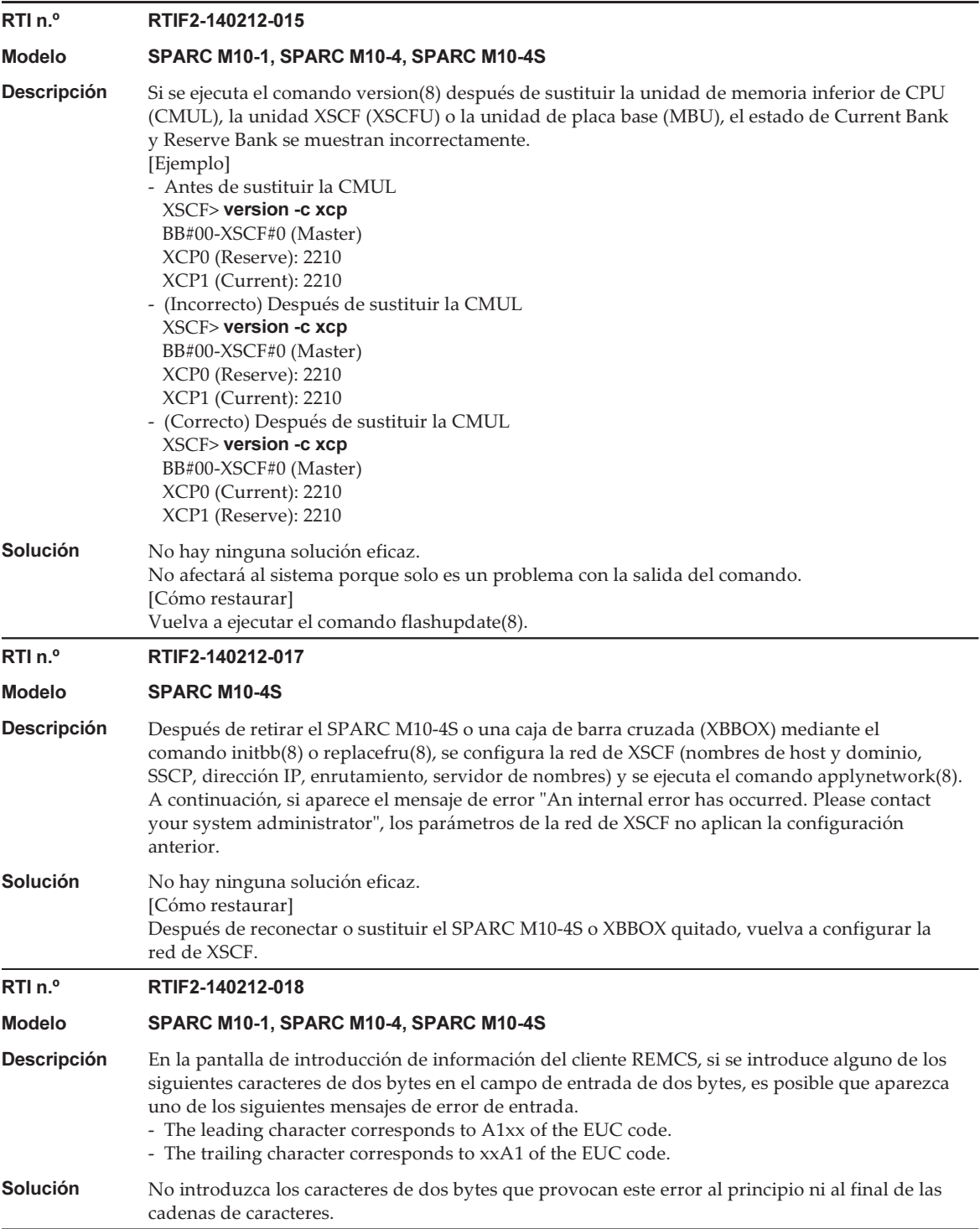

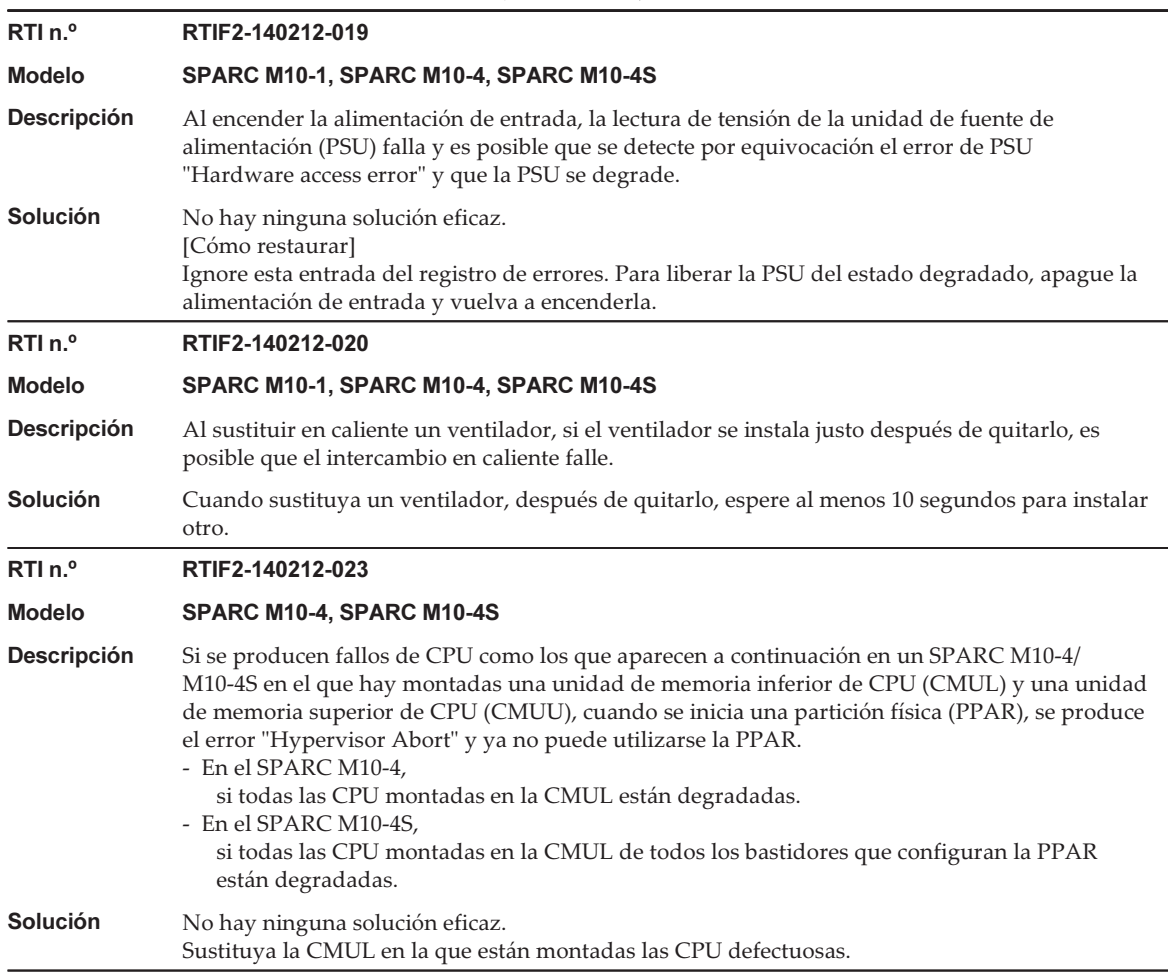

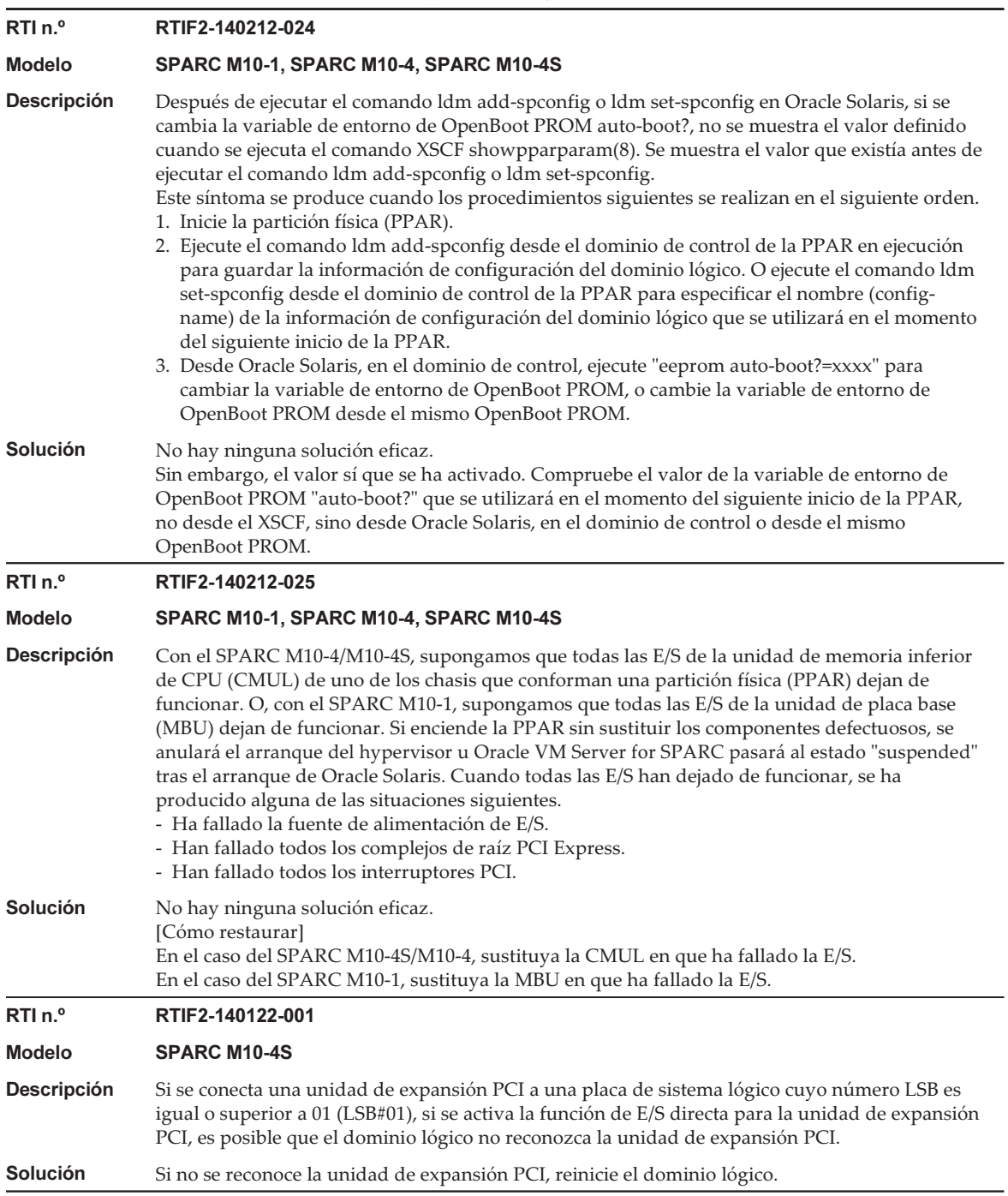

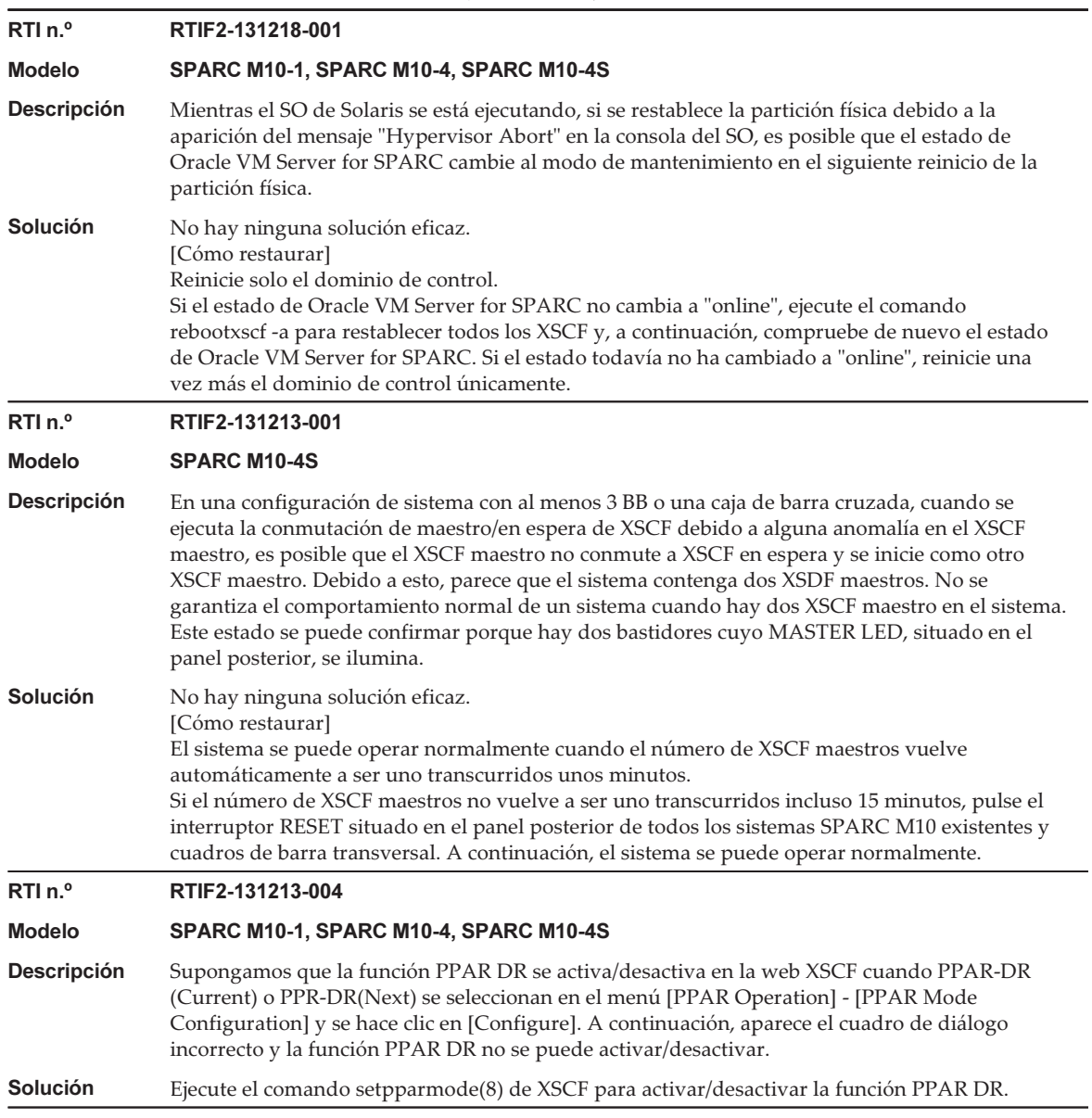

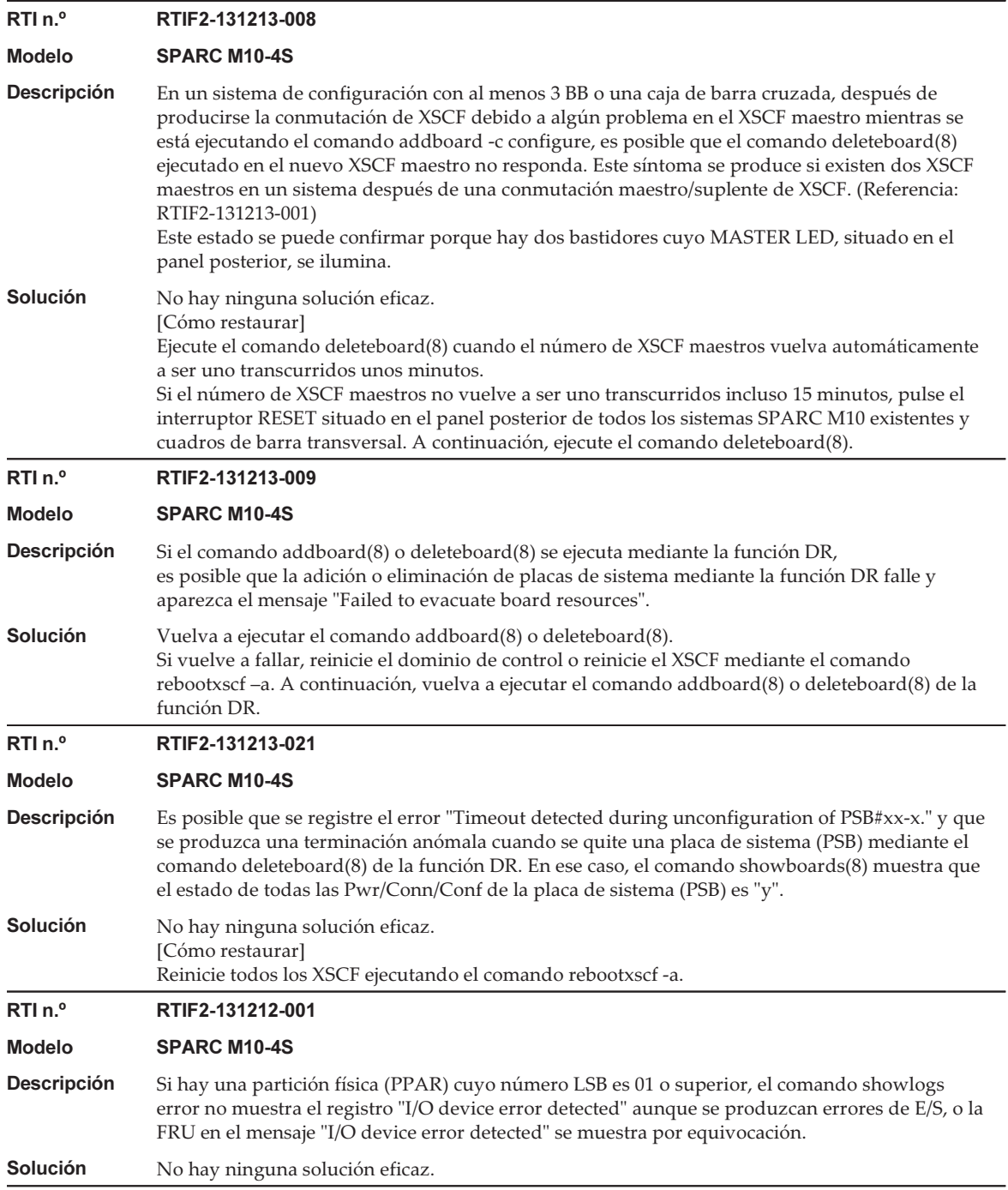

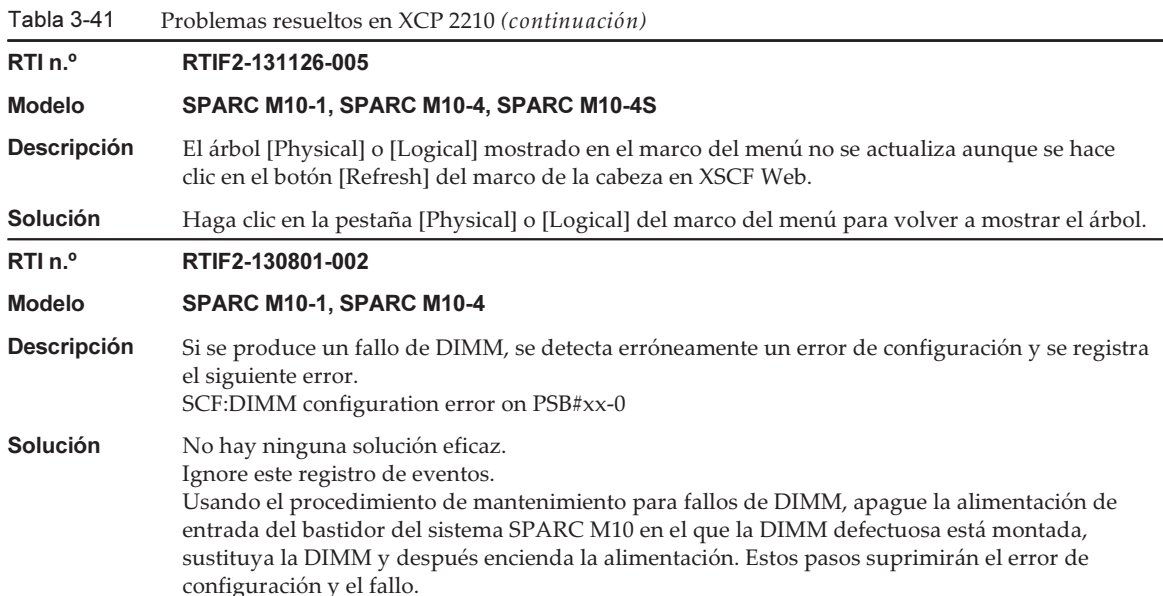

En la siguiente tabla se enumeran los problemas resueltos en XCP 2092.

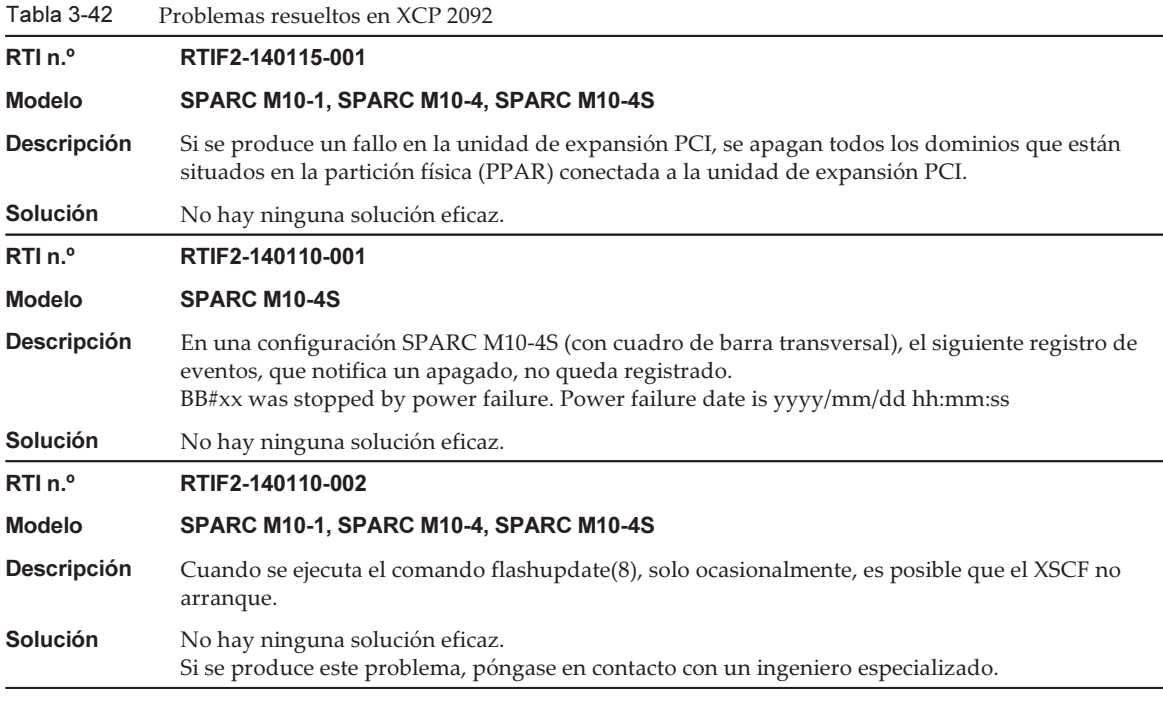

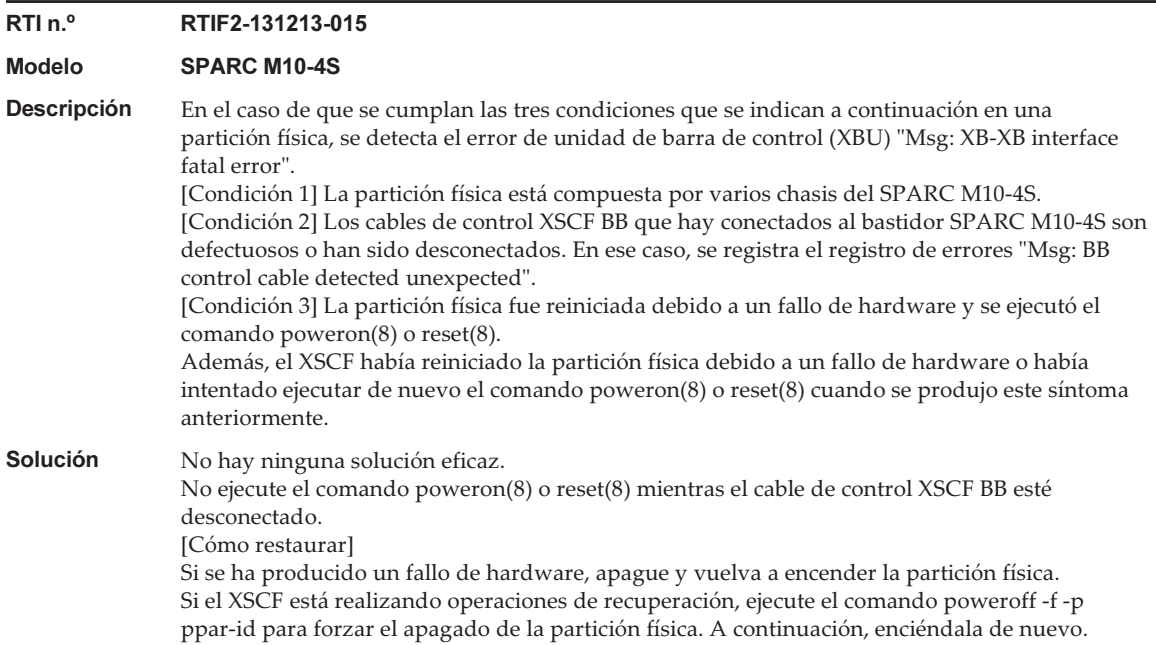

En la siguiente tabla se enumeran los problemas resueltos en XCP 2091.

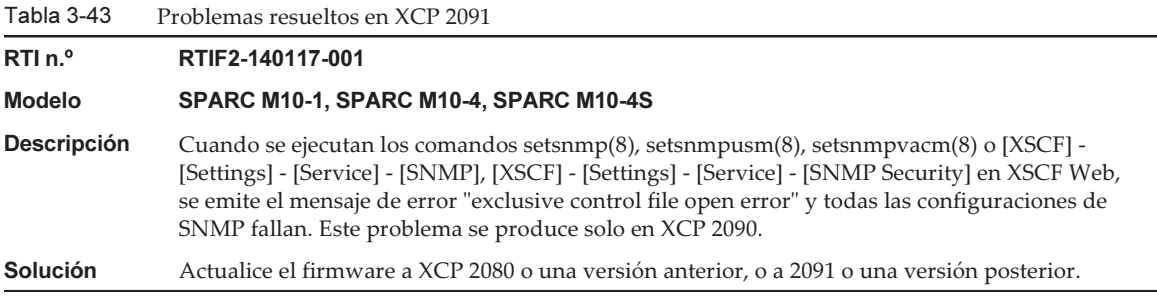

### Problemas resueltos en XCP 2090

En la siguiente tabla se enumeran los problemas resueltos en XCP 2090.

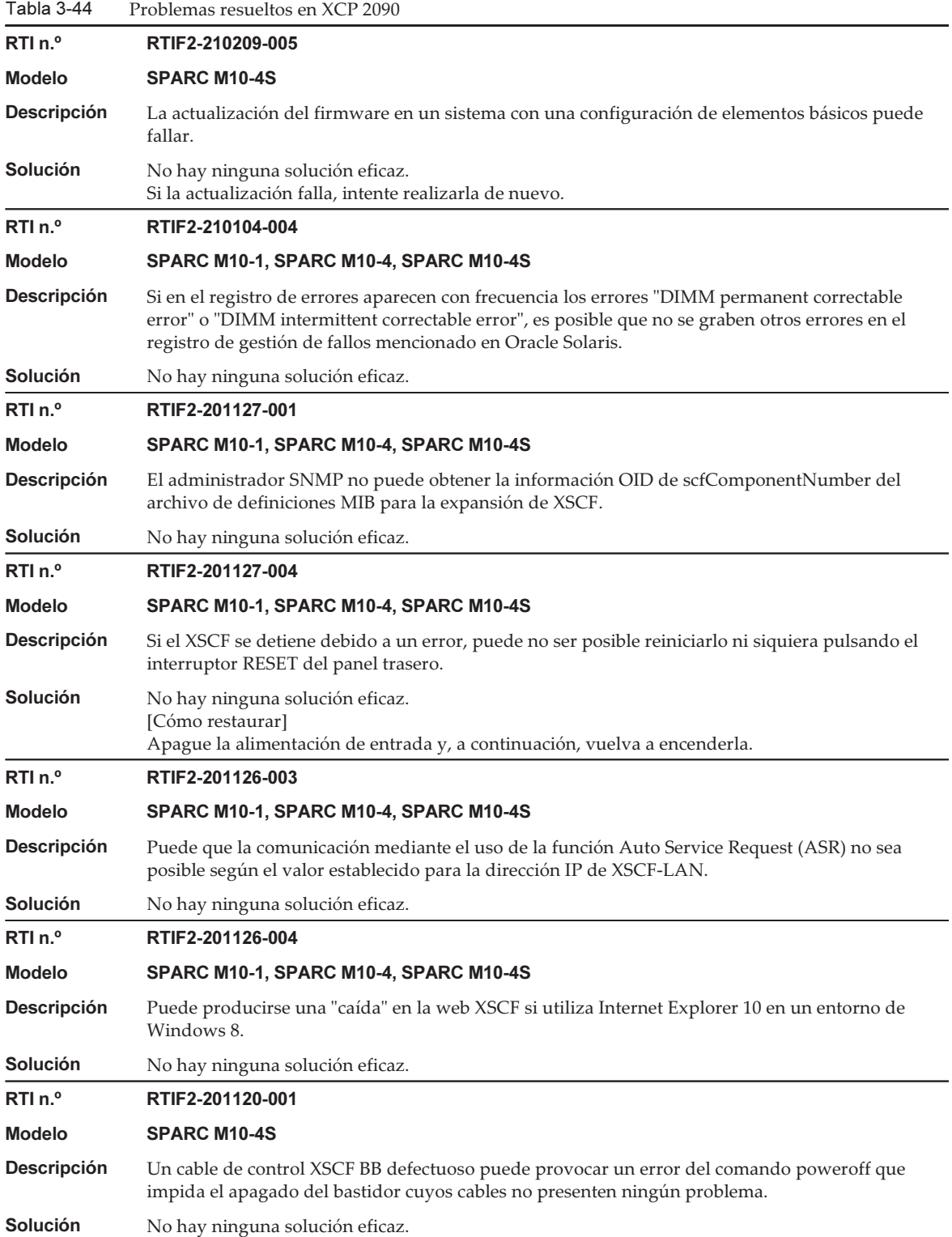

Tabla 3-44

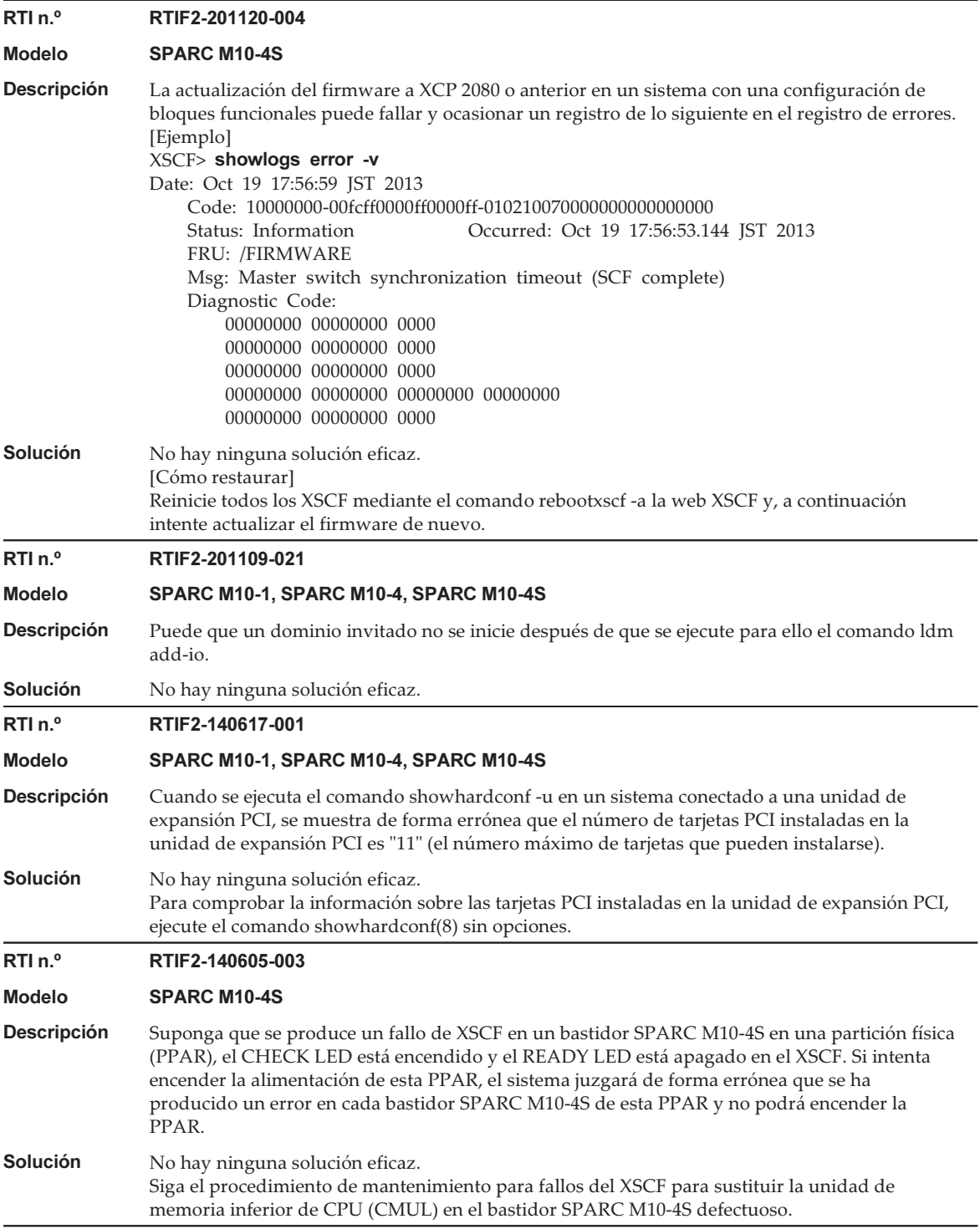

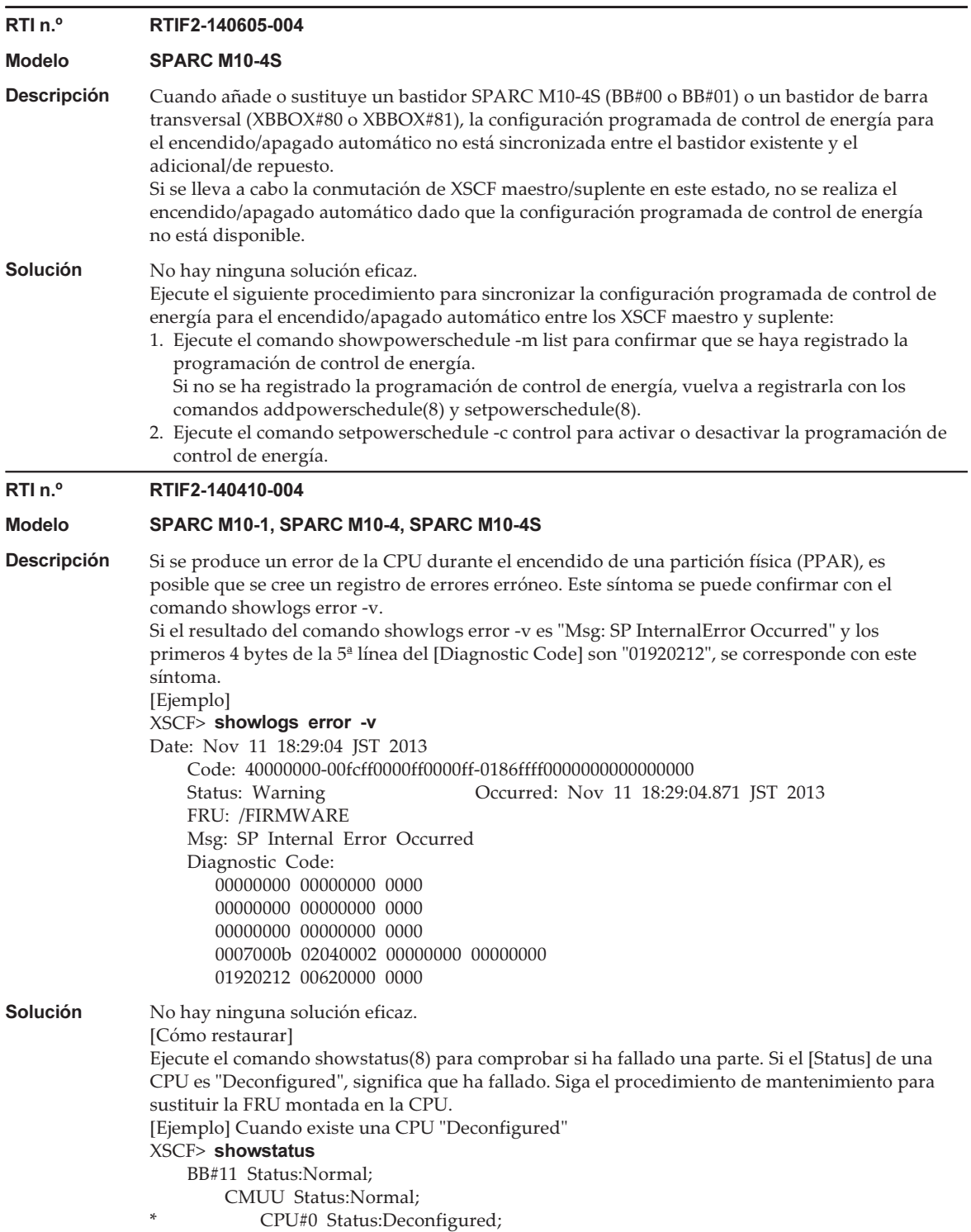

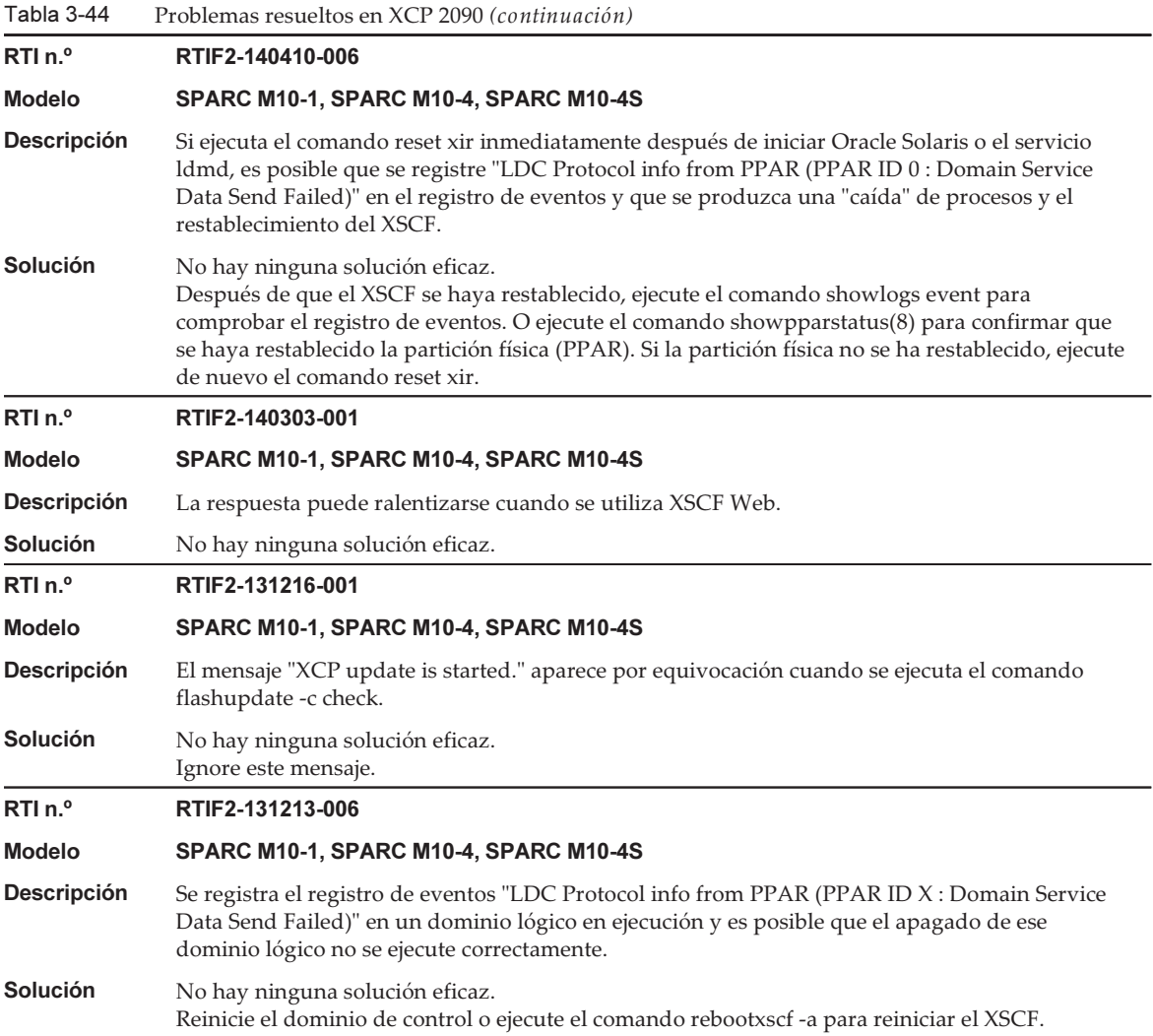

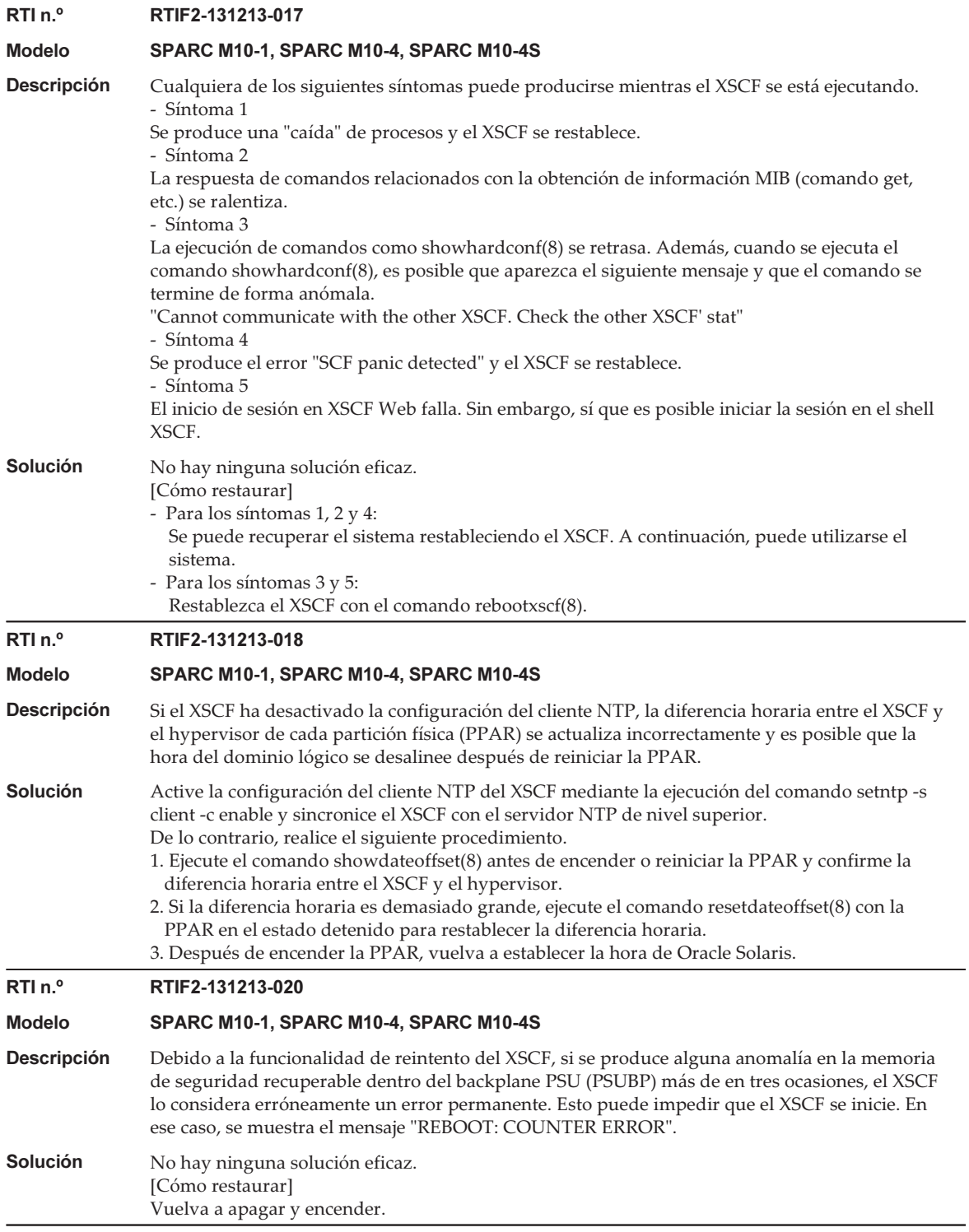
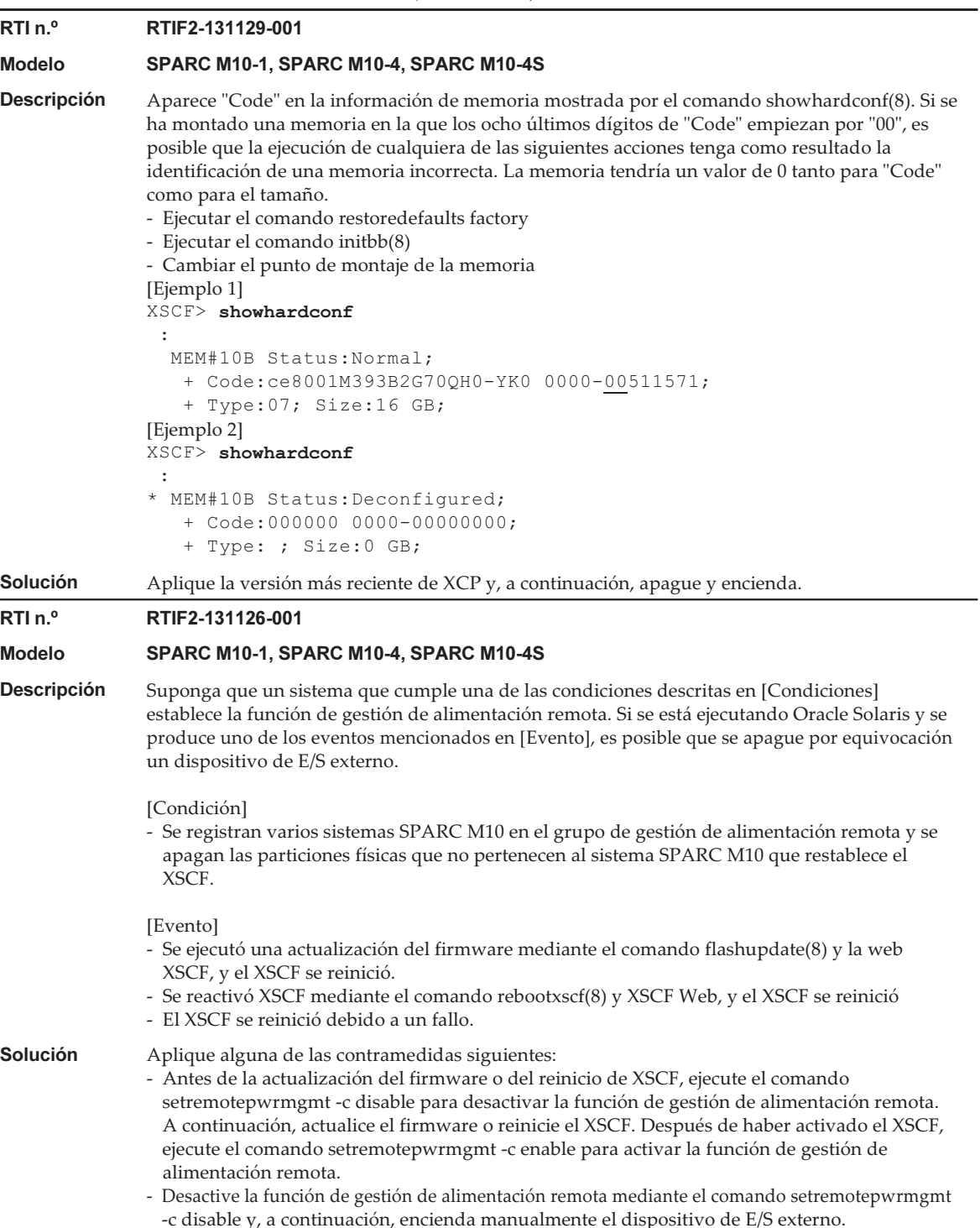

#### Tabla 3-44 Problemas resueltos en XCP 2090 (continuación)

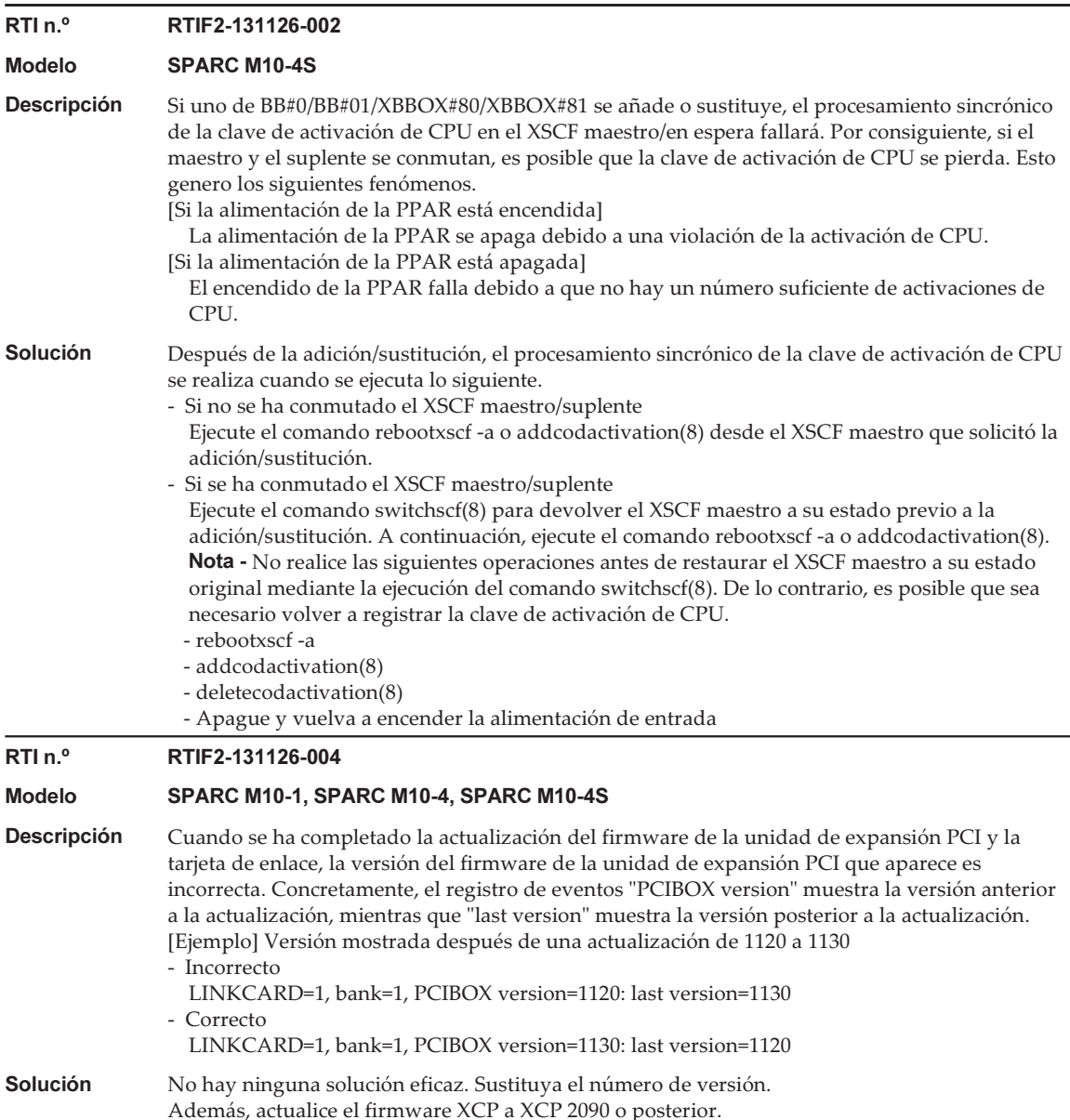

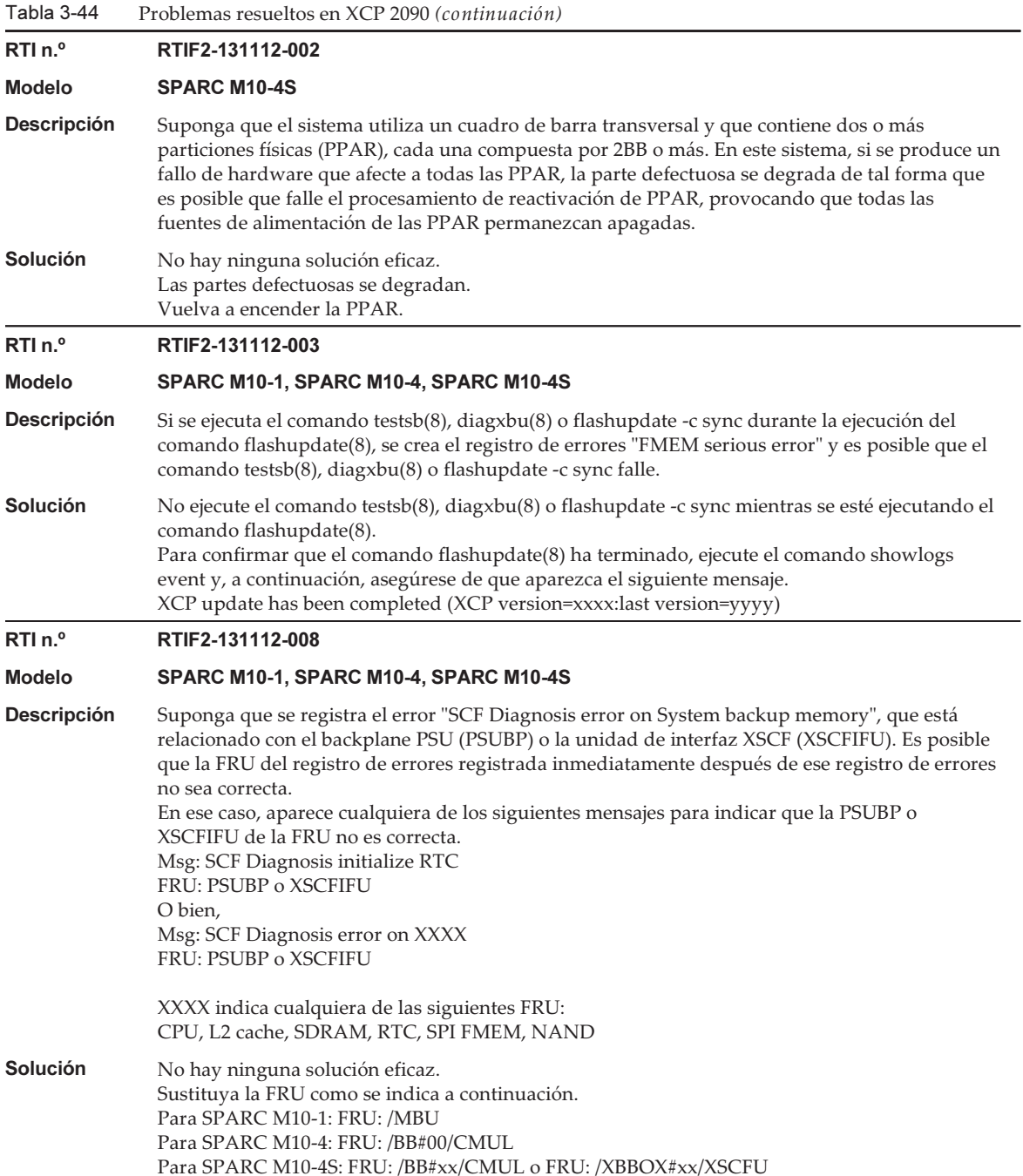

Tabla 3-44 Problemas resueltos en XCP 2090 (continuación)

RTI n.º RTIF2-131112-011

### Modelo SPARC M10-1, SPARC M10-4, SPARC M10-4S

- **Descripción** Si se enciende la partición física (PPAR) y, a continuación, se ejecuta el comando ioxadm(8) antes de que finalice el proceso de encendido, se registra el registro de errores "SCF process down detected" y es posible que el comando ioxadm(8) falle.
- Solución No ejecute el comando ioxadm(8) hasta que el proceso de encendido de la PPAR haya finalizado. Puede comprobar el proceso de encendido de la PPAR mediante la ejecución del comando showpparstatus(8). Si aparece el mensaje "Running" como resultado de ejecutar el comando showpparstatus(8), significa que el proceso de encendido de la PPAR se ha completado. Una vez completado el proceso de encendido de la PPAR, vuelva a ejecutar el comando ioxadm(8).

## RTI n.º RTIF2-131112-012

#### Modelo SPARC M10-1, SPARC M10-4, SPARC M10-4S

Descripción Suponga que se registra el registro de errores "FAN speed too high" debido a un número excesivo de giros del ventilador. Por consiguiente, si se produce un evento que cambie la velocidad de rotación del ventilador, es posible que la velocidad de rotación del ventilador no conmute al valor correcto y, en lugar de eso, conmute al nivel 5 (velocidad máxima). Si se produce un evento que cambie la velocidad de rotación del ventilador, se registrarán los siguientes registros de errores. Sin embargo, la velocidad de rotación del ventilador mostrada no será la correcta. El nivel real de velocidad de rotación del ventilador es 5, que es la velocidad máxima.

- Low temperature was detected at air inlet. FANs are changed to speed (level-1) mode
- Low temperature was detected at air inlet. FANs are changed to speed (level-2) mode
- Middle temperature was detected at air inlet. FANs are changed to speed (level-3) mode
- High temperature was detected at air inlet. FANs are changed to speed (level-4) mode
- Air outlet temperature recovered from warning state
- Solución No hay ninguna solución eficaz. [Cómo restaurar] Sustituya el ventilador asociado al error de velocidad de rotación excesiva detectado.

#### RTI n.º RTIF2-131112-014

#### Modelo SPARC M10-1, SPARC M10-4, SPARC M10-4S

- Descripción Si se está utilizando alguno de los servidores de correo indicados a continuación y se realiza el registro REMCS o la configuración de entorno REMCS, se detecta tiempo agotado de comunicación en el servidor de correo, lo que hace que falle el procesamiento. - Windows Exchange Server - E-PORT - qmail
- Solución Después de cambiar el servidor de correo que se va a utilizar a sendmail o postfix, realice el registro REMCS o la configuración de entorno REMCS. Si tiene problemas para cambiar el servidor de correo, actualice el firmware a XCP 2090 o una versión posterior.

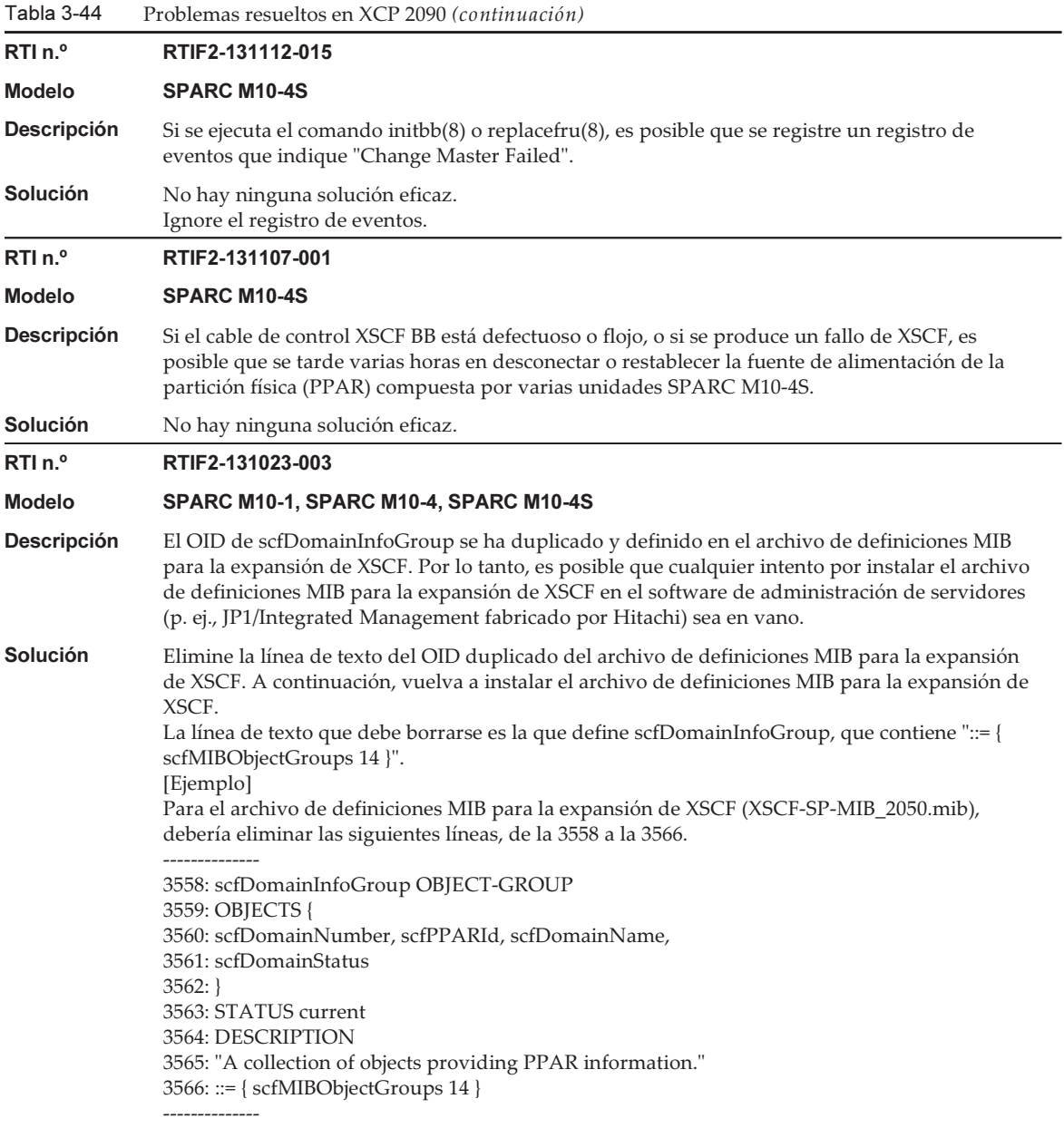

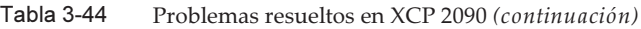

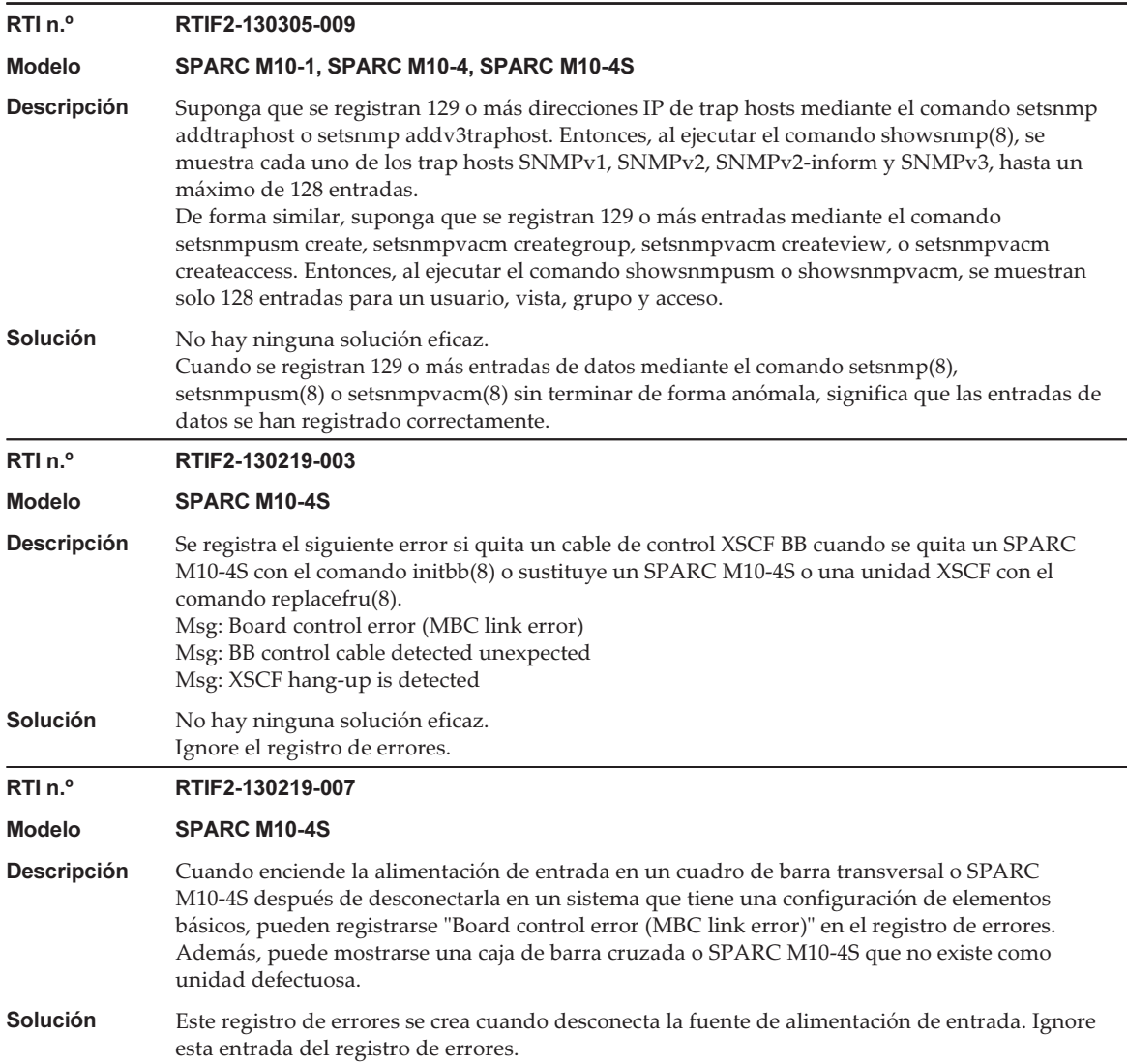

# Problemas resueltos en XCP 2080

En la siguiente tabla se enumeran los problemas resueltos en XCP 2080.

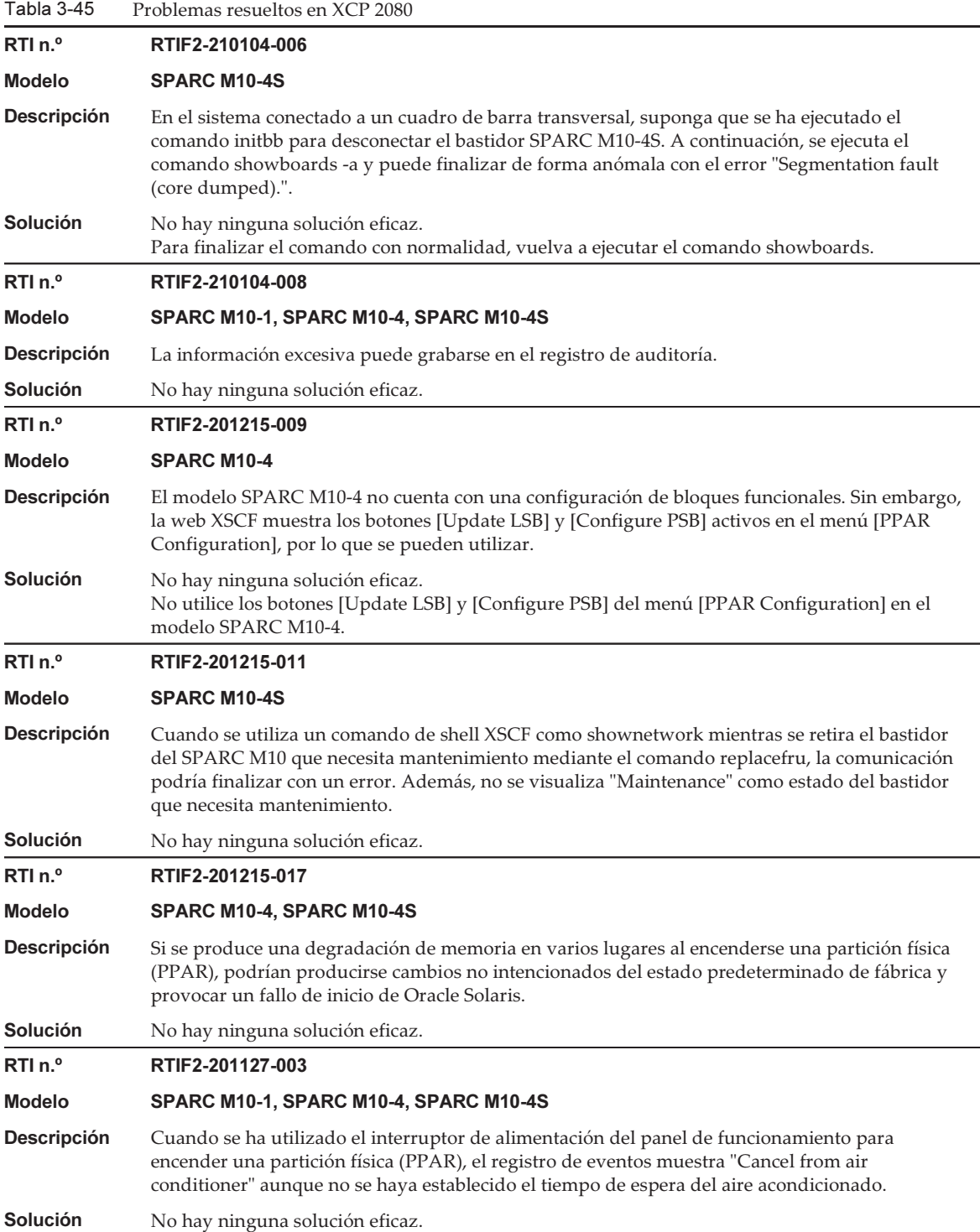

 $\sim$ 

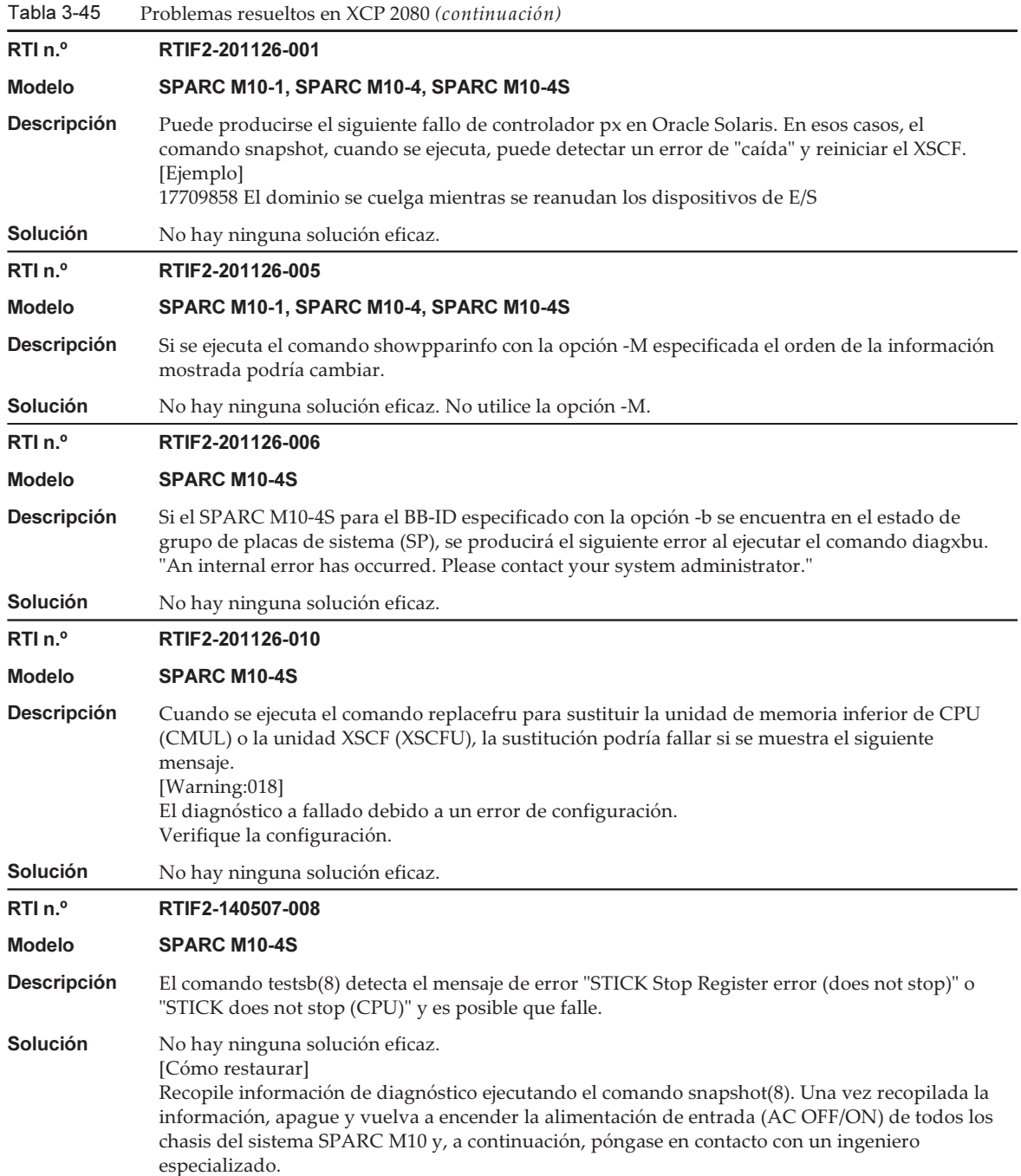

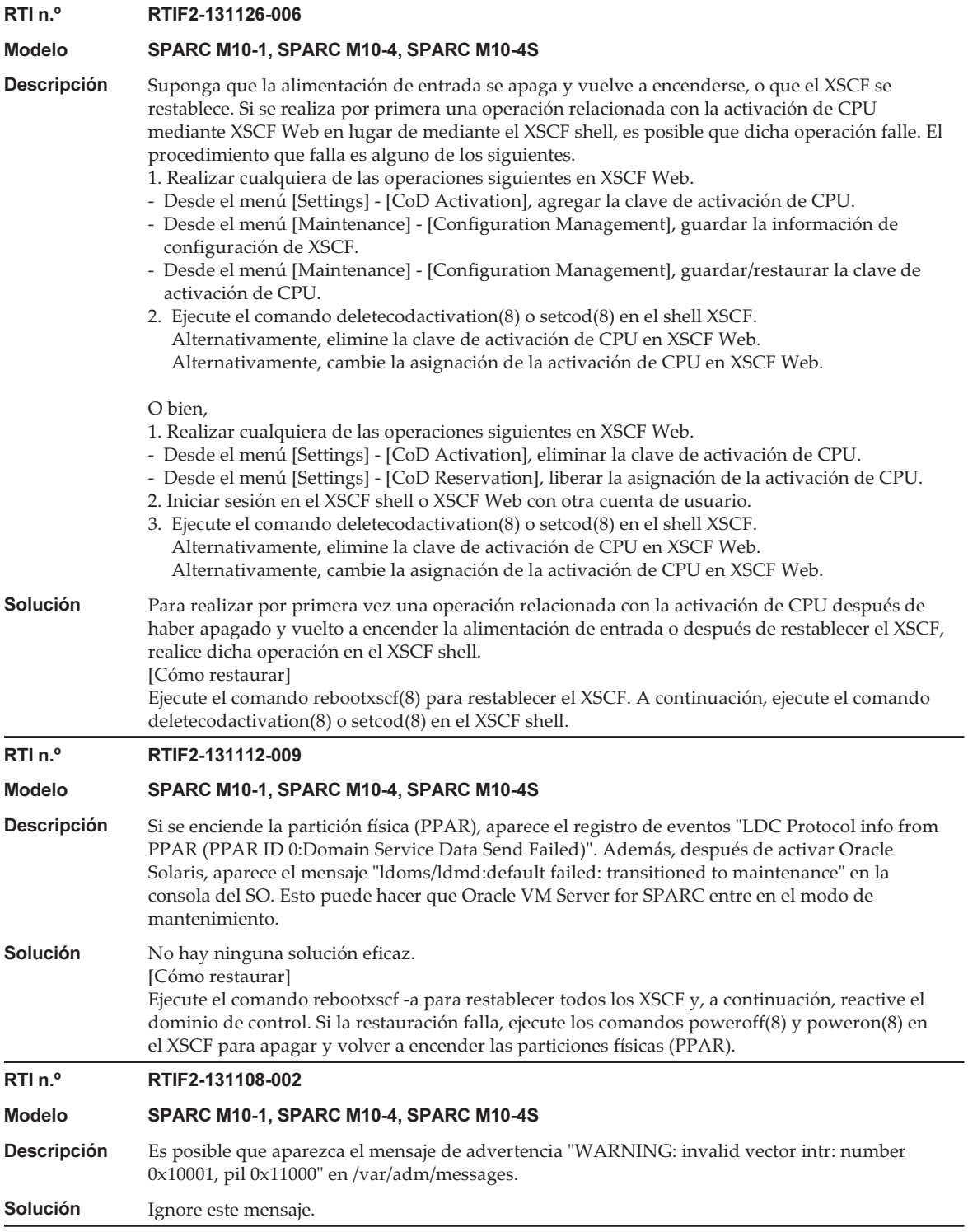

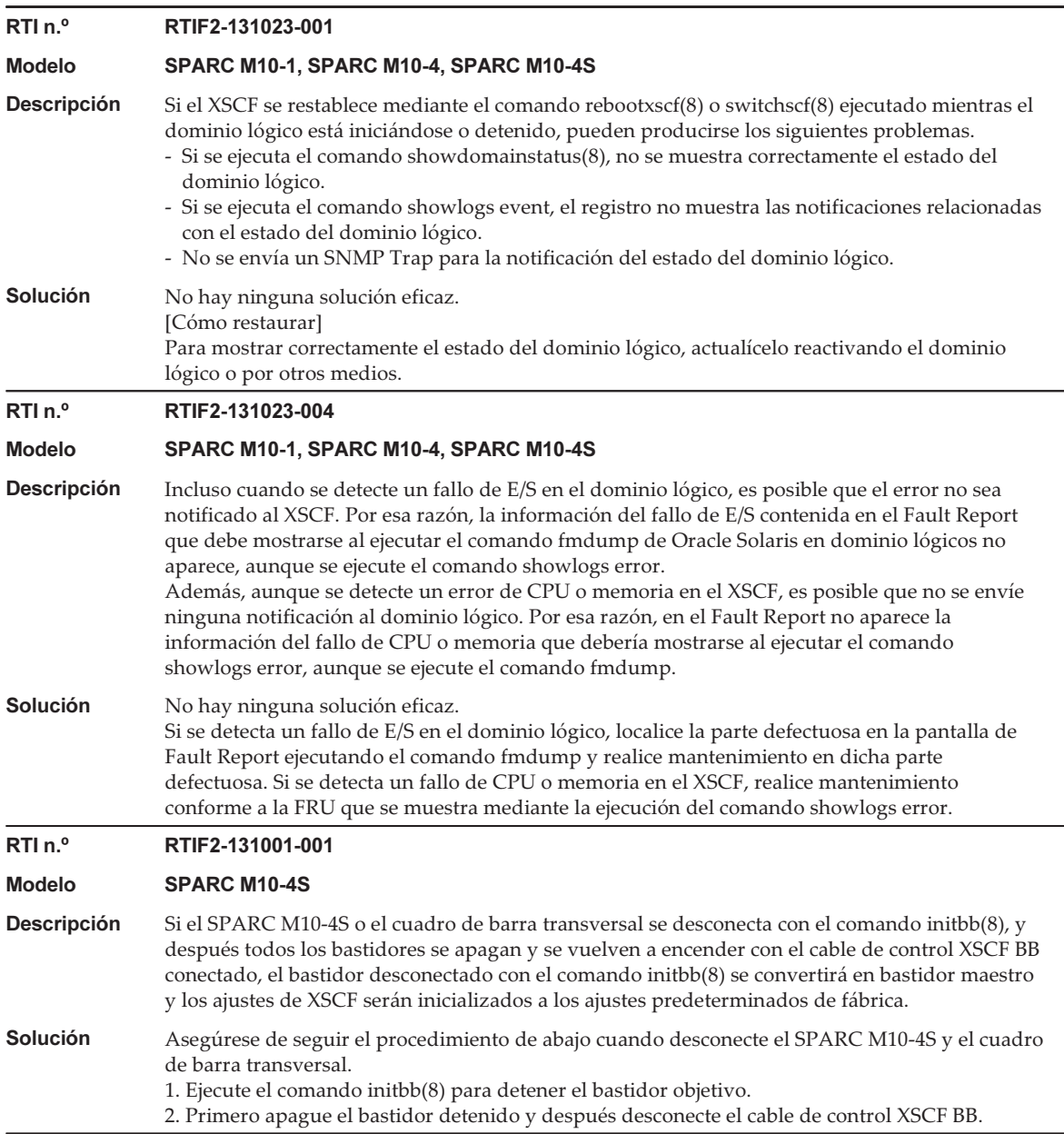

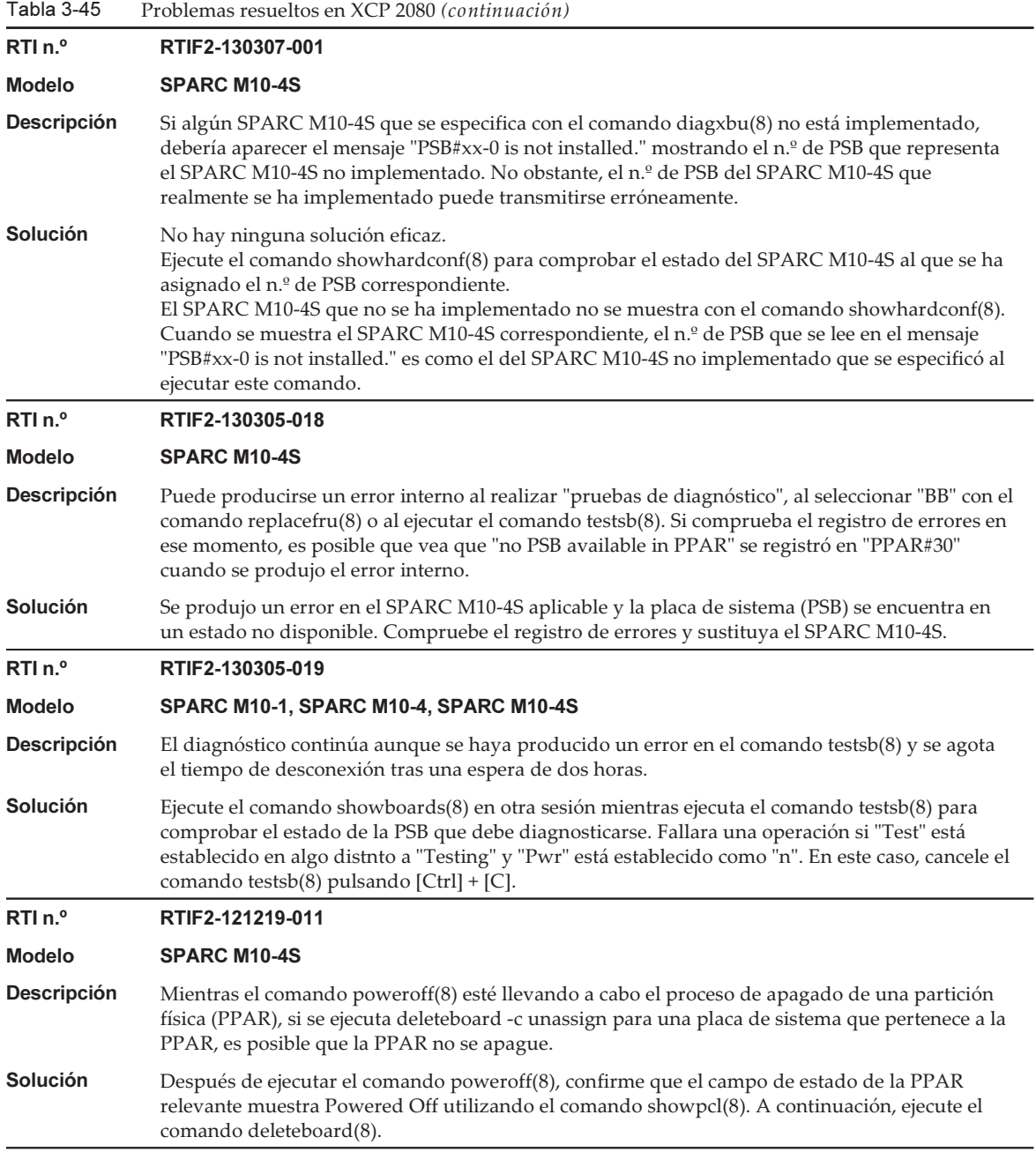

Tabla 3-45

# Problemas resueltos en XCP 2070

En la siguiente tabla se enumeran los problemas resueltos en XCP 2070.

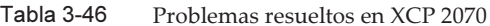

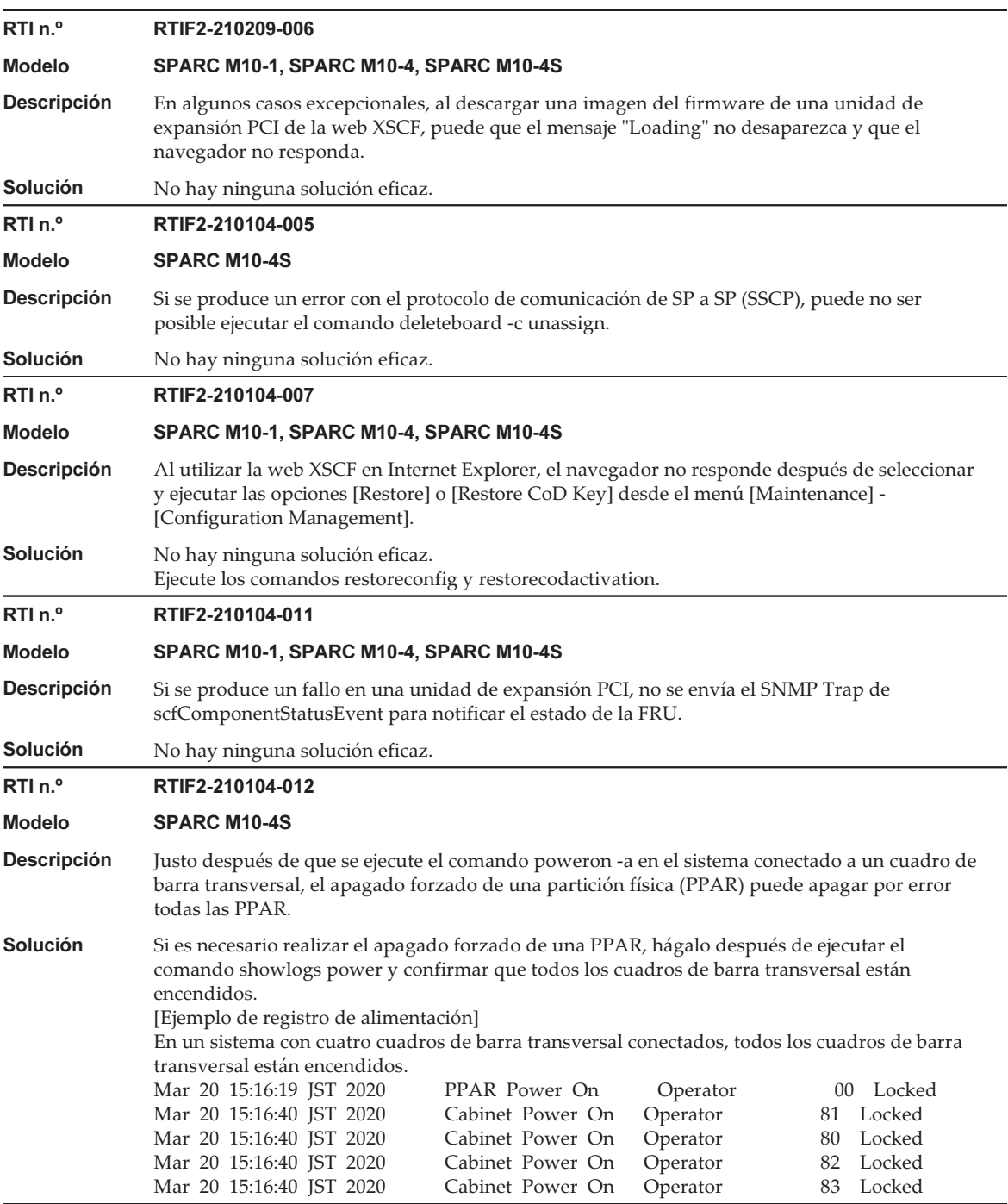

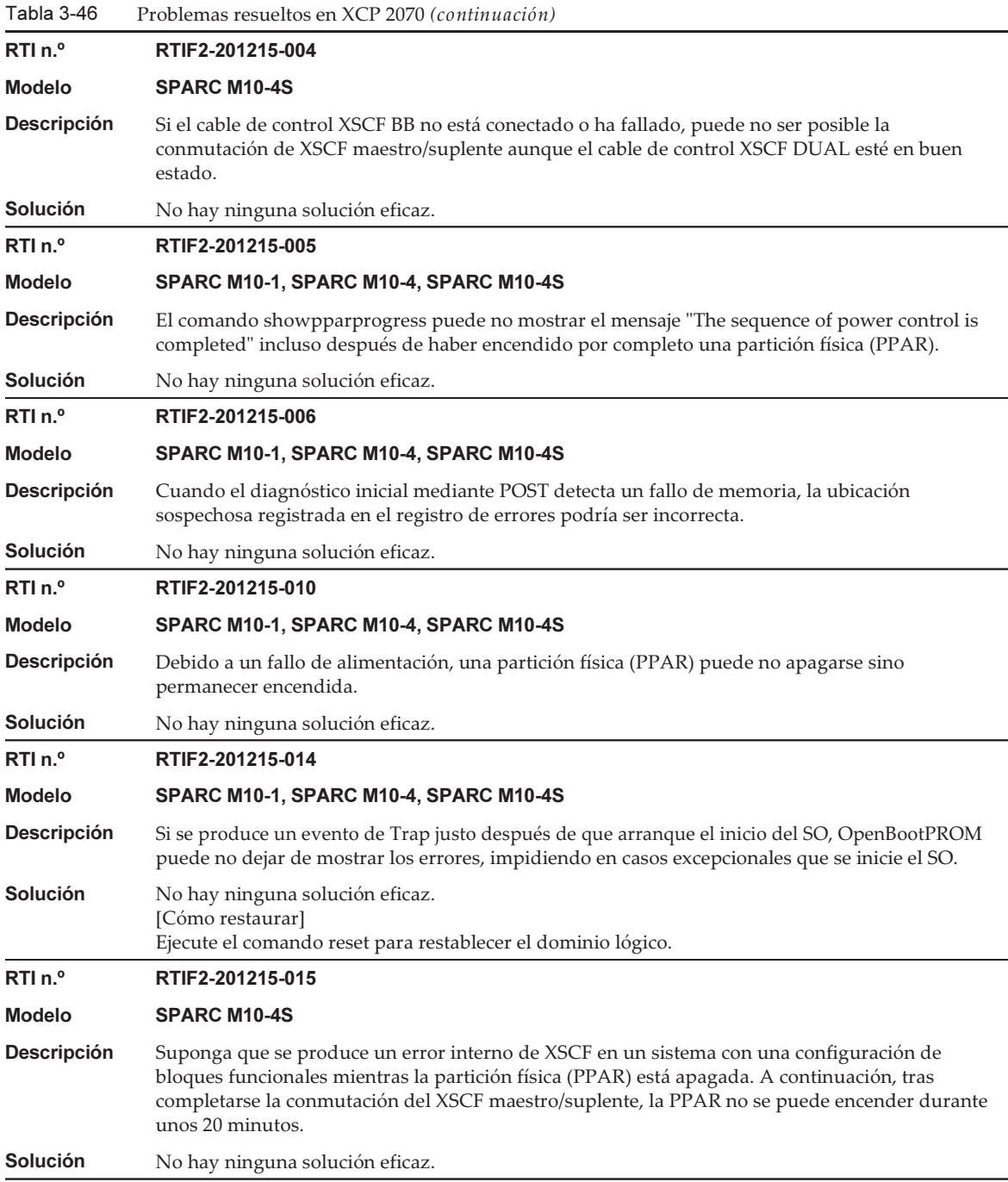

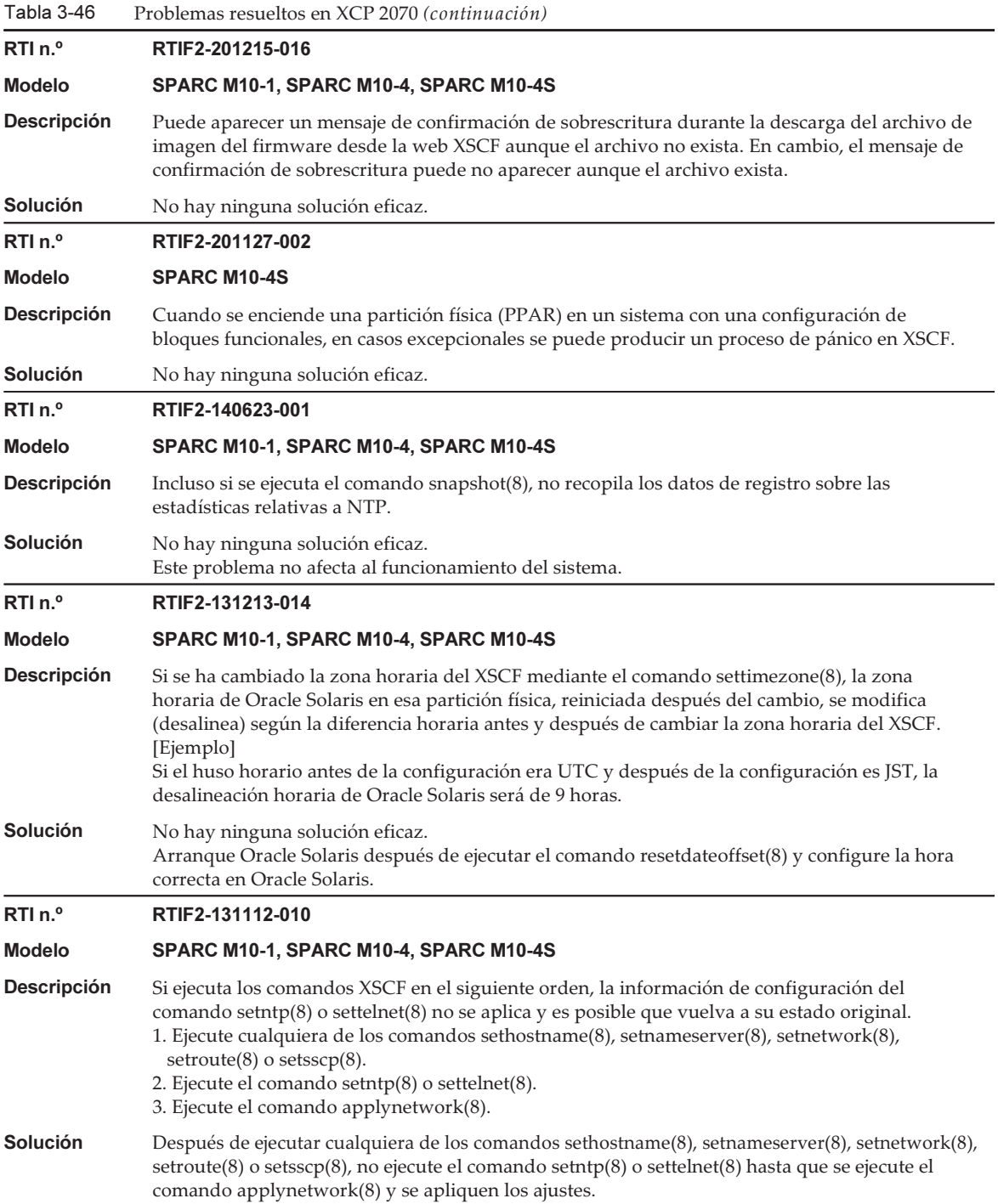

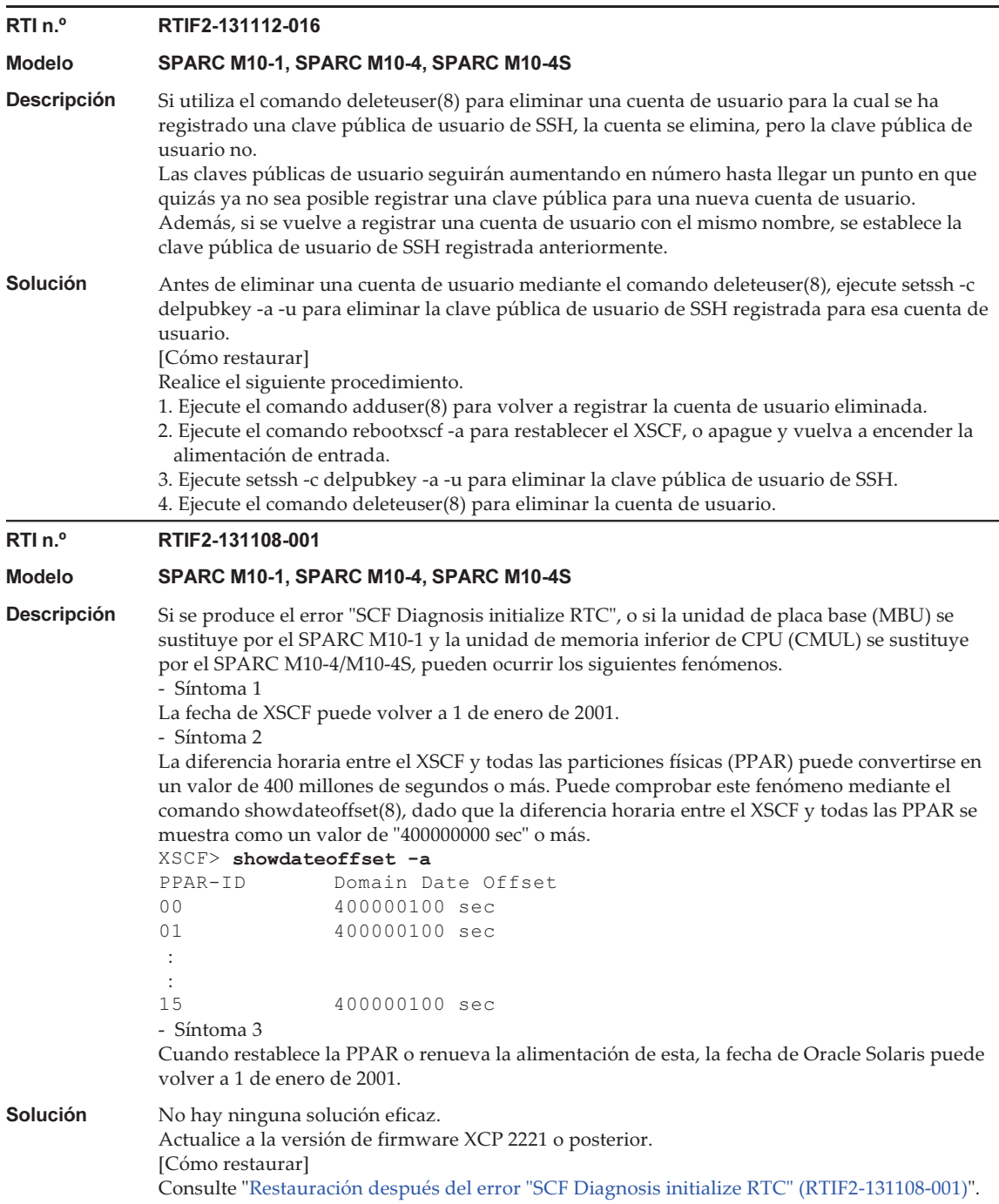

Tabla 3-46 Problemas resueltos en XCP 2070 (continuación)

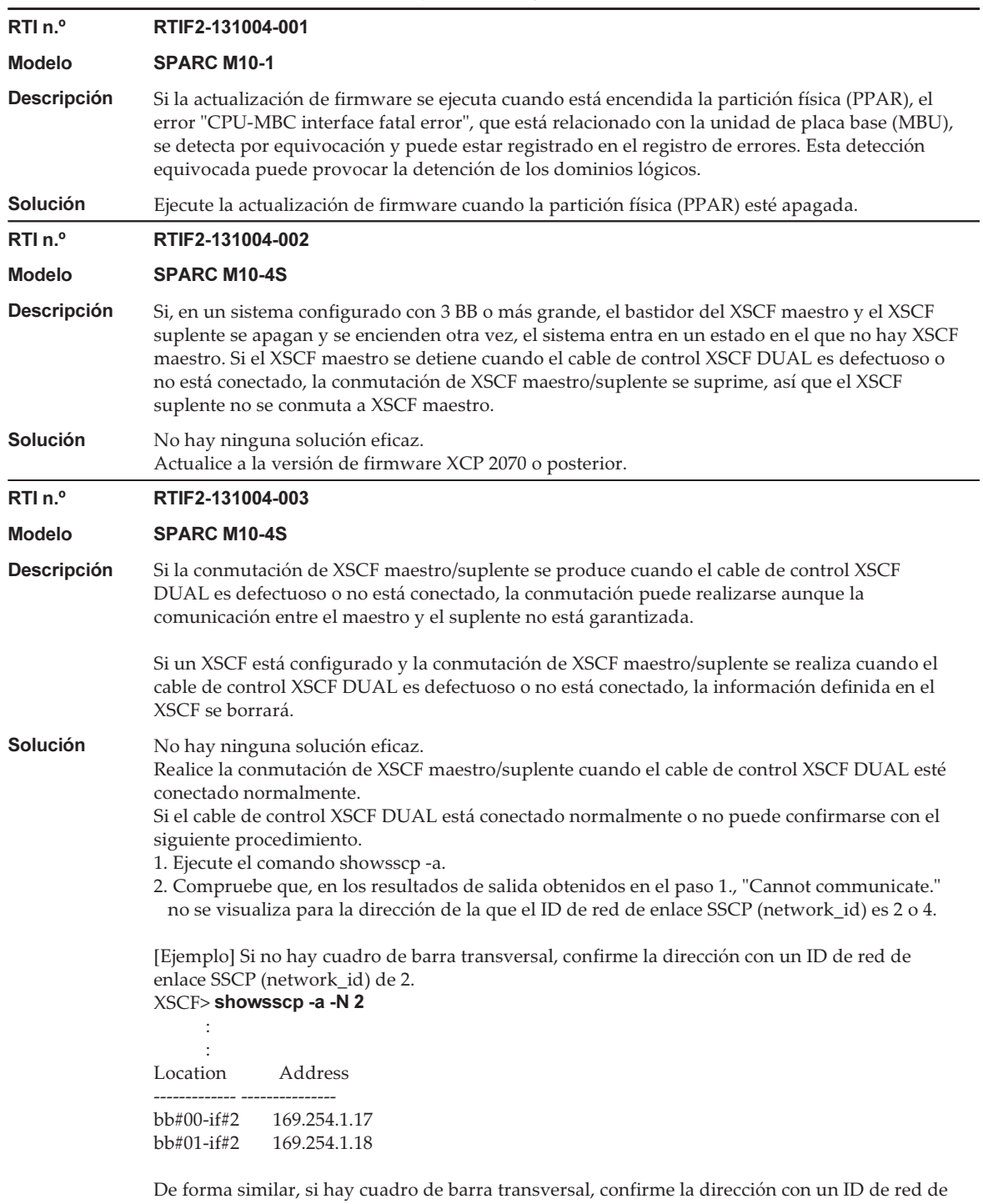

enlace SSCP (network\_id) de 4.

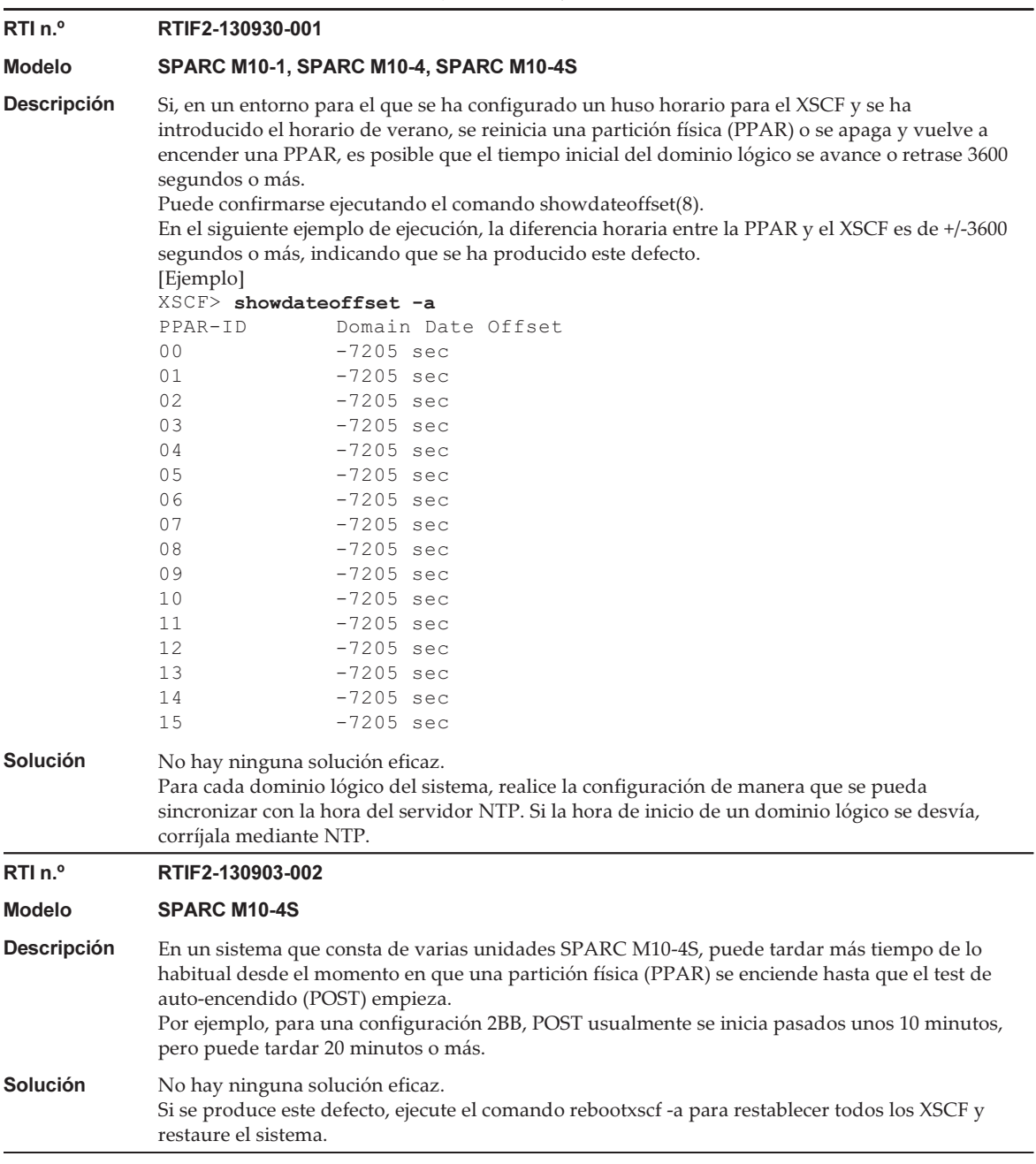

Tabla 3-46 Problemas resueltos en XCP 2070 (continuación) RTI n.º RTIF2-130903-006 Modelo SPARC M10-4S Descripción Si existen varias particiones físicas (PPAR) en un sistema que consta de varias unidades SPARC M10-4S y algunas de esas unidades SPARC M10-4S se apagan y se encienden otra vez, puede producirse un error "SRAM Serious Error", lo que requerirá la sustitución de la unidad de memoria inferior de CPU (CMUL). Cuando se muestra el estado con el comando showpparstatus(8) o el comando showdomainstatus(8), puede que el estado de la PPAR no se visualice correctamente. Solución No hay ninguna solución eficaz. Cuando una PPAR está funcionando, no apague el SPARC M10-4S. Use el comando poweroff(8), por ejemplo, para detener una PPAR antes de apagarla. RTI n.º RTIF2-130903-007 Modelo SPARC M10-1, SPARC M10-4, SPARC M10-4S Descripción Si se ejecuta el comando setcod(8) repetidamente en la partición física (PPAR) en el estado PowerOn, los recursos disponibles en el proceso pueden estar agotados y codd puede causar una "caída del proceso". Solución Puede evitarlo ejecutando setcod(8) cuando PPAR se encuentra en el estado PowerOff. [Cómo restaurar] Reiniciar codd.

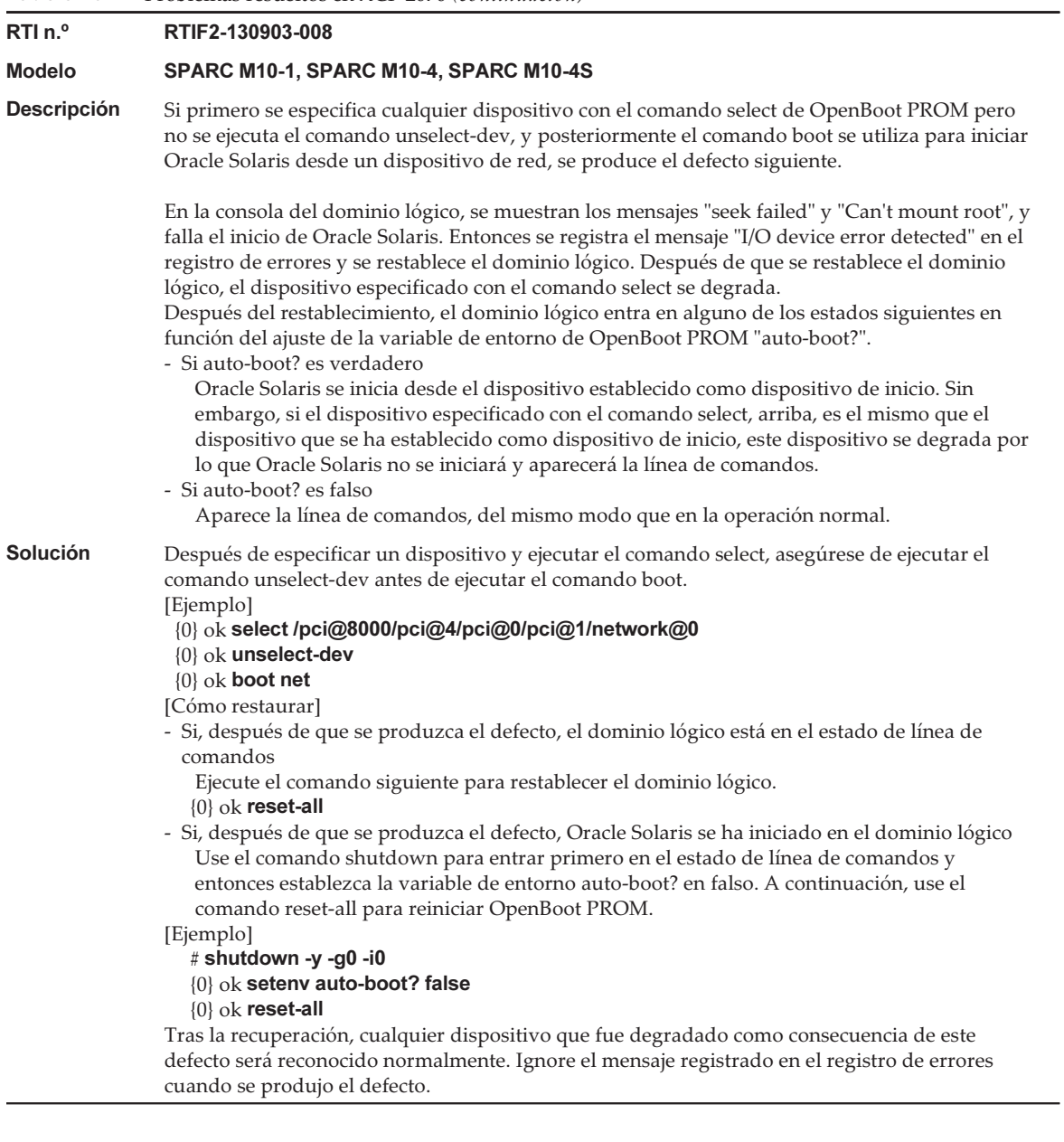

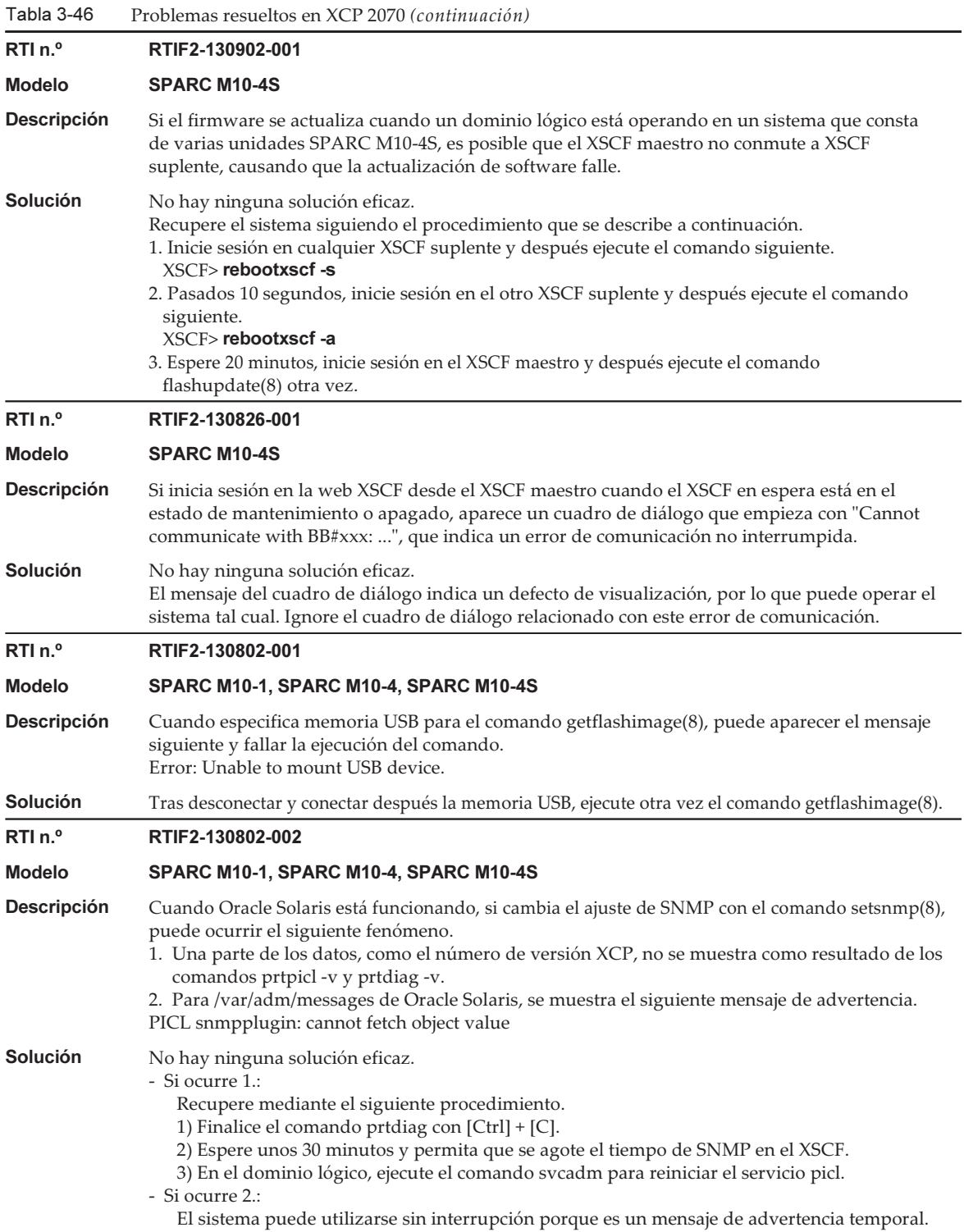

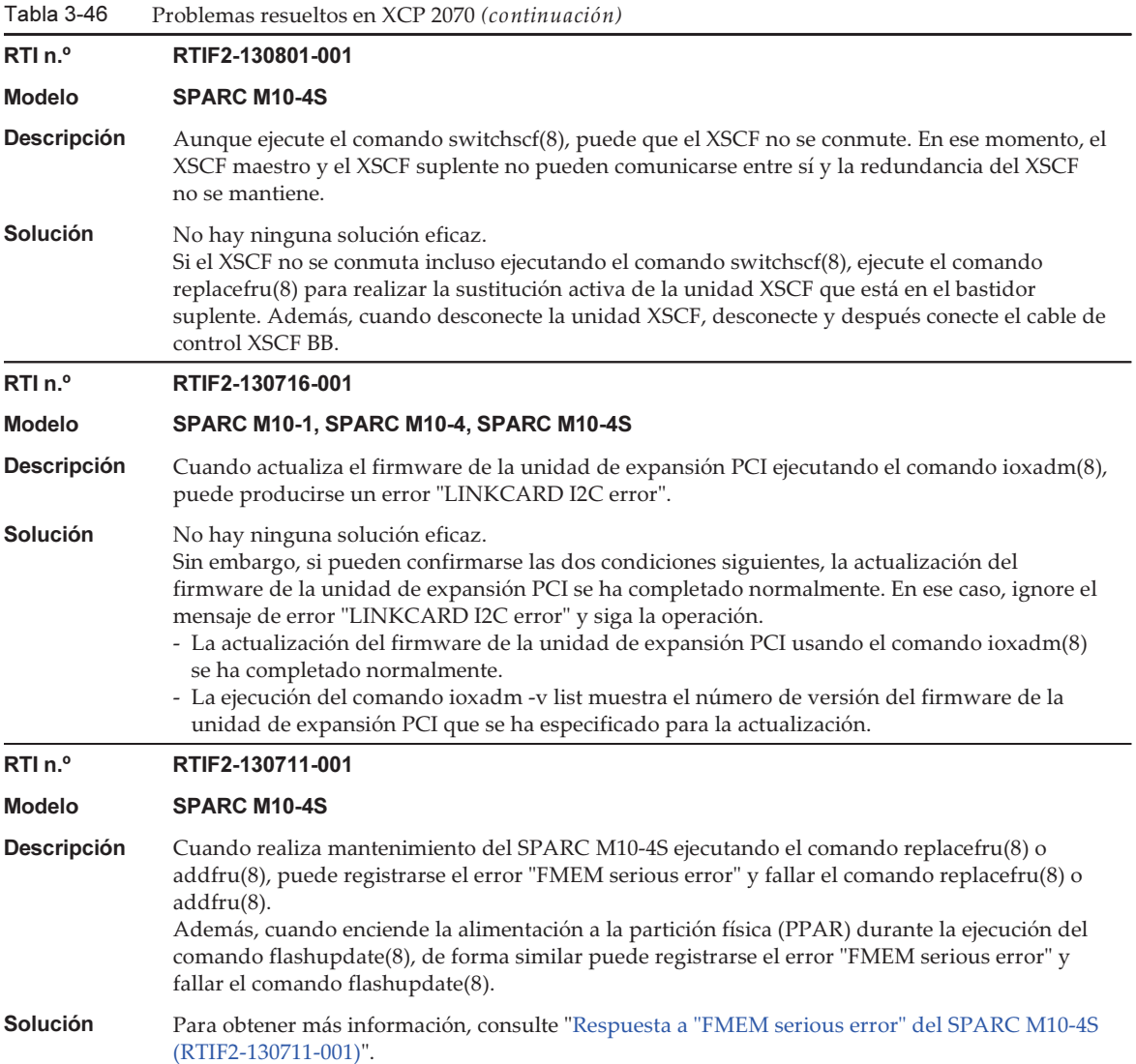

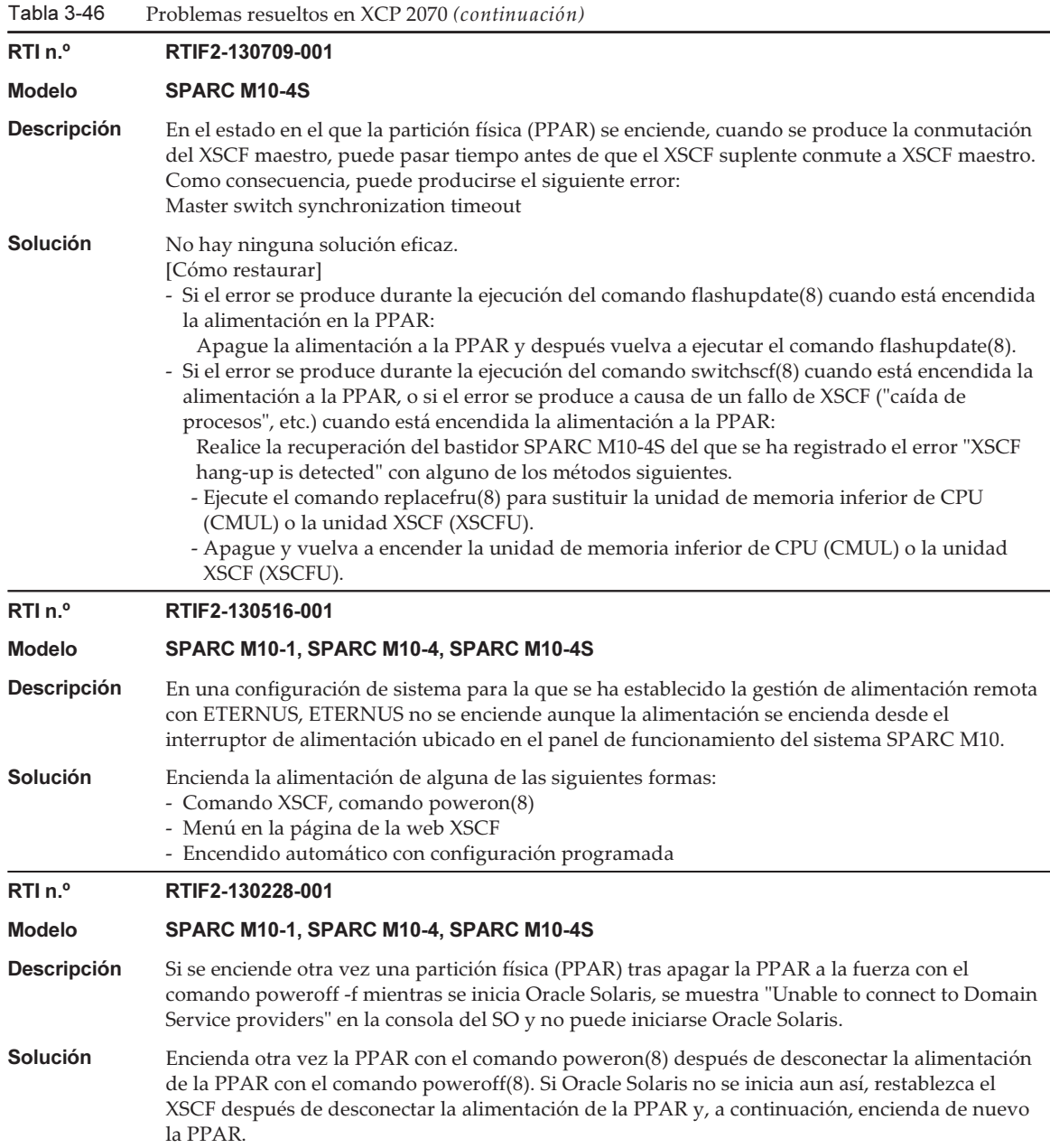

## <span id="page-273-0"></span>Respuesta a "FMEM serious error" del SPARC M10-4S (RTIF2-130711-001)

■ Sustitución del SPARC M10-4S Cuando sustituya el SPARC M10-4S siguiendo el menú de mantenimiento que se muestra al ejecutar el comando replacefru(8), realice el paso 3 y después encienda la alimentación para el SPARC M10-4S (BB#x) objetivo. A continuación, después de esperar 50 minutos, introduzca "f" manualmente en el paso 4 para realizar el trabajo.

```
Please execute the following steps:
1) Remove (Delete) the BB#x from a system.
2) Turn off the breaker of the BB#x.
3) After the exchanged device is connected with the system, turn on
   the breaker of the BB#x.
4) Please select[f:finish] :
```
■ Adición de SPARC M10-4S Cuando agregue el SPARC M10-4S siguiendo el menú de mantenimiento que se muestra al ejecutar el comando addfru(8), realice el paso 1 y después encienda la alimentación para el SPARC M10-4S (BB#x) objetivo. A continuación, después de esperar 50 minutos, introduzca "f" manualmente en el paso 2 para realizar el trabajo.

```
Please execute the following steps:
1) After the added device is connected with the system, please turn on
   the breaker of the BB#x.
2) Please select[f:finish] :
```
■ Ejecución del comando flashupdate(8)

No encienda la partición física (PPAR) durante la ejecución del comando flashupdate(8). Si enciende la PPAR durante la ejecución del comando flashupdate(8), enciéndala otra vez tras la finalización del comando. Cuando se complete el comando flashupdate(8), ejecute el comando showlogs event para confirmar el siguiente mensaje.

<span id="page-274-0"></span>XCP update has been completed (XCP version=xxxx:last version=yyyy)

## Restauración después del error "SCF Diagnosis initialize RTC" (RTIF2-131108-001)

## [Cómo restaurar]

- Si se produce el fenómeno 1:
	- Caso 1

 Si la fecha de Oracle Solaris ha vuelto a 1 de enero de 2001, ejecute el comando setdate(8) para volver a configurar la fecha de XSCF. En este caso, el XSCF se reinicia. A continuación, renueve la alimentación de la PPAR. Una vez que haga esto, se restablecerá el XSCF. A continuación, encienda la PPAR.

 $-C$ aso 2

 Si la fecha de Oracle Solaris es distinta a 1 de enero de 2001, póngase en contacto con un ingeniero especializado. En este caso, no ejecute el comando resetdateoffset(8) o setdate(8) en el XSCF.

- Caso 3

 Si la PPAR está apagada, enciéndala. A continuación, compruebe la hora de Oracle Solaris y lleve a cabo los casos 1 o 2 indicados anteriormente.

- Si se produce el fenómeno 2:
	- Caso 1

 Si la fecha de Oracle Solaris ha vuelto a 1 de enero de 2001, es necesario inicializar la diferencia horaria entre la hora de XSCF y del hypervisor en todas las PPAR. Detenga todas las PPAR y ejecute el comando resetdateoffset -a para eliminar la diferencia horaria.

 $-C$ aso 2

 Si la fecha de Oracle Solaris es distinta a 1 de enero de 2001, póngase en contacto con un ingeniero especializado. En este caso, no ejecute el comando resetdateoffset(8) o setdate(8) en el XSCF.

- Caso 3

 Si la PPAR está apagada, enciéndala. A continuación, compruebe la hora de Oracle Solaris y lleve a cabo los casos 1 o 2 indicados anteriormente.

■ Si se produce el fenómeno 3:

Si se produce también el fenómeno 1 o 2, realice primero su acción de [Cómo restaurar].

Vuelva a configurar la hora de Oracle Solaris.

## Problemas resueltos en XCP 2052

En la siguiente tabla se enumeran los problemas resueltos en XCP 2052.

Tabla 3-47 Problemas resueltos en XCP 2052

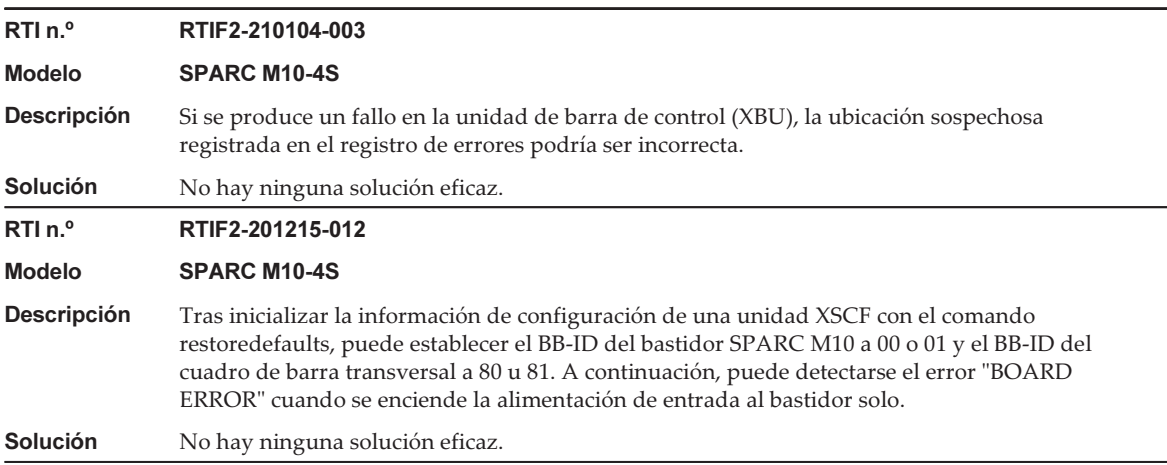

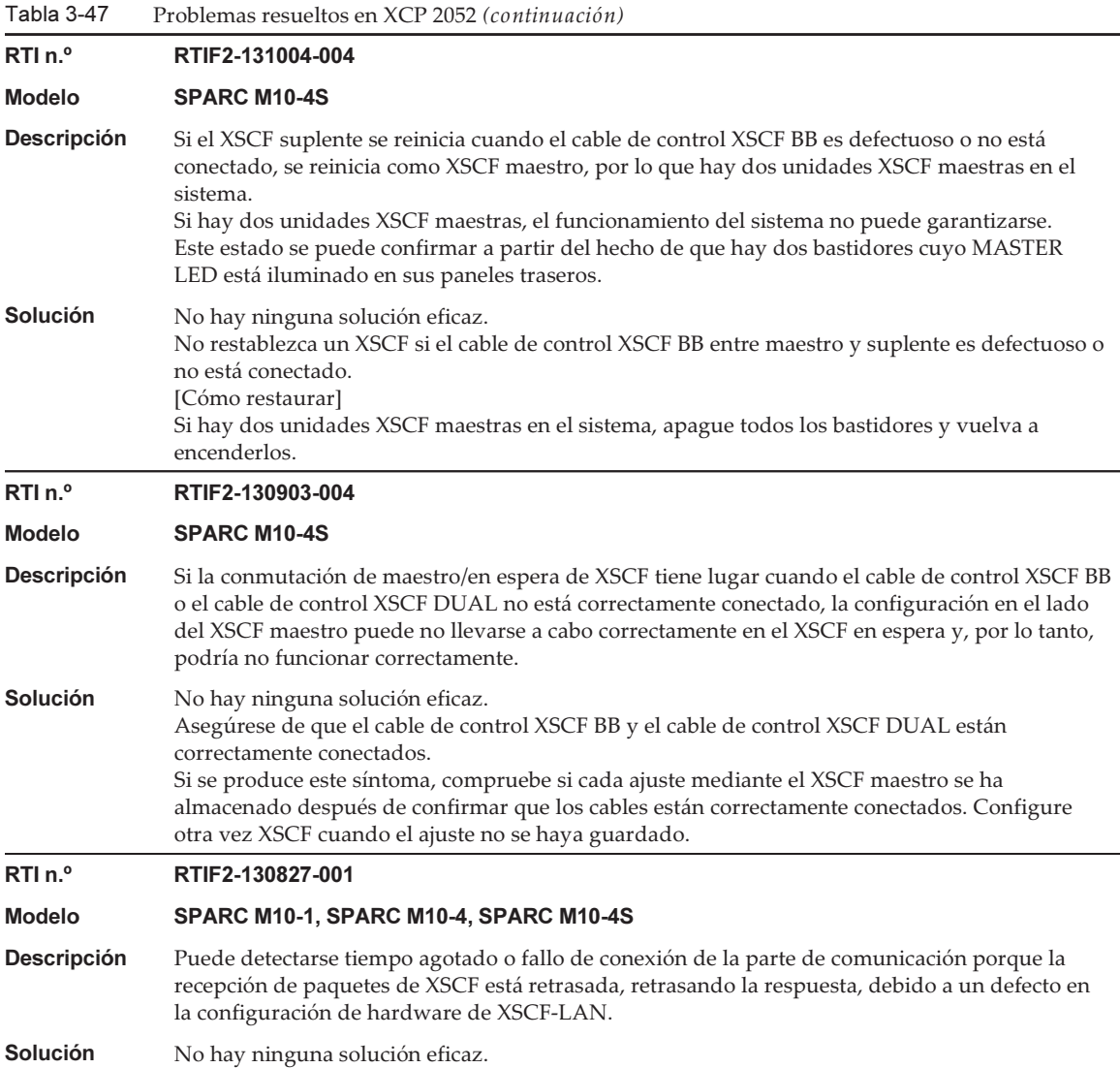

# Problemas resueltos en XCP 2051

En la siguiente tabla se enumeran los problemas resueltos en XCP 2051.

Tabla 3-48 Problemas resueltos en XCP 2051

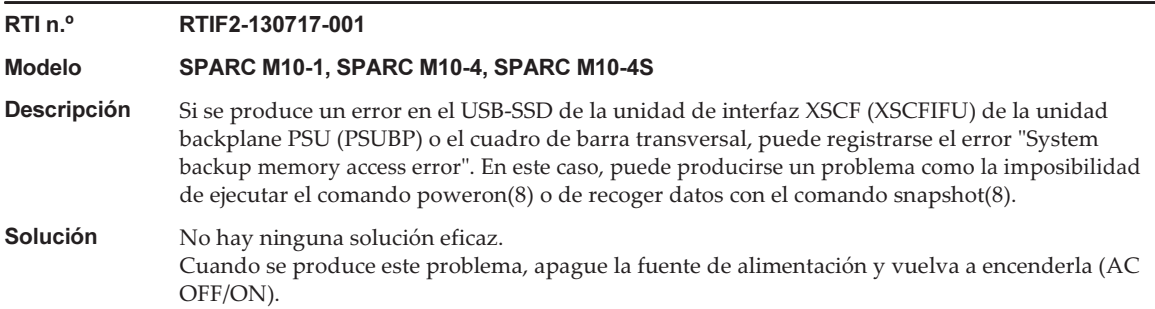

# Problemas resueltos en XCP 2050

En la siguiente tabla se enumeran los problemas resueltos en XCP 2050.

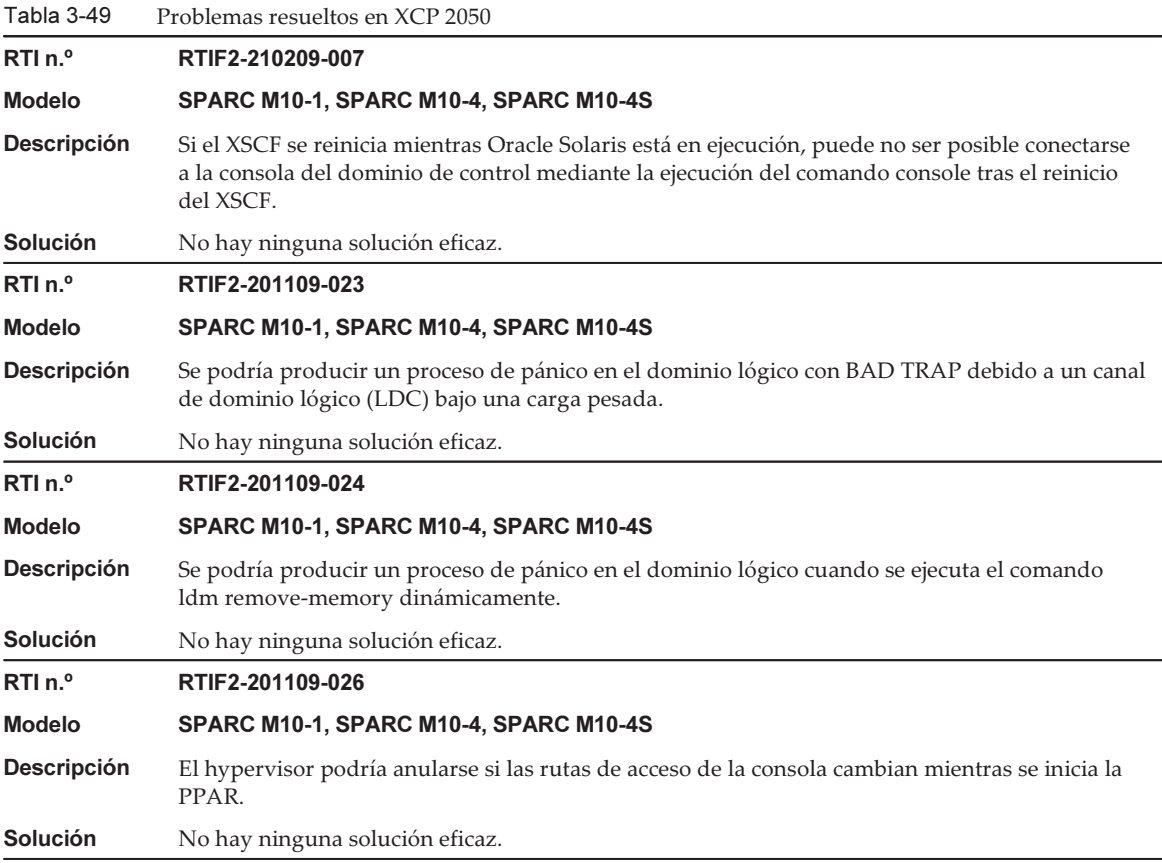

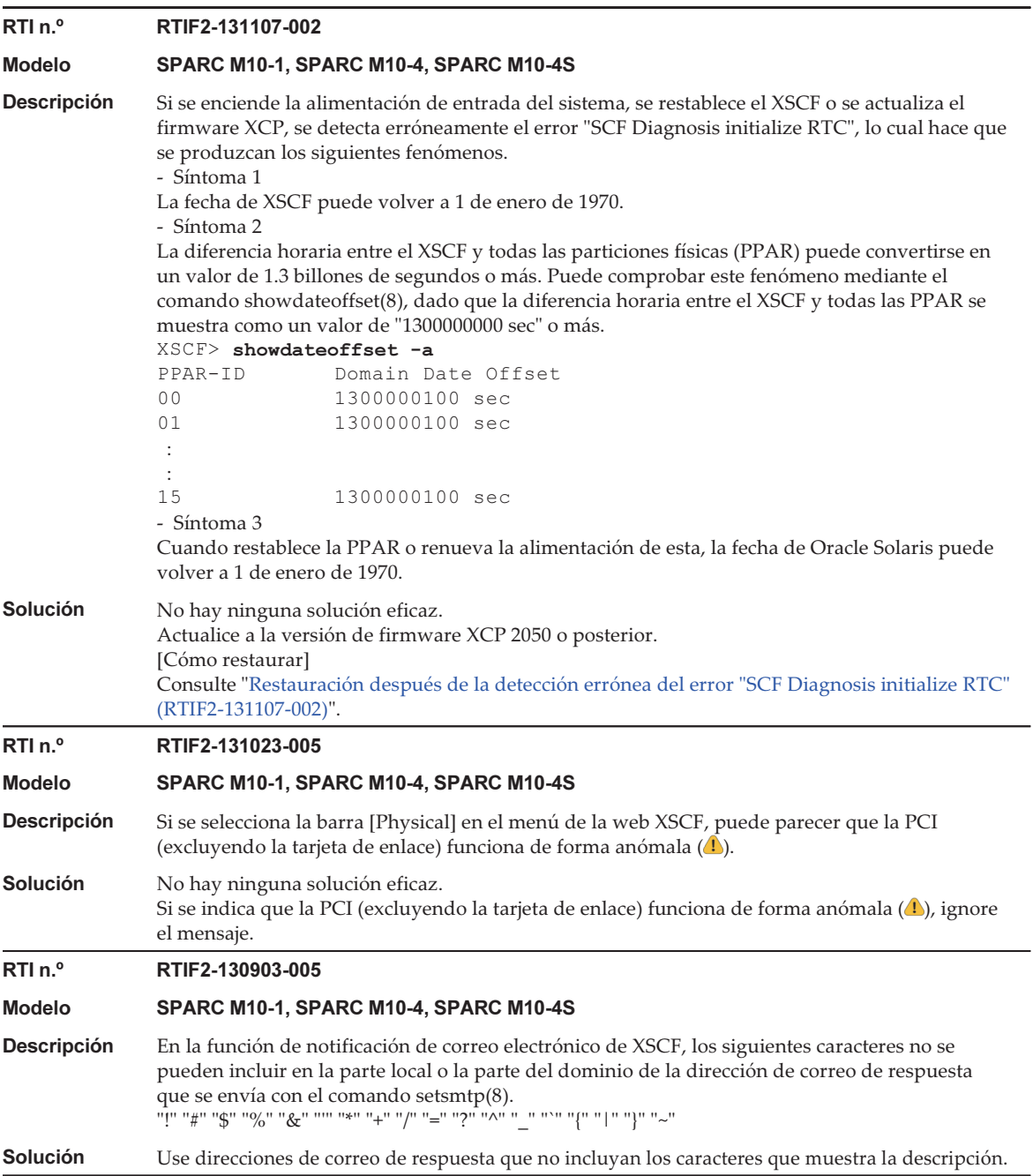

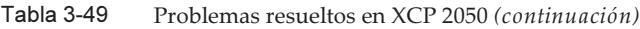

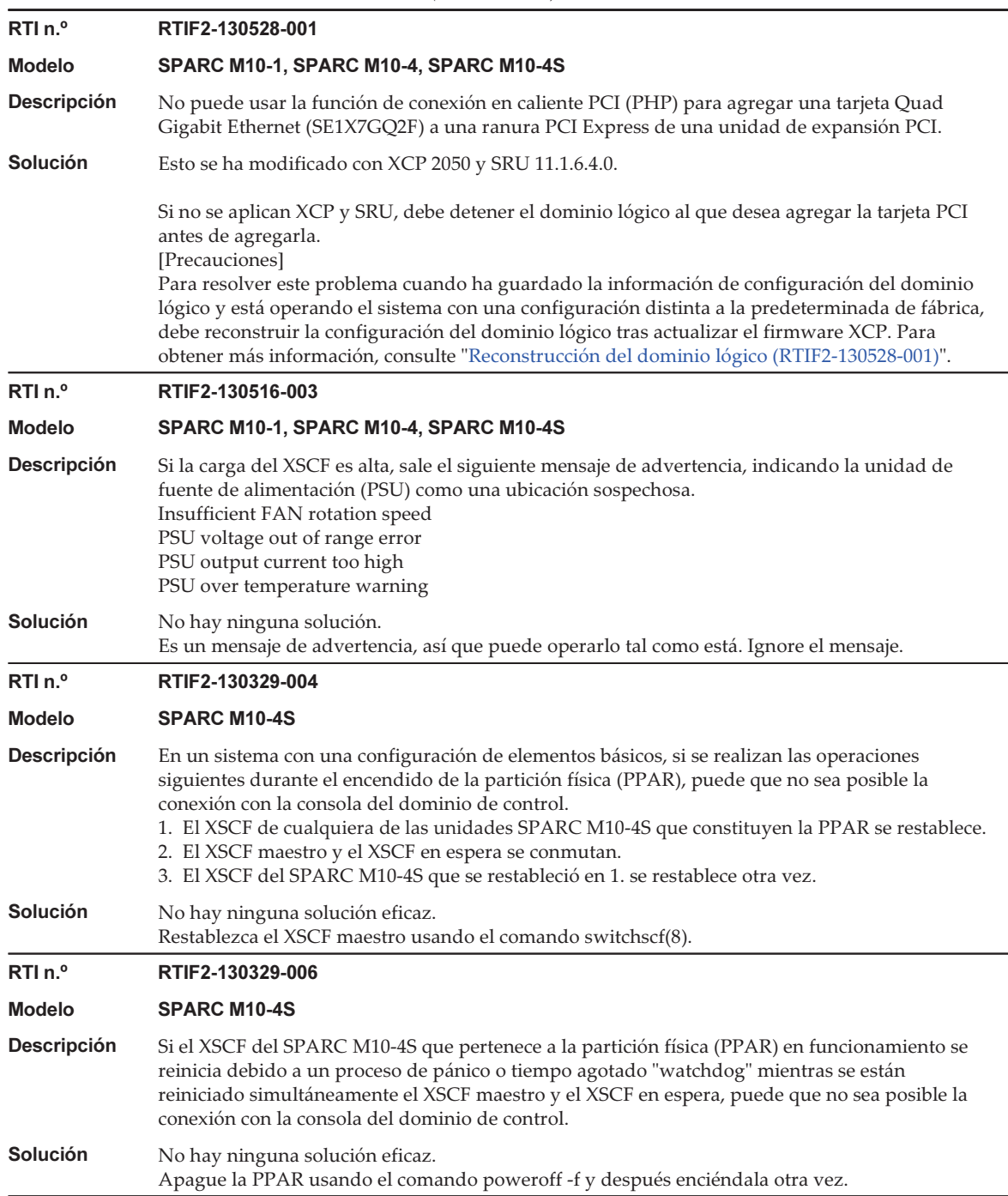

Tabla 3-49 Problemas resueltos en XCP 2050 (continuación) RTI n.º RTIF2-130319-002 Modelo SPARC M10-1, SPARC M10-4, SPARC M10-4S **Descripción** Antes de que se complete el apagado de la partición física (PPAR) en un SPARC M10-4S, supongamos que renueva la alimentación de entrada del SPARC M10-4S o una caja de barra cruzada y vuelve a encender la PPAR. A continuación, es posible apagar la PPAR en funcionamiento si se conmuta el XSCF maestro mediante el comando switchscf(8), si se actualiza el firmware o si se produce un fallo. Solución Si apaga la PPAR antes de apagar la fuente de alimentación de entrada del SPARC M10-4S o la caja de barra cruzada, compruebe que el apagado de la PPAR y SPARC M10-4S objetivos se ha completado, usando los comandos showboards(8) y showlogs power. A continuación, apague la fuente de alimentación de entrada del SPARC M10-4S o la caja de barra cruzada. RTI n.º RTIF2-130319-003 Modelo SPARC M10-1, SPARC M10-4, SPARC M10-4S **Descripción** Si el comando shutdown -i5 y el comando power-off compiten por apagar la PPAR cuando el primero se ejecuta en el dominio de control o el segundo se ejecuta desde la línea de comandos, mientras se realiza el apagado de la partición física (PPAR) con el comando poweroff(8), puede registrarse muchas veces "SCF:PPAR issued power-off request (PPARID X)". Solución Ignore el registro de eventos creado porque la PPAR se ha apagado normalmente. RTI n.º RTIF2-130305-016 Modelo SPARC M10-4S Descripción Puede agotarse el tiempo si la versión de firmware XCP de un SPARC M10-4S o cuadro de barra transversal se actualiza usando el comando flashupdate -c sync. Solución Ejecute el comando flashupdate(8) especificando la opción -f para volver a actualizar el firmware XCP de todos los SPARC M10-4S o cuadros de barra transversal. RTI n.º RTIF2-130219-002 Modelo SPARC M10-4S **Descripción** Cuando haga el mantenimiento de SPARC M10-4S con un XSCF esclavo, si conecta incorrectamente el XSCF suplente y el XSCF esclavo con un cable de conexión XSCF, se considera que ha finalizado el mantenimiento normalmente sin detectar el error. Solución Después de conmutar entre el XSCF maestro y el XSCF suplente utilizando el comando switchscf(8), ejecute el comando testsb(8) para el XSCF esclavo objetivo. Se detecta la conexión incorrecta con el cable de conexión XSCF y se emite un registro de error.

## <span id="page-280-0"></span>Reconstrucción del dominio lógico (RTIF2-130528-001)

Para resolver este problema cuando ha guardado la información de configuración del dominio lógico y está operando el sistema con una configuración distinta a la predeterminada de fábrica, debe reconstruir la configuración del dominio lógico tras actualizar el firmware XCP mediante el procedimiento siguiente:

## 1. Compruebe la información de configuración actual del dominio lógico almacenado en el XSCF.

Este ejemplo presupone que el nombre de la información de configuración del

dominio lógico que hay guardada es config1.

```
XSCF> showdomainconfig -p 0
20xx-yy-zz hh:mm:ss
PPAR-ID :0
Booting config
(Current) :config1
(Next) :config1
--------------------------------------------------------------
Index :1
config_name :factory-default
domains :1
date_created:-
--------------------------------------------------------------
Index :2
config name :config1
domains :2
date created: '20xx-yy-zz hh:mm:ss'
```
2. Defina una variable ficticia y después bórrela para todos los dominios lógicos. Ejecute los siguientes comandos para todos los dominios lógicos.

```
primary# ldm set-variable fix-php=true ldom
primary# ldm remove-variable fix-php ldom
```
3. Guarde la configuración modificada en el XSCF para sustituir la información de configuración actual.

En este ejemplo, el nombre de la información actual de configuración se sustituye por config1.

```
primary# ldm remove-spconfig config1
primary# ldm add-spconfig config1
```
4. Reiniciar todos los dominios lógicos.

<span id="page-281-0"></span>Restauración después de la detección errónea del error "SCF Diagnosis initialize RTC" (RTIF2-131107-002)

[Cómo restaurar]

- Si se produce el fenómeno 1:
	- Caso 1

 Si la fecha de Oracle Solaris ha vuelto a 1 de enero de 1970, ejecute el comando setdate(8) para volver a configurar la fecha de XSCF. En este caso, el XSCF se reinicia. A continuación, renueve la alimentación de la PPAR. Una vez que haga esto, se restablecerá el XSCF. A continuación, encienda la PPAR.

- Caso 2

 Si la fecha de Oracle Solaris es distinta a 1 de enero de 1970, póngase en contacto con un ingeniero especializado. En este caso, no ejecute el comando resetdateoffset(8) o setdate(8) en el XSCF.

- Caso 3

 Si la PPAR está apagada, enciéndala. A continuación, compruebe la hora de Oracle Solaris y lleve a cabo los casos 1 o 2 indicados anteriormente.

- Si se produce el fenómeno 2:
	- Caso 1

 Si la fecha de Oracle Solaris ha vuelto a 1 de enero de 1970, es necesario inicializar la diferencia horaria entre la hora de XSCF y del hypervisor en todas las PPAR. Detenga todas las PPAR y ejecute el comando resetdateoffset -a para eliminar la diferencia horaria.

- Caso 2

 Si la fecha de Oracle Solaris es distinta a 1 de enero de 1970, póngase en contacto con un ingeniero especializado. En este caso, no ejecute el comando resetdateoffset(8) o setdate(8) en el XSCF.

- Caso 3

 Si la PPAR está apagada, enciéndala. A continuación, compruebe la hora de Oracle Solaris y lleve a cabo los casos 1 o 2 indicados anteriormente.

■ Si se produce el fenómeno 3:

Si se produce también el fenómeno 1 o 2, realice primero su acción de [Cómo restaurar].

Vuelva a configurar la hora de Oracle Solaris.

## Problemas resueltos en versiones anteriores a XCP 2050

En la siguiente tabla se enumeran los problemas resueltos en versiones anteriores a XCP 2050.

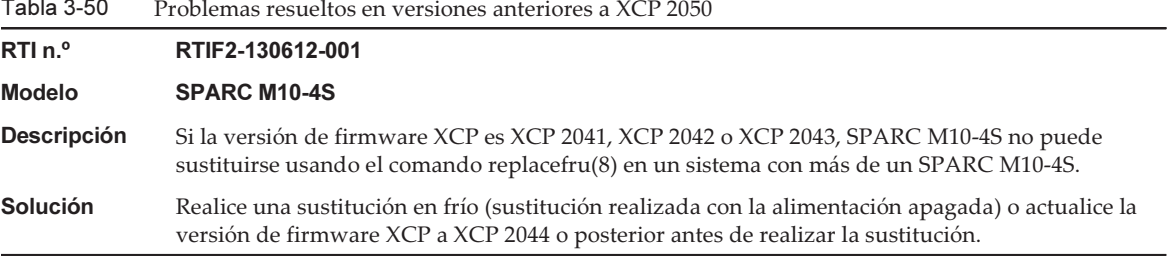

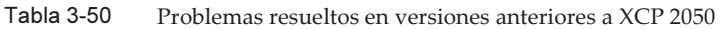

Tabla 3-50 Problemas resueltos en versiones anteriores a XCP 2050 (continuación)

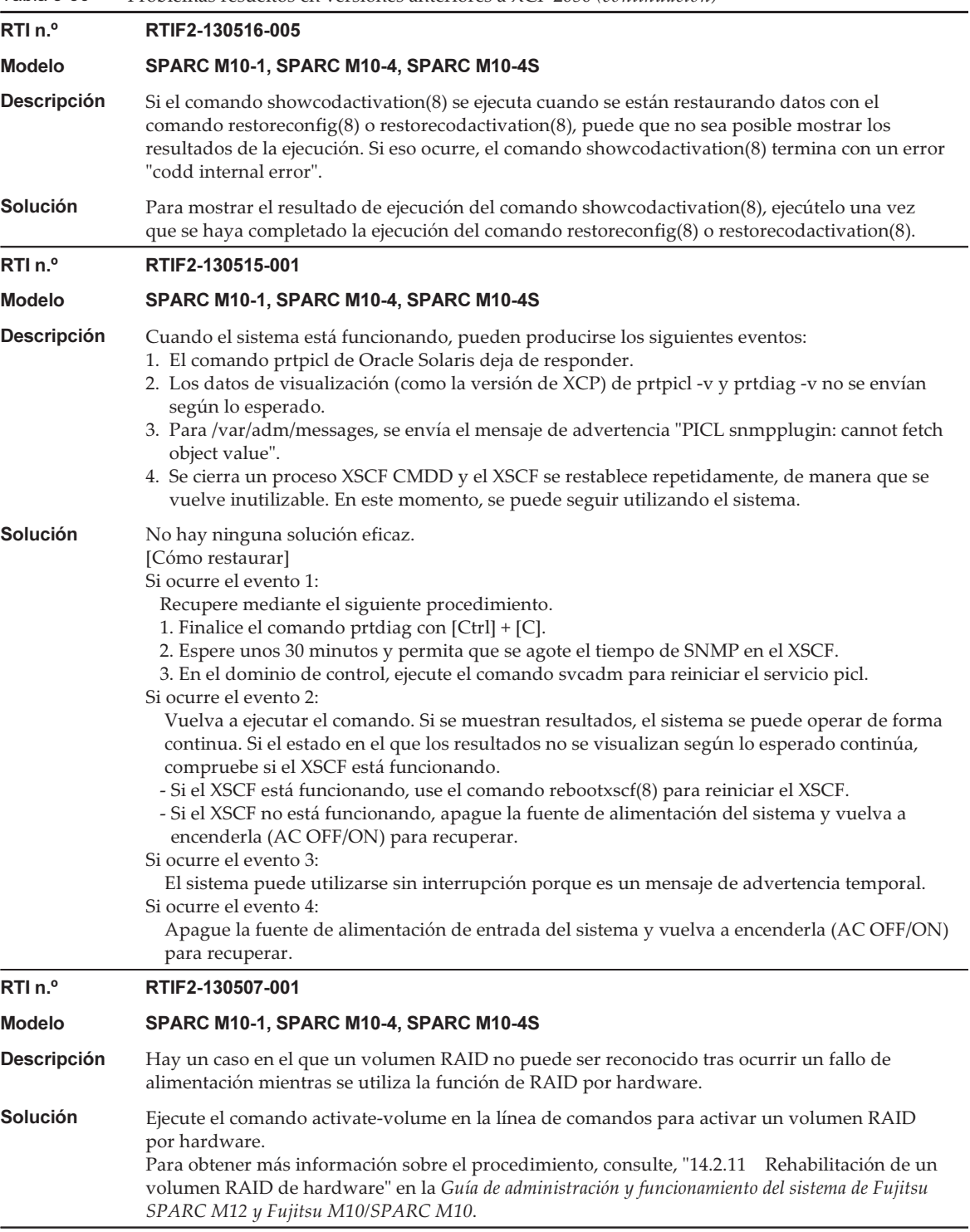

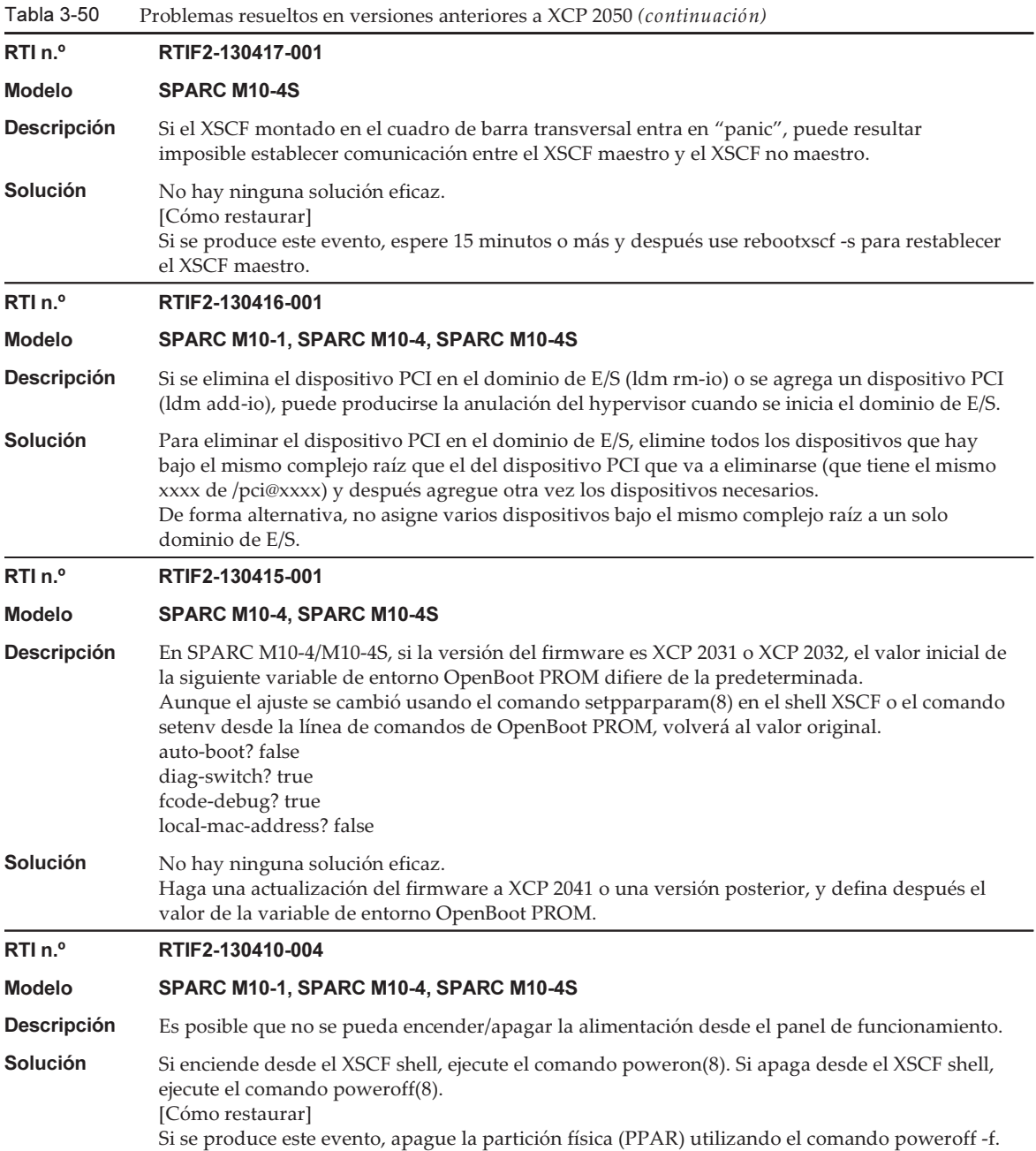

Tabla 3-50 Problemas resueltos en versiones anteriores a XCP 2050 (continuación) RTI n.º RTIF2-130410-005 Modelo SPARC M10-4S **Descripción** Ejecutar el comando poweron -a provoca el fallo de encendido si se enciende más de una PPAR o ha fallado más de una PPAR en un sistema que tiene varias particiones físicas (PPAR). **Solución** Especifique la opción -p para ejecutar el comando poweron(8) y encienda la alimentación de cada PPAR. [Cómo restaurar] Si se produce este evento, ejecute el comando poweroff -f para apagar a la fuerza la PPAR cuya alimentación se ha dejado de suministrar en mitad del proceso de suministro de alimentación. Después ejecute el comando poweron -p para encender la PPAR. RTI n.º RTIF2-130410-006 Modelo SPARC M10-4S Descripción Si ha fallado un cuadro de barra transversal en el sistema que satisface todas las condiciones siguientes, puede degradarse el cuadro de barra transversal y es posible que la operación no continúe. - Hay dos o más cuadros de barra transversal configurados. - Hay varias PPAR configuradas. - Cada partición física (PPAR) está configurada con varias unidades de memoria CPU (CMUU/CMUL). Solución No hay ninguna solución eficaz. [Cómo restaurar] Ejecute el comando poweron -p para encender otra vez la PPAR cuya alimentación se ha apagado debido a un error en el cuadro de barra transversal. RTI n.º RTIF2-130410-007 Modelo SPARC M10-4S Descripción Si apaga a la fuerza la alimentación de la partición física utilizando el comando poweroff -f inmediatamente después de que la haya encendido, es posible que no pueda encender/apagar la partición física después de eso. **Solución** Después de encender una PPAR, no ejecute el comando poweroff -f hasta que se visualice la línea de comandos. [Cómo restaurar] Si no puede apagar a la fuerza la alimentación de una PPAR, apague la fuente de alimentación y después encienda la alimentación otra vez (AC OFF/ON). RTI n.º RTIF2-130329-001 Modelo SPARC M10-4S **Descripción** Durante la actualización de firmware en SPARC M10-4S, ALARM LED del bastidor maestro repentinamente se enciende y queda detenido, y la actualización de firmware puede no completarse. Solución No hay ninguna solución eficaz.

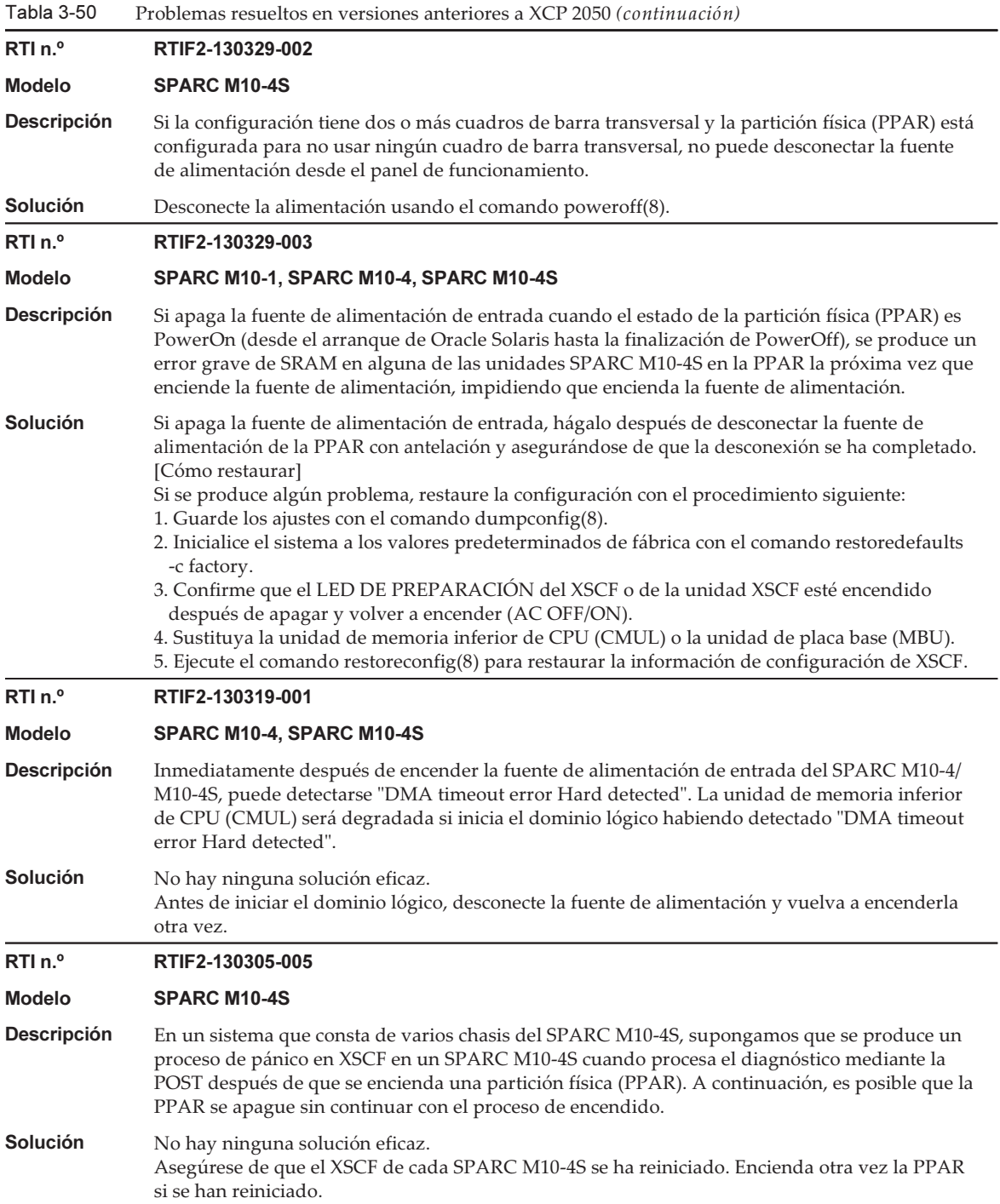

Tabla 3-50 Problemas resueltos en versiones anteriores a XCP 2050 (continuación) RTI n.º RTIF2-130305-008 Modelo SPARC M10-4S **Descripción** Si cada partición física (PPAR) se configura con una placa de sistema (PSB) en un sistema que tiene más de un bastidor SPARC M10-4S y cuadro de barra transversal, la alimentación de la unidad de barra transversal de un cuadro de barra transversal no se detiene y el cuadro también se enciende. Solución No hay ninguna solución eficaz. RTI n.º RTIF2-130305-010 Modelo SPARC M10-4S **Descripción** Puede producirse "Hypervisor Abort" o "OS PANIC" si todas las PPAR se encienden usando el comando poweron -a en un sistema que tiene cuatro o más unidades de bastidor SPARC M10-4S con varias particiones físicas (PPAR). Solución No encienda todas las PPAR al mismo tiempo usando el comando poweron -a. Encienda cada PPAR usando la opción -p. RTI n.º RTIF2-130305-021 Modelo SPARC M10-4S Descripción Inmediatamente después de iniciar el XSCF, la placa de sistema (PSB) puede ser reconocida como "Unmount" y puede fallar el comando addboard(8) o el comando poweron(8). Solución Espere unos 30 segundos tras iniciar el XSCF y compruebe que la PSB objetivo está montada usando el comando showboards(8). Después, ejecute el comando addboard(8) o poweron(8). RTI n.º RTIF2-130305-024 Modelo SPARC M10-4S **Descripción** Si renueva la alimentación de entrada de una caja de barra cruzada en el estado en el que una partición física (PPAR) se está encendiendo en el sistema que tiene la caja de barra cruzada, puede aparecer el siguiente mensaje en la consola del dominio de control y es posible que no se complete el proceso de encendido de la PPAR. WARNING: Unable to connect to Domain Service providers Solución No hay ninguna solución eficaz. [Cómo restaurar] Si el proceso de encendido de la PPAR se cancela, desconecte la alimentación de la PPAR a la fuerza usando el comando poweroff -f. Después de eso, restablezca todos los XSCF usando el comando rebootxscf -a o desconecte la fuente de alimentación de todos los bastidores SPARC M10-4S u después vuelva a encenderlos. RTI n.º RTIF2-130227-001 Modelo SPARC M10-4S Descripción Si recoge una instantánea especificando la opción -a, puede producirse "XSCF Kernel Panic" debido a la mayor carga en el XSCF maestro. Solución Si realiza una captura del sistema entero, realice capturas de una en una especificando un BB-ID del SPARC M10-4S en la opción -b y no la opción -a. Realice esta operación en todos los SPARC M10-4S.
Tabla 3-50 Problemas resueltos en versiones anteriores a XCP 2050 (continuación)

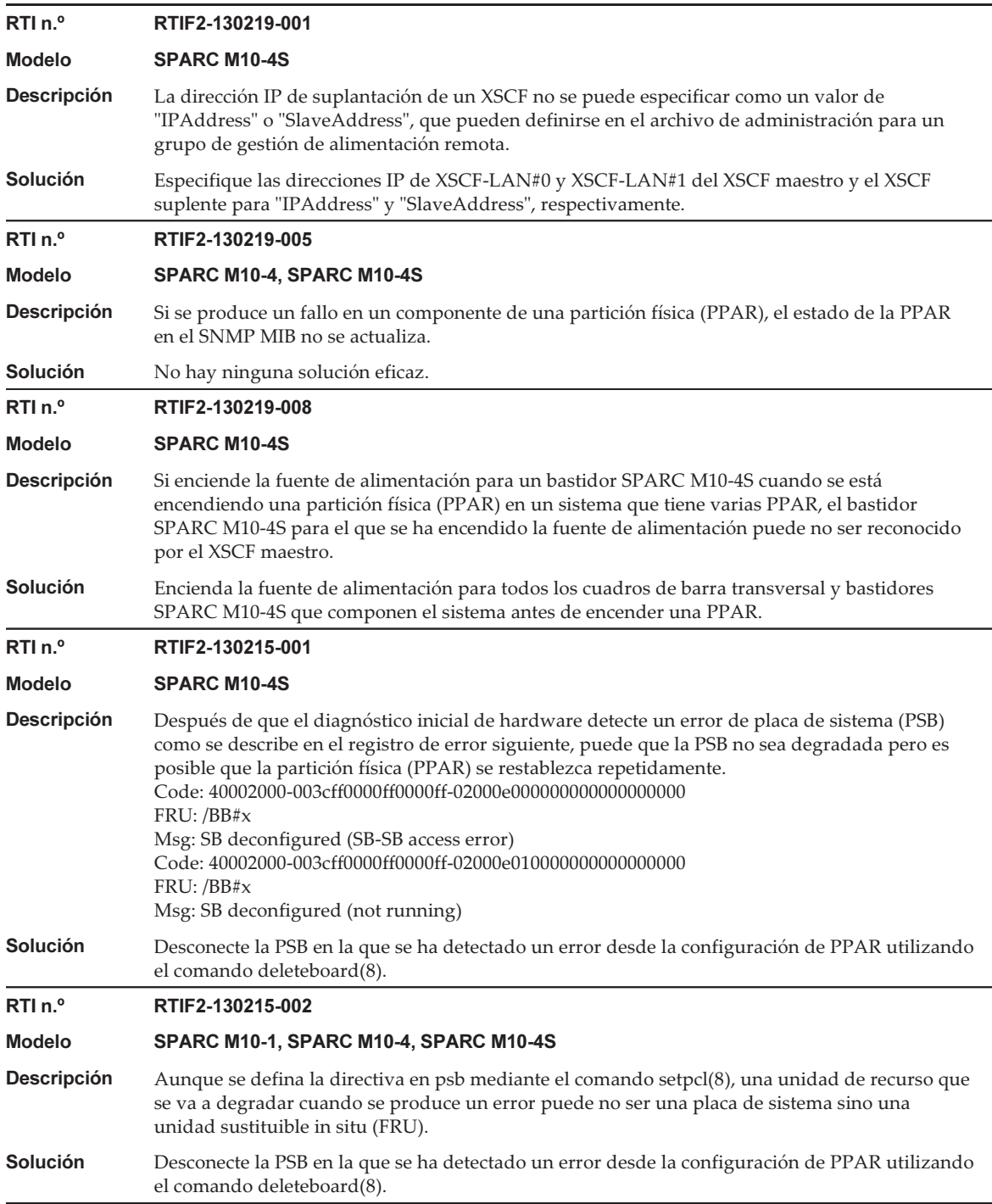

Tabla 3-50 Problemas resueltos en versiones anteriores a XCP 2050 (continuación)

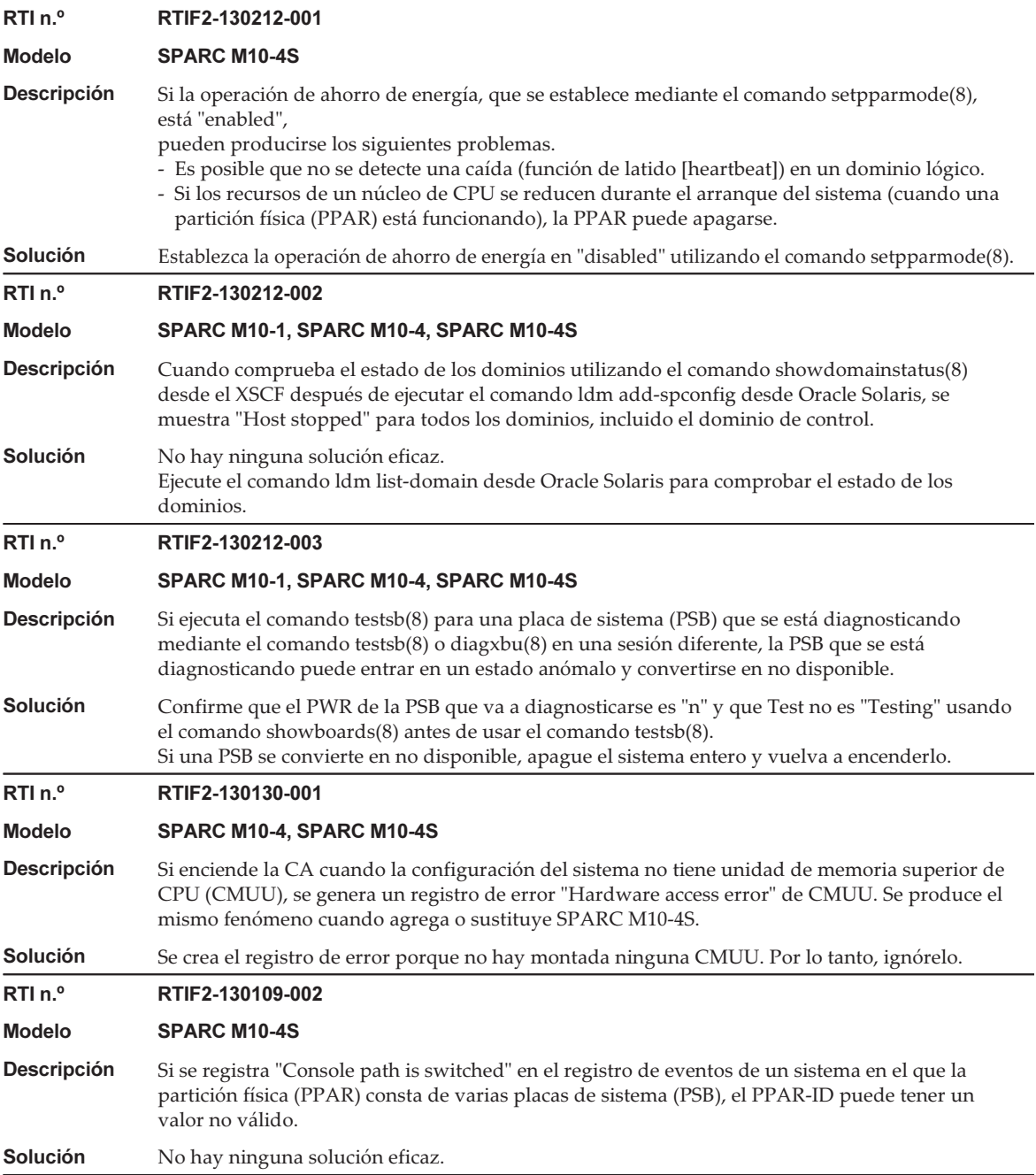

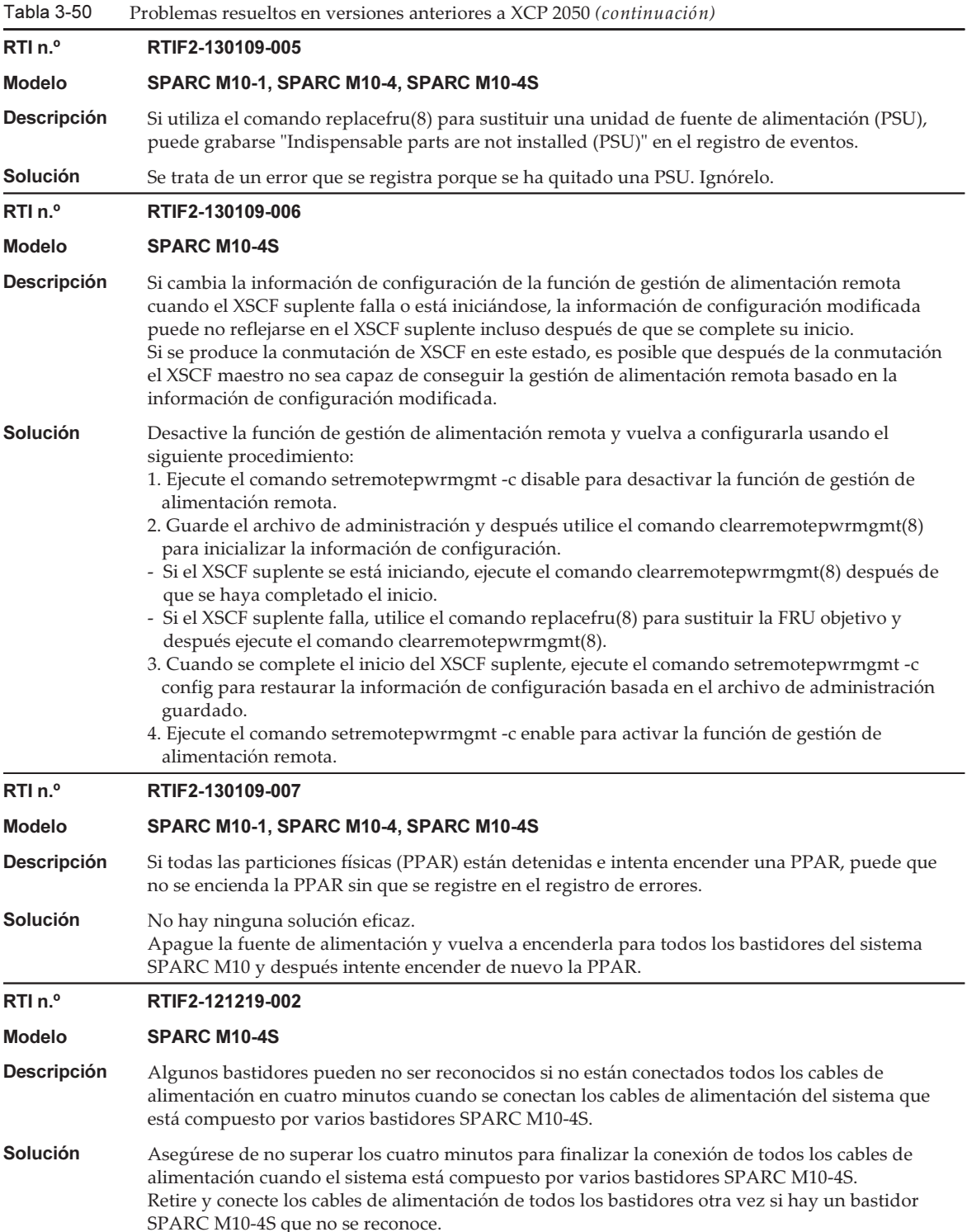

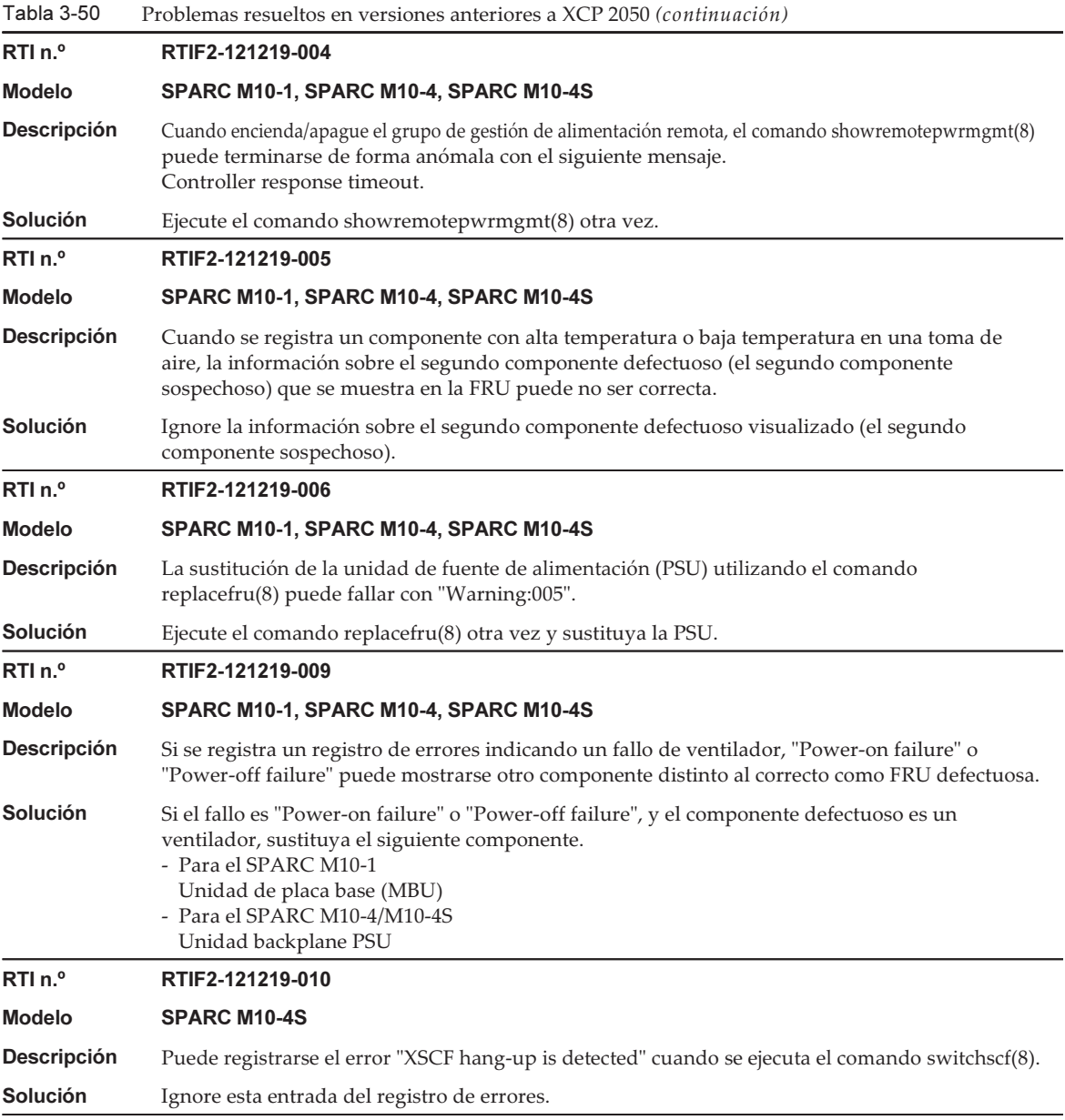

Tabla 3-50 Problemas resueltos en versiones anteriores a XCP 2050 (continuación) RTI n.º RTIF2-121219-012 Modelo SPARC M10-4S **Descripción** Cuando se sustituye un bastidor SPARC M10-4S usando el comando replacefru(8), puede fallar la sustitución del bastidor SPARC M10-4S mostrando "internal error". Solución Use el siguiente procedimiento para sustituir un bastidor SPARC M10-4S utilizando el comando replacefru(8). 1. Introduzca "r" para sustituir el bastidor en respuesta al mensaje "Do you want to continue?[r: replace c:cancel]" que aparece después de ejecutar el comando replacefru(8). 2. Sustituya el chasis del SPARC M10-4S y espere unos 15 minutos después de encender la alimentación del chasis. 3. Ejecute el comando showlogs event para visualizar un registro de eventos. 4. Continúe con la sustitución usando alguno de los métodos siguientes. - Si el registro de eventos muestra "XSCF update is started" Espere hasta que se haya registrado "XCP update has been completed". Cuando aparece "XCP update has been completed", introduzca "f" en respuesta a "Please select[f:finish]" y después continúe con la sustitución siguiendo las instrucciones mostradas en la pantalla. - Si el registro de eventos no muestra "XSCF update is started" Introduzca "f" en respuesta a "Please select[f:finish]" y después continúe con la sustitución conforme a las instrucciones de la pantalla. RTI n.º RTIF2-121219-013 Modelo SPARC M10-4S **Descripción** Cuando un bastidor SPARC M10-4S encuentra un error que indica que el XSCF no se puede iniciar, no solo se crea un registro de error del bastidor SPARC M10-4S en el que se produjo sino que también puede crearse un registro de error relativo a un error de conexión de cable en un bastidor que no existe. Solución Ignore el registro de error relativo al error de conexión de cable creado para un bastidor SPARC M10-4S que no existe. RTI n.º RTIF2-121219-014 Modelo SPARC M10-4S Descripción Cuando se lleva a cabo una sustitución en frío (sustitución realizada mientras la alimentación está apagada) debido a un error con BB#00, la información de configuración del XSCF se elimina. **Solución** Para sustituir un bastidor SPARC M10-4S debido a un error en BB#00, utilice el comando replacefru(8). RTI n.º RTIF2-121219-015 Modelo SPARC M10-4S **Descripción** Cuando se quita un bastidor SPARC M10-4S con el comando initbb(8), la información sobre el bastidor retirado sigue sin estar completamente eliminada. Solución Para quitar un bastidor SPARC M10-4S, realice la retirada en frío (el bastidor se quita apagando la alimentación).

Tabla 3-50 Problemas resueltos en versiones anteriores a XCP 2050 (continuación) RTI n.º RTIF2-121219-016 Modelo SPARC M10-1, SPARC M10-4, SPARC M10-4S **Descripción** Puede producirse un "internal error" si el comando prtfru $(8)$  se ejecuta mientras se enciende/ apaga o restablece la partición física (PPAR). Solución Espere que el encendido/apagado o restablecimiento de la PPAR se complete y después ejecute el comando prtfru(8) otra vez. RTI n.º RTIF2-121219-017 Modelo SPARC M10-4S **Descripción** Si se apaga un bastidor SPARC M10-4S tras crear un registro de error debido a que se ha producido un error de memoria en BB#00 o BB#01, puede crearse otra vez el mismo registro de error. Solución No hay ninguna solución eficaz. RTI n.º RTIF2-121219-018 Modelo SPARC M10-4S Descripción En un sistema en el que dos o más unidades de bastidor SPARC M10-4S constituyen varias particiones físicas (PPAR), si enciende la PPAR después de conmutar el XSCF maestro como resultado de algunas de las siguientes posibilidades, es posible que se creen registros de error de "STICK does not start (CPU)", "STICK does not start (MBC)" o "STICK count up error", provocando la degradación de las unidades de memoria de CPU (CMUU/CMUL). - Realización de actualización del firmware - Detección de un fallo de XSCF - Ejecución del comando switchscf(8) Solución No hay ninguna solución eficaz. Después de que se lleve a cabo la conmutación del XSCF maestro, apague la fuente de alimentación de todos los bastidores del SPARC M10-4S y enciéndalos otra vez sin encender la PPAR. RTI n.º RTIF2-121219-019 Modelo SPARC M10-1, SPARC M10-4, SPARC M10-4S **Descripción** Cuando se inserta o se quita una tarjeta PCI de una unidad de expansión PCI, se muestra en el registro un número que es diferente del número de tarjeta PCI (PCI#). Además, cuando se crea un registro de error "PCICARD failed" debido a un error con la ranura PCIe en la unidad de expansión PCI o la tarjeta PCI, se muestra en el registro de error un número distinto al número de tarjeta PCI (PCI#) relevante. **Solución** Léalo como el número obtenido al restar uno del número PCI (PCI#) que se muestra en el registro. RTI n.º RTIF2-121206-001 Modelo SPARC M10-1, SPARC M10-4, SPARC M10-4S Descripción Cuando se inicia el dominio, puede aparecer el siguiente mensaje de error. Msg: PCI Express link not active Solución Ignore este mensaje si el comando showhardconf(8) reconoce la tarjeta PCI Express (PCIe).

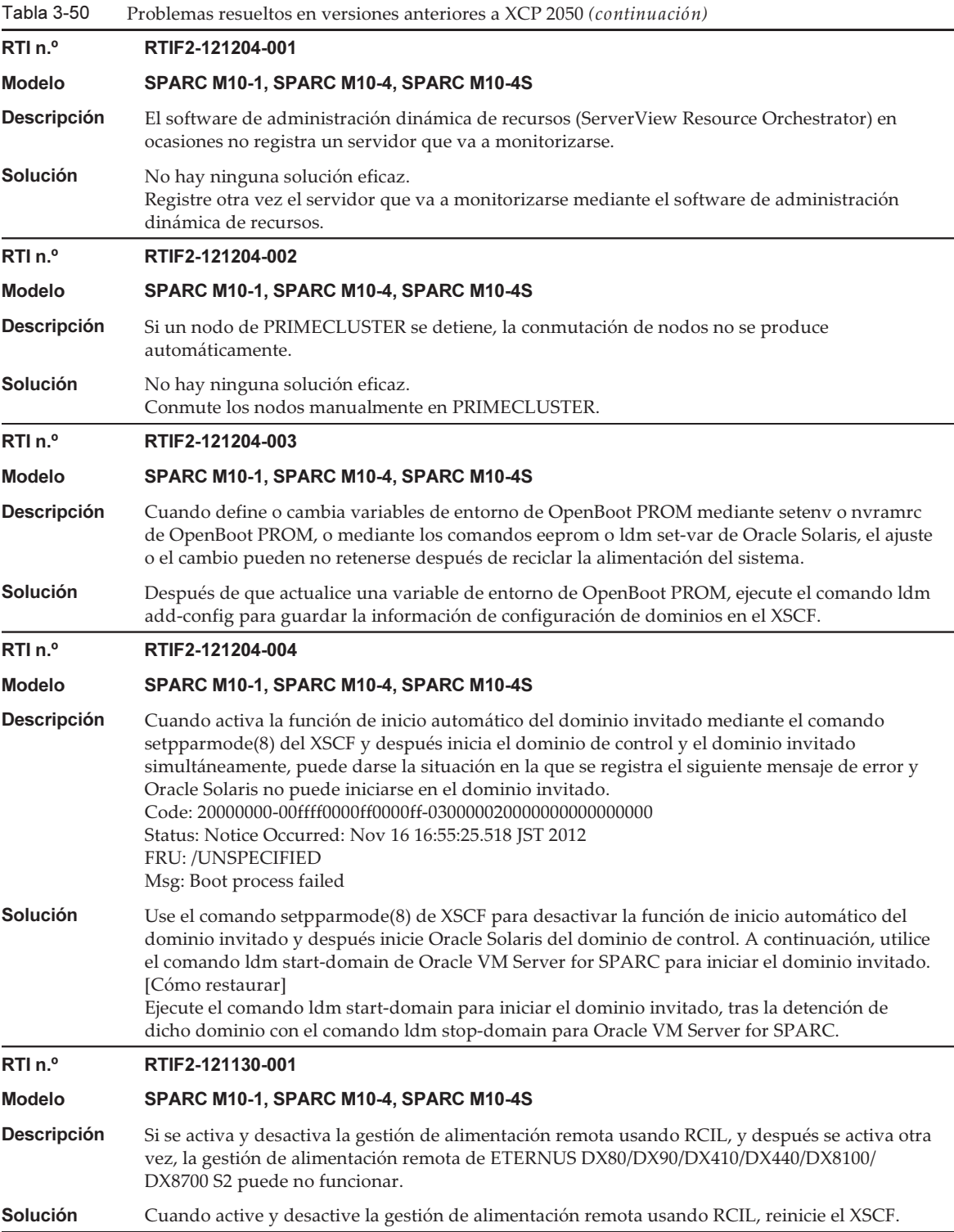

Tabla 3-50 Problemas resueltos en versiones anteriores a XCP 2050 (continuación)

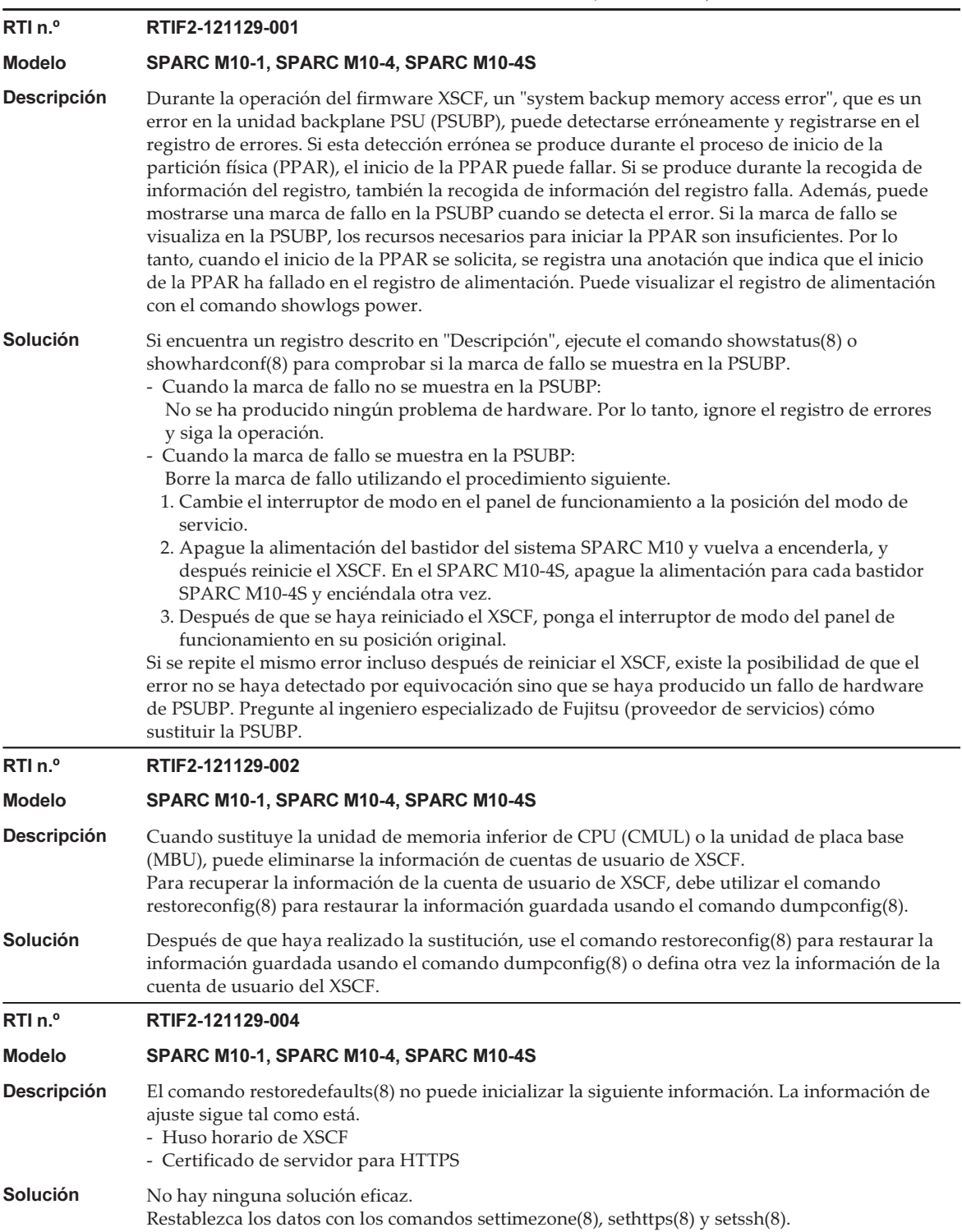

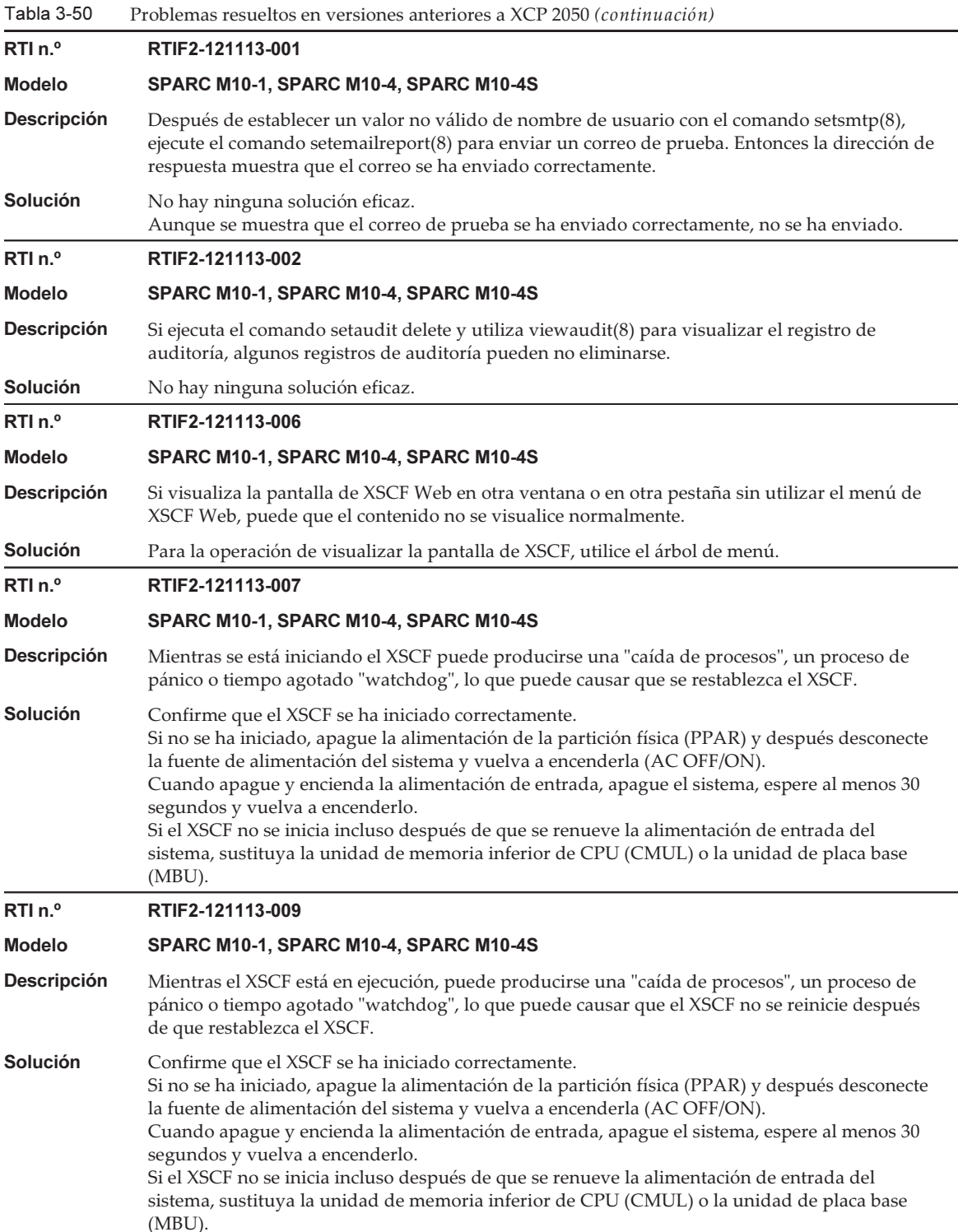

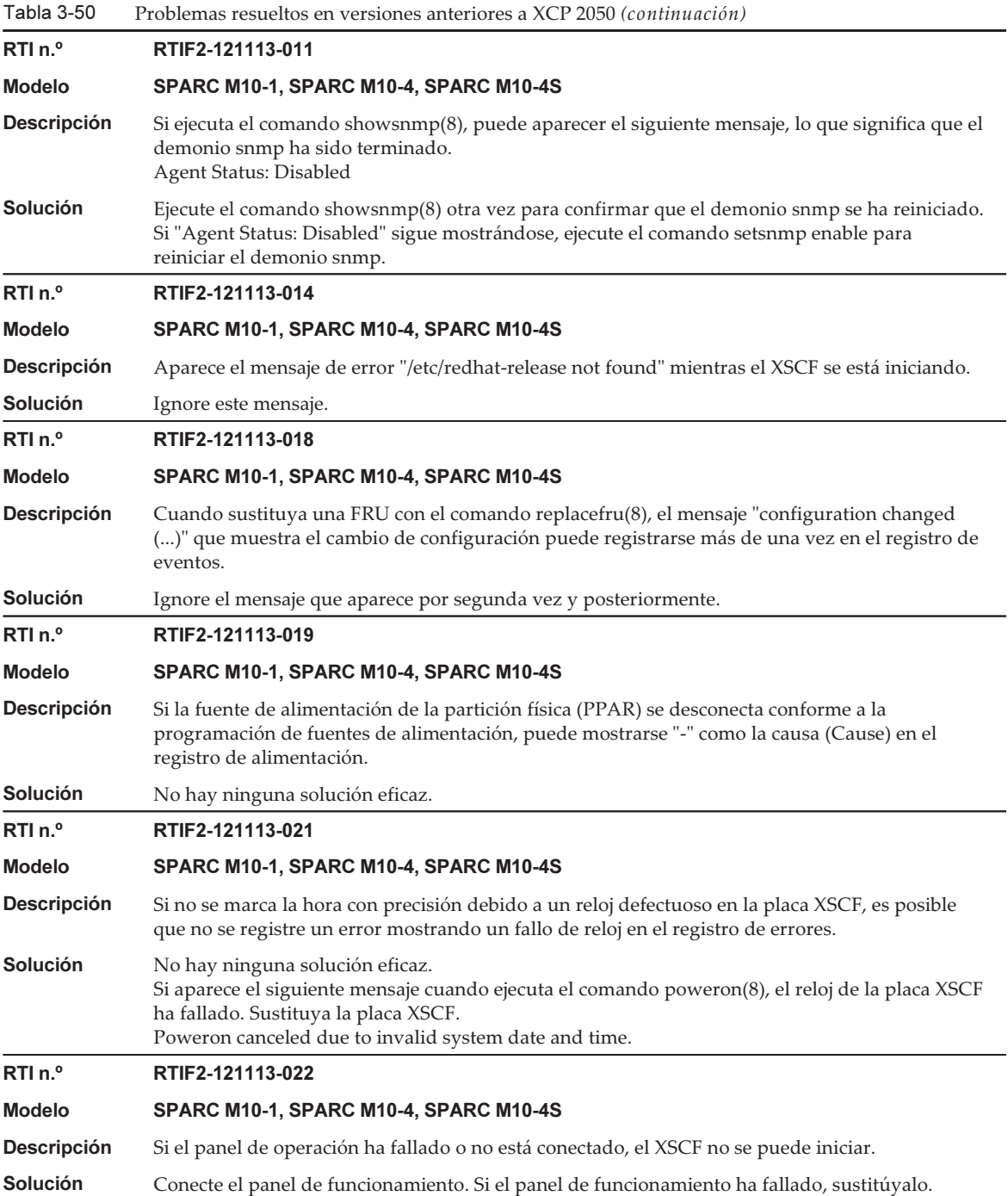

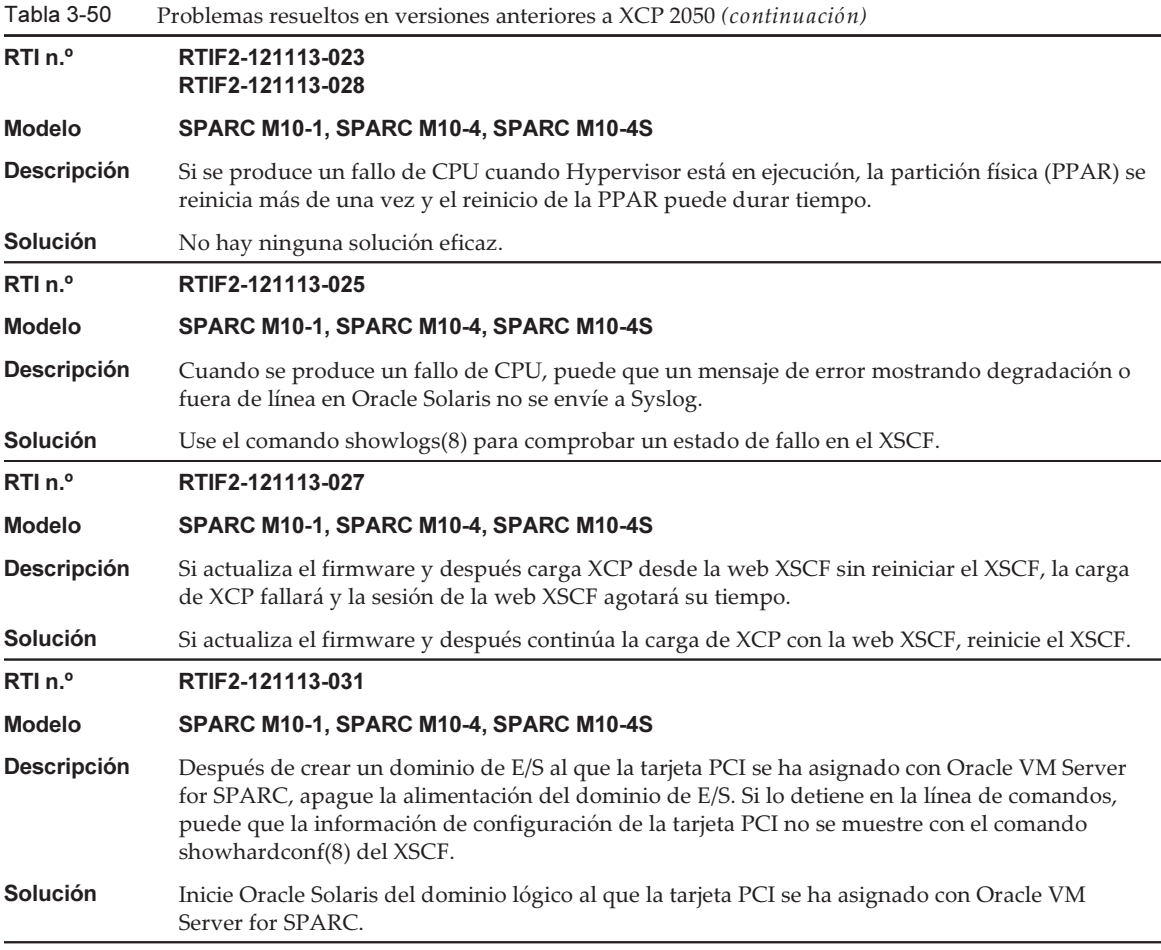

# Problemas con Oracle Solaris y soluciones

En esta sección se describen problemas con Oracle Solaris y soluciones para cada versión.

### Problemas que pueden ocurrir en cualquier versión de Oracle Solaris y soluciones

En la siguiente tabla se enumeran los problemas que pueden aparecer en cualquier versión de Oracle Solaris compatible, junto con soluciones a esos problemas.

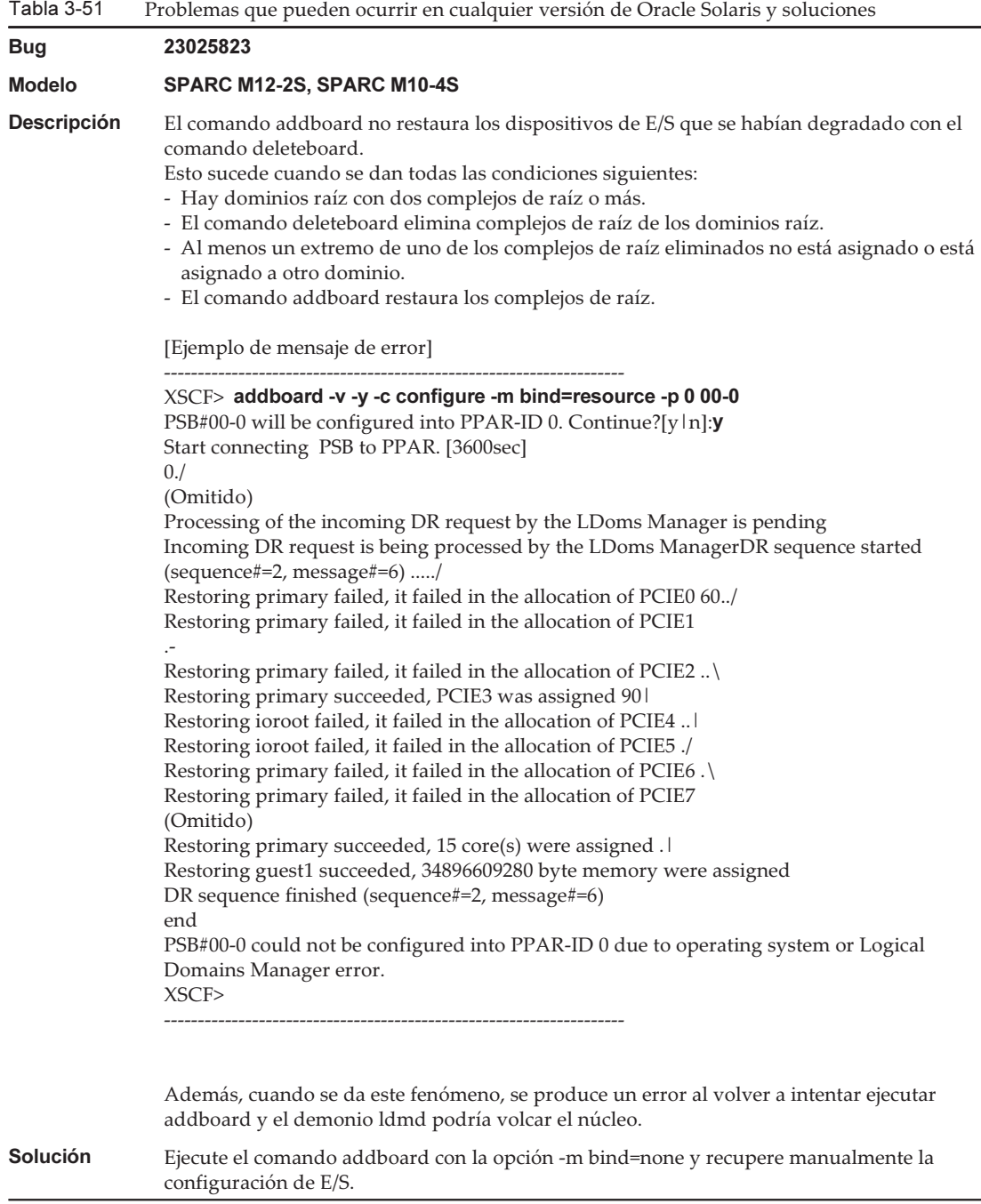

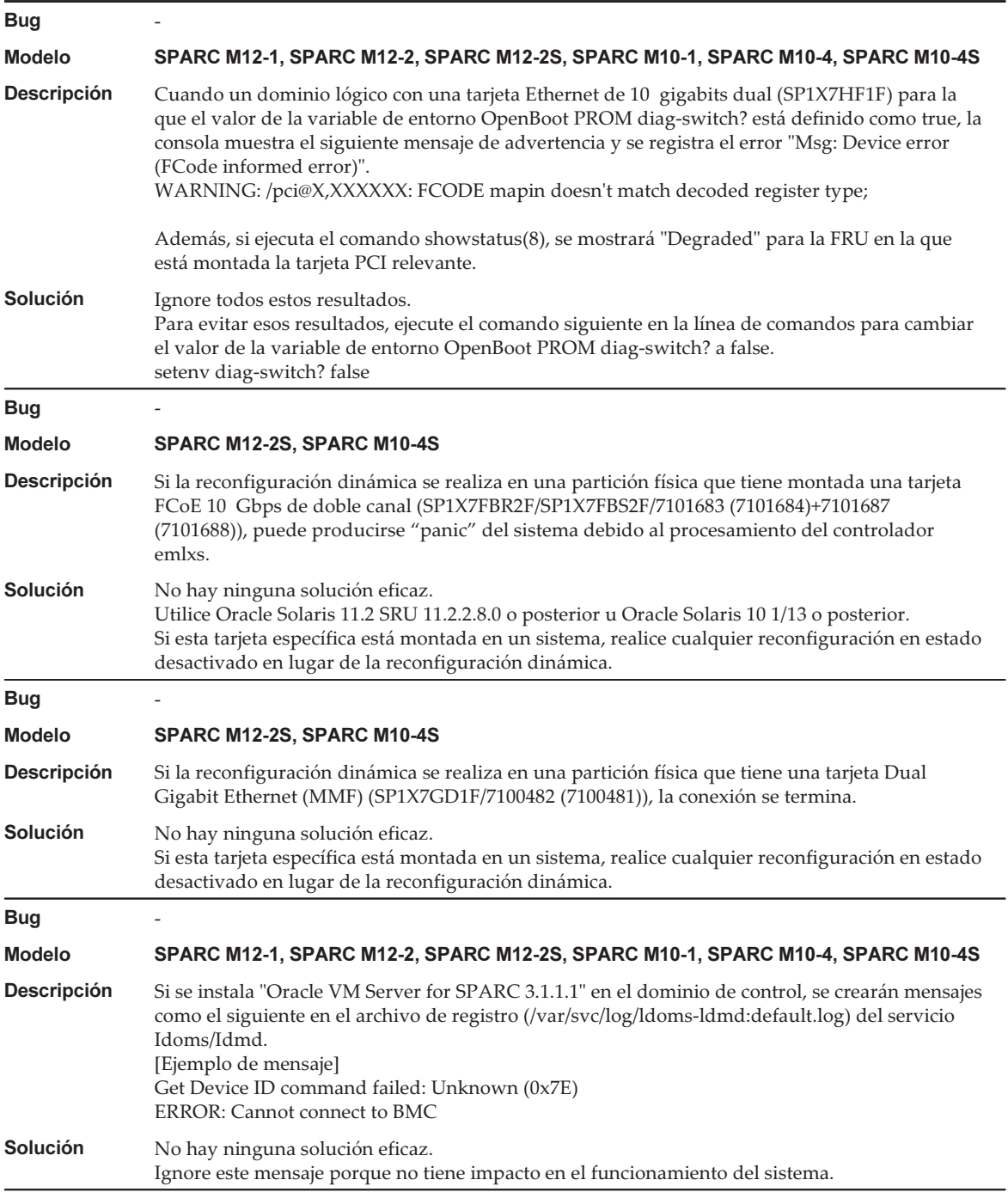

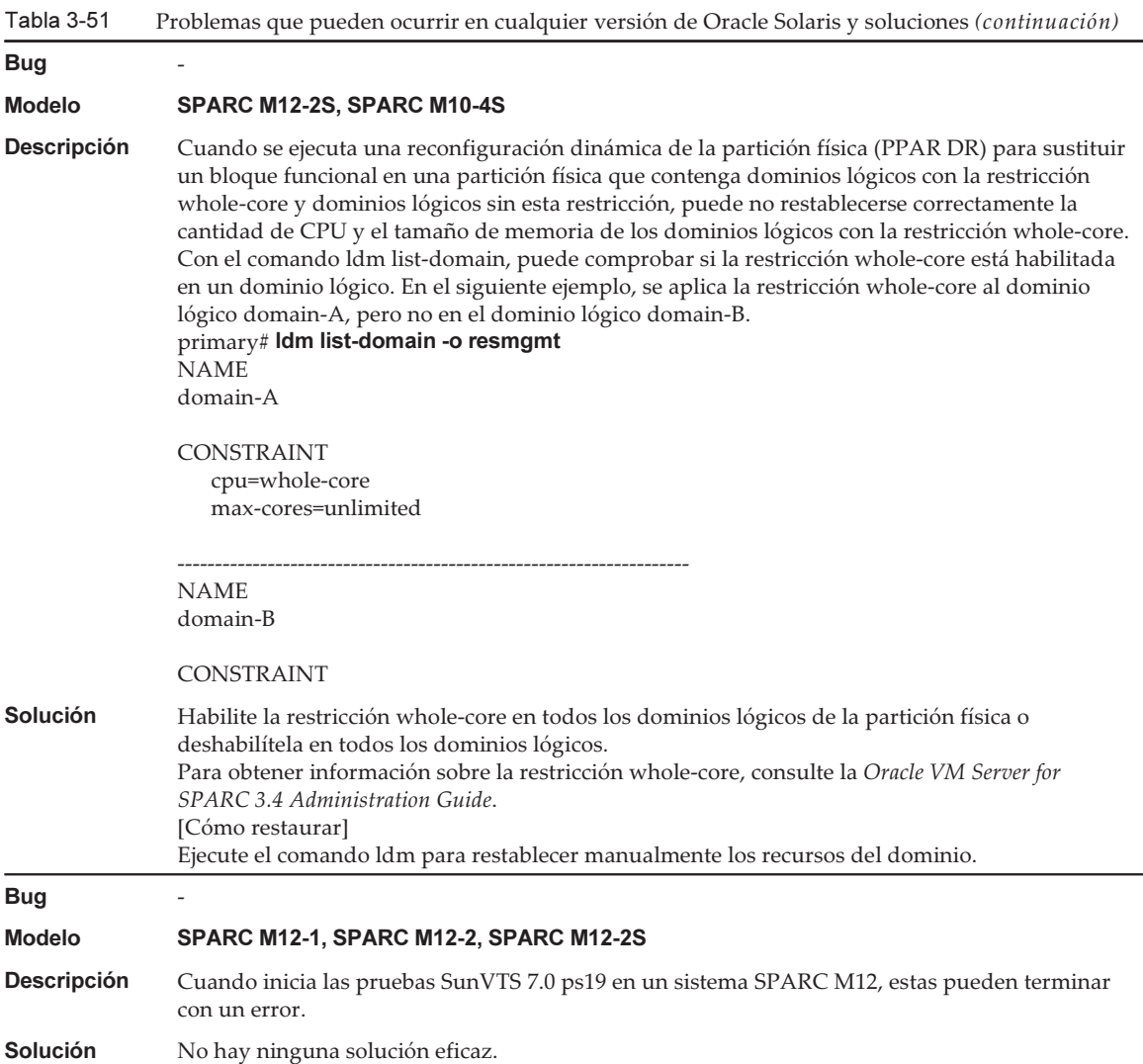

## Problemas que pueden producirse con Oracle Solaris 11 y soluciones

La siguiente tabla ofrece una lista de problemas que pueden producirse con Oracle Solaris 11 y sus soluciones.

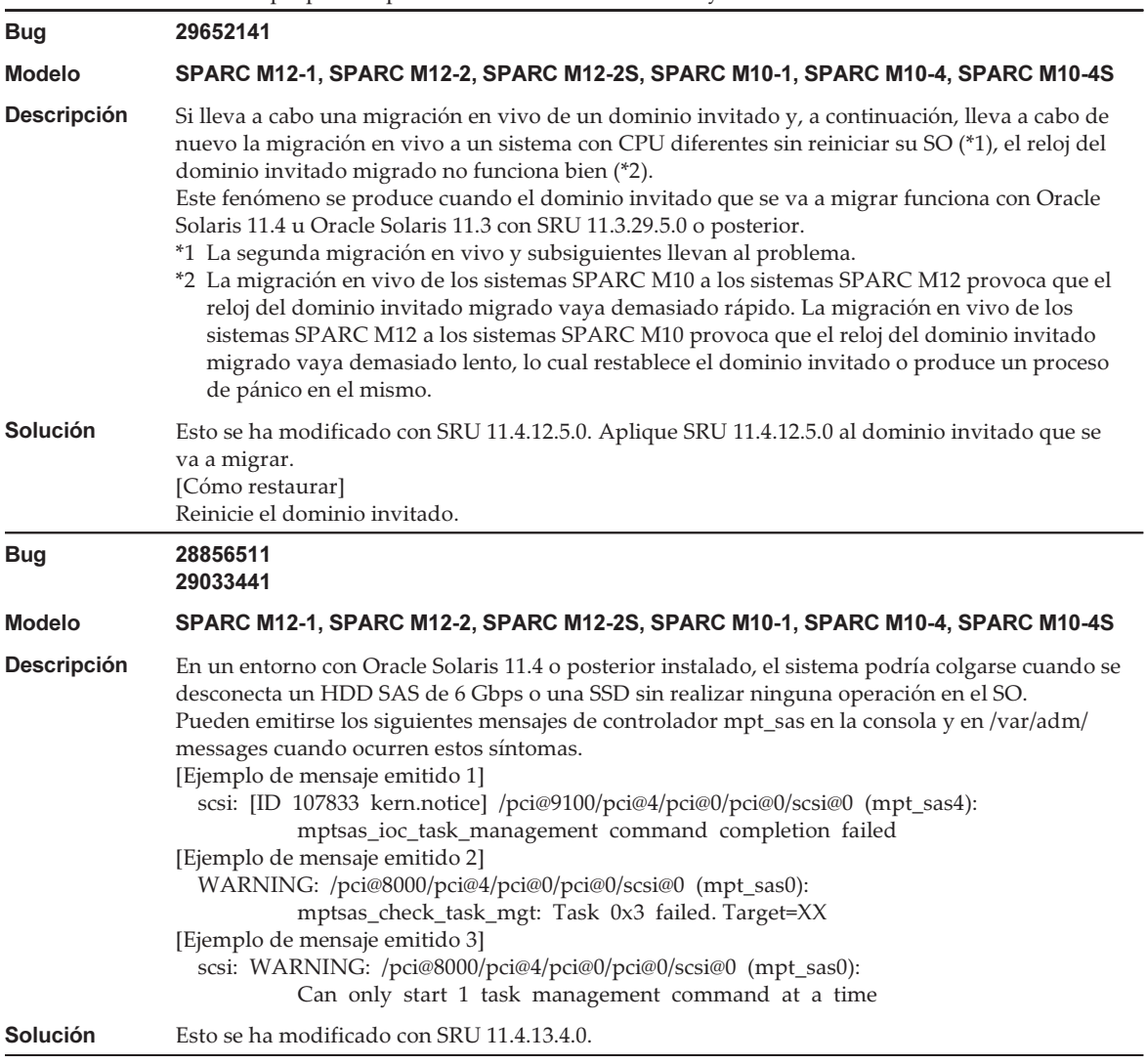

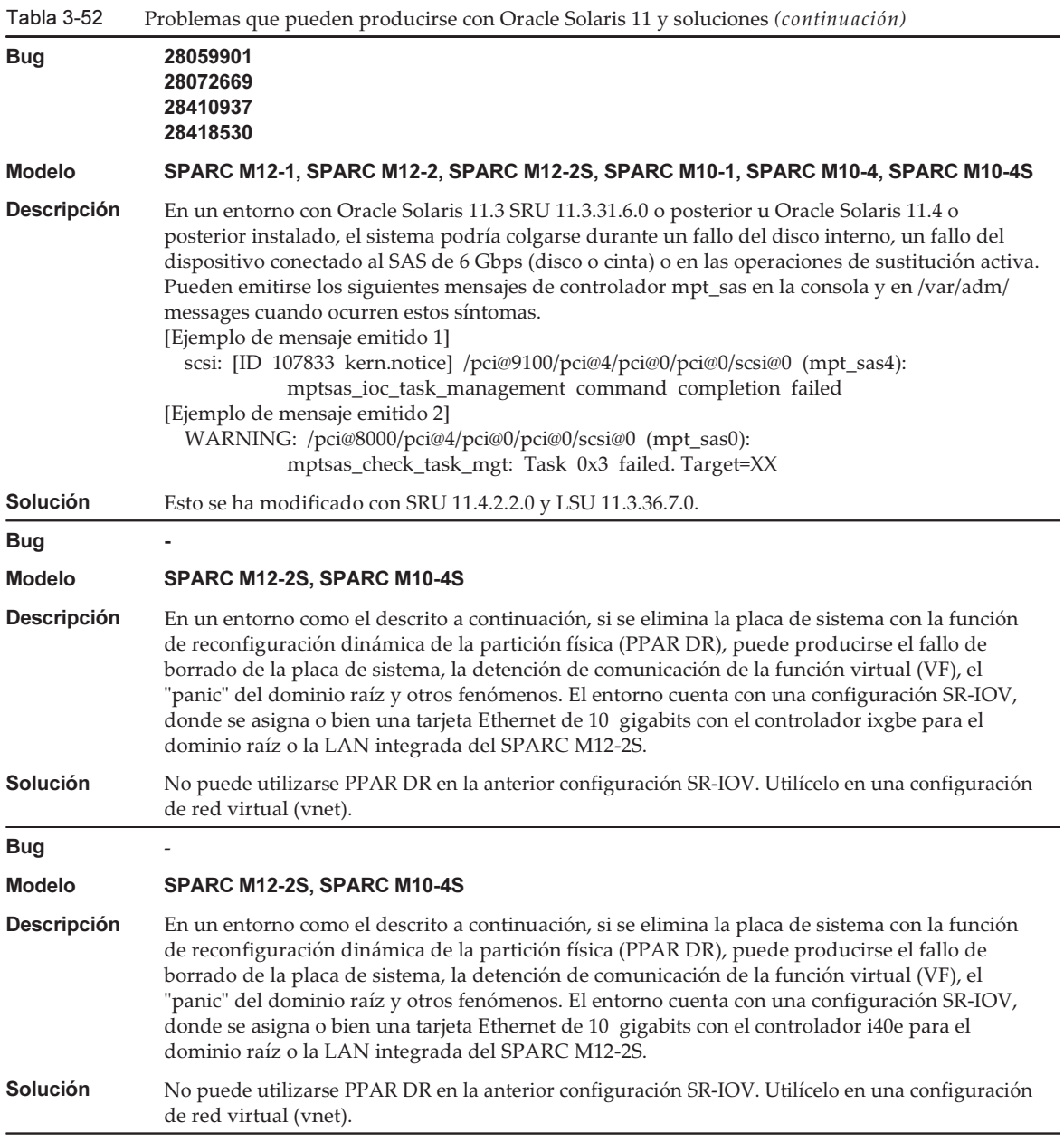

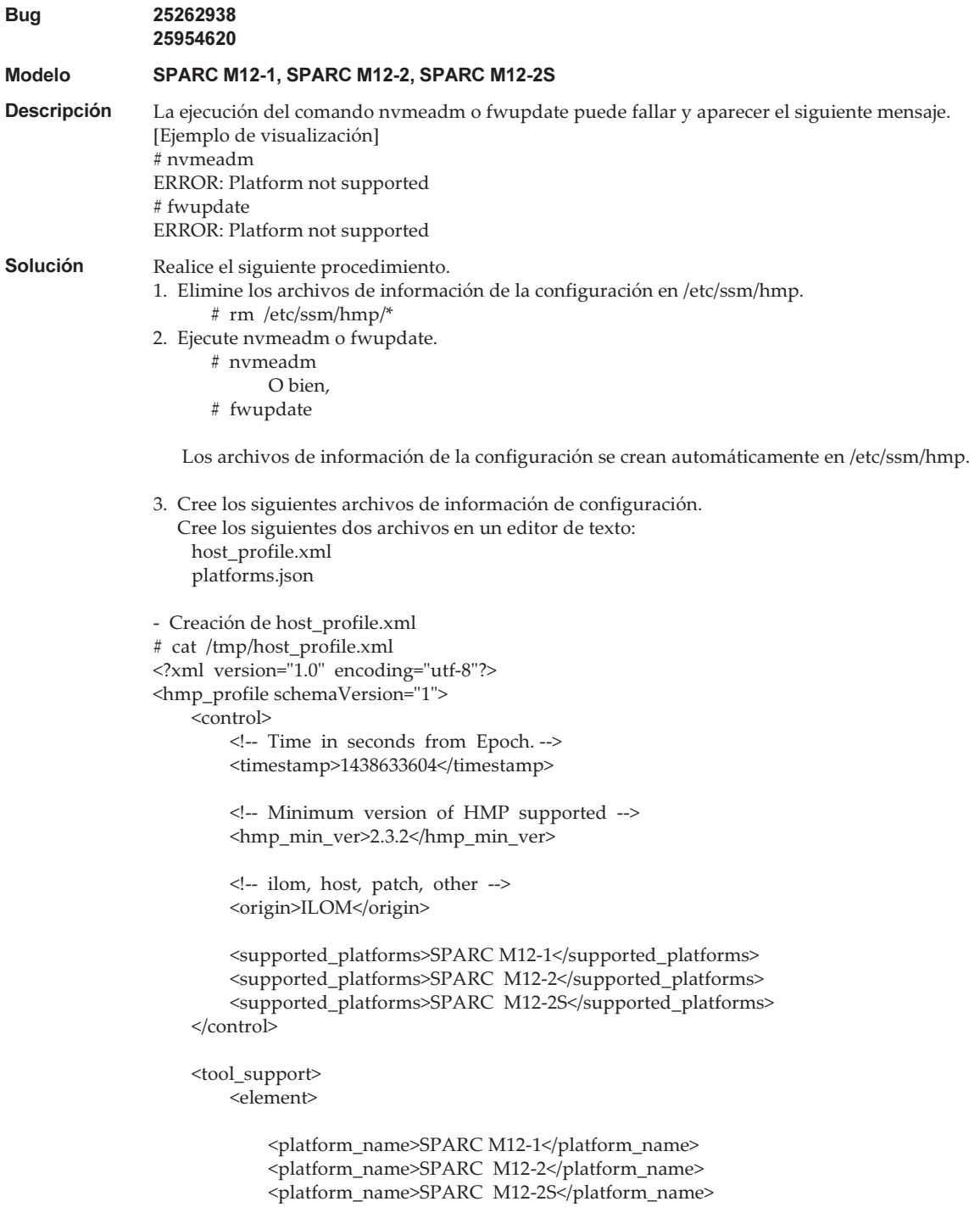

```
 <utility_property>
                 <name>ALL</name>
                 <supported>NO</supported>
                 <add_runtime_mode>DEFAULT</add_runtime_mode>
             </utility_property>
             <utility_property>
                 <name>FWUPDATE</name>
                 <supported>YES</supported>
                 <add_runtime_mode>DEFAULT</add_runtime_mode>
             </utility_property>
             <utility_property>
                 <name>NVMEADM</name>
                 <supported>YES</supported>
                 <add_runtime_mode>DEFAULT</add_runtime_mode>
             </utility_property>
         </element>
    </tool_support>
    <platform_data>
     {
         "version": "1.0.0.0",
         "platforms": {
             "aliases": {
                 "SPARC M12-1": "undefined",
                 "SPARC M12-2": "undefined",
                 "SPARC M12-2S": "undefined"
             },
             "hosts": {
                 "undefined": {
                     "internal_hbas": {
                         "1000:0050:1000:3060":
                        {
                             "backplanes": [ "internal_4_square" ],
                             "nac_name_format": "/SYS/SASBP/HDD%d"
}<br>}<br>}
 }
 }
 }
 }
    }
    </platform_data>
</hmp_profile>
- Creación de platforms.json
# cat /tmp/platforms.json
\left\{\right. "version": "1.0.0.0",
         "platforms": {
             "aliases": {
                 "SPARC M12-1": "undefined",
                 "SPARC M12-2": "undefined",
                 "SPARC M12-2S": "undefined"
             },
```

```
 "hosts": {
                 "undefined": {
                     "internal_hbas": {
                         "1000:0050:1000:3060":
                        {
                             "backplanes": [ "internal_4_square" ],
                             "nac_name_format": "/SYS/SASBP/HDD%d"
}<br>}<br>}
 }
 }
           }
         }
    }
4. Sustituya los archivos por estos archivos de información de la configuración.
    # rm /etc/ssm/hmp/host_profile.xml
    # rm /etc/ssm/hmp/platforms.json
    # cp /tmp/host_profile.xml /etc/ssm/hmp/host_profile.xml
    # cp /tmp/platforms.json /etc/ssm/hmp/platforms.json
5. Vuelva a ejecutar el comando fwupdate o nvmeadm.
  No aparecerá ningún mensaje de error y el comando se ejecutará con normalidad.
```
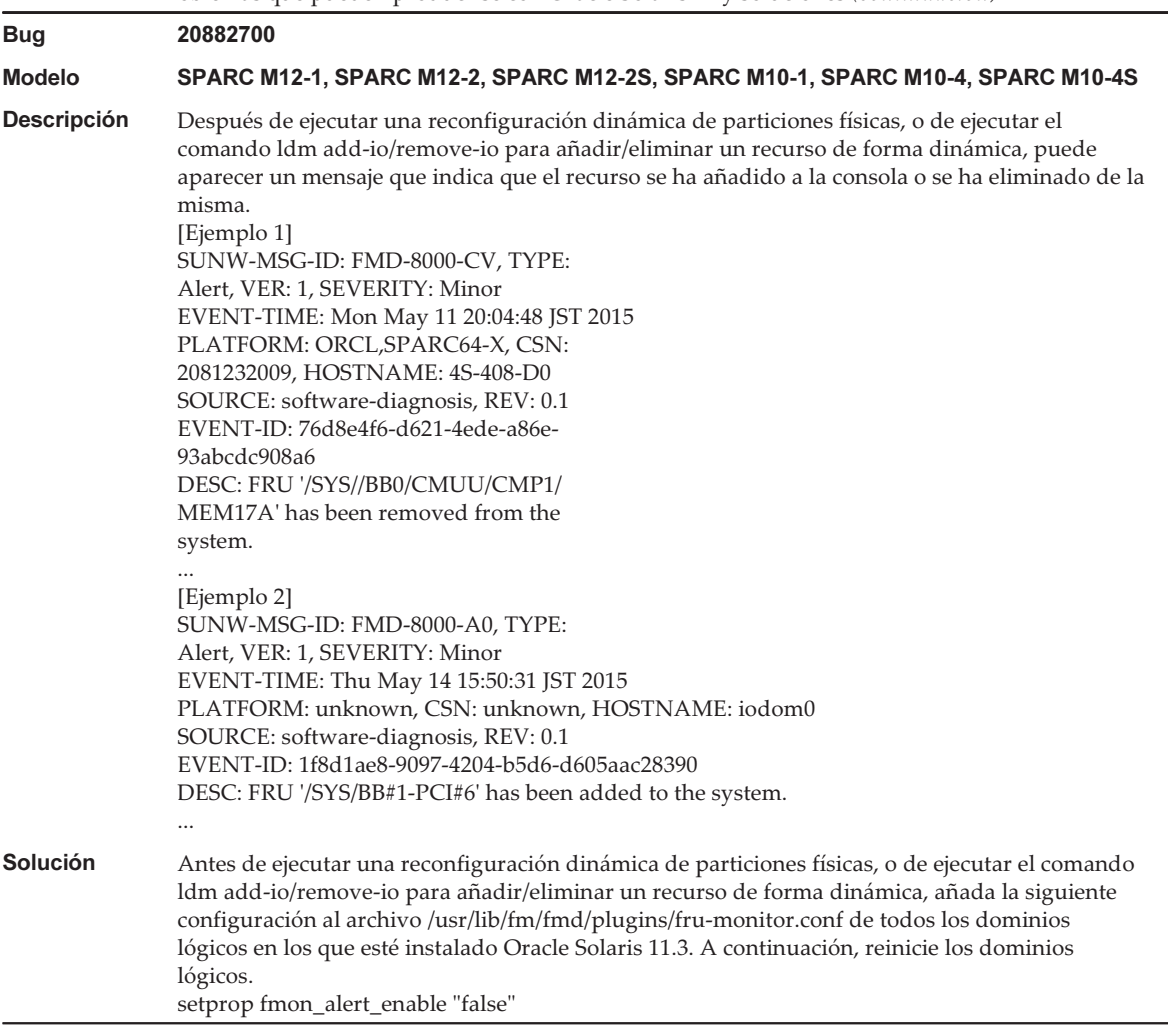

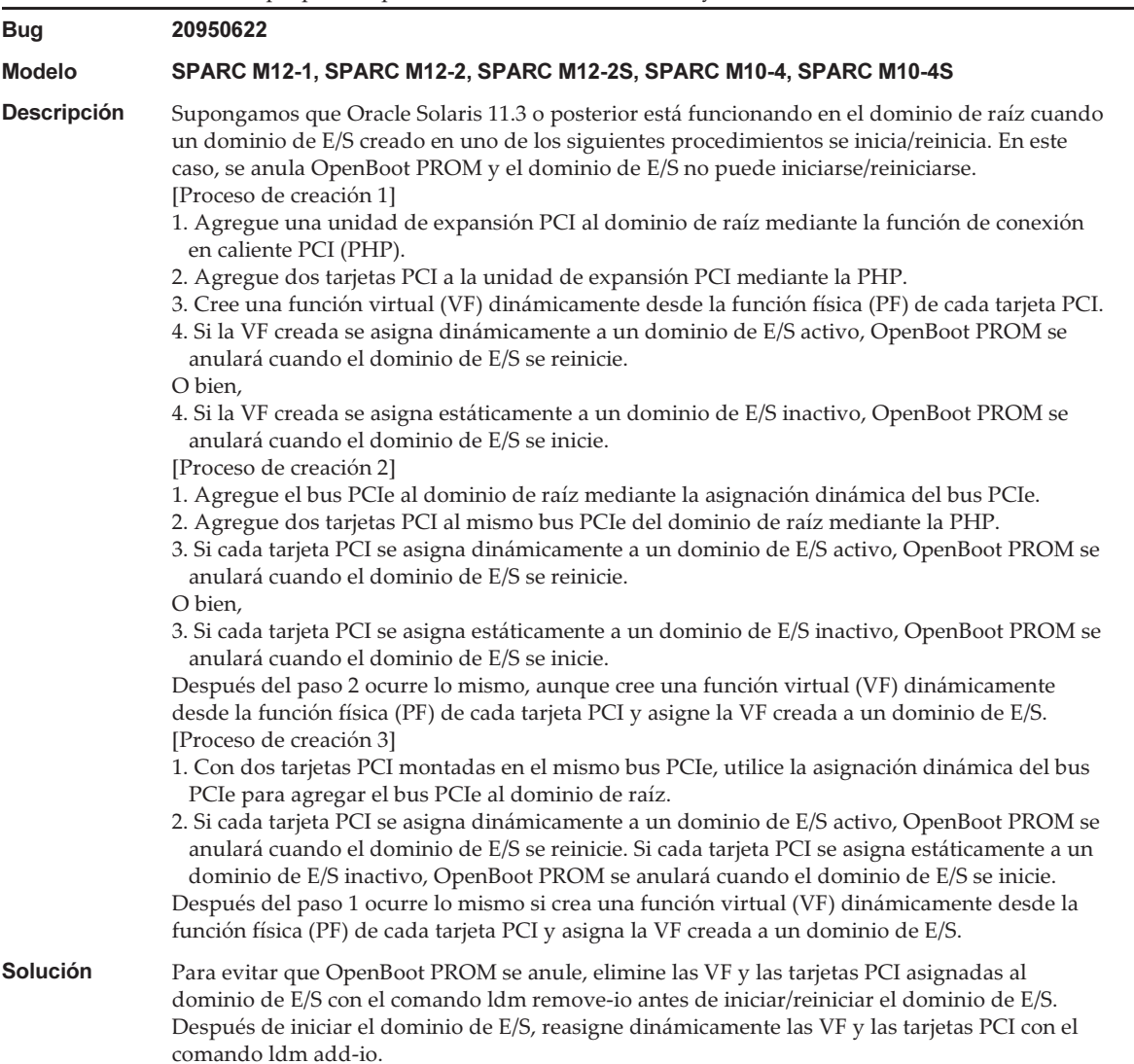

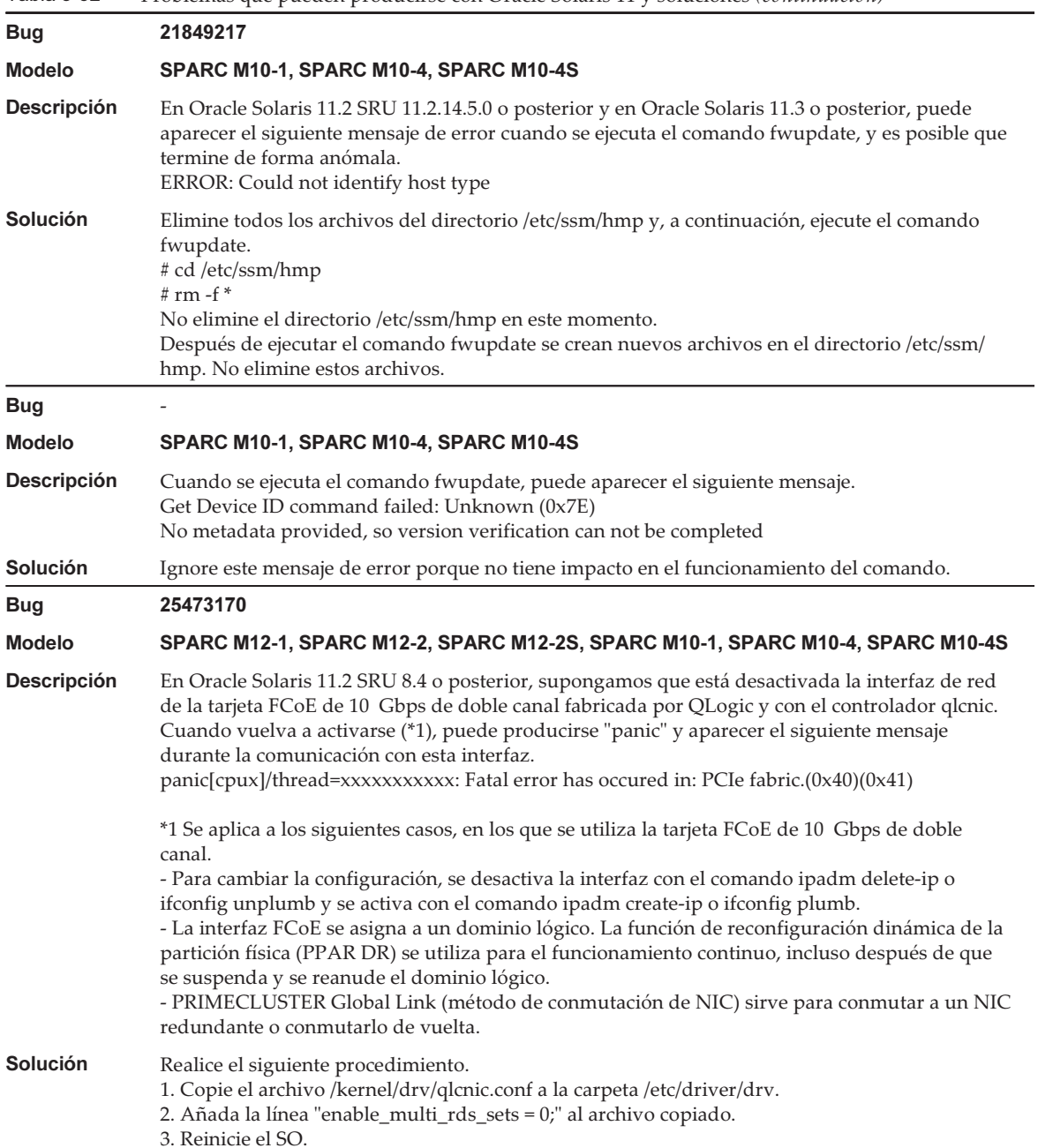

#### Tabla 3-52 Problemas que pueden producirse con Oracle Solaris 11 y soluciones (continuación)

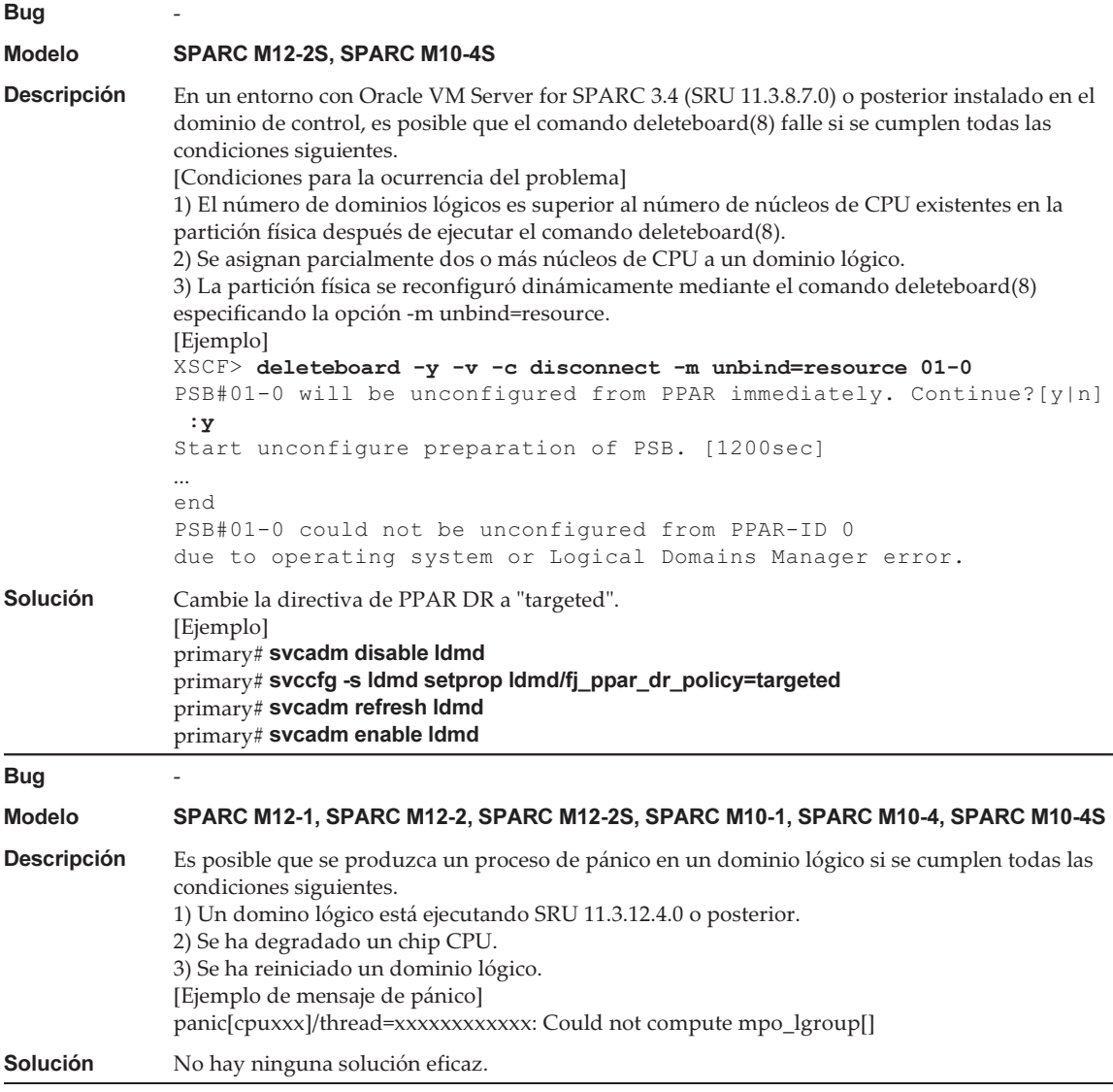

## Problemas que pueden producirse con Oracle Solaris 10 y soluciones

La siguiente tabla ofrece una lista de problemas que pueden producirse con Oracle Solaris 10 y sus soluciones.

#### Tabla 3-53 Problemas que pueden producirse con Oracle Solaris 10 y soluciones

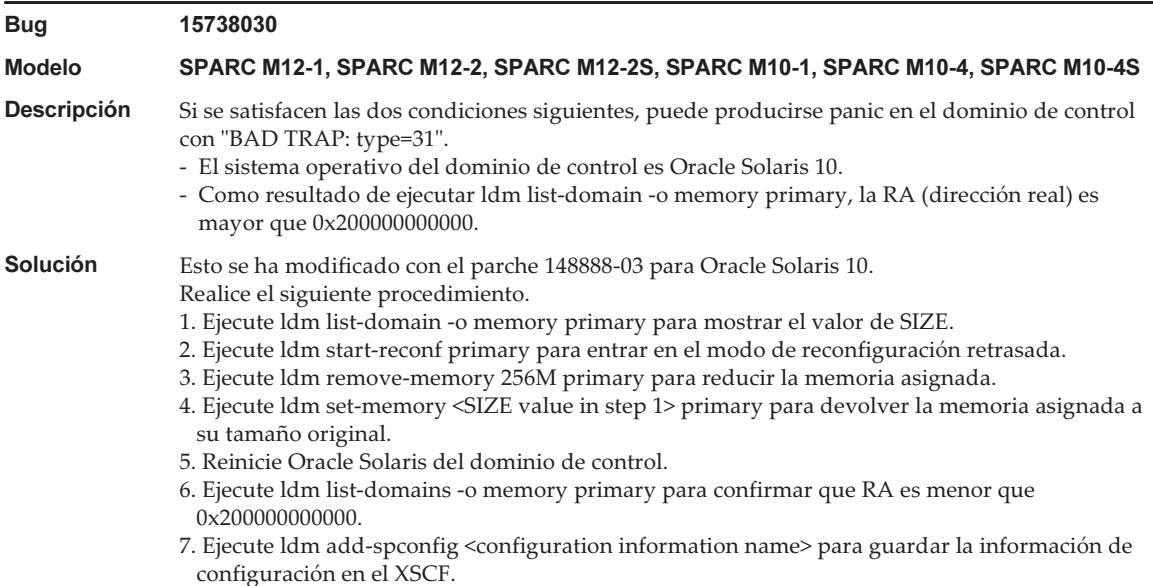

#### Problemas resueltos en Oracle Solaris 11.4

En la siguiente tabla se enumeran los problemas resueltos en Oracle Solaris 11.4. Puede que los encuentre en las ediciones compatibles anteriores a Oracle Solaris 11.4.

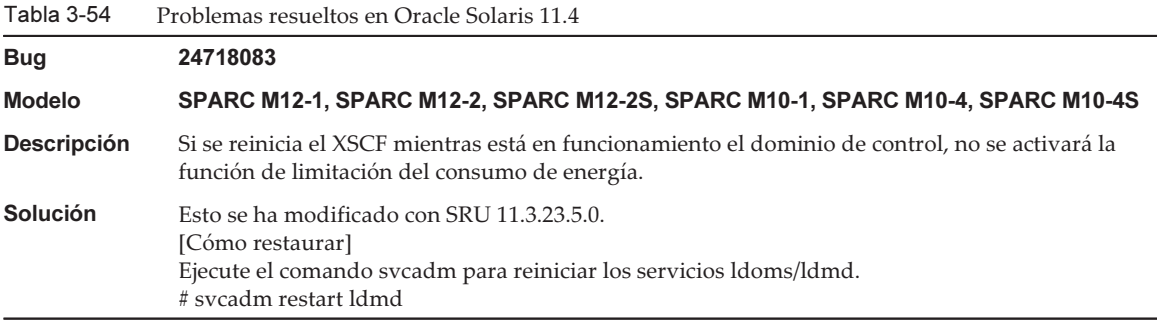

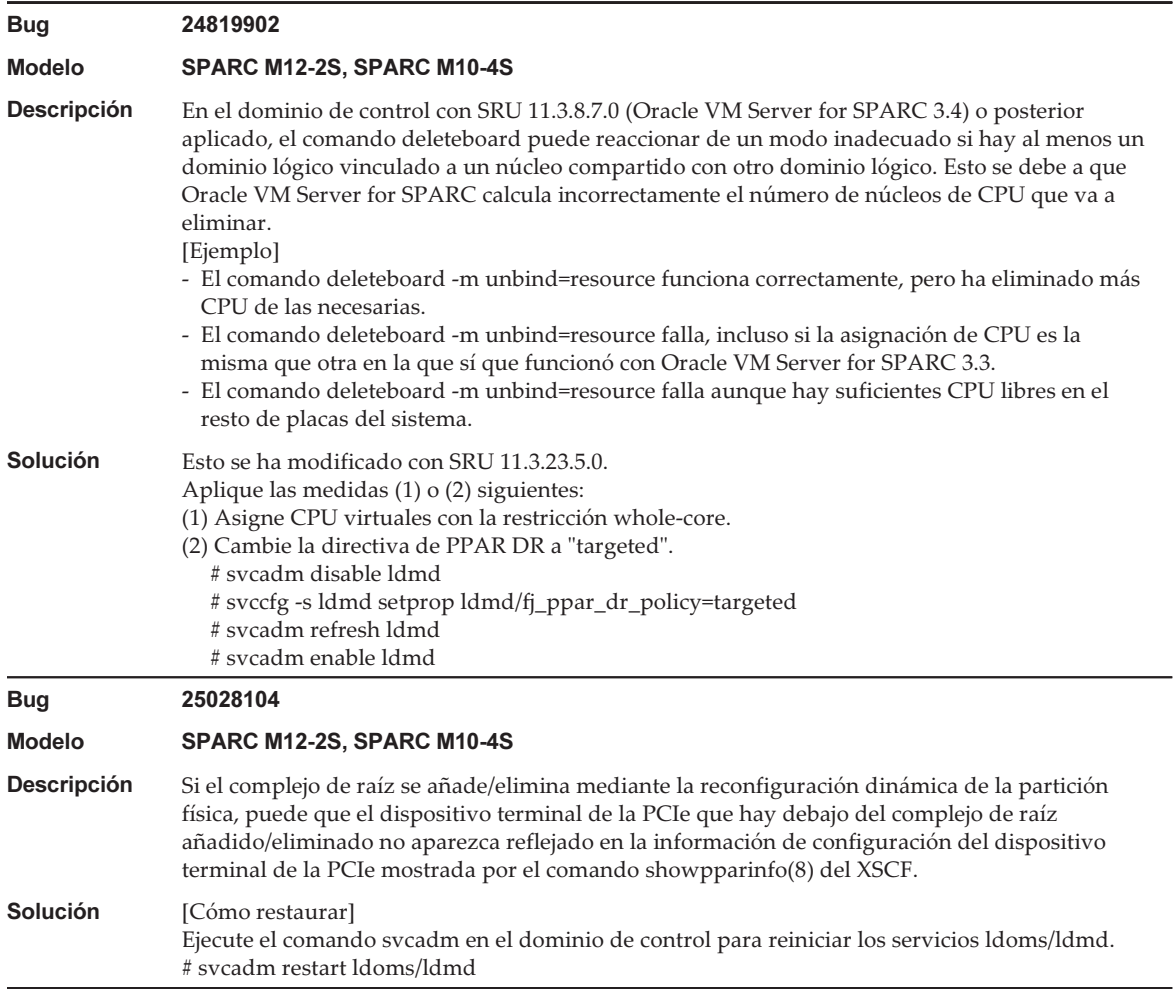

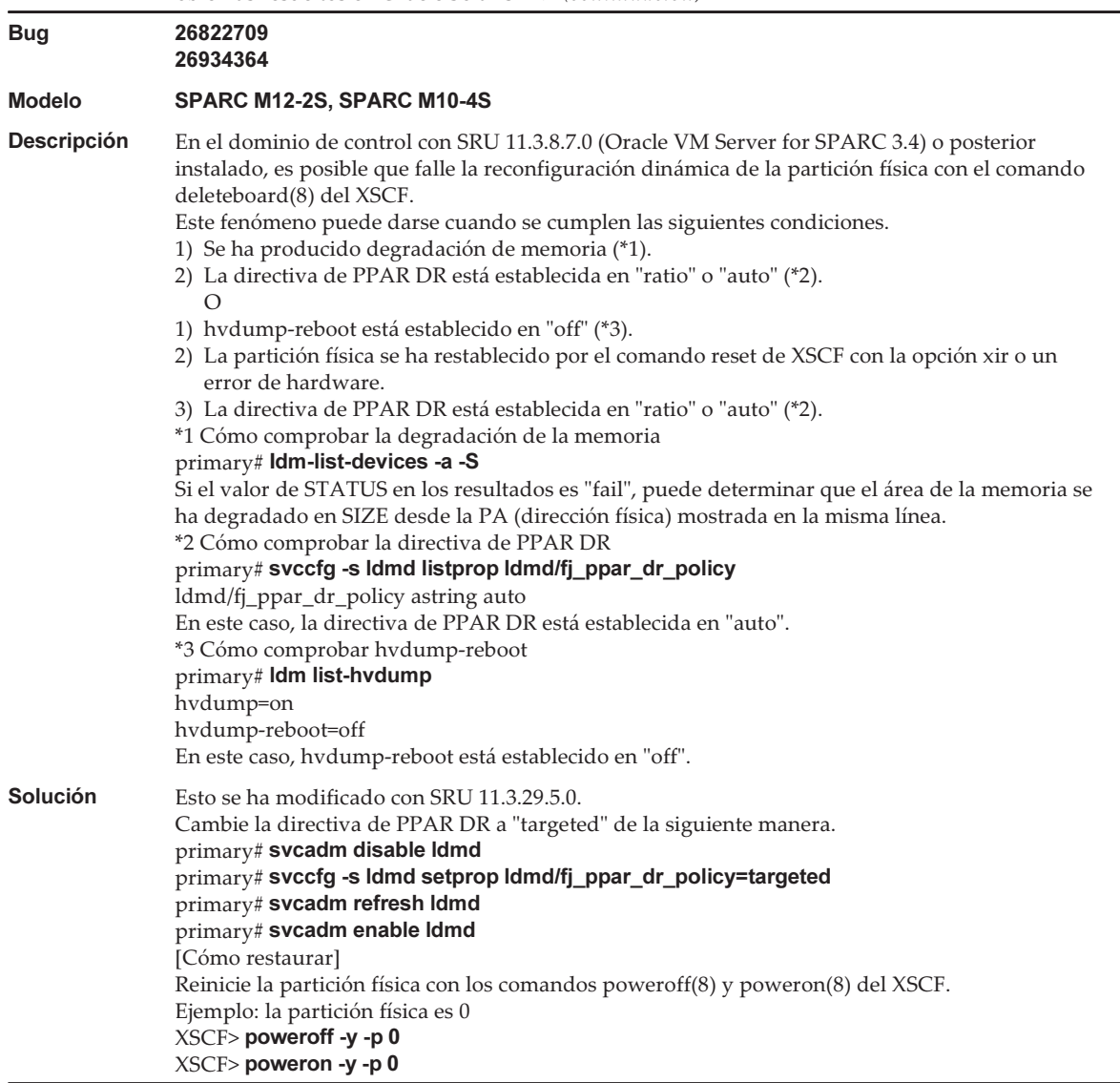

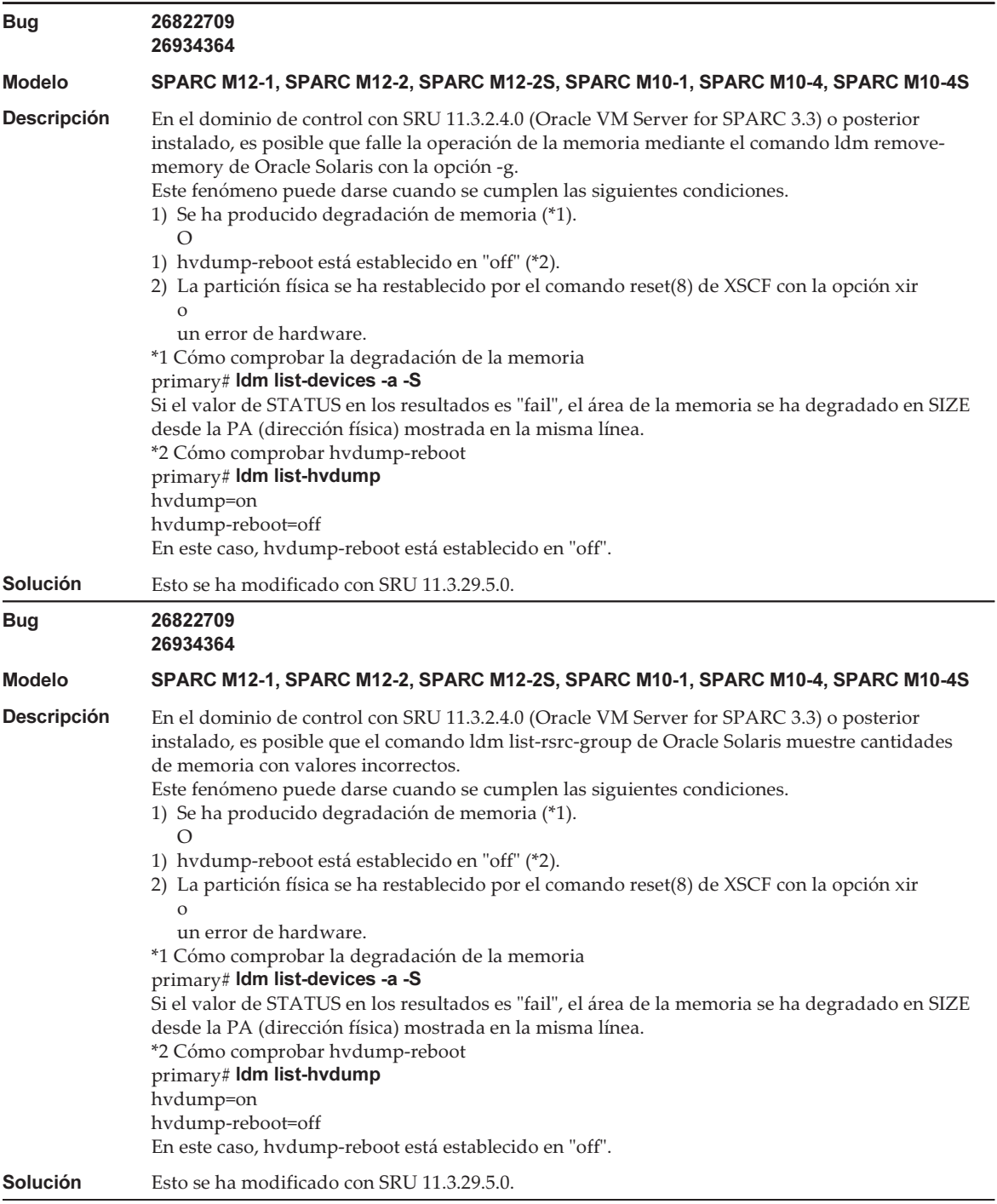

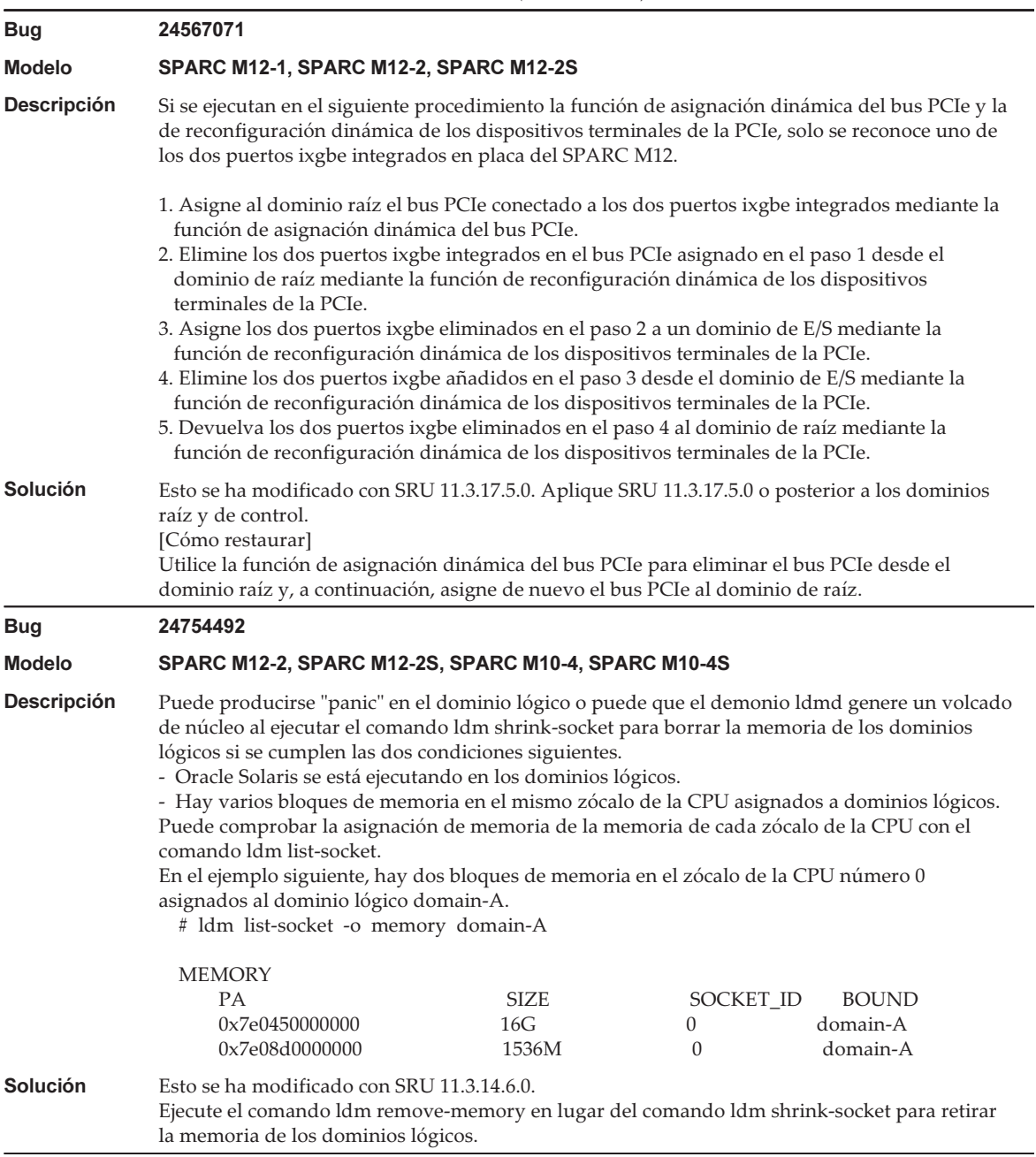

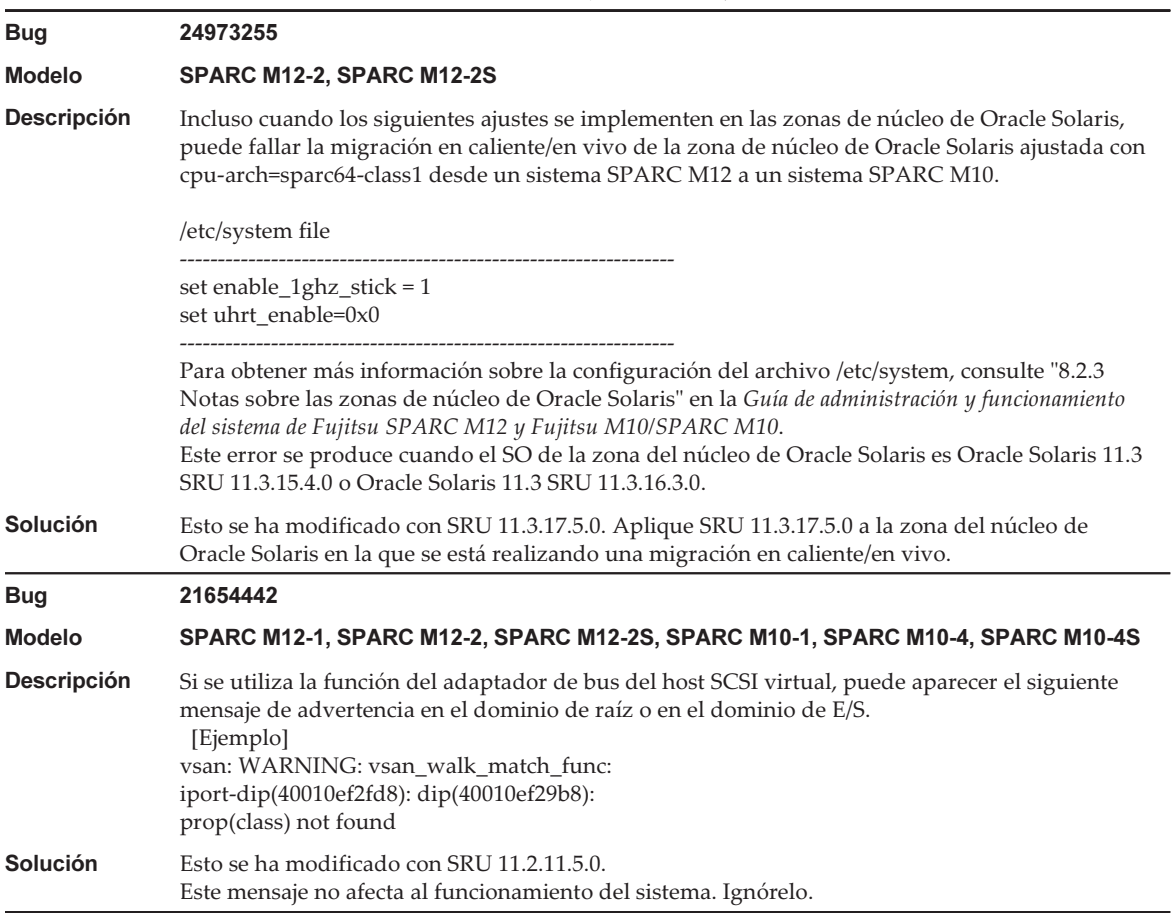

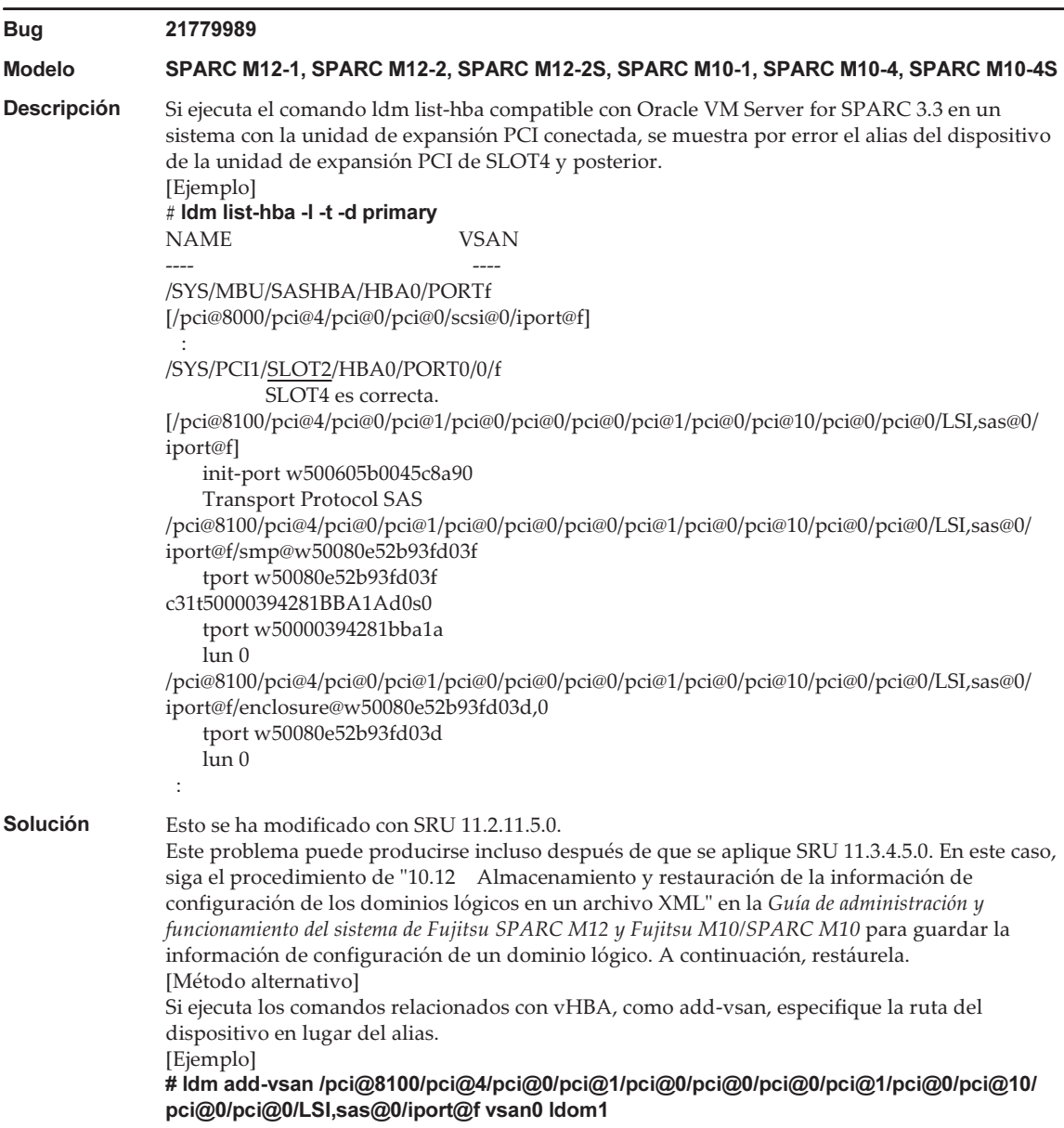

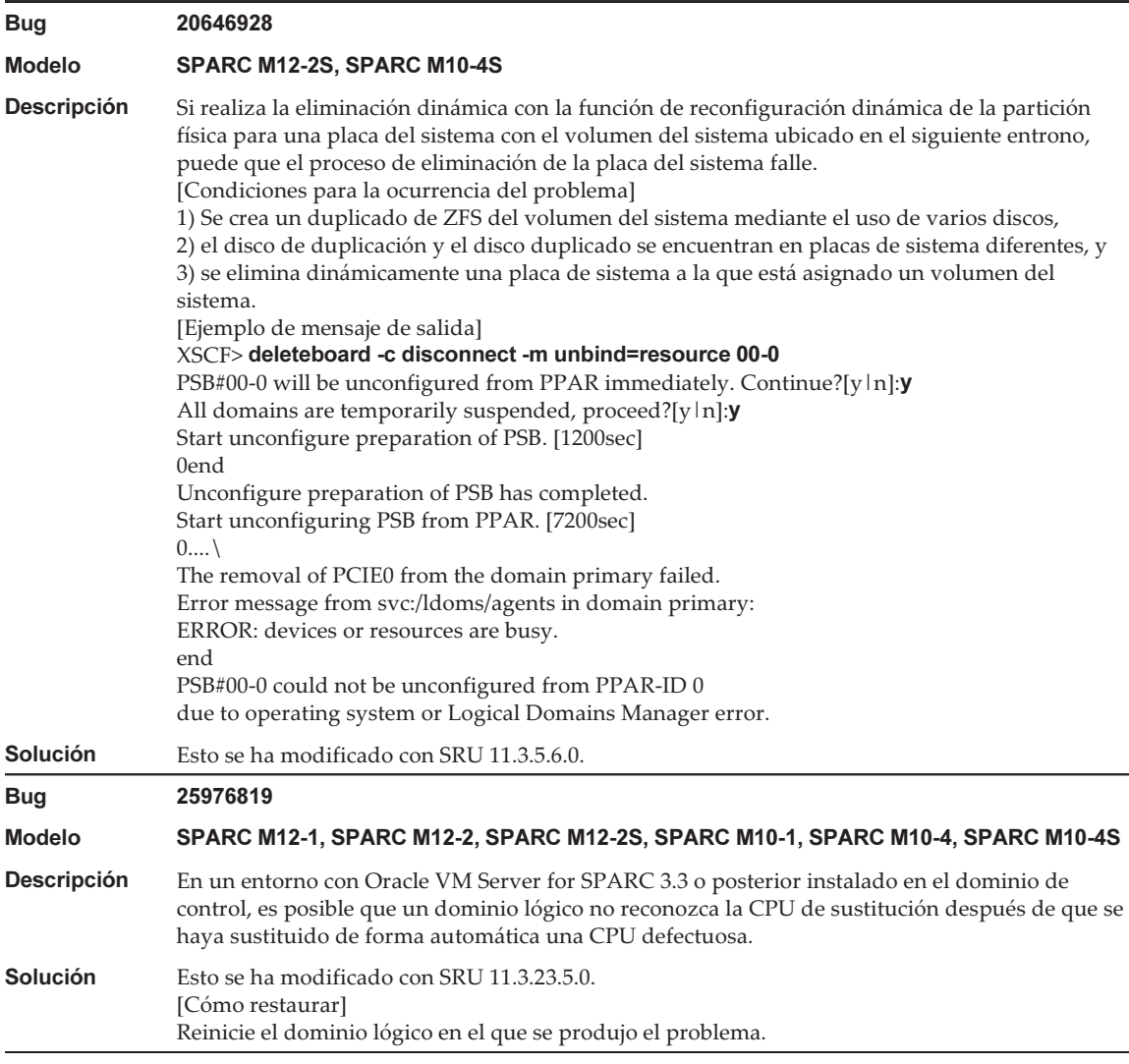

#### Tabla 3-54 Problemas resueltos en Oracle Solaris 11.4 (continuación)

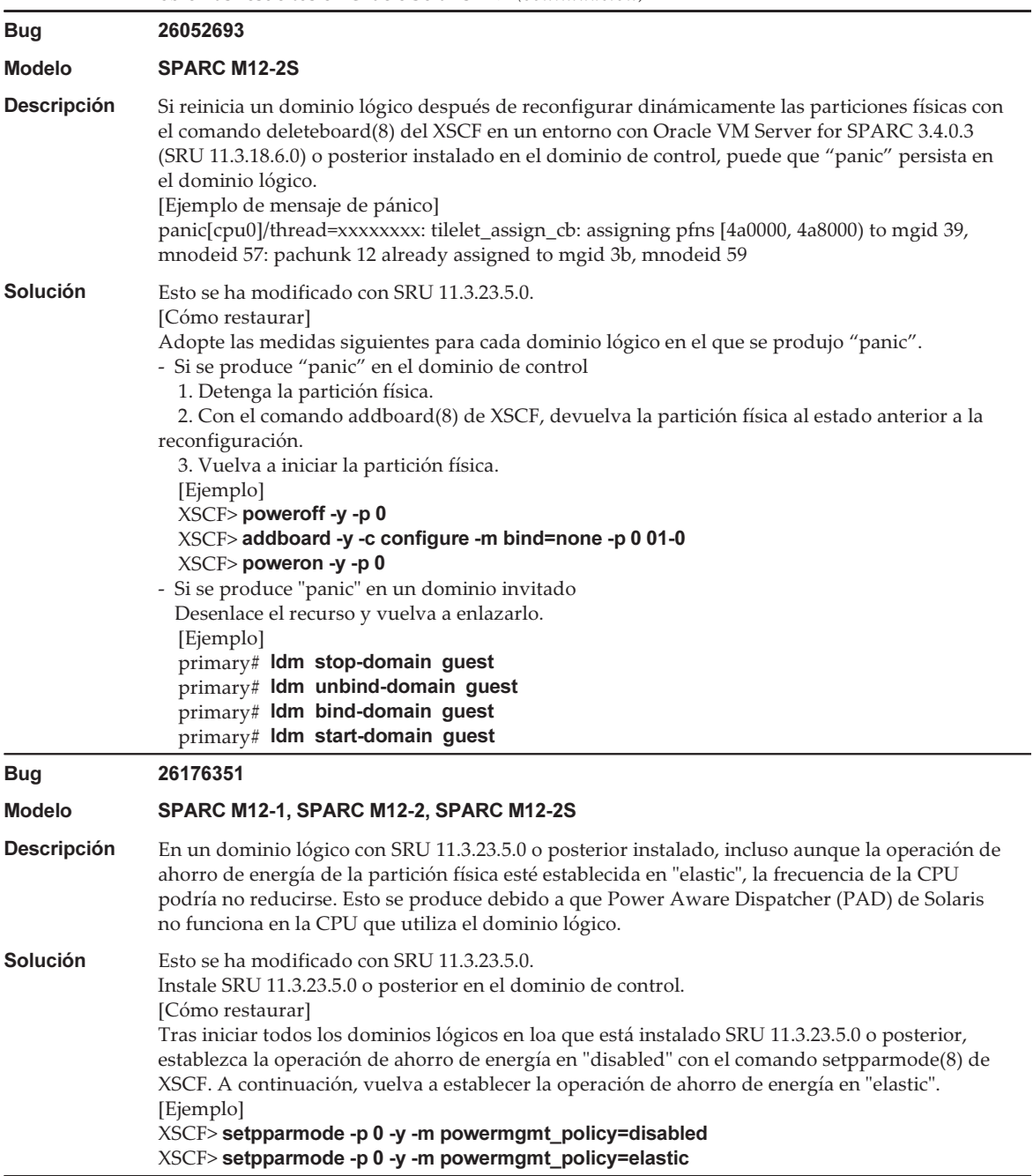

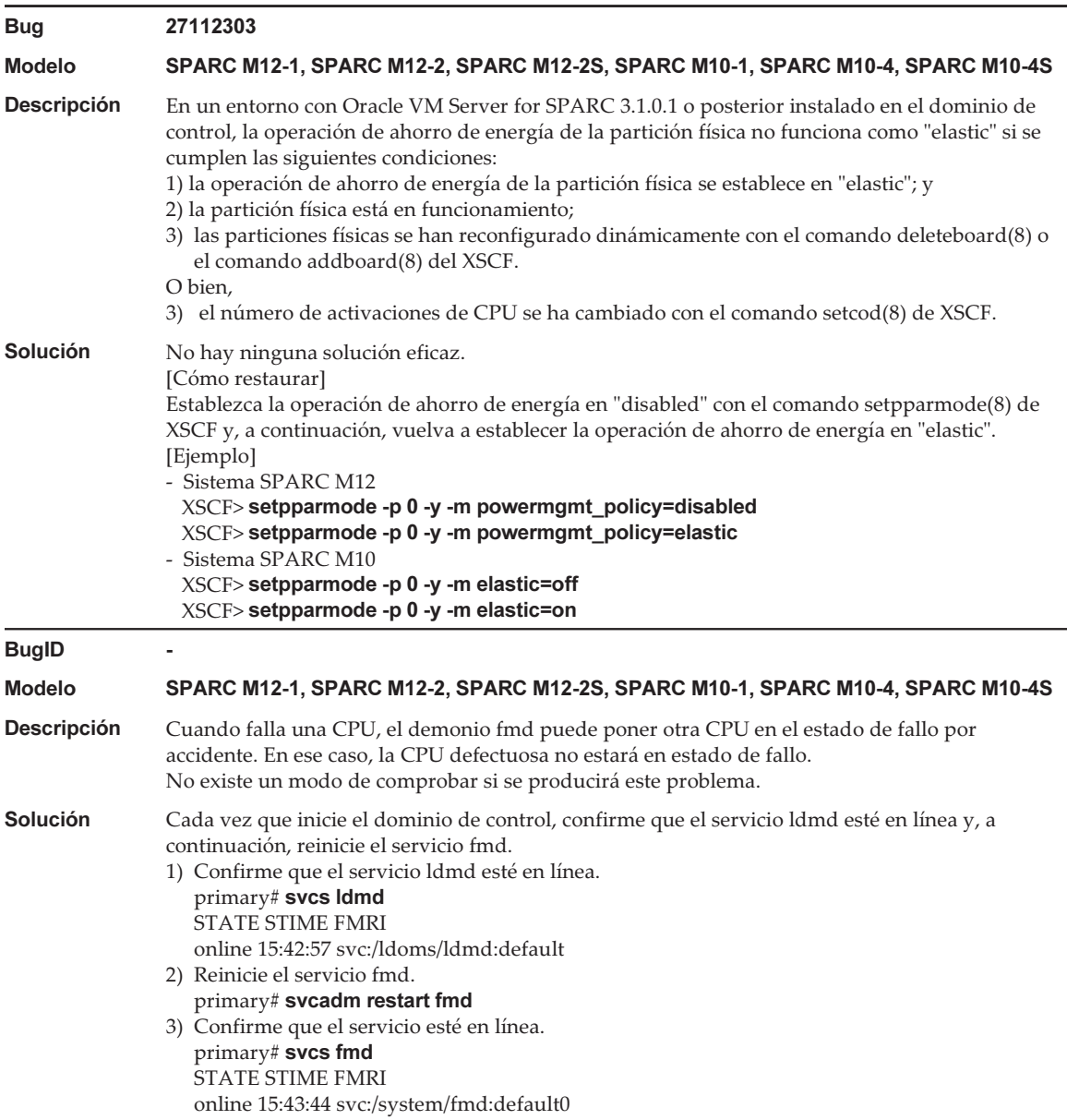

### Problemas resueltos en Oracle Solaris 11.3

En la siguiente tabla se enumeran los problemas resueltos en Oracle Solaris 11.3. Puede que los encuentre en las ediciones compatibles anteriores a Oracle Solaris 11.3.

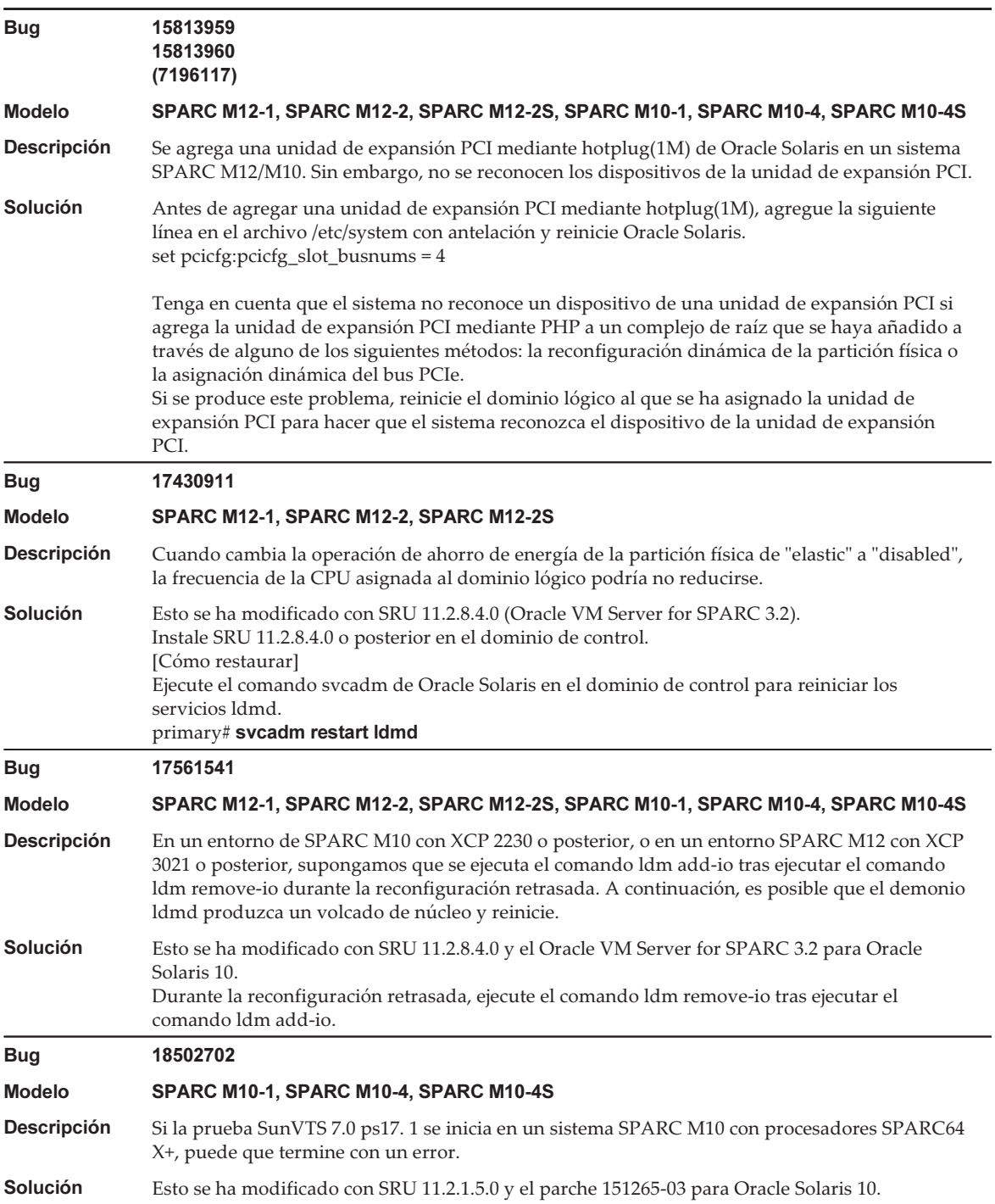

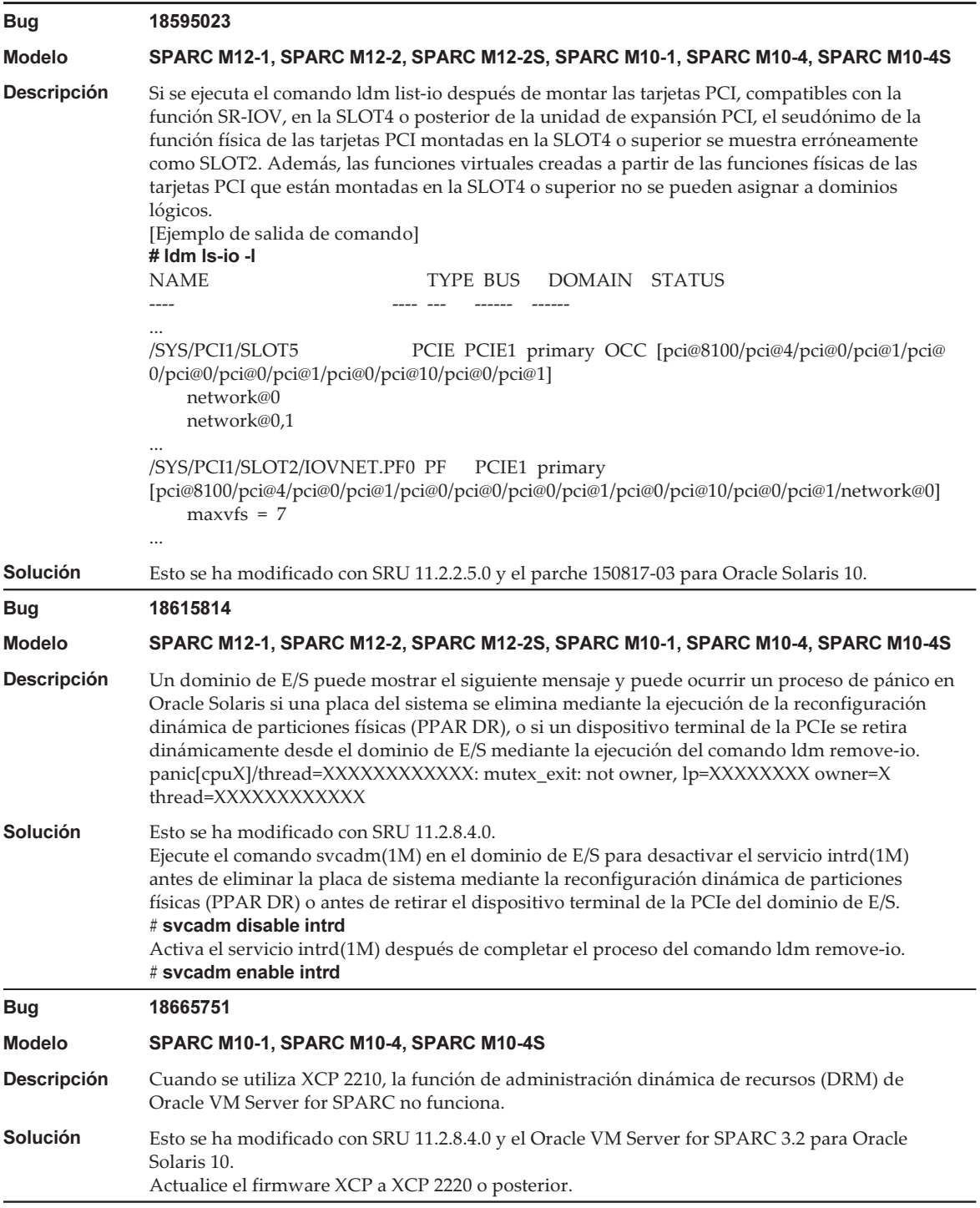

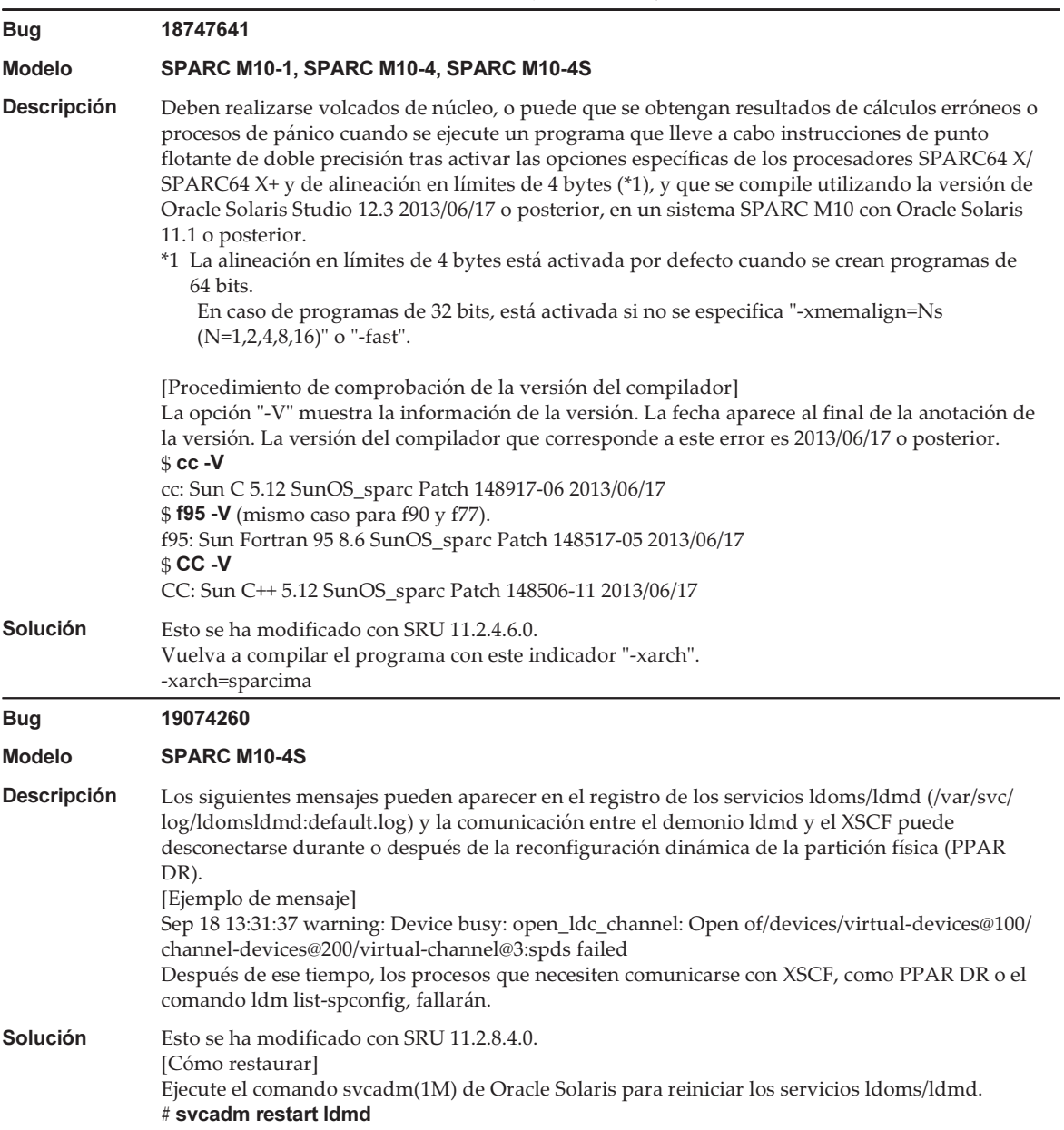
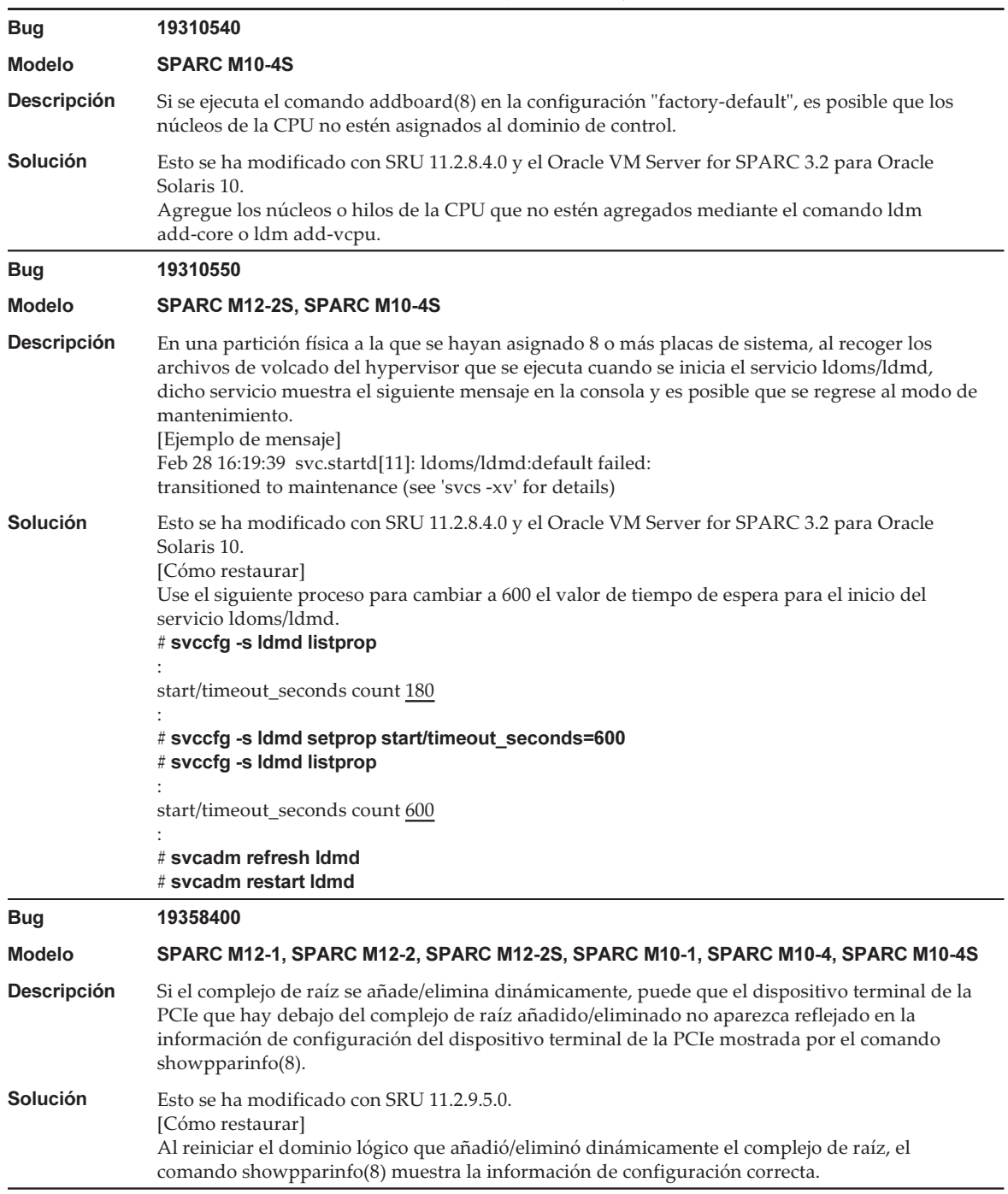

#### Tabla 3-55 Problemas resueltos en Oracle Solaris 11.3 (continuación)

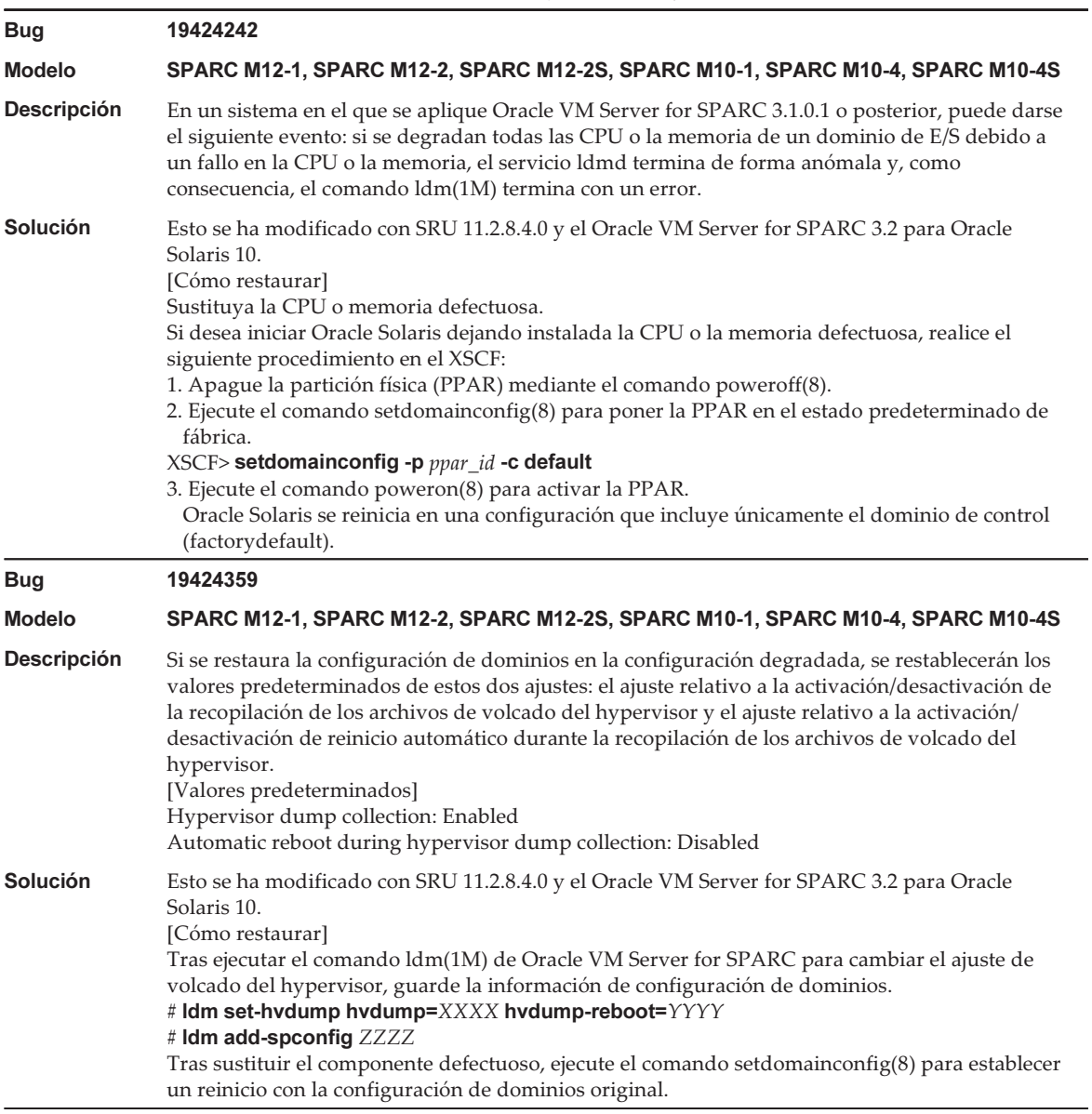

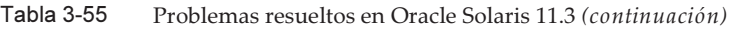

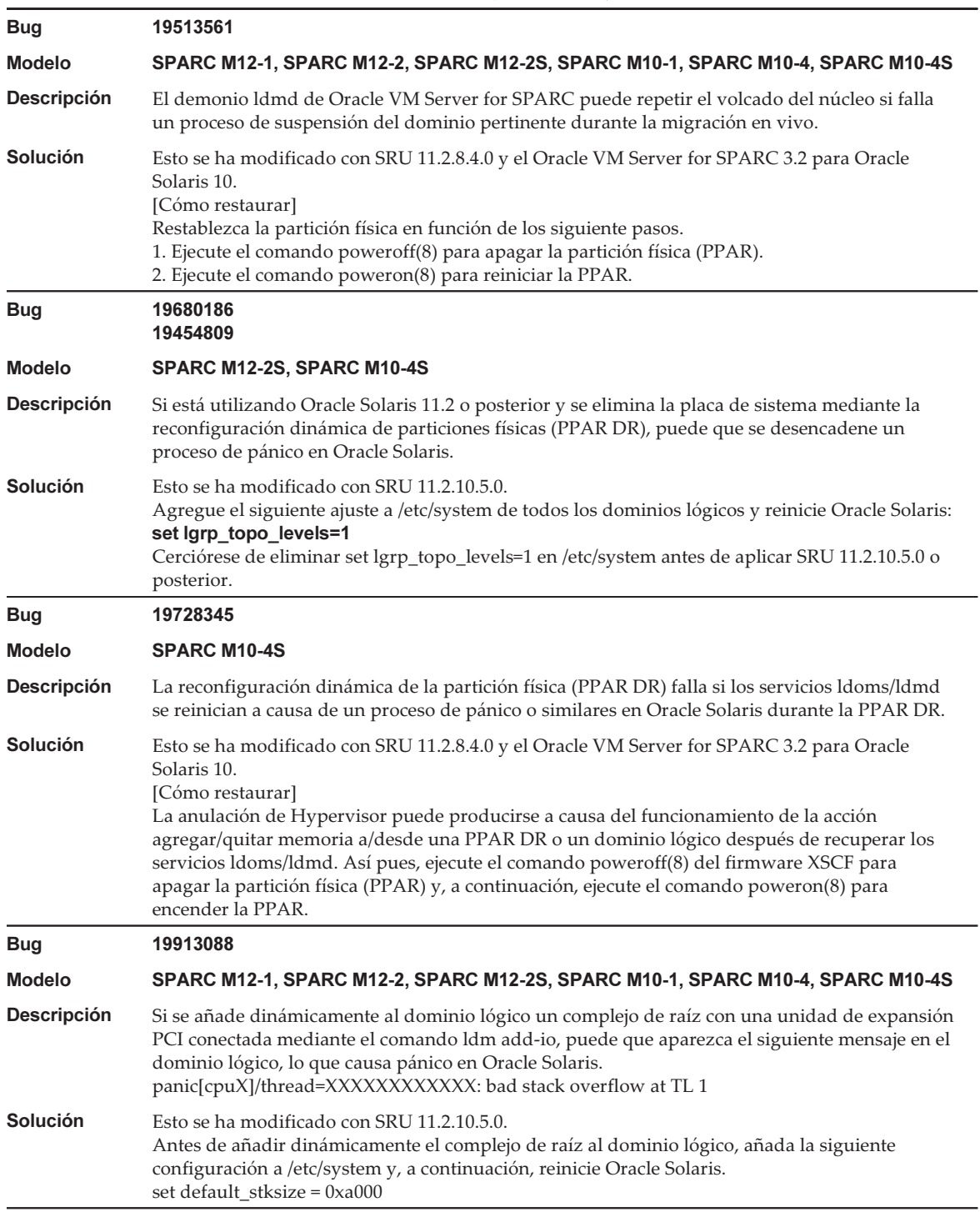

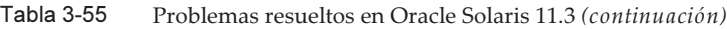

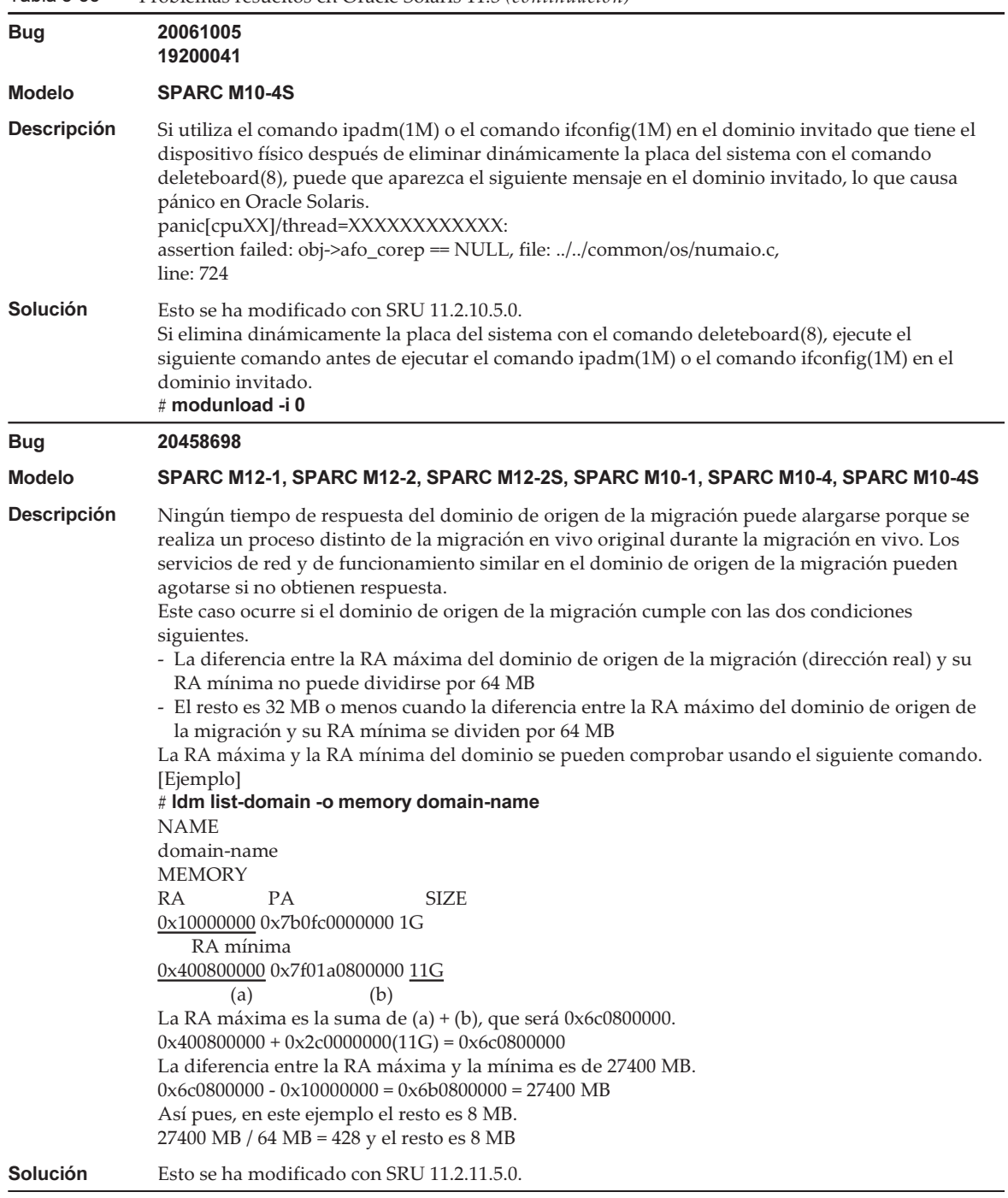

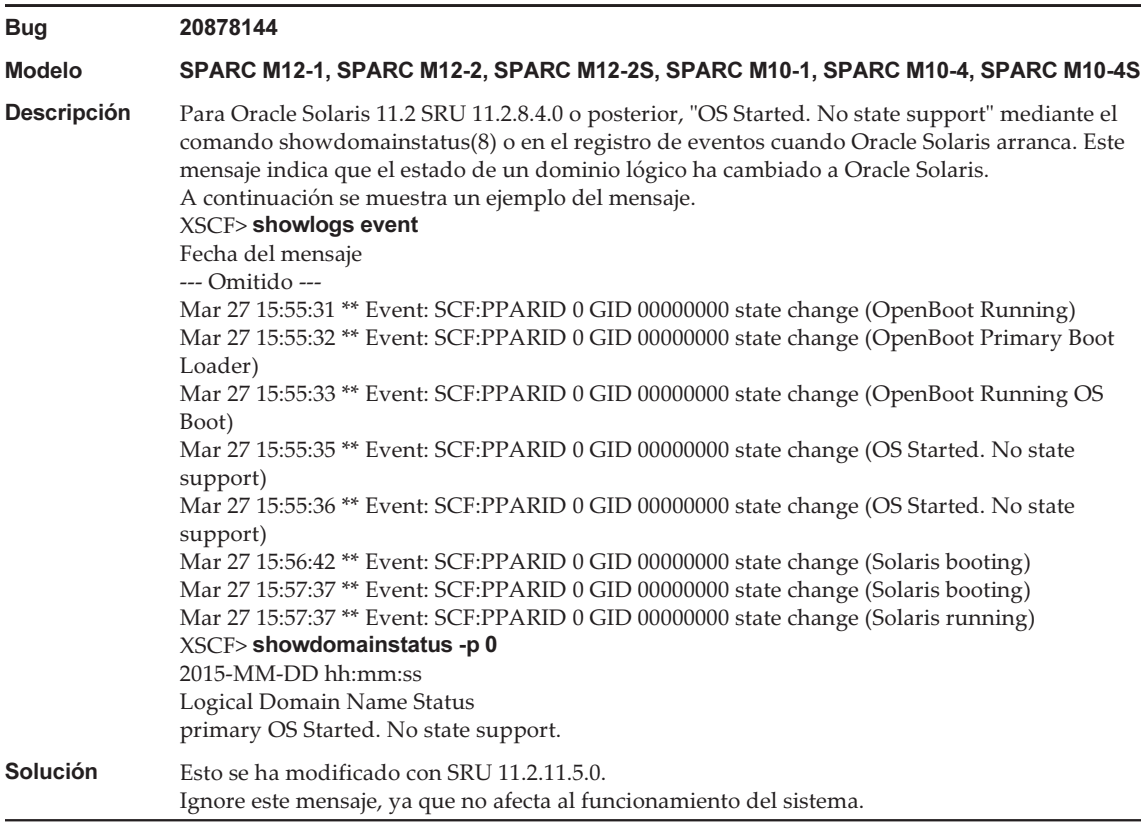

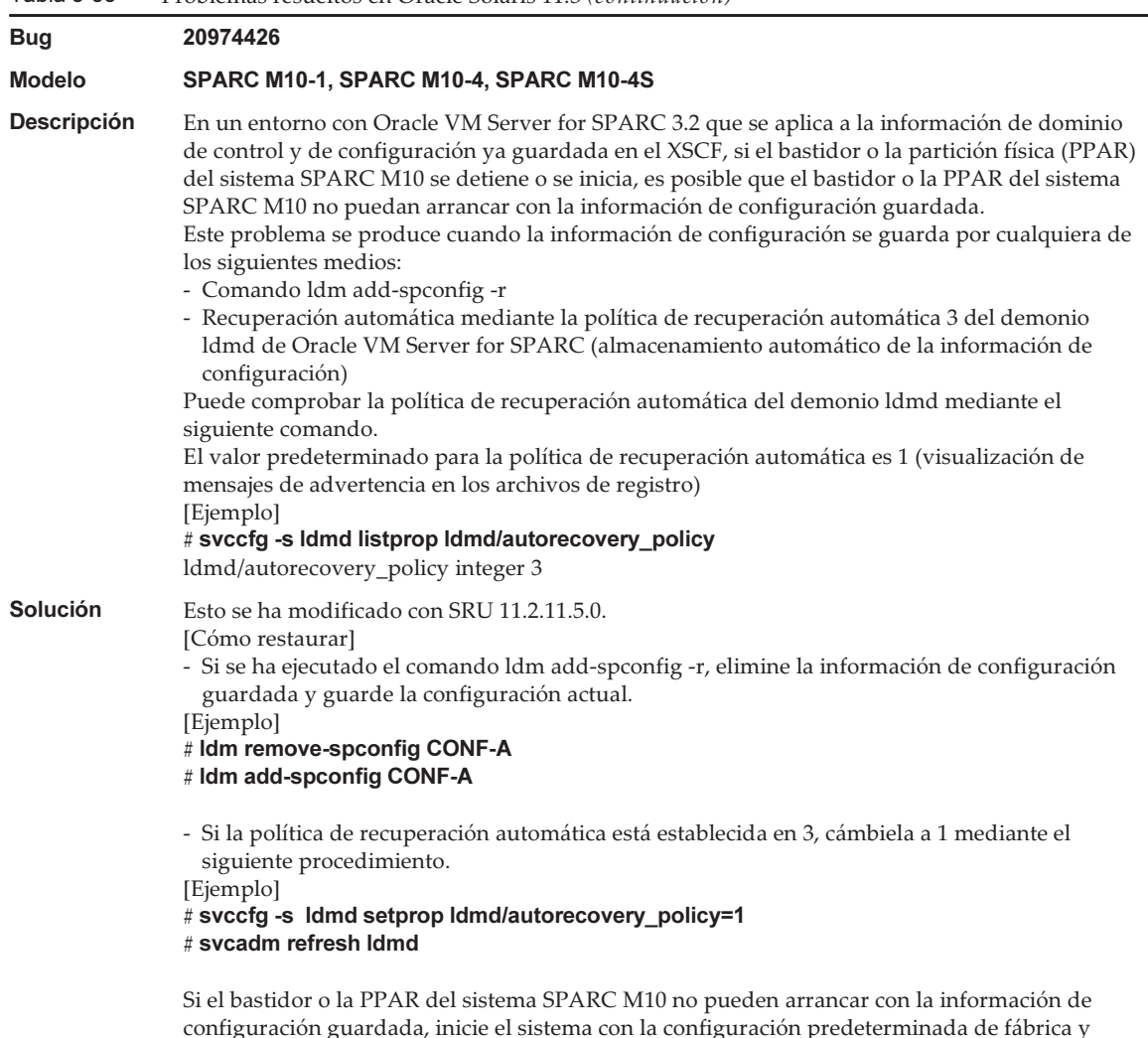

restaure la información de configuración ya guardada en el archivo XML.

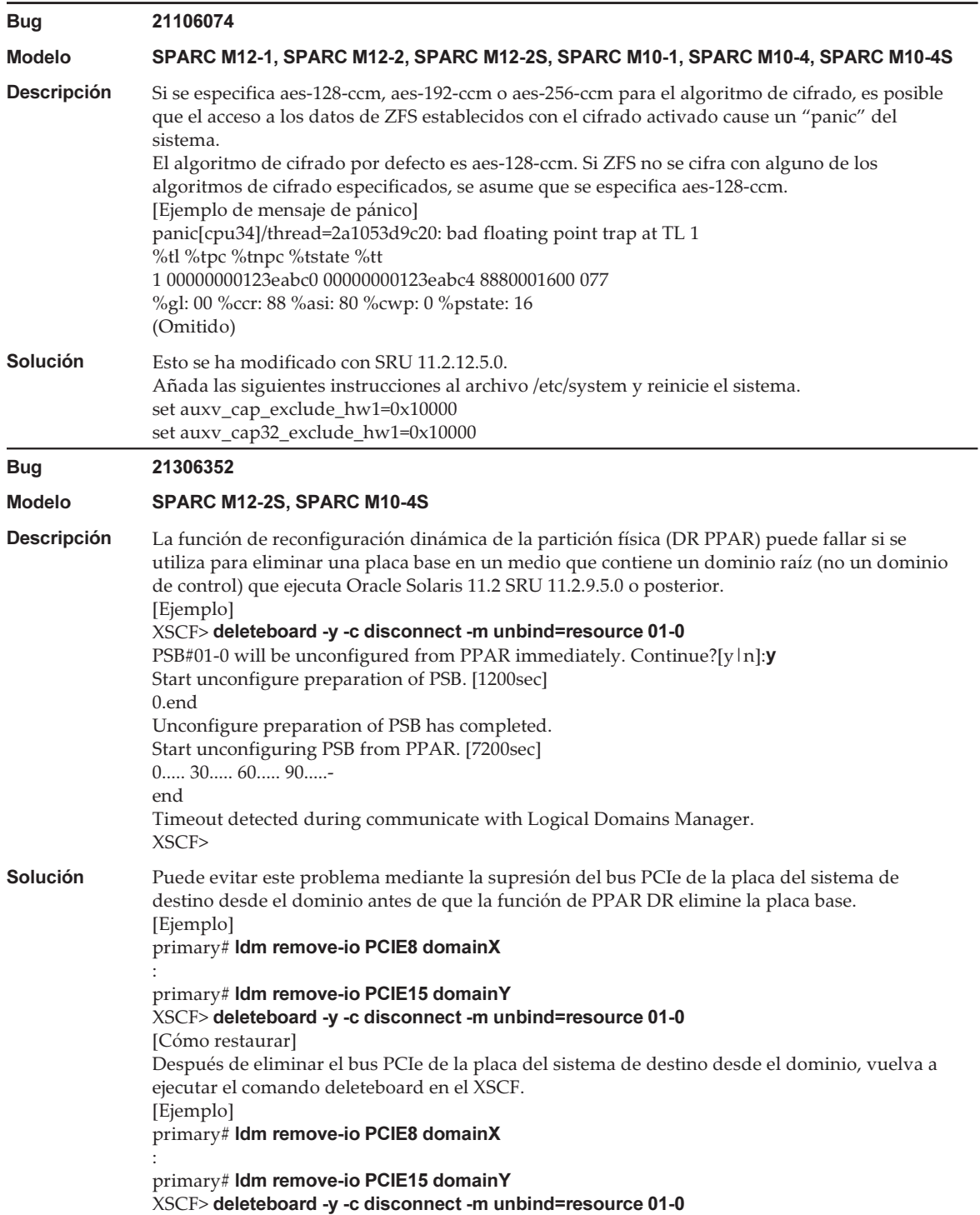

## Problemas resueltos en Oracle Solaris 11.2

En la siguiente tabla se enumeran los problemas resueltos en Oracle Solaris 11.2. Puede que los encuentre en las ediciones compatibles anteriores a Oracle Solaris 11.2.

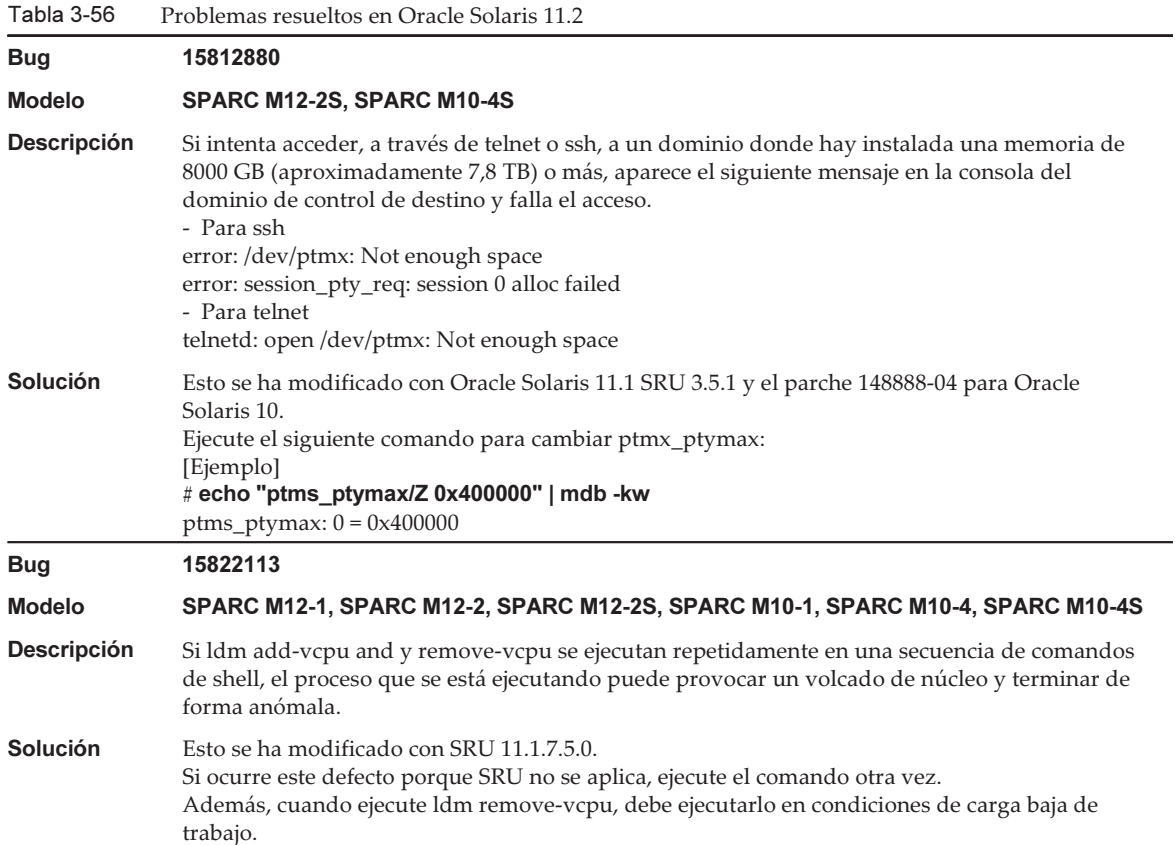

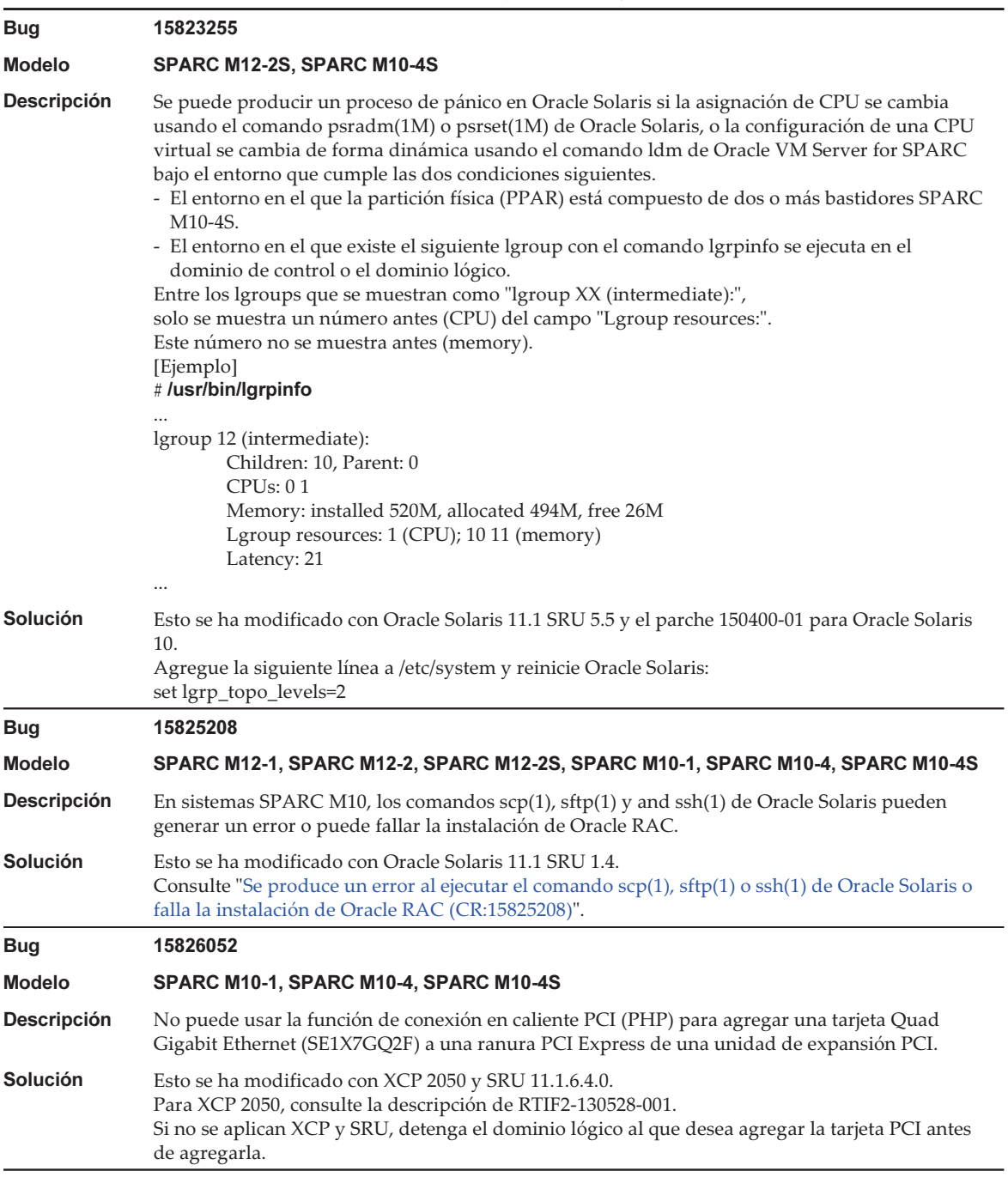

#### Tabla 3-56 Problemas resueltos en Oracle Solaris 11.2 (continuación)

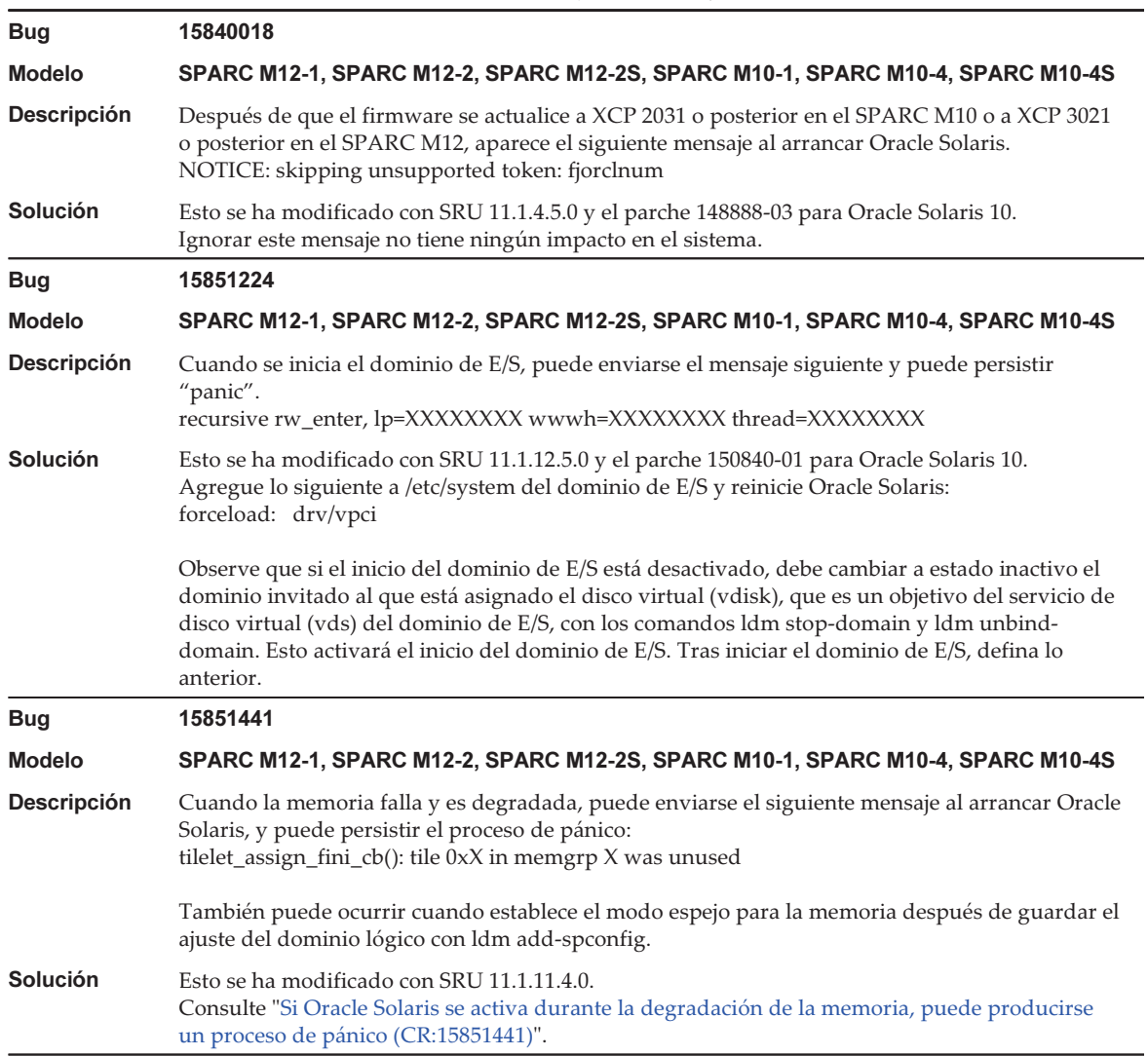

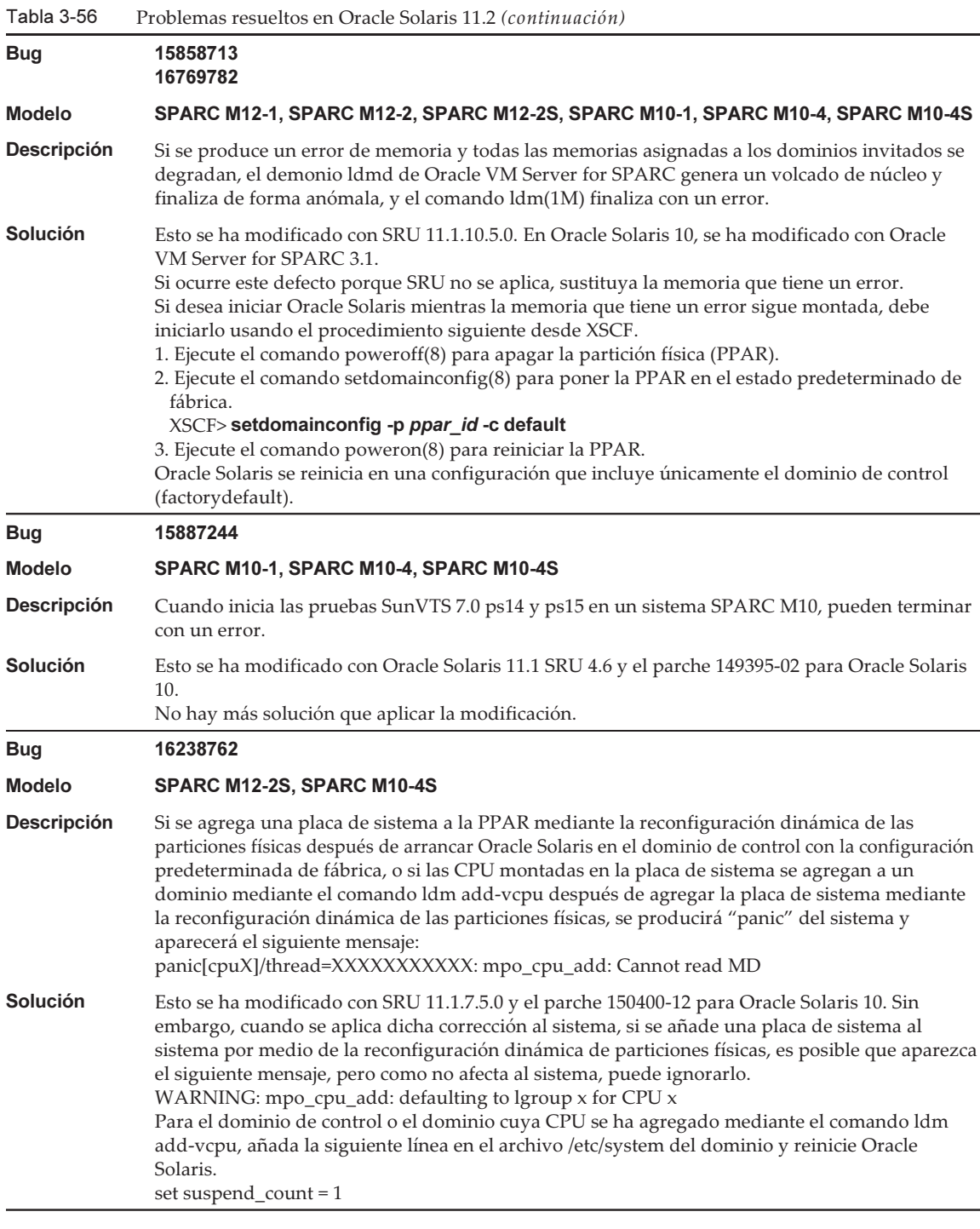

#### Tabla 3-56 Problemas resueltos en Oracle Solaris 11.2 (continuación)

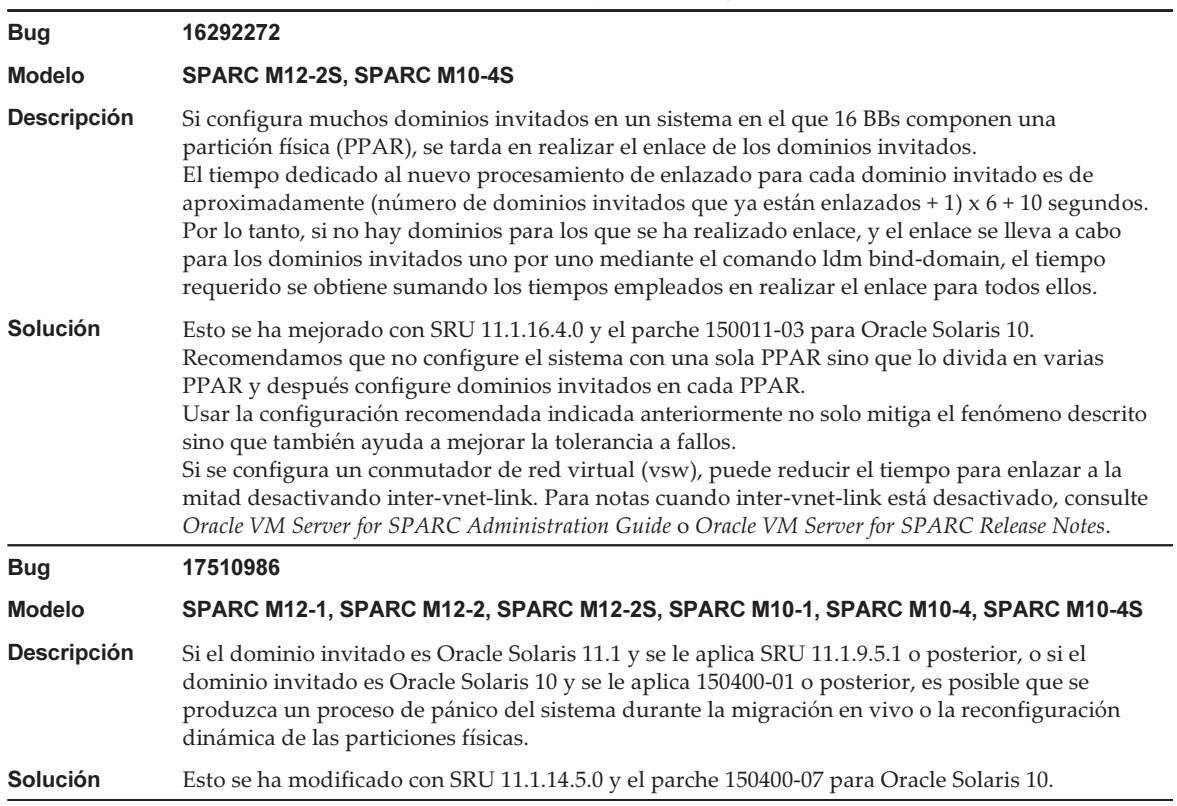

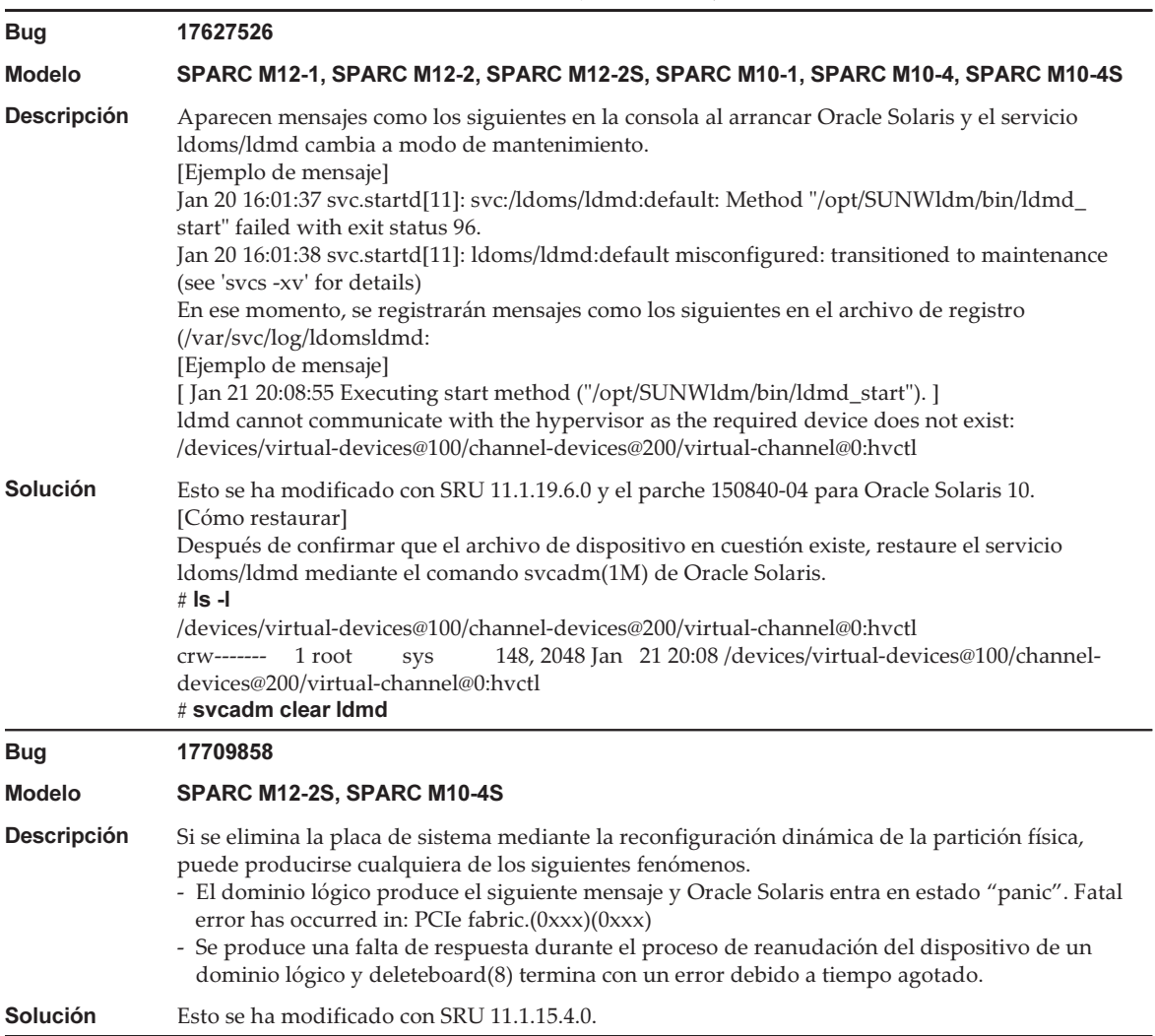

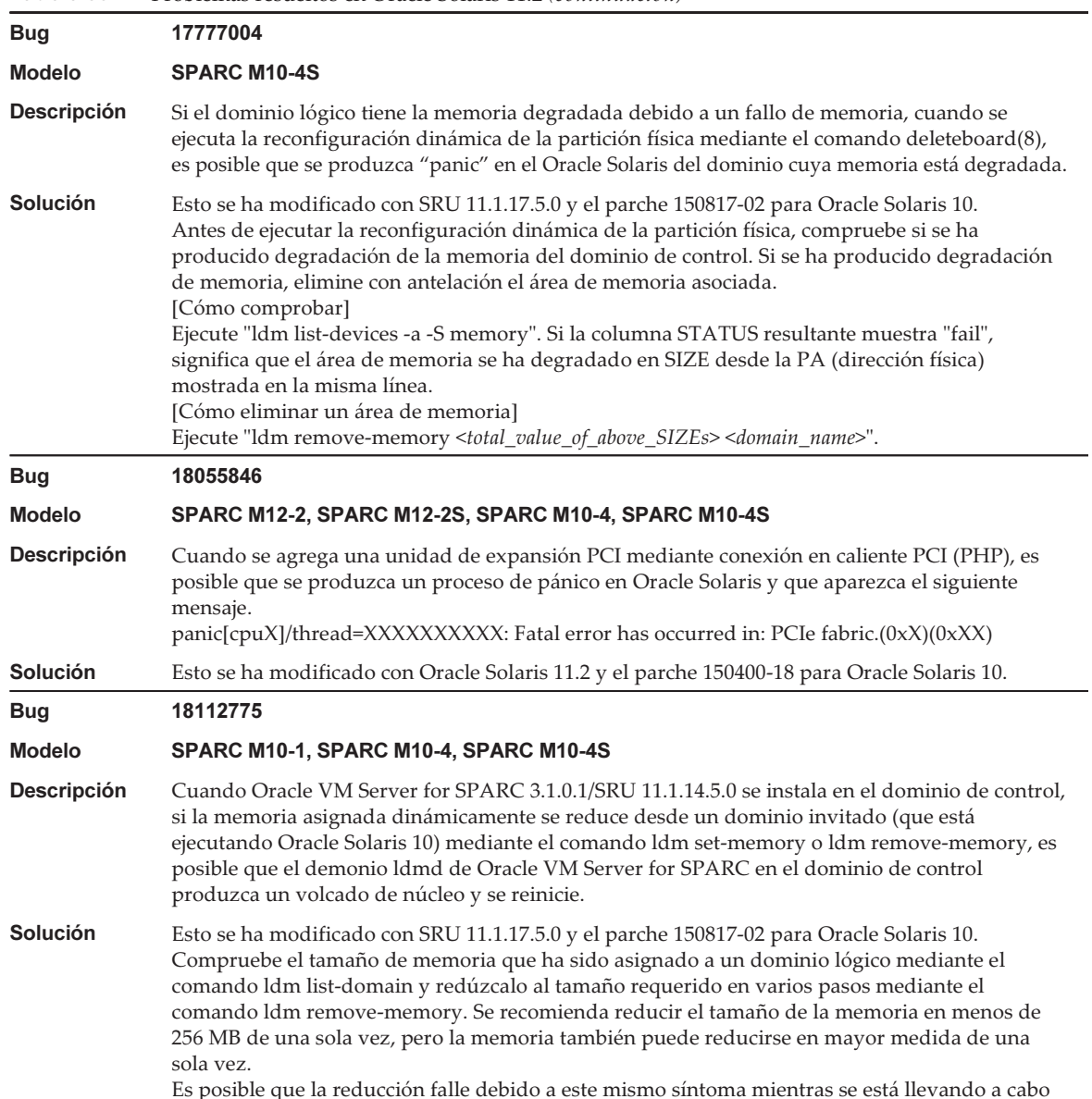

Tabla 3-56 Problemas resueltos en Oracle Solaris 11.2 (continuación)

esta acción. En ese caso, reduzca la memoria en unidades menores.

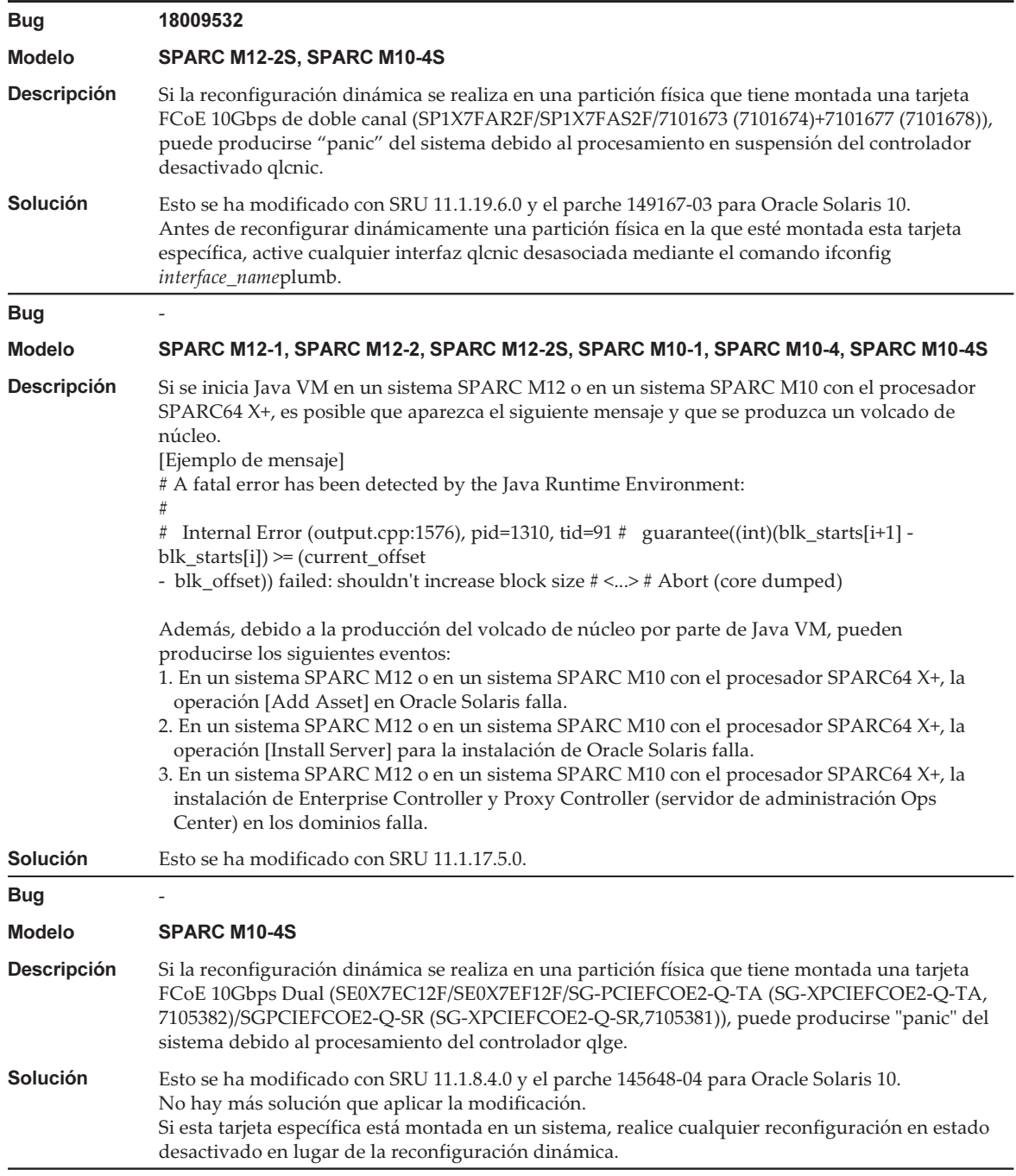

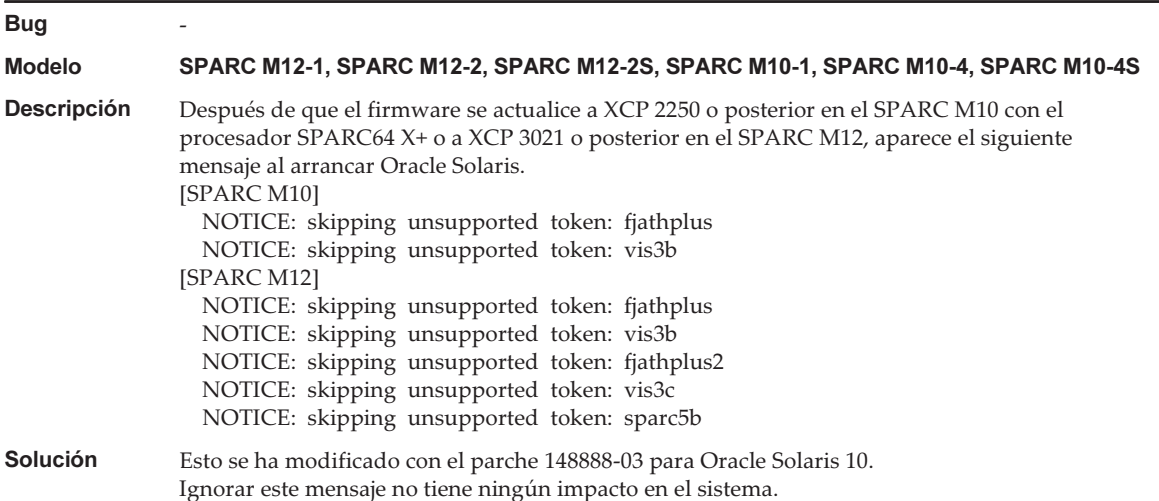

<span id="page-339-0"></span>Se produce un error al ejecutar el comando scp(1), sftp(1) o ssh(1) de Oracle Solaris o falla la instalación de Oracle RAC (CR:15825208)

[Solución]

Usando el procedimiento siguiente, cambie el ajuste de modo que los algoritmos AES\_CTR, AES\_CBC\_ MAC y AES\_CFB128 no se utilicen con la función de asistencia de la unidad de cifrado.

- Si la utiliza con la función de cliente (scp(1), sftp(1), ssh(1), etc.):
	- 1. Agregue el contenido del ajuste al archivo de destino como una línea. Solo es necesario un espacio entre "Cipher" y "aes128-cbc."

- Archivo de destino

Ajustes para el sistema entero: /etc/ssh/ssh\_config

Ajustes por usuario: \$HOME/.ssh/ssh\_config

- Contenido del ajuste

Ciphers aes128-cbc,aes192-cbc,aes256-cbc,3des-bc,arcfour128, arcfour256,arcfour,blowfish-cbc

- Si lo utiliza con la función de servidor (como el demonio sshd de Oracle Solaris) 1. Agregue el contenido del ajuste al archivo de destino como una línea.
	- Archivo de destino

/etc/ssh/ssh\_config

- Contenido del ajuste (recomendado)

Ciphers 3des-cbc,arcfour128,arcfour256,arcfour,blowfish-cbc

#### 2. Reinicie el servicio con el siguiente comando:

# svcadm restart svc:/network/ssh:default

- Si el problema no se puede resolver con el ajuste anterior en la función de servidor o la función de cliente (la que se esté utilizando)
	- 1. Agregue lo siguiente en lugar del contenido anterior del ajuste:

UseOpenSSLEngine no

#### <span id="page-340-0"></span>Si Oracle Solaris se activa durante la degradación de la memoria, puede producirse un proceso de pánico (CR: 15851441)

#### [Solución]

Si se produce "panic" debido a un fallo de memoria, sustituya la memoria defectuosa. Si se produce "panic" debido al ajuste del modo espejo de memoria, inicie el sistema desde el XSCF utilizando el siguiente procedimiento.

Además, si se produce "panic" debido a un fallo de memoria, iniciar el sistema desde el XSCF utilizando el procedimiento que se muestra bajo puede evitar el problema, pero este método no siempre es fiable. Si se repite "panic" incluso después de iniciado el sistema utilizando el siguiente procedimiento, sustituya la memoria defectuosa.

- 1. Ejecute el comando poweroff(8) para apagar la partición física (PPAR).
- 2. Ejecute el comando setdomainconfig(8) para poner la PPAR en el estado predeterminado de fábrica.

XSCF> setdomainconfig -p ppar\_id -c default

#### 3. Ejecute el comando poweron(8) para activar la PPAR.

Oracle Solaris se reinicia en una configuración que incluye únicamente el dominio de control (factorydefault).

Si establece el modo espejo para la memoria, configure un dominio lógico después de establecer el modo espejo en la condición predeterminada de fábrica. A continuación, guarde la configuración con ldm add-spconfig.

Si se guardaron los ajustes sin el modo de duplicación establecido, no los especifique en el comando ldm set-spconfig o el comando setdomainconfig(8) de XSCF para un entorno que utiliza el modo de duplicación.

Notas de producto de los Sistemas Fujitsu M10/SPARC M10 para XCP Versión <sup>2430</sup> ・ Enero de <sup>2024</sup>

## Capítulo 4

## Información sobre el hardware de SPARC M10-1

En este capítulo se describen instrucciones especiales y problemas relativos al hardware de SPARC M10-1.

- Notas y [restricciones](#page-342-0)
- [Problemas](#page-343-0) con hardware y soluciones

## <span id="page-342-0"></span>Notas y restricciones

### Notas sobre el uso de una unidad SAS interna

Le recomendamos que utilice una unidad SAS interna de sistemas SPARC M10 después de habilitar el ajuste MPxIO de Oracle Solaris.

Para obtener más información sobre las diferencias en función de los tipos de unidad SAS interna y la versión de Oracle Solaris, los motivos por los que se recomienda habilitar el ajuste MPxIO, los efectos de deshabilitar este ajuste, los procedimientos de configuración, los procedimientos de confirmación, etc., consulte "[Notas](#page-76-0) sobre las [unidades](#page-76-0) de disco SAS interno y el ajuste de MPxIO de Oracle Solaris" en ["Notas](#page-76-1) y [restricciones"](#page-76-1) en "Capítulo 3 [Información](#page-76-2) sobre el software".

#### Notas sobre el uso de una unidad DVD externa

La unidad de alimentación por USB no es compatible para unidades de DVD externas conectadas a través de USB.

#### Notas sobre el uso de memoria USB

Utilice la memoria USB de la siguiente manera. Instale Oracle Solaris desde una

memoria USB, guarde/restaure el sistema con la función Unified Archives de Oracle Solaris (archivos integrados) y guarde la información con los comandos XSCF. Antes de ejecutar un comando de Oracle Solaris o de XSCF que especifique la memoria USB como el destino de almacenamiento de los datos, conecte la memoria USB que se utilice como soporte.

Los datos guardados contienen información relacionada con el sistema. Al utilizar una memoria USB, debe encargarse de gestionar la memoria USB que contiene los datos guardados con el fin de preservar la seguridad.

- Fujitsu no garantiza el funcionamiento de una memoria USB que haya vendido otro fabricante.
- La memoria USB no es adecuada para el almacenamiento de datos a largo plazo. Utilice una cinta magnética o unidades de disco para el almacenamiento de datos a largo plazo.
- Se considera que algunos tipos de memoria USB que se utilizan pueden causar errores, como fallos en la escritura o en la lectura de datos. Si ocurre este tipo de error, deje de usar la memoria USB.
- Conecte una memoria USB directamente a un servidor o a un puerto USB de XSCF. Una conexión mediante un concentrador USB, un cable de extensión, etc., podría causar un error.
- No desconecte la memoria USB durante el acceso. Si lo hace, podría ocasionar un error o hacer que un comando no responda.
- Para conectar o desconectar la memoria USB al estado OpenBoot PROM, detenga el sistema SPARC M10 y, a continuación, realice la operación. Si realiza la operación sin detener el sistema, es posible que el OpenBoot PROM no responda

## <span id="page-343-0"></span>Problemas con hardware y soluciones

No hay ningún problema confirmado en este momento.

# Capítulo 5

## Información sobre el hardware de SPARC M10-4

En este capítulo se describen instrucciones especiales y problemas relativos al hardware de SPARC M10-4.

- Notas y [restricciones](#page-344-0)
- [Problemas](#page-345-0) con hardware y soluciones

## <span id="page-344-0"></span>Notas y restricciones

### Notas sobre el uso de una unidad SAS interna

Le recomendamos que utilice una unidad SAS interna de sistemas SPARC M10 después de habilitar el ajuste MPxIO de Oracle Solaris.

Para obtener más información sobre las diferencias en función de los tipos de unidad SAS interna y la versión de Oracle Solaris, los motivos por los que se recomienda habilitar el ajuste MPxIO, los efectos de deshabilitar este ajuste, los procedimientos de configuración, los procedimientos de confirmación, etc., consulte "[Notas](#page-76-0) sobre las [unidades](#page-76-0) de disco SAS interno y el ajuste de MPxIO de Oracle Solaris" en ["Notas](#page-76-1) y [restricciones"](#page-76-1) en "Capítulo 3 [Información](#page-76-2) sobre el software".

#### Notas sobre el uso de una unidad DVD externa

La unidad de alimentación por USB no es compatible para unidades de DVD externas conectadas a través de USB.

#### Notas sobre el uso de memoria USB

Utilice la memoria USB de la siguiente manera. Instale Oracle Solaris desde una

memoria USB, guarde/restaure el sistema con la función Unified Archives de Oracle Solaris (archivos integrados) y guarde la información con los comandos XSCF. Antes de ejecutar un comando de Oracle Solaris o de XSCF que especifique la memoria USB como el destino de almacenamiento de los datos, conecte la memoria USB que se utilice como soporte.

Los datos guardados contienen información relacionada con el sistema. Al utilizar una memoria USB, debe encargarse de gestionar la memoria USB que contiene los datos guardados con el fin de preservar la seguridad.

- Fujitsu no garantiza el funcionamiento de una memoria USB que haya vendido otro fabricante.
- La memoria USB no es adecuada para el almacenamiento de datos a largo plazo. Utilice una cinta magnética o unidades de disco para el almacenamiento de datos a largo plazo.
- Se considera que algunos tipos de memoria USB que se utilizan pueden causar errores, como fallos en la escritura o en la lectura de datos. Si ocurre este tipo de error, deje de usar la memoria USB.
- Conecte una memoria USB directamente a un servidor o a un puerto USB de XSCF. Una conexión mediante un concentrador USB, un cable de extensión, etc., podría causar un error.
- No desconecte la memoria USB durante el acceso. Si lo hace, podría ocasionar un error o hacer que un comando no responda.
- Para conectar o desconectar la memoria USB al estado OpenBoot PROM, detenga el sistema SPARC M10 y, a continuación, realice la operación. Si realiza la operación sin detener el sistema, es posible que el OpenBoot PROM no responda

## <span id="page-345-0"></span>Problemas con hardware y soluciones

No hay ningún problema confirmado en este momento.

# Capítulo 6

## Información sobre el hardware de SPARC M10-4S

En este capítulo se describen instrucciones especiales y problemas relativos al hardware de SPARC M10-4S.

- Notas y [restricciones](#page-346-0)
- [Problemas](#page-349-0) con hardware y soluciones

## <span id="page-346-0"></span>Notas y restricciones

### Notas sobre el uso de una unidad SAS interna

Le recomendamos que utilice una unidad SAS interna de sistemas SPARC M10 después de habilitar el ajuste MPxIO de Oracle Solaris.

Para obtener más información sobre las diferencias en función de los tipos de unidad SAS interna y la versión de Oracle Solaris, los motivos por los que se recomienda habilitar el ajuste MPxIO, los efectos de deshabilitar este ajuste, los procedimientos de configuración, los procedimientos de confirmación, etc., consulte "[Notas](#page-76-0) sobre las [unidades](#page-76-0) de disco SAS interno y el ajuste de MPxIO de Oracle Solaris" en ["Notas](#page-76-1) y [restricciones"](#page-76-1) en "Capítulo 3 [Información](#page-76-2) sobre el software".

#### Notas sobre el uso de una unidad DVD externa

La unidad de alimentación por USB no es compatible para unidades de DVD externas conectadas a través de USB.

### Notas sobre el uso de memoria USB

Utilice la memoria USB de la siguiente manera. Instale Oracle Solaris desde una

memoria USB, guarde/restaure el sistema con la función Unified Archives de Oracle Solaris (archivos integrados) y guarde la información con los comandos XSCF. Antes de ejecutar un comando de Oracle Solaris o de XSCF que especifique la memoria USB como el destino de almacenamiento de los datos, conecte la memoria USB que se utilice como soporte.

Los datos guardados contienen información relacionada con el sistema. Al utilizar una memoria USB, debe encargarse de gestionar la memoria USB que contiene los datos guardados con el fin de preservar la seguridad.

- Fujitsu no garantiza el funcionamiento de una memoria USB que haya vendido otro fabricante.
- La memoria USB no es adecuada para el almacenamiento de datos a largo plazo. Utilice una cinta magnética o unidades de disco para el almacenamiento de datos a largo plazo.
- Se considera que algunos tipos de memoria USB que se utilizan pueden causar errores, como fallos en la escritura o en la lectura de datos. Si ocurre este tipo de error, deje de usar la memoria USB.
- Conecte una memoria USB directamente a un servidor o a un puerto USB de XSCF. Una conexión mediante un concentrador USB, un cable de extensión, etc., podría causar un error.
- No desconecte la memoria USB durante el acceso. Si lo hace, podría ocasionar un error o hacer que un comando no responda.
- Para conectar o desconectar la memoria USB al estado OpenBoot PROM, detenga el sistema SPARC M10 y, a continuación, realice la operación. Si realiza la operación sin detener el sistema, es posible que el OpenBoot PROM no responda

### Restricciones en la sustitución de cuadro de barra transversal

La sustitución de un cuadro de barra transversal utilizando el comando replacefru(8) no es compatible actualmente. Para sustituir un cuadro de barra transversal, realice el siguiente procedimiento:

1. Ejecute el comando showhardconf para confirmar que el cuadro de barra transversal que va a sustituirse no es el bastidor maestro.

El cuadro de barra transversal con la indicación "Role:Master" es el bastidor maestro.

```
XSCF> showhardconf
: 100 minutes of
    XBBOX#80 Status:Normal; Role:Master; Ver:2038h; Serial:2111206001;
: 100 minutes of
```
2. Si el cuadro de barra transversal que va a sustituirse es el bastidor maestro, ejecute primero el comando switchscf para conmutar el cuadro a suplente.

XSCF> switchscf -y -t Standby

- 3. El XSCF maestro está conmutado. Inicie sesión otra vez en el XSCF.
- 4. Apague la partición física (PPAR) que usa el cuadro de barra transversal y después apague el cuadro de barra transversal que se va a sustituir. Confirme que el LED de alimentación del panel de funcionamiento del cuadro de barra transversal está apagado.
- 5. Desconecte la fuente de alimentación del cuadro de barra transversal que se va a sustituir y, a continuación, sustitúyalo.

Nota - Aunque cuando se desconecta la fuente de alimentación se registran errores del cuadro de barra transversal que se va a sustituir, puede ignorarlos de forma segura.

6. Conecte el cable de alimentación del cuadro de barra transversal a la fuente de alimentación.

Para obtener más información, consulte "5.3 Conexión del cableado a la caja de barra cruzada" en la Guía de instalación de Fujitsu M10-4S/SPARC M10-4S.

Espere hasta que el LED STANDBY del panel de funcionamiento del cuadro de barra transversal se encienda.

7. Ejecute el comando diagxbu para realizar el diagnóstico del cuadro de barra transversal recién instalado.

XSCF> diagxbu -y -b XX -t YY -t ZZ

Especifique los BB-ID (00 a 15) del SPARC M10-4S que está apagado en XX, YY y ZZ.

8. Ejecute el comando showlogs para confirmar que no se ha producido ningún error durante el diagnóstico.

XSCF> showlogs error

9. Confirme que no hay componentes defectuosos.

XSCF> showstatus

### Restricciones sobre la adición de un bastidor de expansión 2

La adición de un cuadro de barra transversal utilizando el comando addfru(8) no es compatible actualmente. Para agregar una caja de barra cruzada, consulte "9.4 Instalación del bastidor de expansión 2" en la Guía de instalación de Fujitsu M10-4S/ SPARC M10-4S y lea los pasos 17 y 18 como sigue:

17. Conecte todos los cables de alimentación del cuadro de barra transversal y SPARC M10-4S a la fuente de alimentación.

Para obtener más información, consulte "5.1 Conexión de cables al SPARC M10-4S" y "5.3 Conexión del cableado a la caja de barra cruzada."

- 18. Actualice el firmware a la misma versión que la del XSCF maestro.
	- XCP 2040 o anterior

```
XSCF> getflashimage file:///media/usb_msd/images/XCPxxxx.tar.gz
XSCF> flashupdate -c update -m xcp -s version
```
- XCP 2041 o posterior

XSCF> flashupdate -c sync

## <span id="page-349-0"></span>Problemas con hardware y soluciones

No hay ningún problema confirmado en este momento.

# Capítulo 7

## Información sobre la unidad de expansión PCI

En este capítulo se describen instrucciones especiales y problemas relativos a la unidad de expansión PCI.

- Versiones de firmware de la unidad de expansión PCI e [información](#page-350-0) de soporte
- Función de E/S directa para la unidad de [expansión](#page-351-0) PCI
- [Problemas](#page-351-1) con la unidad de expansión PCI y soluciones

## <span id="page-350-0"></span>Versiones de firmware de la unidad de expansión PCI e información de soporte

A continuación se enumeran las versiones de firmware de la unidad de expansión PCI publicadas para los sistemas SPARC M10.

| Versión | Información principal de soporte                                                     |
|---------|--------------------------------------------------------------------------------------|
| 1330    | Mejora de defectos del firmware de la unidad de expansión PCI                        |
| 1310    | - Soporte para SPARC M12<br>- Soporte para tarjeta Ethernet de doble puerto de 40 Gb |
| 1220    | Mejora de defectos del firmware de la unidad de expansión PCI                        |
| 1210    | Soporte para tarjeta F160                                                            |
| 1200    | Mejora de defectos del firmware de la unidad de expansión PCI                        |
| 1180    | Mejora de defectos del firmware de la unidad de expansión PCI                        |
| 1170    | Mejora de defectos del firmware de la unidad de expansión PCI                        |
| 1150    | Mejora de defectos del firmware de la unidad de expansión PCI                        |
| 1130    | Mejora de defectos del firmware de la unidad de expansión PCI                        |
|         |                                                                                      |

Tabla 7-1 Versiones de firmware de la unidad de expansión PCI

Tabla 7-1 Versiones de firmware de la unidad de expansión PCI (continuación)

| Versión | Información principal de soporte                              |
|---------|---------------------------------------------------------------|
| 1120    | Mejora de defectos del firmware de la unidad de expansión PCI |
| 1110    | Mejora de defectos del firmware de la unidad de expansión PCI |
| 1100    | Soporte para SPARC M10                                        |

## <span id="page-351-0"></span>Función de E/S directa para la unidad de expansión PCI

Para XCP 2044 o posterior en el SPARC M10-1/M10-4 y para XCP 2050 o posterior en el SPARC M10-4S, la función de E/S directa de Oracle VM Server for SPARC es compatible con la unidad de expansión PCI. Esto hace posible asignar un dominio de E/S para cada ranura de la unidad de expansión PCI. Para obtener más información sobre la función de E/S directa de Oracle VM Server for SPARC, consulte Oracle VM Server for SPARC Administration Guide de la versión utilizada. Si la unidad de expansión PCI está conectada a SPARC M10-4/M10-4S, haga el siguiente ajuste antes de usar la función de E/S directa. Para SPARC M10-1, no tiene que hacerse el ajuste setpciboxdio. La función de E/S directa puede usarse conectando

### Establecer/visualizar la función de E/S directa

simplemente la unidad de expansión PCI a SPARC M10-1.

Para establecer la función de E/S directa para la unidad de expansión PCI, use el comando setpciboxdio(8) del firmware XSCF. Para confirmar la presente configuración, use el comando showpciboxdio(8).

Para obtener más información sobre los comandos setpciboxdio(8) y showpciboxdio(8), consulte Fujitsu SPARC M12 and Fujitsu M10/SPARC M10 XSCF Reference Manual o la página man de cada comando.

## <span id="page-351-1"></span>Problemas con la unidad de expansión PCI y soluciones

En esta sección se describen problemas relativos a la unidad de expansión PCI, así como sus soluciones para cada versión del firmware de las unidades de expansión PCI.

### Problemas y sus soluciones para todas las versiones del firmware de las unidades de expansión PCI

En la tabla siguiente, se muestran problemas que pueden aparecer en cualquier versión de Oracle Solaris compatible, junto con soluciones a esos problemas.

Tabla 7-2 Problemas y sus soluciones para todas las versiones del firmware de las unidades de expansión PCI RTI n.º RTIF2-190906-001 Modelo SPARC M10-1, SPARC M10-4, SPARC M10-4S Descripción Cuando se lleva a cabo el mantenimiento en la unidad de fuente de alimentación de la unidad de expansión PCI con el comando ioxadm en el shell XSCF, el registro de errores puede mostrar un fallo de alimentación/recuperación mal registrado. Msg: ACFAIL Msg: PSU RECOVERY Solución No hay ninguna solución eficaz. Ignore este registro de error, ya que no afecta al trabajo de mantenimiento. RTI n.º RTIF2-170215-001 Modelo SPARC M10-1, SPARC M10-4, SPARC M10-4S Descripción Supongamos que mediante el comando ldm add-io se añade dinámicamente al dominio lógico un complejo de raíz PCIe que se conecta a la unidad de expansión PCI. En ese caso puede producirse cualquiera de los siguientes fenómenos en las tarjetas PCI montadas en las ranuras de la unidad de expansión PCI. - Puede registrarse el siguiente error: [Ejemplo de mensaje de error] FRU: /BB#0/PCI#0/PCIBOX#0000/PCI#11 Msg: PCICARD failed - Puede haber una "degradación de vía." Para comprobar si hay una "degradación de vía," ejecute el comando prtdiag de Oracle Solaris y compruebe "Cur Speed/Width." Solución No hay ninguna solución eficaz. [Cómo restaurar] Reinicie el dominio lógico conectado a la unidad de expansión PCI. RTI n.º RTIF2-130724-002 Modelo SPARC M10-1, SPARC M10-4, SPARC M10-4S Descripción Si hay una tarjeta SAS de 6 Gbps instalada en la unidad de expansión PCI con la conexión en caliente PCI (PHP), la conexión con PCI Express 8 Lane puede no ser correcta y Speed puede mostrarse como "5.0GTx4" o "5.0GTx2" con el comando prtdiag de Oracle Solaris. [Ejemplo de resultado de prtdiag] /SYS/PCI0 PCIE LSI,sas-pciex1000,72 LSI,2008 5.0GTx2 /pci@8000/pci@4/pci@0/pci@8/pci@0/pci@0/pci@0/pci@1/pci@0/pci@8/LSI,sas@0 Solución Reinstale las particiones físicas (PPAR) o el dominio de E/S, o reinstale la tarjeta SAS de 6 Gbps mediante PHP.

Tabla 7-2 Problemas y sus soluciones para todas las versiones del firmware de las unidades de expansión PCI (continuación)

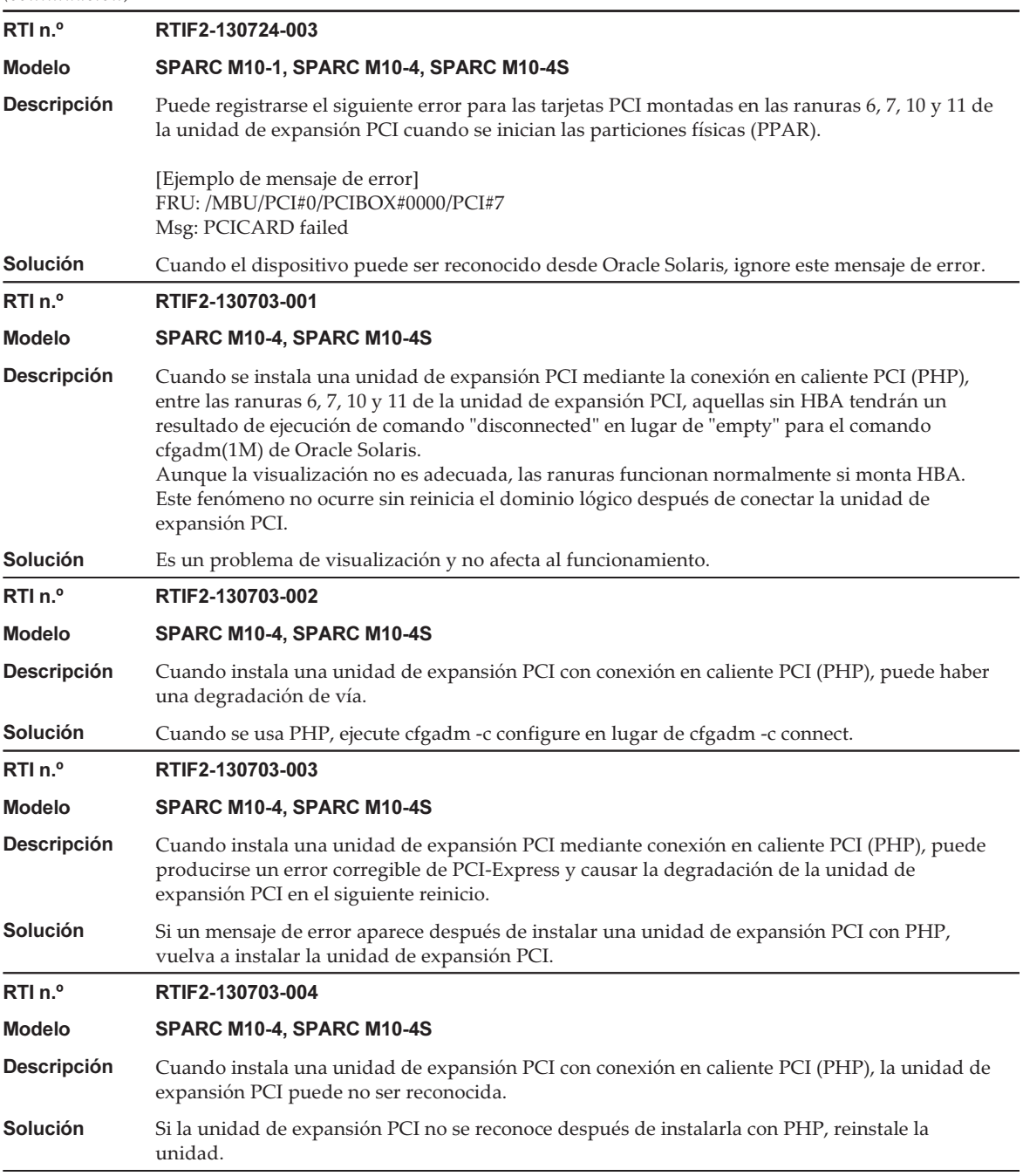

## Problemas resueltos en la versión 1330 del firmware de la unidad de expansión PCI

En la siguiente tabla se enumeran los problemas resueltos en la versión 1330 del firmware de la unidad de expansión PCI.

Tabla 7-3 Problemas resueltos en la versión 1330 del firmware de la unidad de expansión PCI

| RTI <sub>n.</sub> ° | RTIF2-190902-001                                                                                                    |
|---------------------|----------------------------------------------------------------------------------------------------|
| <b>Modelo</b>       | SPARC M10-1, SPARC M10-4, SPARC M10-4S                                                                                                    |
| <b>Descripción</b>  | No puede utilizar los siguientes cables de enlace (ópticos) cuando se está utilizando el firmware<br>de la unidad de expansión PCI 1310 o anterior:<br>Número de pieza: 8204008 y CA66117-1002<br>Estos números se encuentran en las etiquetas de los cables de enlace (ópticos).<br>Si se conecta uno de estos cables cuando la unidad de expansión PCI está encendida, se produce<br>el siguiente error:<br>PCI Express lane is degraded<br>PCI Express link speed is degraded |
| <b>Solución</b>     | Para utilizar los cables de enlace (ópticos) con el firmware de la unidad de expansión PCI 1310 o<br>anterior, asegúrese de utilizar unos con los números "7061047" y "CA66053-1002" impresos en<br>sus etiquetas. Con el firmware de la unidad de expansión PCI 1330 o posterior, puede utilizar<br>cualquier cable de enlace.                                                                                                    |
| RTI <sub>n.</sub> ° | RTIF2-190716-003                                                                                                    |
| <b>Modelo</b>       | SPARC M10-1, SPARC M10-4, SPARC M10-4S                                                                                                    |
| <b>Descripción</b>  | El CHECK LED de la unidad de expansión PCI no se enciende cuando la fuente de alimentación<br>de entrada a la unidad de fuente de alimentación (PSU) de la unidad de expansión PCI se<br>apaga. Asimismo, si se produce un error en el circuito primario, el LED no se enciende.                                                                                                    |
| Solución            | No hay ninguna solución eficaz.                                                                                                    |

## Problemas resueltos en la versión 1310 del firmware de la unidad de expansión PCI

En la siguiente tabla se enumeran los problemas resueltos en la versión 1310 del firmware de la unidad de expansión PCI.

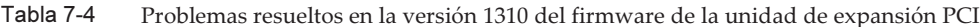

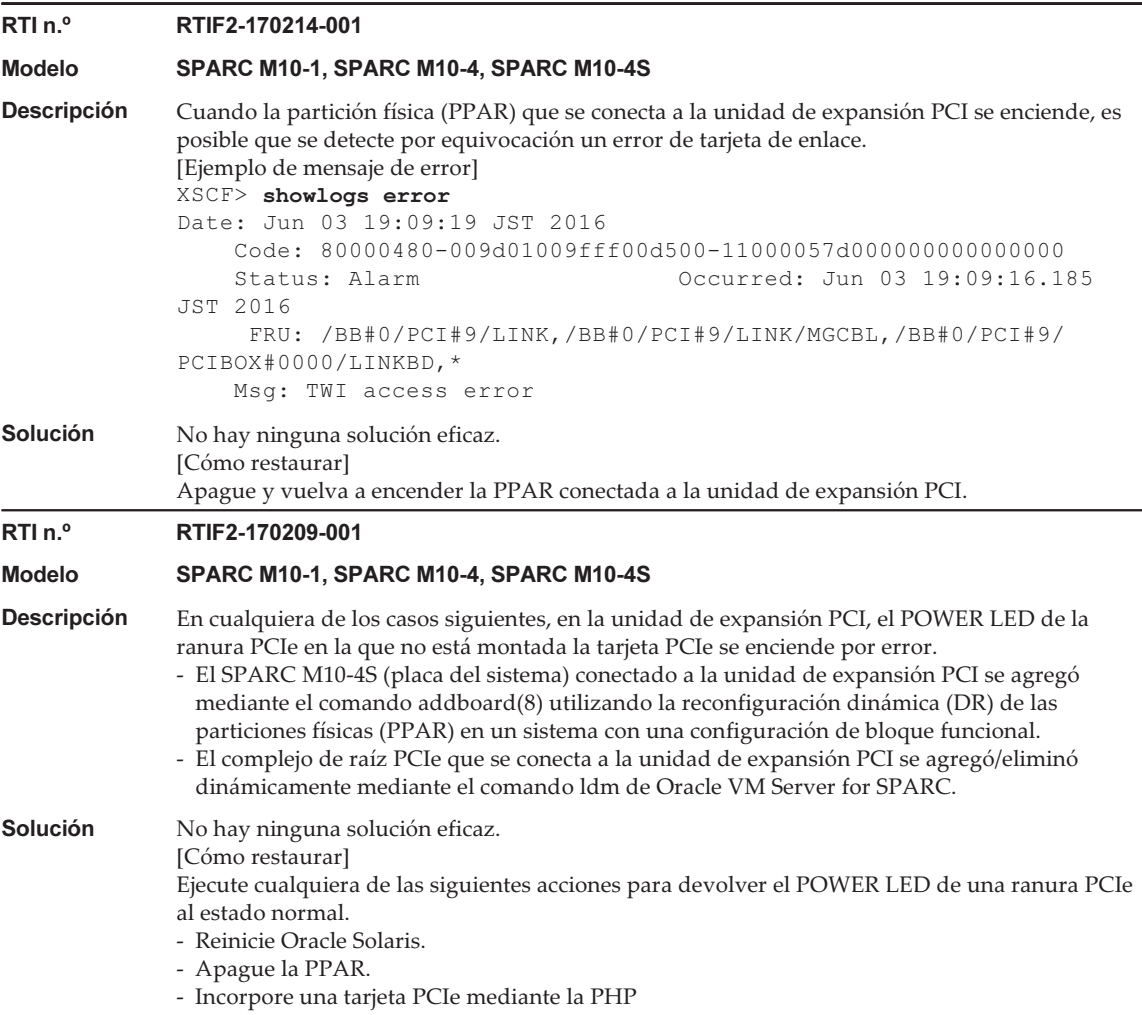

## Problemas resueltos en la versión 1220 del firmware de la unidad de expansión PCI

En la siguiente tabla se enumeran los problemas resueltos en la versión 1220 del firmware de la unidad de expansión PCI.

Tabla 7-5 Problemas resueltos en la versión 1220 del firmware de la unidad de expansión PCI

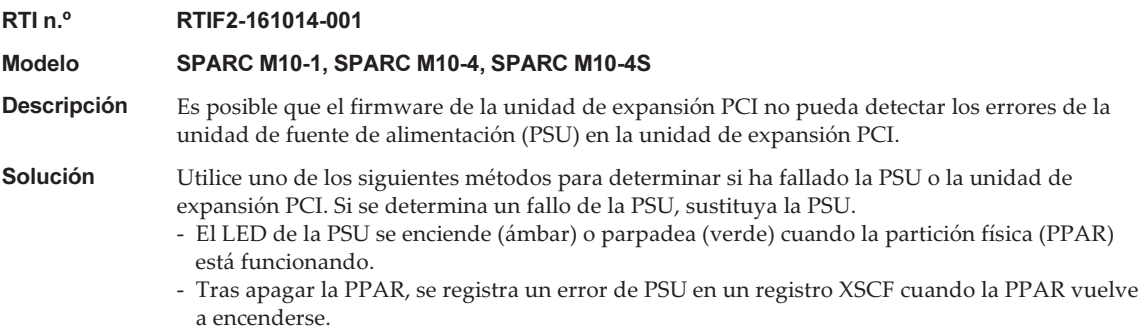

### Problemas resueltos en la versión 1200 del firmware de la unidad de expansión PCI

En la siguiente tabla se enumeran los problemas resueltos en la versión 1200 del firmware de la unidad de expansión PCI.

#### RTI n.º RTIF2-150225-001

#### Modelo SPARC M10-1, SPARC M10-4, SPARC M10-4S

**Descripción** Si se produce una caída de tensión momentánea en el sistema con la unidad de expansión PCI conectada, puede que se detecte incorrectamente un error de la unidad de fuente de alimentación (PSU) de la unidad de expansión PCI, y que se encienda el CHECK LED (ámbar) de la unidad de expansión PCI.

> Puede confirmar este síntoma mediante la consulta del comando showlogs error -v. Si el resultado de la ejecución del comando showlogs error -v es "Msg:PSU failed" o "PSU failed (PSU) shortage)" y la cuarta línea del Diagnostic Code tiene los siguientes valores, el síntoma se corresponde con este problema.

> 1) Cuarto byte: el bit más a la izquierda (x80) es 0 (cualquiera de los siguientes: 0\*, 1\*, 2\*, 3\*, 4\*, 4\*, 6\* y 7\*), y

2) Cuarto byte: el séptimo (x02) bit desde la izquierda es 0 (cualquiera de los siguientes:  $*0, *1$ ,  $*4, *5, *8, *9, *c y *d$ , y

3) Quinto byte: el bit más a la izquierda (x80) es 0 (cualquiera de los siguientes: 0\*, 1\*, 2\*, 3\*, 5\*, 4\*, 6\* y 7\*), y

4) Séptimo byte:

 Para la versión del firmware de la unidad de expansión PCI 1120 o anterior: cualquier valor Para la versión del firmware de la unidad de expansión PCI 1130 o posterior: el bit más a la izquierda (x80) es 0 y el segundo bit (x40) desde la izquierda es 0 (cualquiera de los siguientes: 0\*, 1\*, 2\* y 3\*).

Date: Jan 13 15:19:40 JST 2015 Code: 80000408-00cb000000ff0000ff-110000256001000000000000 Status: Alarm Occurred: Jan 13 15:19:40.742 JST 2015 FRU: /MBU/PCI#1/PCIBOX#1111/PSU#0 Msg: PSU failed Diagnostic Code: 00013131 31310000 0000 00010000 00000000 0000 00010000 00000000 0000 01410800 00000000 00000000 00000000 00000000 00000000 0000

#### Solución No hay ninguna solución eficaz. [Cómo restaurar] Utilice cualquiera de estos procedimientos.

- Cómo restaurar 1

Apague la alimentación del bastidor SPARC M10 conectado a la unidad de expansión PCI. A continuación, desconecte ambos cables de alimentación de la unidad de expansión PCI (AC OFF). Espere 30 segundos antes de volver a conectar los cables (AC ON).

- Cómo restaurar 2

Realice una pseudo-sustitución activa de la PSU en la que se ha detectado el error (retire temporalmente la PSU y vuelva a instalarla). Cuando realice la pseudo-sustitución activa de la PSU, utilice el comando ioxadm(8). Tenga en cuenta que necesita el privilegio fieldeng para ejecutar el comando ioxadm(8).

### Problemas resueltos en la versión 1180 del firmware de la unidad de expansión PCI

En la siguiente tabla se enumeran los problemas resueltos en la versión 1180 del firmware de la unidad de expansión PCI.

Tabla 7-7 Problemas resueltos en la versión 1180 del firmware de la unidad de expansión PCI

#### RTI n.º RTIF2-141111-003

#### Modelo SPARC M10-1, SPARC M10-4, SPARC M10-4S

**Descripción** En una unidad de expansión PCI, se detectará erróneamente un fallo en la unidad de fuente de alimentación (PSU) si realiza las siguientes operaciones cuando se desenchufa un cable de alimentación conectado a cualquiera de las PSU en una configuración redundante.

- Encendido de una partición física (PPAR)

- Montaje de una unidad de expansión PCI en una conexión en caliente de PCI (PHP)

Además, puede que se encienda el CHECK LED (ámbar) del bastidor de la unidad de expansión PCI.

Puede confirmar este síntoma con el comando showlogs error -v.

Si el resultado del comando showlogs error -v muestra "Msg:PSU failed", y el quinto (x08) bit desde la izquierda del segundo byte de la cuarta línea del Diagnostic Code indica 1 (cualquiera de los siguientes: \*8, \*9, \*a, \*b, \*c, \*d, \*e, \*f), corresponde con este error.

[Ejemplo de mensaje de error]

Si a la izquierda del segundo byte de la cuarta línea del "Diagnostic Code" aparece "49":

#### XSCF> showlogs error -v

Date: Nov 06 17:10:14 JST 2014

 Code: 80000408-00d4000000ff0000ff-110000256100000000000000 Status: Alarm Occurred: Nov 06 17:10:10.509 JST 2014 FRU: /BB#0/PCI#9/PCIBOX#2005/PSU#1 Msg: PSU failed Diagnostic Code:

 00093131 31310100 0000 00090000 00000000 0000

 00090000 00000000 0000 01492800 00000038 00000000 00000000

00000000 00000000 0000

Solución No hay ninguna solución eficaz.

- Cómo restaurar 1

Apague la alimentación del bastidor del sistema SPARC M10 conectado a la unidad de expansión PCI. A continuación, desconecte ambos cables de alimentación de la unidad de expansión PCI (AC OFF). Espere 30 segundos antes de volver a conectar los cables (AC ON). Cómo restaurar 2

Realice una pseudo-sustitución activa de la PSU en la que se ha detectado el error (retire temporalmente la PSU y vuelva a instalarla). Cuando realice la pseudo-sustitución activa de la PSU, utilice el comando ioxadm(8). Tenga en cuenta que necesita el privilegio fieldeng para ejecutar el comando ioxadm(8).

Tabla 7-7 Problemas resueltos en la versión 1180 del firmware de la unidad de expansión PCI (continuación)

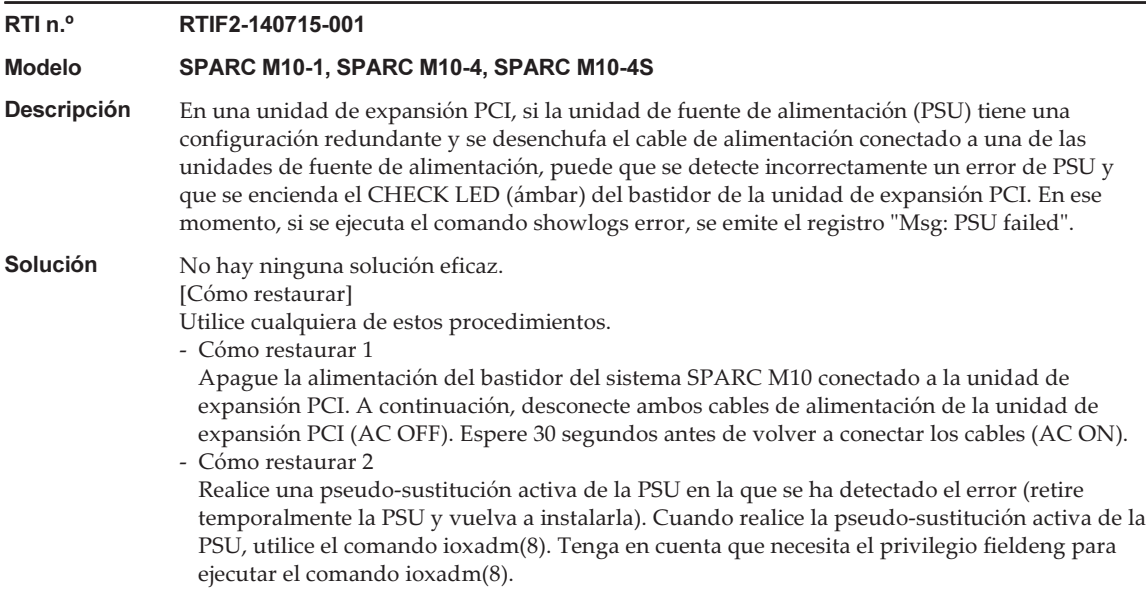

### Problemas resueltos en la versión 1170 del firmware de la unidad de expansión PCI

En la siguiente tabla se enumeran los problemas resueltos en la versión 1170 del firmware de la unidad de expansión PCI.

Tabla 7-8 Problemas resueltos en la versión 1170 del firmware de la unidad de expansión PCI

RTI n.º RTIF2-210118-001

Modelo SPARC M10-1, SPARC M10-4, SPARC M10-4S

Descripción Cuando se graba "PCI Express lane is degraded" en el registro de errores de la unidad de expansión PCI, es posible que se muestre una FRU como destino por error.

Solución No hay ninguna solución eficaz. Actualice el firmware de la unidad de expansión PCI a 1170 o posterior y el firmware del XCP a XCP 2220 o posterior.
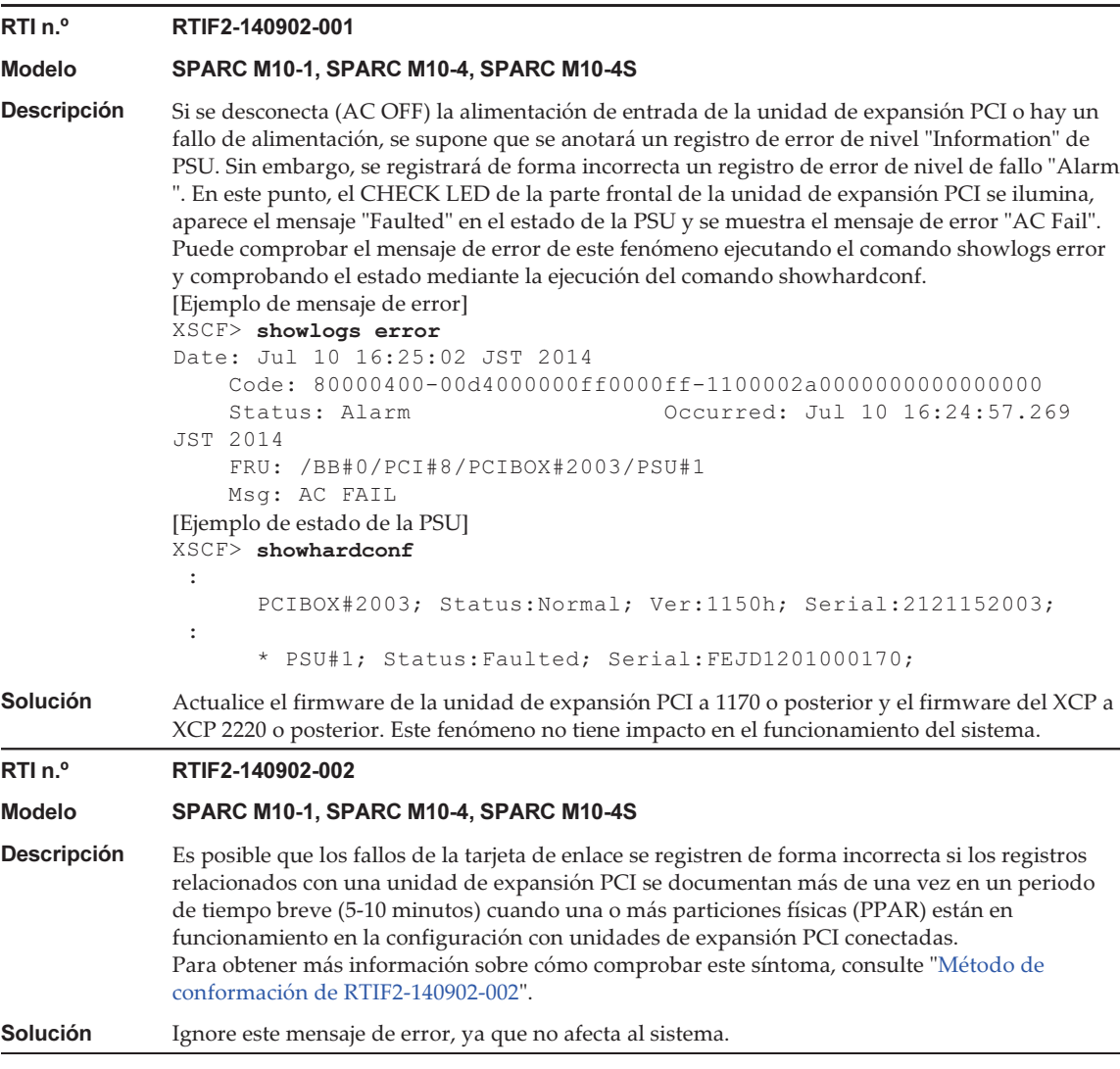

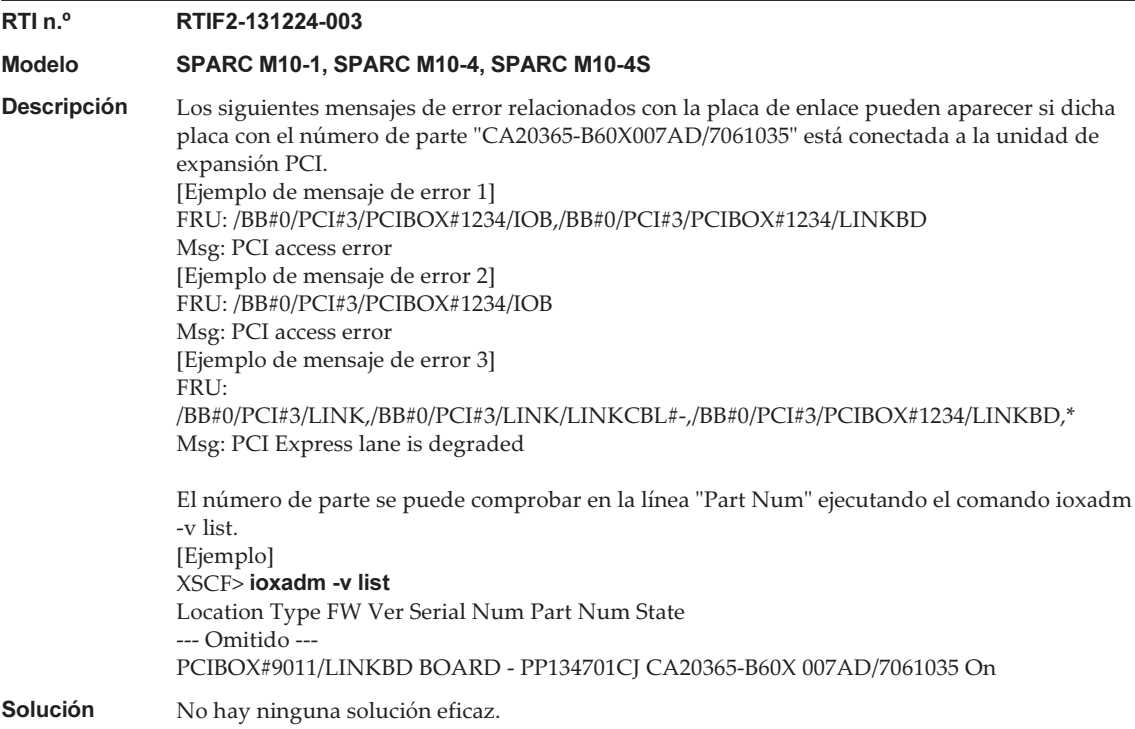

#### <span id="page-361-0"></span>Método de conformación de RTIF2-140902-002

El fenómeno de RTIF2-140902-002 se puede comprobar de los siguientes modos.

- 1. Al ejecutar el comando showlogs error -v aparece lo siguiente.
	- En FRU aparece "LINK" o "LINKBD"
	- En Msg aparece "TWI access error"
	- El primer byte de la cuarta línea del Diagnostic Code es "07"

[Ejemplo de registro incorrecto]

```
XSCF> showlogs error -v
```

```
Date: Dec 20 10:50:05 JST 2013
    Code: 80000480-001f010021ff00cc01-11000057d000000000000000
    Status: Alarm Occurred: Dec 20 10:49:59.136 JST 2013
    FRU: /MBU/PCI#1/LINK,/MBU/PCI#1/LINK/MGCBL,/MBU/PCI#1/PCIBOX#3001/LINKBD,*
    Msg: TWI access error
    Diagnostic Code:
        00010000 00000000 0000
        00010000 00000000 0000
        00013330 30310000 0000
         07100000 00000000 00000000 00000000
         00000000 00000000 0000
```
- 2. Cuando el comando showlogs event o el comando showlogs error se ejecutan en la misma unidad de expansión PCI en el plazo de 10 minutos, se anotarán los registro múltiples que aparecen más abajo.
	- 12 o más registro de eventos relacionadas con la tarjeta PCIe se registran al ejecutar el comando showlogs event. El número de registros de eventos se calcula del siguiente modo en función del tipo de evento.
		- Evento de inserción de tarjeta PCIe: 2
		- Evento distinto de la inserción de tarjeta PCIe: 1

 Por ejemplo, si una tarjeta PCIe se inserta y extrae repetidamente cuatro veces, aparecerán ocho líneas de mensaje. Sin embargo, el número de registro de eventos registrados es 12, porque se calcula multiplicando tres eventos por cuatro. Esto último se aplica en este caso.

[Ejemplo de inserción/extracción de tarjeta PCIe]

```
XSCF> showlogs event
Dec 20 10:49:59 JST 2013 Attach operation (/BB#0/PCI#1/
PCIBOX#3001/PCI#1)
Dec 20 10:49:59 JST 2013 Detach
operation (/BB#0/PCI#1/PCIBOX#3001/PCI#1)
 :
```
- Se anotan seis o más registros mediante el firmware de la unidad de expansión PCI (el primer byte del tercer cambo del Code es 11) tras ejecutar el comando showlogs error.

 [Ejemplo de anotación de registro mediante firmware de la unidad de expansión PCI]

```
XSCF> showlogs error
Date: Jun 06 10:55:28 JST 2014
    Code: 80000400-00d4000000ff0000ff-1100002a0000000000000000
    Status: Alarm           Occurred: Jun 06 10:55:28.028 JST 2014
    FRU: /BB#0/PCI#1/PCIBOX#3001/PSU#0
    Msg: AC FAIL
Date: Jun 06 10:55:34 JST 2014
    Code: 10000400-00d4000000ff0000ff-1100002b0000000000000000
                                  Occurred: Jun 06 10:55:34.479 JST 2014
    FRU: /BB#0/PCI#1/PCIBOX#3001/PSU#0
    Msg: PSU RECOVERY
 :
```
## Problemas resueltos en la versión 1150 del firmware de la unidad de expansión PCI

En la siguiente tabla se enumeran los problemas resueltos en la versión 1150 del firmware de la unidad de expansión PCI.

Tabla 7-9 Problemas resueltos en la versión 1150 del firmware de la unidad de expansión PCI

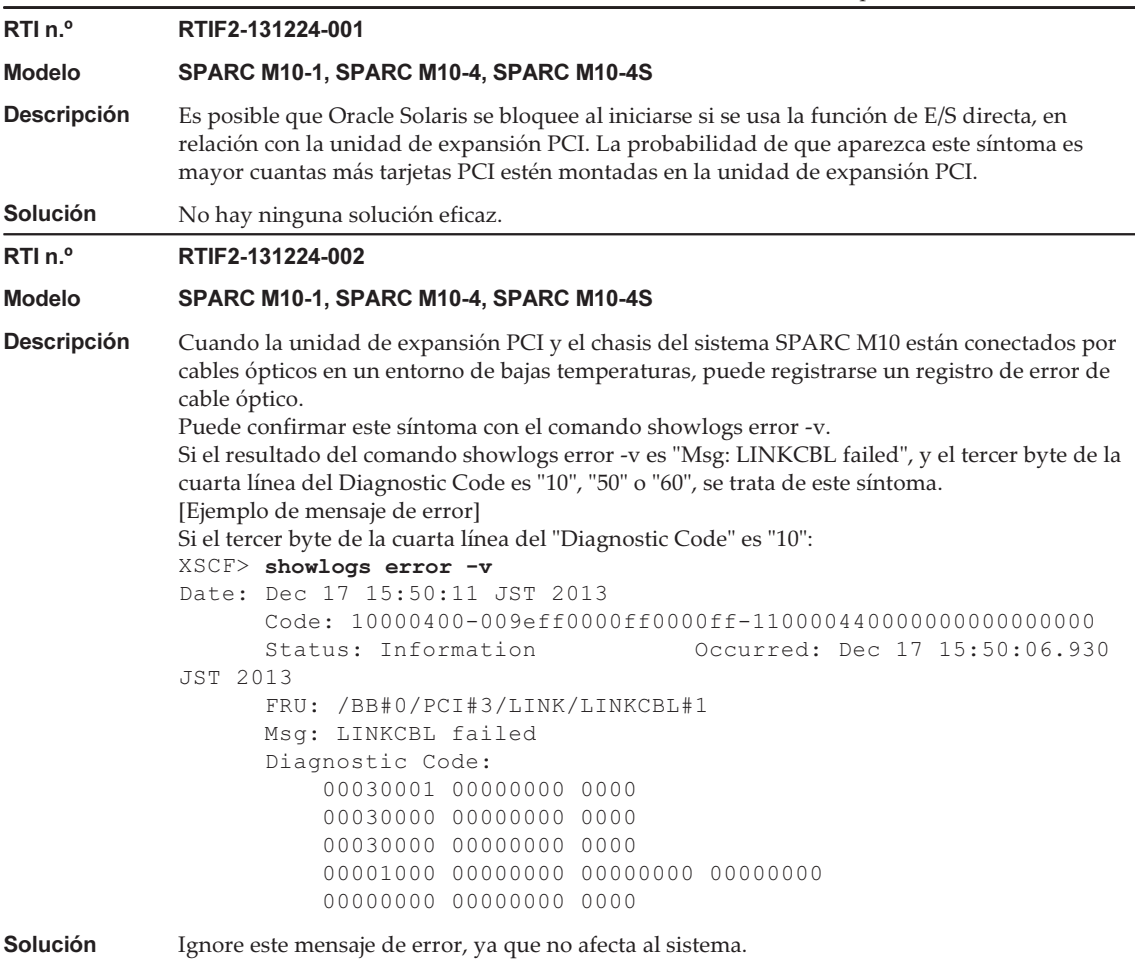

## Problemas resueltos en la versión 1130 del firmware de la unidad de expansión PCI

En la siguiente tabla se enumeran los problemas resueltos en la versión 1130 del firmware de la unidad de expansión PCI.

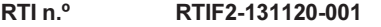

#### Modelo SPARC M10-1, SPARC M10-4, SPARC M10-4S

**Descripción** Si algún factor externo provoca una caída de tensión momentánea o una situación similar, se detecta por equivocación un error en la unidad de fuente de alimentación (PSU) de la unidad de expansión PCI, y es posible que se registre el error "Msg: PSU failed". Además, si la detección equivocada de este error de PSU se produce al mismo tiempo en dos PSU de la unidad de expansión PCI, la partición física (PPAR) se apaga.

> Puede utilizar el comando "showlogs error -v" para comprobar si este problema se debe a una caída de tensión momentánea causada por un factor externo. Supongamos que el resultado que aparece al ejecutar este comando es "Msg: PSU failed" y que el primer byte, el segundo y el tercero de la cuarta línea del Diagnostic Code tienen los valores que se indican a continuación. El problema puede ser consecuencia, por ejemplo, de una caída de tensión momentánea provocada por un factor externo.

Primer byte: "00"

Segundo byte: el sexto (x04) bit desde la izquierda es 0 (cualquiera de los siguientes: \*0, \*1, \*2, \*3, \*8, \*9, \*a o \*b).

Tercer byte: el tercer (x20) bit desde la izquierda es 1 (cualquiera de los siguientes: 2\*, 3\*, 6\*, 7\*,  $a^*$ ,  $b^*$ ,  $e^*$  o  $f^*$ ).

"\*" en los bytes segundo y tercero indica cualquier valor.

<Ejemplo> Los bytes del primero al tercero de la cuarta línea del Diagnostic Code son "000120" XSCF> showlogs error -v

```
Date: Oct 30 10:27:17 JST 2013
    Code: 80000408-00cb000000ff0000ff-110000246101000000000000
    Status: Alarm Occurred: Oct 30 10:27:17.597
JST 2013
    FRU: /MBU/PCI#1/PCIBOX#7010/PSU#1
    Msg: PSU failed
     Diagnostic Code:
        00013730 31300100 0000
        00010000 00000000 0000
        00010000 00000000 0000
        00012000 00000000 00000000 00000000
         00000000 00000000 0000
```
Solución No hay ninguna solución eficaz.

Si el valor de los bytes del primero al tercero de la cuarta línea del "Diagnostic Code" no coincide con el valor de la columna [Descripción], se debe interpretar que se produjo un fallo de PSU.

[Cómo restaurar]

-- Si este evento sucede en una sola PSU

- Si se registra el error "Msg: PSU RECOVERY", significa que el sistema ya se ha restaurado de la caída de tensión momentánea. El sistema puede utilizarse sin interrupción.

- Si no se registra el error "Msg: PSU RECOVERY", significa que se produjo un fallo de PSU. Sustituya la PSU.

-- Si este evento sucede en dos PSU

La PPAR se apaga. Reactive la PPAR. Si la unidad de expansión PCI no se puede encender, significa que ha fallado una PSU. Sustituya la PSU.

## Problemas resueltos en la versión 1120 del firmware de la unidad de expansión PCI

En la siguiente tabla se enumeran los problemas resueltos en la versión 1120 del firmware de la unidad de expansión PCI.

Tabla 7-11 Problemas resueltos en la versión 1120 del firmware de la unidad de expansión PCI

| RTI n. <sup>o</sup> | RTIF2-130703-009                                                                                                    |
|---------------------|----------------------------------------------------------------------------------------------------|
| <b>Modelo</b>       | SPARC M10-1, SPARC M10-4, SPARC M10-4S                                                                                                    |
| <b>Descripción</b>  | Cuando se inician particiones físicas (PPAR) o el dominio de E/S, la tarjeta SAS de 6 Gbps<br>montada en la unidad de expansión PCI puede no enlazarse con PCI Express 8lane.                                |
| <b>Solución</b>     | Si la tarjeta SAS de 6 Gbps no se enlaza correctamente con PCI Express 8 lane, reinicie las PPAR<br>o el dominio de E/S, o reinstale la tarjeta SAS de 6 Gbps mediante la conexión en caliente PCI<br>(PHP). |

## Problemas resueltos en la versión 1110 del firmware de la unidad de expansión PCI

En la siguiente tabla se enumeran los problemas resueltos en la versión 1110 del firmware de la unidad de expansión PCI.

Tabla 7-12 Problemas resueltos en la versión 1110 del firmware de la unidad de expansión PCI

#### RTI n.º RTIF2-130703-007

#### Modelo SPARC M10-1, SPARC M10-4, SPARC M10-4S

Descripción Cuando se inician particiones físicas (PPAR) o el dominio de E/S, puede detectarse por equivocación que una tarjeta de enlace tiene un error.

> [Ejemplo de mensaje] FRU: /BB#0/PCI#1/LINK Msg: TWI access error

Solución La visualización de este mensaje de error no afecta al funcionamiento.

RTI n.º RTIF2-130703-008

#### Modelo SPARC M10-1, SPARC M10-4, SPARC M10-4S

- Descripción Cuando se inician particiones físicas (PPAR) o el dominio de E/S, puede producirse un error corregible de PCI-Express y causar degradación de la unidad de expansión PCI en el siguiente inicio de Oracle Solaris.
- Solución Si aparece el mensaje de error, reinicie las PPAR o el dominio de E/S, o reinstale la unidad de expansión PCI mediante la conexión en caliente PCI (PHP).

## Problemas resueltos en la versión 1100 del firmware de la unidad de expansión PCI

En la siguiente tabla se enumeran los problemas resueltos en la versión 1100 del firmware de la unidad de expansión PCI.

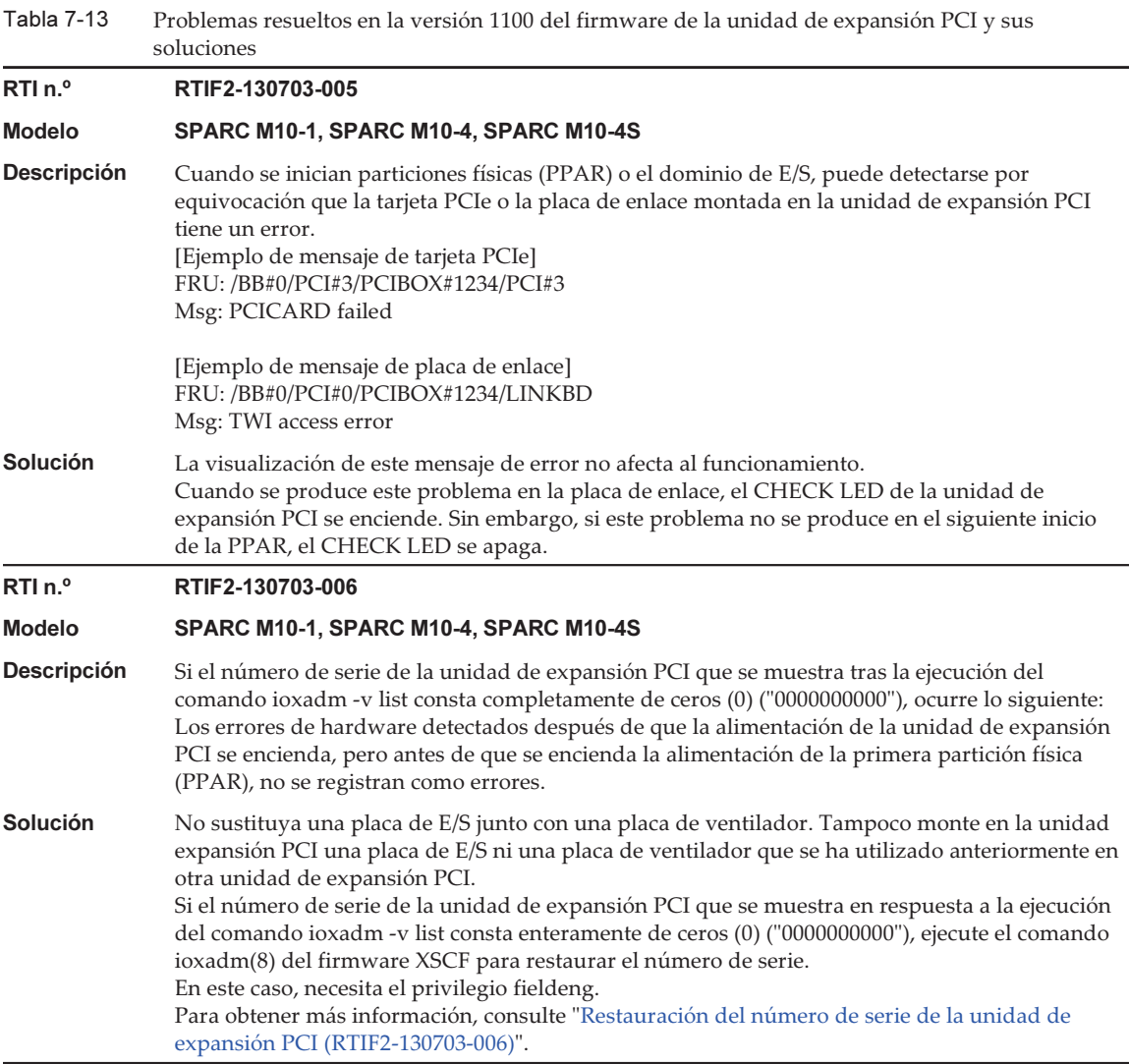

### <span id="page-367-0"></span>Restauración del número de serie de la unidad de expansión PCI (RTIF2-130703-006)

Si el número de serie de la unidad de expansión PCI que se muestra en respuesta a la ejecución del comando ioxadm -v list consta enteramente de ceros ("0000000000"), ejecute el comando ioxadm(8) del firmware XSCF para restaurar el número de serie. En este caso, necesita el privilegio fieldeng.

XSCF> ioxadm [-fvAM] serial target serial num

Para target, especifique el identificador de la unidad de expansión PCI objetivo. En este caso, se especifica "PCIBOX#0000". Para serial\_num, especifique el número de serie de la unidad de expansión PCI antes del cambio en el formato "nnnnnnnnnn". El número de serie se encuentra en la etiqueta que hay sobre el bastidor de la unidad de expansión PCI.

Este comando sustituye el número de serie y el identificador de la unidad de expansión PCI. Si ejecuta el comando ioxadm -v list, puede confirmar que el número de serie y el identificador han sido reemplazados.

En el siguiente ejemplo, el número de serie de la unidad de expansión PCI es "2121212006".

```
XSCF> ioxadm serial PCIBOX#0000 2121212006
XSCF> ioxadm -v list
Location Type FW Ve Serial Num Part Num State
PCIBOX#2006 PCIBOX - 2121212006 On
PCIBOX#2006/PSU#0 PSU - FEJD1201000170 CA01022-0750-D/ On
PCIBOX#2006/PSU#1 PSU - FEJD1245001342 CA01022-0750-D/7060988 On
PCIBOX#2006/IOB IOBOARD 1110 PP121001JM CA20365-B66X 007AF On
PCIBOX#2006/LINKBD BOARD - PP123300TR CA20365-B60X 001AA On
PCIBOX#2006/FANBP FANBP - PP120904SY CA20365-B68X 004AC On
BB#00-PCI#00 CARD 1110 On
XSCF>
```
# Capítulo 8

## Información sobre los manuales de SPARC M10

Actualmente no hay revisiones.

Notas de producto de los Sistemas Fujitsu M10/SPARC M10 para XCP Versión <sup>2430</sup> ・ Enero de <sup>2024</sup>